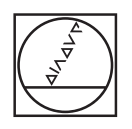

# **HEIDENHAIN**

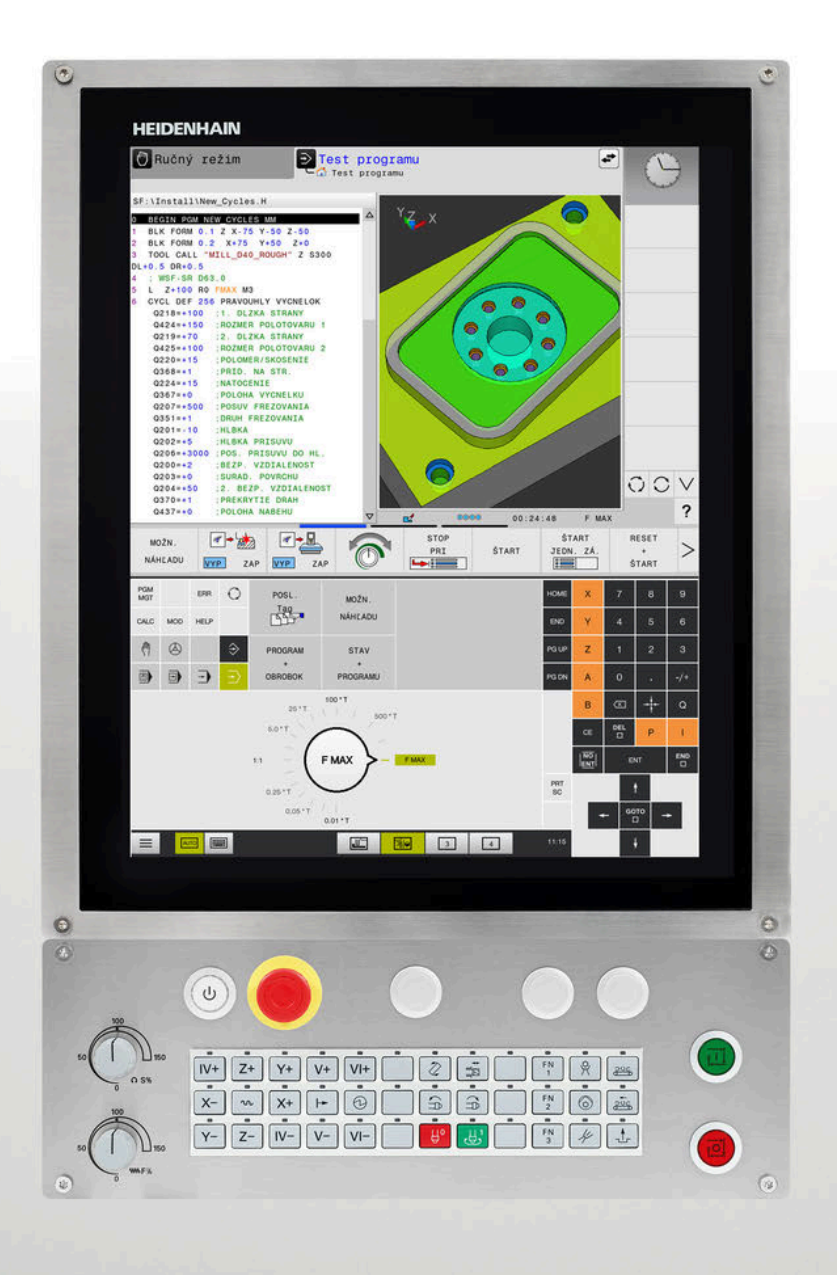

# **TNC 620**

Používateľská príručka Programovanie obrábacích cyklov

**Softvér NC 81760x-17**

**Slovensky (sk) 10/2022**

**Obsah**

# **Obsah**

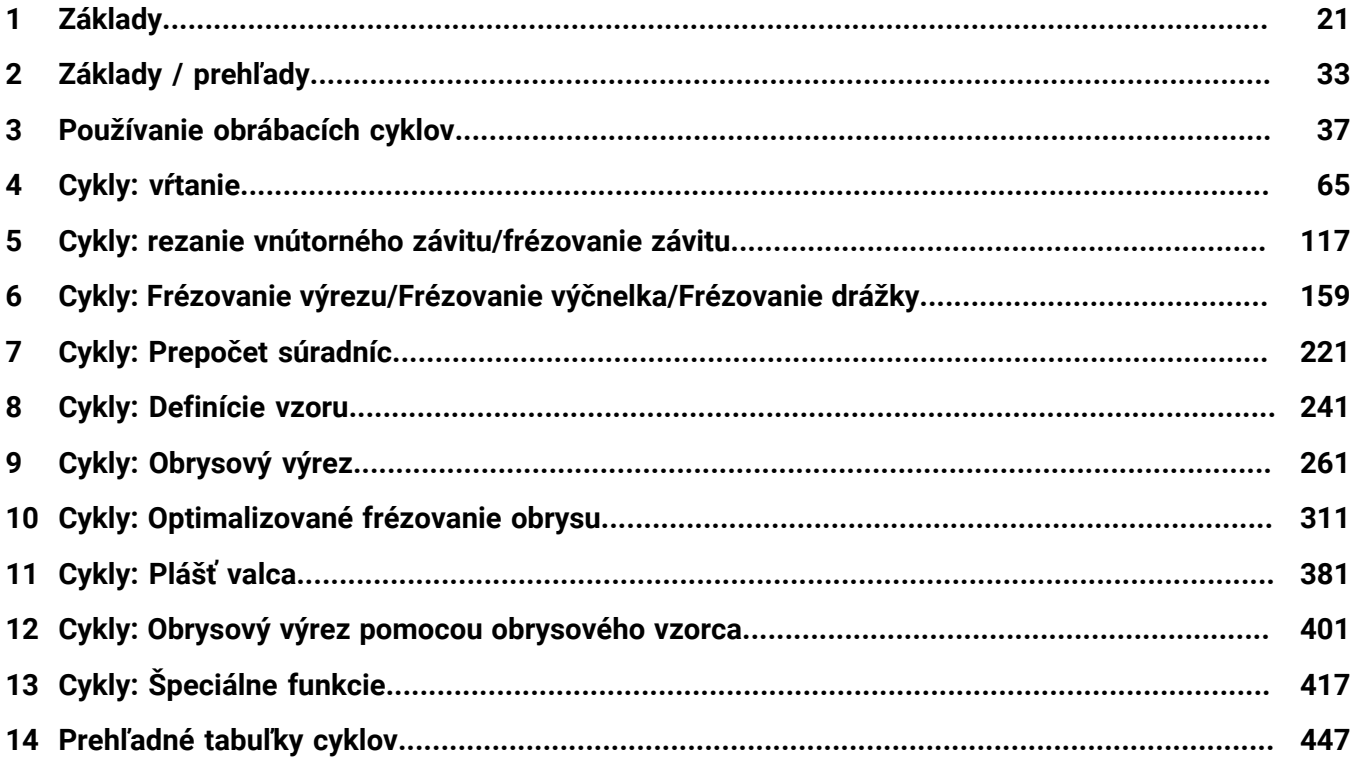

**Obsah**

 $\overline{\phantom{a}}$ 

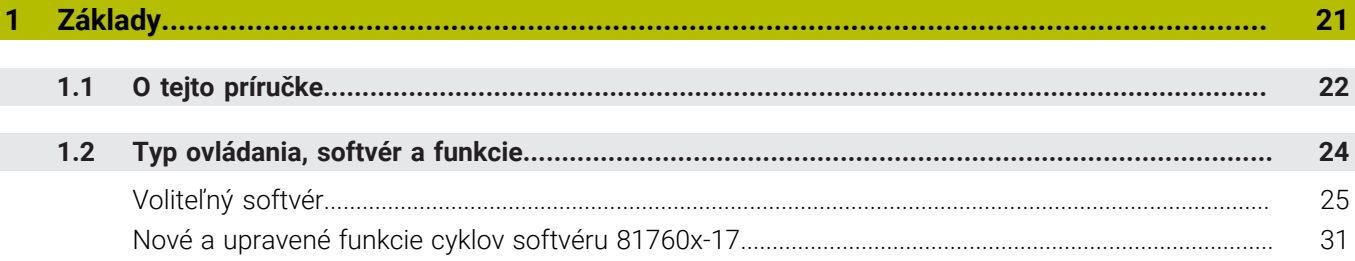

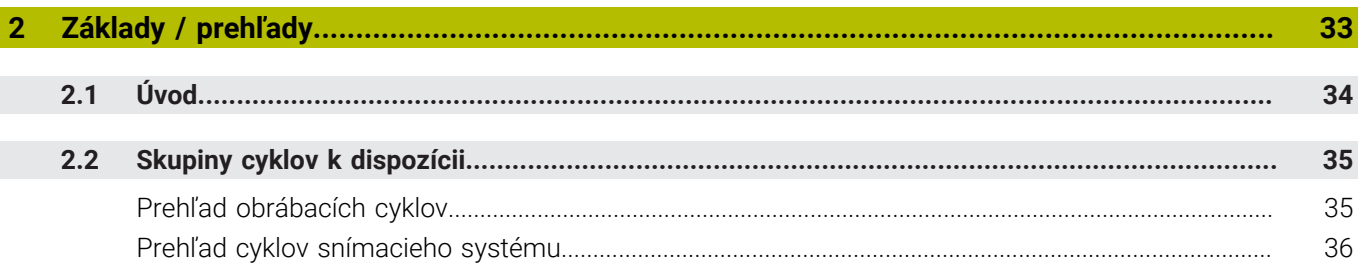

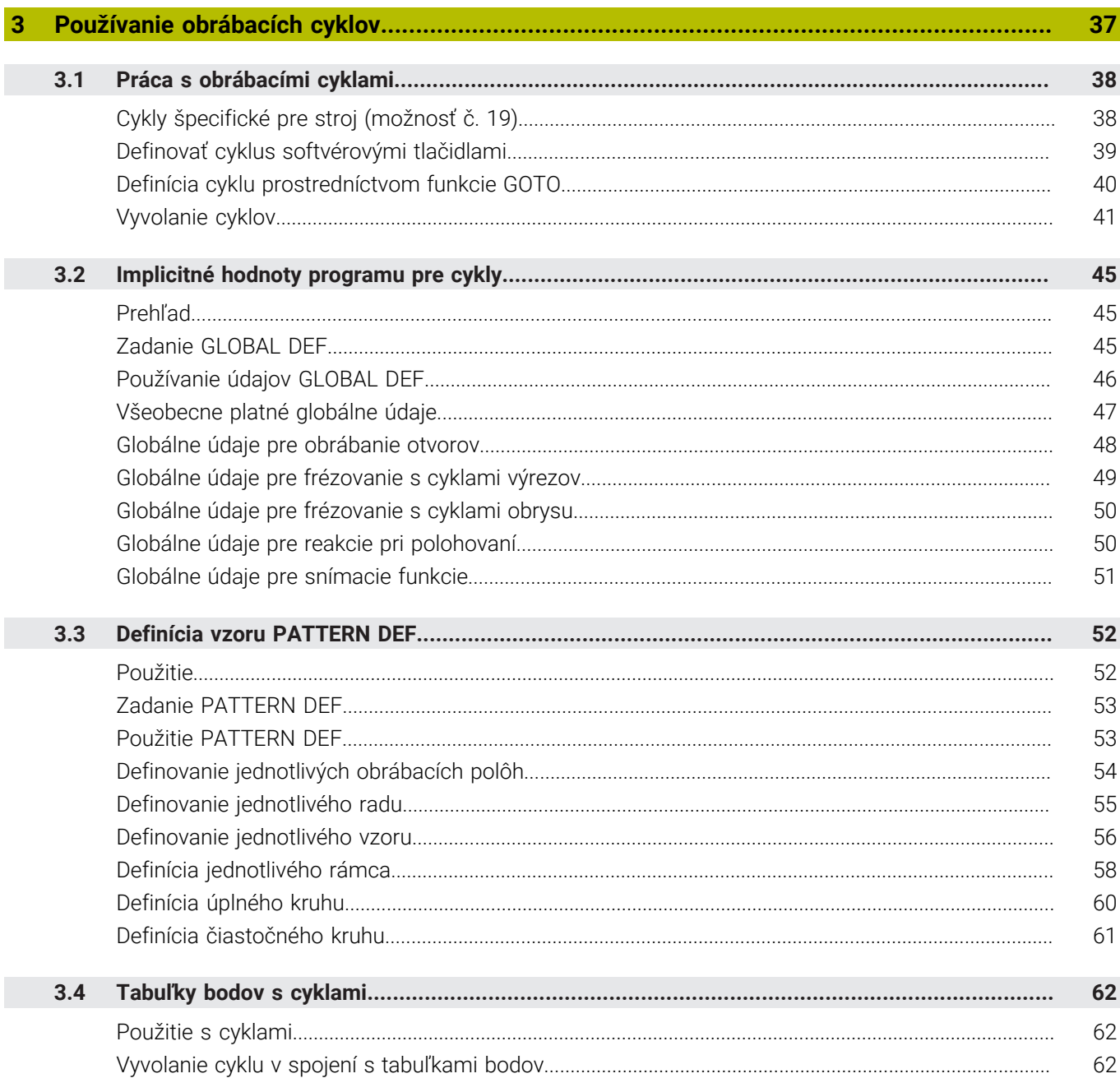

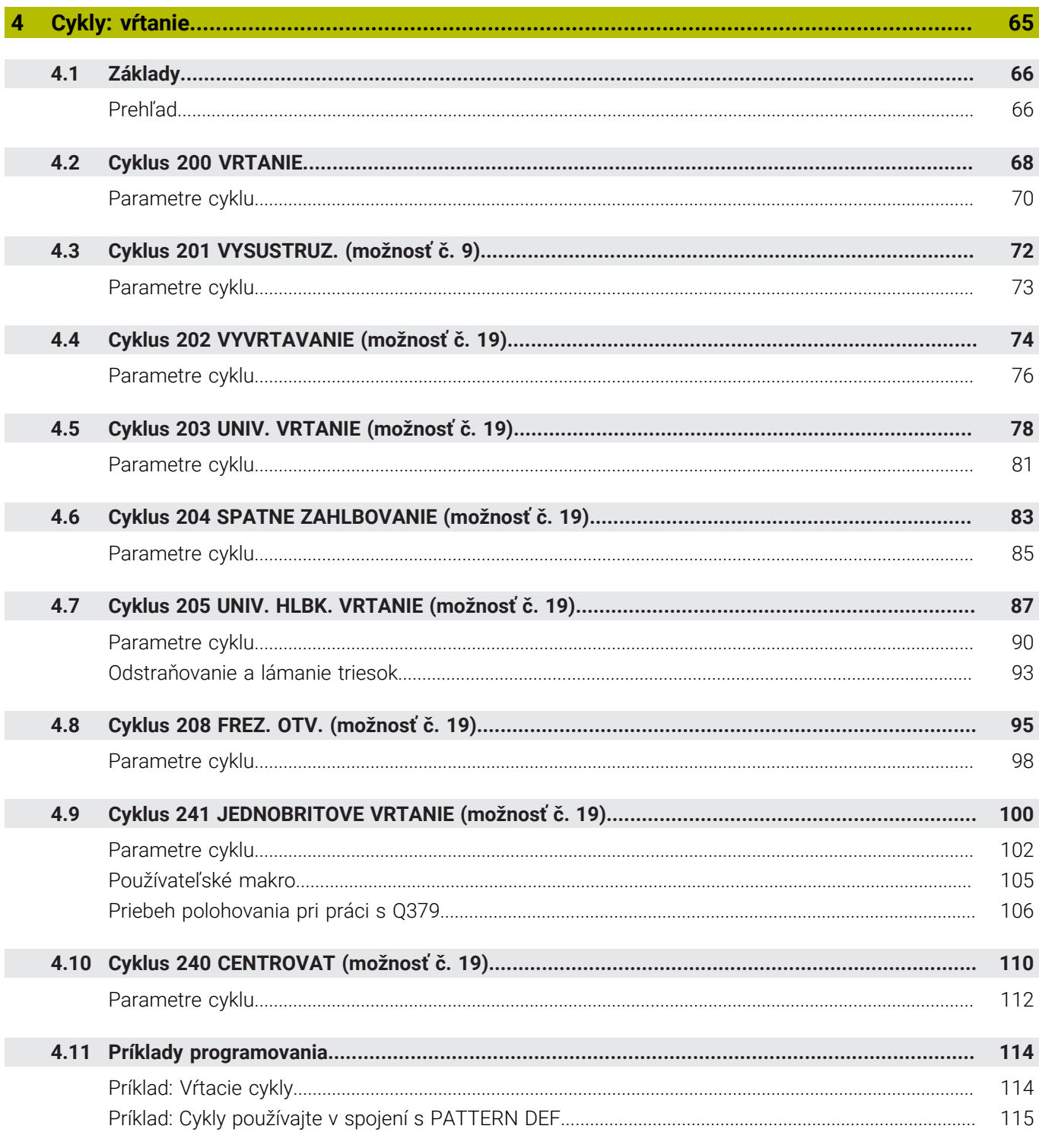

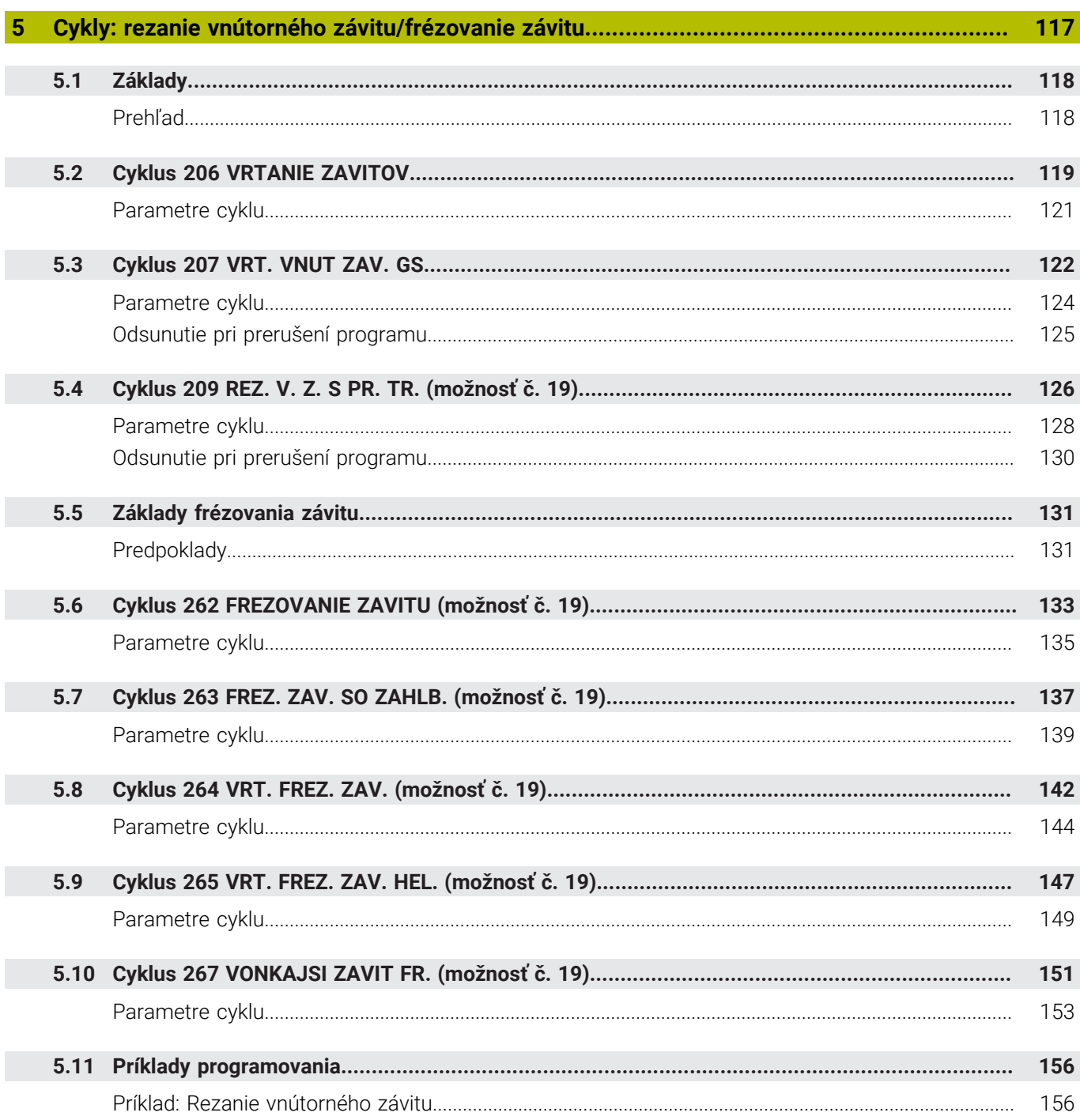

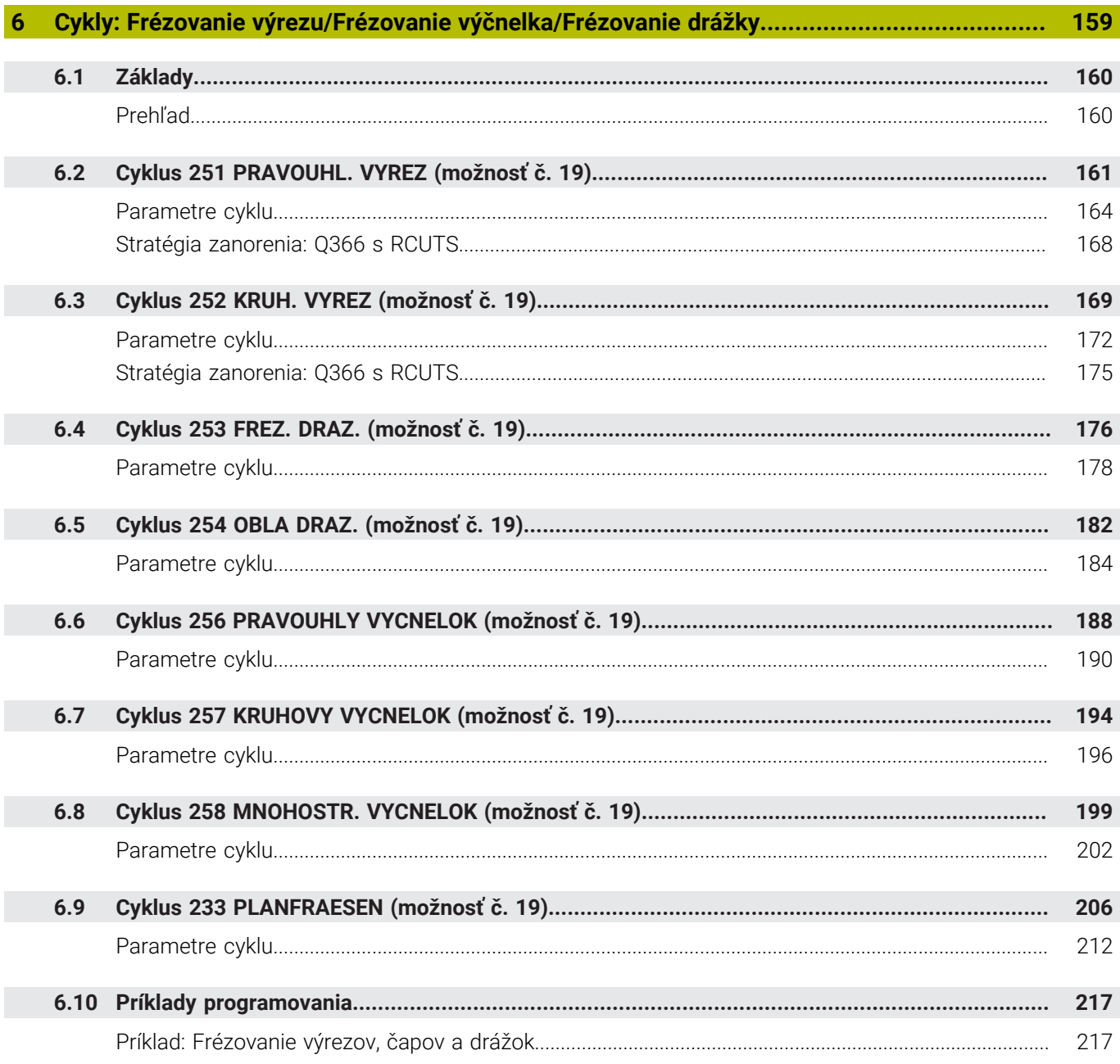

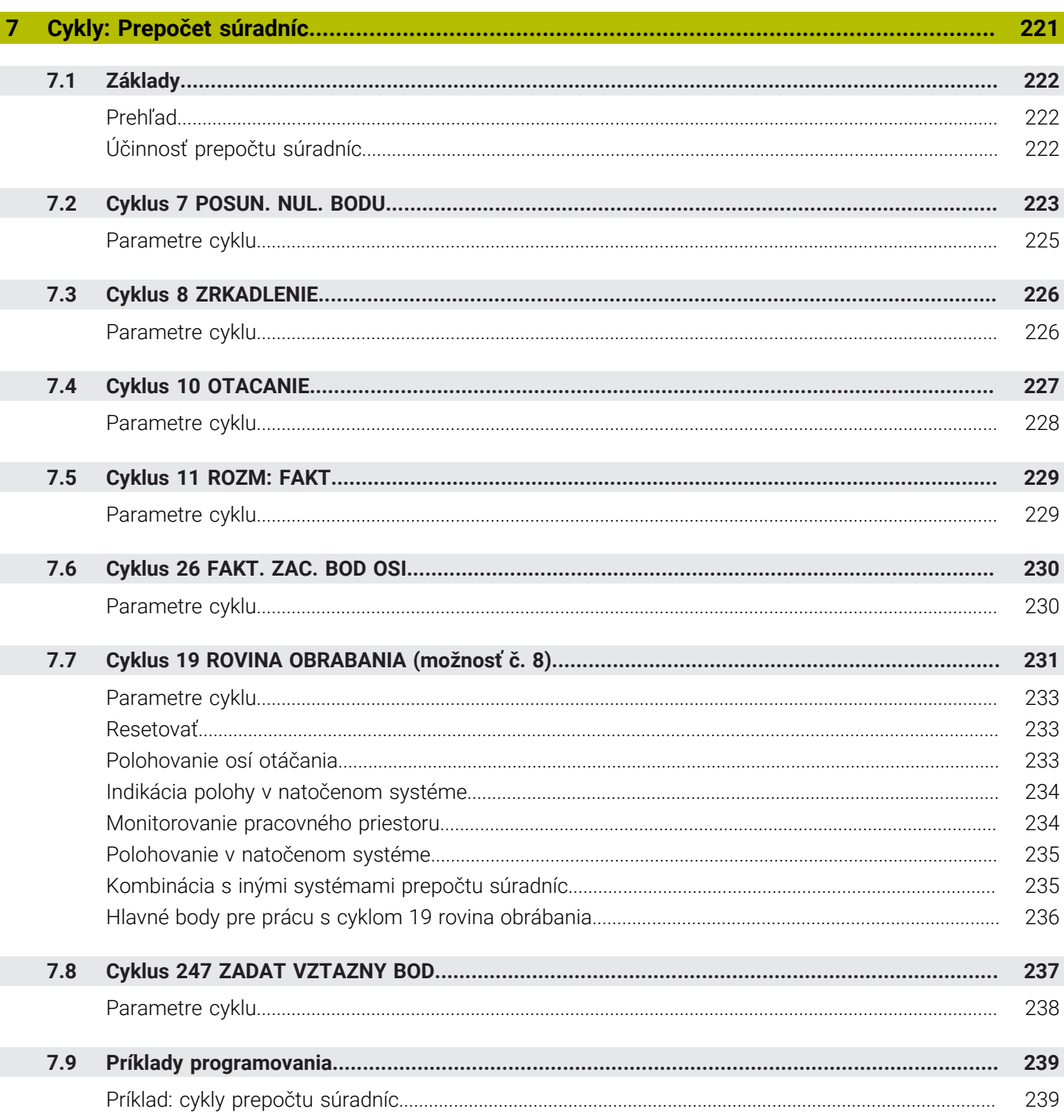

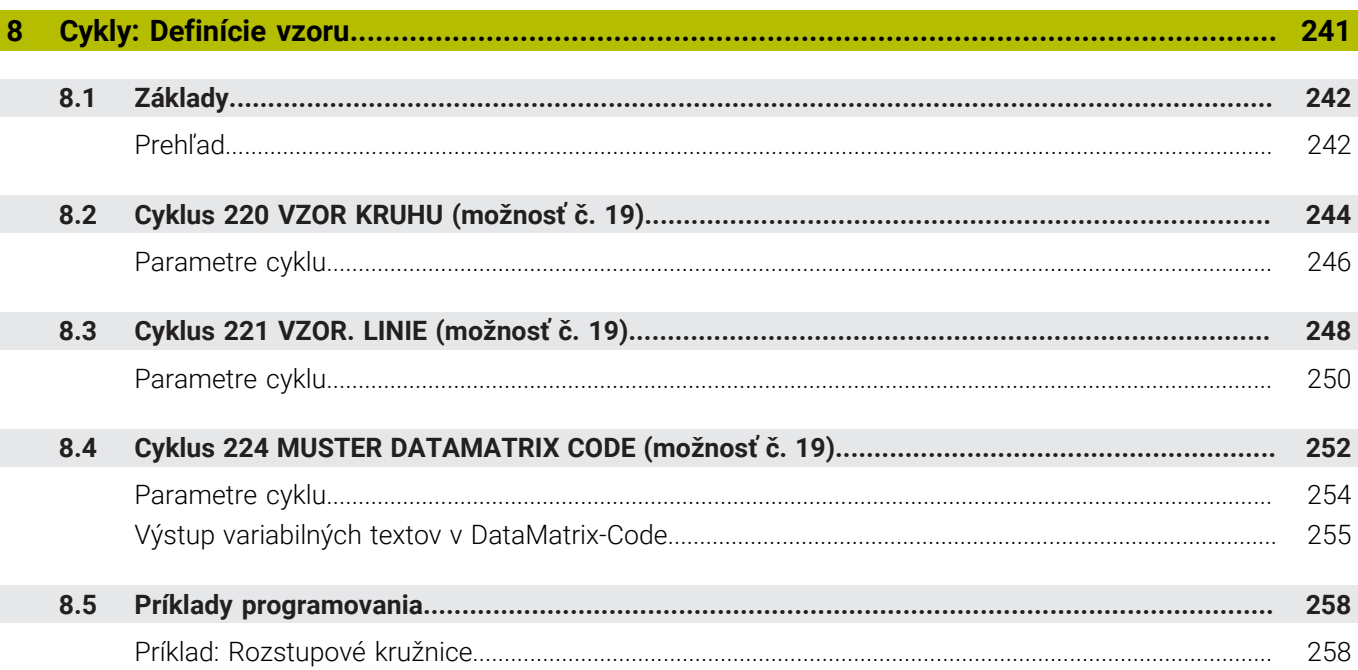

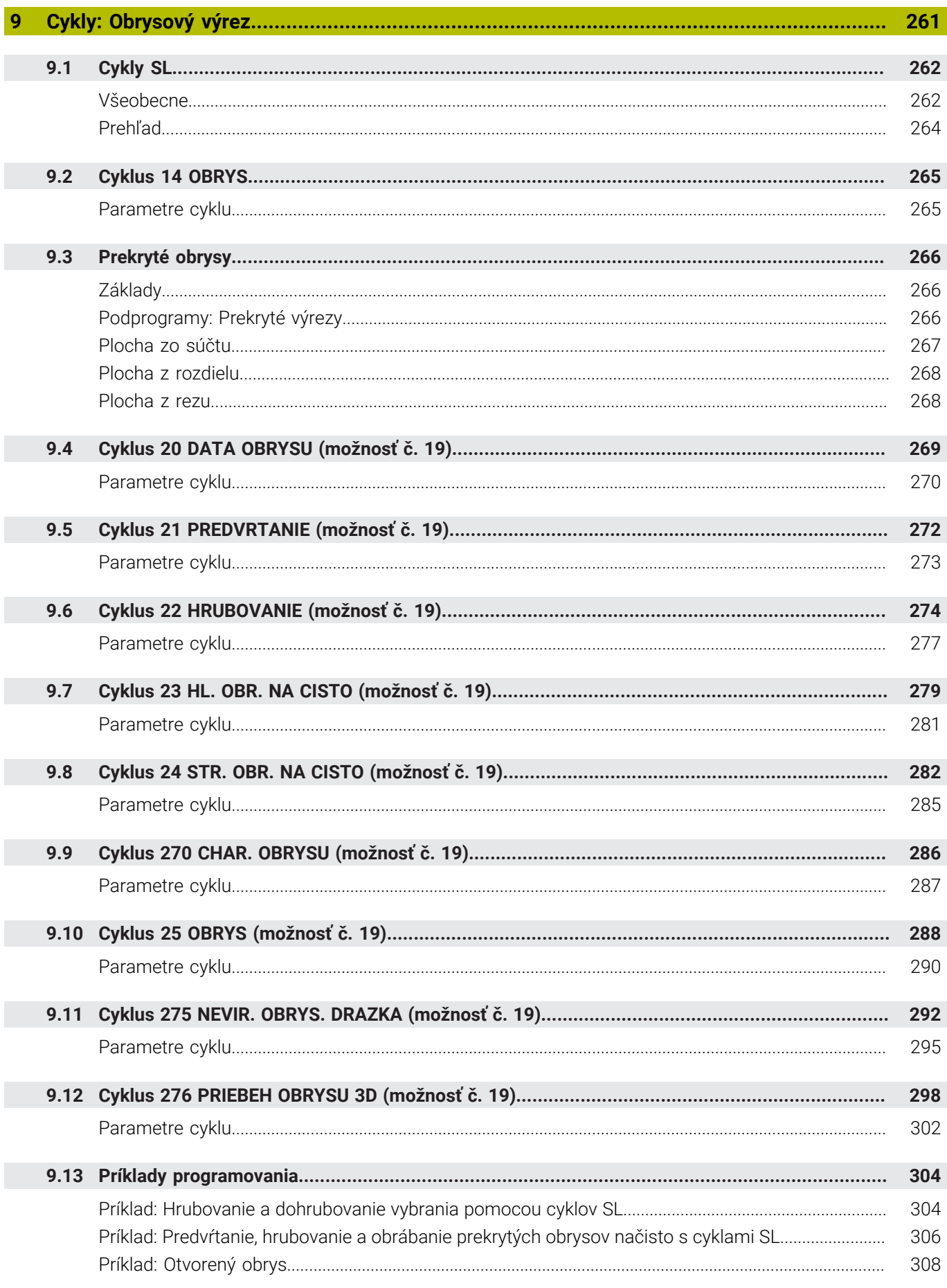

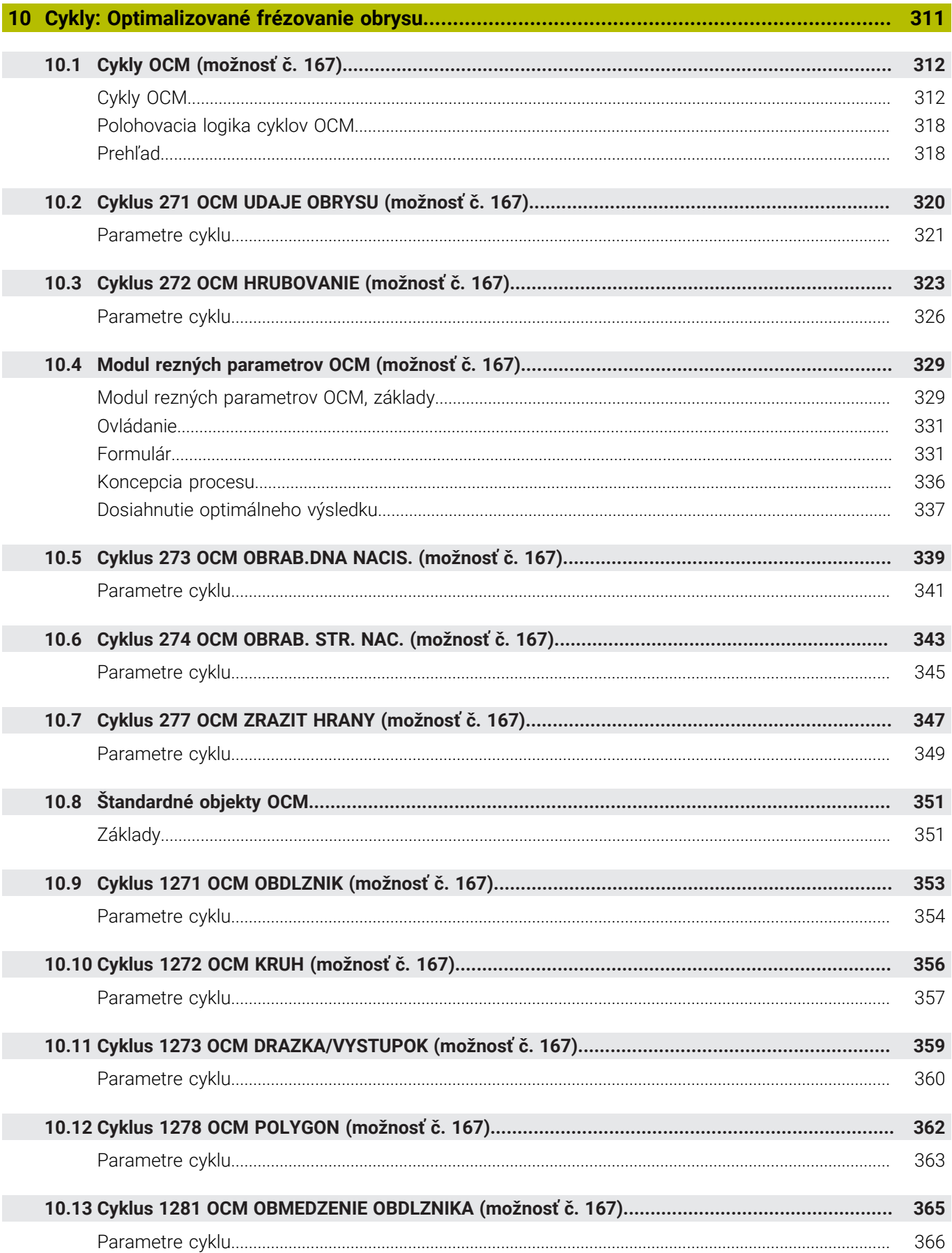

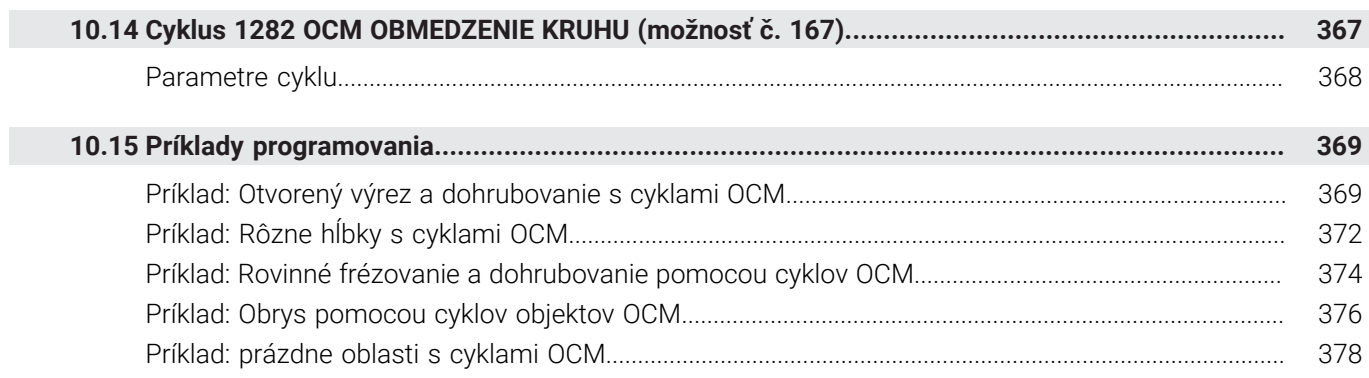

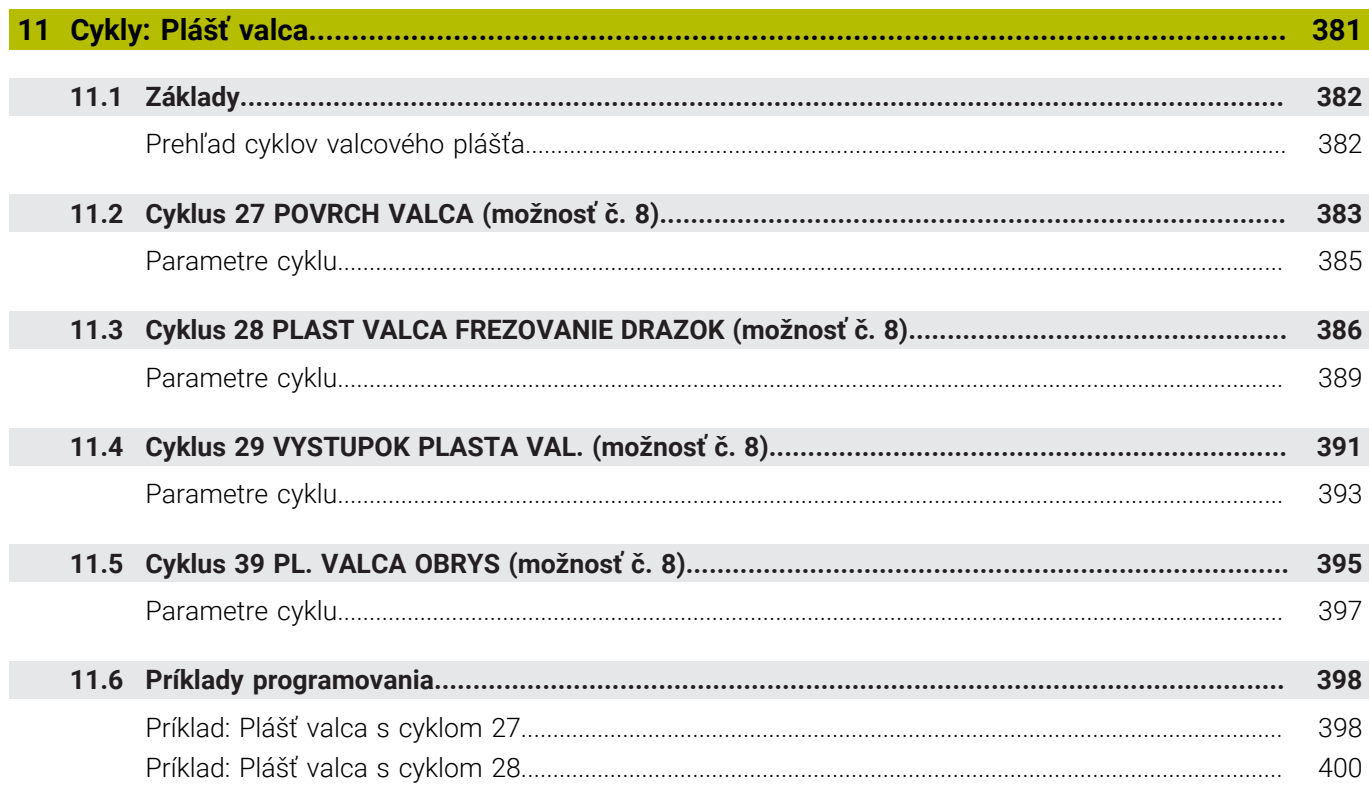

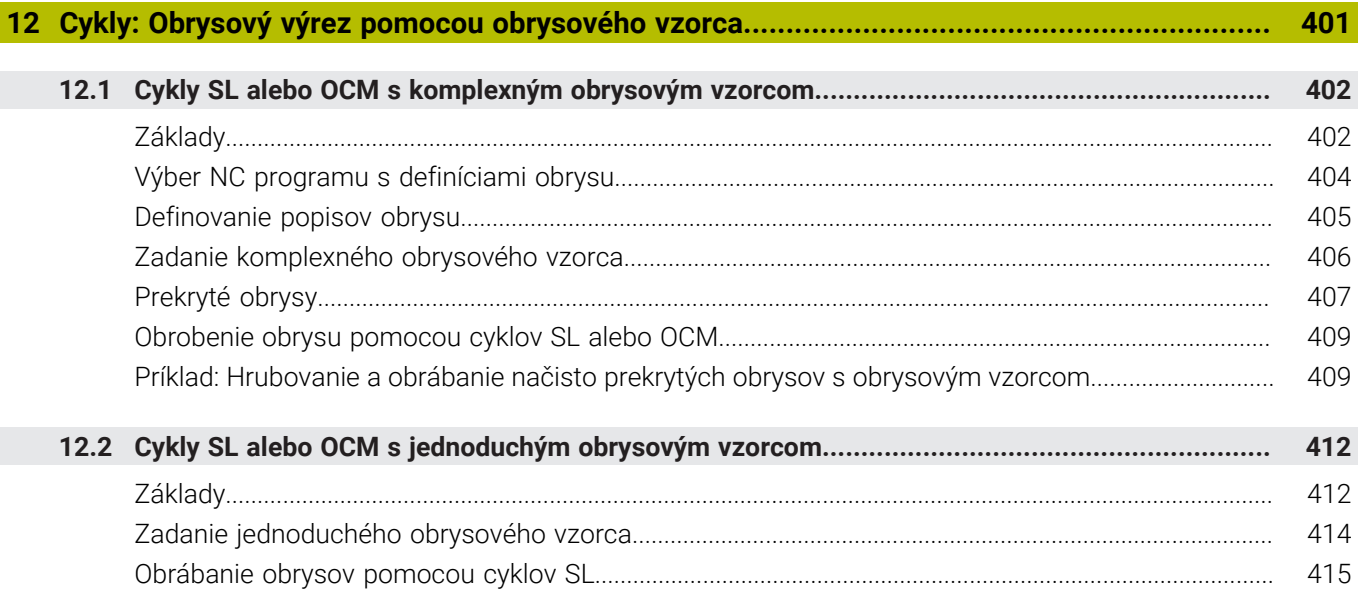

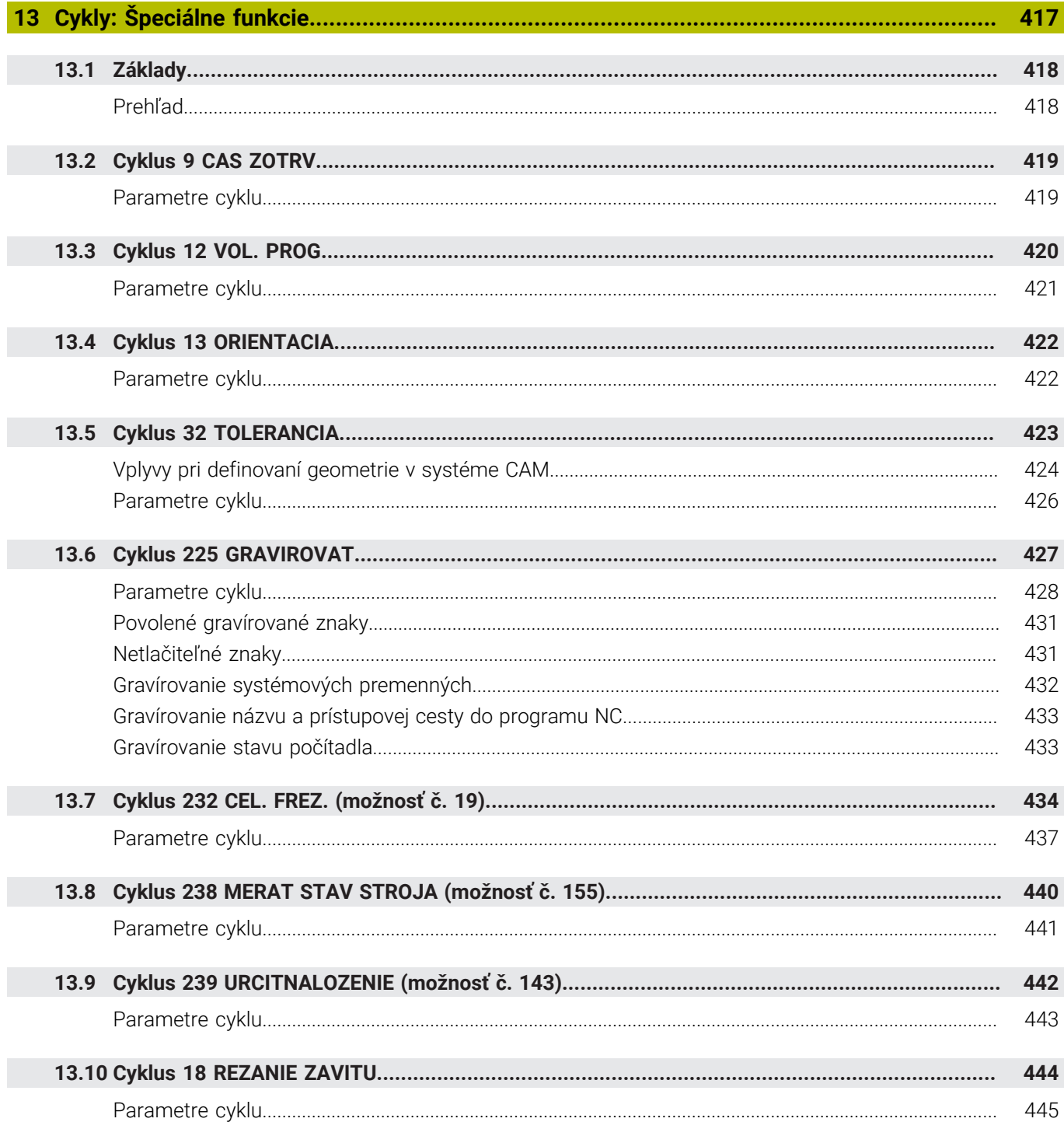

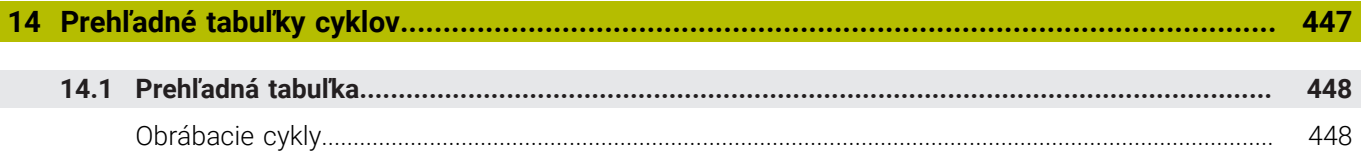

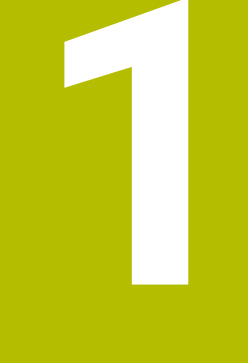

# Základy

<span id="page-20-0"></span>

# <span id="page-21-0"></span>**1.1 O tejto príručke**

## **Bezpečnostné pokyny**

Rešpektujte všetky bezpečnostné pokyny uvedené v tejto dokumentácii a v dokumentácii od výrobcu vášho stroja! Bezpečnostné pokyny upozorňujú na riziká spojené so zaobchádzaním so softvérom a prístrojmi. Taktiež poskytujú tipy, ako sa im vyhnúť. Sú klasifikované na základe vážnosti nebezpečenstva a rozdelené do nasledujúcich skupín:

# **NEBEZPEČENSTVO**

**Nebezpečenstvo** signalizuje ohrozenie osôb. Pokiaľ nebudete dodržiavať pokyny, ako sa vyhnúť ohrozeniu, bude toto ohrozenie **s určitosťou viesť k smrti alebo ťažkým zraneniam**.

# **AVÝSTRAHA**

**Výstraha** signalizuje ohrozenie osôb. Pokiaľ nebudete dodržiavať pokyny, ako sa vyhnúť ohrozeniu, bude toto ohrozenie **pravdepodobne viesť k smrti alebo ťažkým zraneniam**.

# **A OPATRNE**

**Opatrne** signalizuje ohrozenie osôb. Pokiaľ nebudete dodržiavať pokyny, ako sa vyhnúť ohrozeniu, bude toto ohrozenie **pravdepodobne viesť k ľahkým zraneniam**.

# *UPOZORNENIE*

**Upozornenie** signalizuje ohrozenie predmetov alebo údajov. Pokiaľ nebudete dodržiavať pokyny, ako sa vyhnúť ohrozeniu, bude toto ohrozenie **pravdepodobne viesť k vecným škodám**.

## **Poradie informácií v rámci bezpečnostných pokynov**

Všetky bezpečnostné pokyny obsahujú nasledujúce štyri odseky:

- $\overline{\phantom{a}}$ výstražné slovo upozorňuje na závažnosť nebezpečenstva,
- druh a zdroj nebezpečenstva,  $\mathbf{r}$
- dôsledky nerešpektovania nebezpečenstva, napr. "Pri × nasledujúcom obrábaní hrozí nebezpečenstvo kolízie",
- $\blacksquare$ únik – opatrenia na odvrátenie nebezpečenstva,

#### **Informačné pokyny**

Rešpektujte informačné pokyny uvedené v tomto návode s cieľom zaistiť bezchybné a efektívne nasadenie softvéru. V tomto návode nájdete nasledujúce informačné pokyny:

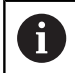

Informačný symbol označuje nejaký **tip**. Tip Vám poskytne dôležité dodatočné alebo doplňujúce informácie.

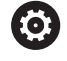

Tento symbol vás upozorňuje, aby ste dodržiavali bezpečnostné pokyny výrobcu stroja. Symbol odkazuje na funkcie závislé od daného stroja. Možné riziká pre obsluhu a stroj sú opísané v príručke stroja.

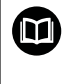

### Symbol knihy označuje **krížový odkaz**.

Krížový odkaz odkazuje na externú dokumentáciu, napr. dokumentáciu od výrobcu vášho stroja alebo tretích strán.

## **Požadovanie zmien alebo odhalenie chybového škriatka?**

Ustavične sa pre vás snažíme zlepšovať našu dokumentáciu. Pomôžte nám s tým a oznámte nám, čo by ste si želali zmeniť, na nasledujúcu e-mailovú adresu:

**[tnc-userdoc@heidenhain.de](mailto:tnc-userdoc@heidenhain.de)**

# <span id="page-23-0"></span>**1.2 Typ ovládania, softvér a funkcie**

Táto príručka opisuje funkcie programovania, ktoré sú v ovládaniach k dispozícii od nasledujúcich čísiel softvéru NC.

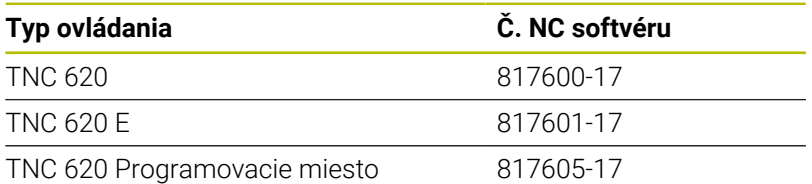

Identifikačné písmeno E označuje exportnú verziu ovládania. Exportná verzia neobsahuje nasledujúci voliteľný softvér, resp. iba v oklieštenej podobe:

- Advanced Function Set 2 (možnosť č. 9) s obmedzením na 4-  $\mathbf{r}$ osovú interpoláciu
- KinematicsComp (možnosť č. 52)

Výrobca stroja prispôsobí využiteľný rozsah výkonu ovládania príslušnému stroju pomocou strojových parametrov. Preto sú v tejto príručke opísané aj funkcie, ktoré nie sú k dispozícii na každom ovládaní.

Funkcie ovládania, ktoré nie sú k dispozícii na všetkých strojoch, sú napr.:

Meranie nástroja s TT

Informácie o skutočnom rozsahu funkcií stroja vám na požiadanie poskytne výrobca daného stroja.

Mnohí výrobcovia strojov a spoločnosť HEIDENHAIN ponúkajú kurzy programovania ovládaní HEIDENHAIN. V záujme dôkladného oboznámenia sa s funkciami ovládania odporúčame absolvovať tieto kurzy.

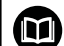

而

## **Príručka používateľa:**

Všetky funkcie cyklov, ktoré nie sú spojené s obrábacími cyklami, opisuje príručka používateľa **Programovanie meracích cyklov pre obrobok a nástroj**. Ak potrebujete túto príručku, obráťte sa na spoločnosť HEIDENHAIN.

ID používateľskej príručky Programovanie meracích cyklov pre obrobok a nástroj: 1303431-xx

## **Príručka používateľa:**

Všetky funkcie ovládania, ktoré nesúvisia s cyklami, sú popísané v používateľskej príručke TNC 620. Ak potrebujete túto príručku, obráťte sa na spoločnosť HEIDENHAIN.

ID používateľská príručka Nekódované programovanie: 1096883-xx

ID používateľská príručka programovania DIN/ISO: 1096887-xx

ID používateľská príručka Nastavovanie, testovanie a spracovanie NC programov: 1263172-xx

# <span id="page-24-0"></span>**Voliteľný softvér**

TNC 620 obsahuje rôzny voliteľný softvér, ktorý môže váš výrobca stroja aktivovať samostatne. Možnosti zahŕňajú nižšie uvedené funkcie:

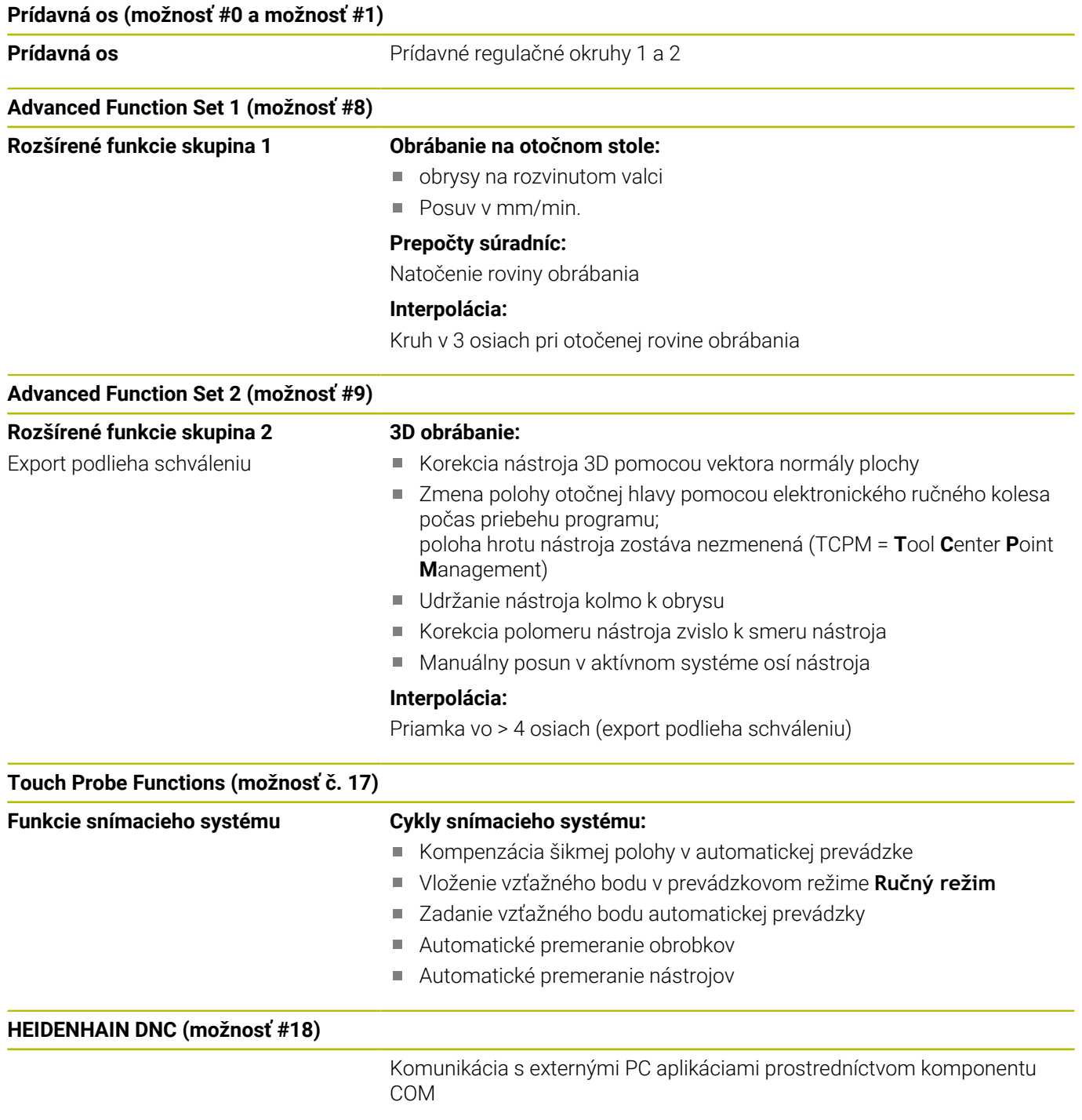

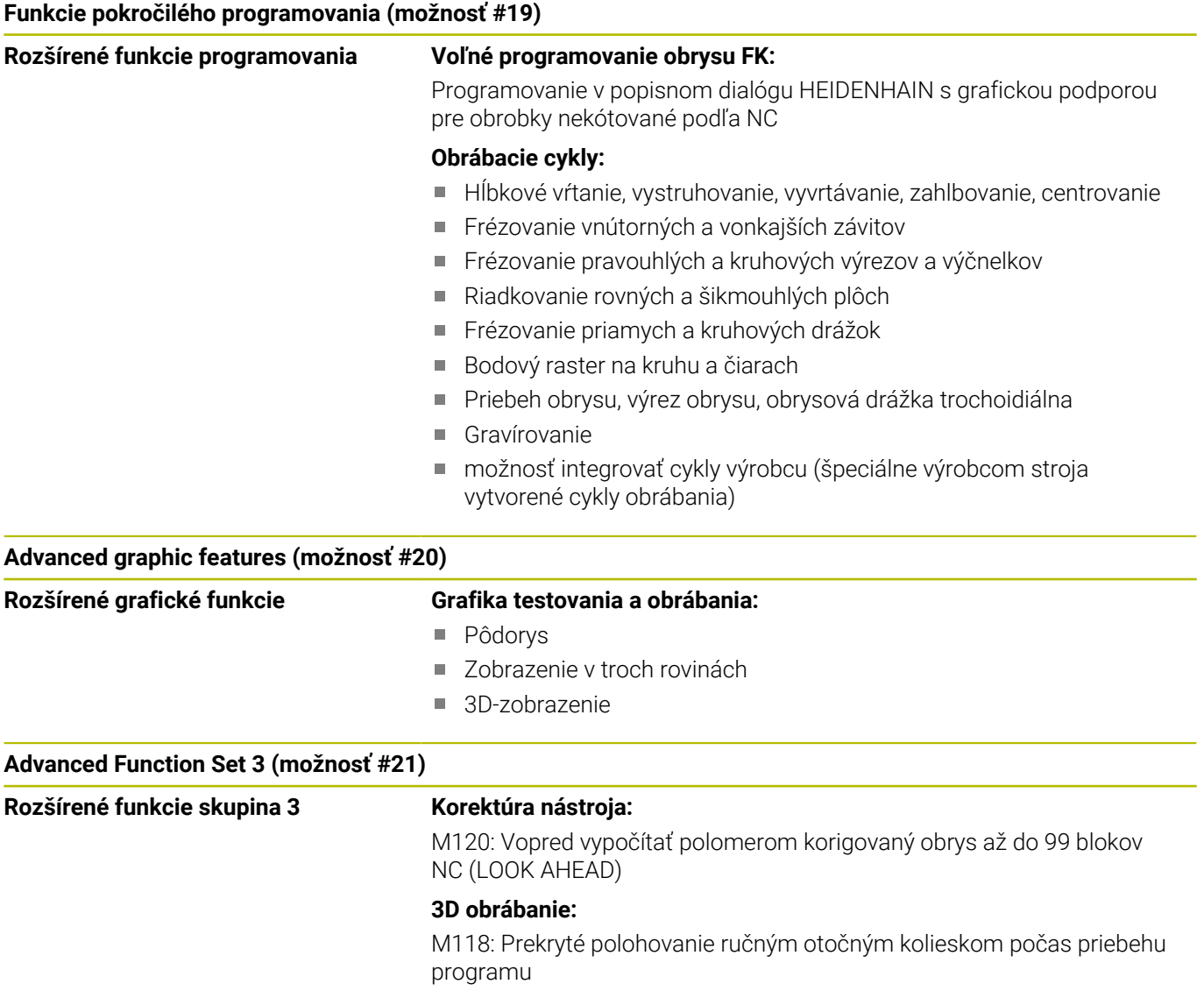

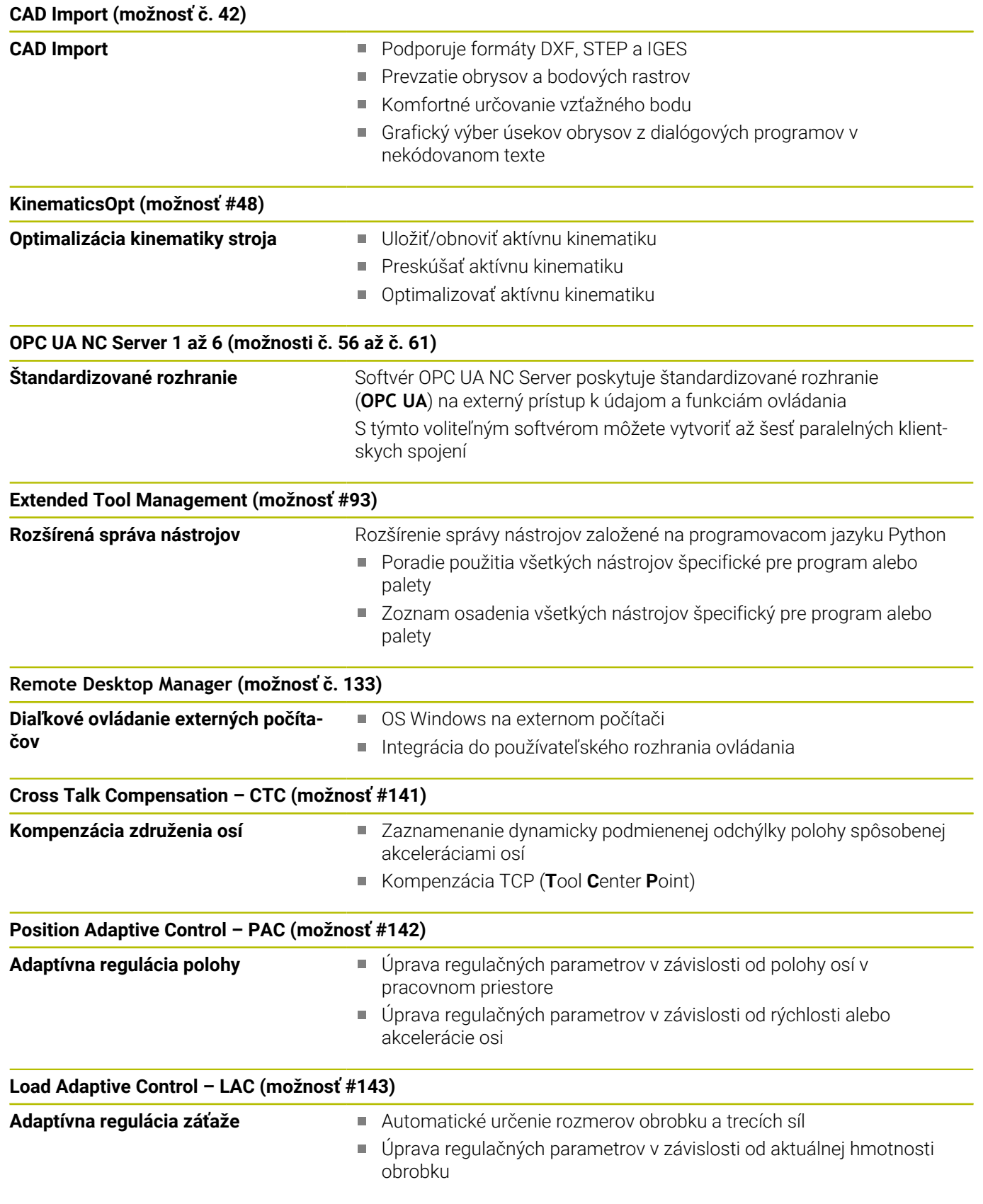

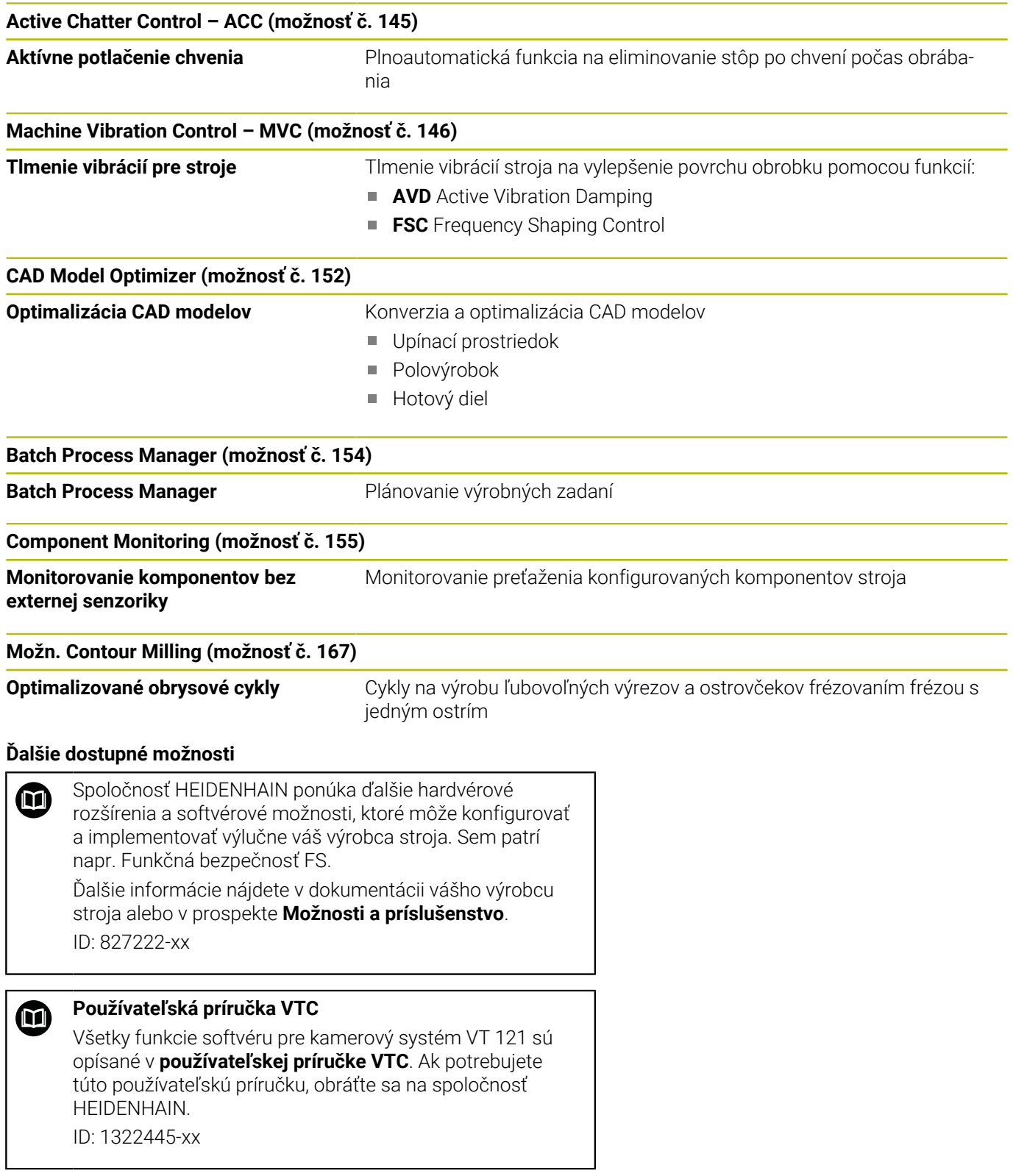

## **Stav vývoja (inovované funkcie)**

Okrem voliteľného softvéru budú ďalšie hlavné vyvinuté softvéry ovládania spravované pomocou funkcií upgrade, tzv. **F**eature **C**ontent **L**evel (angl. termín pre stav vývoja). Funkcie podliehajúce FCL vám po doručení aktualizácie softvéru do vášho ovládania nie sú k dispozícii.

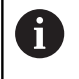

Po zaobstaraní nového stroja máte k dispozícii všetky inovované funkcie bez nákladov navyše.

Inovované funkcie sú označené v príručke ako **FCL n**, pričom **n** označuje priebežné číslo stavu vývoja.

Funkcie FCL môžete natrvalo aktivovať číselným kódom, ktorý je možné si zakúpiť. Na tento účel sa spojte s výrobcom stroja alebo so spoločnosťou HEIDENHAIN.

## **Predpokladané miesto použitia**

Ovládanie zodpovedá triede A podľa EN 55022 a je určené hlavne na prevádzku v priemyselných oblastiach.

## **Právne upozornenie**

#### **Zákonné upozornenie**

Riadiaci softvér obsahuje softvér Open Source, ktorého použitie upravujú osobitné podmienky používania. Tieto podmienky používania platia prednostne.

Ďalšie informácie nájdete v riadení takto:

- Stlačte tlačidlo **MOD** na otvorenie dialógového okna **Nastavenia a**  $\blacktriangleright$ **informácia**
- V dialógovom okne zvoľte **Zadanie kľúčového čísla**
- Stlačte softvérové tlačidlo **LICENČNÉ UPOZORNENIA** alebo ь vyberte priamo v dialógovom okne **Nastavenia a informácia**, **Všeobecná informácia** → **položku Informácia o licencii**

Riadiaci softvér obsahuje aj binárnu knižnicu softvéru **OPC UA** spoločnosti Softing Industrial Automation GmbH. Pre ňu platia dodatočne a prednostne podmienky používania dohodnuté medzi spoločnosťou HEIDENHAIN a spoločnosťou Softing Industrial Automation GmbH.

Pri používaní servera OPC UA NC alebo servera DNC môžete ovplyvniť reakcie ovládania. Pred produktívnym používaním týchto rozhraní sa preto uistite, že ovládanie možno aj naďalej prevádzkovať bez chybných funkcií alebo poklesov výkonu. Za vykonávanie testov systému je zodpovedný tvorca softvéru, ktorý tieto komunikačné rozhrania používa.

## <span id="page-29-0"></span>**Voliteľné parametre**

Spoločnosť HEIDENHAIN neustále vyvíja rozsiahly balík cyklov, preto môžu byť pri každom vydaní nového softvéru dostupné aj nové parametre Q pre cykly. Pri týchto parametroch Q ide o voliteľné parametre, pri starších verziách softvéru ešte neboli úplne dostupné. V rámci cyklu sa vždy nachádzajú na konci definície daného cyklu. To, ktoré voliteľné parametre Q boli pridané do tohto softvéru, je uvedené v prehľade ["Nové a upravené funkcie cyklov softvéru](#page-30-0) [81760x-17 "](#page-30-0). Môžete sami rozhodnúť, či chcete voliteľné parametre Q definovať alebo vymazať pomocou tlačidla NO ENT. Môžete tiež prevziať nastavenú štandardnú hodnotu. Ak ste omylom odstránili voliteľný parameter Q alebo ak chcete po aktualizácii softvéru rozšíriť cykly v svojich existujúcich NC programoch, môžete voliteľné parametre Q doplniť do cyklov aj dodatočne. Postup je opísaný v nasledujúcej časti.

### Postupujte nasledovne:

- Vyvolanie definície cyklov
- Stláčajte šípku doprava, kým sa nezobrazia nové parametre Q
- Prevezmite zaznamenanú štandardnú hodnotu alebo
- Zapíšte hodnotu
- Ak chcete prevziať nový parameter Q, zatvorte menu ďalším stlačením tlačidla so šípkou doprava alebo tlačidla **END**
- Ak nechcete prevziať nový parameter Q, stlačte tlačidlo **NO ENT**

#### **Kompatibilita**

NC programy vytvorené na starších verziách systémov na riadenie dráhy posuvu značky HEIDENHAIN (od modelu TNC 150 B) je možné zväčša vykonať od tejto novej verzie softvéru zariadení TNC 620. Aj keď k existujúcim cyklom pribudli nové voliteľné parametre (["Voliteľné parametre"](#page-29-0)), môžete spravidla naďalej vykonávať aj vaše staršie NC programy. Je to možné vďaka uloženej predvolenej (Default) hodnote. Ak chcete naopak v staršom type riadenia vykonať NC program, ktorý bol naprogramovaný v softvéri novšej verzie, môžete príslušné voliteľné parametre Q odstrániť z definície cyklu tlačidlom NO ENT. Tým sa dosiahne zodpovedajúca spätná kompatibilita NC programu. Ak bloky NC obsahujú neplatné prvky, ovládanie ich pri otváraní súboru označí ako ERROR bloky (chybné).

## <span id="page-30-0"></span>**Nové a upravené funkcie cyklov softvéru 81760x-17**

**Prehľad nových a zmenených softvérových funkcií** Ďalšie informácie o predchádzajúcej verzii softvéru nájdete v doplňujúcej dokumentácii **Prehľad nových a zmenených softvérových funkcií**. Ak potrebujete túto dokumentáciu, obráťte sa na spoločnosť HEIDENHAIN. ID: 1322094-xx

#### **Nové funkcie cyklov 81762x-17**

M

- Cyklus **1416 SNÍMAŤ PRIESEČNÍK** (ISO: **G1416**) Pomocou tohto cyklu určíte priesečník dvoch hrán. Cyklus vyžaduje celkovo štyri snímacie body, na každej hrane dve polohy. Cyklus môžete používať v troch rovinách objektu **XY**, **XZ** a **YZ**.
- Cyklus **1404 PROBE SLOT/RIDGE** (ISO: **G1404**) Pomocou cyklu zistíte stred a šírku drážky alebo výstupku. Ovládanie sníma dvoma protiľahlými snímacími bodmi. Pre drážku alebo výstupok môžete zadefinovať aj otočenie.
- Cyklus **1430 PROBE POSITION OF UNDERCUT** (ISO: **G1430**) S týmto cyklom zistíte individuálnu polohu pomocou snímacieho hrotu tvaru L. Vďaka tvaru snímacieho hrotu môže ovládanie snímať rezy na čele.
- Cyklus **1434 PROBE SLOT/RIDGE UNDERCUT** (ISO: **G1434**) S týmto cyklom zistíte stred a šírku drážky alebo výstupku pomocou snímacieho hrotu tvaru L. Vďaka tvaru snímacieho hrotu môže ovládanie snímať rezy na čele. Ovládanie sníma dvoma protiľahlými snímacími bodmi.

**Ďalšie informácie:** Používateľská príručka **Programovanie meracích cyklov pre obrobok a nástroj**

#### **Upravené funkcie cyklov 81762x-17**

Cyklus **277 OCM ZRAZIT HRANY** (ISO: **G277**, možnosť č. 167) m. monitoruje narušenia obrysu na dne hrotom nástroja. Tento hrot nástroja vyplýva z polomeru **R**, polomeru na hrote nástroja **R\_TIP** a vrcholového uhla **T-ANGLE**.

**Ďalšie informácie:** ["Cyklus 277 OCM ZRAZIT HRANY](#page-346-0) [\(možnosť č. 167\) ", Strana 347](#page-346-0)

- Nasledujúce cykly zohľadňujú prídavné funkcie **M109** a **M110**: П
	- Cyklus **22 HRUBOVANIE** (ISO: G122, možnosť č. 19)
	- Cyklus 23 HL. OBR. NA CISTO (ISO: G123, možnosť č. 19)
	- Cyklus **24 STR. OBR. NA CISTO** (ISO: G124, možnosť č. 19)
	- Cyklus **25 OBRYS** (ISO: G125, možnosť č. 19)
	- Cyklus **275 NEVIR. OBRYS. DRAZKA** (ISO: G275, možnosť č. 19)
	- Cyklus **276 PRIEBEH OBRYSU 3D** (ISO: G276, možnosť č. 19)
	- Cyklus **274 OCM OBRAB. STR. NAC.** (ISO: G274, možnosť č. 167)
	- Cyklus **277 OCM ZRAZIT HRANY** (ISO: G277, možnosť č. 167)

**Ďalšie informácie:** ["Cykly: Obrysový výrez", Strana 261](#page-260-0) **Ďalšie informácie:** ["Cykly: Optimalizované frézovanie obrysu",](#page-310-0) [Strana 311](#page-310-0)

- Protokol cyklov **451 MERANIE KINEMATIKY** (ISO: **G451**) a **452 KOMPENZACIA PREDVOL.** (ISO: **G452**, možnosť č. 48) obsahuje diagramy s nameranými a optimalizovanými chybami jednotlivých polôh merania.
- V cykle **453 MRIEZKA KINEMAT.** (ISO: **G453**, možnosť č. 48) môžete použiť režim **Q406 = 0** aj bez softvérovej možnosti č. 52 KinematicsComp.
- Cyklus **460 KALIBRACIA TS NA GULI** (ISO: **G460**) zistí polomer, príp. dĺžku, presadenie stredu a uhol vretena snímacieho hrotu tvaru L.
- Cykly **444 SNIMANIE 3D** (ISO: **G444**) a **14xx** podporujú snímanie pomocou snímacieho hrotu tvaru L.

<span id="page-32-0"></span>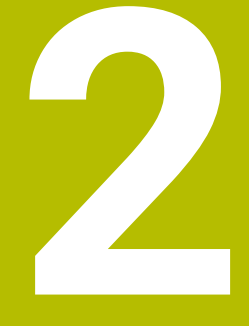

# **Základy / prehľady**

# <span id="page-33-0"></span>**2.1 Úvod**

Plný rozsah funkcií ovládania je dostupný výlučne pri 6 použití osi nástroja **Z**, napr. definícia vzoru **PATTERN DEF**. Obmedzene a výrobcom stroja pripravené a nakonfigurované je použitie osí nástroja **X** a **Y**.

Obrábania, ktoré sa často opakujú a ktoré obsahujú viaceré obrábacie kroky, sú v ovládaní uložené ako cykly. Aj prepočty súradníc a niektoré špeciálne funkcie sú k dispozícii ako cykly. Väčšina cyklov používa parametre Q ako odovzdávacie parametre.

## *UPOZORNENIE*

### **Pozor, nebezpečenstvo kolízie!**

Cykly vykonajú rozsiahle obrábania. Nebezpečenstvo kolízie!

**Pred spracovaním vykonajte test programu** 

Ak použijete pri cykloch s číslami vyššími ako **200** A nepriame priradenia parametrov (napr. **Q210 = Q1**), nebude zmena priradeného parametra (napr. **Q1**) po definícii cyklu účinná. V takýchto prípadoch definujte parameter cyklu (napr. **Q210**) priamo. Ak pri cykloch s číslami vyššími ako **200** definujete parameter posuvu, môžete softvérovým tlačidlom priradiť namiesto číselnej hodnoty aj posuv, ktorý je definovaný v bloku **TOOL CALL** (softvérové tlačidlo **FAUTO**). V závislosti od príslušného cyklu a príslušnej funkcie parametra posuvu máte k dispozícii ešte alternatívu posuvu **FMAX** (rýchloposuv), **FZ** (posuv na zub) a **FU** (posuv na otáčku). Nezabudnite, že zmena posuvu **FAUTO** po definícii cyklu nemá žiadny účinok, pretože ovládanie pri spracovaní definície cyklu pevne priradí posuv interne z bloku **TOOL CALL**. Ak chcete vymazať cyklus, ktorý obsahuje viacero

čiastkových blokov, zobrazí ovládanie upozornenie, či chcete zmazať celý cyklus.

# <span id="page-34-0"></span>**2.2 Skupiny cyklov k dispozícii**

# <span id="page-34-1"></span>**Prehľad obrábacích cyklov**

CYCL<br>DEF

Stlačte tlačidlo **CYCL DEF**

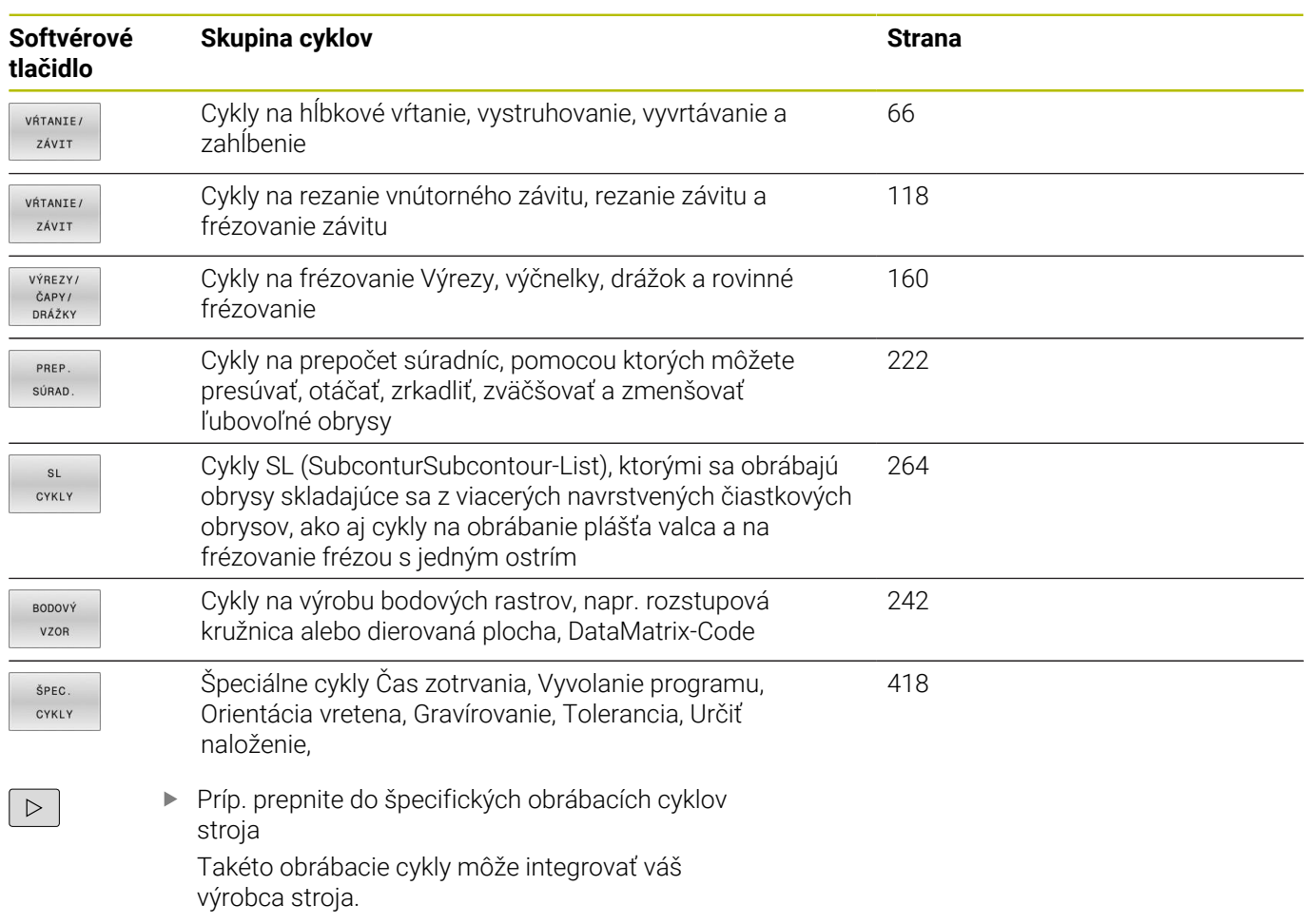

## <span id="page-35-0"></span>**Prehľad cyklov snímacieho systému**

TOUCH<br>PROBE

Stlačte tlačidlo **TOUCH PROBE**

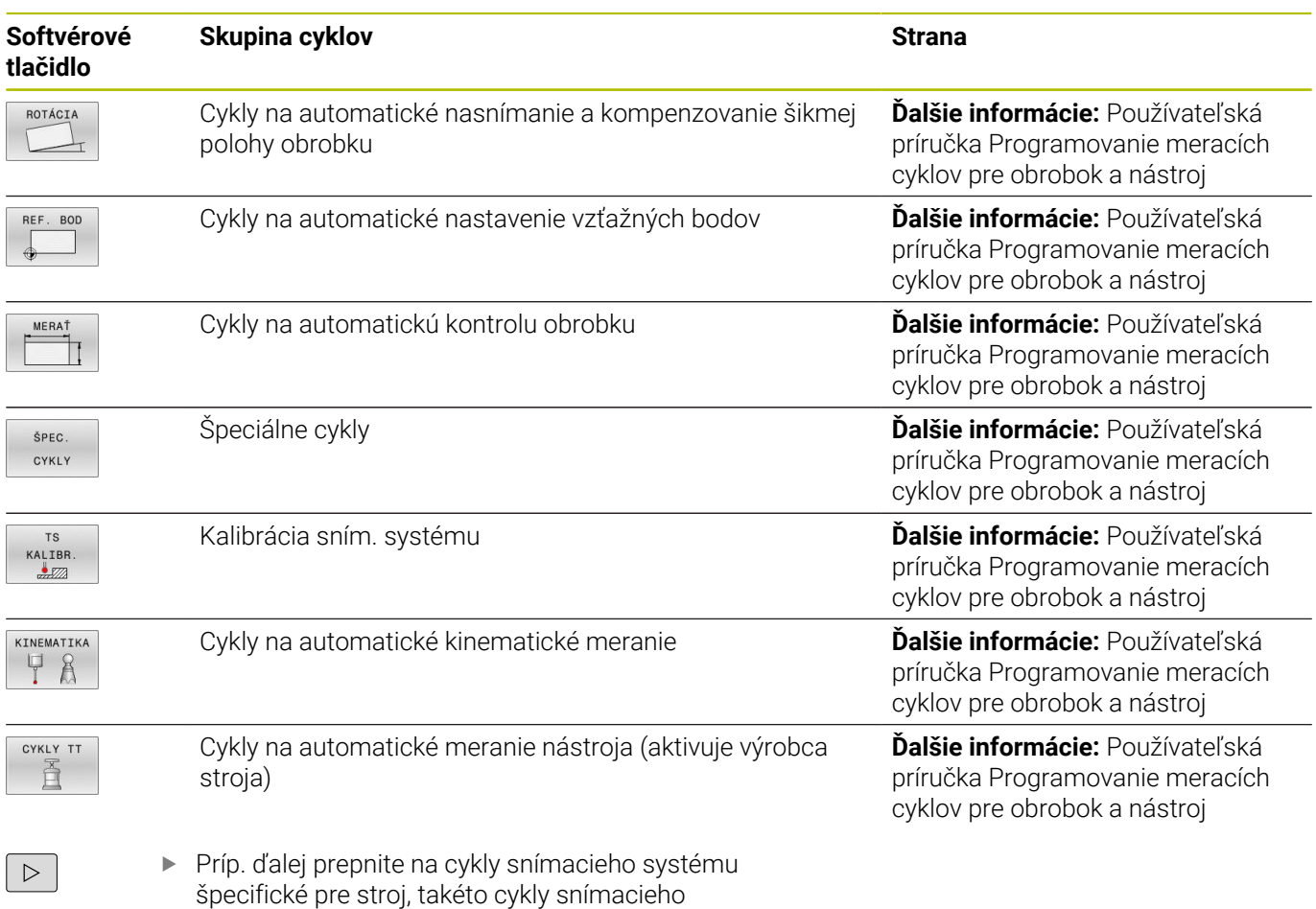

systému môže integrovať výrobca vášho stroja
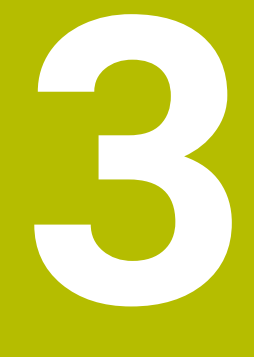

# **Používanie obrábacích cyklov**

# **3.1 Práca s obrábacími cyklami**

# **Cykly špecifické pre stroj (možnosť č. 19)**

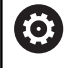

Opis príslušných funkcií nájdete v príručke stroja.

Na mnohých strojoch sú k dispozícii cykly. Tieto cykly môže výrobca stroja implementovať do ovládania dodatočne k cyklom HEIDENHAIN. Na tento účel je k dispozícii samostatný okruh čísel cyklov:

- Cykly **300** až **399**
- Cykly špecifické podľa stroja s možnosťou definície prostredníctvom tlačidla **CYCL DEF**
- Cykly **500** až **599**

Cykly snímacieho systému špecifické podľa stroja s možnosťou definície prostredníctvom tlačidla **TOUCH PROBE**

# *UPOZORNENIE*

# **Pozor, nebezpečenstvo kolízie!**

Cykly HEIDENHAIN, cykly výrobcu stroja a funkcie tretích poskytovateľov používajú premenné. Premenné môžete okrem toho naprogramovať v programoch NC. Ak sa odchýlite od odporúčaných rozsahov premenných, môžu vzniknúť prekrytia a tým neželané reakcie. Počas obrábania hrozí nebezpečenstvo kolízie!

- Používajte výlučne rozsahy premenných odporúčané spol. HEIDENHAIN
- Nepoužívajte žiadne vopred obsadené premenné
- Rešpektujte dokumentácie od spol. HEIDENHAIN, výrobcu stroja a externých dodávateľov
- Skontrolujte priebeh pomocou simulácie.

**Ďalšie informácie:** ["Vyvolanie cyklov", Strana 41](#page-40-0)

**Ďalšie informácie:** používateľská príručka **Nekódované programovanie**

# **Definovať cyklus softvérovými tlačidlami**

#### Postupujte nasledovne:

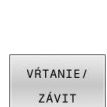

CYCL<br>DEF

- Stlačte tlačidlo **CYCL DEF**
- Lišta softvérových tlačidiel zobrazuje rôzne skupiny cyklov.
- ▶ Vyberte skupinu cyklov, napr. vŕtacie cykly

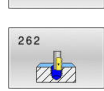

- Výber cyklu, napr. cyklus **262 FRÉZOVANIE ZÁVITU**
- Riadenie otvorí dialóg a vyžiada si vstupné hodnoty. Súčasne ovládanie zobrazí na pravej polovici obrazovky grafiku. Zadávaný parameter má svetlý podklad.
- Zadajte požadované parametre
- Každé zadanie ukončite tlačidlom **ENT**
- Po zadaní všetkých požadovaných údajov zatvorí ovládanie toto dialógové okno.

# *UPOZORNENIE*

#### **Pozor, nebezpečenstvo kolízie**

V cykloch HEIDENHAIN môžete ako zadanú hodnotu naprogramovať premenné. Ak pri používaní premenných nepoužijete výlučne odporúčaný vstupný rozsah cyklu, môže to viesť ku kolízii.

- Používajte výlučne vstupné rozsahy odporúčané spol.  $\blacktriangleright$ HEIDENHAIN
- Dodržujte dokumentáciu od spoločnosti HEIDENHAIN
- Skontrolujte priebeh pomocou simulácie  $\mathbf{r}$

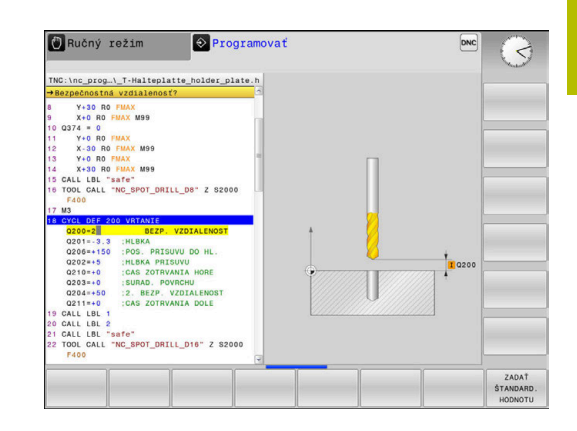

# **Definícia cyklu prostredníctvom funkcie GOTO**

# Postupujte nasledovne:

- $\left[\begin{array}{c} \text{CYCL} \\ \text{DEF} \end{array}\right]$
- Stlačte tlačidlo **CYCL DEF**
- Lišta softvérových tlačidiel zobrazuje rôzne skupiny cyklov.
- Stlačte tlačidlo **GOTO**
- Ovládanie zobrazí v prekrývacom okne prehľad cyklov.
- Pomocou tlačidiel so šípkami vyberte požadovaný cyklus
	- alebo
- zadajte číslo cyklu
- Zakaždým potvrďte tlačidlom **ENT**
- Ovládanie potom otvorí dialógové okno príslušného cyklu podľa vyššie uvedeného postupu.

# **Príklad**

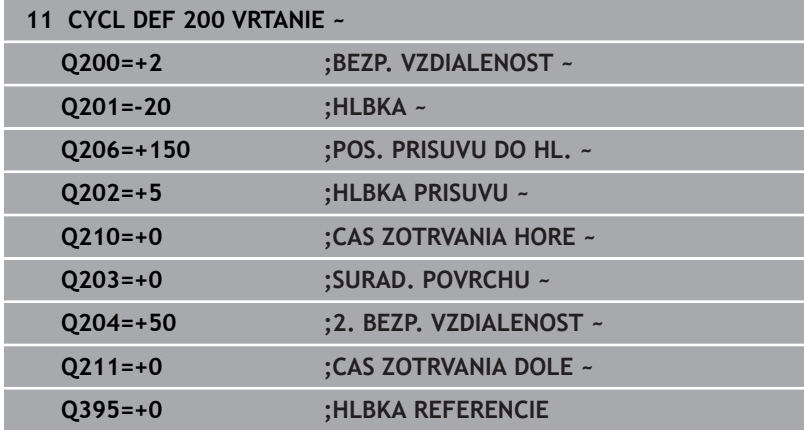

GOTO<br>ロ

# <span id="page-40-0"></span>**Vyvolanie cyklov**

# **Predpoklady**

 $\mathbf i$ 

Pred vyvolaním cyklu v každom prípade naprogramujte:

- **BLK FORM** na grafické zobrazenie (potrebné len pre testovaciu grafiku)
- Vyvolanie nástroja
- Zmysel otáčania vretena (prídavná funkcia **M3**/**M4**)
- Definícia cyklu (**CYCL DEF**)

Dbajte na ďalšie predpoklady, ktoré sú uvedené pri nasledujúcich popisoch cyklov a prehľadových tabuľkách.

Nasledujúce cykly sú aktívne od ich zadefinovania v NC programe. Tieto cykly nemôžete a nesmiete vyvolávať:

- Cyklus **9 CAS ZOTRV.** п
- Cyklus **12 VOL. PROG.** п
- $\blacksquare$ Cyklus **13 ORIENTACIA**
- $\overline{\phantom{a}}$ Cyklus **14 OBRYS**
- Cyklus **20 DATA OBRYSU**
- Cyklus **32 TOLERANCIA** Ī.
- Cyklus **220 VZOR KRUHU** ×
- Cyklus **221 VZOR. LINIE**
- Cyklus **224 MUSTER DATAMATRIX CODE**
- Cyklus **238 MERAT STAV STROJA** П
- $\blacksquare$ Cyklus **239 URCITNALOZENIE**
- Cyklus **271 OCM UDAJE OBRYSU**
- Cyklus **1271 OCM OBDLZNIK**
- $\blacksquare$ Cyklus **1272 OCM KRUH**
- Cyklus **1273 OCM DRAZKA/VYSTUPOK**
- Cyklus **1278 OCM POLYGON**
- Cyklus **1281 OCM OBMEDZENIE OBDLZNIKA**  $\overline{\phantom{a}}$
- Cyklus **1282 OCM OBMEDZENIE KRUHU**  $\blacksquare$
- Cykly na prepočet súradníc ×
- Cykly snímacieho systému

Všetky ostatné cykly môžete vyvolať nasledujúcimi popísanými funkciami.

# **Vyvolanie cyklu pomocou CYCL CALL**

Funkcia **CYCL CALL** jedenkrát vyvolá naposledy zadefinovaný obrábací cyklus. Začiatočný bod cyklu je poloha naprogramovaná ako posledná pred blokom **CYCL CALL**.

Postupujte nasledovne:

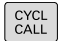

**► Stlačte tlačidlo CYCL CALL** 

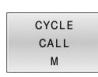

- Stlačte softvérové tlačidlo **CYCL CALL M**
- ▶ Príp. zadajte prídavnú funkciu M (napr. **M3**, aby ste zapli vreteno)
- Pomocou tlačidla **END** zatvorte dialógové okno

**3**

### **Vyvolanie cyklu pomocou CYCL CALL PAT**

Funkcia **CYCL CALL PAT** vyvolá posledný definovaný obrábací cyklus na všetkých polohách, ktoré ste definovali v definícii vzoru PATTERN DEF alebo v tabuľke bodov.

**Ďalšie informácie:** ["Definícia vzoru PATTERN DEF", Strana 52](#page-51-0)

#### **Ďalšie informácie:** používateľská príručka **nekódované programovanie** alebo **programovanie DIN/ISO**

#### **Vyvolanie cyklu pomocou CYCL CALL POS**

Funkcia **CYCL CALL POS** jedenkrát vyvolá naposledy zadefinovaný obrábací cyklus. Začiatočný bod cyklu je poloha, ktorú ste definovali v bloku **CYCL CALL POS**.

Ovládanie vykoná v bloku **CYCL CALL POS** posuv do uvedenej polohy s polohovacou logikou:

- Ak je aktuálna poloha nástroja na osi nástroja väčšia ako horná hrana obrobku (**Q203**), ovládanie polohuje na naprogramovanú polohu najskôr v rovine obrábania a následne po osi nástroja
- Ak sa aktuálna poloha nástroja na osi nástroja nachádza pod hornou hranou obrobku (**Q203**), ovládanie najskôr polohuje po osi nástroja na bezpečnú výšku a následne v rovine obrábania na naprogramovanú polohu
	- Pokyn na programovanie a ovládanie:
		- V bloku **CYCL CALL POS** musia byť vždy naprogramované tri súradnicové osi. Prostredníctvom súradnice na osi nástroja môžete jednoduchým spôsobom zmeniť začiatočnú polohu. Funguje ako dodatočné posunutie nulového bodu.
		- Posuv zadefinovaný v bloku **CYCL CALL POS** slúži len na posuv do začiatočnej polohy, ktorá je naprogramovaná v tomto NC bloku.
		- Ovládanie vykoná posuv do polohy, ktorá je definovaná v bloku **CYCL CALL POS** zásadne pri deaktivovanej korekcii polomeru (R0).
		- Keď pomocou **CYCL CALL POS** vyvolávate cyklus, v ktorom je zadefinovaná začiatočná poloha (napr. cyklus **212**), funguje poloha definovaná v cykle ako dodatočné posunutie do polohy, ktorá je definovaná v bloku **CYCL CALL POS**. Preto by ste mali začiatočnú polohu, ktorú treba zadať v cykle, definovať vždy hodnotou 0.

 $\mathbf i$ 

#### **Vyvolanie cyklu pomocou M99/M89**

Blokovo fungujúca funkcia **M99** jedenkrát vyvolá posledný definovaný obrábací cyklus. Funkciu **M99** môžete naprogramovať na konci polohovacieho bloku, ovládanie potom prejde do tejto polohy a následne vyvolá naposledy definovaný obrábací cyklus.

Ak má ovládanie automaticky vykonávať cyklus po každom polohovacom bloku, naprogramujte prvé vyvolanie cyklu s **M89**. Ak chcete deaktivovať účinok **M89**, postupujte takto:

- Naprogramujte **M99** v polohovacom bloku
- Riadenie nabehne na posledný začiatočný bod. alebo
- Nový obrábací cyklu definujte pomocou **CYCL DEF**

 $\mathbf i$ 

Ovládanie nepodporuje **M89** v kombinácii s FK programovaním!

#### **Vyvolanie cyklu pomocou SEL CYCLE**

Pomocou **SEL CYCLE** môžete použiť ľubovoľný program NC ako cyklus obrábania.

Postupujte nasledovne:

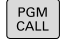

- Stlačte tlačidlo **VOL. PROG.**
- VYBRAŤ CYKLUS
- Stlačte softvérové tlačidlo **VYBRAŤ CYKLUS**

Stlačte softvérové tlačidlo **VYBRAŤ SÚBOR**

- **VYRRAŤ** SÚBOR
- ▶ Vyberte program NC

Program NC sa vyvolá ako cyklus

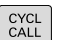

Ħ

▶ Stlačte tlačidlo **CYCL CALL** 

- Stlačte softvérové tlačidlo na vyvolanie cyklu alebo
- naprogramujte **M99**

Pokyn na programovanie a ovládanie:

- Keď sa volaný súbor nachádza v rovnakom adresári ako volajúci súbor, môžete pripojiť len názov súboru bez cesty. Na to máte vo výberovom okne softvérového tlačidla **VYBRAŤ SÚBOR** k dispozícii softvérové tlačidlo **PREVZIAŤ NÁZ.SÚB.**.
- Ak spracovávate program NC vybraný pomocou **SEL CYCLE**, spracováva sa v režime vykonávania programu Krokovanie programu bez zastavenia po každom NC bloku. Aj v Plynulom chode programu je viditeľný len ako NC blok.
- **CYCL CALL PAT** a **CYCL CALL POS** používajú logiku polohovania skôr, ako sa cyklus dostane k vykonávaniu. V súvislosti s logikou polohovania sa správajú **SEL CYCLE** a cyklus **12 VOL. PROG.** rovnako: Pri rastri bodov sa bezpečná výška, na ktorú sa má nabiehať, vypočíta pomocou maxima z polohy Z pri štarte vzoru a všetkých polôh Z v bodovom rastri. Pri **CYCL CALL POS** sa nevykoná žiadne predpolohovanie v smere osi nástroja. Predpolohovanie v rámci vyvolaného súboru musíte potom naprogramovať sami.

# **3.2 Implicitné hodnoty programu pre cykly**

# **Prehľad**

Všetky cykly používajú vždy identické parametre cyklov, ako napr. bezpečnostnú vzdialenosť **Q200**, ktorú musíte zadať pri každej definícii cyklu. Prostredníctvom funkcie **GLOBAL DEF** máte možnosť zadefinovať tieto parametre cyklov centrálne na začiatku programu tak, že budú globálne účinné pre všetky cykly použité v NC programe. V príslušnom cykle pridáte potom odkaz na hodnotu, ktorú ste definovali na začiatku programu.

K dispozícii sú nasledujúce funkcie **GLOBAL DEF**:

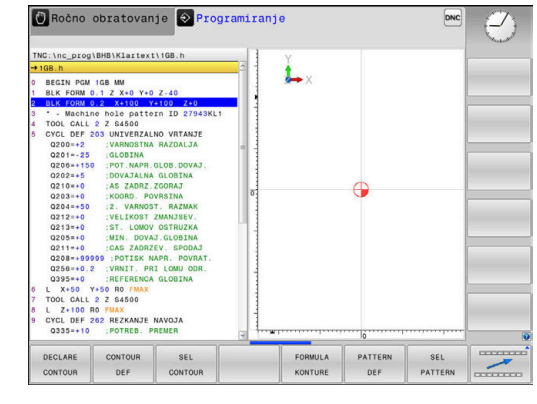

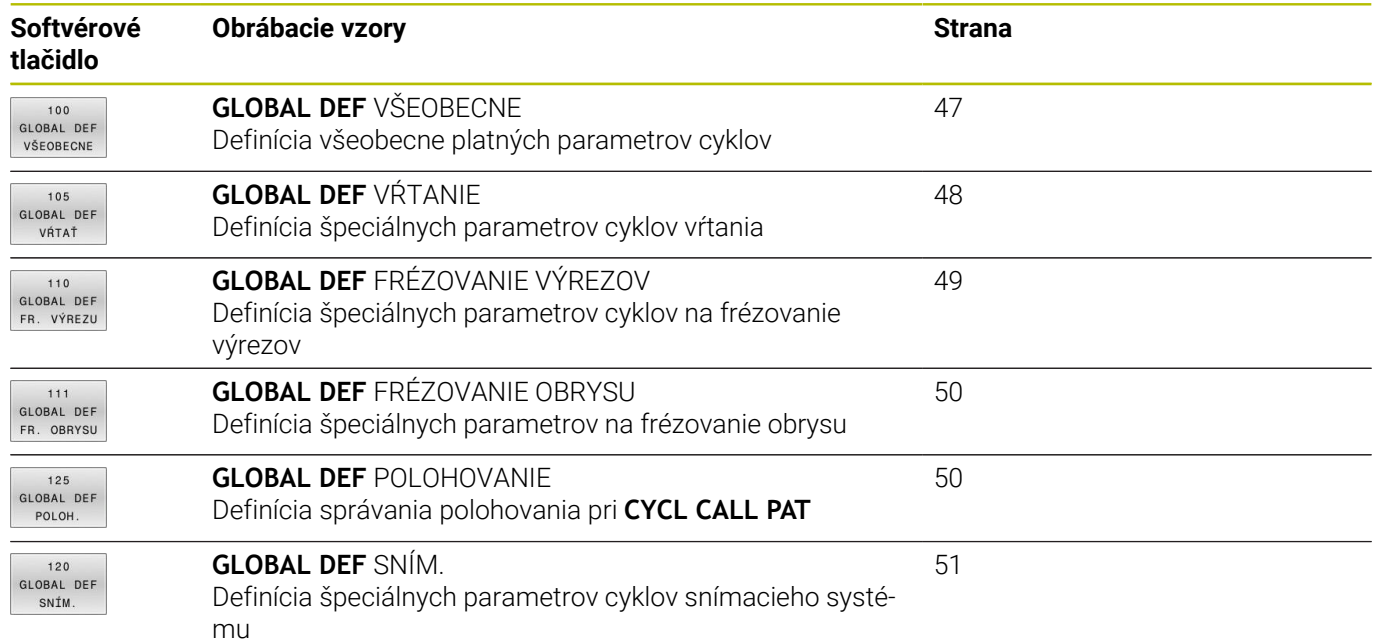

# **Zadanie GLOBAL DEF**

Postupujte nasledovne:

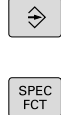

Stlačte tlačidlo **Programovať**

- 
- Stlačte tlačidlo **SPEC FCT**  $\mathbf{r}$

Stlačte softvérové tlačidlo **NORMATÍVY PROGRAMU**

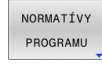

Stlačte softvérové tlačidlo **GLOBAL DEF** GLOBAL DEF

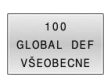

- Pol. s Ručný vst... O Programovať .<br>proglPGMlCycl2.h
- Vyberte požadovanú funkciu **GLOBAL DEF**, napr. stlačte softvérové tlačidlo **GLOBAL DEF VŠEOB.**
- Zadajte potrebné definície
- Vždy potvrďte tlačidlom **ENT**  $\blacktriangleright$

# **Používanie údajov GLOBAL DEF**

Ak ste na začiatku programu zadali príslušné funkcie **GLOBAL DEF**, môžete pri definovaní ľubovoľného cyklu používať odkazy na tieto globálne platné hodnoty.

Postupujte pritom takto:

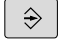

Stlačte tlačidlo **PROGRAMOVANIE**

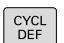

Stlačte tlačidlo **CYCL DEF**  $\blacktriangleright$ 

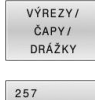

V<sub>2</sub>O

ZADAŤ ŠTANDARD<br>HODNOTU

- Vyberte požadovanú skupinu cyklov, napr. výrezy/ výčnelky/cykly pre drážky
- Vyberte požadovaný cyklus, napr. **PRAVOUHLY VYCNELOK**
- Ak pre to existuje globálny parameter, zobrazí ovládanie softvérové tlačidlo **ZADAŤ HODNOTU**.
- Stlačte softvérové tlačidlo **ZADAŤ HODNOTU**
- Ovládanie zapíšte do definície cyklu slovo **PREDEF** (anglicky: preddefinované) Tým ste vytvorili prepojenie s príslušným parametrom **GLOBAL DEF**, ktorý ste definovali na začiatku programu

# *UPOZORNENIE*

# **Pozor, nebezpečenstvo kolízie!**

Ak dodatočne zmeníte nastavenia programu pomocou **GLOBAL DEF**, tak sa tieto zmeny prejavia na celý NC program. Tým sa môže zásadne zmeniť priebeh obrábania. Hrozí nebezpečenstvo kolízie!

- **GLOBAL DEF** používajte vedome. Pred spracovaním vykonajte test programu
- Do cyklov zadajte fixnú hodnotu, potom **GLOBAL DEF** nezmení  $\blacktriangleright$ hodnoty

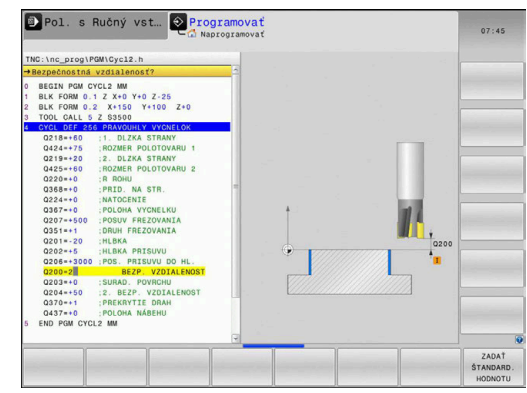

# <span id="page-46-0"></span>**Všeobecne platné globálne údaje**

Parametre platia pre všetky obrábacie cykly **2xx** a cykly snímacieho systému **451**, **452**

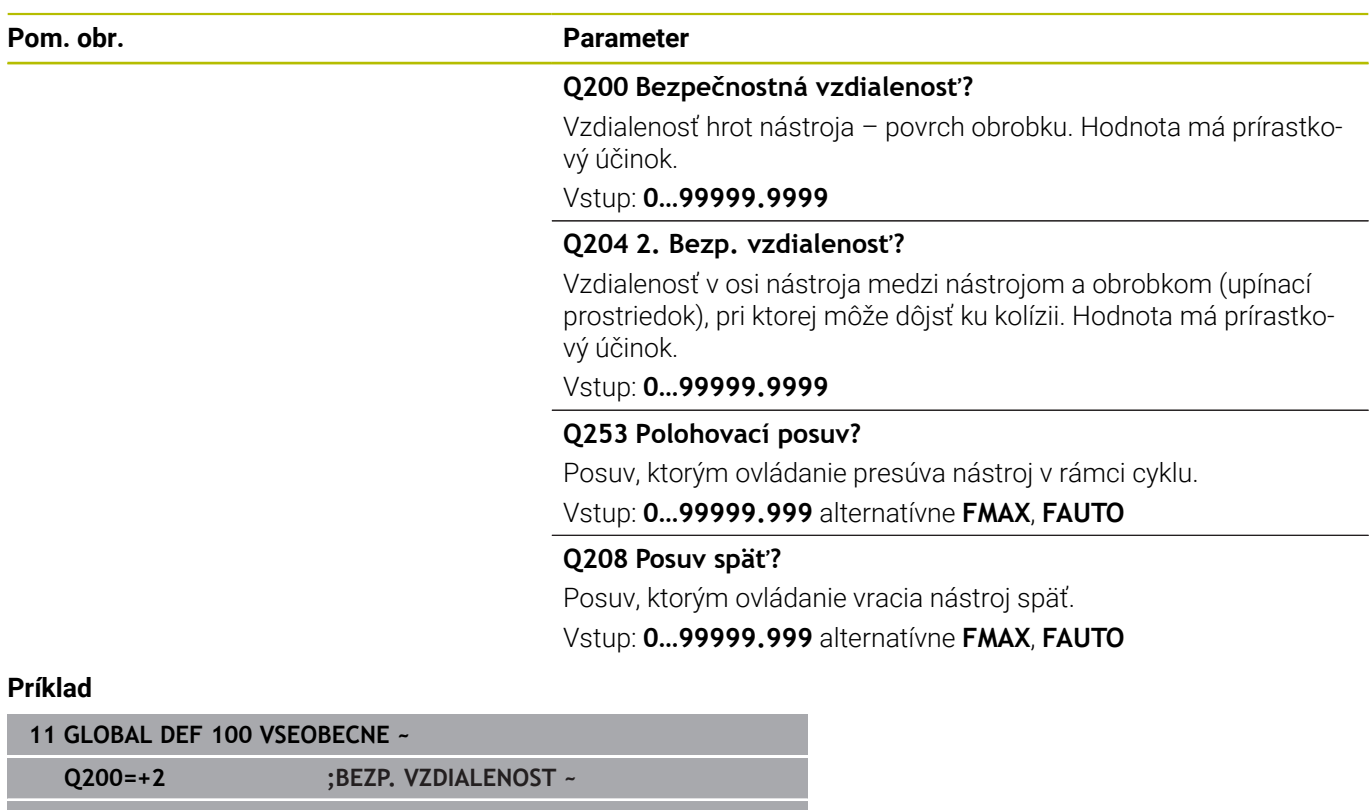

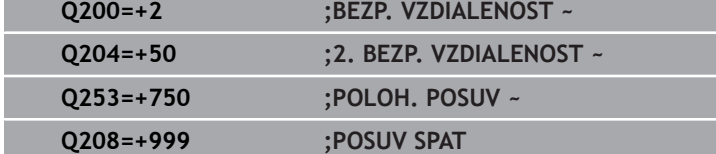

# <span id="page-47-0"></span>**Globálne údaje pre obrábanie otvorov**

Parametre platia pre cykly na vŕtanie, rezanie vnútorného závitu a frézovanie závitu **200** až **209**, **240**, **241** a **262** až **267**.

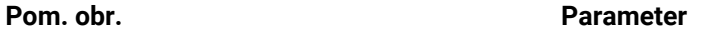

**Q256 Spät. poh. pri zlom. tr.?**

Hodnota, o ktorú ovládanie odsunie nástroj späť pri lámaní triesky. Hodnota má prírastkový účinok.

Vstup: **0.1…99999.9999**

#### **Q210 Čas zotrv. hore?**

Čas v sekundách, ktorý nástroj strávi v bezpečnostnej vzdialenosti potom, ako ho ovládanie vysunie z otvoru pre odstránenie triesok.

# Vstup: **0…3600.0000**

**Q211 Čas zotrv. dole?**

Čas v sekundách, ktorý zotrvá nástroj na dne otvoru.

Vstup: **0…3600.0000**

# **Príklad**

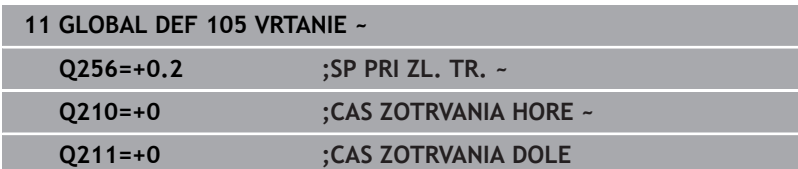

# <span id="page-48-0"></span>**Globálne údaje pre frézovanie s cyklami výrezov**

Parametre platia pre cykly **208**, **232**, **233**, **251** až **258**, **262** až **264**, **267**, **272**, **273**, **275**, **277**

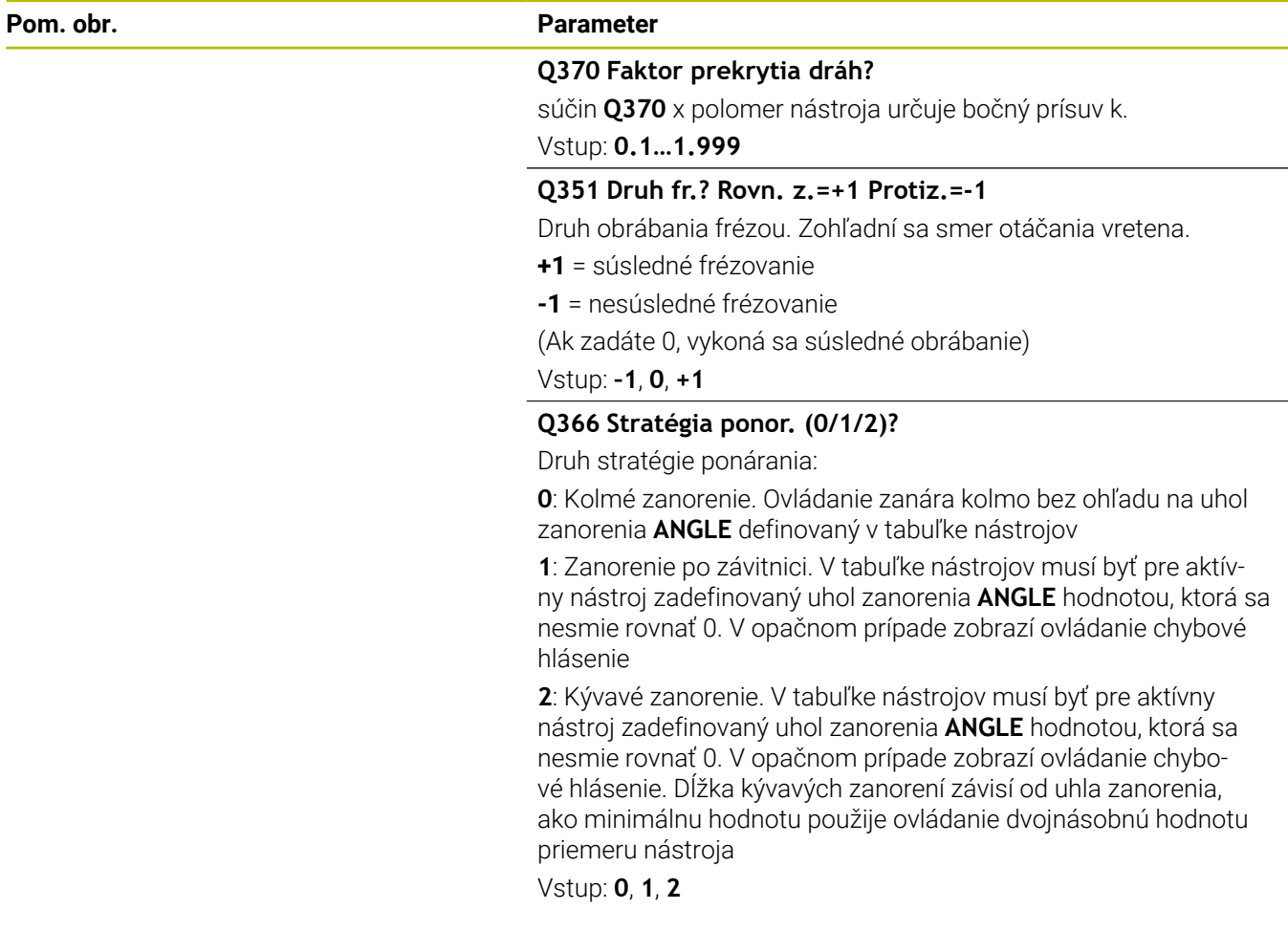

# **Príklad**

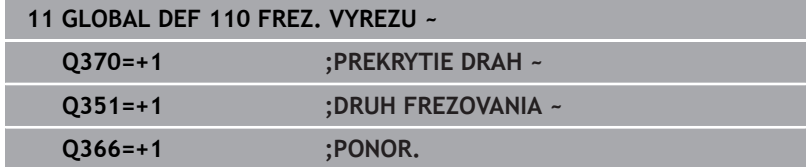

# <span id="page-49-0"></span>**Globálne údaje pre frézovanie s cyklami obrysu**

Parametre platia pre cykly **20**, **24**, **25**, **27** až **29**, **39**, **276**

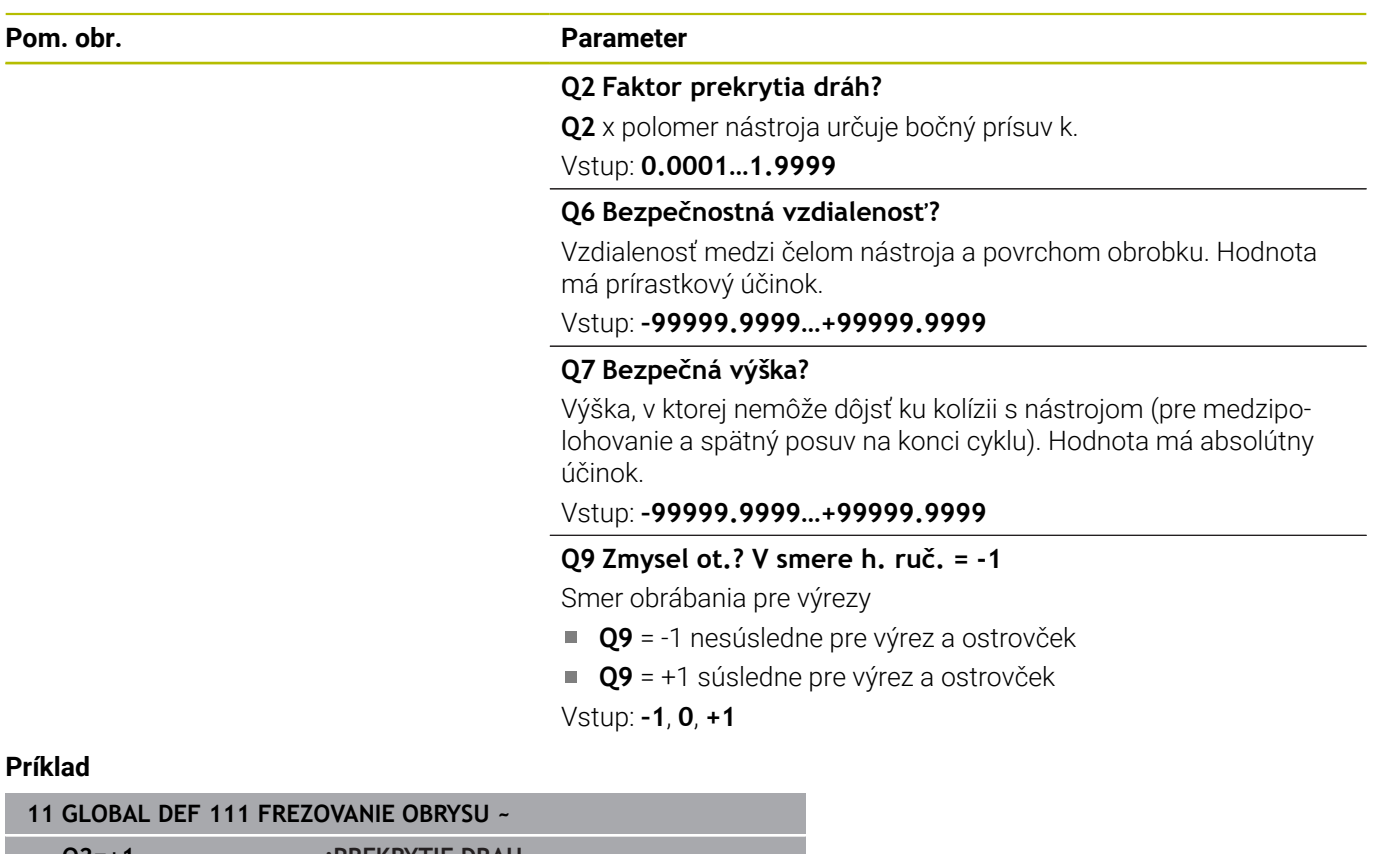

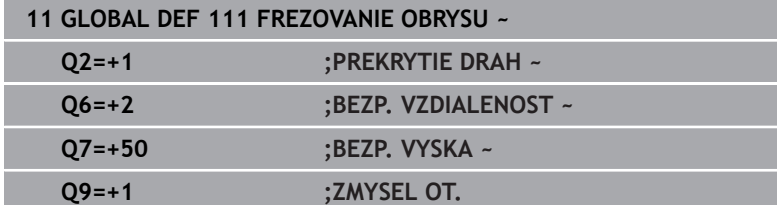

# <span id="page-49-1"></span>**Globálne údaje pre reakcie pri polohovaní**

Parametre platia pre všetky obrábacie cykly, ak volajú príslušný cyklus pomocou funkcie **CYCL CALL PAT**.

**Pom. obr. Parameter**

# **Q345 Výber výšky polohovania (0/1)**

Ξ

Spätný posuv v osi nástroja na konci kroku obrábania na 2. bezpečnostnú vzdialenosť alebo do polohy na začiatku jednotky. Vstup: **0**, **1**

# **Príklad**

**11 GLOBAL DEF 125 POLOHOVANIE ~ Q345=+1 ;VYBER VYSKY POLOH.**

# <span id="page-50-0"></span>**Globálne údaje pre snímacie funkcie**

Parametre platia pre všetky cykly snímacieho systému **4xx** a **14xx**, ako aj pre cykly **271**, **1271**, **1272**, **1273**, **1278**

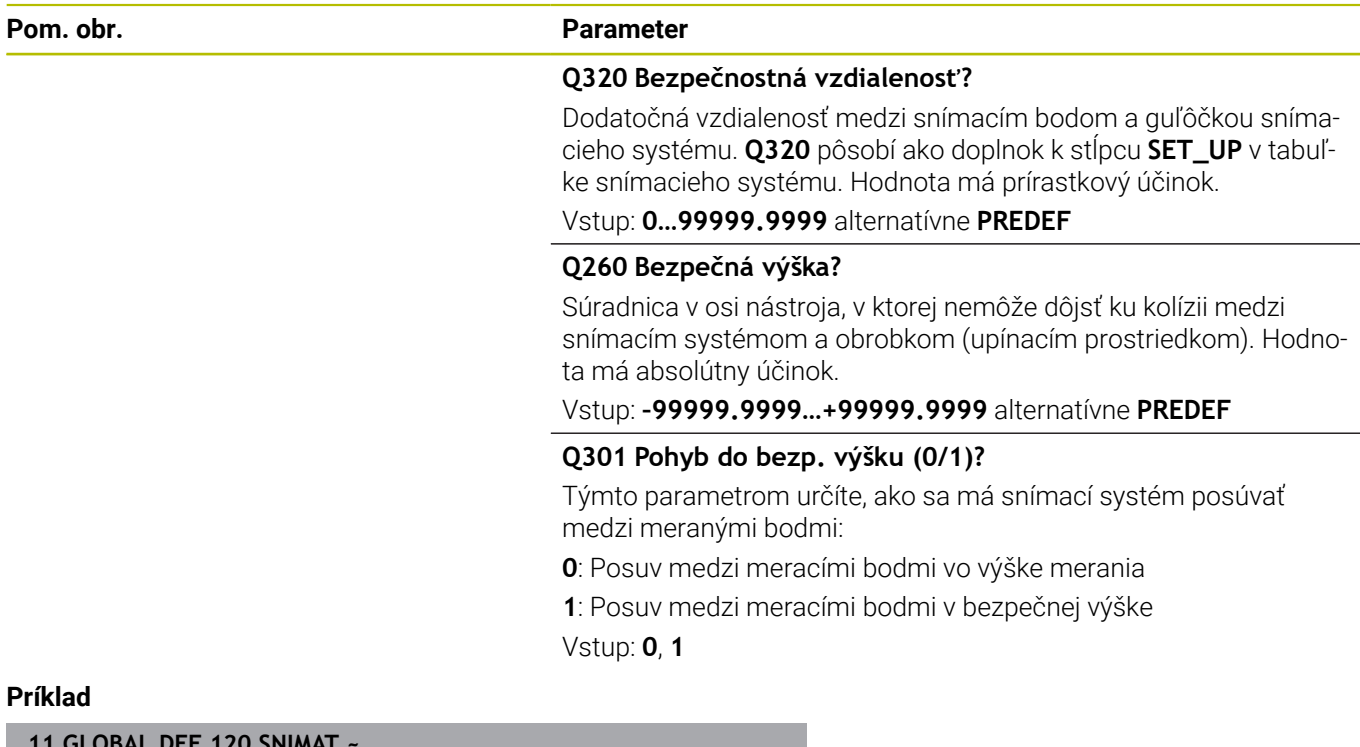

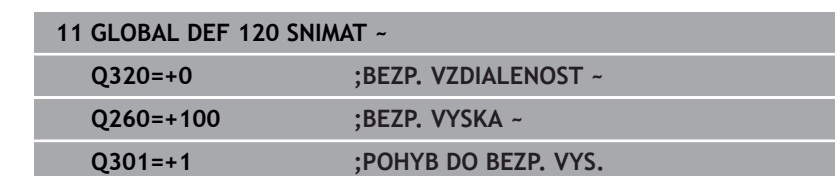

# <span id="page-51-0"></span>**3.3 Definícia vzoru PATTERN DEF**

# **Použitie**

Pomocou funkcie **PATTERN DEF** definujete jednoduchým spôsobom pravidelné obrábacie vzory, ktoré môžete vyvolať pomocou funkcie **CYCL CALL PAT**. Ako aj pri definíciách cyklu, máte aj pri definícii vzoru k dispozícii pomocné obrázky, ktoré objasňujú príslušný vstupný parameter.

# *UPOZORNENIE*

**Pozor, nebezpečenstvo kolízie!**

Funkcia **PATTERN DEF** vypočíta súradnice obrábania v osiach **X** a **Y**. Pri všetkých osiach nástroja okrem **Z** hrozí počas nasledujúceho obrábania nebezpečenstvo kolízie!

**PATTERN DEF** používajte výlučne s osou nástroja **Z**

K dispozícii sú nasledujúce obrábacie vzory:

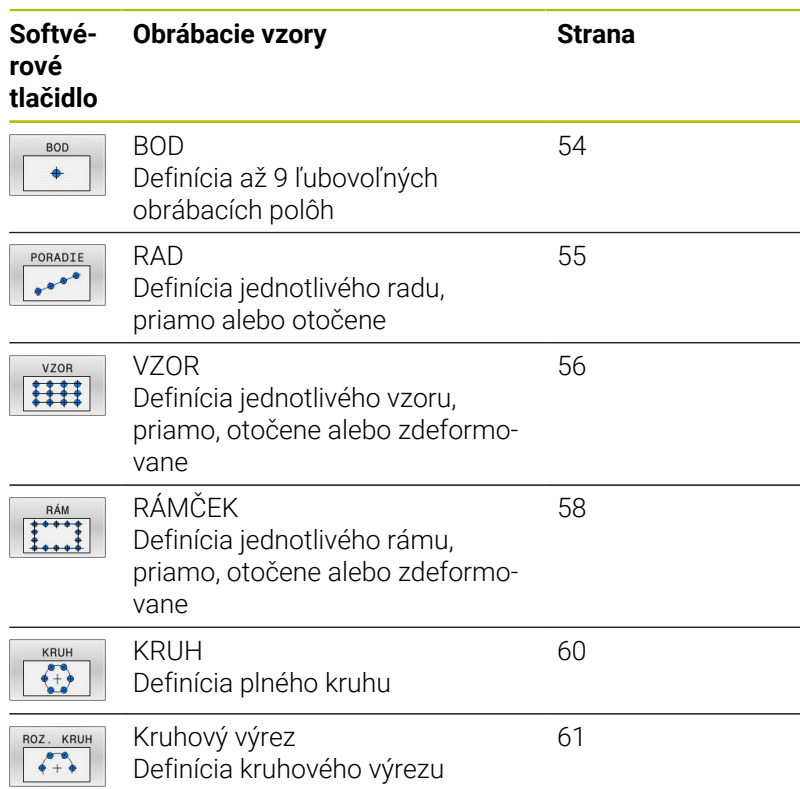

# **Zadanie PATTERN DEF**

Postupujte nasledovne:

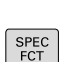

 $\Rightarrow$ 

Stlačte tlačidlo **PROGRAMOVANIE**

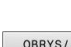

Stlačte tlačidlo **SPEC FCT**

BOD OPRAC

- Stlačte softvérové tlačidlo **OBROBENIE OBRYSU/BODOV**
- PATTERN DEF
- Stlačte softvérové tlačidlo **PATTERN DEF**

Vyberte požadovaný obrábací vzor, napr. stlačte

- PORADIE  $0000$
- softvérové tlačidlo jednotlivý rad
- Zadajte potrebné definície
- Vždy potvrďte tlačidlom **ENT**

# **Použitie PATTERN DEF**

Akonáhle vložíte definíciu vzoru, môžete ju vyvolať pomocou funkcie **CYCL CALL PAT**.

**Ďalšie informácie:** ["Vyvolanie cyklov", Strana 41](#page-40-0)

Ovládanie potom vykoná posledný definovaný obrábací cyklus podľa vami definovaného obrábacieho vzoru.

 $\mathbf i$ 

Pokyn na programovanie a ovládanie:

- $\overline{\phantom{a}}$ Obrábací vzor zostane aktívny dovtedy, kým nenadefinujete nový alebo kým pomocou funkcie **SEL PATTERN** nevyberiete tabuľku bodov.
- Ovládanie sťahuje nástroj medzi začiatočnými bodmi späť na bezpečnú výšku. Ako bezpečnú výšku používa ovládanie buď polohu osi nástroja pri vyvolaní cyklu, alebo hodnotu z parametra cyklu **Q204** podľa toho, ktorá z hodnôt je vyššia.
- Keď je povrch súradníc PATTERN DEF väčší ako v cykle, vypočíta sa bezpečnostná vzdialenosť a 2. bezpečnostná vzdialenosť na povrch súradníc PATTERN DEF.
- **Pred CYCL CALL PAT** môžete použiť funkciu **GLOBAL DEF 125** (nájdete v **SPEC FCT**/Implicitné hodnoty programu) s **Q345** = 1. Potom polohuje ovládanie medzi otvormi vždy na 2. bezpečnostnú vzdialenosť, ktorá bola definovaná v cykle.

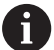

Pokyn na obsluhu

Pomocou prechodu na blok môžete vybrať ľubovoľný  $\mathbb{R}^n$ bod, v ktorom môžete s obrábaním začať alebo v ňom pokračovať

**Ďalšie informácie**: používateľská príručka Nastavovanie, testovanie a spracovanie NC programu

# <span id="page-53-0"></span>**Definovanie jednotlivých obrábacích polôh**

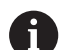

Pokyny na programovanie a ovládanie:

- Vložiť môžete maximálne 9 obrábacích polôh, vstup  $\mathbb{R}^n$ vždy potvrďte tlačidlom **ENT**.
- Parameter **POS1** musíte naprogramovať s absolútnymi súradnicami. Parametre **POS2** až **POS9** môžete naprogramovať absolútne alebo inkrementálne.
- Ak zadefinujete **Povrch obrobku v Z** ako nerovný 0, prejaví sa táto hodnota dodatočne aj na povrchu obrobku **Q203**, ktorý ste definovali v obrábacom cykle.

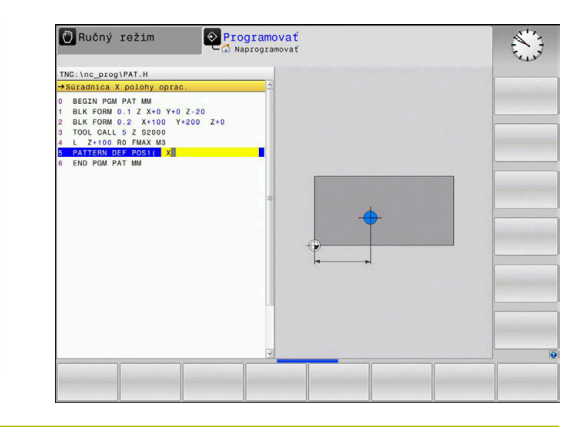

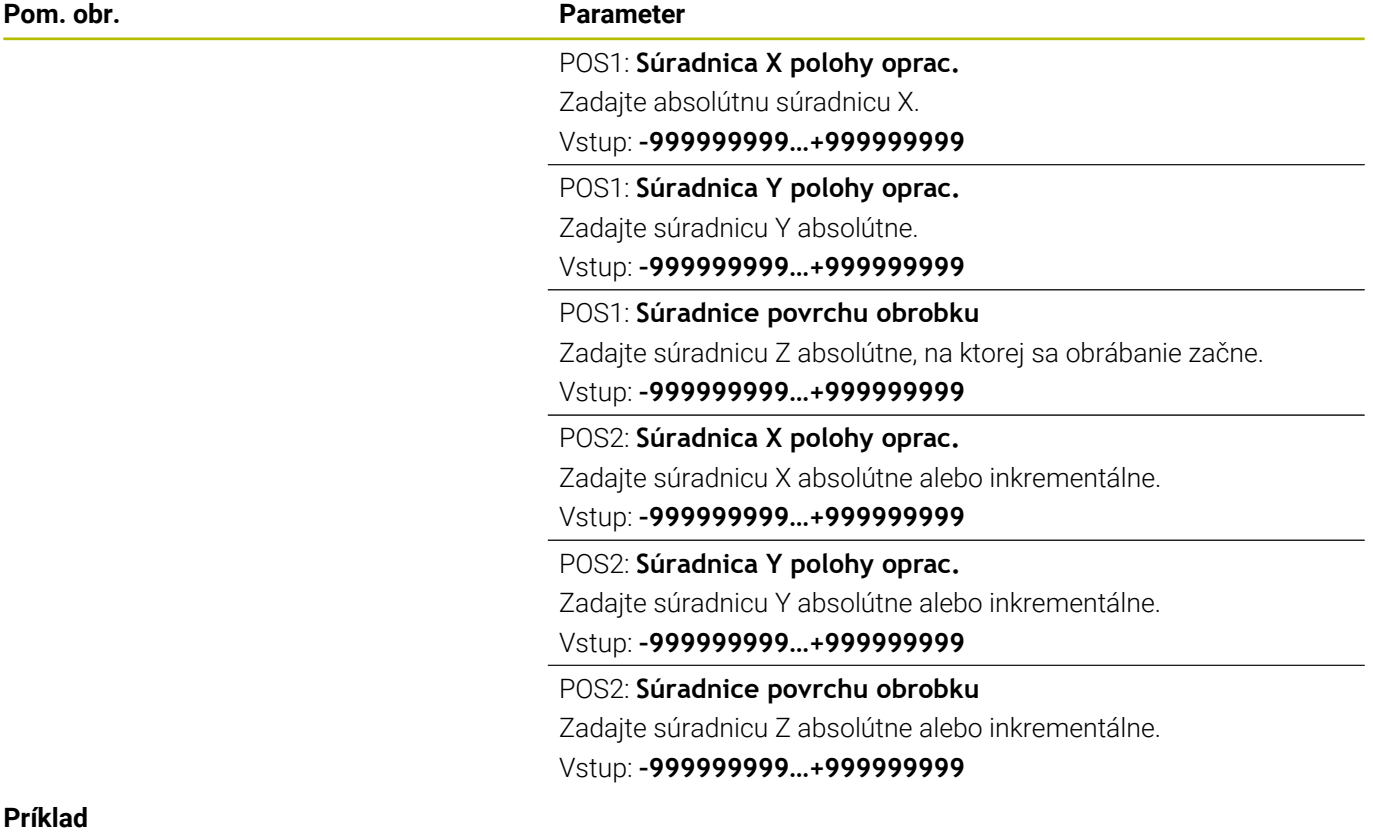

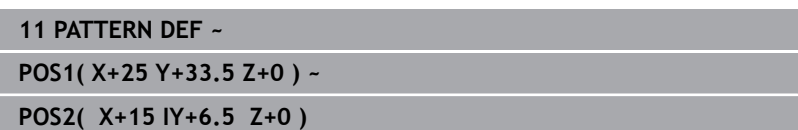

### <span id="page-54-0"></span>**Definovanie jednotlivého radu**

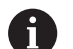

Pokyn na programovanie a ovládanie:

Ak zadefinujete **Povrch obrobku v Z** ako nerovný ×. 0, prejaví sa táto hodnota dodatočne aj na povrchu obrobku **Q203**, ktorý ste definovali v obrábacom cykle.

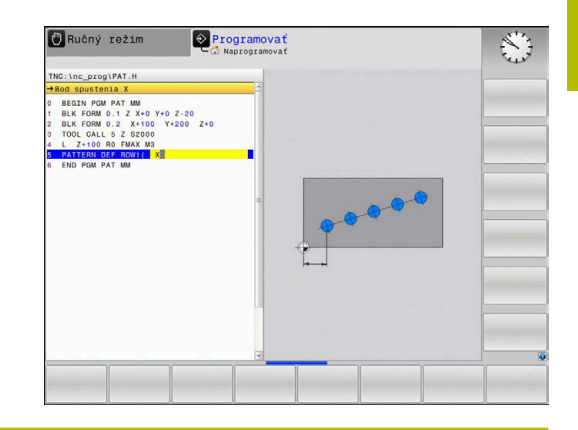

#### **Pom. obr. Parameter**

#### **Bod spustenia X**

Súradnica radového začiatočného bodu na osi X. Hodnota má absolútny účinok.

# Vstup: **–99999.9999999…+99999.9999999**

#### **Bod spustenia Y**

Súradnica radového začiatočného bodu na osi Y. Hodnota má absolútny účinok.

#### Vstup: **–99999.9999999…+99999.9999999**

#### **Vzdialenosť polôh opracovania**

Vzdialenosť (inkrementálne) medzi polohami obrábania. Hodnotu je možné zadať kladnú alebo zápornú

#### Vstup: **–999999999…+999999999**

#### **Počet opracovaní**

Celkový počet polôh opracovania

Vstup: **0…999**

#### **Poloha otáčania celého vzoru**

Uhol natočenia o zadaný bod spustenia. Vzťažná os: Hlavná os aktívnej roviny obrábania (napr. X pri osi nástroja Z). Hodnotu zadajte absolútne a kladnú alebo zápornú

Vstup: **–360 000…+360 000**

#### **Súradnice povrchu obrobku**

Zadajte súradnicu Z absolútne, na ktorej sa obrábanie začne Vstup: **–999999999…+999999999**

#### **Príklad**

#### **11 PATTERN DEF ~**

**ROW1( X+25 Y+33.5 D+8 NUM5 ROT+0 Z+0 )**

#### **Súvisiace témy**

Cyklus **221 VZOR. LINIE** (DIN/ISO **G221**) **Ďalšie informácie:** ["Cyklus 221 VZOR. LINIE \(možnosť č. 19\)",](#page-247-0) [Strana 248](#page-247-0)

# <span id="page-55-0"></span>**Definovanie jednotlivého vzoru**

 $\mathbf i$ 

Pokyny na programovanie a ovládanie:

- Parametre **Poloha otáčania hlavnej osi** a **Poloha**  $\blacksquare$ **otáčania vedľajšej osi** majú doplňujúci účinok na predtým vykonanú funkciu **Poloha otáčania celého vzoru**.
- Ak zadefinujete **Povrch obrobku v Z** ako nerovný 0, prejaví sa táto hodnota dodatočne aj na povrchu obrobku **Q203**, ktorý ste definovali v obrábacom cykle.

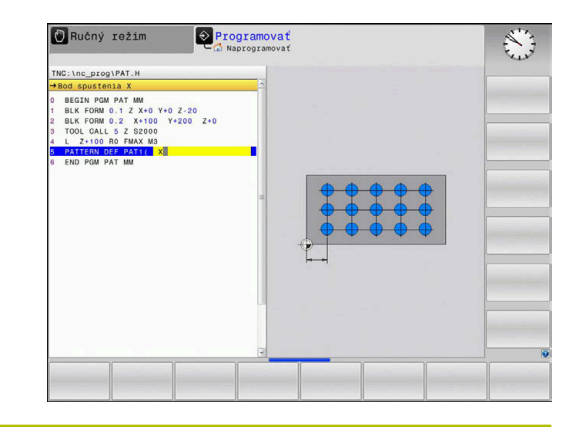

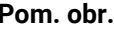

#### **Parameter**

#### **Bod spustenia X**

Absolútna súradnica začiatočného bodu vzoru v osi X

Vstup: **–999999999…+999999999**

#### **Bod spustenia Y**

Absolútna súradnica začiatočného bodu vzoru v osi Y

Vstup: **–999999999…+999999999**

#### **Vzdialenosť polôh opracovania X**

Vzdialenosť (inkrementálne) medzi dvoma polohami obrábania v smere X. Je možné zadať kladnú alebo zápornú hodnotu

Vstup: **–999999999…+999999999**

#### **Vzdialenosť polôh opracovania Y**

Vzdialenosť (inkrementálne) medzi polohami obrábania v smere Y. Hodnotu je možné zadať kladnú alebo zápornú

#### Vstup: **–999999999…+999999999**

#### **Počet stĺpcov**

Celkový počet stĺpcov vzoru

Vstup: **0…999**

#### **Počet riadkov**

Celkový počet riadkov vzoru

Vstup: **0…999**

#### **Poloha otáčania celého vzoru**

Uhol natočenia, o ktorý bude celý vzor pootočený o zadaný bod spustenia. Vzťažná os: Hlavná os aktívnej roviny obrábania (napr. X pri osi nástroja Z). Hodnotu zadajte absolútne a kladnú alebo zápornú

Vstup: **–360 000…+360 000**

#### **Poloha otáčania hlavnej osi**

Uhol natočenia, o ktorý sa pootočí výlučne hlavná os roviny obrábania vzhľadom na zadaný bod spustenia. Hodnotu je možné zadať kladnú alebo zápornú

Vstup: **–360 000…+360 000**

#### **Pom. obr. Parameter**

# **Poloha otáčania vedľajšej osi**

Uhol natočenia, o ktorý sa pootočí výlučne vedľajšia os roviny obrábania vzhľadom na zadaný bod spustenia. Hodnotu je možné zadať kladnú alebo zápornú

Vstup: **–360 000…+360 000**

#### **Súradnice povrchu obrobku**

Zadajte súradnicu Z absolútne, na ktorej sa obrábanie začne. Vstup: **–999999999…+999999999**

#### **Príklad**

#### **11 PATTERN DEF ~**

**PAT1( X+25 Y+33.5 DX+8 DY+10 NUMX5 NUMY4 ROT+0 ROTX+0 ROTY+0 Z+0 )**

### **Súvisiace témy**

Cyklus **221 VZOR. LINIE** (DIN/ISO **G221**) **Ďalšie informácie:** ["Cyklus 221 VZOR. LINIE \(možnosť č. 19\)",](#page-247-0) [Strana 248](#page-247-0)

### <span id="page-57-0"></span>**Definícia jednotlivého rámca**

Pokyny na programovanie a ovládanie:

- Parametre **Poloha otáčania hlavnej osi** a **Poloha**  $\blacksquare$ **otáčania vedľajšej osi** majú doplňujúci účinok na predtým vykonanú funkciu **Poloha otáčania celého vzoru**.
- Ak zadefinujete **Povrch obrobku v Z** ako nerovný 0, prejaví sa táto hodnota dodatočne aj na povrchu obrobku **Q203**, ktorý ste definovali v obrábacom cykle.

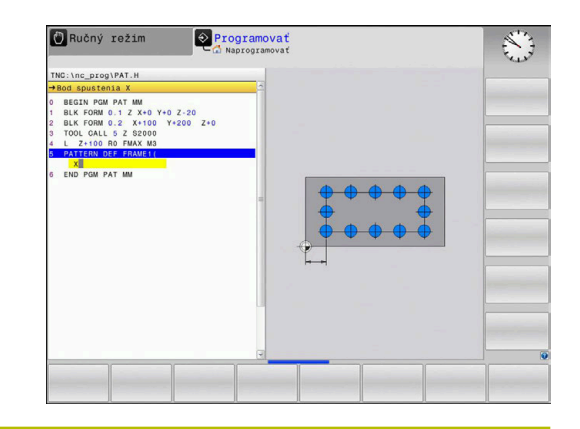

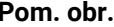

 $\mathbf i$ 

#### **Parameter**

#### **Bod spustenia X**

Absolútna súradnica radového začiatočného bodu na osi X Vstup: **–999999999…+999999999**

#### **Bod spustenia Y**

Absolútna súradnica radového začiatočného bodu na osi Y

Vstup: **–999999999…+999999999**

#### **Vzdialenosť polôh opracovania X**

Vzdialenosť (inkrementálne) medzi dvoma polohami obrábania v smere X. Hodnotu je možné zadať kladnú alebo zápornú

Vstup: **–999999999…+999999999**

#### **Vzdialenosť polôh opracovania Y**

Vzdialenosť (inkrementálne) medzi polohami obrábania v smere Y. Hodnotu je možné zadať kladnú alebo zápornú

#### Vstup: **–999999999…+999999999**

#### **Počet stĺpcov**

Celkový počet stĺpcov vzoru

Vstup: **0…999**

#### **Počet riadkov**

Celkový počet riadkov vzoru

Vstup: **0…999**

#### **Poloha otáčania celého vzoru**

Uhol natočenia, o ktorý bude celý vzor pootočený o zadaný bod spustenia. Vzťažná os: Hlavná os aktívnej roviny obrábania (napr. X pri osi nástroja Z). Hodnotu zadajte absolútne a kladnú alebo zápornú

Vstup: **–360 000…+360 000**

#### **Poloha otáčania hlavnej osi**

Uhol natočenia, o ktorý sa pootočí výlučne hlavná os roviny obrábania vzhľadom na zadaný bod spustenia. Je možné zadať kladnú alebo zápornú hodnotu.

Vstup: **–360 000…+360 000**

#### **Pom. obr. Parameter**

**Poloha otáčania vedľajšej osi**

Uhol natočenia, o ktorý sa pootočí výlučne vedľajšia os roviny obrábania vzhľadom na zadaný bod spustenia. Je možné zadať kladnú alebo zápornú hodnotu.

Vstup: **–360 000…+360 000**

#### **Súradnice povrchu obrobku**

Zadajte súradnicu Z absolútne, na ktorej sa obrábanie začne Vstup: **–999999999…+999999999**

**Príklad**

**11 PATTERN DEF ~**

**FRAME1( X+25 Y+33.5 DX+8 DY+10 NUMX5 NUMY4 ROT+0 ROTX+0 ROTY+0 Z+0 )**

# <span id="page-59-0"></span>**Definícia úplného kruhu**

Pokyny na programovanie a ovládanie:

Ak zadefinujete **Povrch obrobku v Z** ako nerovný m. 0, prejaví sa táto hodnota dodatočne aj na povrchu obrobku **Q203**, ktorý ste definovali v obrábacom cykle.

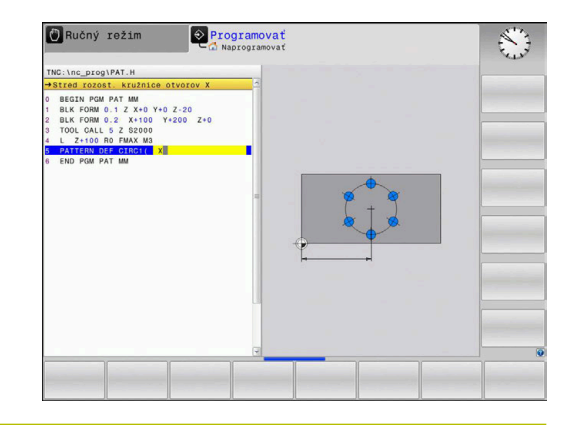

**Pom. obr. Parameter**

<u>i</u>

**Stred rozost. kružnice otvorov X**

Absolútna súradnica stredu kruhu na osi X

Vstup: **–999999999…+999999999**

#### **Stred rozost. kružnice otvorov Y**

Absolútna súradnica stredu kruhu na osi Y

Vstup: **–999999999…+999999999**

#### **Priemer rozost. kružnice otvorov**

Priemer rozstupovej kružnice

Vstup: **0…999999999**

#### **Spúšťací uhol**

Polárny uhol prvej polohy opracovania. Vzťažná os: Hlavná os aktívnej roviny obrábania (napr. X pri osi nástroja Z). Hodnotu je možné zadať kladnú alebo zápornú

Vstup: **–360 000…+360 000**

#### **Počet opracovaní**

Celkový počet polôh opracovania na kruhu Vstup: **0…999**

#### **Súradnice povrchu obrobku**

Zadajte súradnicu Z absolútne, na ktorej sa obrábanie začne. Vstup: **–999999999…+999999999**

#### **Príklad**

**11 PATTERN DEF ~**

**CIRC1( X+25 Y+33 D80 START+45 NUM8 Z+0 )**

#### **Súvisiace témy**

Cyklus **220 VZOR KRUHU** (DIN/ISO **G220**) **Ďalšie informácie:** ["Cyklus 220 VZOR KRUHU \(možnosť č. 19\)",](#page-243-0) [Strana 244](#page-243-0)

# <span id="page-60-0"></span>**Definícia čiastočného kruhu**

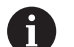

Pokyny na programovanie a ovládanie:

Ak zadefinujete **Povrch obrobku v Z** ako nerovný ×. 0, prejaví sa táto hodnota dodatočne aj na povrchu obrobku **Q203**, ktorý ste definovali v obrábacom cykle.

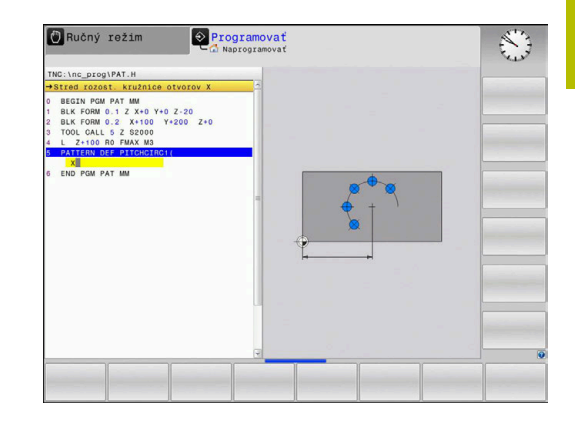

**Pom. obr. Parameter**

**Stred rozost. kružnice otvorov X**

Absolútna súradnica stredu kruhu na osi X

Vstup: **–999999999…+999999999**

#### **Stred rozost. kružnice otvorov Y**

Absolútna súradnica stredu kruhu na osi Y

Vstup: **–999999999…+999999999**

#### **Priemer rozost. kružnice otvorov**

Priemer rozstupovej kružnice

Vstup: **0…999999999**

#### **Spúšťací uhol**

Polárny uhol prvej polohy opracovania. Vzťažná os: Hlavná os aktívnej roviny obrábania (napr. X pri osi nástroja Z). Hodnotu je možné zadať kladnú alebo zápornú

Vstup: **–360 000…+360 000**

#### **Uhlový krok/Koncový uhol**

Inkrementálny polárny uhol medzi dvomi polohami opracovania. Je možné zadať kladnú alebo zápornú hodnotu. Alternatívne je možné zadať koncový uhol (prepínanie softvérovým tlačidlom)

Vstup: **–360 000…+360 000**

#### **Počet opracovaní**

Celkový počet polôh opracovania na kruhu

Vstup: **0…999**

#### **Súradnice povrchu obrobku**

Zadajte súradnicu Z, na ktorej sa obrábanie začne. Vstup: **–999999999…+999999999**

#### **Príklad**

**11 PATTERN DEF ~**

**PITCHCIRC1( X+25 Y+33 D80 START+45 STEP+30 NUM8 Z+0 )**

#### **Súvisiace témy**

Cyklus **220 VZOR KRUHU** (DIN/ISO **G220**)

**Ďalšie informácie:** ["Cyklus 220 VZOR KRUHU \(možnosť č. 19\)",](#page-243-0) [Strana 244](#page-243-0)

# **3.4 Tabuľky bodov s cyklami**

# **Použitie s cyklami**

Pomocou tabuľky bodov môžete spracovať jeden alebo viacero cyklov za sebou na nepravidelnom bodovom rastri.

Ak používate vŕtacie cykly, zhodujú sa súradnice roviny obrábania v tabuľke bodov so súradnicami stredových bodov otvorov. Ak použijete frézovacie cykly, zhodujú sa súradnice roviny obrábania v tabuľke bodov so súradnicami začiatočného bodu príslušného cyklu (napr. súradnice stredového bodu kruhového výrezu). Súradnice na osi vretena sa zhodujú so súradnicami povrchu obrobku.

# **Súvisiace témy**

- Obsah tabuľky bodov, skrytie jednotlivých bodov
- **Ďalšie informácie:** používateľská príručka **Nekódované programovanie**

# **Vyvolanie cyklu v spojení s tabuľkami bodov**

Ak má ovládanie vyvolať posledný definovaný obrábací cyklus na bodoch, ktoré sú definované v tabuľke bodov, naprogramujte vyvolanie cyklu pomocou funkcie **CYCL CALL PAT**:

Postupujte nasledovne:

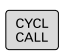

CALL PAT

- Stlačte tlačidlo **CYCL CALL**
- Stlačte softvérové tlačidlo **CYCL CALL PAT**
- ▶ Zadaite posuv alebo
- Stlačte softvérové tlačidlo **F MAX**
- Týmto posuvom sa ovládanie presúva medzi bodmi.
- Žiadne zadanie: Presun s posledným naprogramovaným posuvom.
- V prípade potreby zadajte prídavnú funkciu M
- Potvrďte tlačidlom **END**.

Ovládanie sťahuje nástroj medzi začiatočnými bodmi späť na bezpečnú výšku. Ako bezpečnú výšku používa ovládanie buď súradnicu osi vretena pri vyvolaní cyklu, alebo hodnotu z parametra cyklu **Q204** podľa toho, ktorá z hodnôt je vyššia.

Pred **CYCL CALL PAT** môžete použiť funkciu **GLOBAL DEF 125** (nájdete v **SPEC FCT**/Implicitné hodnoty programu) s **Q345** = 1. Potom polohuje ovládanie medzi otvormi vždy na 2. bezpečnostnú vzdialenosť, ktorá bola definovaná v cykle.

Ak chcete pri predpolohovaní po osi vretena vykonávať presúvanie redukovaným posuvom, použite prídavnú funkciu **M103**.

# **Spôsob pôsobenia tabuľky bodov s cyklami SL a cyklom 12**

Ovládanie interpretuje body ako prídavné posunutie nulového bodu.

#### **Spôsob pôsobenia tabuľky bodov s cyklami 200 až 208, 262 až 267**

Ovládanie interpretuje body roviny obrábania ako súradnice stredového bodu otvoru. Ak chcete súradnicu na osi vretena, ktorá je definovaná v tabuľke bodov, použiť ako súradnicu začiatočného bodu, musíte pre hornú hranu obrobku (**Q203**) definovať hodnotou 0.

#### **Spôsob pôsobenia tabuľky bodov s cyklami 251 až 254**

Ovládanie interpretuje body roviny obrábania ako súradnice začiatočného bodu cyklu. Ak chcete súradnicu na osi vretena, ktorá je definovaná v tabuľke bodov, použiť ako súradnicu začiatočného bodu, musíte pre hornú hranu obrobku (**Q203**) definovať hodnotou 0.

# *UPOZORNENIE*

#### **Pozor, nebezpečenstvo kolízie!**

Keď ste v tabuľke bodov naprogramovali pri ľubovoľných bodoch Bezpečnú výšku, ignoruje ovládanie pre **všetky** body 2. bezpečnú vzdialenosť obrábacieho cyklu! Hrozí nebezpečenstvo kolízie!

**Predtým naprogramujte GLOBAL DEF 125 POLOHOVANIE** a ovládanie zohľadní bezpečnú výšku tabuľky bodov iba pri príslušnom bode.

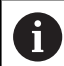

Pokyny na programovanie a ovládanie:

Ovládanie spracuje s **CYCL CALL PAT** tabuľku bodov, Ì. ktorú ste definovali naposledy. Aj keď ste tabuľku bodov definovali v NC programe vnorenom pomocou funkcie **CALL PGM**.

**3**

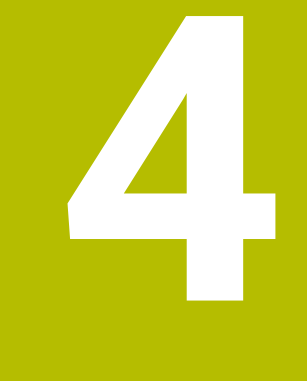

# **Cykly: vŕtanie**

# **4.1 Základy**

# **Prehľad**

Ovládanie poskytuje pre rôzne druhy obrábania vŕtaním nasledujúce cykly:

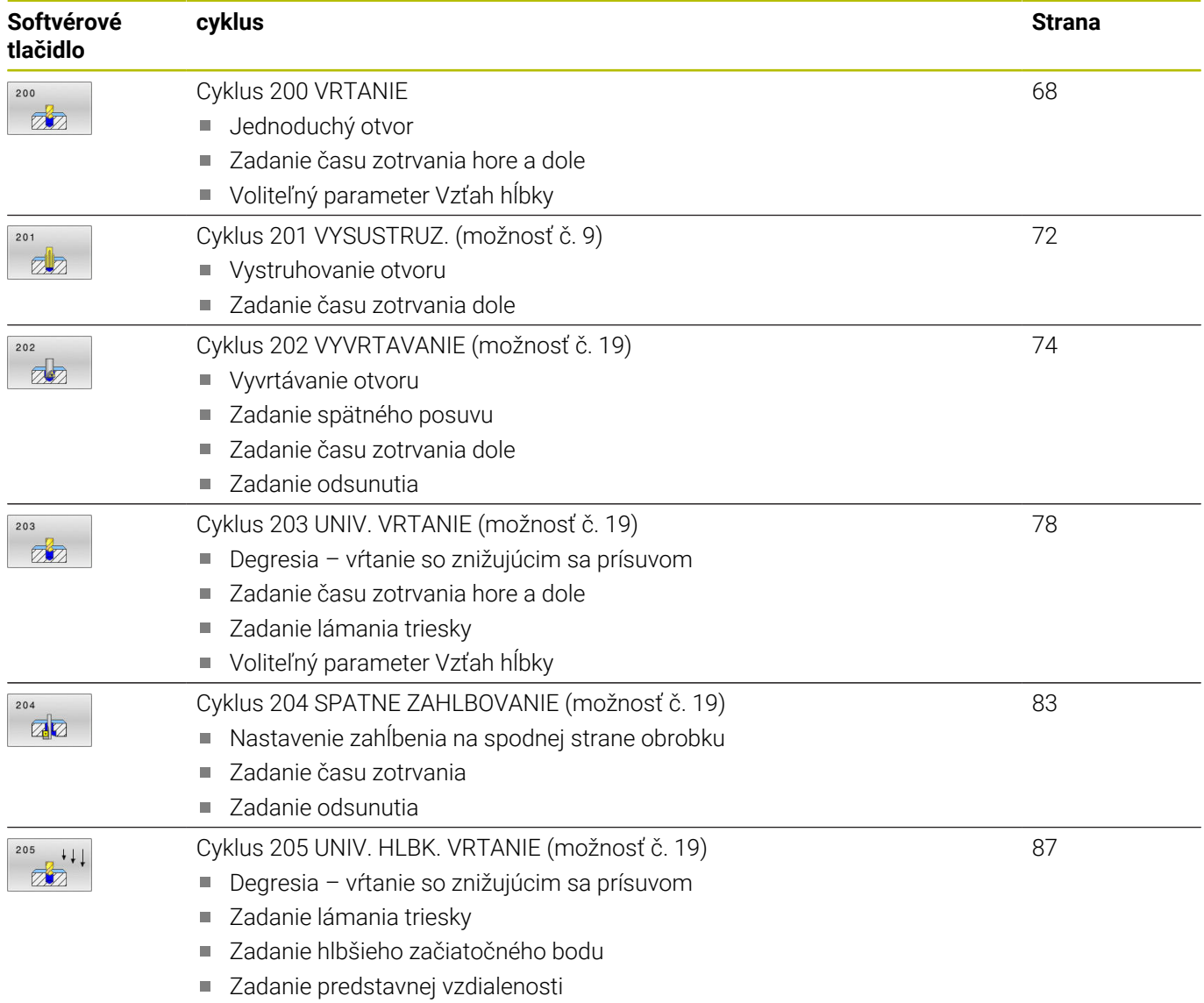

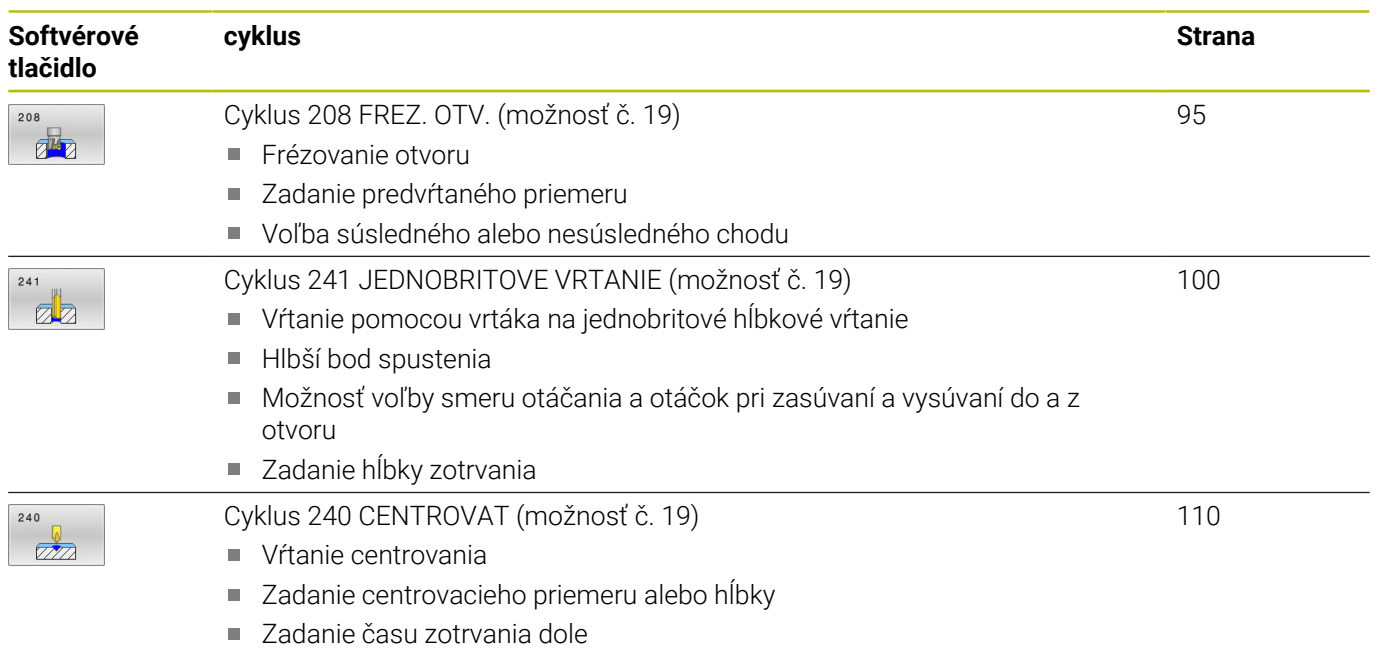

# <span id="page-67-0"></span>**4.2 Cyklus 200 VRTANIE**

**Programovanie ISO**

**G200**

# **Aplikácia**

Pomocou tohto cyklu môžete vyrobiť jednoduché otvory. V tomto cykle môžete zvoliť vzťah hĺbky.

# **Priebeh cyklu**

- 1 Ovládanie polohuje nástroj v osi vretena s rýchloposuvom **FMAX** do bezpečnostnej vzdialenosti nad povrchom obrobku
- 2 Nástroj vykoná vŕtanie s naprogramovaným posuvom **F** až po prvú hĺbku prísuvu
- 3 Ovládanie posunie nástroj s **FMAX** späť na bezpečnostnú vzdialenosť, zotrvá tam – ak ste vykonali takéto nastavenie – a potom sa znovu posunie s **FMAX** až na bezpečnostnú vzdialenosť nad prvú hĺbku prísuvu
- 4 Následne vŕta nástroj so zadaným posuvom F až do ďalšej hĺbky prísuvu
- 5 Ovládanie opakuje tento postup (2 až 4), kým nedosiahne zadanú hĺbku vŕtania (čas zotrvania z **Q211** pôsobí pri každom prísuve)
- 6 Nakoniec nabehne nástroj z dna otvoru posuvom **FMAX** na bezpečnostnú vzdialenosť alebo na 2. bezpečnostnú vzdialenosť. 2. bezpečnostná vzdialenosť **Q204** pôsobí až vtedy, keď je táto naprogramovaná väčšia ako bezpečnostná vzdialenosť **Q200**

# **Upozornenia**

# *UPOZORNENIE*

# **Pozor, nebezpečenstvo kolízie!**

Ak pri cykle vložíte kladnú hĺbku, vykoná ovládanie výpočet predpolohovania. Nástroj nabieha po osi nástroja rýchloposuvom do bezpečnostnej vzdialenosti **pod** úroveň povrchu obrobku! Hrozí nebezpečenstvo kolízie!

- Vložiť zápornú hĺbku
- Prostredníctvom parametra stroja **displayDepthErr** (č. 201003) nastavíte, či má ovládanie pri vložení kladnej hĺbky zobraziť chybové hlásenie (on) alebo nie (off)
- $\blacksquare$ Tento cyklus monitoruje definovanú užitočnú dĺžku **LU** nástroja. Keď je hodnota **LU** menšia ako parameter **HLBKA Q201**, vygeneruje ovládanie chybové hlásenie.

#### **Upozornenia k programovaniu**

- Polohovací blok naprogramujte na začiatočnom bode (stred otvoru) roviny obrábania s korekciou polomeru **R0**.
- Znamienko parametra cyklu Hĺbka stanovuje smer obrábania. Ak naprogramujete hodnotu hĺbky = 0, ovládanie cyklus nevykoná.
- Tento cyklus monitoruje definovanú užitočnú dĺžku **LU** nástroja. Keď je hodnota **LU** menšia ako parameter **HLBKA Q201**, vygeneruje ovládanie chybové hlásenie.

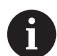

Keď chcete vŕtať bez lámania triesky, zadefinujte v parametri **Q202** vyššiu hodnotu ako hĺbka **Q201** plus vypočítanú hĺbku z vrcholového uhla. Pritom môžete zadať aj výrazne vyššiu hodnotu.

### **Parametre cyklu**

#### **Pom. obr. Parameter**

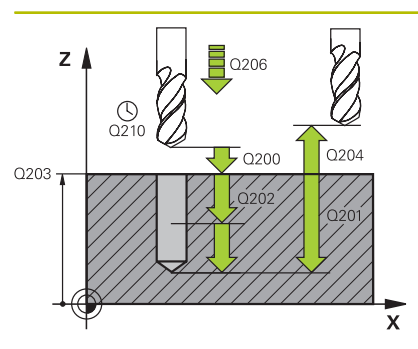

#### **Q200 Bezpečnostná vzdialenosť?**

Vzdialenosť hrot nástroja – povrch obrobku. Hodnota má prírastkový účinok.

#### Vstup: **0…99999.9999** alternatívne **PREDEF**

# **Q201 Hĺbka?**

Vzdialenosť povrch obrobku – dno otvoru. Hodnota má prírastkový účinok.

#### Vstup: **–99999.9999…+99999.9999**

#### **Q206 Posuv prísuvu do hĺbky?**

rýchlosť posuvu nástroja pri vŕtaní v mm/min

Vstup: **0…99999.999** alternatívne **FAUTO**, **FU**

#### **Q202 Hĺbka posuvu do rezu?**

Hodnota, pri ktorej sa nástroj vždy doručí. Hodnota má prírastkový účinok.

Hĺbka nemusí byť násobkom hĺbky prísuvu. Ovládanie nabehne v jednej operácii na hĺbku, ak:

- je hĺbka prísuvu a konečná hĺbka rovnaká,
- je hĺbka prísuvu väčšia ako hĺbka.

Vstup: **0…99999.9999**

#### **Q210 Čas zotrv. hore?**

Čas v sekundách, ktorý nástroj strávi v bezpečnostnej vzdialenosti potom, ako ho ovládanie vysunie z otvoru pre odstránenie triesok.

#### Vstup: **0…3600.0000** alternatívne **PREDEF**

#### **Q203 Súradnice povrchu obrobku?**

Súradnica povrchu obrobku vo vzťahu k aktívnemu vzťažnému bodu. Hodnota má absolútny účinok.

#### Vstup: **–99999.9999…+99999.9999**

#### **Q204 2. Bezp. vzdialenosť?**

Vzdialenosť v osi nástroja medzi nástrojom a obrobkom (upínací prostriedok), pri ktorej môže dôjsť ku kolízii. Hodnota má prírastkový účinok.

#### Vstup: **0…99999.9999** alternatívne **PREDEF**

#### **Q211 Čas zotrv. dole?**

Čas v sekundách, ktorý zotrvá nástroj na dne otvoru.

Vstup: **0…3600.0000** alternatívne **PREDEF**

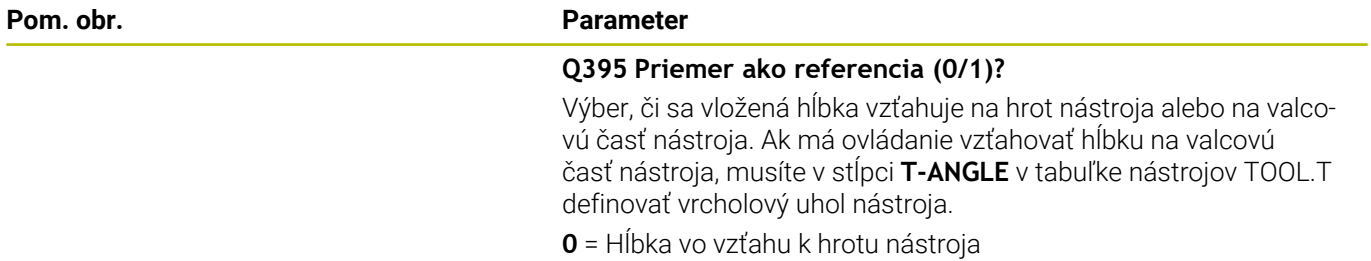

**1** = Hĺbka vo vzťahu k valcovej časti nástroja Vstup: **0**, **1**

#### **Príklad**

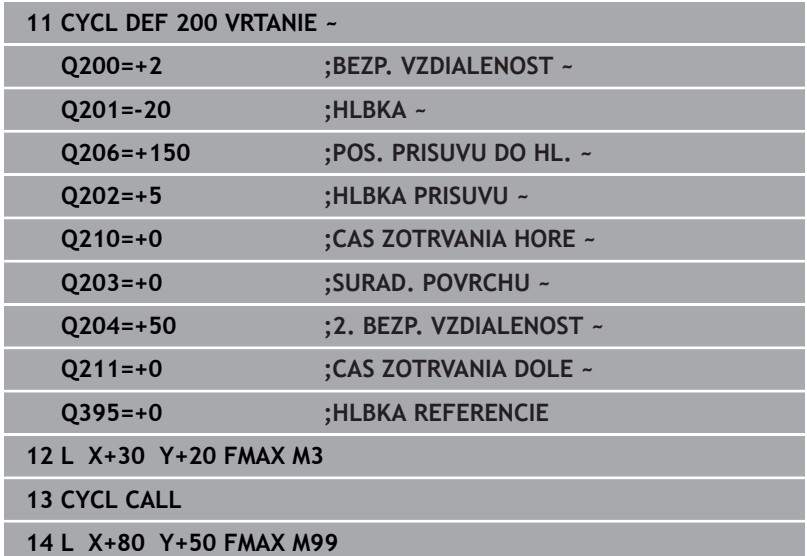

# <span id="page-71-0"></span>**4.3 Cyklus 201 VYSUSTRUZ. (možnosť č. 9)**

# **Programovanie ISO**

**G201**

# **Aplikácia**

Ю

Dodržujte pokyny uvedené v príručke stroja! Túto funkciu musí povoliť a upraviť výrobca vášho stroja.

Pomocou tohto cyklu môžete jednoducho vyrobiť lícovania. Voliteľne môžete v cykle definovať čas zotrvania dole.

# **Priebeh cyklu**

- 1 Ovládanie polohuje nástroj v osi vretena rýchloposuvom **FMAX** do zadanej bezpečnostnej vzdialenosti nad povrchom obrobku
- 2 Nástroj vystruhuje so zadaným posuvom **F** až do naprogramovanej hĺbky
- 3 Na dne otvoru nástroj zotrvá, ak bolo zadané takéto nastavenie
- 4 Následne presúva ovládanie obrobok posuvom **F** späť na bezpečnostnú vzdialenosť alebo na 2. bezpečnostnú vzdialenosť. 2. bezpečnostná vzdialenosť **Q204** pôsobí až vtedy, keď je táto naprogramovaná väčšia ako bezpečnostná vzdialenosť **Q200**

# **Upozornenia**

# *UPOZORNENIE*

# **Pozor, nebezpečenstvo kolízie!**

Ak pri cykle vložíte kladnú hĺbku, vykoná ovládanie výpočet predpolohovania. Nástroj nabieha po osi nástroja rýchloposuvom do bezpečnostnej vzdialenosti **pod** úroveň povrchu obrobku! Hrozí nebezpečenstvo kolízie!

- Vložiť zápornú hĺbku
- Prostredníctvom parametra stroja **displayDepthErr** (č. 201003) nastavíte, či má ovládanie pri vložení kladnej hĺbky zobraziť chybové hlásenie (on) alebo nie (off)
- Tento cyklus monitoruje definovanú užitočnú dĺžku **LU** nástroja. Keď je hodnota **LU** menšia ako parameter **HLBKA Q201**, vygeneruje ovládanie chybové hlásenie.

# **Upozornenia k programovaniu**

- Polohovací blok naprogramujte na začiatočnom bode (stred otvoru) roviny obrábania s korekciou polomeru **R0**.
- $\blacksquare$ Znamienko parametra cyklu Hĺbka stanovuje smer obrábania. Ak naprogramujete hodnotu hĺbky = 0, ovládanie cyklus nevykoná.
#### **Parametre cyklu**

#### **Pom. obr. Parameter**

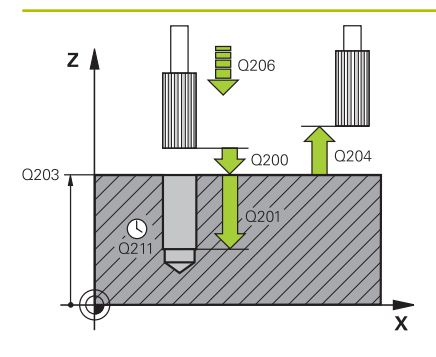

#### **Q200 Bezpečnostná vzdialenosť?**

Vzdialenosť medzi hrotom nástroja a povrchom obrobku. Hodnota má prírastkový účinok.

#### Vstup: **0…99999.9999** alternatívne **PREDEF**

# **Q201 Hĺbka?**

Vzdialenosť povrch obrobku – dno otvoru. Hodnota má prírastkový účinok.

# Vstup: **–99999.9999…+99999.9999**

# **Q206 Posuv prísuvu do hĺbky?**

rýchlosť posuvu nástroja pri vystruhovaní v mm/min

Vstup: **0…99999.999** alternatívne **FAUTO**, **FU**

#### **Q211 Čas zotrv. dole?**

Čas v sekundách, ktorý zotrvá nástroj na dne otvoru.

Vstup: **0…3600.0000** alternatívne **PREDEF**

#### **Q208 Posuv späť?**

rýchlosť posuvu nástroja pri vychádzaní z otvoru v mm/min. Ak vložíte **Q208** = 0, platí posuv pri vystruhovaní.

Vstup: **0…99999.9999** alternatívne **FMAX**, **FAUTO**, **PREDEF**

#### **Q203 Súradnice povrchu obrobku?**

Súradnica povrchu obrobku vo vzťahu k aktívnemu vzťažnému bodu. Hodnota má absolútny účinok.

#### Vstup: **–99999.9999…+99999.9999**

#### **Q204 2. Bezp. vzdialenosť?**

Vzdialenosť v osi nástroja medzi nástrojom a obrobkom (upínací prostriedok), pri ktorej môže dôjsť ku kolízii. Hodnota má prírastkový účinok.

#### Vstup: **0…99999.9999** alternatívne **PREDEF**

#### **Príklad**

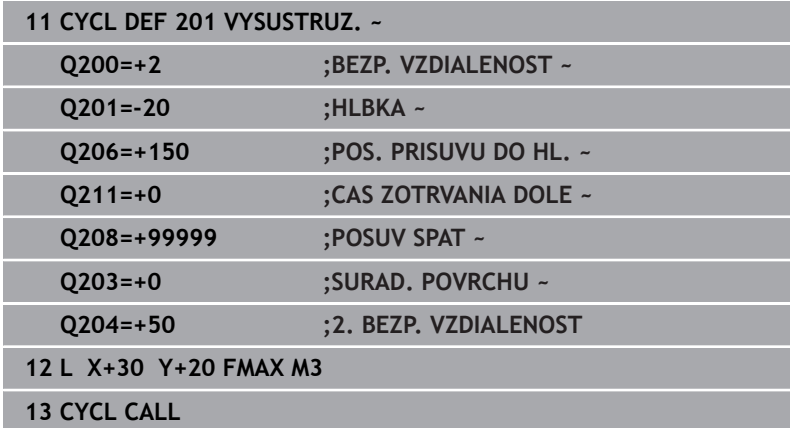

# **4.4 Cyklus 202 VYVRTAVANIE (možnosť č. 19)**

# **Programovanie ISO**

**G202**

 $\bullet$ 

# **Aplikácia**

Dodržujte pokyny uvedené v príručke stroja!

Túto funkciu musí povoliť a upraviť výrobca vášho stroja. Tento cyklus je možné použiť len na strojoch s riadeným vretenom.

Pomocou tohto cyklu môžete vyvŕtavať otvory. Voliteľne môžete v cykle definovať čas zotrvania dole.

# **Priebeh cyklu**

- 1 Ovládanie polohuje nástroj v osi vretena rýchloposuvom **FMAX** do bezpečnostnej vzdialenosti **Q200** nad **Q203 SURAD. POVRCHU**
- 2 Nástroj vŕta s posuvom vŕtania až do danej hĺbky **Q201**
- 3 Na dne otvoru nástroj zotrvá ak bolo vykonané takéto nastavenie – so spusteným vretenom na uvoľnenie z rezu
- 4 Následne vykoná ovládanie orientáciu vretena do polohy, ktorá je definovaná v parametri **Q336**
- 5 Ak je definované **Q214 SMER VOL. CHODU**, ovládanie sa uvoľní pohybom v zadanom smere o **BEZP. VZD. NA STR. Q357**
- 6 Následne presúva ovládanie obrobok spätným posuvom **Q208** na bezpečnostnú vzdialenosť **Q200**
- 7 Ovládanie znovu polohuje nástroj späť do stredu otvoru
- 8 Ovládanie obnoví stav vretena zo začiatku cyklu
- 9 Príp. vykoná ovládanie rýchloposuvom **FMAX** posuv na 2. bezpečnostnú vzdialenosť. 2. bezpečnostná vzdialenosť **Q204** pôsobí až vtedy, keď je táto naprogramovaná väčšia ako bezpečnostná vzdialenosť **Q200**. Ak sa **Q214** = 0, vykoná sa spätný posuv po stene vŕtaného otvoru

# **Upozornenia**

# *UPOZORNENIE*

# **Pozor, nebezpečenstvo kolízie!**

Ak pri cykle vložíte kladnú hĺbku, vykoná ovládanie výpočet predpolohovania. Nástroj nabieha po osi nástroja rýchloposuvom do bezpečnostnej vzdialenosti **pod** úroveň povrchu obrobku! Hrozí nebezpečenstvo kolízie!

- Vložiť zápornú hĺbku
- Prostredníctvom parametra stroja **displayDepthErr** (č. 201003) nastavíte, či má ovládanie pri vložení kladnej hĺbky zobraziť chybové hlásenie (on) alebo nie (off)

# *UPOZORNENIE*

#### **Pozor, nebezpečenstvo kolízie!**

Ak zle zvolíte smer odsunutia, hrozí nebezpečenstvo kolízie. Prípadné disponibilné zrkadlenie v rovine obrábania sa pre smer odsunutia nezohľadňuje. Naproti tomu sa aktívne transformácie zohľadňujú pri odsunutí.

- ► Keď programujete orientáciu vretena pod uhlom, ktorý ste zadali v parametri **Q336** (napr. v prevádzkovom režime **Ručné polohovanie**), skontrolujte polohu hrotu nástroja. Na tento účel by nemali byť aktívne žiadne transformácie.
- Uhol zvoľte tak, aby bol hrot nástroja paralelne k smeru odsunutia
- Zvoľte smer odsunutia **Q214** tak, aby nástroj odišiel v smere od okraja otvoru

# *UPOZORNENIE*

### **Pozor, nebezpečenstvo kolízie!**

Keď ste aktivovali funkciu **M136**, nástroj sa po obrábaní nepresunie na naprogramovanú bezpečnostnú vzdialenosť. Otáčanie vretena sa na dne otvoru zastaví, a tým sa zastaví aj posuv. Hrozí nebezpečenstvo kolízie, pretože sa nevykoná spätný posuv!

- Deaktivujte funkciu **M136** pred cyklom s funkciou **M137**
- Tento cyklus môžete následne vykonať v obrábacom režime  $\mathbb{R}^n$ **FUNCTION MODE MILL**.
- Po obrábaní ovládanie napolohuje nástroj späť na začiatočný bod v rovine obrábania. Vďaka tomu je potom možné vykonávať ďalšie inkrementálne polohovanie.
- Ak boli pred vyvolaním cyklu aktívne funkcie M7 alebo M8, ovládanie obnoví tento stav znova na konci cyklu.
- Tento cyklus monitoruje definovanú užitočnú dĺžku **LU** nástroja. × Keď je hodnota **LU** menšia ako parameter **HLBKA Q201**, vygeneruje ovládanie chybové hlásenie.
- Ak je definované **Q214 SMER VOL. CHODU** nerovné 0, účinkuje **Q357 BEZP. VZD. NA STR.**.

#### **Upozornenia k programovaniu**

- Polohovací blok naprogramujte na začiatočnom bode (stred otvoru) roviny obrábania s korekciou polomeru **R0**.
- Znamienko parametra cyklu Hĺbka stanovuje smer obrábania. Ak  $\blacksquare$ naprogramujete hodnotu hĺbky = 0, ovládanie cyklus nevykoná.

# **Parametre cyklu**

#### **Pom. obr. Parameter**

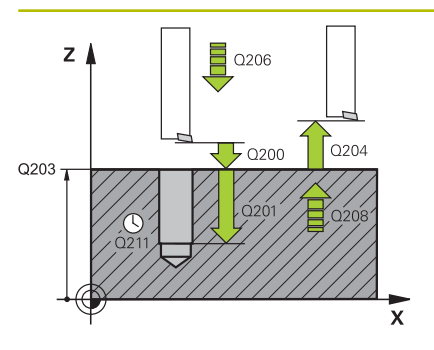

#### **Q200 Bezpečnostná vzdialenosť?**

Vzdialenosť medzi hrotom nástroja a povrchom obrobku. Hodnota má prírastkový účinok.

#### Vstup: **0…99999.9999** alternatívne **PREDEF**

### **Q201 Hĺbka?**

Vzdialenosť povrch obrobku – dno otvoru. Hodnota má prírastkový účinok.

## Vstup: **–99999.9999…+99999.9999**

#### **Q206 Posuv prísuvu do hĺbky?**

rýchlosť posuvu nástroja pri vyvrtávaní v mm/min

Vstup: **0…99999.999** alternatívne **FAUTO**, **FU**

#### **Q211 Čas zotrv. dole?**

Čas v sekundách, ktorý zotrvá nástroj na dne otvoru.

Vstup: **0…3600.0000** alternatívne **PREDEF**

#### **Q208 Posuv späť?**

rýchlosť posuvu nástroja pri vychádzaní z otvoru v mm/min. Ak vložíte **Q208** = 0, platí posuv prísuvu do hĺbky.

Vstup: **0…99999.9999** alternatívne **FMAX**, **FAUTO**, **PREDEF**

#### **Q203 Súradnice povrchu obrobku?**

Súradnica povrchu obrobku vo vzťahu k aktívnemu nulovému bodu. Hodnota má absolútny účinok.

#### Vstup: **–99999.9999…+99999.9999**

#### **Q204 2. Bezp. vzdialenosť?**

Vzdialenosť v osi nástroja medzi nástrojom a obrobkom (upínací prostriedok), pri ktorej môže dôjsť ku kolízii. Hodnota má prírastkový účinok.

#### Vstup: **0…99999.9999** alternatívne **PREDEF**

#### **Q214 Volný smer (0/1/2/3/4)?**

Určenie smeru, ktorým ovládanie odíde nástrojom zo dna otvoru (po vykonaní orientácie vretena)

- **0**: Nástrojom nevychádzať
- **1**: Nástroj odsunúť v zápornom smere hlavnej osi
- **2**: Nástroj odsunúť v zápornom smere vedľajšej osi
- **3**: Nástroj odsunúť v kladnom smere hlavnej osi
- **4**: Nástroj odsunúť v kladnom smere vedľajšej osi

## Vstup: **0**, **1**, **2**, **3**, **4**

#### **Q336 Uhol pre orientáciu vretena?**

Uhol, na ktorý ovládanie napolohuje nástroj pred odsunom. Hodnota má absolútny účinok.

Vstup: **0…360**

#### **Pom. obr. Parameter**

**Q357 Bezpečnostného vzd. na strane?**

Vzdialenosť medzi reznou hranou nástroja a stenou otvoru. Hodnota má prírastkový účinok.

Účinné, keď parameter **Q214 SMER VOL. CHODU** nie je rovný 0.

Vstup: **0…99999.9999**

# **Príklad**

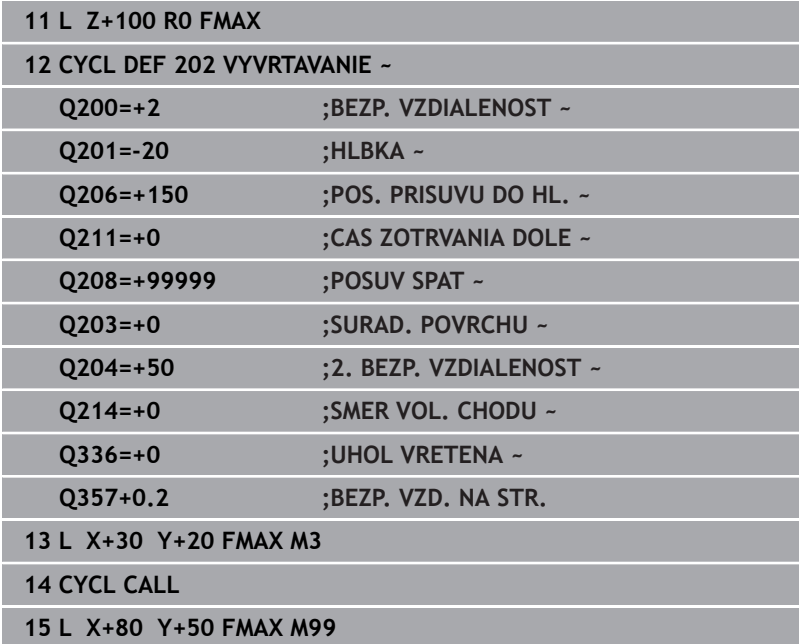

# **4.5 Cyklus 203 UNIV. VRTANIE (možnosť č. 19)**

# **Programovanie ISO**

**G203**

# **Aplikácia**

Ö

Dodržujte pokyny uvedené v príručke stroja! Túto funkciu musí povoliť a upraviť výrobca vášho stroja.

Pomocou tohto cyklu môžete vyrábať otvory so znižujúcim sa prísuvom. Voliteľne môžete v cykle definovať čas zotrvania dole. Cyklus môžete vykonať s lámaním triesky alebo bez neho.

# **Priebeh cyklu**

# **Správanie bez lámania triesky, bez redukčnej hodnoty:**

- 1 Ovládanie polohuje nástroj v osi vretena rýchloposuvom **FMAX** na zadanú **BEZP. VZDIALENOST Q200** nad povrchom obrobku
- 2 Nástroj vŕta so zadanou **POS. PRISUVU DO HL. Q206** do prvej **HLBKA PRISUVU Q202**
- 3 Následne ovládanie vytiahne nástroj z otvoru na **BEZP. VZDIALENOST Q200**
- 4 Ovládanie teraz zanorí nástroj znova rýchloposuvom do otvoru a potom znova vŕta prísuv s hodnotou **HLBKA PRISUVU Q202** v **POS. PRISUVU DO HL. Q206**
- 5 Pri práci bez lámania triesky odsunie ovládanie nástroj po každom prísuve pomocou **POSUV SPAT Q208** z otvoru na **BEZP. VZDIALENOST Q200** a počká tam prípadne po dobu **CAS ZOTRVANIA HORE Q210**
- 6 Tento postup sa opakuje dovtedy, kým sa nedosiahne **HLBKA Q201**
- 7 Keď sa dosiahne **HLBKA Q201**, vytiahne ovládanie nástroj s **FMAX** z otvoru na **BEZP. VZDIALENOST Q200** alebo na **2. BEZP. VZDIALENOST**. **2. BEZP. VZDIALENOST Q204** pôsobí až vtedy, keď je táto naprogramovaná väčšia ako **BEZP. VZDIALENOST Q200**

#### **Správanie s lámaním triesky, bez redukčnej hodnoty:**

- 1 Ovládanie polohuje nástroj v osi vretena rýchloposuvom **FMAX** na zadanú **BEZP. VZDIALENOST Q200** nad povrchom obrobku
- 2 Nástroj vŕta so zadanou **POS. PRISUVU DO HL. Q206** do prvej **HLBKA PRISUVU Q202**
- 3 Následne potiahne ovládanie nástroj o hodnotu **SP PRI ZL. TR. Q256** naspäť
- 4 Potom sa znova vykoná prísuv o hodnotu **HLBKA PRISUVU Q202** v **POS. PRISUVU DO HL. Q206**
- 5 Ovládanie znova prisúva tak dlho, kým sa nedosiahne **POC. PRERUS TRIES. Q213** alebo kým nemá otvor požadovanú hĺbku **HLBKA Q201**. Ak sa dosiahne definovaný počet lámaní triesky, otvor však ešte nemá požadovanú **HLBKA Q201**, presúva ovládanie nástroj v **POSUV SPAT Q208** z otvoru na **BEZP. VZDIALENOST Q200**
- 6 Ak bol zadaný, počká ovládanie **CAS ZOTRVANIA HORE Q210**
- 7 Následne sa ovládanie zanorí rýchloposuvom do otvoru až na hodnotu **SP PRI ZL. TR. Q256** nad poslednou hĺbkou prísuvu
- 8 Postup 2 až 7 sa opakuje dovtedy, kým sa nedosiahne **HLBKA Q201**
- 9 Keď sa dosiahne **HLBKA Q201**, vytiahne ovládanie nástroj s **FMAX** z otvoru na **BEZP. VZDIALENOST Q200** alebo na **2. BEZP. VZDIALENOST**. **2. BEZP. VZDIALENOST Q204** pôsobí až vtedy, keď je táto naprogramovaná väčšia ako **BEZP. VZDIALENOST Q200**

#### **Správanie s lámaním triesky, s redukčnou hodnotou**

- 1 Ovládanie polohuje nástroj v osi vretena rýchloposuvom **FMAX** na zadanú **BEZP. VZDIALENOST Q200** nad povrchom obrobku
- 2 Nástroj vŕta so zadanou **POS. PRISUVU DO HL. Q206** do prvej **HLBKA PRISUVU Q202**
- 3 Následne potiahne ovládanie nástroj o hodnotu **SP PRI ZL. TR. Q256** naspäť
- 4 Znovu sa vykoná prísuv o hodnotu **HLBKA PRISUVU Q202** mínus **REDUKCNA HODNOTA Q212** v **POS. PRISUVU DO HL. Q206**. Stále klesajúci rozdiel z aktualizovaného parametra **HLBKA PRISUVU Q202** mínus **REDUKCNA HODNOTA Q212** nesmie byť nikdy nižší ako **MIN. HLBKA PRISUVU Q205** (Príklad: **Q202** = 5, **Q212** = 1, **Q213** = 4, **Q205** = 3: Prvá hĺbka prísuvu je 5 mm, druhá hĺbka prísuvu je  $5 - 1 = 4$  mm, tretia hĺbka prísuvu je  $4 - 1 = 3$  mm, štvrtá hĺbka prísuvu je tiež 3 mm)
- 5 Ovládanie znova prisúva tak dlho, kým sa nedosiahne **POC. PRERUS TRIES. Q213** alebo kým nemá otvor požadovanú hĺbku **HLBKA Q201**. Ak sa dosiahne definovaný počet lámaní triesky, otvor však ešte nemá požadovanú **HLBKA Q201**, presúva ovládanie nástroj v **POSUV SPAT Q208** z otvoru na **BEZP. VZDIALENOST Q200**
- 6 Ak bol zadaný, počká teraz ovládanie **CAS ZOTRVANIA HORE Q210**
- 7 Následne sa ovládanie zanorí rýchloposuvom do otvoru až na hodnotu **SP PRI ZL. TR. Q256** nad poslednou hĺbkou prísuvu
- 8 Postup 2 až 7 sa opakuje dovtedy, kým sa nedosiahne **HLBKA Q201**
- 9 Ak bol zadaný, počká teraz ovládanie **CAS ZOTRVANIA DOLE Q211**
- 10 Keď sa dosiahne **HLBKA Q201**, vytiahne ovládanie nástroj s **FMAX** z otvoru na **BEZP. VZDIALENOST Q200** alebo na **2. BEZP. VZDIALENOST**. **2. BEZP. VZDIALENOST Q204** pôsobí až vtedy, keď je táto naprogramovaná väčšia ako **BEZP. VZDIALENOST Q200**

# **Upozornenia**

# *UPOZORNENIE*

# **Pozor, nebezpečenstvo kolízie!**

Ak pri cykle vložíte kladnú hĺbku, vykoná ovládanie výpočet predpolohovania. Nástroj nabieha po osi nástroja rýchloposuvom do bezpečnostnej vzdialenosti **pod** úroveň povrchu obrobku! Hrozí nebezpečenstvo kolízie!

- Vložiť zápornú hĺbku
- Prostredníctvom parametra stroja **displayDepthErr** (č. 201003) nastavíte, či má ovládanie pri vložení kladnej hĺbky zobraziť chybové hlásenie (on) alebo nie (off)
- Tento cyklus monitoruje definovanú užitočnú dĺžku **LU** nástroja.  $\overline{\phantom{a}}$ Keď je hodnota **LU** menšia ako parameter **HLBKA Q201**, vygeneruje ovládanie chybové hlásenie.

# **Upozornenia k programovaniu**

- Polohovací blok naprogramujte na začiatočnom bode (stred otvoru) roviny obrábania s korekciou polomeru **R0**.
- Znamienko parametra cyklu Hĺbka stanovuje smer obrábania. Ak naprogramujete hodnotu hĺbky = 0, ovládanie cyklus nevykoná.

#### **Parametre cyklu**

#### **Pom. obr. Parameter**

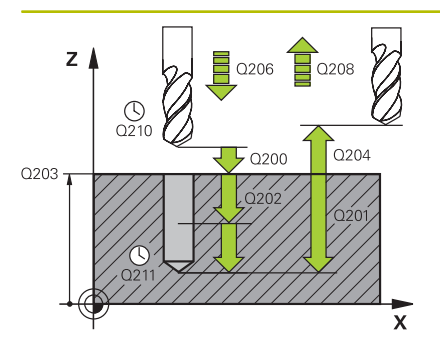

#### **Q200 Bezpečnostná vzdialenosť?**

Vzdialenosť medzi hrotom nástroja a povrchom obrobku. Hodnota má prírastkový účinok.

#### Vstup: **0…99999.9999** alternatívne **PREDEF**

# **Q201 Hĺbka?**

Vzdialenosť povrch obrobku – dno otvoru. Hodnota má prírastkový účinok.

### Vstup: **–99999.9999…+99999.9999**

#### **Q206 Posuv prísuvu do hĺbky?**

rýchlosť posuvu nástroja pri vŕtaní v mm/min

Vstup: **0…99999.999** alternatívne **FAUTO**, **FU**

#### **Q202 Hĺbka posuvu do rezu?**

Hodnota, pri ktorej sa nástroj vždy doručí. Hodnota má prírastkový účinok.

Hĺbka nemusí byť násobkom hĺbky prísuvu. Ovládanie nabehne v jednej operácii na hĺbku, ak:

- je hĺbka prísuvu a konečná hĺbka rovnaká,
- je hĺbka prísuvu väčšia ako hĺbka.

Vstup: **0…99999.9999**

#### **Q210 Čas zotrv. hore?**

Čas v sekundách, ktorý nástroj strávi v bezpečnostnej vzdialenosti potom, ako ho ovládanie vysunie z otvoru pre odstránenie triesok.

#### Vstup: **0…3600.0000** alternatívne **PREDEF**

#### **Q203 Súradnice povrchu obrobku?**

Súradnica povrchu obrobku vo vzťahu k aktívnemu nulovému bodu. Hodnota má absolútny účinok.

#### Vstup: **–99999.9999…+99999.9999**

#### **Q204 2. Bezp. vzdialenosť?**

Vzdialenosť v osi nástroja medzi nástrojom a obrobkom (upínací prostriedok), pri ktorej môže dôjsť ku kolízii. Hodnota má prírastkový účinok.

#### Vstup: **0…99999.9999** alternatívne **PREDEF**

#### **Q212 Redukčná hodnota?**

Hodnota, o ktorú ovládanie zníži **Q202 HLBKA PRISUVU** po každom prísuve. Hodnota má prírastkový účinok.

#### Vstup: **0…99999.9999**

#### **Q213 Počet zlom. triesok pred vrát.?**

Počet lámaní triesky predtým, než ovládanie odíde nástrojom z otvoru na účely odstránenia triesok. Na lámanie triesky posunie ovládanie nástroj späť zakaždým o hodnotu spätného posuvu **Q256**.

#### Vstup: **0…+99.999**

**Pom. obr. Parameter**

### **Q205 Min. hĺbka prísuvu?**

Ak parameter **Q212 REDUKCNA HODNOTA** nie je rovný 0, obmedzí ovládanie prísuv na túto hodnotu. Preto hĺbka prísuvu nemôže byť menšia ako **Q205**. Hodnota má prírastkový účinok.

# Vstup: **0…99999.9999**

**Q211 Čas zotrv. dole?**

Čas v sekundách, ktorý zotrvá nástroj na dne otvoru. Vstup: **0…3600.0000** alternatívne **PREDEF**

#### **Q208 Posuv späť?**

rýchlosť posuvu nástroja pri vychádzaní z otvoru v mm/min. Ak zadáte **Q208** = 0, ovládanie odsunie nástroj s posuvom **Q206**.

#### Vstup: **0…99999.9999** alternatívne **FMAX**, **FAUTO**, **PREDEF**

#### **Q256 Spät. poh. pri zlom. tr.?**

Hodnota, o ktorú ovládanie odsunie nástroj späť pri lámaní triesky. Hodnota má prírastkový účinok.

#### Vstup: **0…99999.999** alternatívne **PREDEF**

#### **Q395 Priemer ako referencia (0/1)?**

Výber, či sa vložená hĺbka vzťahuje na hrot nástroja alebo na valcovú časť nástroja. Ak má ovládanie vzťahovať hĺbku na valcovú časť nástroja, musíte v stĺpci **T-ANGLE** v tabuľke nástrojov TOOL.T definovať vrcholový uhol nástroja.

**0** = Hĺbka vo vzťahu k hrotu nástroja

**1** = Hĺbka vo vzťahu k valcovej časti nástroja

Vstup: **0**, **1**

#### **Príklad**

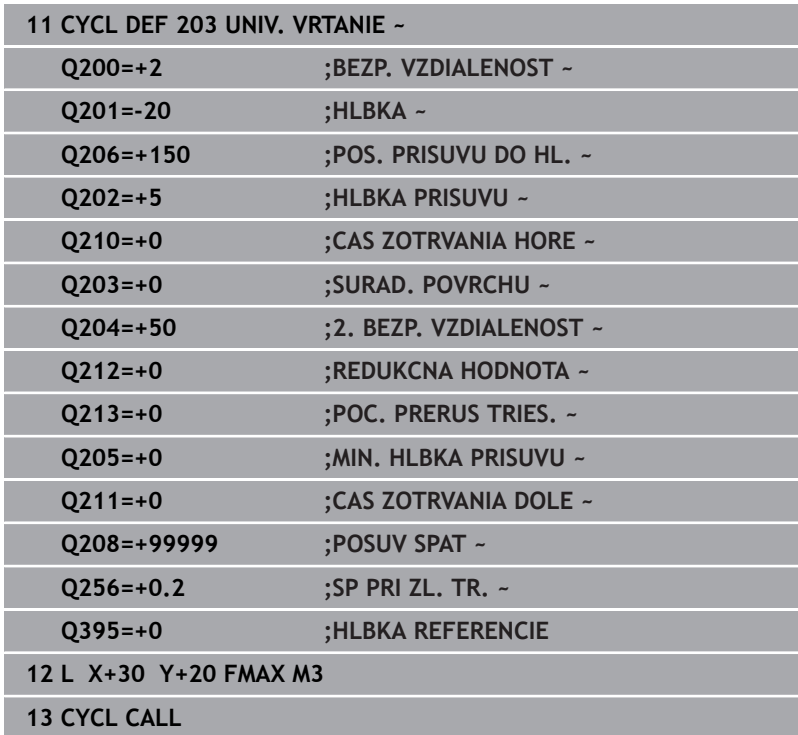

# **4.6 Cyklus 204 SPATNE ZAHLBOVANIE (možnosť č. 19)**

### **Programovanie ISO G204**

# **Aplikácia**

6

Dodržujte pokyny uvedené v príručke stroja! Túto funkciu musí povoliť a upraviť výrobca vášho stroja. Tento cyklus je možné použiť len na strojoch s riadeným vretenom.

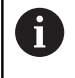

Cyklus je možné vykonávať len s tyčou pre spätné vyvrtávanie.

Týmto cyklom vytvárate zahĺbenia, ktoré sa nachádzajú na spodnej strane obrobku.

### **Priebeh cyklu**

- 1 Ovládanie polohuje nástroj v osi vretena rýchloposuvom **FMAX** do bezpečnostnej vzdialenosti nad povrchom obrobku
- 2 Tam vykoná ovládanie orientáciu vretena na polohu 0° a posunie nástroj o hodnotu vyosenia
- 3 Následne sa nástroj zasunie predpolohovacím posuvom do predvŕtaného otvoru až po bezpečnostnú vzdialenosť reznej hrany pod spodnou hranou obrobku
- 4 Ovládanie teraz vedie nástroj znovu na stred otvoru. Zapne vreteno, v príp. potreby chladiacu kvapalinu a posúva sa potom posuvom zahlbovania na zadanú hĺbku zahĺbenia
- 5 Ak bolo zadané, zotrvá nástroj chvíľu na dne zahĺbenia. Následne sa nástroj znovu vysunie z otvoru, vykoná orientáciu vretena a znovu sa posunie o hodnotu vyosenia
- 6 Nakoniec nabehne nástroj posuvom **FMAX** na bezpečnostnú vzdialenosť
- 7 Ovládanie znovu polohuje nástroj späť do stredu otvoru
- 8 Ovládanie obnoví stav vretena zo začiatku cyklu
- 9 Príp. vykoná ovládanie posun na 2. bezpečnostnú vzdialenosť. 2. bezpečnostná vzdialenosť **Q204** pôsobí až vtedy, keď je táto naprogramovaná väčšia ako bezpečnostná vzdialenosť **Q200**

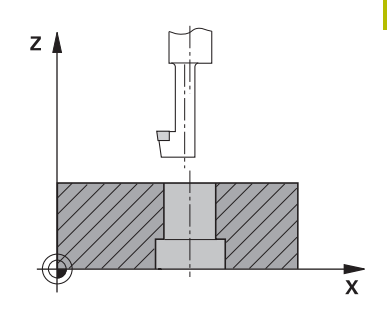

# **Upozornenia**

# *UPOZORNENIE*

# **Pozor, nebezpečenstvo kolízie!**

Ak zle zvolíte smer odsunutia, hrozí nebezpečenstvo kolízie. Prípadné disponibilné zrkadlenie v rovine obrábania sa pre smer odsunutia nezohľadňuje. Naproti tomu sa aktívne transformácie zohľadňujú pri odsunutí.

- ▶ Keď programujete orientáciu vretena pod uhlom, ktorý ste zadali v parametri **Q336** (napr. v prevádzkovom režime **Ručné polohovanie**), skontrolujte polohu hrotu nástroja. Na tento účel by nemali byť aktívne žiadne transformácie.
- ▶ Uhol zvoľte tak, aby bol hrot nástroja paralelne k smeru odsunutia
- Zvoľte smer odsunutia **Q214** tak, aby nástroj odišiel v smere od okraja otvoru
- Tento cyklus môžete následne vykonať v obrábacom režime **FUNCTION MODE MILL**.
- Po obrábaní ovládanie napolohuje nástroj späť na začiatočný bod v rovine obrábania. Vďaka tomu je potom možné vykonávať ďalšie inkrementálne polohovanie.
- Ovládanie pri prepočte začiatočného bodu zahĺbenia zohľadňuje dĺžku reznej hrany vrtnej tyče a hrúbku materiálu.
- Ak boli pred vyvolaním cyklu aktívne funkcie M7 alebo M8, ovládanie obnoví tento stav znova na konci cyklu.
- Tento cyklus monitoruje definovanú užitočnú dĺžku **LU** nástroja.  $\overline{\phantom{a}}$ Keď je menšia ako hodnota v parametri **HLBKA ZAHLBENIA Q249**, vygeneruje ovládanie chybové hlásenie.

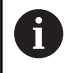

Dĺžku nástroja zadajte tak, aby bola premeraná spodná hrana vrtnej tyče a nie rezná hrana.

### **Upozornenia k programovaniu**

- Polohovací blok naprogramujte na začiatočnom bode (stred otvoru) roviny obrábania s korekciou polomeru **R0**.
- Znamienko parametra cyklu Hĺbka stanovuje smer obrábania п pri zahlbovaní. Pozor: kladné znamienko vykoná zapustenie po kladnej osi vretena.

#### **Parametre cyklu**

#### **Pom. obr. Parameter**

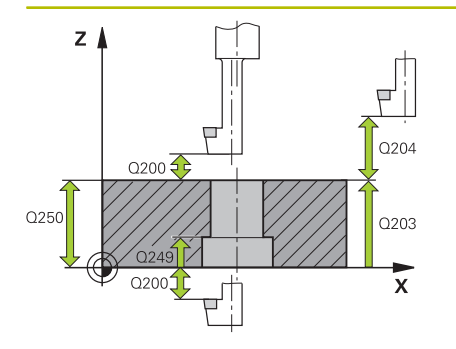

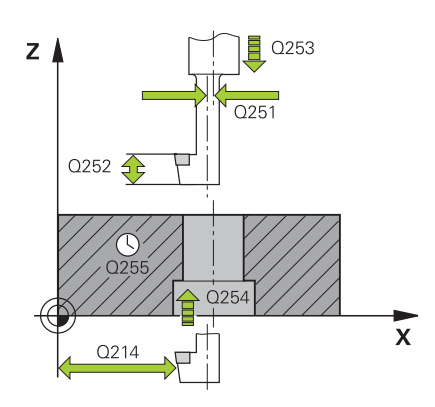

#### **Q200 Bezpečnostná vzdialenosť?**

Vzdialenosť medzi hrotom nástroja a povrchom obrobku. Hodnota má prírastkový účinok.

#### Vstup: **0…99999.9999** alternatívne **PREDEF**

#### **Q249 Hĺbka zahĺbenia?**

Vzdialenosť spodná hrana obrobku – spodok zahĺbenia. Kladné znamienko vytvorí zahĺbenie v kladnom smere osi vretena. Hodnota má prírastkový účinok.

#### Vstup: **–99999.9999…+99999.9999**

#### **Q250 Hrúbka mat.?**

Výška obrobku. Zadajte hodnotu inkrementálne.

#### Vstup: **0.0001…99999.9999**

#### **Q251 Excentricita?**

Rozmer excentra vŕtacej tyče. Rozmer nájdete v karte údajov nástroja. Hodnota má prírastkový účinok.

# Vstup: **0.0001…99999.9999**

# **Q252 Výška rez. hr.?**

Vzdialenosť spodnej hrany vŕtacej tyče a hlavnej reznej hrany. Rozmer nájdete v karte údajov nástroja. Hodnota má prírastkový účinok.

#### **Q253 Polohovací posuv?**

Rýchlosť posuvu nástroja pri zanorení do obrobku, resp. pri vychádzaní z obrobku v mm/min

#### Vstup: **0…99999.9999** alternatívne **FMAX**, **FAUTO**, **PREDEF**

#### **Q254 Posuv zahlbovania?**

rýchlosť posuvu nástroja pri zahlbovaní v mm/min

Vstup: **0…99999.999** alternatívne **FAUTO**, **FU**

#### **Q255 Čas zotrvania v sekundách?**

doba zotrvania na dne zahĺbenia v sekundách

Vstup: **0…+99.999**

### **Q203 Súradnice povrchu obrobku?**

Súradnica povrchu obrobku vo vzťahu k aktívnemu nulovému bodu. Hodnota má absolútny účinok.

Vstup: **–99999.9999…+99999.9999**

#### **Q204 2. Bezp. vzdialenosť?**

Vzdialenosť v osi nástroja medzi nástrojom a obrobkom (upínací prostriedok), pri ktorej môže dôjsť ku kolízii. Hodnota má prírastkový účinok.

Vstup: **0…99999.9999** alternatívne **PREDEF**

#### Pom. obr. **Parameter**

**Q214 Volný smer (0/1/2/3/4)?**

Určenie smeru, v ktorom má ovládanie presadiť nástroj o rozmer excentra (po vykonaní orientácie vretena). Zadanie 0 nie je povolené.

- **1**: Nástroj odsunúť v zápornom smere hlavnej osi
- **2**: Nástroj odsunúť v zápornom smere vedľajšej osi
- **3**: Nástroj odsunúť v kladnom smere hlavnej osi

**4**: Nástroj odsunúť v kladnom smere vedľajšej osi

Vstup: **1**, **2**, **3**, **4**

### **Q336 Uhol pre orientáciu vretena?**

Uhol, do ktorého ovládanie polohuje nástroj pred zanorením a pred vysunutím z otvoru. Hodnota má absolútny účinok. Vstup: **0…360**

#### **Príklad**

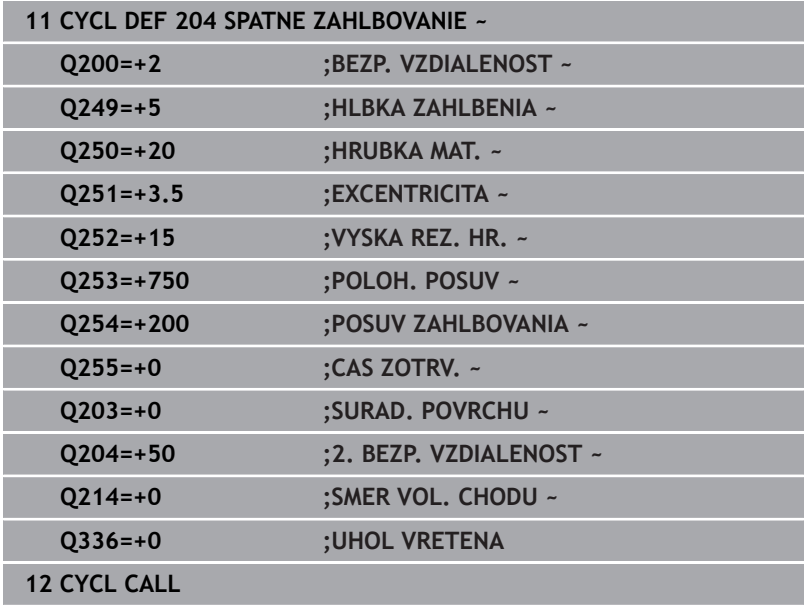

# **4.7 Cyklus 205 UNIV. HLBK. VRTANIE (možnosť č. 19)**

# **Programovanie ISO G205**

# **Aplikácia**

6

Dodržujte pokyny uvedené v príručke stroja! Túto funkciu musí povoliť a upraviť výrobca vášho stroja.

Pomocou tohto cyklu môžete vyrábať otvory so znižujúcim sa prísuvom. Cyklus môžete vykonať s lámaním triesky alebo bez neho. Pri dosiahnutí hĺbky prísuvu vykoná cyklus odstránenie triesky. Ak už existuje predvŕtaný otvor, môžete zadať hlbší začiatočný bod. Voliteľne môžete v cykle definovať čas zotrvania dne otvoru. Tento čas zotrvania slúži na uvoľnenie z rezu na dne otvoru.

**Ďalšie informácie:** ["Odstraňovanie a lámanie triesok", Strana 93](#page-92-0)

# **Priebeh cyklu**

- 1 Ovládanie polohuje nástroj po osi nástroja rýchloposuvom **FMAX** na zadaný parameter **BEZP. VZDIALENOST Q200** nad **SURAD. POVRCHU Q203**.
- 2 Ak prostredníctvom **Q379** naprogramujte hlbší začiatočný bod, ovládanie sa presunie pomocou **Q253 POLOH. POSUV** na bezpečnostnú vzdialenosť nad hlbší začiatočný bod.
- 3 Nástroj vŕta s posuvom **Q206 POS. PRISUVU DO HL.** až po dosiahnutie hĺbky prísuvu.
- 4 Ak je nastavené lámanie triesky, odsunie ovládanie nástroj späť o zadanú hodnotu spätného posuvu **Q256**.
- 5 Pri dosiahnutí hĺbky prísuvu ovládanie odsunie nástroj v osi nástroja spätným posuvom **Q208** späť na bezpečnostnú vzdialenosť. Bezpečnostná vzdialenosť je nad **SURAD. POVRCHU Q203**.
- 6 Následne sa nástroj presunie pomocou **Q373 NÁBEH.POS. ODSTR.TR.** až na zadanú predstavnú vzdialenosť nad poslednou dosiahnutou hĺbkou prísuvu.
- 7 Nástroj vykoná vŕtanie s posuvom **Q206** až po dosiahnutie nasledujúcej hĺbky prísuvu. Ak je definovaná redukčná hodnota Q212, znižuje sa hĺbka prísuvu o redukčnú hodnotu s každým prísuvom.
- 8 Ovládanie opakuje tento postup (2 až 7), kým nedosiahne hĺbku vŕtania.
- 9 Ak je zadaný čas zotrvania, zotrvá nástroj na dne otvoru na uvoľnenie z rezu. Na záver ovládanie odsunie nástroj spätným posuvom späť na bezpečnostnú vzdialenosť alebo 2. bezpečnostnú vzdialenosť. 2. bezpečnostná vzdialenosť **Q204** pôsobí až vtedy, keď je táto naprogramovaná väčšia ako bezpečnostná vzdialenosť **Q200**.
	- Po odstránení triesky sa hĺbka nasledujúceho lámania triesok vzťahuje na poslednú hĺbku prísuvu.
		- **Príklad:**

 $\mathbf i$ 

- **Q202 HLBKA PRISUVU** = 10 mm
- **Q257 HL. VRT. ZL. TRIES.** = 4 mm Ovládanie vykoná lámanie triesky pri 4 mm a 8 mm. Pri 10 mm vykoná odstránenie triesok. Nasledujúce lámanie triesky bude pri 14 mm a 18 mm atď.

## **Upozornenia**

# *UPOZORNENIE*

#### **Pozor, nebezpečenstvo kolízie!**

Ak pri cykle vložíte kladnú hĺbku, vykoná ovládanie výpočet predpolohovania. Nástroj nabieha po osi nástroja rýchloposuvom do bezpečnostnej vzdialenosti **pod** úroveň povrchu obrobku! Hrozí nebezpečenstvo kolízie!

- Vložiť zápornú hĺbku
- Prostredníctvom parametra stroja **displayDepthErr** (č. 201003) nastavíte, či má ovládanie pri vložení kladnej hĺbky zobraziť chybové hlásenie (on) alebo nie (off)
- Tento cyklus monitoruje definovanú užitočnú dĺžku **LU** nástroja.  $\blacksquare$ Keď je hodnota **LU** menšia ako parameter **HLBKA Q201**, vygeneruje ovládanie chybové hlásenie.

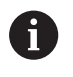

Tento cyklus sa nehodí pre veľmi dlhé vrtáky. Pre veľmi dlhé vrtáky použite cyklus **241 JEDNOBRITOVE VRTANIE**.

#### **Upozornenia k programovaniu**

- $\mathbb{R}^n$ Polohovací blok naprogramujte na začiatočnom bode (stred otvoru) roviny obrábania s korekciou polomeru **R0**.
- Znamienko parametra cyklu Hĺbka stanovuje smer obrábania. Ak naprogramujete hodnotu hĺbky = 0, ovládanie cyklus nevykoná.
- Ak zadáte predstavné vzdialenosti **Q258** rozdielne ako **Q259**, ovládanie rovnomerne upraví predstavnú vzdialenosť medzi prvým a posledným prísuvom.
- Ak prostredníctvom **Q379** zadáte hlbší začiatočný bod, ovládanie zmení začiatočný bod pohybu prísuvu. Pohyby spätného posuvu ovládanie nezmení, vzťahujú sa na súradnicu povrchu obrobku.
- Keď je parameter **Q257 HL. VRT. ZL. TRIES.** väčší ako parameter  $\blacksquare$ **Q202 HLBKA PRISUVU**, lámanie triesky sa nevykoná.

## **Parametre cyklu**

#### **Pom. obr. Parameter**

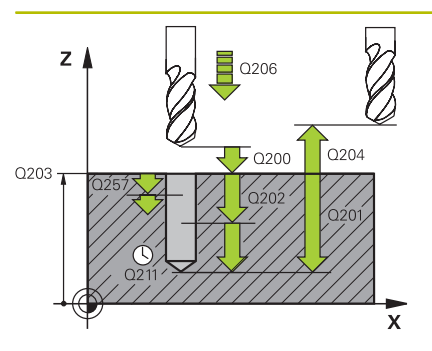

#### **Q200 Bezpečnostná vzdialenosť?**

Vzdialenosť medzi hrotom nástroja a povrchom obrobku. Hodnota má prírastkový účinok.

Vstup: **0…99999.9999** alternatívne **PREDEF**

#### **Q201 Hĺbka?**

Vzdialenosť povrchu obrobku a dna otvoru (v závislosti od parametra **Q395 HLBKA REFERENCIE**). Hodnota má prírastkový účinok.

# Vstup: **–99999.9999…+99999.9999**

#### **Q206 Posuv prísuvu do hĺbky?**

rýchlosť posuvu nástroja pri vŕtaní v mm/min

Vstup: **0…99999.999** alternatívne **FAUTO**, **FU**

#### **Q202 Hĺbka posuvu do rezu?**

Hodnota, pri ktorej sa nástroj vždy doručí. Hodnota má prírastkový účinok.

Hĺbka nemusí byť násobkom hĺbky prísuvu. Ovládanie nabehne v jednej operácii na hĺbku, ak:

- je hĺbka prísuvu a konečná hĺbka rovnaká,
- je hĺbka prísuvu väčšia ako hĺbka.

Vstup: **0…99999.9999**

#### **Q203 Súradnice povrchu obrobku?**

Súradnica povrchu obrobku vo vzťahu k aktívnemu nulovému bodu. Hodnota má absolútny účinok.

#### Vstup: **–99999.9999…+99999.9999**

#### **Q204 2. Bezp. vzdialenosť?**

Vzdialenosť v osi nástroja medzi nástrojom a obrobkom (upínací prostriedok), pri ktorej môže dôjsť ku kolízii. Hodnota má prírastkový účinok.

#### Vstup: **0…99999.9999** alternatívne **PREDEF**

#### **Q212 Redukčná hodnota?**

Hodnota, o ktorú ovládanie zmenší hĺbku prísuvu **Q202**. Hodnota má prírastkový účinok.

Vstup: **0…99999.9999**

#### **Q205 Min. hĺbka prísuvu?**

Ak parameter **Q212 REDUKCNA HODNOTA** nie je rovný 0, obmedzí ovládanie prísuv na túto hodnotu. Preto hĺbka prísuvu nemôže byť menšia ako **Q205**. Hodnota má prírastkový účinok.

Vstup: **0…99999.9999**

#### **Pom. obr. Parameter**

Bezpečnostná vzdialenosť, na ktorú sa nástroj po prvom odstránení triesok opäť presunie posuvom **Q373 NÁBEH.POS. ODSTR.TR.** cez poslednú hĺbku prísuvu. Hodnota má prírastkový účinok.

# Vstup: **0…99999.9999**

#### **Q259 Predst. vzd. dole?**

**Q258 Predst. vzd. hore?**

Bezpečnostná vzdialenosť, na ktorú sa nástroj po poslednom odstránení triesok opäť presunie posuvom **Q373 NÁBEH.POS. ODSTR.TR.** cez poslednú hĺbku prísuvu. Hodnota má prírastkový účinok.

#### Vstup: **0…99999.9999**

#### **Q257 Hĺbka vŕt. po zl. tr.?**

Rozmer, pri ktorom ovládanie vykoná lámanie triesky. Tento postup sa opakuje, kým sa nedosiahne parameter **Q201 HLBKA**. Ak je **Q257** rovné 0, ovládanie nevykoná lámanie triesky. Hodnota má prírastkový účinok.

#### Vstup: **0…99999.9999**

#### **Q256 Spät. poh. pri zlom. tr.?**

Hodnota, o ktorú ovládanie odsunie nástroj späť pri lámaní triesky. Hodnota má prírastkový účinok.

Vstup: **0…99999.999** alternatívne **PREDEF**

#### **Q211 Čas zotrv. dole?**

Čas v sekundách, ktorý zotrvá nástroj na dne otvoru.

Vstup: **0…3600.0000** alternatívne **PREDEF**

#### **Q379 Hlbší vých. bod?**

Ak existuje zavádzací otvor, môžete tu definovať hlbší začiatočný bod. Ten sa inkrementálne vzťahuje na **Q203 SURAD. POVRCHU**. Ovládanie vykoná pomocou parametra **Q253 POLOH. POSUV** posuv o hodnotu **Q200 BEZP. VZDIALENOST** nad hlbší začiatočný bod. Hodnota má prírastkový účinok.

Vstup: **0…99999.9999**

#### **Q253 Polohovací posuv?**

Definuje rýchlosť posuvu nástroja pri polohovaní **Q200 BEZP. VZDIALENOST** na **Q379 VYCHODZI BOD** (nerovné 0). Zadanie údajov v mm/min.

Vstup: **0…99999.9999** alternatívne **FMAX**, **FAUTO**, **PREDEF**

#### **Q208 Posuv späť?**

rýchlosť posuvu nástroja pri vychádzaní po vykonaní obrábacej operácie v mm/min. Ak zadáte **Q208** = 0, ovládanie odsunie nástroj s posuvom **Q206**.

Vstup: **0…99999.9999** alternatívne **FMAX**, **FAUTO**, **PREDEF**

#### Pom. obr. **Parameter**

**Q395 Priemer ako referencia (0/1)?** Výber, či sa vložená hĺbka vzťahuje na hrot nástroja alebo na valcovú časť nástroja. Ak má ovládanie vzťahovať hĺbku na valcovú časť nástroja, musíte v stĺpci **T-ANGLE** v tabuľke nástrojov TOOL.T definovať vrcholový uhol nástroja.

**0** = Hĺbka vo vzťahu k hrotu nástroja

**1** = Hĺbka vo vzťahu k valcovej časti nástroja

Vstup: **0**, **1**

#### **Q373 Nábeh. posuv po odstrán.triesok?**

Rýchlosť posuvu nástroja pri nábehu na predstavnú vzdialenosť po odstránení triesok.

**0**: Posuv s **FMAX**

**> 0**: Posuv v mm/min

Vstup: **0…+99.999** alternatívne **FAUTO**, **FMAX**, **FU**, **FZ**

#### **Príklad**

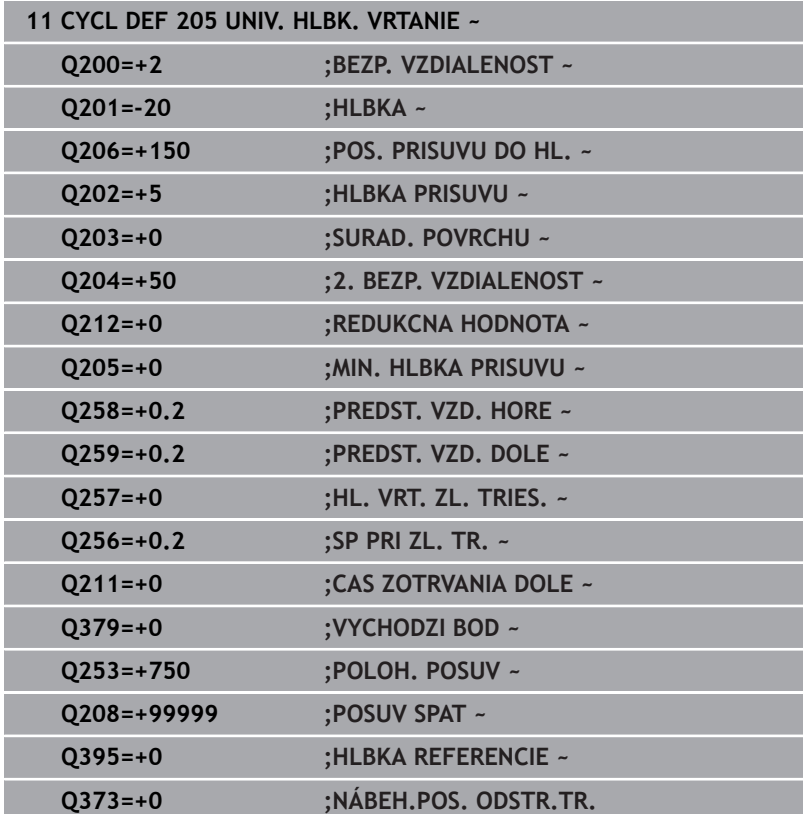

# <span id="page-92-0"></span>**Odstraňovanie a lámanie triesok**

#### **Odstraňovanie triesok**

Odstraňovanie triesok závisí od parametra cyklu **Q202 HLBKA PRISUVU**.

Ovládanie vykoná odstránenie triesok pri dosiahnutí hodnoty nastavenej v parametri cyklu **Q202**. Znamená to, že ovládanie presunie nástroj bez ohľadu na hlbší začiatočný bod **Q379** vždy na výšku spätného posuvu. Vyplýva zo vzťahu **Q200 BEZP. VZDIALENOST** + **Q203 SURAD. POVRCHU**

#### **Príklad:**

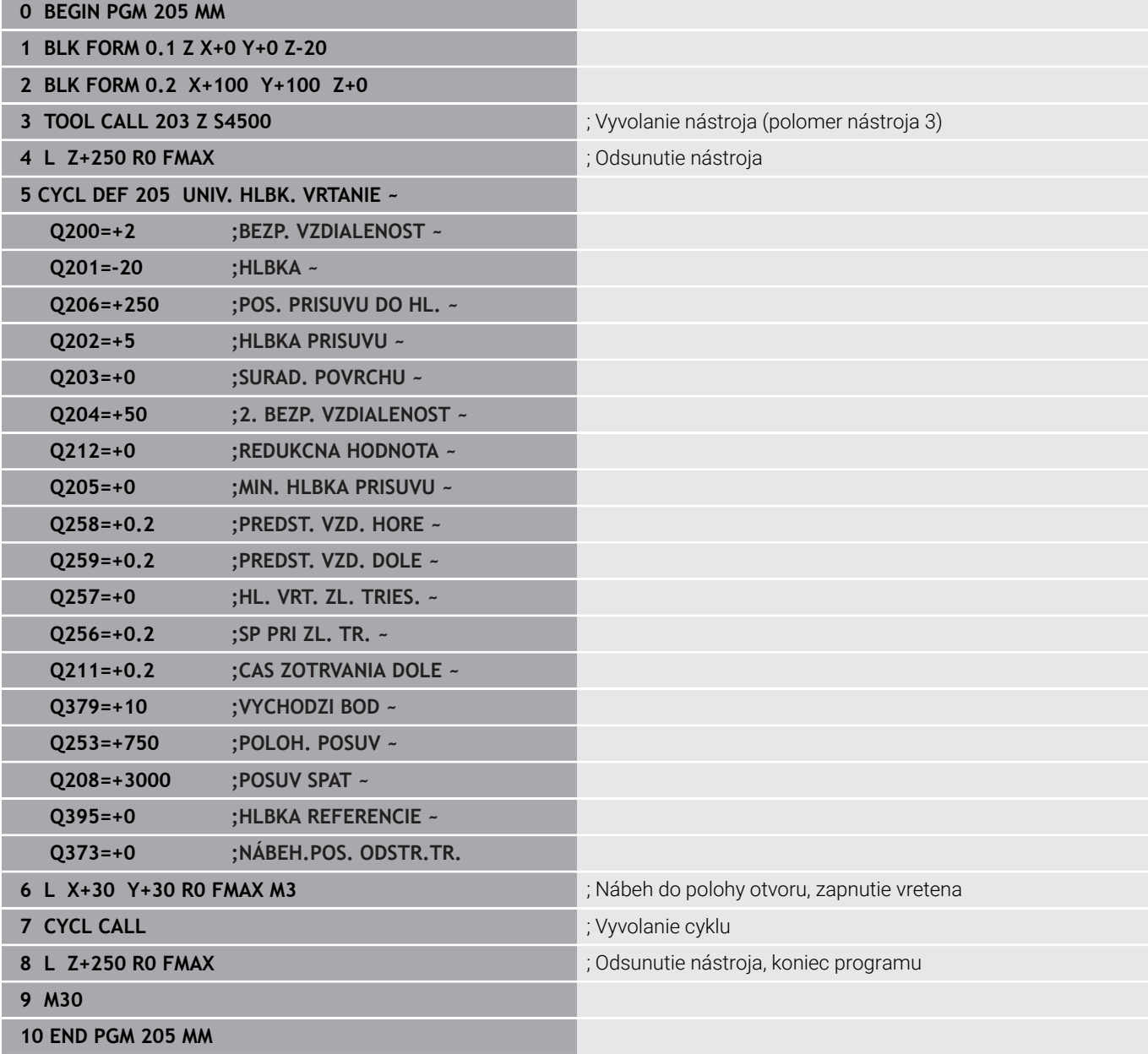

### **Lámanie triesky**

Lámanie triesky závisí od parametra cyklu **Q257 HL. VRT. ZL. TRIES.**.

Ovládanie vykoná lámanie triesky pri dosiahnutí hodnoty nastavenej v parametri cyklu **Q257**. Znamená to, že ovládanie stiahne nástroj späť o definovanú hodnotu **Q256 SP PRI ZL. TR.** Trieska sa odstráni pri dosiahnutí parametra **HLBKA PRISUVU**. Tento kompletný postup sa bude opakovať, kým sa nedosiahne parameter **Q201 HLBKA**. **Príklad:**

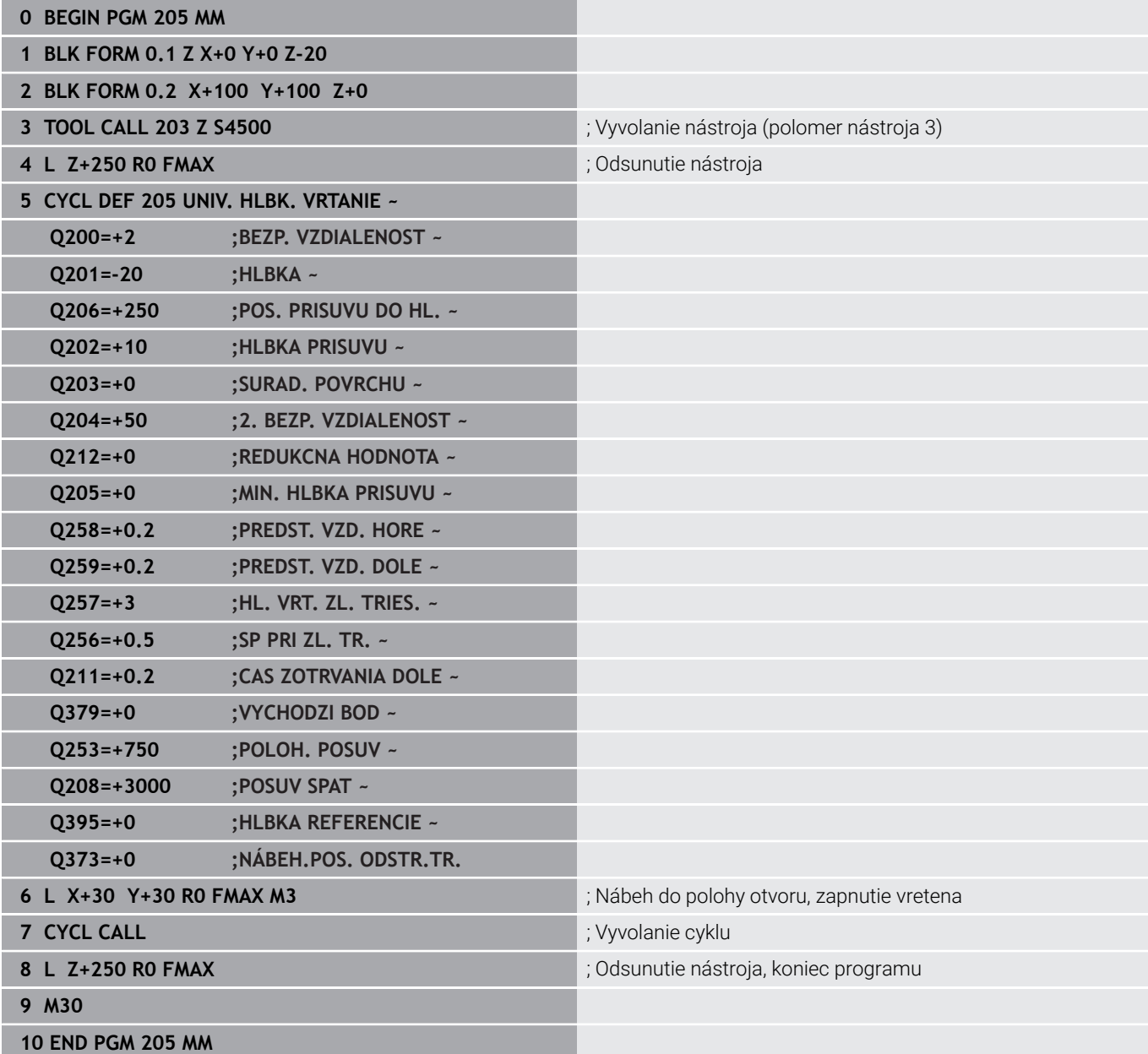

# **4.8 Cyklus 208 FREZ. OTV. (možnosť č. 19)**

# **Programovanie ISO**

**G208**

Ō

# **Aplikácia**

Dodržujte pokyny uvedené v príručke stroja! Túto funkciu musí povoliť a upraviť výrobca vášho stroja.

Pomocou tohto cyklu môžete frézovať otvory. Pre cyklus môžete definovať voliteľný predvŕtaný priemer. Okrem toho môžete naprogramovať tolerancie pre požadovaný priemer.

# **Priebeh cyklu**

- 1 Ovládanie polohuje nástroj v osi vretena rýchloposuvom **FMAX** do zadanej bezpečnostnej vzdialenosti **Q200** nad povrchom obrobku
- 2 Ovládanie vykoná presun po prvej závitnicovej dráhe pri zohľadnení prekrývania dráh **Q370** s polkruhom. Polkruh začína v strede vŕtania.
- 3 Nástroj frézuje so zadaným posuvom **F** po závitnici až do zadanej hĺbky vŕtania
- 4 Keď sa dosiahne hĺbka vŕtania, vykoná ovládanie ešte jeden úplný kruh, aby sa tak odstránil materiál, ktorý nebol odstránený pri zanorení
- 5 Potom ovládanie polohuje nástroj späť do stredu otvoru a na bezpečnostnú vzdialenosť **Q200**
- 6 Postup sa opakuje dovtedy, kým sa nedosiahne požadovaný priemer (ovládanie si vypočíta bočný prísuv)
- 7 Nakoniec nabehne nástroj posuvom **FMAX** na bezpečnostnú vzdialenosť alebo na 2. bezpečnostnú vzdialenosť **Q204**. 2. bezpečnostná vzdialenosť **Q204** pôsobí, až keď je naprogramovaná väčšia ako bezpečnostná vzdialenosť **Q200**
- i

Ak naprogramujete prekrývanie dráh pomocou **Q370 = 0**, ovládanie pri prvej závitnicovej dráhe použije čo najväčšie prekrývanie dráh. Tým sa ovládanie pokúsi zabrániť tomu, aby nástroj dosadol. Všetky ďalšie dráhy sa rozdeľujú rovnako.

# <span id="page-95-0"></span>**Tolerancie**

Ovládanie ponúka v parametri **Q335 POZ. PRIEMER** možnosť stanoviť tolerancie.

Môžete definovať nasledujúce tolerancie:

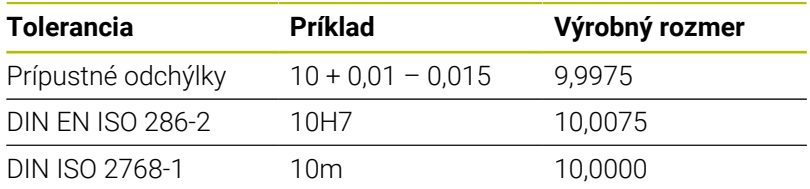

Postupujte nasledovne:

A

- Spustenie definície cyklu
- Definovanie parametrov cyklu
- Stlačte softvérové tlačidlo **VLOŽIŤ TEXT**
- Zadajte požadovaný rozmer vrátane tolerancie
	- Obrábanie sa zrealizuje na strede tolerancie.  $\overline{\phantom{a}}$ Ak naprogramujete nesprávnu toleranciu, ovládanie ukončí spracúvanie s chybovým hlásením.
	- Pri zadávaní tolerancie dbajte na písanie malých a veľkých písmen.

#### **Upozornenia**

# *UPOZORNENIE*

#### **Pozor, nebezpečenstvo kolízie!**

Ak pri cykle vložíte kladnú hĺbku, vykoná ovládanie výpočet predpolohovania. Nástroj nabieha po osi nástroja rýchloposuvom do bezpečnostnej vzdialenosti **pod** úroveň povrchu obrobku! Hrozí nebezpečenstvo kolízie!

- Vložiť zápornú hĺbku
- Prostredníctvom parametra stroja **displayDepthErr** (č. 201003) nastavíte, či má ovládanie pri vložení kladnej hĺbky zobraziť chybové hlásenie (on) alebo nie (off)

# *UPOZORNENIE*

## **Pozor, nebezpečenstvo pre nástroj a obrobok**

Keď zvolíte príliš veľký prísuv, hrozí nebezpečenstvo zlomenia nástroja a poškodenia obrobku.

- Zadajte v tabuľke nástrojov **TOOL.T** v stĺpci **ANGLE** maximálny možný uhol zanorenia a polomer rohu **DR2** nástroja.
- Ovládanie automaticky prepočíta maximálny prípustný prísuv a príp. zmení vami zadanú hodnotu.
- Tento cyklus môžete následne vykonať v obrábacom režime  $\blacksquare$ **FUNCTION MODE MILL**.
- Ak ste pre priemer otvoru zadali rovnakú hodnotu ako pre priemer nástroja, vykoná ovládanie vŕtanie bez interpolácie závitnice priamo do zadanej hĺbky.
- $\blacksquare$ Aktívne zrkadlenie **neovplyvňuje** druh frézovania definovaný v cykle.
- Pri výpočte faktora prekrytia dráhy sa zohľadňuje aj polomer rohov **DR2** aktuálneho nástroja.
- Tento cyklus monitoruje definovanú užitočnú dĺžku **LU** nástroja. П Keď je hodnota **LU** menšia ako parameter **HLBKA Q201**, vygeneruje ovládanie chybové hlásenie.
- Pomocou hodnoty **RCUTS** monitoruje cyklus nástroje nerežúce cez stred a zabráni okrem iného dosadnutiu nástroja na čelo. Ovládanie preruší obrábanie v prípade potreby chybovým hlásením.

#### **Upozornenia k programovaniu**

- Polohovací blok naprogramujte na začiatočnom bode (stred otvoru) roviny obrábania s korekciou polomeru **R0**.
- Znamienko parametra cyklu Hĺbka stanovuje smer obrábania. Ak  $\blacksquare$ naprogramujete hodnotu hĺbky = 0, ovládanie cyklus nevykoná.

# **Parametre cyklu**

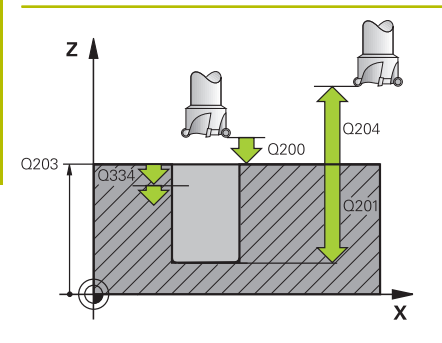

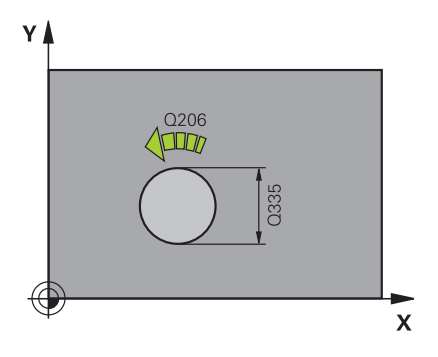

#### **Pom. obr. Parameter**

#### **Q200 Bezpečnostná vzdialenosť?**

Vzdialenosť spodná hrana nástroja – povrch obrobku. Hodnota má prírastkový účinok.

#### Vstup: **0…99999.9999** alternatívne **PREDEF**

# **Q201 Hĺbka?**

Vzdialenosť povrch obrobku – dno otvoru. Hodnota má prírastkový účinok.

#### Vstup: **–99999.9999…+99999.9999**

#### **Q206 Posuv prísuvu do hĺbky?**

rýchlosť posuvu nástroja pri vŕtaní po závitnici v mm/min

Vstup: **0…99999.999** alternatívne **FAUTO**, **FU**, **FZ**

#### **Q334 Prísuv na závitnicu?**

Rozmer, o ktorý sa vždy nástroj prisunie po závitnici (= 360°). Hodnota má prírastkový účinok.

#### Vstup: **0…99999.9999**

#### **Q203 Súradnice povrchu obrobku?**

Súradnica povrchu obrobku vo vzťahu k aktívnemu nulovému bodu. Hodnota má absolútny účinok.

Vstup: **–99999.9999…+99999.9999**

#### **Q204 2. Bezp. vzdialenosť?**

Vzdialenosť v osi nástroja medzi nástrojom a obrobkom (upínací prostriedok), pri ktorej môže dôjsť ku kolízii. Hodnota má prírastkový účinok.

Vstup: **0…99999.9999** alternatívne **PREDEF**

#### **Q335 Pož. priemer?**

Priemer otvoru. Ak ste pre požadovaný priemer zadali rovnakú hodnotu ako pre priemer nástroja, potom vykoná ovládanie vŕtanie bez interpolácie závitnice priamo do zadanej hĺbky. Hodnota má absolútny účinok. V prípade potreby môžete naprogramovať toleranciu.

**Ďalšie informácie:** ["Tolerancie", Strana 96](#page-95-0)

Vstup: **0…99999.9999**

#### **Q342 Predvŕtaný priemer?**

Zadajte rozmer predvŕtaného priemeru. Hodnota má absolútny účinok.

Vstup: **0…99999.9999**

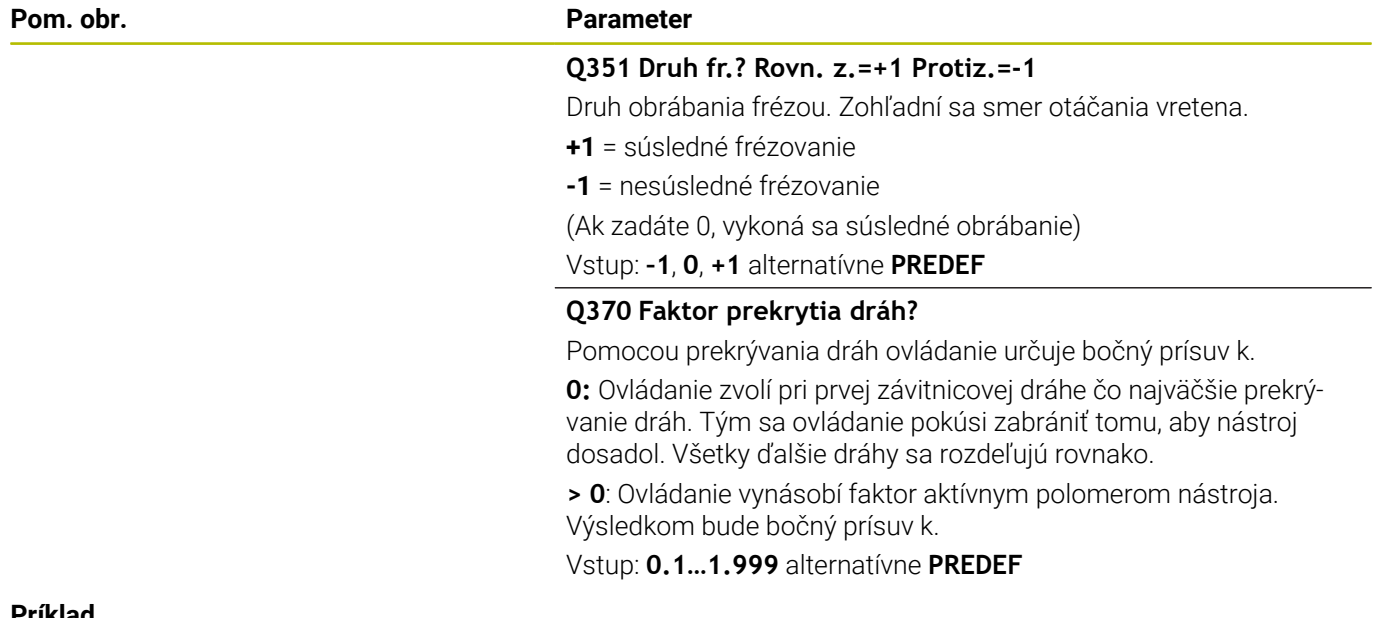

#### **Príklad**

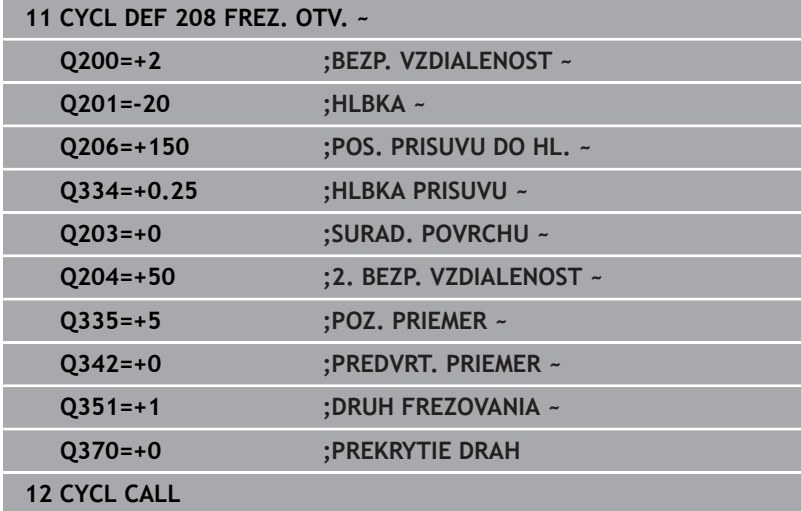

# **4.9 Cyklus 241 JEDNOBRITOVE VRTANIE (možnosť č. 19)**

#### **Programovanie ISO G241**

# **Aplikácia**

6

Dodržujte pokyny uvedené v príručke stroja! Túto funkciu musí povoliť a upraviť výrobca vášho stroja.

Prostredníctvom cyklu **241 JEDNOBRITOVE VRTANIE** môžete vyrábať otvory pomocou vrtáka na jednobritové hĺbkové vŕtanie. Zadanie hlbšieho začiatočného bodu nie je možné. Ovládanie vykoná posuv na hĺbku vŕtania pomocou **M3**. Môžete zmeniť smer otáčania a otáčky pri zasúvaní a vysúvaní do a z otvoru.

# **Priebeh cyklu**

- 1 Ovládanie polohuje nástroj v osi vretena rýchloposuvom **FMAX** na zadanú **BEZP. VZDIALENOST Q200** nad **SURAD. POVRCHU Q203**
- 2 V závislosti od priebehu polohovania zapne ovládanie otáčky vretena buď na **BEZP. VZDIALENOST Q200** alebo na určitej hodnote nad súradnicovou plochou.

**Ďalšie informácie:** ["Priebeh polohovania pri práci s Q379",](#page-105-0) [Strana 106](#page-105-0)

- 3 Ovládanie vykoná pohyb zasunutia vždy podľa definície **Q426 SMER OT. VRET.** s vretenom otáčajúcim sa doprava, doľava alebo stojacim
- 4 Nástroj vŕta pomocou **M3** a **Q206 POS. PRISUVU DO HL.** až po hĺbku vŕtania **Q201**, resp. hĺbku zotrvania **Q435** alebo hĺbku prísuvu **Q202**:
	- Keď ste zadefinovali **Q435 HLBKA ZOTRVANIA**, zníži ovládanie posuv po dosiahnutí hĺbky zotrvania o **Q401 FAKTOR POSUVU** a zotrvá po dobu**Q211 CAS ZOTRVANIA DOLE**
	- Keď ste nastavili menšiu hodnotu prísuvu, vŕta ovládanie až po hĺbku prísuvu. Hĺbka prísuvu sa zmenšuje s každým prísuvom **Q212 REDUKCNA HODNOTA**
- 5 Na dne otvoru nástroj zotrvá ak bolo vykonané takéto nastavenie – na uvoľnenie z rezu
- 6 Keď ovládanie dosiahne hĺbku vŕtania, vypne sa chladiaca kvapalina. Mení otáčky na hodnotu, ktorá je definovaná v **Q427 POCET OT. VYS./ZAS.** je definované a v prípade potreby znovu mení smer otáčania z **Q426**.
- 7 Riadenie polohuje nástroj pomocou **Q208 POSUV SPAT** na polohu odsunu.

**Ďalšie informácie:** ["Priebeh polohovania pri práci s Q379",](#page-105-0) [Strana 106](#page-105-0)

8 Ak ste vložili 2. bezpečnostnú vzdialenosť, ovládanie na ňu odsunie nástroj rýchloposuvom **FMAX**

# **Upozornenia**

# *UPOZORNENIE*

# **Pozor, nebezpečenstvo kolízie!**

Ak pri cykle vložíte kladnú hĺbku, vykoná ovládanie výpočet predpolohovania. Nástroj nabieha po osi nástroja rýchloposuvom do bezpečnostnej vzdialenosti **pod** úroveň povrchu obrobku! Hrozí nebezpečenstvo kolízie!

- Vložiť zápornú hĺbku
- Prostredníctvom parametra stroja **displayDepthErr** (č. 201003) nastavíte, či má ovládanie pri vložení kladnej hĺbky zobraziť chybové hlásenie (on) alebo nie (off)
- $\overline{\Box}$ Tento cyklus môžete následne vykonať v obrábacom režime **FUNCTION MODE MILL**.
- Tento cyklus monitoruje definovanú užitočnú dĺžku **LU** nástroja. Ī. Keď je hodnota **LU** menšia ako parameter **HLBKA Q201**, vygeneruje ovládanie chybové hlásenie.

#### **Upozornenia k programovaniu**

- Polohovací blok naprogramujte na začiatočnom bode (stred otvoru) roviny obrábania s korekciou polomeru **R0**.
- $\overline{\mathbb{D}}$ Znamienko parametra cyklu Hĺbka stanovuje smer obrábania. Ak naprogramujete hodnotu hĺbky = 0, ovládanie cyklus nevykoná.

# **Parametre cyklu**

#### **Pom. obr. Parameter**

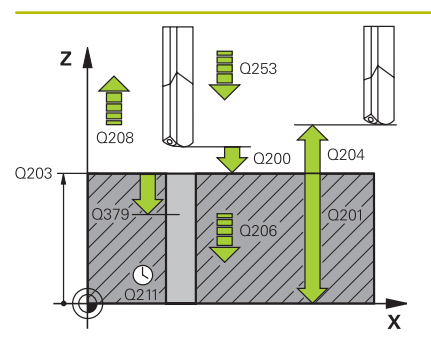

#### **Q200 Bezpečnostná vzdialenosť?**

Vzdialenosť hrot nástroja – **Q203 SURAD. POVRCHU**. Hodnota má prírastkový účinok.

Vstup: **0…99999.9999** alternatívne **PREDEF**

#### **Q201 Hĺbka?**

Vzdialenosť **Q203 SURAD. POVRCHU** – dno otvoru. Hodnota má prírastkový účinok.

Vstup: **–99999.9999…+99999.9999**

#### **Q206 Posuv prísuvu do hĺbky?**

rýchlosť posuvu nástroja pri vŕtaní v mm/min

Vstup: **0…99999.999** alternatívne **FAUTO**, **FU**

#### **Q211 Čas zotrv. dole?**

Čas v sekundách, ktorý zotrvá nástroj na dne otvoru.

Vstup: **0…3600.0000** alternatívne **PREDEF**

#### **Q203 Súradnice povrchu obrobku?**

Súradnica povrchu obrobku vo vzťahu k aktívnemu vzťažnému bodu. Hodnota má absolútny účinok.

Vstup: **–99999.9999…+99999.9999**

#### **Q204 2. Bezp. vzdialenosť?**

Vzdialenosť v osi nástroja medzi nástrojom a obrobkom (upínací prostriedok), pri ktorej môže dôjsť ku kolízii. Hodnota má prírastkový účinok.

Vstup: **0…99999.9999** alternatívne **PREDEF**

#### **Q379 Hlbší vých. bod?**

Ak existuje zavádzací otvor, môžete tu definovať hlbší začiatočný bod. Ten sa inkrementálne vzťahuje na **Q203 SURAD. POVRCHU**. Ovládanie vykoná pomocou parametra **Q253 POLOH. POSUV** posuv o hodnotu **Q200 BEZP. VZDIALENOST** nad hlbší začiatočný bod. Hodnota má prírastkový účinok.

Vstup: **0…99999.9999**

#### **Q253 Polohovací posuv?**

Definuje rýchlosť posuvu nástroja pri opätovnom nábehu na parameter **Q201 HLBKA** po parametri **Q256 SP PRI ZL. TR.** Tento posuv sa okrem toho aktivuje pri polohovaní nástroja na parameter **Q379 VYCHODZI BOD** (nerovná sa 0). Zadanie údajov v mm/min.

Vstup: **0…99999.9999** alternatívne **FMAX**, **FAUTO**, **PREDEF**

**4**

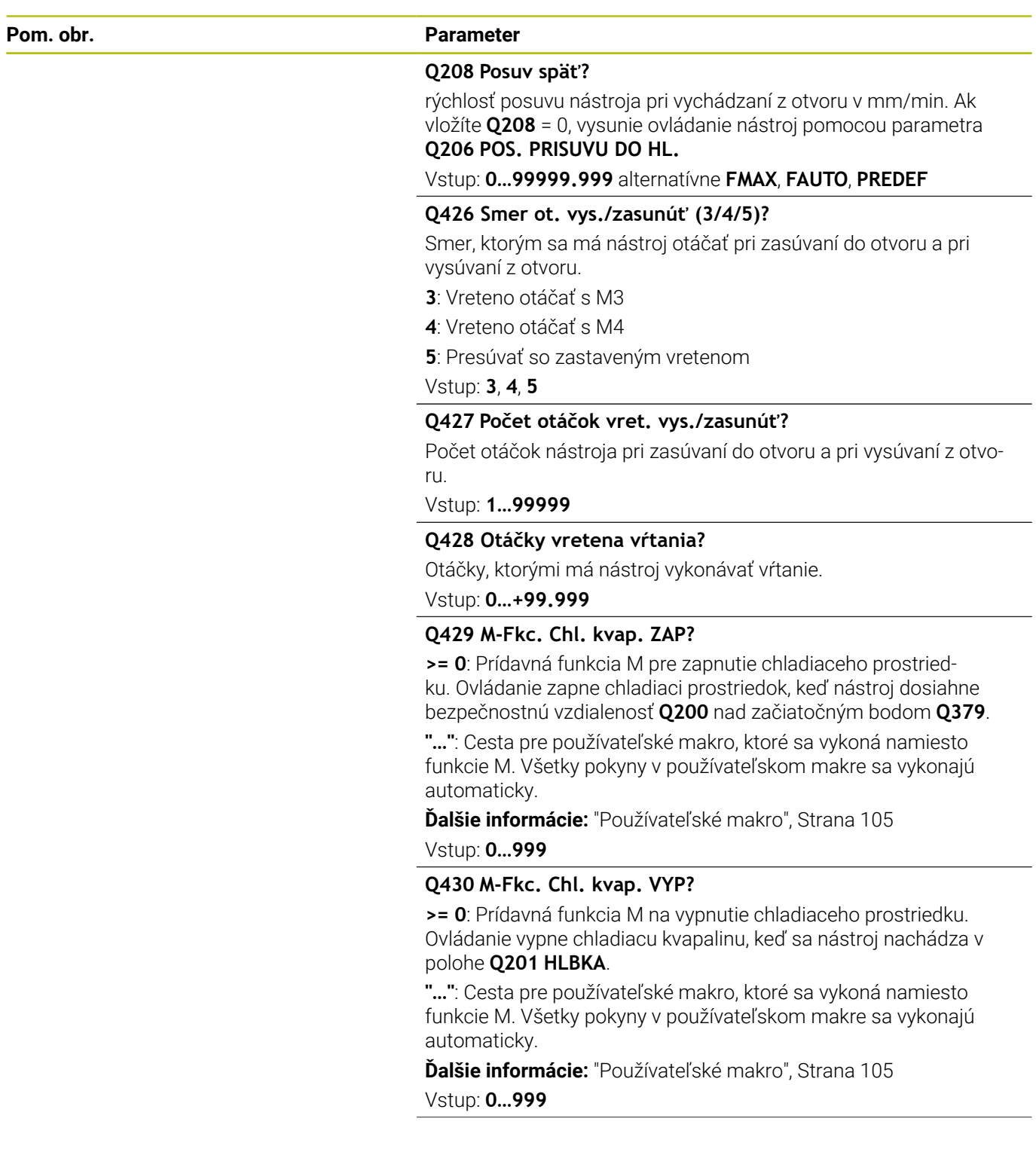

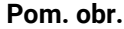

#### **Parameter**

# **Q435 Hĺbka zotrvania?**

Súradnica osi vretena, na ktorej má nástroj zotrvať. Funkcia nie je aktívna pri vložení hodnoty 0 (štandardné nastavenie). Použitie: Pri výrobe priechodných otvorov je pri niektorých nástrojoch potrebný krátky čas zotrvania na dne vŕtaného otvoru pred vysunutím na dopravenie triesok nahor. Definujte hodnotu nižšiu ako v parametri **Q201 HLBKA**. Hodnota má prírastkový účinok.

#### Vstup: **0…99999.9999**

#### **Q401 Faktor posuvu v %?**

Faktor, o ktorý ovládanie zníži posuv po dosiahnutí polohy **Q435 HLBKA ZOTRVANIA**.

Vstup: **0.0001…100**

#### **Q202 Max. hĺbka záberu?**

Hodnota, pri ktorej sa nástroj vždy doručí. Parameter **Q201 HLBKA** nemusí byť násobkom parametra **Q202**. Hodnota má prírastkový účinok.

#### Vstup: **0…99999.9999**

#### **Q212 Redukčná hodnota?**

Hodnota, o ktorú ovládanie zníži **Q202 HLBKA PRISUVU** po každom prísuve. Hodnota má prírastkový účinok.

Vstup: **0…99999.9999**

#### **Q205 Min. hĺbka prísuvu?**

Ak parameter **Q212 REDUKCNA HODNOTA** nie je rovný 0, obmedzí ovládanie prísuv na túto hodnotu. Preto hĺbka prísuvu nemôže byť menšia ako **Q205**. Hodnota má prírastkový účinok.

Vstup: **0…99999.9999**

#### **Príklad**

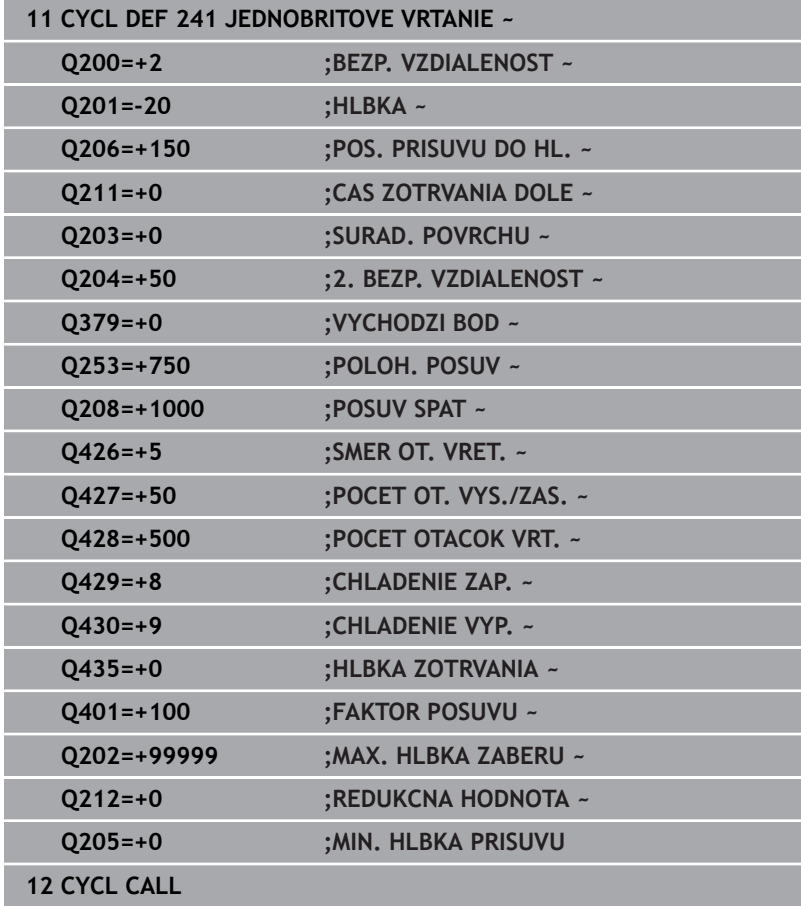

# <span id="page-104-0"></span>**Používateľské makro**

Používateľské makro je ďalší NC program.

Používateľské makro obsahuje postupnosť viacerých pokynov. Pomocou makra môžete definovať viaceré funkcie NC, ktoré vykoná ovládanie. Ako používateľ vytvárate makrá ako NC program. Spôsob fungovania makier zodpovedá volaným NC programom, napr. pomocou funkcie **PGM CALL**. Makro definujete ako program NC s typom súboru \*.h alebo \*.i.

- Spoločnosť HEIDENHAIN odporúča používať v makrách parametre QL. Parametre QL účinkujú výlučne lokálne pre NC program. Ak v makre použijete iné druhy premenných, môžu mať zmeny príp. vplyv aj na volajúci NC program. Na explicitné ovplyvnenie zmien vo volajúcom NC programe použite parametre Q alebo QS s číslami 1200 až 1399.
- V rámci makra môžete načítať hodnoty parametrov cyklu.

**Ďalšie informácie:** používateľská príručka Nekódované programovanie

## **Príklad používateľského makra pre chladiaci prostriedok**

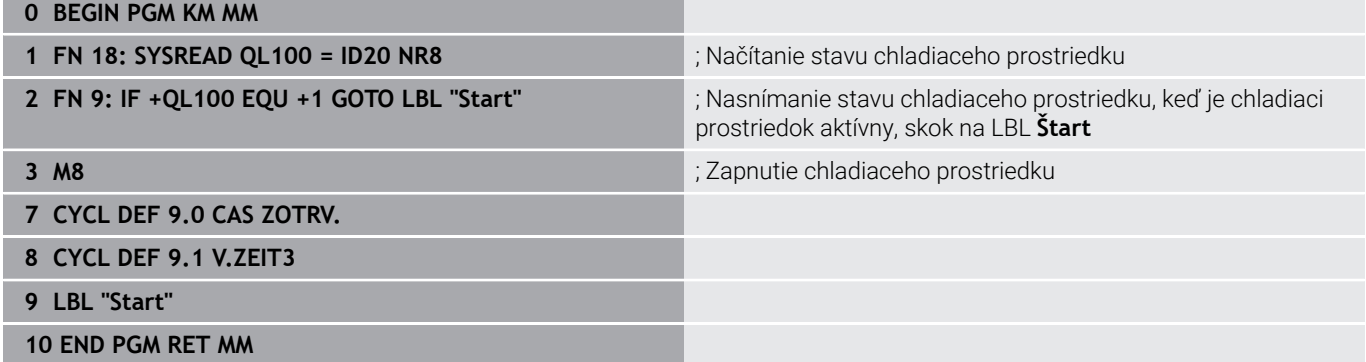

# <span id="page-105-0"></span>**Priebeh polohovania pri práci s Q379**

Predovšetkým pri práci s veľmi dlhými vrtákmi, ako sú napr. jednobritové hlboké vrtáky alebo veľmi dlhé špirálové vrtáky, je potrebné dodržiavať určité body. Veľmi rozhodujúca je poloha, na ktorej sa vreteno zapína. Keď chýba potrebné vedenie nástroja, môže pri nadmerne dlhých vrtákoch nastať zlomenie nástroja.

Preto sa odporúča práca s parametrom **VYCHODZI BOD Q379**. Pomocou tohto parametra môžete ovplyvniť polohu, na ktorej ovládanie zapína vreteno.

# **Začiatok vŕtania**

# Parameter **VYCHODZI BOD Q379** pritom zohľadní **SURAD.**

**POVRCHU Q203** a parameter **BEZP. VZDIALENOST Q200**. To, v akej súvislosti sú parametre, a ako sa vypočíta začiatočná poloha, ozrejmí nasledujúci príklad:

### **VYCHODZI BOD Q379 = 0**

Ovládanie zapne vreteno na **BEZP. VZDIALENOST Q200** nad **SURAD. POVRCHU Q203**

# **VYCHODZI BOD Q379>0**

Začiatok vŕtania je na určitej hodnote nad hlbším začiatočným bodom **Q379**. Táto hodnota sa vypočíta: 0,2 x **Q379** Ak je výsledok tohto výpočtu väčší ako **Q200**, hodnota je vždy **Q200**. Príklad:

- $\blacksquare$  **SURAD. POVRCHU Q203** = 0
- **BEZP. VZDIALENOST Q200** = 2
- **VYCHODZI BOD Q379** = 2

Začiatok vŕtania sa vypočíta: 0,2 x **Q379**= 0,2 \* 2 = 0,4; začiatok vŕtania je 0,4 mm alebo palcov nad hlbším začiatočným bodom. Ak je teda hlbší začiatočný bod na -2, spustí ovládanie vŕtanie pri -1,6 mm.

V nasledujúcej tabuľke sú uvedené rôzne príklady, ako sa vypočíta začiatok vŕtania:

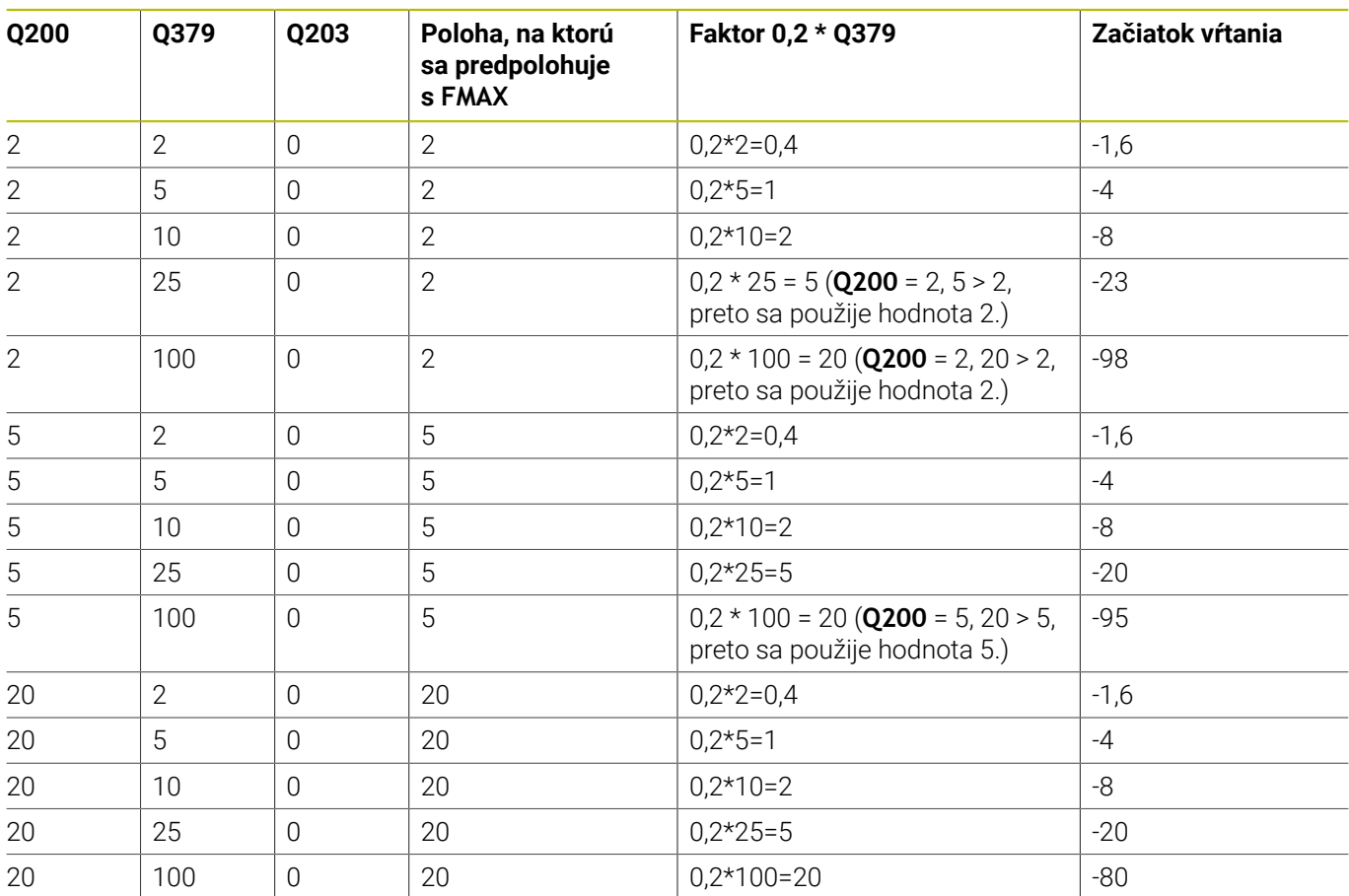

# **Začiatok vŕtania pri hlbšom začiatočnom bode**

# **Odstraňovanie triesok**

Aj bod, na ktorom ovládanie vykonáva odstraňovanie triesok, je dôležitý pri práci s veľmi dlhými nástrojmi. Poloha spätného posuvu pri odstraňovaní triesok nemusí byť v polohe začiatku vŕtania. S definovanou polohou na odstraňovanie triesok môžete zabezpečiť, že vrták zostane vo vedení.

# **VYCHODZI BOD Q379 = 0**

Odstraňovanie triesok sa uskutoční v parametri **BEZP.**  $\overline{\phantom{a}}$ **VZDIALENOST Q200** nad **SURAD. POVRCHU Q203**

### **VYCHODZI BOD Q379>0**

Odstraňovanie triesok sa vykonáva na určitej hodnote nad hlbším začiatočným bodom **Q379**. Táto hodnota sa vypočíta: **0,8 x Q379** Ak je výsledok tohto výpočtu väčší ako **Q200**, hodnota je vždy **Q200**.

Príklad:

- $\blacksquare$  **SURAD. POVRCHU Q203** = 0
- **BEZP. VZDIALENOST Q200** = 2

### **VYCHODZI BOD Q379** = 2

Poloha na odstraňovanie triesok sa vypočíta: 0,8 x **Q379** = 0,8 \* 2 = 1,6; poloha na odstraňovanie triesok je 1,6 mm alebo palcov nad hlbším začiatočným bodom. Ak je teda hlbší začiatočný bod na -2, presunie sa ovládanie na odstránenie triesok na -0,4.

V nasledujúcej tabuľke sú uvedené rôzne príklady, ako sa vypočíta poloha na odstránenie triesok (poloha spätného posuvu):
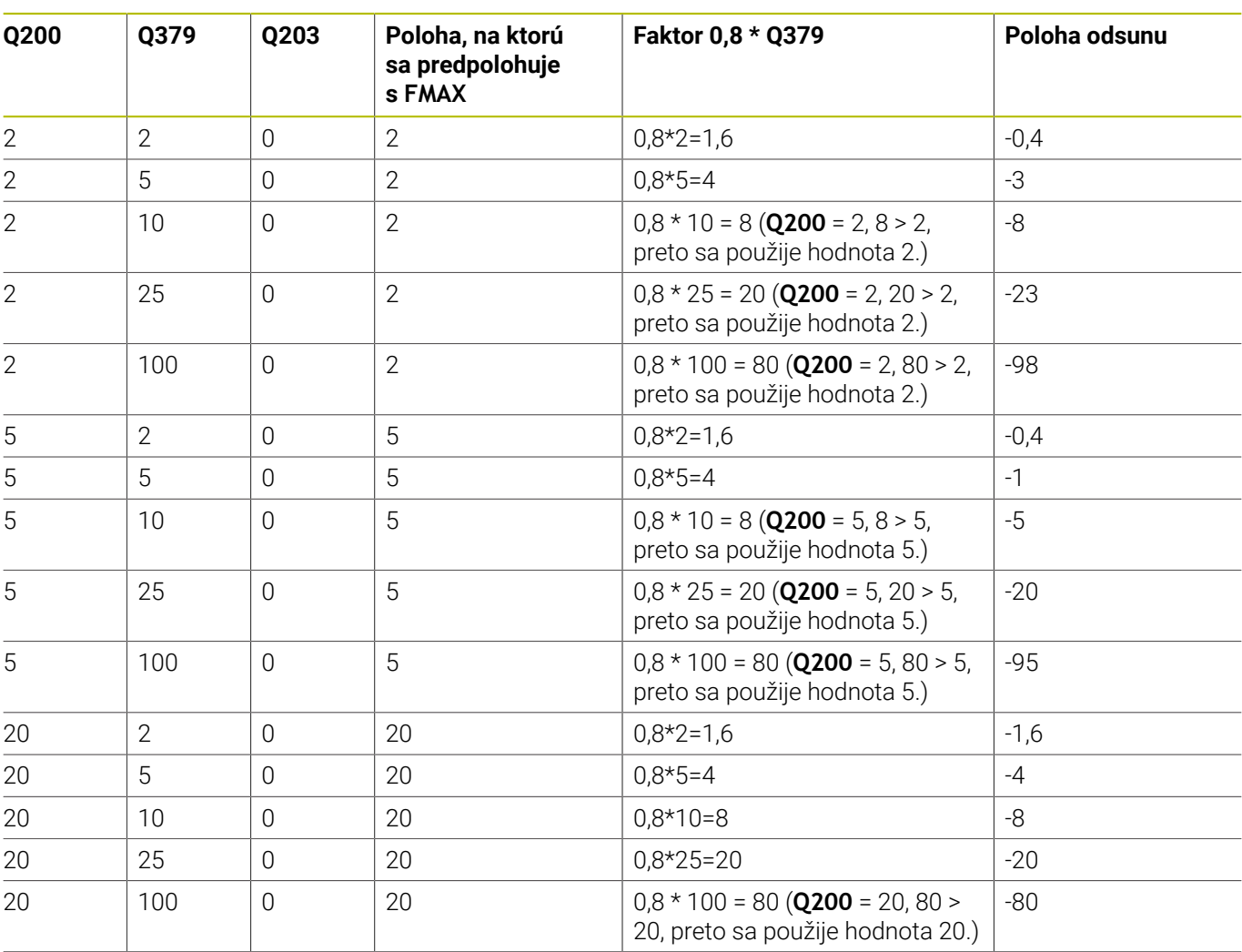

#### **Poloha na odstránenie triesok (poloha spätného posuvu) pri hlbšom začiatočnom bode**

# **4.10 Cyklus 240 CENTROVAT (možnosť č. 19)**

# **Programovanie ISO**

**G240**

# **Aplikácia**

Ó

Dodržujte pokyny uvedené v príručke stroja! Túto funkciu musí povoliť a upraviť výrobca vášho stroja.

Prostredníctvom cyklu **240 CENTROVAT** môžete vyrábať centrovania pre otvory. Môžete zadať centrovací priemer alebo hĺbku centrovania. Voliteľne môžete definovať čas zotrvania dole. Tento čas zotrvania slúži na uvoľnenie z rezu na dne otvoru. Ak už existuje predvŕtaný otvor, môžete zadať hlbší začiatočný bod.

# **Priebeh cyklu**

- 1 Ovládanie polohuje nástroj rýchloposuvom **FMAX** z aktuálnej polohy v rovine obrábania do začiatočného bodu.
- 2 Ovládanie polohuje nástroj rýchloposuvom **FMAX** v osi nástroja do bezpečnostnej vzdialenosti **Q200** nad povrchom obrobku **Q203**.
- 3 Ak definujete parameter **Q342 PREDVRT. PRIEMER** nerovný 0, ovládanie vypočíta z tejto hodnoty a vrcholového uhla nástroja **T-ANGLE** hlbší začiatočný bod. Ovládanie polohuje nástroj posuvom **POLOH. POSUV Q253** na hlbší začiatočný bod.
- 4 Nástroj centruje s naprogramovaným posuvom hĺbkového prísuvu **Q206** až do zadaného centrovacieho priemeru, resp. až do zadanej hĺbky centrovania.
- 5 Ak je definovaný čas zotrvania **Q211**, zotrvá nástroj na dne centrovania.
- 6 Nakoniec nabehne nástroj posuvom **FMAX** na bezpečnostnú vzdialenosť alebo na 2. bezpečnostnú vzdialenosť. 2. bezpečnostná vzdialenosť **Q204** pôsobí až vtedy, keď je táto naprogramovaná väčšia ako bezpečnostná vzdialenosť **Q200**.

## **Upozornenia**

# *UPOZORNENIE*

#### **Pozor, nebezpečenstvo kolízie!**

Ak pri cykle vložíte kladnú hĺbku, vykoná ovládanie výpočet predpolohovania. Nástroj nabieha po osi nástroja rýchloposuvom do bezpečnostnej vzdialenosti **pod** úroveň povrchu obrobku! Hrozí nebezpečenstvo kolízie!

- Vložiť zápornú hĺbku
- Prostredníctvom parametra stroja **displayDepthErr** (č. 201003) nastavíte, či má ovládanie pri vložení kladnej hĺbky zobraziť chybové hlásenie (on) alebo nie (off)
- Tento cyklus monitoruje definovanú užitočnú dĺžku **LU** nástroja. Keď je menšia ako hĺbka obrábania, vygeneruje ovládanie chybové hlásenie.

#### **Upozornenia k programovaniu**

- Polohovací blok naprogramujte na začiatočnom bode (stred  $\blacksquare$ otvoru) roviny obrábania s korekciou polomeru **R0**.
- Znamienko parametra cyklu **Q344** (priemer), resp. **Q201** (hĺbka) určuje smer obrábania. Ak pre priemer alebo hĺbku naprogramujete hodnotu = 0, ovládanie cyklus nevykoná.

#### **Pom. obr. Parameter**

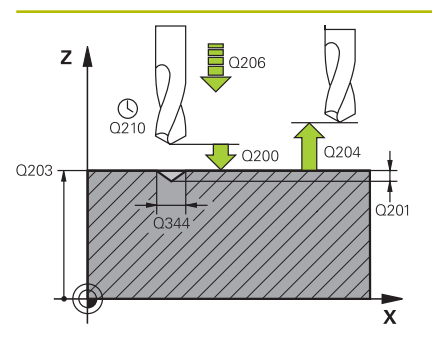

#### **Q200 Bezpečnostná vzdialenosť?**

Vzdialenosť hrot nástroja – povrch obrobku. Hodnota má prírastkový účinok.

#### Vstup: **0…99999.9999** alternatívne **PREDEF**

#### **Q343 Výber hĺbky/priemeru (0/1)**

výber, či sa má centrovať na zadaný priemer alebo na zadanú hĺbku. Ak sa má ovládanie centrovať na uvedený priemer, musíte definovať vrcholový uhol nástroja v stĺpci **T-ANGLE** tabuľky nástrojov TOOL.T.

**0**: Centrovanie na zadanú hĺbku

**1**: Centrovanie na zadaný priemer

Vstup: **0**, **1**

#### **Q201 Hĺbka?**

Vzdialenosť povrch obrobku – dno centrovania (hrot centrovacieho kužeľa). Účinné len, ak **Q343** = 0. Hodnota má prírastkový účinok.

#### Vstup: **–99999.9999…+99999.9999**

#### **Q344 Hĺbenie priemeru**

Centrovací priemer. Účinné len, ak **Q343** = 1.

Vstup: **–99999.9999…+99999.9999**

#### **Q206 Posuv prísuvu do hĺbky?**

rýchlosť posuvu nástroja pri centrovaní v mm/min

Vstup: **0…99999.999** alternatívne **FAUTO**, **FU**

#### **Q211 Čas zotrv. dole?**

Čas v sekundách, ktorý zotrvá nástroj na dne otvoru.

Vstup: **0…3600.0000** alternatívne **PREDEF**

#### **Q203 Súradnice povrchu obrobku?**

Súradnica povrchu obrobku vo vzťahu k aktívnemu nulovému bodu. Hodnota má absolútny účinok.

Vstup: **–99999.9999…+99999.9999**

#### **Q204 2. Bezp. vzdialenosť?**

Vzdialenosť v osi nástroja medzi nástrojom a obrobkom (upínací prostriedok), pri ktorej môže dôjsť ku kolízii. Hodnota má prírastkový účinok.

Vstup: **0…99999.9999** alternatívne **PREDEF**

#### **Q342 Predvŕtaný priemer?**

- **0**: Nie je k dispozícii žiadny otvor
- **> 0**: Priemer predvŕtaného otvoru

Vstup: **0…99999.9999**

#### **Pom. obr. Parameter**

**Q253 Polohovací posuv?** Rýchlosť posuvu nástroja pri nábehu na hlbší začiatočný bod. Rýchlosť posuvu je v mm/min. Účinné, len ak parameter **Q342 PREDVRT. PRIEMER** nie je rovný 0.

Vstup: **0…99999.9999** alternatívne **FMAX**, **FAUTO**, **PREDEF**

#### **Príklad**

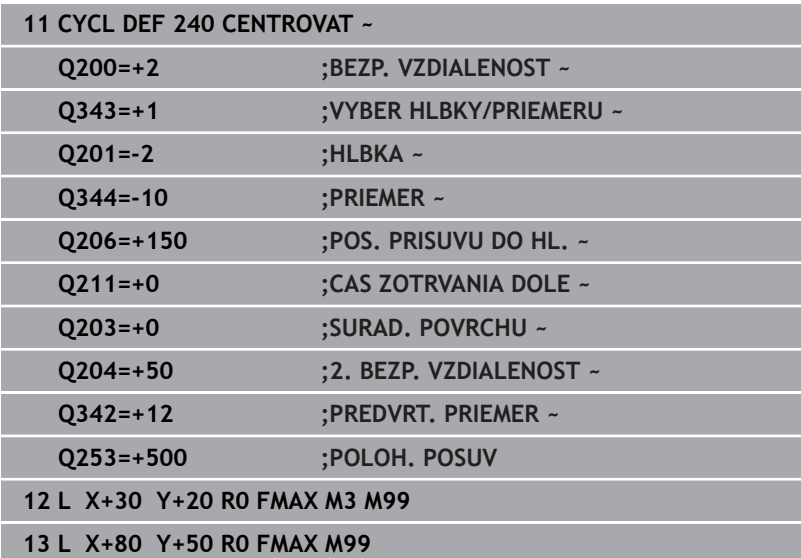

# **4.11 Príklady programovania**

# **Príklad: Vŕtacie cykly**

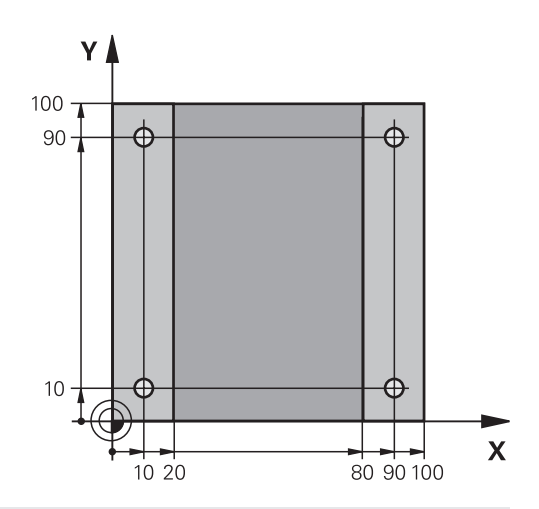

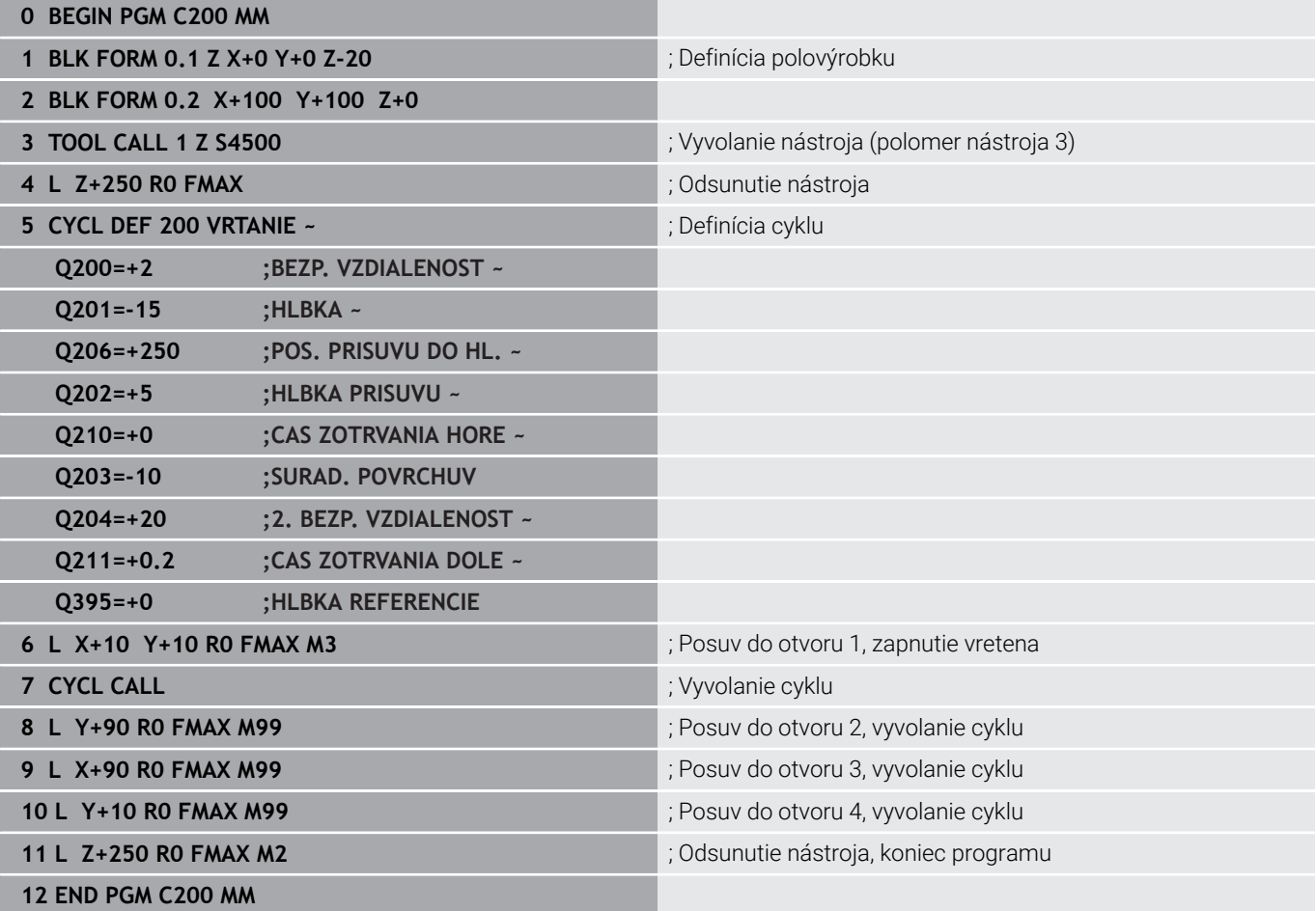

# **Príklad: Cykly používajte v spojení s PATTERN DEF**

Súradnice vŕtania sú uložené v definícii vzoru PATTERN DEF POS. Súradnice vŕtania sa vyvolávajú z ovládania pomocou CYCL CALL PAT.

Polomery nástrojov sú navolené tak, aby boli v testovacej grafike viditeľné všetky pracovné operácie.

## **Priebeh programu**

- Centrovanie (polomer nástroja 4)
- **GLOBAL DEF 125 POLOHOVANIE**: S touto funkciou polohuje ovládanie pri CYCL CALL PAT medzi bodmi na 2. bezpečnostnú vzdialenosť. Táto funkcia zostane účinná až po M30.
- Vŕtanie (polomer nástroja 2,4)
- Rezanie vnútorného závitu (polomer nástroja 3)

**Ďalšie informácie:** ["Cykly: rezanie vnútorného závitu/frézovanie](#page-116-0) [závitu", Strana 117](#page-116-0)

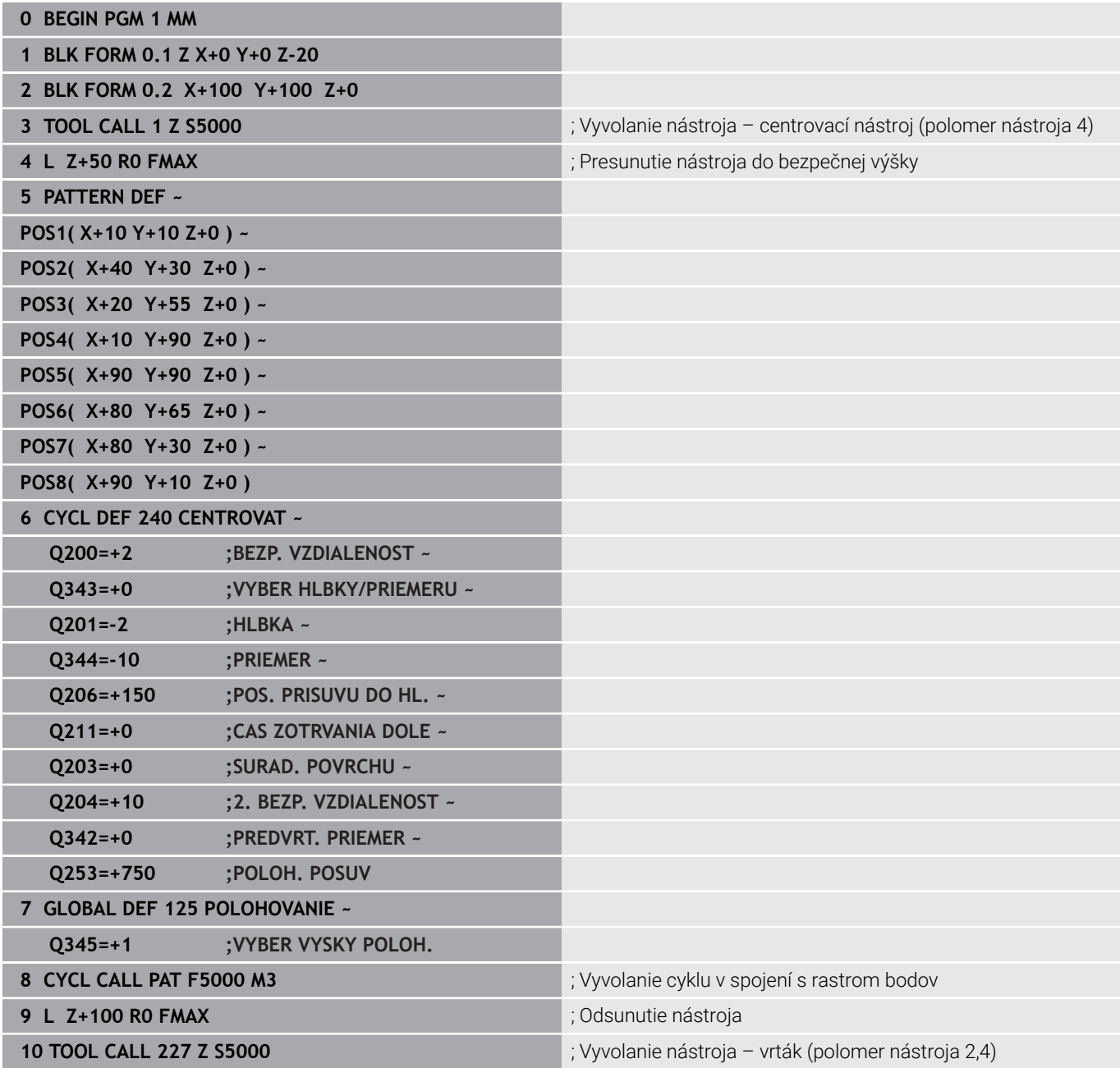

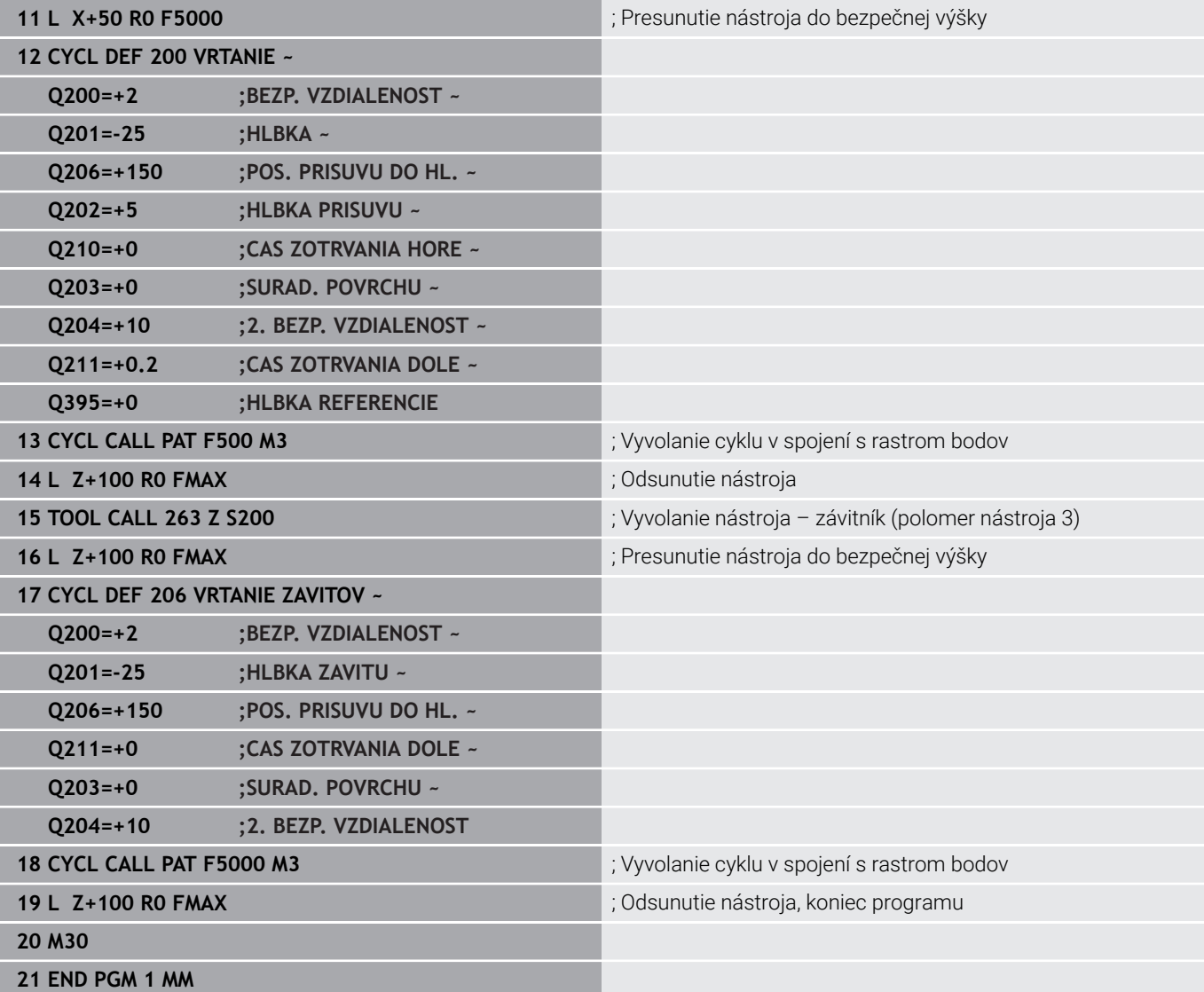

<span id="page-116-0"></span>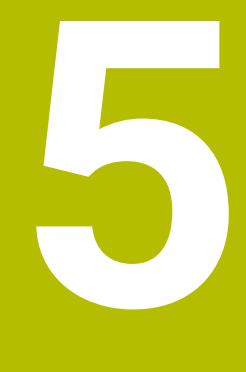

**Cykly: rezanie vnútorného závitu/ frézovanie závitu**

# **5.1 Základy**

# **Prehľad**

Ovládanie poskytuje pre rôzne druhy obrábania závitov nasledujúce cykly:

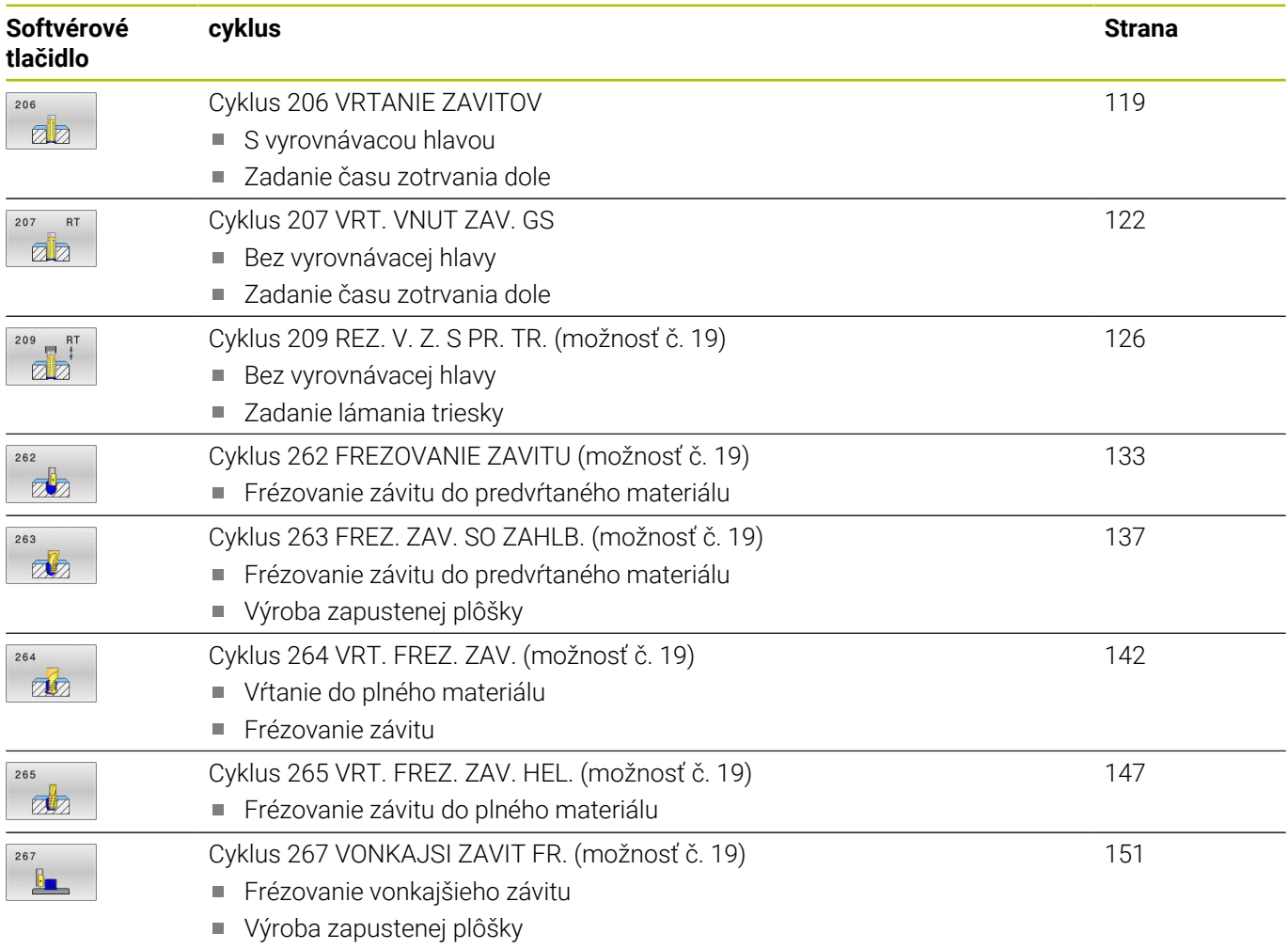

# <span id="page-118-0"></span>**5.2 Cyklus 206 VRTANIE ZAVITOV**

#### **Programovanie ISO**

**G206**

# **Aplikácia**

Ovládanie vykoná rezanie závitu buď v jednej, alebo vo viacerých operáciách pomocou vyrovnávacej hlavy na vyrovnávanie dĺžky.

### **Priebeh cyklu**

- 1 Ovládanie polohuje nástroj v osi vretena rýchloposuvom **FMAX** do zadanej bezpečnostnej vzdialenosti nad povrchom obrobku
- 2 Nástroj nabehne v jednej operácii na hĺbku vŕtania
- 3 Potom sa zmení smer otáčania vretena a nástroj sa po čase zotrvania vráti späť na bezpečnostnú vzdialenosť. Ak ste vložili 2. bezpečnostnú vzdialenosť, ovládanie na ňu odsunie nástroj rýchloposuvom **FMAX**
- 4 V bezpečnostnej vzdialenosti sa smer otáčania vretena vráti do pôvodného stavu

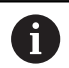

Nástroj musí byť upnutý vo vyrovnávacej hlave na vyrovnávanie dĺžky. Vyrovnávacia hlava na vyrovnávanie dĺžky kompenzuje počas obrábania odchýlky posuvu a otáčok.

# **Upozornenia**

# *UPOZORNENIE*

#### **Pozor, nebezpečenstvo kolízie!**

Ak pri cykle vložíte kladnú hĺbku, vykoná ovládanie výpočet predpolohovania. Nástroj nabieha po osi nástroja rýchloposuvom do bezpečnostnej vzdialenosti **pod** úroveň povrchu obrobku! Hrozí nebezpečenstvo kolízie!

- Vložiť zápornú hĺbku
- Prostredníctvom parametra stroja **displayDepthErr** (č. 201003) nastavíte, či má ovládanie pri vložení kladnej hĺbky zobraziť chybové hlásenie (on) alebo nie (off)
- Tento cyklus môžete následne vykonať v obrábacom režime **FUNCTION MODE MILL**.
- п Pre pravotočivý závit aktivujete vreteno pomocou **M3**, pre ľavotočivý závit pomocou **M4**.
- V cykle **206** vypočíta ovládanie stúpanie závitu na základe Ī. naprogramovaných otáčok a posuvu definovaného v cykle.
- Tento cyklus monitoruje definovanú užitočnú dĺžku **LU** nástroja. Keď je menšia ako hodnota v parametri **HLBKA ZAVITU Q201**, vygeneruje ovládanie chybové hlásenie.

#### **Upozornenia k programovaniu**

- Polohovací blok naprogramujte na začiatočnom bode (stred otvoru) roviny obrábania s korekciou polomeru **R0**.
- Znamienko parametra cyklu Hĺbka stanovuje smer obrábania. Ak naprogramujete hodnotu hĺbky = 0, ovládanie cyklus nevykoná.

#### **Upozornenie v spojení s parametrami stroja**

- Pomocou parametra stroja **CfgThreadSpindle** (č. 113600) definujete nasledovné:
	- **sourceOverride** (č. 113603): **FeedPotentiometer** (**Default**) (korekcia otáčok nie je aktívna), ovládanie následne príslušne prispôsobí otáčky **SpindlePotentiometer** (korekcia posuvu nie je aktívna)
	- **thrdWaitingTime** (č. 113601): Tento čas sa čaká na dne závitu po zastavení vretena
	- **thrdPreSwitch** (č. 113602): Vreteno sa zastaví o tento čas pred dosiahnutím dna závitu

#### **Pom. obr. Parameter**

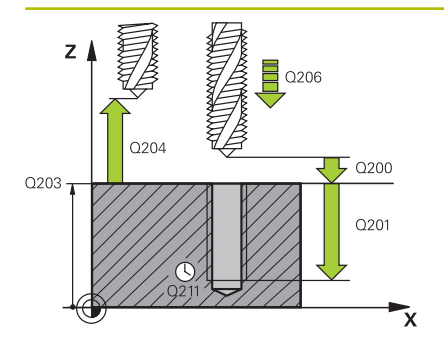

#### **Q200 Bezpečnostná vzdialenosť?**

Vzdialenosť medzi hrotom nástroja a povrchom obrobku. Hodnota má prírastkový účinok.

Orientačná hodnota: 4 x stúpanie závitu

Vstup: **0…99999.9999** alternatívne **PREDEF**

#### **Q201 Hĺbka závitu?**

Vzdialenosť medzi povrchom obrobku a dnom závitu. Hodnota má prírastkový účinok.

Vstup: **–99999.9999…+99999.9999**

#### **Q206 Posuv prísuvu do hĺbky?**

rýchlosť posuvu nástroja pri rezaní vnútorného závitu Vstup: **0…99999.999** alternatívne **FAUTO**

#### **Q211 Čas zotrv. dole?**

Zadajte hodnotu v rozmedzí 0 a 0,5 sekundy, aby sa tak predišlo zaklineniu nástroja pri jeho spätnom posuve.

Vstup: **0…3600.0000** alternatívne **PREDEF**

#### **Q203 Súradnice povrchu obrobku?**

Súradnica povrchu obrobku vo vzťahu k aktívnemu nulovému bodu. Hodnota má absolútny účinok.

Vstup: **–99999.9999…+99999.9999**

#### **Q204 2. Bezp. vzdialenosť?**

Vzdialenosť v osi nástroja medzi nástrojom a obrobkom (upínací prostriedok), pri ktorej môže dôjsť ku kolízii. Hodnota má prírastkový účinok.

Vstup: **0…99999.9999** alternatívne **PREDEF**

#### **Príklad**

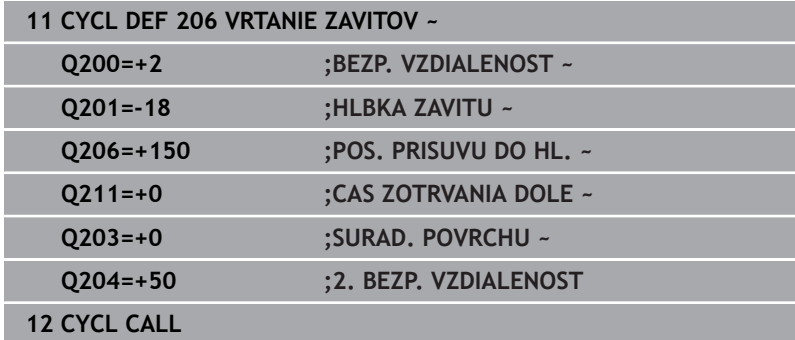

#### **Stanovenie posuvu: F = S x p**

- **F:** posuv (v mm/min)
- **S:** Otáčky vretena (ot./min)
- **p:** stúpanie závitu (v mm)

#### **Odsunutie pri prerušení programu**

Ak počas rezania vnútorného závitu stlačíte tlačidlo **Stop NC**, zobrazí ovládanie softvérové tlačidlo, ktoré vám umožní vysunutie nástroja zo záberu.

# <span id="page-121-0"></span>**5.3 Cyklus 207 VRT. VNUT ZAV. GS**

## **Programovanie ISO**

**G207**

# **Aplikácia**

Dodržujte pokyny uvedené v príručke stroja!

Stroj a ovládanie musí výrobca stroja na túto funkciu pripraviť.

Tento cyklus je možné použiť len na strojoch s riadeným vretenom.

Ovládanie vykoná rezanie závitu buď v jednej, alebo vo viacerých operáciách bez použitia vyrovnávacej hlavy na vyrovnávanie dĺžky.

# **Priebeh cyklu**

- 1 Ovládanie polohuje nástroj v osi vretena rýchloposuvom **FMAX** do zadanej bezpečnostnej vzdialenosti nad povrchom obrobku
- 2 Nástroj nabehne v jednej operácii na hĺbku vŕtania
- 3 Potom sa zmení smer otáčania vretena a nástroj sa vráti späť z otvoru na bezpečnostnú vzdialenosť. Ak ste vložili 2. bezpečnostnú vzdialenosť, ovládanie na ňu odsunie nástroj rýchloposuvom **FMAX**
- 4 Ovládanie zastaví vreteno v bezpečnostnej vzdialenosti

Pri rezaní vnútorného závitu sa vreteno a os nástroja vždy navzájom synchronizujú. Synchronizácia sa môže uskutočniť pri otáčajúcom sa, ale aj stojacom vretene.

# **Upozornenia**

i

# *UPOZORNENIE*

# **Pozor, nebezpečenstvo kolízie!**

Ak pri cykle vložíte kladnú hĺbku, vykoná ovládanie výpočet predpolohovania. Nástroj nabieha po osi nástroja rýchloposuvom do bezpečnostnej vzdialenosti **pod** úroveň povrchu obrobku! Hrozí nebezpečenstvo kolízie!

- Vložiť zápornú hĺbku
- Prostredníctvom parametra stroja **displayDepthErr** (č. 201003) nastavíte, či má ovládanie pri vložení kladnej hĺbky zobraziť chybové hlásenie (on) alebo nie (off)
- $\mathbf{r}$ Tento cyklus môžete následne vykonať v obrábacom režime **FUNCTION MODE MILL**.
- Ak pred týmto cyklom naprogramujete funkciu M3 (resp. **M4**), bude sa vreteno na konci cyklu otáčať (v otáčkach naprogramovaných v bloku **TOOL-CALL**).
- Ak pred týmto cyklom nenaprogramujete funkciu **M3** (resp. **M4**), zostane vreteno na konci tohto cyklu stáť. Pred ďalším obrábaním musíte potom vreteno znovu spustiť pomocou funkcie **M3** (resp. **M4**).
- Ak v tabuľke nástrojov zapíšete do stĺpca **Pitch** stúpanie závitu závitníka, porovná ovládanie stúpanie závitu z tabuľky nástrojov so stúpaním závitu definovaným v cykle. Pri rozdielnych hodnotách vygeneruje ovládanie chybové hlásenie.
- Tento cyklus monitoruje definovanú užitočnú dĺžku **LU** nástroja. Keď je menšia ako hodnota v parametri **HLBKA ZAVITU Q201**, vygeneruje ovládanie chybové hlásenie.

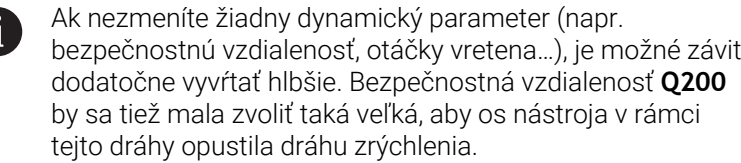

#### **Upozornenia k programovaniu**

- $\mathbb{R}^n$ Polohovací blok naprogramujte na začiatočnom bode (stred otvoru) roviny obrábania s korekciou polomeru **R0**.
- Znamienko parametra cyklu Hĺbka stanovuje smer obrábania. Ak  $\mathbb{R}^n$ naprogramujete hodnotu hĺbky = 0, ovládanie cyklus nevykoná.

#### **Upozornenie v spojení s parametrami stroja**

- Pomocou parametra stroja **CfgThreadSpindle** (č. 113600) definujete nasledovné:
	- **sourceOverride** (č. 113603): Potenciometer vretena (korekcia posuvu nie je aktívna) a FeedPotentiometer (korekcia otáčok nie je aktívna), (ovládanie následne príslušne prispôsobí otáčky)
	- **thrdWaitingTime** (č. 113601): Tento čas sa čaká na dne závitu po zastavení vretena
	- **thrdPreSwitch** (č. 113602): Vreteno sa zastaví o tento čas pred dosiahnutím dna závitu
	- **limitSpindleSpeed** (č. 113604): Obmedzenie otáčok vretena **True**: pri nízkych hĺbkach závitov sa otáčky vretena obmedzia tak, aby vreteno bežalo asi 1/3 času s konštantnými otáčkami. **False**: žiadne obmedzenie

#### **Pom. obr. Parameter**

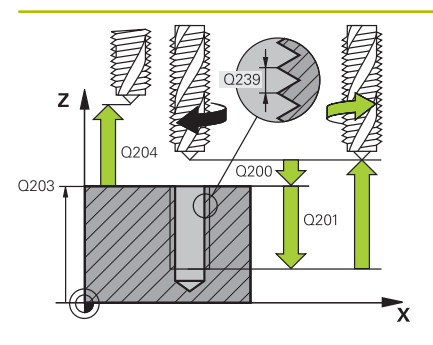

#### **Q200 Bezpečnostná vzdialenosť?**

Vzdialenosť medzi hrotom nástroja a povrchom obrobku. Hodnota má prírastkový účinok.

#### Vstup: **0…99999.9999** alternatívne **PREDEF**

#### **Q201 Hĺbka závitu?**

Vzdialenosť medzi povrchom obrobku a dnom závitu. Hodnota má prírastkový účinok.

Vstup: **–99999.9999…+99999.9999**

#### **Q239 Stúpanie závitu?**

Stúpanie závitu. Znamienko určuje pravotočivý alebo ľavotočivý závit:

- **+** = pravotočivý závit
- **–** = ľavotočivý závit

Vstup: **–99.9999…+99.9999**

#### **Q203 Súradnice povrchu obrobku?**

Súradnica povrchu obrobku vo vzťahu k aktívnemu nulovému bodu. Hodnota má absolútny účinok.

Vstup: **–99999.9999…+99999.9999**

#### **Q204 2. Bezp. vzdialenosť?**

Vzdialenosť v osi nástroja medzi nástrojom a obrobkom (upínací prostriedok), pri ktorej môže dôjsť ku kolízii. Hodnota má prírastkový účinok.

Vstup: **0…99999.9999** alternatívne **PREDEF**

## **Príklad**

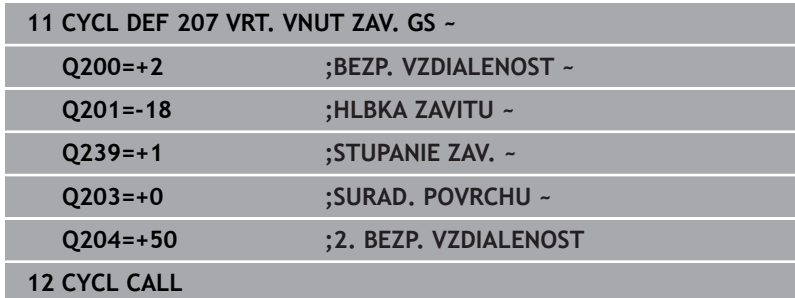

# **Odsunutie pri prerušení programu**

# **Odsunutie v prevádzkovom režime Polohovanie s ručným zadávaním**

Postupujte nasledovne:

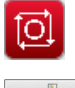

Na prerušenie rezania závitu stlačte tlačidlo **NC stop**

Stlačte softvérové tlačidlo na uvoľňovanie

 $\bar{\mathbb{Z}}$ 

◫

- 
- Stlačte tlačidlo **NC start**
- Nástroj sa presunie z otvoru späť na začiatočný bod obrábania. Vreteno sa automaticky zastaví. Ovládanie vám vydá hlásenie.

# **Odsunutie v prevádzkovom režime Plynulý chod programu, Krokovanie programu**

Postupujte nasledovne:

Na prerušenie programu stlačte tlačidlo **NC stop**

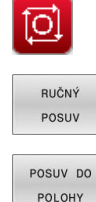

旦

- Stlačte softvérové tlačidlo **RUČNÝ POSUV**
- Nástroj odsuňte v aktívnej osi vretena
- Na pokračovanie programu stlačte softvérové tlačidlo **NÁBEH DO POLOHY**
- Následne stlačte **NC start**
- Ovládanie presunie nástroj späť do polohy pred **Stop NC**.

# *UPOZORNENIE*

#### **Pozor, nebezpečenstvo kolízie!**

Ak pri odsunutí presuniete nástroj namiesto, napr. do kladného smeru, do záporného smeru, hrozí nebezpečenstvo kolízie.

- Pri odsunutí máte možnosť presunúť nástroj do kladného a záporného smeru osi nástroja.
- ▶ Pred odsúvaním sa ubezpečte, ktorým smerom presúvate nástroj z otvoru

# <span id="page-125-0"></span>**5.4 Cyklus 209 REZ. V. Z. S PR. TR. (možnosť č. 19)**

#### **Programovanie ISO G209**

# **Aplikácia**

**(o)** 

Dodržujte pokyny uvedené v príručke stroja!

Túto funkciu musí povoliť a upraviť výrobca vášho stroja. Tento cyklus je možné použiť len na strojoch s riadeným vretenom.

Ovládanie reže závit vo viacerých prísuvoch až do zadanej hĺbky. Pomocou parametra môžete určiť, či sa má pri lámaní triesky vychádzať z otvoru úplne alebo len čiastočne.

# **Priebeh cyklu**

- 1 Ovládanie polohuje nástroj po osi vretena rýchloposuvom **FMAX** do zadanej bezpečnostnej vzdialenosti nad povrchom obrobku a vykoná tam orientáciu vretena
- 2 Nástroj nabehne na zadanú hĺbku prísuvu, zmení smer otáčania vretena a vysunie sa z otvoru – v závislosti od zadefinovania – o určitú hodnotu späť alebo na odstránenie triesky úplne von. Ak ste nadefinovali faktor na zvýšenie otáčok, vykoná ovládanie vysunutie z otvoru pri primerane zvýšených otáčkach vretena
- 3 Následne sa znovu obráti smer otáčania vretena a nástroj nabieha na nasledujúcu zadanú hĺbku prísuvu
- 4 Ovládanie tento postup opakuje (2 až 3), až pokiaľ nedosiahne zadanú hĺbku závitu
- 5 Potom sa nástroj vráti späť do bezpečnostnej vzdialenosti. Ak ste vložili 2. bezpečnostnú vzdialenosť, ovládanie na ňu odsunie nástroj rýchloposuvom **FMAX**
- 6 Ovládanie zastaví vreteno v bezpečnostnej vzdialenosti

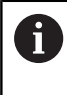

Pri rezaní vnútorného závitu sa vreteno a os nástroja vždy navzájom synchronizujú. Synchronizácia sa môže vykonať pri stojacom vretene.

# **Upozornenia**

# *UPOZORNENIE*

# **Pozor, nebezpečenstvo kolízie!**

Ak pri cykle vložíte kladnú hĺbku, vykoná ovládanie výpočet predpolohovania. Nástroj nabieha po osi nástroja rýchloposuvom do bezpečnostnej vzdialenosti **pod** úroveň povrchu obrobku! Hrozí nebezpečenstvo kolízie!

- Vložiť zápornú hĺbku
- Prostredníctvom parametra stroja **displayDepthErr** (č. 201003) nastavíte, či má ovládanie pri vložení kladnej hĺbky zobraziť chybové hlásenie (on) alebo nie (off)
- Tento cyklus môžete následne vykonať v obrábacom režime **FUNCTION MODE MILL**.
- Ak pred týmto cyklom naprogramujete funkciu M3 (resp. **M4**), bude sa vreteno na konci cyklu otáčať (v otáčkach naprogramovaných v bloku **TOOL-CALL**).
- Ak pred týmto cyklom nenaprogramujete funkciu **M3** (resp. **M4**), zostane vreteno na konci tohto cyklu stáť. Pred ďalším obrábaním musíte potom vreteno znovu spustiť pomocou funkcie **M3** (resp. **M4**).
- Ak v tabuľke nástrojov zapíšete do stĺpca **Pitch** stúpanie závitu závitníka, porovná ovládanie stúpanie závitu z tabuľky nástrojov so stúpaním závitu definovaným v cykle. Pri rozdielnych hodnotách vygeneruje ovládanie chybové hlásenie.
- Tento cyklus monitoruje definovanú užitočnú dĺžku **LU** nástroja. Keď je menšia ako hodnota v parametri **HLBKA ZAVITU Q201**, vygeneruje ovládanie chybové hlásenie.

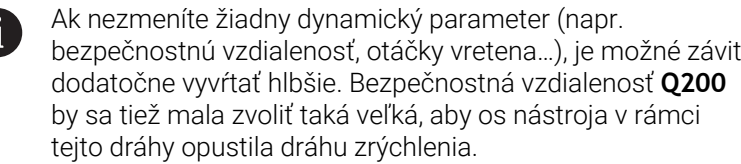

#### **Upozornenia k programovaniu**

- $\mathbb{R}^n$ Polohovací blok naprogramujte na začiatočnom bode (stred otvoru) roviny obrábania s korekciou polomeru **R0**.
- Znamienko parametra cyklu Hĺbka závitu stanovuje smer obrábania.
- $\mathbb{R}^d$ Ak ste parametrom cyklu **Q403** definovali faktor otáčok pre rýchlejší spätný posuv, ovládanie obmedzí otáčky na maximálne otáčky aktívneho prevodového stupňa.

#### **Upozornenie v spojení s parametrami stroja**

- Pomocou parametra stroja **CfgThreadSpindle** (č. 113600) definujete nasledovné:
	- **sourceOverride** (č. 113603): **FeedPotentiometer** (**Default**) (korekcia otáčok nie je aktívna), ovládanie následne príslušne prispôsobí otáčky **SpindlePotentiometer** (korekcia posuvu nie je aktívna)
	- **thrdWaitingTime** (č. 113601): Tento čas sa čaká na dne závitu po zastavení vretena
	- **thrdPreSwitch** (č. 113602): Vreteno sa zastaví o tento čas pred dosiahnutím dna závitu

#### **Pom. obr. Parameter**

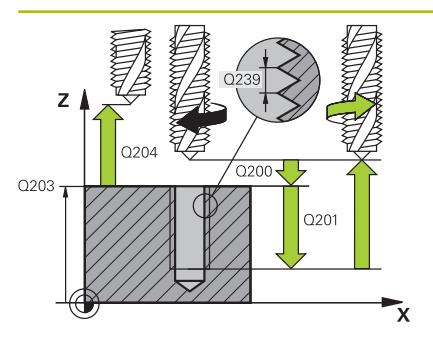

#### **Q200 Bezpečnostná vzdialenosť?**

Vzdialenosť medzi hrotom nástroja a povrchom obrobku. Hodnota má prírastkový účinok.

#### Vstup: **0…99999.9999** alternatívne **PREDEF**

#### **Q201 Hĺbka závitu?**

Vzdialenosť medzi povrchom obrobku a dnom závitu. Hodnota má prírastkový účinok.

Vstup: **–99999.9999…+99999.9999**

#### **Q239 Stúpanie závitu?**

Stúpanie závitu. Znamienko určuje pravotočivý alebo ľavotočivý závit:

**+** = pravotočivý závit

**–** = ľavotočivý závit

Vstup: **–99.9999…+99.9999**

#### **Q203 Súradnice povrchu obrobku?**

Súradnica povrchu obrobku vo vzťahu k aktívnemu nulovému bodu. Hodnota má absolútny účinok.

Vstup: **–99999.9999…+99999.9999**

#### **Q204 2. Bezp. vzdialenosť?**

Vzdialenosť v osi nástroja medzi nástrojom a obrobkom (upínací prostriedok), pri ktorej môže dôjsť ku kolízii. Hodnota má prírastkový účinok.

#### Vstup: **0…99999.9999** alternatívne **PREDEF**

#### **Q257 Hĺbka vŕt. po zl. tr.?**

Rozmer, pri ktorom ovládanie vykoná lámanie triesky. Tento postup sa opakuje, kým sa nedosiahne parameter **Q201 HLBKA**. Ak je **Q257** rovné 0, ovládanie nevykoná lámanie triesky. Hodnota má prírastkový účinok.

Vstup: **0…99999.9999**

#### **Q256 Spät. poh. pri zlom. tr.?**

Ovládanie vynásobí stúpanie **Q239** zadanou hodnotou a pri lámaní triesky posunie nástroj späť o vypočítanú výslednú hodnotu. Ak zadáte hodnotu **Q256** = 0, ovládanie vysunie nástroj z otvoru úplne (až do bezpečnostnej vzdialenosti) s cieľom odstrániť triesku. Vstup: **0…99999.9999**

# **Q336 Uhol pre orientáciu vretena?**

Uhol, na ktorý ovládanie polohuje nástroj pred procesom rezania závitu. Vďaka tomu môžete závit v prípade potreby dodatočne dorezať. Hodnota má absolútny účinok.

Vstup: **0…360**

#### **Pom. obr. Parameter**

#### **Q403 Faktor Zmena otáčok Posuv späť?**

Faktor, o ktorý ovládanie zvýši otáčky vretena – a teda aj spätný posuv – pri vysúvaní z otvoru. Zvýšenie maximálne na maximálne otáčky aktívneho prevodového stupňa.

Vstup: **0.0001…10**

### **Príklad**

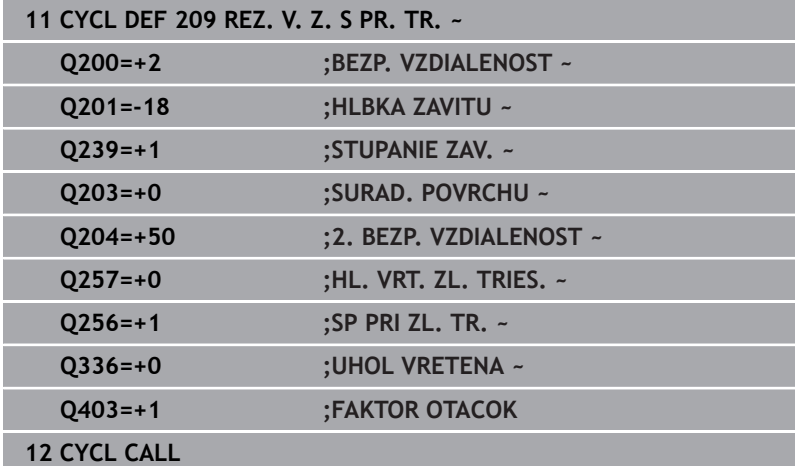

# **Odsunutie pri prerušení programu**

# **Odsunutie v prevádzkovom režime Polohovanie s ručným zadávaním**

Postupujte nasledovne:

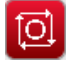

- Na prerušenie rezania závitu stlačte tlačidlo **NC stop**
- 77
- Stlačte softvérové tlačidlo na uvoľňovanie
- 旦
- Stlačte tlačidlo **NC start**
- Nástroj sa presunie z otvoru späť na začiatočný bod obrábania. Vreteno sa automaticky zastaví. Ovládanie vám vydá hlásenie.

# **Odsunutie v prevádzkovom režime Plynulý chod programu, Krokovanie programu**

Postupujte nasledovne:

Na prerušenie programu stlačte tlačidlo **NC stop**

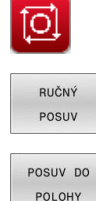

但

- Stlačte softvérové tlačidlo **RUČNÝ POSUV**
- Nástroj odsuňte v aktívnej osi vretena
- Na pokračovanie programu stlačte softvérové tlačidlo **NÁBEH DO POLOHY**
- Následne stlačte **NC start**
- Ovládanie presunie nástroj späť do polohy pred **Stop NC**.

# *UPOZORNENIE*

# **Pozor, nebezpečenstvo kolízie!**

Ak pri odsunutí presuniete nástroj namiesto, napr. do kladného smeru, do záporného smeru, hrozí nebezpečenstvo kolízie.

- Pri odsunutí máte možnosť presunúť nástroj do kladného a záporného smeru osi nástroja.
- ▶ Pred odsúvaním sa ubezpečte, ktorým smerom presúvate nástroj z otvoru

# **5.5 Základy frézovania závitu**

# **Predpoklady**

- Stroj je vybavený vnútorným chladením vretena (chladiace mazadlo min. 30 barov, tlak vzduchu min. 6 barov)
- Keďže pri frézovaní závitov spravidla vznikajú deformácie profilu závitu, sú zvyčajne potrebné korekcie špecifické pre konkrétny nástroj, ktoré nájdete v katalógu nástrojov alebo vám ich poskytne výrobca vášho nástroja (korekcia sa vykonáva pri **TOOL CALL** cez polomer Delta **DR**)
- Ak používate ľavorezný nástroj (**M4**), musíte druh frézovania v **Q351** vnímať obrátene
- Smer obrábania vyplýva z nasledujúcich vstupných parametrov: Znamienko stúpania závitu **Q239** (+ = pravotočivý závit/- = ľavotočivý závit) a druh frézovania **Q351** (+1 = súsledne/-1 = nesúsledne).

Na základe nasledujúcej tabuľky vidíte vzťah medzi vstupnými parametrami pri pravotočivých nástrojoch.

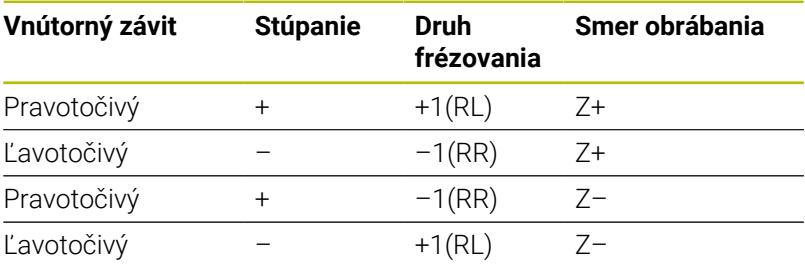

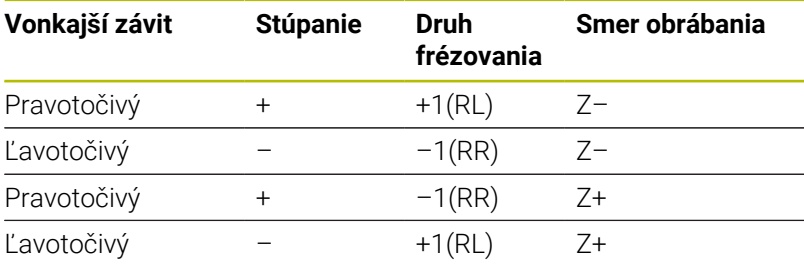

# *UPOZORNENIE*

#### **Pozor, nebezpečenstvo kolízie!**

Ak naprogramujte údaje prísuvu do hĺbky s rôznymi znamienkami, môže dôjsť ku kolízii.

- ▶ Programujte hĺbky vždy s rovnakým znamienkami. Príklad: Ak naprogramujete parameter **Q356** HLBKA ZAPUSTENIA so záporným znamienkom, tak naprogramujte parameter **Q201** HLBKA ZAVITU takisto so záporným znamienkom
- Ak napr. chcete zopakovať nejaký cyklus len so zahlbovaním, je takisto možné zadať pri HLBKA ZAVITU 0. Potom sa smer obrábania určí pomocou HLBKA ZAPUSTENIA

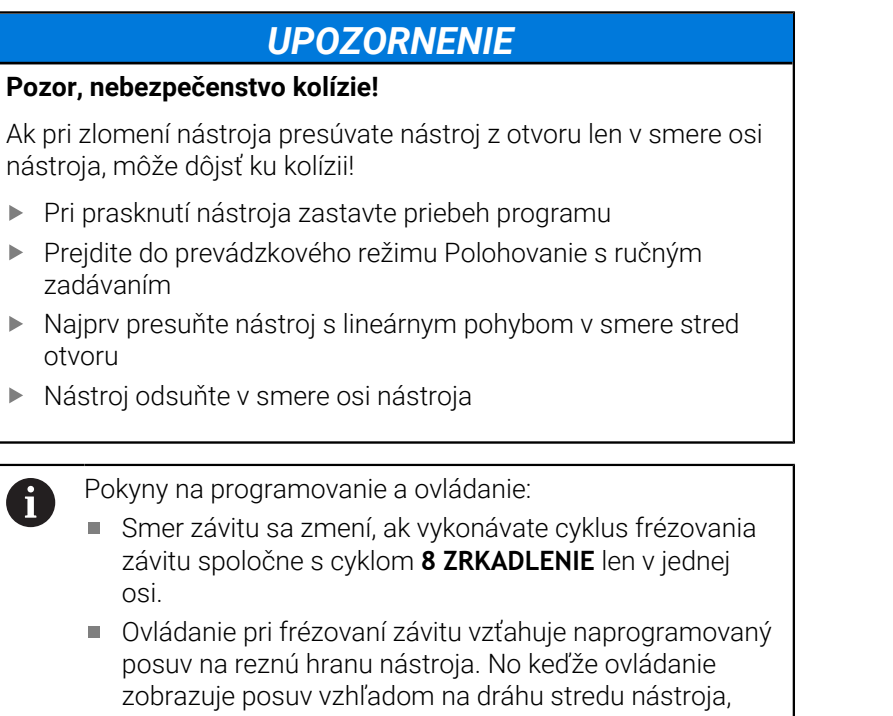

nezhoduje sa zobrazená hodnota s hodnotou, ktorá bola

naprogramovaná.

# <span id="page-132-0"></span>**5.6 Cyklus 262 FREZOVANIE ZAVITU (možnosť č. 19)**

# **Programovanie ISO**

**G262**

# **Aplikácia**

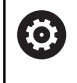

Túto funkciu musí povoliť a upraviť výrobca vášho stroja.

Pomocou tohto cyklu môžete vyfrézovať otvor do predvŕtaného materiálu.

# **Priebeh cyklu**

- 1 Ovládanie polohuje nástroj v osi vretena rýchloposuvom **FMAX** do zadanej bezpečnostnej vzdialenosti nad povrchom obrobku
- 2 Nástroj nabehne naprogramovaným predpolohovacím posuvom na začiatočnú úroveň, ktorá je výsledkom znamienka stúpania závitu, druhu frézovania a počtu chodov na predĺženie
- 3 Následne nabehne nástroj tangenciálne pohybom po skrutkovici na menovitý priemer závitu. Pritom sa ešte pred prísuvom po skrutkovici vykoná vyrovnávací pohyb po osi nástroja, aby sa dráha závitu začínala na naprogramovanej začiatočnej úrovni
- 4 V závislosti od parametra Presadzovanie vyfrézuje nástroj závit jedným pohybom, niekoľkými presadenými alebo jedným kontinuálnym pohybom po závitnici
- 5 Potom odíde nástroj tangenciálne od obrysu na začiatočný bod v rovine obrábania
- 6 Na konci cyklu odsunie ovládanie nástroj rýchloposuvom do bezpečnostnej vzdialenosti alebo – ak bolo vykonané príslušné nastavenie – do 2. bezpečnostnej vzdialenosti

Pohyb prísuvu na menovitý priemer závitu prebieha v  $\mathbf i$ polkruhu od stredu. Ak je priemer nástroja menší ako menovitý priemer závitu o štvornásobok stúpania, vykoná sa bočné predpolohovanie.

# **Upozornenia**

# *UPOZORNENIE*

# **Pozor, nebezpečenstvo kolízie!**

Ak pri cykle vložíte kladnú hĺbku, vykoná ovládanie výpočet predpolohovania. Nástroj nabieha po osi nástroja rýchloposuvom do bezpečnostnej vzdialenosti **pod** úroveň povrchu obrobku! Hrozí nebezpečenstvo kolízie!

- Vložiť zápornú hĺbku
- Prostredníctvom parametra stroja **displayDepthErr** (č. 201003) nastavíte, či má ovládanie pri vložení kladnej hĺbky zobraziť chybové hlásenie (on) alebo nie (off)

# *UPOZORNENIE*

## **Pozor, nebezpečenstvo kolízie!**

Cyklus frézovania závitu vykoná pred nábehovým pohybom vyrovnávací pohyb v osi nástroja. Veľkosť vyrovnávacieho pohybu je maximálne polovica stúpania závitu. Môže dôjsť ku kolízii.

- ▶ Dbajte preto na to, aby bol v otvore dostatok priestoru
- Tento cyklus môžete následne vykonať v obrábacom režime П **FUNCTION MODE MILL**.
- Ak zmeníte hĺbku závitu, ovládanie automaticky upraví začiatočný  $\blacksquare$ bod pre pohyb po skrutkovici

# **Upozornenia k programovaniu**

- Polohovací blok naprogramujte na začiatočnom bode (stred otvoru) roviny obrábania s korekciou polomeru **R0**.
- Znamienko parametra cyklu Hĺbka stanovuje smer obrábania. Ak × naprogramujete hodnotu hĺbky = 0, ovládanie cyklus nevykoná.
- $\overline{\phantom{a}}$ Ak naprogramujete hodnotu hĺbky závitu = 0, tak ovládanie cyklus nevykoná.

#### **Pom. obr. Parameter**

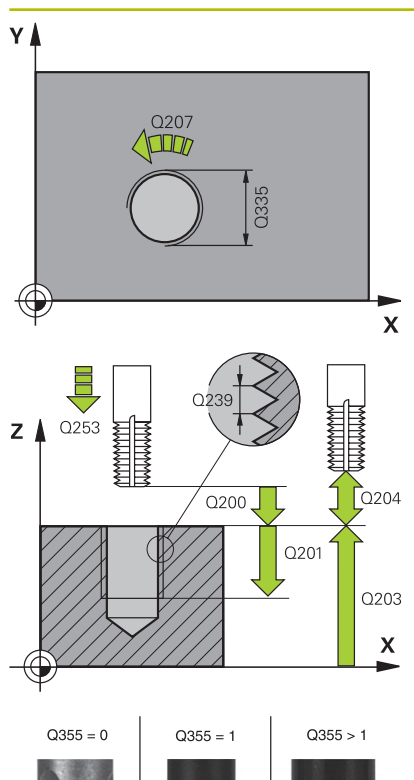

#### **Q335 Pož. priemer?**

menovitý priemer závitu

Vstup: **0…99999.9999**

### **Q239 Stúpanie závitu?**

Stúpanie závitu. Znamienko určuje pravotočivý alebo ľavotočivý závit:

**+** = pravotočivý závit

**–** = ľavotočivý závit

Vstup: **–99.9999…+99.9999**

#### **Q201 Hĺbka závitu?**

Vzdialenosť medzi povrchom obrobku a dnom závitu. Hodnota má prírastkový účinok.

Vstup: **–99999.9999…+99999.9999**

#### **Q355 Počet chodov k predĺženiu?**

Počet chodov závitu, o ktoré sa nástroj presadí:

- **0** = závitnica na hĺbku jedného závitu
- **1** = kontinuálna závitnica po celej dĺžke závitu
- **> 1** = viaceré závitnicové dráhy s nábehom a odsunutím, medzi

ktorými ovládanie presadzuje nástroj o **Q355** krát stúpanie.

#### Vstup: **0…+99.999**

#### **Q253 Polohovací posuv?**

Rýchlosť posuvu nástroja pri zanorení do obrobku, resp. pri vychádzaní z obrobku v mm/min

#### Vstup: **0…99999.9999** alternatívne **FMAX**, **FAUTO**, **PREDEF**

### **Q351 Druh fr.? Rovn. z.=+1 Protiz.=-1**

Druh obrábania frézou. Zohľadní sa smer otáčania vretena.

- **+1** = súsledné frézovanie
- **-1** = nesúsledné frézovanie
- (Ak zadáte 0, vykoná sa súsledné obrábanie)

Vstup: **–1**, **0**, **+1** alternatívne **PREDEF**

#### **Q200 Bezpečnostná vzdialenosť?**

Vzdialenosť medzi hrotom nástroja a povrchom obrobku. Hodnota má prírastkový účinok.

Vstup: **0…99999.9999** alternatívne **PREDEF**

#### **Q203 Súradnice povrchu obrobku?**

Súradnica povrchu obrobku vo vzťahu k aktívnemu nulovému bodu. Hodnota má absolútny účinok.

Vstup: **–99999.9999…+99999.9999**

#### Pom. obr. **Parameter**

**Q204 2. Bezp. vzdialenosť?**

Vzdialenosť v osi nástroja medzi nástrojom a obrobkom (upínací prostriedok), pri ktorej môže dôjsť ku kolízii. Hodnota má prírastkový účinok.

Vstup: **0…99999.9999** alternatívne **PREDEF**

#### **Q207 Posuv frézovania?**

Rýchlosť posuvu nástroja pri frézovaní v mm/min Vstup: **0…99999.999** alternatívne **FAUTO**

#### **Q512 Spustiť posuv?**

Rýchlosť posuvu nástroja pri nábehu v mm/min. Pri malých priemeroch závitov môžete redukovaným posuvom pri nábehu znížiť nebezpečenstvo zlomenia nástroja.

Vstup: **0…99999.999** alternatívne **FAUTO**

#### **Príklad**

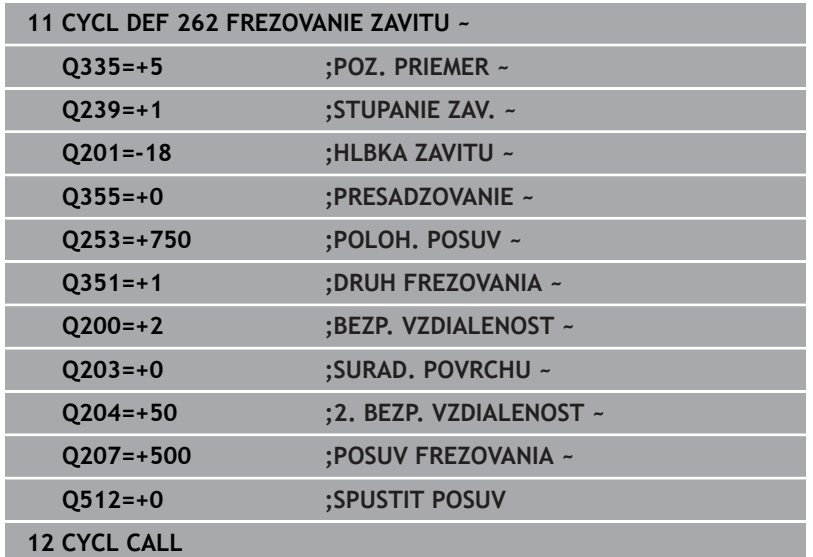

# <span id="page-136-0"></span>**5.7 Cyklus 263 FREZ. ZAV. SO ZAHLB. (možnosť č. 19)**

# **Programovanie ISO**

**G263**

# **Aplikácia**

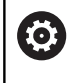

Túto funkciu musí povoliť a upraviť výrobca vášho stroja.

Pomocou tohto cyklu môžete vyfrézovať otvor do predvŕtaného materiálu. Okrem toho môžete vyrobiť zapustenú plôšku.

#### **Priebeh cyklu**

1 Ovládanie polohuje nástroj v osi vretena rýchloposuvom **FMAX** do zadanej bezpečnostnej vzdialenosti nad povrchom obrobku

### **Zahlbovanie**

- 2 Nástroj nabehne predpolohovacím posuvom na hĺbku zahĺbenia mínus bezpečnostná vzdialenosť a následne posuvom zahlbovania na hĺbku zahĺbenia
- 3 Ak bola zadaná bočná bezpečnostná vzdialenosť, polohuje ovládanie nástroj predpolohovacím posuvom hneď na hĺbku zahĺbenia
- 4 Následne nabehne ovládanie, podľa priestorových možností, von zo stredu alebo s bočným predpolohovaním jemne na priemer jadra a vykoná kruhový pohyb

#### **Čelné zahlbovanie**

- 5 Nástroj nabieha predpolohovacím posuvom do čelnej hĺbky zahĺbenia
- 6 Ovládanie napolohuje nástroj bez korekcie zo stredu polkruhom na čelné posunutie a vykoná kruhový pohyb v posuve zahlbovania
- 7 Následne ovládanie prejde nástrojom polkruhom späť do stredu otvoru

### **Frézovanie závitu**

- 8 Ovládanie prejde nástrojom prostredníctvom naprogramovaného predpolohovacieho posuvu na začiatočnú úroveň závitu, ktorý vyplýva zo znamienka stúpania závitu a druhu frézovania
- 9 Následne nabehne nástroj tangenciálne pohybom po závitnici na menovitý priemer závitu a vyfrézuje závit pomocou 360° pohybu po závitnici
- 10 Potom odíde nástroj tangenciálne od obrysu na začiatočný bod v rovine obrábania
- 11 Na konci cyklu odsunie ovládanie nástroj rýchloposuvom do bezpečnostnej vzdialenosti alebo – ak bolo vykonané príslušné nastavenie – do 2. bezpečnostnej vzdialenosti

# **Upozornenia**

# *UPOZORNENIE*

## **Pozor, nebezpečenstvo kolízie!**

Ak pri cykle vložíte kladnú hĺbku, vykoná ovládanie výpočet predpolohovania. Nástroj nabieha po osi nástroja rýchloposuvom do bezpečnostnej vzdialenosti **pod** úroveň povrchu obrobku! Hrozí nebezpečenstvo kolízie!

- Vložiť zápornú hĺbku
- Prostredníctvom parametra stroja **displayDepthErr** (č. 201003) nastavíte, či má ovládanie pri vložení kladnej hĺbky zobraziť chybové hlásenie (on) alebo nie (off)
- Tento cyklus môžete následne vykonať v obrábacom režime  $\blacksquare$ **FUNCTION MODE MILL**.
- Znamienka parametrov cyklov Hĺbka závitu, Hĺbka zahĺbenia, Ī. resp. Hĺbka na čelnej strane určujú smer obrábania. Určovanie smeru obrábania prebieha v nasledujúcom poradí:
	- 1 Hĺbka závitu
	- 2 Hĺbka zahĺbenia
	- 3 Hĺbka na čelnej strane

### **Upozornenia k programovaniu**

- Polohovací blok naprogramujte na začiatočnom bode (stred otvoru) roviny obrábania s korekciou polomeru **R0**.
- Ak priradíte niektorému parametru hĺbky hodnotu 0, ovládanie × danú pracovnú operáciu nevykoná.
- Ak chcete zahlbovať čelne, tak zadefinujte parameter Hĺbka zahĺbenia hodnotou 0.

Naprogramujte hĺbku závitu minimálne o jednu tretinu krát stúpanie závitu menšiu ako hĺbku zahĺbenia.

i

#### **Pom. obr. Parameter**

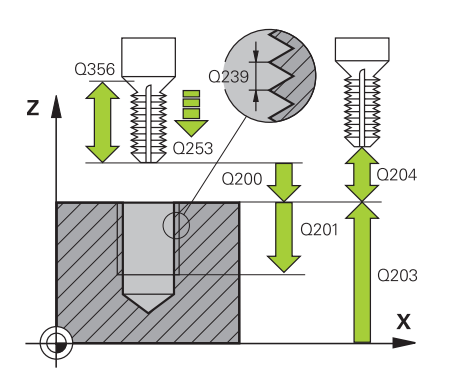

# **Q335 Pož. priemer?**

menovitý priemer závitu

Vstup: **0…99999.9999**

#### **Q239 Stúpanie závitu?**

Stúpanie závitu. Znamienko určuje pravotočivý alebo ľavotočivý závit:

**+** = pravotočivý závit

**–** = ľavotočivý závit

Vstup: **–99.9999…+99.9999**

#### **Q201 Hĺbka závitu?**

Vzdialenosť medzi povrchom obrobku a dnom závitu. Hodnota má prírastkový účinok.

Vstup: **–99999.9999…+99999.9999**

#### **Q356 Hĺbka zapustenia?**

Vzdialenosť medzi povrchom obrobku a hrotom nástroja. Hodnota má prírastkový účinok.

#### Vstup: **–99999.9999…+99999.9999**

#### **Q253 Polohovací posuv?**

Rýchlosť posuvu nástroja pri zanorení do obrobku, resp. pri vychádzaní z obrobku v mm/min

#### Vstup: **0…99999.9999** alternatívne **FMAX**, **FAUTO**, **PREDEF**

#### **Q351 Druh fr.? Rovn. z.=+1 Protiz.=-1**

Druh obrábania frézou. Zohľadní sa smer otáčania vretena.

- **+1** = súsledné frézovanie
- **-1** = nesúsledné frézovanie

(Ak zadáte 0, vykoná sa súsledné obrábanie)

Vstup: **–1**, **0**, **+1** alternatívne **PREDEF**

#### **Q200 Bezpečnostná vzdialenosť?**

Vzdialenosť medzi hrotom nástroja a povrchom obrobku. Hodnota má prírastkový účinok.

Vstup: **0…99999.9999** alternatívne **PREDEF**

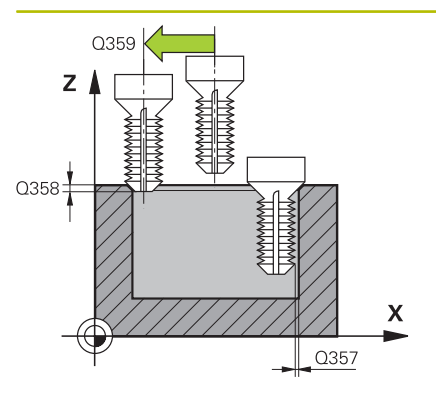

#### **Pom. obr. Parameter**

#### **Q357 Bezpečnostného vzd. na strane?**

Vzdialenosť medzi reznou hranou nástroja a stenou otvoru. Hodnota má prírastkový účinok.

## Vstup: **0…99999.9999**

#### **Q358 Frontálna hĺbka zapustenia?**

Vzdialenosť medzi povrchom obrobku a hrotom nástroja pri procese čelného zahlbovania. Hodnota má prírastkový účinok.

#### Vstup: **–99999.9999…+99999.9999**

#### **Q359 Presadiť pri čelnom zapustení?**

Vzdialenosť, o ktorú ovládanie presadí stred nástroja zo stredu. Hodnota má prírastkový účinok.

### Vstup: **0…99999.9999**

#### **Q203 Súradnice povrchu obrobku?**

Súradnica povrchu obrobku vo vzťahu k aktívnemu nulovému bodu. Hodnota má absolútny účinok.

#### Vstup: **–99999.9999…+99999.9999**

#### **Q204 2. Bezp. vzdialenosť?**

Vzdialenosť v osi nástroja medzi nástrojom a obrobkom (upínací prostriedok), pri ktorej môže dôjsť ku kolízii. Hodnota má prírastkový účinok.

#### Vstup: **0…99999.9999** alternatívne **PREDEF**

#### **Q254 Posuv zahlbovania?**

rýchlosť posuvu nástroja pri zahlbovaní v mm/min

Vstup: **0…99999.999** alternatívne **FAUTO**, **FU**

#### **Q207 Posuv frézovania?**

Rýchlosť posuvu nástroja pri frézovaní v mm/min Vstup: **0…99999.999** alternatívne **FAUTO**

#### **Q512 Spustiť posuv?**

Rýchlosť posuvu nástroja pri nábehu v mm/min. Pri malých priemeroch závitov môžete redukovaným posuvom pri nábehu znížiť nebezpečenstvo zlomenia nástroja.

Vstup: **0…99999.999** alternatívne **FAUTO**

# **Príklad**

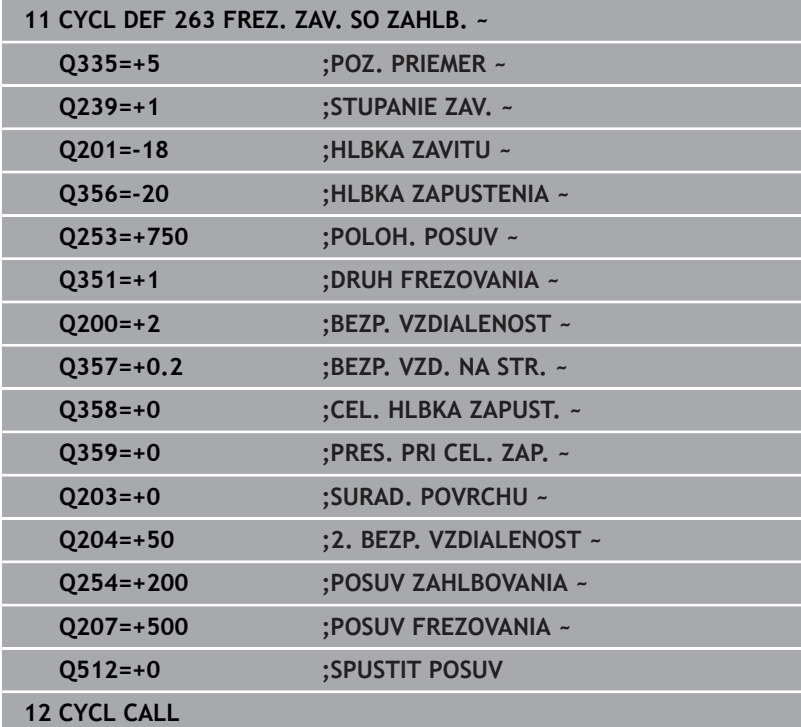

# <span id="page-141-0"></span>**5.8 Cyklus 264 VRT. FREZ. ZAV. (možnosť č. 19)**

# **Programovanie ISO**

**G264**

# **Aplikácia**

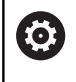

Túto funkciu musí povoliť a upraviť výrobca vášho stroja.

Pomocou tohto cyklu môžete vŕtať a zahlbovať do plného materiálu a následne frézovať závit.

# **Priebeh cyklu**

1 Ovládanie polohuje nástroj v osi vretena rýchloposuvom **FMAX** do zadanej bezpečnostnej vzdialenosti nad povrchom obrobku

# **Vŕtanie**

- 2 Nástroj vykoná vŕtanie so zadaným posuvom prísuvu do hĺbky až po prvú hĺbku prísuvu
- 3 Ak je nastavené lámanie triesky, odsunie ovládanie nástroj späť o zadanú hodnotu spätného posuvu. Ak pracujete bez lámania triesky, presunie ovládanie nástroj rýchloposuvom späť na bezpečnostnú vzdialenosť a následne opäť rýchloposuvom **FMAX** na zadanú predstavnú vzdialenosť nad prvú hĺbku prísuvu
- 4 Následne vŕta nástroj s posuvom až do ďalšej hĺbky prísuvu
- 5 Ovládanie opakuje tento postup (2 až 4), kým nedosiahne hĺbku vŕtania

# **Čelné zahlbovanie**

- 6 Nástroj nabieha predpolohovacím posuvom do čelnej hĺbky zahĺbenia
- 7 Ovládanie napolohuje nástroj bez korekcie zo stredu polkruhom na čelné posunutie a vykoná kruhový pohyb v posuve zahlbovania
- 8 Následne ovládanie prejde nástrojom polkruhom späť do stredu otvoru

# **Frézovanie závitu**

- 9 Ovládanie prejde nástrojom prostredníctvom naprogramovaného predpolohovacieho posuvu na začiatočnú úroveň závitu, ktorý vyplýva zo znamienka stúpania závitu a druhu frézovania
- 10 Následne nabehne nástroj tangenciálne pohybom po závitnici na menovitý priemer závitu a vyfrézuje závit pomocou 360° pohybu po závitnici
- 11 Potom odíde nástroj tangenciálne od obrysu na začiatočný bod v rovine obrábania
- 12 Na konci cyklu odsunie ovládanie nástroj rýchloposuvom do bezpečnostnej vzdialenosti alebo – ak bolo vykonané príslušné nastavenie – do 2. bezpečnostnej vzdialenosti

# **Upozornenia**

# *UPOZORNENIE*

#### **Pozor, nebezpečenstvo kolízie!**

Ak pri cykle vložíte kladnú hĺbku, vykoná ovládanie výpočet predpolohovania. Nástroj nabieha po osi nástroja rýchloposuvom do bezpečnostnej vzdialenosti **pod** úroveň povrchu obrobku! Hrozí nebezpečenstvo kolízie!

- Vložiť zápornú hĺbku
- Prostredníctvom parametra stroja **displayDepthErr** (č. 201003) nastavíte, či má ovládanie pri vložení kladnej hĺbky zobraziť chybové hlásenie (on) alebo nie (off)
- $\blacksquare$ Tento cyklus môžete následne vykonať v obrábacom režime **FUNCTION MODE MILL**.
- Znamienka parametrov cyklov Hĺbka závitu, Hĺbka zahĺbenia, Ī. resp. Hĺbka na čelnej strane určujú smer obrábania. Určovanie smeru obrábania prebieha v nasledujúcom poradí:
	- 1 Hĺbka závitu

 $\mathbf{i}$ 

- 2 Hĺbka zahĺbenia
- 3 Hĺbka na čelnej strane

#### **Upozornenia k programovaniu**

- Polohovací blok naprogramujte na začiatočnom bode (stred otvoru) roviny obrábania s korekciou polomeru **R0**.
- Ak priradíte niektorému parametru hĺbky hodnotu 0, ovládanie × danú pracovnú operáciu nevykoná.

Naprogramujte hĺbku závitu minimálne o jednu tretinu krát stúpanie závitu menšiu ako hĺbku vŕtania.

#### **Pom. obr. Parameter**

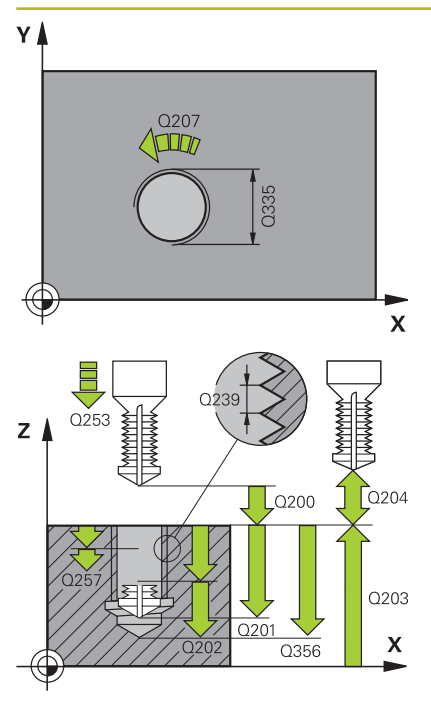

#### **Q335 Pož. priemer?**

menovitý priemer závitu

Vstup: **0…99999.9999**

#### **Q239 Stúpanie závitu?**

Stúpanie závitu. Znamienko určuje pravotočivý alebo ľavotočivý závit:

**+** = pravotočivý závit

**–** = ľavotočivý závit

Vstup: **–99.9999…+99.9999**

### **Q201 Hĺbka závitu?**

Vzdialenosť medzi povrchom obrobku a dnom závitu. Hodnota má prírastkový účinok.

Vstup: **–99999.9999…+99999.9999**

### **Q356 Hĺbka vŕtania?**

Vzdialenosť medzi povrchom obrobku a dnom otvoru. Hodnota má prírastkový účinok.

#### Vstup: **–99999.9999…+99999.9999**

#### **Q253 Polohovací posuv?**

Rýchlosť posuvu nástroja pri zanorení do obrobku, resp. pri vychádzaní z obrobku v mm/min

# Vstup: **0…99999.9999** alternatívne **FMAX**, **FAUTO**, **PREDEF**

## **Q351 Druh fr.? Rovn. z.=+1 Protiz.=-1**

Druh obrábania frézou. Zohľadní sa smer otáčania vretena.

- **+1** = súsledné frézovanie
- **-1** = nesúsledné frézovanie
- (Ak zadáte 0, vykoná sa súsledné obrábanie)

Vstup: **–1**, **0**, **+1** alternatívne **PREDEF**

### **Q202 Max. hĺbka záberu?**

Hodnota, pri ktorej sa nástroj vždy doručí. Parameter **Q201 HLBKA** nemusí byť násobkom parametra **Q202**. Hodnota má prírastkový účinok.

Hĺbka nemusí byť násobkom hĺbky prísuvu. Ovládanie nabehne v jednej operácii na hĺbku, ak:

- $\blacksquare$  ie hĺbka prísuvu a konečná hĺbka rovnaká,
- je hĺbka prísuvu väčšia ako hĺbka.

#### Vstup: **0…99999.9999**

#### **Q258 Predst. vzd. hore?**

Bezpečnostná vzdialenosť, na ktorú sa nástroj po prvom odstránení triesok opäť presunie posuvom **Q373 NÁBEH.POS. ODSTR.TR.** cez poslednú hĺbku prísuvu. Hodnota má prírastkový účinok.

Vstup: **0…99999.9999**
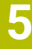

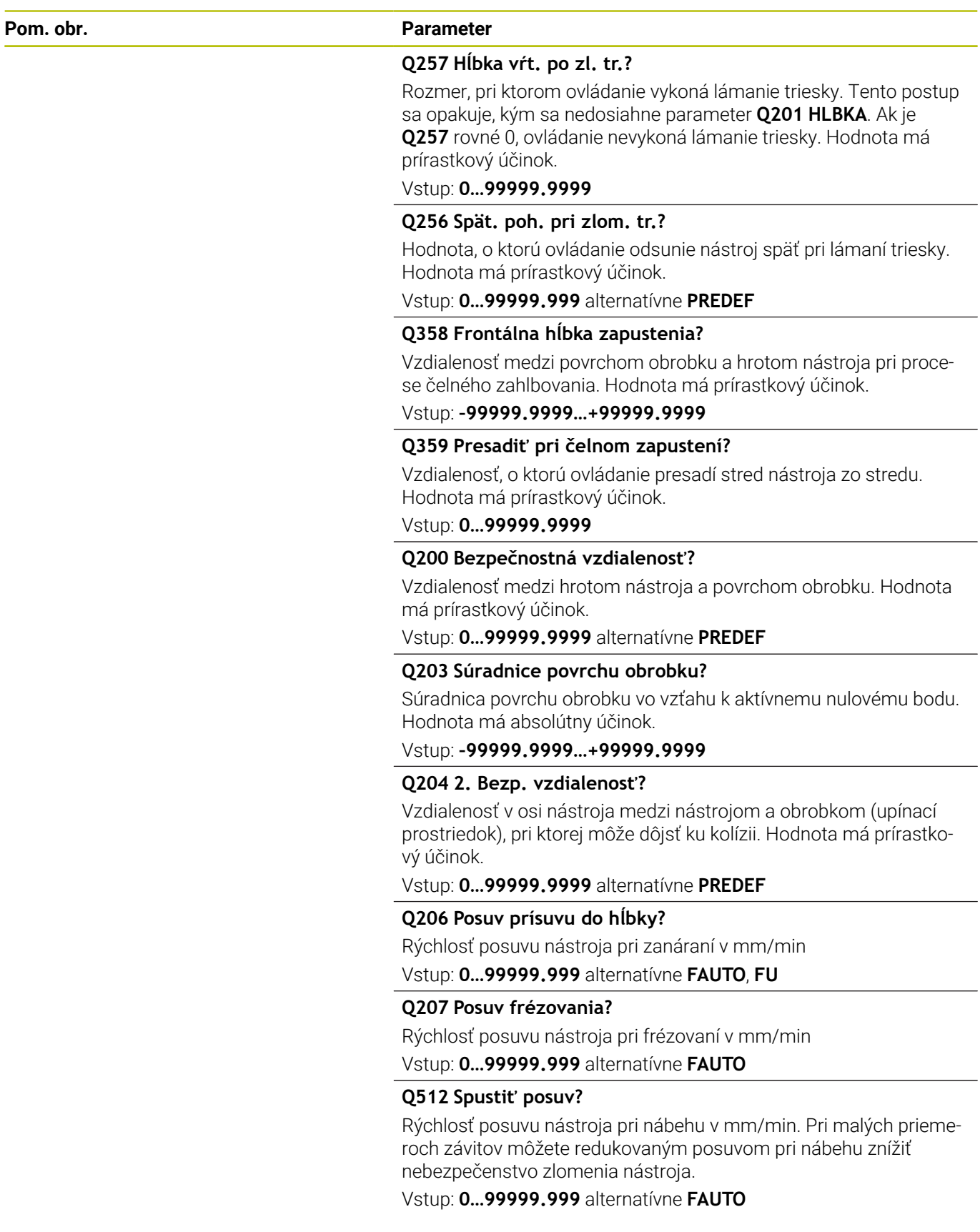

## **Príklad**

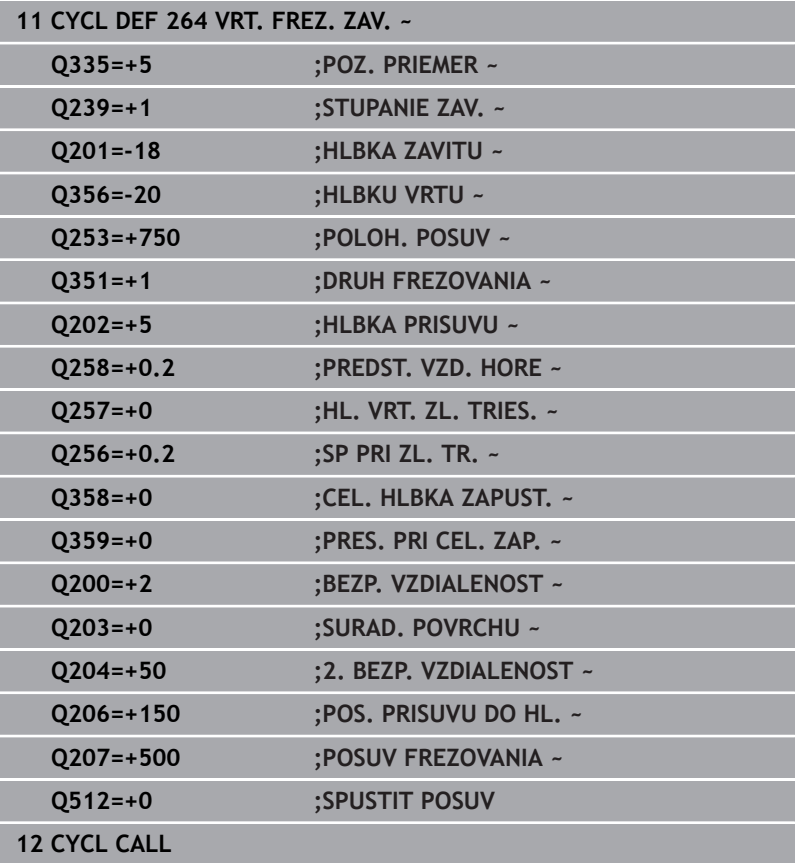

## **5.9 Cyklus 265 VRT. FREZ. ZAV. HEL. (možnosť č. 19)**

# **Programovanie ISO**

#### **G265**

## **Aplikácia**

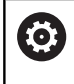

Túto funkciu musí povoliť a upraviť výrobca vášho stroja.

Pomocou tohto cyklu môžete vyfrézovať otvor do plného materiálu. Okrem toho môžete vybrať, či sa pred obrobením závitu alebo po ňom vyrobí zahĺbenie.

#### **Priebeh cyklu**

1 Ovládanie polohuje nástroj v osi vretena rýchloposuvom **FMAX** do zadanej bezpečnostnej vzdialenosti nad povrchom obrobku

#### **Čelné zahlbovanie**

- 2 Pri zahlbovaní pred obrábaním závitu nabehne nástroj posuvom zahlbovania na čelnú hĺbku zahlbovania. Pri zahlbovaní po obrobení závitu ovládanie presunie nástroj na hĺbku zahĺbenia prostredníctvom predpolohovacieho posuvu
- 3 Ovládanie napolohuje nástroj bez korekcie zo stredu polkruhom na čelné posunutie a vykoná kruhový pohyb v posuve zahlbovania
- 4 Následne ovládanie prejde nástrojom polkruhom späť do stredu otvoru

#### **Frézovanie závitu**

- 5 Ovládanie prejde nástrojom prostredníctvom naprogramovaného predpolohovacieho posuvu na začiatočnú úroveň závitu
- 6 Následne nabehne nástroj tangenciálne pohybom po skrutkovici na menovitý priemer závitu
- 7 Ovládanie prejde nástrojom po súvislej závitnici smerom nadol, až pokiaľ sa nedosiahne hĺbka závitu
- 8 Potom odíde nástroj tangenciálne od obrysu na začiatočný bod v rovine obrábania
- 9 Na konci cyklu odsunie ovládanie nástroj rýchloposuvom do bezpečnostnej vzdialenosti alebo – ak bolo vykonané príslušné nastavenie – do 2. bezpečnostnej vzdialenosti

## **Upozornenia**

## *UPOZORNENIE*

#### **Pozor, nebezpečenstvo kolízie!**

Ak pri cykle vložíte kladnú hĺbku, vykoná ovládanie výpočet predpolohovania. Nástroj nabieha po osi nástroja rýchloposuvom do bezpečnostnej vzdialenosti **pod** úroveň povrchu obrobku! Hrozí nebezpečenstvo kolízie!

- Vložiť zápornú hĺbku
- Prostredníctvom parametra stroja **displayDepthErr** (č. 201003) nastavíte, či má ovládanie pri vložení kladnej hĺbky zobraziť chybové hlásenie (on) alebo nie (off)
- $\blacksquare$ Tento cyklus môžete následne vykonať v obrábacom režime **FUNCTION MODE MILL**.
- Ak zmeníte hĺbku závitu, ovládanie automaticky upraví začiatočný Ī. bod pre pohyb po skrutkovici
- Druh frézovania (nesúsledné alebo súsledné) je určený smerovaním závitu (pravotočivý/ľavotočivý závit) a smerom otáčania nástroja, keďže je možný len smer obrábania smerujúci od povrchu obrobku dovnútra dielu.
- $\mathbb{R}^n$ Znamienka parametrov cyklov Hĺbka závitu, resp. Hĺbka na čelnej strane určujú smer obrábania. Určovanie smeru obrábania prebieha v nasledujúcom poradí:
	- 1 Hĺbka závitu
	- 2 Hĺbka na čelnej strane

#### **Upozornenia k programovaniu**

- Polohovací blok naprogramujte na začiatočnom bode (stred otvoru) roviny obrábania s korekciou polomeru **R0**.
- Ak priradíte niektorému parametru hĺbky hodnotu 0, ovládanie danú pracovnú operáciu nevykoná.

#### **Parametre cyklu**

#### **Pom. obr. Parameter**

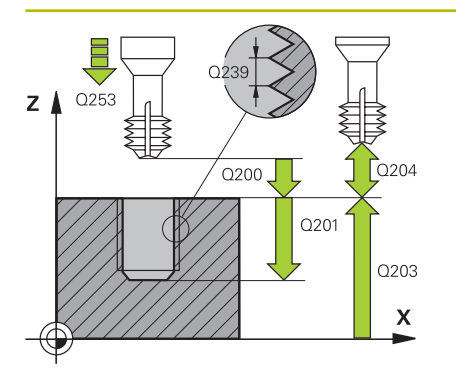

#### **Q335 Pož. priemer?**

menovitý priemer závitu

Vstup: **0…99999.9999**

#### **Q239 Stúpanie závitu?**

Stúpanie závitu. Znamienko určuje pravotočivý alebo ľavotočivý závit:

**+** = pravotočivý závit

**–** = ľavotočivý závit

Vstup: **–99.9999…+99.9999**

#### **Q201 Hĺbka závitu?**

Vzdialenosť medzi povrchom obrobku a dnom závitu. Hodnota má prírastkový účinok.

#### Vstup: **–99999.9999…+99999.9999**

#### **Q253 Polohovací posuv?**

Rýchlosť posuvu nástroja pri zanorení do obrobku, resp. pri vychádzaní z obrobku v mm/min

#### Vstup: **0…99999.9999** alternatívne **FMAX**, **FAUTO**, **PREDEF**

#### **Q358 Frontálna hĺbka zapustenia?**

Vzdialenosť medzi povrchom obrobku a hrotom nástroja pri procese čelného zahlbovania. Hodnota má prírastkový účinok.

#### Vstup: **–99999.9999…+99999.9999**

#### **Q359 Presadiť pri čelnom zapustení?**

Vzdialenosť, o ktorú ovládanie presadí stred nástroja zo stredu. Hodnota má prírastkový účinok.

#### Vstup: **0…99999.9999**

#### **Q360 Proces zniž. (predt./potom:0/1)?**

Vyhotovenie skosenia

- **0** = pred obrobením závitu
- **1** = po obrobení závitu

Vstup: **0**, **1**

#### **Q200 Bezpečnostná vzdialenosť?**

Vzdialenosť medzi hrotom nástroja a povrchom obrobku. Hodnota má prírastkový účinok.

Vstup: **0…99999.9999** alternatívne **PREDEF**

#### **Q203 Súradnice povrchu obrobku?**

Súradnica povrchu obrobku vo vzťahu k aktívnemu nulovému bodu. Hodnota má absolútny účinok.

Vstup: **–99999.9999…+99999.9999**

#### **Q204 2. Bezp. vzdialenosť?**

Vzdialenosť v osi nástroja medzi nástrojom a obrobkom (upínací prostriedok), pri ktorej môže dôjsť ku kolízii. Hodnota má prírastkový účinok.

Vstup: **0…99999.9999** alternatívne **PREDEF**

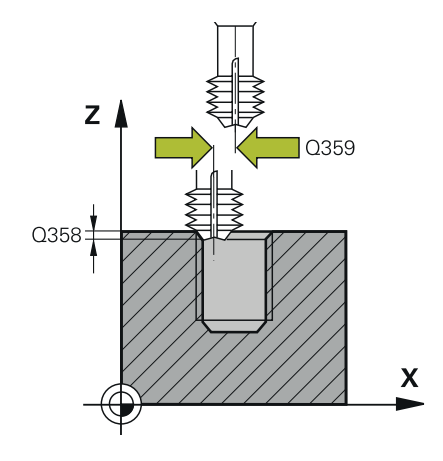

#### **Pom. obr. Parameter**

**Q254 Posuv zahlbovania?** rýchlosť posuvu nástroja pri zahlbovaní v mm/min Vstup: **0…99999.999** alternatívne **FAUTO**, **FU**

## **Q207 Posuv frézovania?**

Rýchlosť posuvu nástroja pri frézovaní v mm/min Vstup: **0…99999.999** alternatívne **FAUTO**

#### **Príklad**

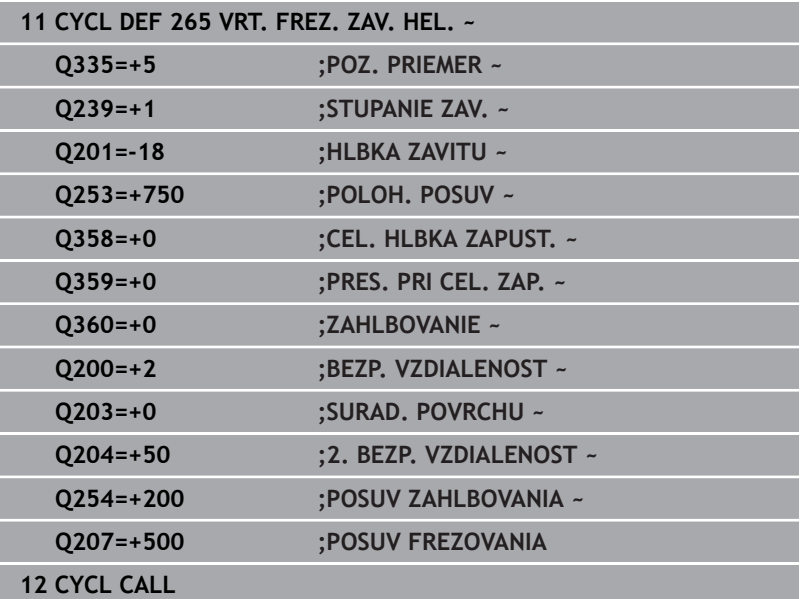

## **5.10 Cyklus 267 VONKAJSI ZAVIT FR. (možnosť č. 19)**

# **Programovanie ISO**

**G267**

## **Aplikácia**

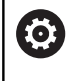

Túto funkciu musí povoliť a upraviť výrobca vášho stroja.

Pomocou tohto cyklu môžete frézovať vonkajší závit. Okrem toho môžete vyrobiť zapustenú plôšku.

#### **Priebeh cyklu**

1 Ovládanie polohuje nástroj v osi vretena rýchloposuvom **FMAX** do zadanej bezpečnostnej vzdialenosti nad povrchom obrobku

#### **Čelné zahlbovanie**

- 2 Ovládanie nabehne do začiatočného bodu pre čelné zahlbovanie zo stredu výčnelka na hlavnej osi roviny obrábania. Polohu začiatočného bodu určuje polomer závitu, polomer nástroja a stúpanie
- 3 Nástroj nabieha predpolohovacím posuvom do čelnej hĺbky zahĺbenia
- 4 Ovládanie napolohuje nástroj bez korekcie zo stredu polkruhom na čelné posunutie a vykoná kruhový pohyb v posuve zahlbovania
- 5 Následne ovládanie prejde nástrojom polkruhom späť na začiatočný bod

#### **Frézovanie závitu**

- 6 Ovládanie napolohuje nástroj na začiatočný bod, keď predtým nebolo vykonané čelné zahĺbenie. Začiatočný bod frézovania závitu sa zhoduje so začiatočným bodom čelného zahlbovania
- 7 Nástroj nabehne naprogramovaným predpolohovacím posuvom na začiatočnú úroveň, ktorá je výsledkom znamienka stúpania závitu, druhu frézovania a počtu chodov na predĺženie
- 8 Následne nabehne nástroj tangenciálne pohybom po skrutkovici na menovitý priemer závitu
- 9 V závislosti od parametra Presadzovanie vyfrézuje nástroj závit jedným pohybom, niekoľkými presadenými alebo jedným kontinuálnym pohybom po závitnici
- 10 Potom odíde nástroj tangenciálne od obrysu na začiatočný bod v rovine obrábania
- 11 Na konci cyklu odsunie ovládanie nástroj rýchloposuvom do bezpečnostnej vzdialenosti alebo – ak bolo vykonané príslušné nastavenie – do 2. bezpečnostnej vzdialenosti

## **Upozornenia**

## *UPOZORNENIE*

#### **Pozor, nebezpečenstvo kolízie!**

Ak pri cykle vložíte kladnú hĺbku, vykoná ovládanie výpočet predpolohovania. Nástroj nabieha po osi nástroja rýchloposuvom do bezpečnostnej vzdialenosti **pod** úroveň povrchu obrobku! Hrozí nebezpečenstvo kolízie!

- Vložiť zápornú hĺbku
- Prostredníctvom parametra stroja **displayDepthErr** (č. 201003) nastavíte, či má ovládanie pri vložení kladnej hĺbky zobraziť chybové hlásenie (on) alebo nie (off)
- $\mathbf{r}$ Tento cyklus môžete následne vykonať v obrábacom režime **FUNCTION MODE MILL**.
- Potrebné presadenie na čelné zahĺbenie je potrebné zistiť vopred. Ī. Musíte zadať hodnotu od stredu čapu po stred nástroja (hodnotu bez korekcie).
- Znamienka parametrov cyklov Hĺbka závitu, resp. Hĺbka na čelnej strane určujú smer obrábania. Určovanie smeru obrábania prebieha v nasledujúcom poradí:
	- 1 Hĺbka závitu
	- 2 Hĺbka na čelnej strane

#### **Upozornenia k programovaniu**

- Polohovací blok naprogramujte na začiatočnom bode (stred výčnelka) roviny obrábania s korekciou polomeru **R0**.
- Ak priradíte niektorému parametru hĺbky hodnotu 0, ovládanie danú pracovnú operáciu nevykoná.

#### **Parametre cyklu**

#### **Pom. obr. Parameter**

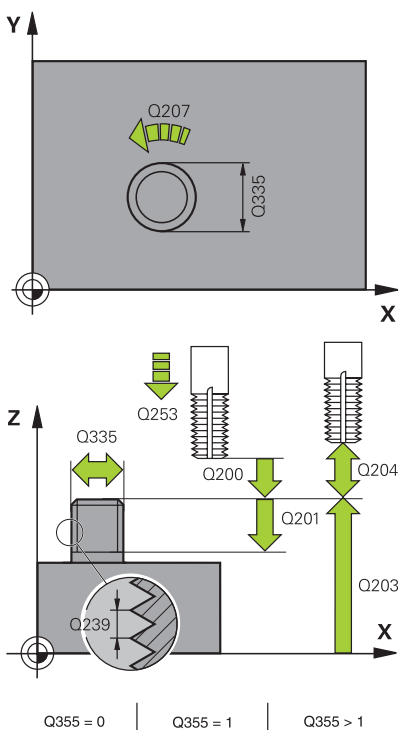

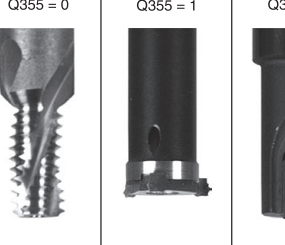

#### **Q335 Pož. priemer?**

menovitý priemer závitu

Vstup: **0…99999.9999**

#### **Q239 Stúpanie závitu?**

Stúpanie závitu. Znamienko určuje pravotočivý alebo ľavotočivý závit:

**+** = pravotočivý závit

**–** = ľavotočivý závit

Vstup: **–99.9999…+99.9999**

#### **Q201 Hĺbka závitu?**

Vzdialenosť medzi povrchom obrobku a dnom závitu. Hodnota má prírastkový účinok.

Vstup: **–99999.9999…+99999.9999**

#### **Q355 Počet chodov k predĺženiu?**

Počet chodov závitu, o ktoré sa nástroj presadí:

- **0** = závitnica na hĺbku jedného závitu
- **1** = kontinuálna závitnica po celej dĺžke závitu
- **> 1** = viaceré závitnicové dráhy s nábehom a odsunutím, medzi
- ktorými ovládanie presadzuje nástroj o **Q355** krát stúpanie.

#### Vstup: **0…+99.999**

#### **Q253 Polohovací posuv?**

Rýchlosť posuvu nástroja pri zanorení do obrobku, resp. pri vychádzaní z obrobku v mm/min

#### Vstup: **0…99999.9999** alternatívne **FMAX**, **FAUTO**, **PREDEF**

#### **Q351 Druh fr.? Rovn. z.=+1 Protiz.=-1**

Druh obrábania frézou. Zohľadní sa smer otáčania vretena.

- **+1** = súsledné frézovanie
- **-1** = nesúsledné frézovanie
- (Ak zadáte 0, vykoná sa súsledné obrábanie)

Vstup: **–1**, **0**, **+1** alternatívne **PREDEF**

#### **Q200 Bezpečnostná vzdialenosť?**

Vzdialenosť medzi hrotom nástroja a povrchom obrobku. Hodnota má prírastkový účinok.

Vstup: **0…99999.9999** alternatívne **PREDEF**

#### **Pom. obr. Parameter**

#### **Q358 Frontálna hĺbka zapustenia?**

Vzdialenosť medzi povrchom obrobku a hrotom nástroja pri procese čelného zahlbovania. Hodnota má prírastkový účinok.

#### Vstup: **–99999.9999…+99999.9999**

#### **Q359 Presadiť pri čelnom zapustení?**

Vzdialenosť, o ktorú ovládanie presadí stred nástroja zo stredu. Hodnota má prírastkový účinok.

Vstup: **0…99999.9999**

#### **Q203 Súradnice povrchu obrobku?**

Súradnica povrchu obrobku vo vzťahu k aktívnemu nulovému bodu. Hodnota má absolútny účinok.

#### Vstup: **–99999.9999…+99999.9999**

#### **Q204 2. Bezp. vzdialenosť?**

Vzdialenosť v osi nástroja medzi nástrojom a obrobkom (upínací prostriedok), pri ktorej môže dôjsť ku kolízii. Hodnota má prírastkový účinok.

#### Vstup: **0…99999.9999** alternatívne **PREDEF**

#### **Q254 Posuv zahlbovania?**

rýchlosť posuvu nástroja pri zahlbovaní v mm/min

Vstup: **0…99999.999** alternatívne **FAUTO**, **FU**

#### **Q207 Posuv frézovania?**

Rýchlosť posuvu nástroja pri frézovaní v mm/min

Vstup: **0…99999.999** alternatívne **FAUTO**

#### **Q512 Spustiť posuv?**

Rýchlosť posuvu nástroja pri nábehu v mm/min. Pri malých priemeroch závitov môžete redukovaným posuvom pri nábehu znížiť nebezpečenstvo zlomenia nástroja.

Vstup: **0…99999.999** alternatívne **FAUTO**

#### **Príklad**

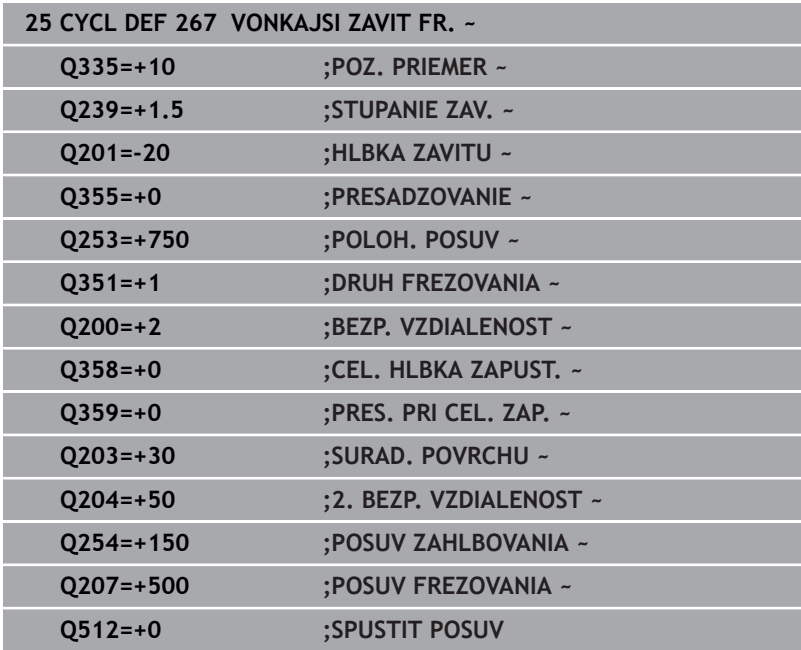

# **5.11 Príklady programovania**

## **Príklad: Rezanie vnútorného závitu**

Súradnice vŕtania sú uložené v LBL 1 a ovládanie ich vyvoláva prostredníctvom **CALL LBL**.

Polomery nástrojov sú navolené tak, aby boli v testovacej grafike viditeľné všetky pracovné operácie.

## **Priebeh programu**

- Centrovanie
- Vŕtanie
- Rezanie vnútorného závitu

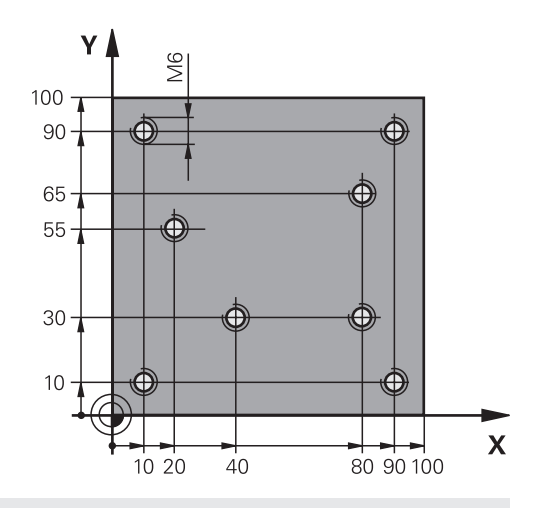

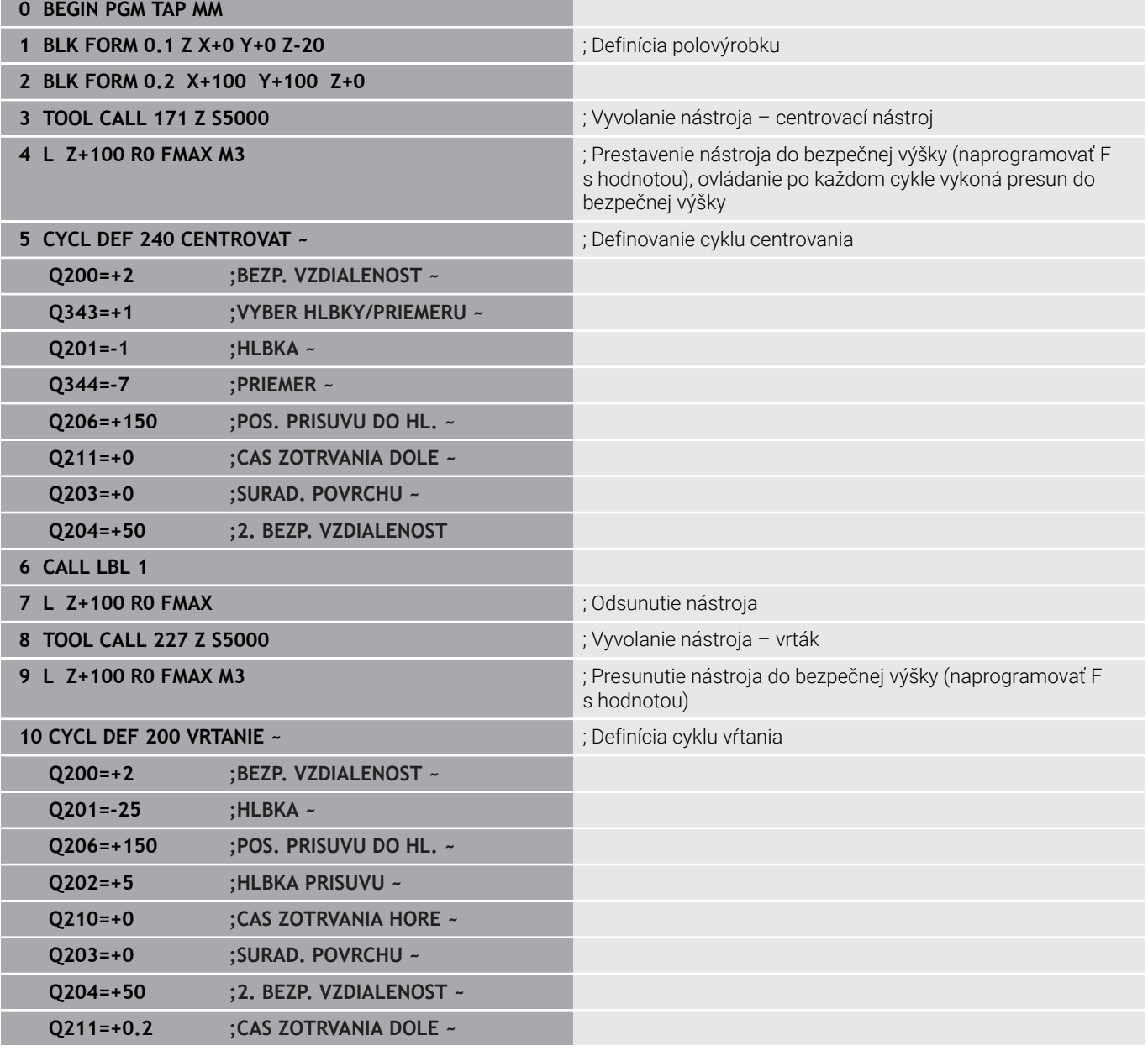

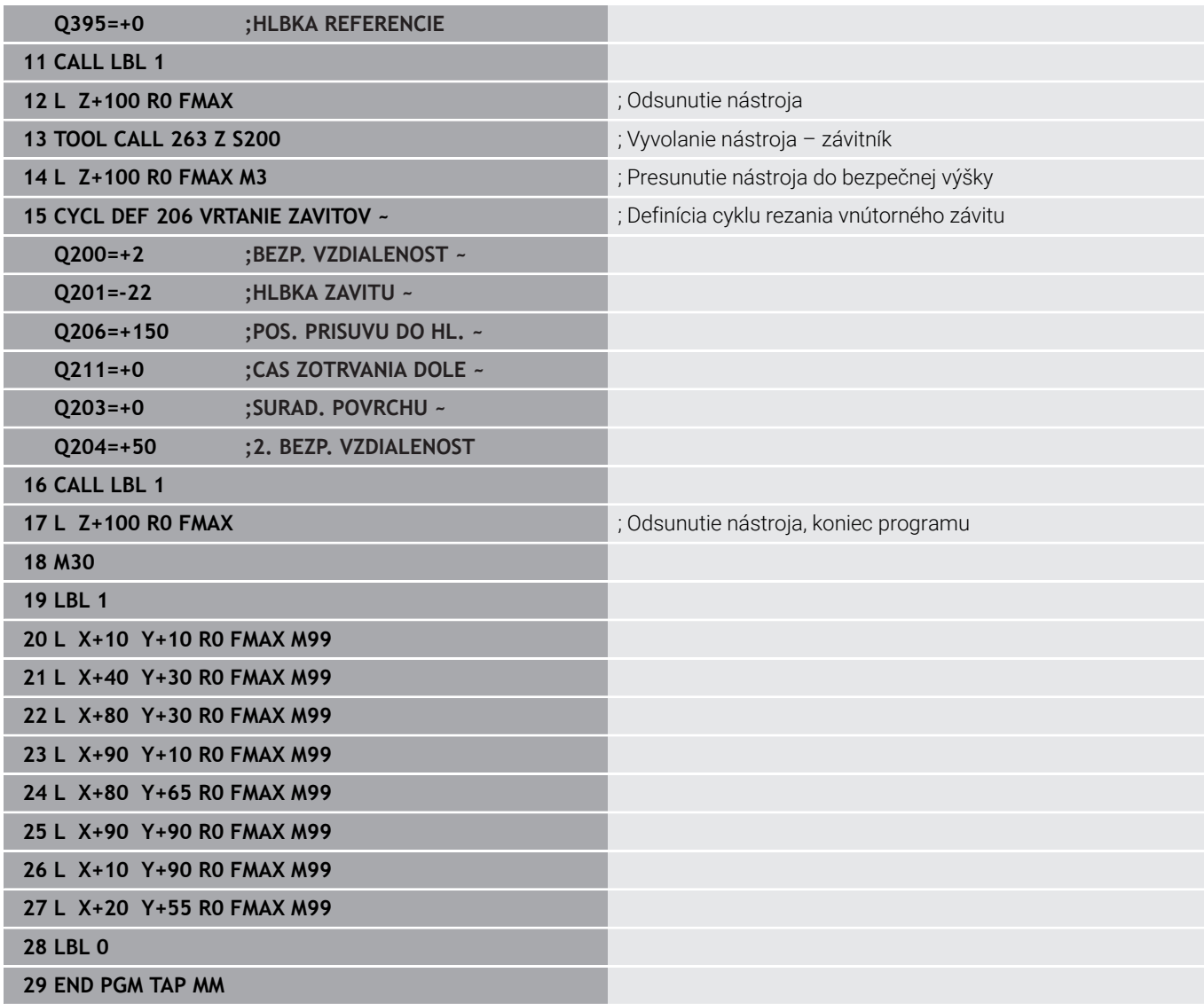

**6**

**Cykly: Frézovanie výrezu/Frézovanie výčnelka/Frézovanie drážky**

# **6.1 Základy**

## **Prehľad**

Ovládanie ponúka nasledujúce cykly na obrábanie výrezov, výčnelkov a drážok:

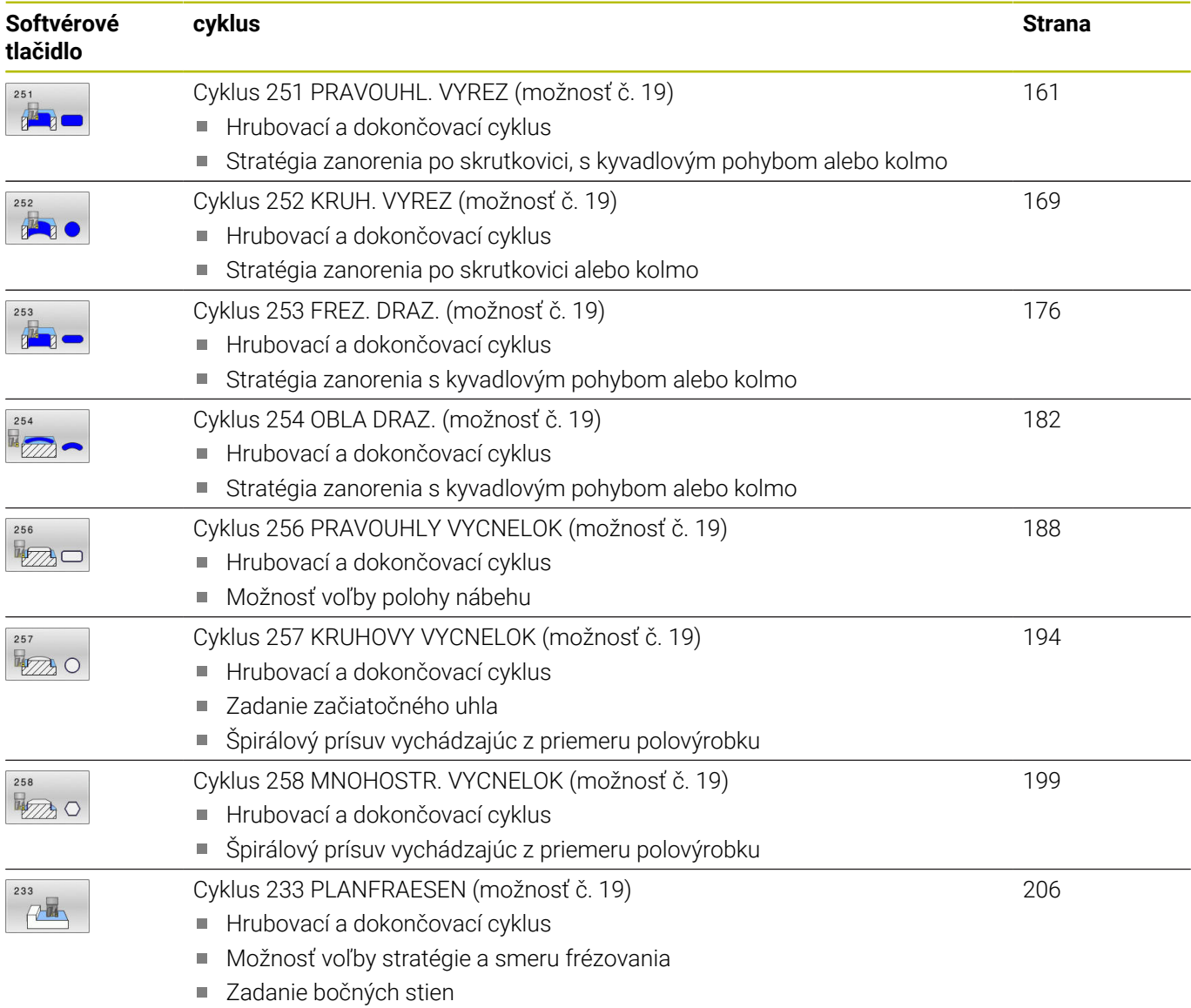

## <span id="page-160-0"></span>**6.2 Cyklus 251 PRAVOUHL. VYREZ (možnosť č. 19)**

# **Programovanie ISO**

**G251**

## **Aplikácia**

Prostredníctvom cyklu **251** môžete vykonať kompletné obrobenie pravouhlého výrezu. V závislosti od parametrov cyklu sú dostupné nasledujúce varianty obrábania:

- kompletné obrábanie: hrubovanie, obrábanie dna načisto, Ē. obrábanie stien načisto,
- len hrubovanie, m.
- $\overline{\phantom{a}}$ len obrábanie dna načisto a obrábanie stien načisto,
- len obrábanie dna načisto,  $\overline{\phantom{a}}$
- len obrábanie stien načisto.  $\blacksquare$

#### **Priebeh cyklu**

#### **Hrubovanie**

- 1 Nástroj sa zanorí v strede výrezu do obrobku a posúva sa na prvú hĺbku prísuvu. Stratégiu zanorenia určíte parametrom **Q366**
- 2 Ovládanie hrubuje výrez zvnútra smerom k vonkajšiemu okraju, pričom berie do úvahy prekrytie dráhy (**Q370**) a prídavky na dokončenie (**Q368** a **Q369**)
- 3 Na konci procesu hrubovania odsunie ovládanie nástroj tangenciálne od steny výrezu, posunie sa o bezpečnostnú vzdialenosť nad aktuálnu hĺbku prísuvu. Odtiaľ rýchloposuvom späť do stredu výrezu
- 4 Tento postup sa opakuje, až kým sa nedosiahne naprogramovaná hĺbka výrezu

#### **Obrábanie načisto**

- 5 Pokiaľ sú zadané prídavky na dokončenie, ovládanie vykoná zanorenie a posuv na obrys. Pohyb prísuvu sa pritom vykonáva s polomerom, čím sa umožní jemný nábeh. Ovládanie obrába načisto najskôr steny výrezu, v prípade príslušného nastavenia v niekoľkých prísuvoch.
- 6 Následne obrobí ovládanie načisto dno výrezu zvnútra smerom k okrajom. Na dno výrezu sa pritom nabieha tangenciálne

## **Upozornenia**

## *UPOZORNENIE*

#### **Pozor, nebezpečenstvo kolízie!**

Ak pri cykle vložíte kladnú hĺbku, vykoná ovládanie výpočet predpolohovania. Nástroj nabieha po osi nástroja rýchloposuvom do bezpečnostnej vzdialenosti **pod** úroveň povrchu obrobku! Hrozí nebezpečenstvo kolízie!

- Vložiť zápornú hĺbku
- Prostredníctvom parametra stroja **displayDepthErr** (č. 201003) nastavíte, či má ovládanie pri vložení kladnej hĺbky zobraziť chybové hlásenie (on) alebo nie (off)

## *UPOZORNENIE*

#### **Pozor, nebezpečenstvo kolízie!**

Ak vyvoláte cyklus s rozsahom obrábania 2 (len načisto), vykoná sa predpolohovanie rýchloposuvom na prvú hĺbku prísuvu + bezpečnostná vzdialenosť. Počas polohovania v rýchloposuve hrozí nebezpečenstvo kolízie.

- Predtým vykonajte obrábanie hrubovaním
- Zabezpečte, aby ovládanie dokázalo predpolohovať nástroj v rýchloposuve bez toho, aby došlo ku kolízii s obrobkom
- Tento cyklus môžete následne vykonať v obrábacom režime **FUNCTION MODE MILL**.
- Ovládanie automaticky predpolohuje nástroj po osi nástroja **Q204 2. BEZP. VZDIALENOST**.
- Ovládanie zníži hĺbku prísuvu na dĺžku reznej hrany **LCUTS**  $\blacksquare$ definovanú v tabuľke nástrojov, ak je dĺžka reznej hrany kratšia, ako hĺbka prísuvu **Q202** zadaná v cykle.
- Ovládanie polohuje nástroj na konci späť do bezpečnostnej vzdialenosti, ak bolo vykonané príslušné nastavenie na 2. bezpečnostnú vzdialenosť.
- Tento cyklus monitoruje definovanú užitočnú dĺžku **LU** nástroja. Keď je hodnota **LU** menšia ako parameter **HLBKA Q201**, vygeneruje ovládanie chybové hlásenie.
- Cyklus **251** zohľadňuje šírku reznej hrany **RCUTS** z tabuľky nástrojov.

**Ďalšie informácie:** ["Stratégia zanorenia: Q366 s RCUTS",](#page-167-0) [Strana 168](#page-167-0)

#### **Upozornenia k programovaniu**

- Ak nie je aktívna tabuľka bodov, musíte vždy vykonávať zanorenie  $\mathbf{r}$ kolmo (**Q366** = 0), pretože nemôžete zadefinovať uhol zanorenia.
- Nástroj napolohujte na začiatočnú polohu v rovine obrábania s  $\overline{\phantom{a}}$ korekciou polomeru **R0**. Rešpektujte parameter **Q367** (poloha).
- Znamienko parametra cyklu Hĺbka stanovuje smer obrábania. Ak naprogramujete hodnotu hĺbky = 0, ovládanie cyklus nevykoná.
- $\overline{\phantom{a}}$ Bezpečnostnú vzdialenosť musíte zadať tak, aby nástroj nebol pri posuve blokovaný vzniknutými trieskami.
- Nezabudnite, keď sa poloha natočenia **Q224** nerovná 0, musíte zadefinovať dostatočne veľké rozmery polovýrobku.

## **Parametre cyklu**

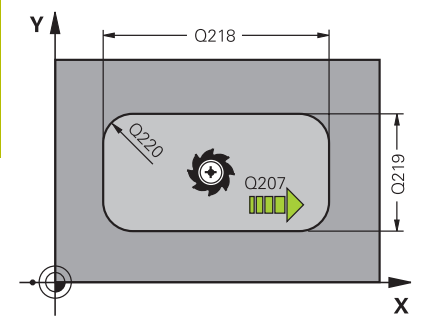

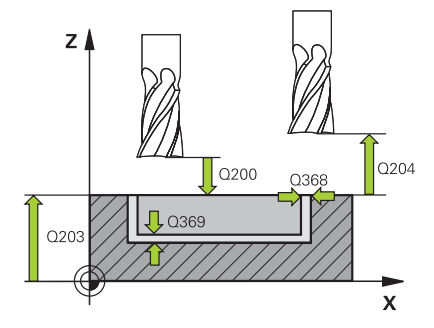

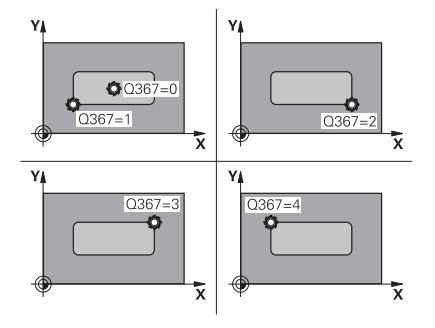

#### **Pom. obr. Parameter**

#### **Q215 Rozsah obr. (0/1/2)?**

Stanovenie rozsahu obrábania:

**0**: Hrubovanie a obrábanie načisto

**1**: Iba hrubovanie

**2**: Iba obrábanie načisto

Obrábanie strany načisto a obrábanie dna načisto sa vykonajú iba vtedy, ak je definovaný príslušný prídavok na dokončenie (**Q368**, **Q369**)

**(možnosť č. 19)**

#### Vstup: **0**, **1**, **2**

#### **Q218 1. Dĺžka strán?**

Dĺžka výrezu rovnobežne s hlavnou osou roviny obrábania. Hodnota má prírastkový účinok.

#### Vstup: **0…99999.9999**

#### **Q219 2. Dĺžka strán?**

Dĺžka výrezu rovnobežne s vedľajšou osou roviny obrábania. Hodnota má prírastkový účinok.

#### Vstup: **0…99999.9999**

#### **Q220 R rohov?**

Polomer rohu výrezu. Ak zadáte 0, ovládanie nastaví polomer rohu zhodný s polomerom nástroja.

#### Vstup: **0…99999.9999**

#### **Q368 Prídavok na dokončenie steny?**

Prídavok na dokončenie v rovine obrábania. Hodnota má prírastkový účinok.

#### Vstup: **0…99999.9999**

#### **Q224 Natočenie?**

Uhol, o ktorý sa natočí celé obrábanie. Stred natočenia sa nachádza v polohe, v ktorej je nástroj pri vyvolaní cyklu. Hodnota má absolútny účinok.

#### Vstup: **–360 000…+360 000**

#### **Q367 Poloha výrezu (0/1/2/3/4)?**

Poloha výrezu vzhľadom na polohu nástroja pri vyvolaní cyklu:

- **0**: Poloha nástroja = stred výrezu
- **1**: Poloha nástroja = ľavý dolný roh
- **2**: Poloha nástroja = pravý dolný roh
- **3**: Poloha nástroja = pravý horný roh
- **4**: Poloha nástroja = ľavý horný roh

Vstup: **0**, **1**, **2**, **3**, **4**

#### **Q207 Posuv frézovania?**

Rýchlosť posuvu nástroja pri frézovaní v mm/min

Vstup: **0…99999.999** alternatívne **FAUTO**, **FU**, **FZ**

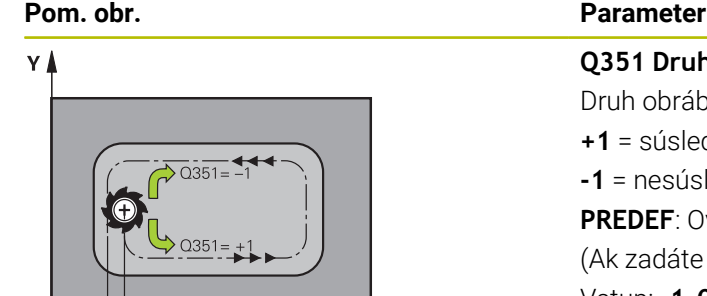

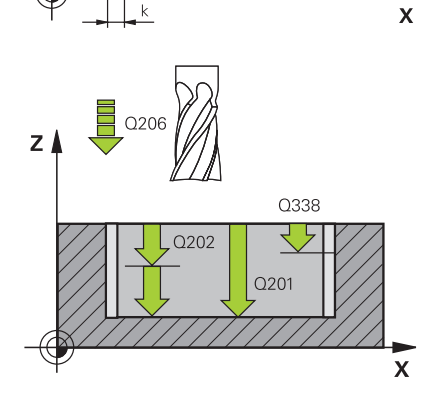

#### **Q351 Druh fr.? Rovn. z.=+1 Protiz.=-1**

Druh obrábania frézou. Zohľadní sa smer otáčania vretena:

- **+1** = súsledné frézovanie
- **-1** = nesúsledné frézovanie

**PREDEF**: Ovládanie prevezme hodnotu z bloku **GLOBAL DEF**

(Ak zadáte 0, vykoná sa súsledné obrábanie)

Vstup: **–1**, **0**, **+1** alternatívne **PREDEF**

#### **Q201 Hĺbka?**

Vzdialenosť povrch obrobku – dno výrezu. Hodnota má prírastkový účinok.

Vstup: **–99999.9999…+99999.9999**

#### **Q202 Hĺbka posuvu do rezu?**

Hodnota, pri ktorej sa nástroj vždy doručí. Zadajte hodnotu väčšiu ako 0. Hodnota má prírastkový účinok.

#### Vstup: **0…99999.9999**

#### **Q369 Prídavok na dokončenie hĺbky?**

Prídavok na dokončenie pre hĺbku. Hodnota má prírastkový účinok. Vstup: **0…99999.9999**

#### **Q206 Posuv prísuvu do hĺbky?**

Rýchlosť posuvu nástroja pri posuve na danú hĺbku v mm/min Vstup: **0…99999.999** alternatívne **FAUTO**, **FU**, **FZ**

#### **Q338 Prísuv obrábania načisto?**

Rozmer, o ktorý sa nástroj prisunie po osi vretena pri obrábaní načisto.

**Q338** = 0: Obrobenie načisto jedným prísuvom

Hodnota má prírastkový účinok.

#### Vstup: **0…99999.9999**

#### **Q200 Bezpečnostná vzdialenosť?**

Vzdialenosť medzi hrotom nástroja a povrchom obrobku. Hodnota má prírastkový účinok.

Vstup: **0…99999.9999** alternatívne **PREDEF**

#### **Q203 Súradnice povrchu obrobku?**

Súradnica povrchu obrobku vo vzťahu k aktívnemu nulovému bodu. Hodnota má absolútny účinok.

#### Vstup: **–99999.9999…+99999.9999**

#### **Q204 2. Bezp. vzdialenosť?**

Súradnica osi vretena, na ktorej nemôže dôjsť ku kolízii medzi nástrojom a obrobkom (upínací prostriedok). Hodnota má prírastkový účinok.

Vstup: **0…99999.9999** alternatívne **PREDEF**

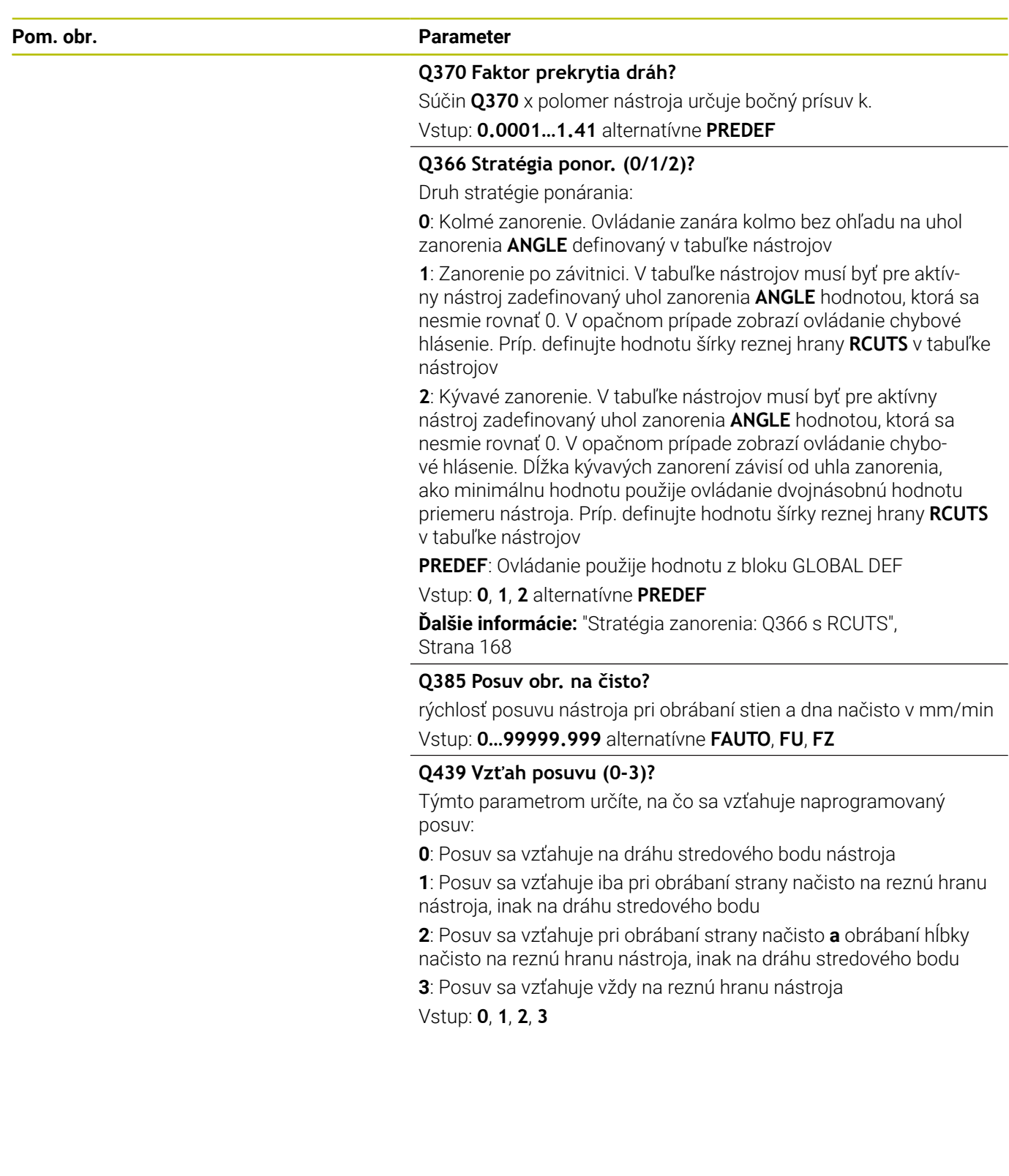

#### **Príklad**

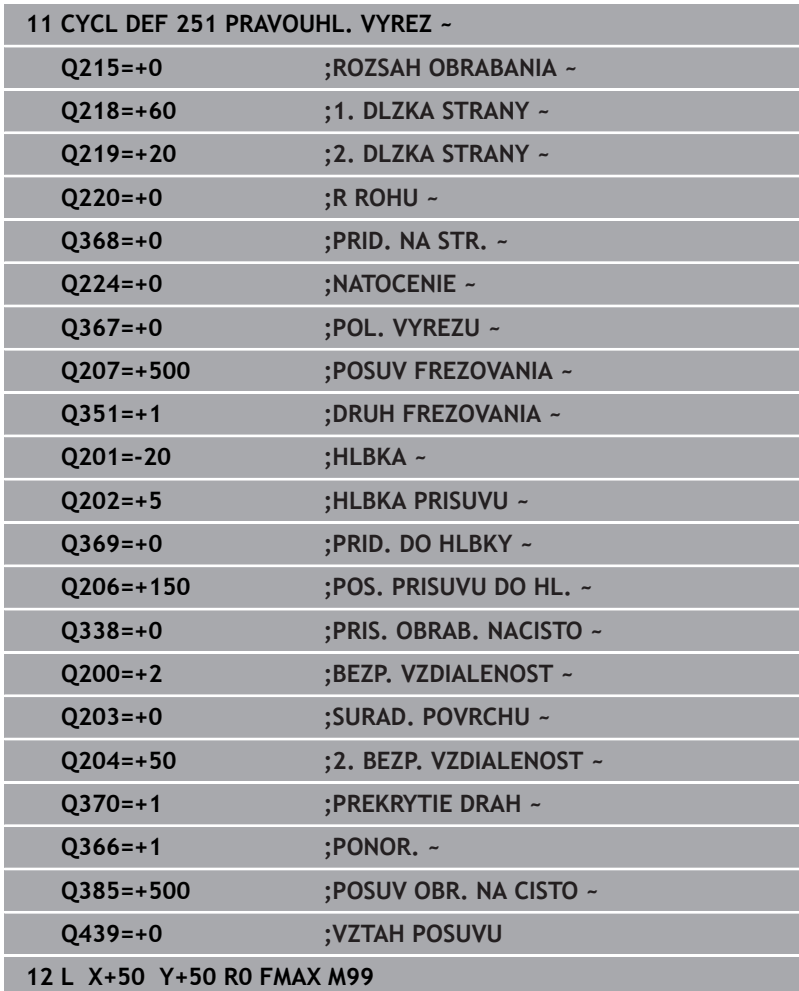

## <span id="page-167-0"></span>**Stratégia zanorenia: Q366 s RCUTS**

## **Skrutkovicové zanorenie Q366 = 1**

#### **RCUTS** > 0

- Pri výpočte skrutkovicovej dráhy vypočíta ovládanie šírku reznej hrany **RCUTS**. O čo je hodnota **RCUTS** vyššia, o to je skrutkovicová dráha kratšia.
- Vzorec na výpočet polomeru skrutkovice:

 $Polomerskrutkovice = R_{corr} - RCUTS$ 

Rcorr: polomer nástroja **R** + prídavok na polomer nástroja **DR**

Pri nemožnosti skrutkovicovej dráhy pre priestorové pomery vygeneruje ovládanie chybové hlásenie.

#### **RCUTS** = 0 alebo bez definície

Nevykoná sa žiadne monitorovanie alebo zmena skrutkovicovej dráhy.

### **Kývavé zanorenie Q366 = 2**

### **RCUTS** > 0

- Ovládanie vykoná celú kývavú dráhu.
- Pri nemožnosti kývavej dráhy pre priestorové pomery vygeneruje ovládanie chybové hlásenie.

#### **RCUTS** = 0 alebo bez definície

Riadenie vykoná polovičnú kývavú dráhu.

# <span id="page-168-0"></span>**6.3 Cyklus 252 KRUH. VYREZ (možnosť č. 19)**

#### **Programovanie ISO**

**G252**

## **Aplikácia**

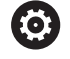

Túto funkciu musí povoliť a upraviť výrobca vášho stroja.

Prostredníctvom cyklu **252** môžete vykonať kompletné obrobenie kruhového výrezu. V závislosti od parametrov cyklu sú dostupné nasledujúce varianty obrábania:

- kompletné obrábanie: hrubovanie, obrábanie dna načisto, obrábanie stien načisto,
- × len hrubovanie,
- $\overline{\phantom{a}}$ len obrábanie dna načisto a obrábanie stien načisto,
- len obrábanie dna načisto,  $\overline{\phantom{a}}$
- len obrábanie stien načisto.  $\blacksquare$

#### **Priebeh cyklu**

#### **Hrubovanie**

- 1 Ovládanie presunie nástroj najskôr pomocou rýchloposuvu do bezpečnostnej vzdialenosti **Q200** nad obrobkom
- 2 Nástroj sa zanorí do stredu výrezu o hodnotu hĺbky prísuvu. Stratégiu zanorenia určíte parametrom **Q366**
- 3 Ovládanie hrubuje výrez zvnútra smerom k vonkajšiemu okraju, pričom berie do úvahy prekrytie dráhy (**Q370**) a prídavky na dokončenie (**Q368** a **Q369**)
- 4 Na konci procesu hrubovania odsunie ovládanie nástroj v rovine obrábania tangenciálne od steny výrezu o hodnotu bezpečnostnej vzdialenosti **Q200**, rýchloposuvom zdvihne nástroj nahor o hodnotu **Q200** a odtiaľ ho rýchloposuvom presunie späť do stredu výrezu
- 5 Kroky 2 až 4 sa opakujú, až kým sa nedosiahne naprogramovaná hĺbka výrezu. Pritom sa zohľadní prídavok na dokončenie **Q369**
- 6 Ak bolo naprogramované iba hrubovanie (**Q215** = 1), presunie sa nástroj tangenciálne od steny výrezu o hodnotu bezpečnostnej vzdialenosti **Q200**, zdvihne sa rýchloposuvom po osi nástroja na 2. bezpečnostnú vzdialenosť **Q204** a presunie sa rýchloposuvom späť do stredu výrezu

#### **Obrábanie načisto#**

- 1 Keď sú zadané prídavky na dokončenie, obrába ovládanie načisto najskôr steny výrezu, v prípade príslušného nastavenia v niekoľkých prísuvoch.
- 2 Ovládanie nastaví nástroj na osi nástroja do polohy, ktorá je od steny výrezu vzdialená o hodnotu prídavku na dokončenie **Q368** a hodnotu bezpečnostnej vzdialenosti **Q200**
- 3 Ovládanie hrubovaním obrobí výrez smerom zvnútra von až na priemer **Q223**
- 4 Potom presunie ovládanie nástroj po osi nástroja späť do polohy, ktorá je od steny výrezu vzdialená o hodnotu prídavku na dokončenie **Q368** a hodnotu bezpečnostnej vzdialenosti **Q200** a zopakuje obrábanie bočnej steny načisto v novej hĺbke
- 5 Ovládanie bude tento postup opakovať dovtedy, kým sa nedosiahne naprogramovaný priemer
- 6 Po obrobení na priemer **Q223** presunie ovládanie nástroj tangenciálne späť o hodnotu prídavku na dokončenie **Q368** plus hodnotu bezpečnostnej vzdialenosti **Q200** v rovine obrábania, rýchloposuvom prejde po osi nástroja na bezpečnostnú vzdialenosť **Q200** a následne do stredu výrezu.
- 7 Nakoniec presunie ovládanie nástroj po osi nástroja na hĺbku **Q201** a obrobí načisto dno výrezu zvnútra smerom von. Na dno výrezu sa pritom nabieha tangenciálne.
- 8 Ovládanie bude tento postup opakovať, až kým sa nedosiahne hĺbka **Q201** plus **Q369**
- 9 Nakoniec sa nástroj presunie tangenciálne od steny výrezu o hodnotu bezpečnostnej vzdialenosti **Q200**, zdvihne sa rýchloposuvom po osi nástroja na bezpečnostnú vzdialenosť **Q200** a presunie sa rýchloposuvom späť do stredu výrezu

## **Upozornenia**

## *UPOZORNENIE*

#### **Pozor, nebezpečenstvo kolízie!**

Ak pri cykle vložíte kladnú hĺbku, vykoná ovládanie výpočet predpolohovania. Nástroj nabieha po osi nástroja rýchloposuvom do bezpečnostnej vzdialenosti **pod** úroveň povrchu obrobku! Hrozí nebezpečenstvo kolízie!

- Vložiť zápornú hĺbku
- **Prostredníctvom parametra stroja displayDepthErr** (č. 201003) nastavíte, či má ovládanie pri vložení kladnej hĺbky zobraziť chybové hlásenie (on) alebo nie (off)

## *UPOZORNENIE*

#### **Pozor, nebezpečenstvo kolízie!**

Ak vyvoláte cyklus s rozsahom obrábania 2 (len načisto), vykoná sa predpolohovanie rýchloposuvom na prvú hĺbku prísuvu + bezpečnostná vzdialenosť. Počas polohovania v rýchloposuve hrozí nebezpečenstvo kolízie.

- Predtým vykonajte obrábanie hrubovaním
- Zabezpečte, aby ovládanie dokázalo predpolohovať nástroj v rýchloposuve bez toho, aby došlo ku kolízii s obrobkom
- Tento cyklus môžete následne vykonať v obrábacom režime п **FUNCTION MODE MILL**.
- Ovládanie automaticky predpolohuje nástroj po osi nástroja **Q204 2. BEZP. VZDIALENOST**.
- Ovládanie zníži hĺbku prísuvu na dĺžku reznej hrany **LCUTS**  $\blacksquare$ definovanú v tabuľke nástrojov, ak je dĺžka reznej hrany kratšia, ako hĺbka prísuvu **Q202** zadaná v cykle.
- Tento cyklus monitoruje definovanú užitočnú dĺžku **LU** nástroja. Keď je hodnota **LU** menšia ako parameter **HLBKA Q201**, vygeneruje ovládanie chybové hlásenie.
- Cyklus 252 zohľadňuje šírku reznej hrany **RCUTS** z tabuľky nástrojov.

**Ďalšie informácie:** ["Stratégia zanorenia: Q366 s RCUTS",](#page-174-0) [Strana 175](#page-174-0)

#### **Upozornenia k programovaniu**

- Ak nie je aktívna tabuľka bodov, musíte vždy vykonávať zanorenie kolmo (**Q366** = 0), pretože nemôžete zadefinovať uhol zanorenia.
- Nástroj predpolohujte na začiatočnú polohu (stred kruhu) v rovine п obrábania s korekciou polomeru **R0**.
- × Znamienko parametra cyklu Hĺbka stanovuje smer obrábania. Ak naprogramujete hodnotu hĺbky = 0, ovládanie cyklus nevykoná.
- Bezpečnostnú vzdialenosť musíte zadať tak, aby nástroj nebol pri posuve blokovaný vzniknutými trieskami.

#### **Upozornenie v spojení s parametrami stroja**

Ak je pri zanorení so závitnicou interne vypočítaný priemer závitnice menší ako dvojnásobok priemeru nástroja, ovládanie vydá chybové hlásenie. Keď použijete nástroj, ktorý reže cez stred, môžete toto monitorovanie vypnúť parametrom stroja **suppressPlungeErr** (č. 201006).

## **Parametre cyklu**

# Y İ  $\sqrt{\log}$ המכח  $\ddot{\mathbf{O}}$  $\overline{\mathbf{x}}$

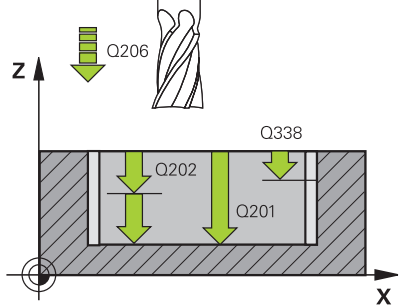

#### **Pom. obr. Parameter**

#### **Q215 Rozsah obr. (0/1/2)?**

Stanovenie rozsahu obrábania:

**0**: Hrubovanie a obrábanie načisto

**1**: Iba hrubovanie

**2**: Iba obrábanie načisto

Obrábanie strany načisto a obrábanie dna načisto sa vykonajú iba vtedy, ak je definovaný príslušný prídavok na dokončenie (**Q368**, **Q369**)

#### Vstup: **0**, **1**, **2**

**Q223 Priemer kruhu?**

priemer načisto dokončenej kapsy

Vstup: **0…99999.9999**

#### **Q368 Prídavok na dokončenie steny?**

Prídavok na dokončenie v rovine obrábania. Hodnota má prírastkový účinok.

#### Vstup: **0…99999.9999**

#### **Q207 Posuv frézovania?**

Rýchlosť posuvu nástroja pri frézovaní v mm/min Vstup: **0…99999.999** alternatívne **FAUTO**, **FU**, **FZ**

#### **Q351 Druh fr.? Rovn. z.=+1 Protiz.=-1**

Druh obrábania frézou. Zohľadní sa smer otáčania vretena:

**+1** = súsledné frézovanie

**-1** = nesúsledné frézovanie

**PREDEF**: Ovládanie prevezme hodnotu z bloku **GLOBAL DEF**

(Ak zadáte 0, vykoná sa súsledné obrábanie)

Vstup: **–1**, **0**, **+1** alternatívne **PREDEF**

#### **Q201 Hĺbka?**

Vzdialenosť povrch obrobku – dno výrezu. Hodnota má prírastkový účinok.

#### Vstup: **–99999.9999…+99999.9999**

#### **Q202 Hĺbka posuvu do rezu?**

Hodnota, pri ktorej sa nástroj vždy doručí. Zadajte hodnotu väčšiu ako 0. Hodnota má prírastkový účinok.

Vstup: **0…99999.9999**

#### **Q369 Prídavok na dokončenie hĺbky?**

Prídavok na dokončenie pre hĺbku. Hodnota má prírastkový účinok.

## Vstup: **0…99999.9999**

#### **Q206 Posuv prísuvu do hĺbky?**

Rýchlosť posuvu nástroja pri posuve na danú hĺbku v mm/min Vstup: **0…99999.999** alternatívne **FAUTO**, **FU**, **FZ**

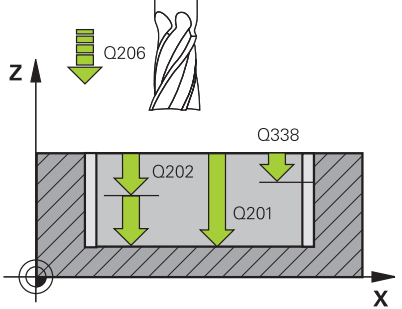

#### **Pom. obr. Parameter**

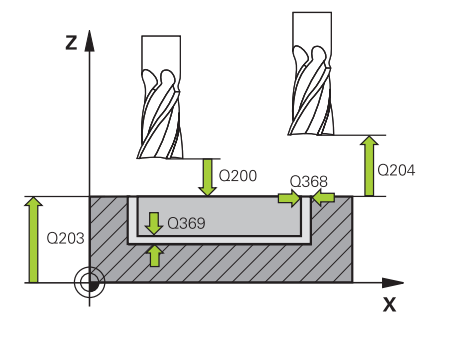

#### **Q338 Prísuv obrábania načisto?**

Rozmer, o ktorý sa nástroj prisunie po osi vretena pri obrábaní načisto.

**Q338** = 0: Obrobenie načisto jedným prísuvom

Hodnota má prírastkový účinok.

Vstup: **0…99999.9999**

#### **Q200 Bezpečnostná vzdialenosť?**

Vzdialenosť medzi hrotom nástroja a povrchom obrobku. Hodnota má prírastkový účinok.

Vstup: **0…99999.9999** alternatívne **PREDEF**

#### **Q203 Súradnice povrchu obrobku?**

Súradnica povrchu obrobku vo vzťahu k aktívnemu nulovému bodu. Hodnota má absolútny účinok.

#### Vstup: **–99999.9999…+99999.9999**

#### **Q204 2. Bezp. vzdialenosť?**

Súradnica osi vretena, na ktorej nemôže dôjsť ku kolízii medzi nástrojom a obrobkom (upínací prostriedok). Hodnota má prírastkový účinok.

Vstup: **0…99999.9999** alternatívne **PREDEF**

#### **Q370 Faktor prekrytia dráh?**

Súčin **Q370** x polomer nástroja určuje bočný prísuv k. Prekrytie sa chápe ako maximálne prekrytie. Aby sa zabránilo, že na rohoch zostane zvyšný materiál, môže sa vykonať redukcia prekrytia.

#### Vstup: **0.1…1.999** alternatívne **PREDEF**

#### **Q366 Stratégia ponor. (0/1)?**

Druh stratégie ponárania:

**0**: Kolmé zanorenie. V tabuľke nástrojov musí byť pre aktívny nástroj vložený uhol zanorenia **ANGLE** 0 alebo 90. V opačnom prípade zobrazí ovládanie chybové hlásenie

**1**: Zanorenie po závitnici. V tabuľke nástrojov musí byť pre aktívny nástroj zadefinovaný uhol zanorenia **ANGLE** hodnotou, ktorá sa nesmie rovnať 0. V opačnom prípade zobrazí ovládanie chybové hlásenie. Príp. definujte hodnotu šírky reznej hrany **RCUTS** v tabuľke nástrojov

#### Vstup: **0**, **1** alternatívne **PREDEF**

**Ďalšie informácie:** ["Stratégia zanorenia: Q366 s RCUTS",](#page-174-0) [Strana 175](#page-174-0)

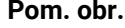

#### **Parameter**

**Q385 Posuv obr. na čisto?**

rýchlosť posuvu nástroja pri obrábaní stien a dna načisto v mm/min Vstup: **0…99999.999** alternatívne **FAUTO**, **FU**, **FZ**

#### **Q439 Vzťah posuvu (0-3)?**

Týmto parametrom určíte, na čo sa vzťahuje naprogramovaný posuv:

**0**: Posuv sa vzťahuje na dráhu stredového bodu nástroja

**1**: Posuv sa vzťahuje iba pri obrábaní strany načisto na reznú hranu nástroja, inak na dráhu stredového bodu

**2**: Posuv sa vzťahuje pri obrábaní strany načisto **a** obrábaní hĺbky načisto na reznú hranu nástroja, inak na dráhu stredového bodu

**3**: Posuv sa vzťahuje vždy na reznú hranu nástroja

Vstup: **0**, **1**, **2**, **3**

#### **Príklad**

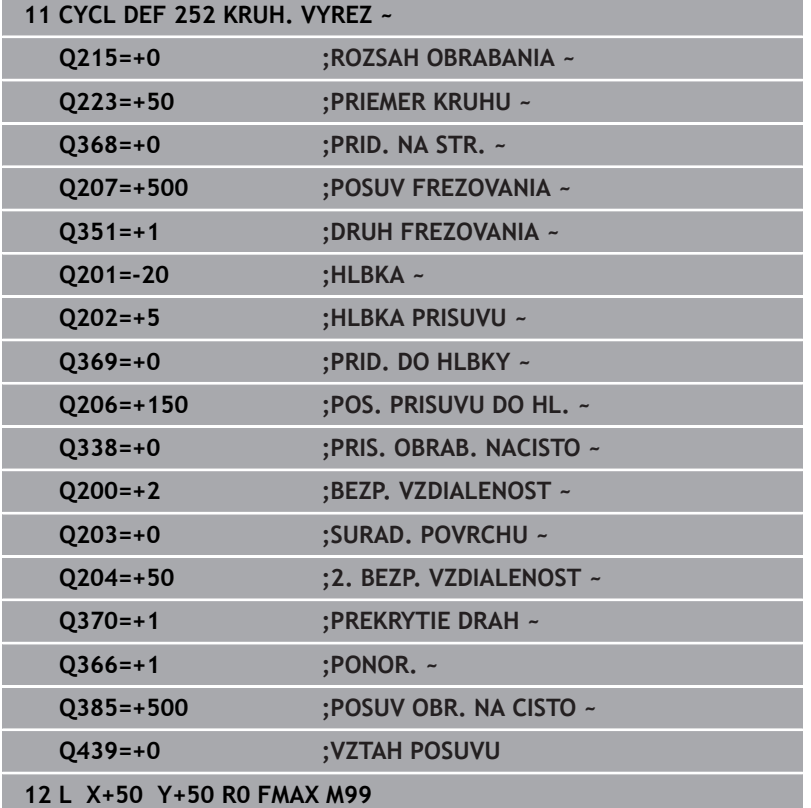

## <span id="page-174-0"></span>**Stratégia zanorenia: Q366 s RCUTS**

#### **Reakcie pri RCUTS**

#### Skrutkovicové zanorenie **Q366=1**:

### **RCUTS** > 0

- Pri výpočte skrutkovicovej dráhy vypočíta ovládanie šírku reznej hrany **RCUTS**. O čo je hodnota **RCUTS** vyššia, o to je skrutkovicová dráha kratšia.
- Vzorec na výpočet polomeru skrutkovice:  $Polomerskrutkovice = R<sub>corr</sub> - RCUTS$ Rcorr: polomer nástroja **R** + prídavok na polomer nástroja **DR**
- Pri nemožnosti skrutkovicovej dráhy pre priestorové pomery vygeneruje ovládanie chybové hlásenie.

#### **RCUTS** = 0 alebo bez definície

- **suppressPlungeErr**=**on** (č. 201006) Pri nemožnosti skrutkovicovej dráhy pre priestorové pomery zmenší ovládanie skrutkovicovú dráhu.
- **suppressPlungeErr**=**off** (č. 201006) Pri nemožnosti skrutkovicovej dráhy pre priestorové pomery vygeneruje ovládanie chybové hlásenie.

# <span id="page-175-0"></span>**6.4 Cyklus 253 FREZ. DRAZ. (možnosť č. 19)**

#### **Programovanie ISO**

**G253**

## **Aplikácia**

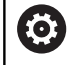

Túto funkciu musí povoliť a upraviť výrobca vášho stroja.

Prostredníctvom cyklu **253** môžete vykonať kompletné obrobenie drážky. V závislosti od parametrov cyklu sú dostupné nasledujúce varianty obrábania:

- kompletné obrábanie: hrubovanie, obrábanie dna načisto, obrábanie stien načisto,
- × len hrubovanie,
- $\overline{\phantom{a}}$ len obrábanie dna načisto a obrábanie stien načisto,
- len obrábanie dna načisto,  $\overline{\phantom{a}}$
- len obrábanie stien načisto.  $\blacksquare$

### **Priebeh cyklu**

#### **Hrubovanie**

- 1 Nástroj sa posúva z jednej strany na druhú (kýva sa) až na prvú hlbku prísuvu, pričom vychádza zo stredu ľavej kružnice drážky pod uhlom zanorenia, ktorý je zadefinovaný v tabuľke nástrojov. Stratégiu zanorenia určíte parametrom **Q366**
- 2 Ovládanie hrubuje drážku zvnútra smerom k vonkajšiemu okraju, pričom zohľadňuje prídavky na dokončenie (**Q368** a **Q369**)
- 3 Ovládanie stiahne nástroj o bezpečnostnú vzdialenosť **Q200** späť. Ak šírka drážky zodpovedá priemeru frézy, polohuje ovládanie nástroj po každom prísuve von z drážky
- 4 Tento postup sa opakuje, až pokiaľ sa nedosiahne naprogramovaná hĺbka drážky

#### **Obrábanie načisto**

- 5 Keď ste v príprave uložili prídavok na dokončenie, obrobí ovládanie načisto najskôr steny drážky, v prípade príslušného nastavenia v niekoľkých prísuvoch. Na stenu drážky sa pritom nabieha tangenciálne v ľavej kružnici drážky
- 6 Následne obrobí ovládanie načisto dno drážky zvnútra smerom k okrajom.

## **Upozornenia**

## *UPOZORNENIE*

#### **Pozor, nebezpečenstvo kolízie!**

Ak definujete polohu drážky ako nerovnú 0, ovládanie polohuje nástroj len v osi nástroja na 2. bezpečnostnú vzdialenosť. To znamená, že poloha na konci cyklu sa nemusí zhodovať s polohou na začiatku cyklu! Hrozí nebezpečenstvo kolízie!

- Neprogramujte po cykle **žiadne** inkrementálne rozmery
- $\mathbf{r}$ Programujte po cykle absolútnu polohu vo všetkých hlavných osiach

## *UPOZORNENIE*

#### **Pozor, nebezpečenstvo kolízie!**

Ak pri cykle vložíte kladnú hĺbku, vykoná ovládanie výpočet predpolohovania. Nástroj nabieha po osi nástroja rýchloposuvom do bezpečnostnej vzdialenosti **pod** úroveň povrchu obrobku! Hrozí nebezpečenstvo kolízie!

- Vložiť zápornú hĺbku
- **Prostredníctvom parametra stroja displayDepthErr** (č. 201003) nastavíte, či má ovládanie pri vložení kladnej hĺbky zobraziť chybové hlásenie (on) alebo nie (off)
- Tento cyklus môžete následne vykonať v obrábacom režime  $\mathbb{R}^n$ **FUNCTION MODE MILL**.
- Ovládanie automaticky predpolohuje nástroj po osi nástroja **Q204**  $\blacksquare$ **2. BEZP. VZDIALENOST**.
- Ē. Ovládanie zníži hĺbku prísuvu na dĺžku reznej hrany **LCUTS** definovanú v tabuľke nástrojov, ak je dĺžka reznej hrany kratšia, ako hĺbka prísuvu **Q202** zadaná v cykle.
- Ak je šírka drážky väčšia ako dvojnásobok priemeru nástroja, ovládanie hrubuje drážku zvnútra smerom k okrajom. To znamená, že aj malými nástrojmi môžete frézovať ľubovoľne veľké drážky.
- Tento cyklus monitoruje definovanú užitočnú dĺžku **LU** nástroja.  $\overline{\phantom{a}}$ Keď je hodnota **LU** menšia ako parameter **HLBKA Q201**, vygeneruje ovládanie chybové hlásenie.
- Pomocou hodnoty **RCUTS** monitoruje cyklus nástroje nerežúce cez stred a zabráni okrem iného dosadnutiu nástroja na čelo. Ovládanie preruší obrábanie v prípade potreby chybovým hlásením.

#### **Upozornenia k programovaniu**

- Ak nie je aktívna tabuľka bodov, musíte vždy vykonávať zanorenie kolmo (**Q366** = 0), pretože nemôžete zadefinovať uhol zanorenia.
- Nástroj napolohujte na začiatočnú polohu v rovine obrábania s i. korekciou polomeru **R0**. Rešpektujte parameter **Q367** (poloha).
- m. Znamienko parametra cyklu Hĺbka stanovuje smer obrábania. Ak naprogramujete hodnotu hĺbky = 0, ovládanie cyklus nevykoná.
- Bezpečnostnú vzdialenosť musíte zadať tak, aby nástroj nebol pri × posuve blokovaný vzniknutými trieskami.

#### **Parametre cyklu**

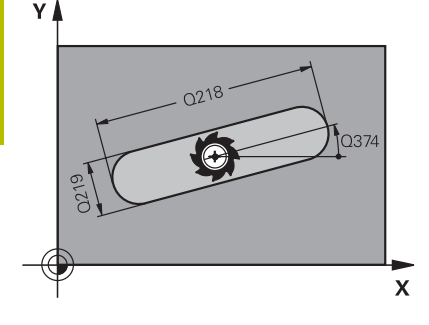

# $\overline{O36}$

#### **Pom. obr. Parameter**

#### **Q215 Rozsah obr. (0/1/2)?**

Stanovenie rozsahu obrábania:

**0**: Hrubovanie a obrábanie načisto

**1**: Iba hrubovanie

**2**: Iba obrábanie načisto

Obrábanie strany načisto a obrábanie dna načisto sa vykonajú iba vtedy, ak je definovaný príslušný prídavok na dokončenie (**Q368**, **Q369**)

#### Vstup: **0**, **1**, **2**

#### **Q218 Dĺžka drážky?**

Zadajte dĺžku drážky. Tá je rovnobežná s hlavnou osou roviny obrábania.

#### Vstup: **0…99999.9999**

#### **Q219 Šírka drážky?**

Zadajte šírku drážky, pričom tá prebieha rovnobežne s vedľajšou osou roviny obrábania. Ak šírka drážky zodpovedá priemeru nástroja, frézuje ovládanie pozdĺžny otvor.

Maximálna šírka drážky pri hrubovaní: dvojnásobok priemeru nástroja

Vstup: **0…99999.9999**

#### **Q368 Prídavok na dokončenie steny?**

Prídavok na dokončenie v rovine obrábania. Hodnota má prírastkový účinok.

#### Vstup: **0…99999.9999**

#### **Q374 Natočenie?**

Uhol, o ktorý sa natočí celá drážka. Stred natočenia sa nachádza v polohe, v ktorej je nástroj pri vyvolaní cyklu. Hodnota má absolútny účinok.

#### Vstup: **–360 000…+360 000**

#### **Q367 Poloha drážky (0/1/2/3/4)?**

Poloha objektu vzhľadom na polohu nástroja pri vyvolaní cyklu:

- **0**: Poloha nástroja = stred objektu
- **1**: Poloha nástroja = ľavý koniec objektu
- **2**: Poloha nástroja = stred ľavej kružnice objektu
- **3**: Poloha nástroja = stred pravej kružnice objektu
- **4**: Poloha nástroja = pravý koniec objektu

Vstup: **0**, **1**, **2**, **3**, **4**

#### **Q207 Posuv frézovania?**

Rýchlosť posuvu nástroja pri frézovaní v mm/min Vstup: **0…99999.999** alternatívne **FAUTO**, **FU**, **FZ**

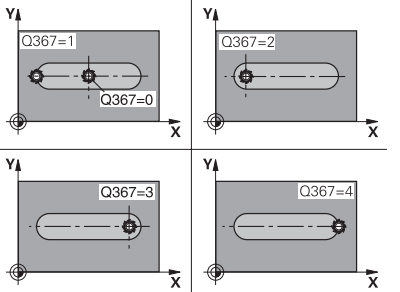

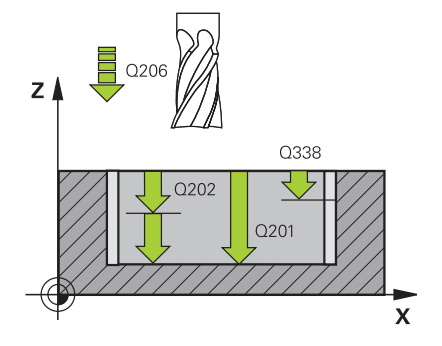

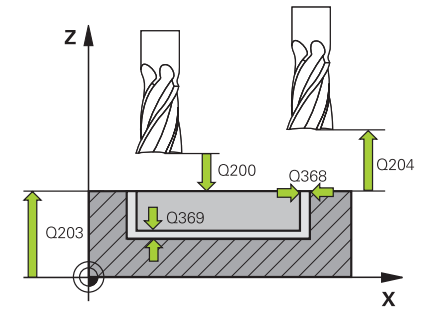

#### **Pom. obr. Parameter**

#### **Q351 Druh fr.? Rovn. z.=+1 Protiz.=-1**

Druh obrábania frézou. Zohľadní sa smer otáčania vretena:

#### **+1** = súsledné frézovanie

**-1** = nesúsledné frézovanie

**PREDEF**: Ovládanie prevezme hodnotu z bloku **GLOBAL DEF**

(Ak zadáte 0, vykoná sa súsledné obrábanie)

Vstup: **–1**, **0**, **+1** alternatívne **PREDEF**

#### **Q201 Hĺbka?**

Vzdialenosť povrch obrobku – dno drážky. Hodnota má prírastkový účinok.

Vstup: **–99999.9999…+99999.9999**

#### **Q202 Hĺbka posuvu do rezu?**

Hodnota, pri ktorej sa nástroj vždy doručí. Zadajte hodnotu väčšiu ako 0. Hodnota má prírastkový účinok.

#### Vstup: **0…99999.9999**

#### **Q369 Prídavok na dokončenie hĺbky?**

Prídavok na dokončenie pre hĺbku. Hodnota má prírastkový účinok.

#### Vstup: **0…99999.9999**

#### **Q206 Posuv prísuvu do hĺbky?**

Rýchlosť posuvu nástroja pri posuve na danú hĺbku v mm/min

#### Vstup: **0…99999.999** alternatívne **FAUTO**, **FU**, **FZ**

#### **Q338 Prísuv obrábania načisto?**

Rozmer, o ktorý sa nástroj prisunie po osi vretena pri obrábaní načisto.

**Q338** = 0: Obrobenie načisto jedným prísuvom

Hodnota má prírastkový účinok.

Vstup: **0…99999.9999**

#### **Q200 Bezpečnostná vzdialenosť?**

Vzdialenosť medzi hrotom nástroja a povrchom obrobku. Hodnota má prírastkový účinok.

Vstup: **0…99999.9999** alternatívne **PREDEF**

#### **Q203 Súradnice povrchu obrobku?**

Súradnica povrchu obrobku vo vzťahu k aktívnemu nulovému bodu. Hodnota má absolútny účinok.

#### Vstup: **–99999.9999…+99999.9999**

#### **Q204 2. Bezp. vzdialenosť?**

Súradnica osi vretena, na ktorej nemôže dôjsť ku kolízii medzi nástrojom a obrobkom (upínací prostriedok). Hodnota má prírastkový účinok.

Vstup: **0…99999.9999** alternatívne **PREDEF**

**Pom. obr. Parameter**

#### **Q366 Stratégia ponor. (0/1/2)?**

Druh stratégie zanárania:

**0** = kolmé zanorenie. Uhol zanorenia **ANGLE** definovaný v tabuľke nástrojov sa nevyhodnotí.

**1, 2**= kývavé zanorenie. V tabuľke nástrojov musí byť pre aktívny nástroj zadefinovaný uhol zanorenia **ANGLE** hodnotou, ktorá sa nesmie rovnať 0. V opačnom prípade zobrazí ovládanie chybové hlásenie.

#### Alternatívne **PREDEF**

Vstup: **0**, **1**, **2**

#### **Q385 Posuv obr. na čisto?**

rýchlosť posuvu nástroja pri obrábaní stien a dna načisto v mm/min Vstup: **0…99999.999** alternatívne **FAUTO**, **FU**, **FZ**

#### **Q439 Vzťah posuvu (0-3)?**

Týmto parametrom určíte, na čo sa vzťahuje naprogramovaný posuv:

**0**: Posuv sa vzťahuje na dráhu stredového bodu nástroja

**1**: Posuv sa vzťahuje iba pri obrábaní strany načisto na reznú hranu nástroja, inak na dráhu stredového bodu

**2**: Posuv sa vzťahuje pri obrábaní strany načisto **a** obrábaní hĺbky načisto na reznú hranu nástroja, inak na dráhu stredového bodu

**3**: Posuv sa vzťahuje vždy na reznú hranu nástroja

Vstup: **0**, **1**, **2**, **3**
# **Príklad**

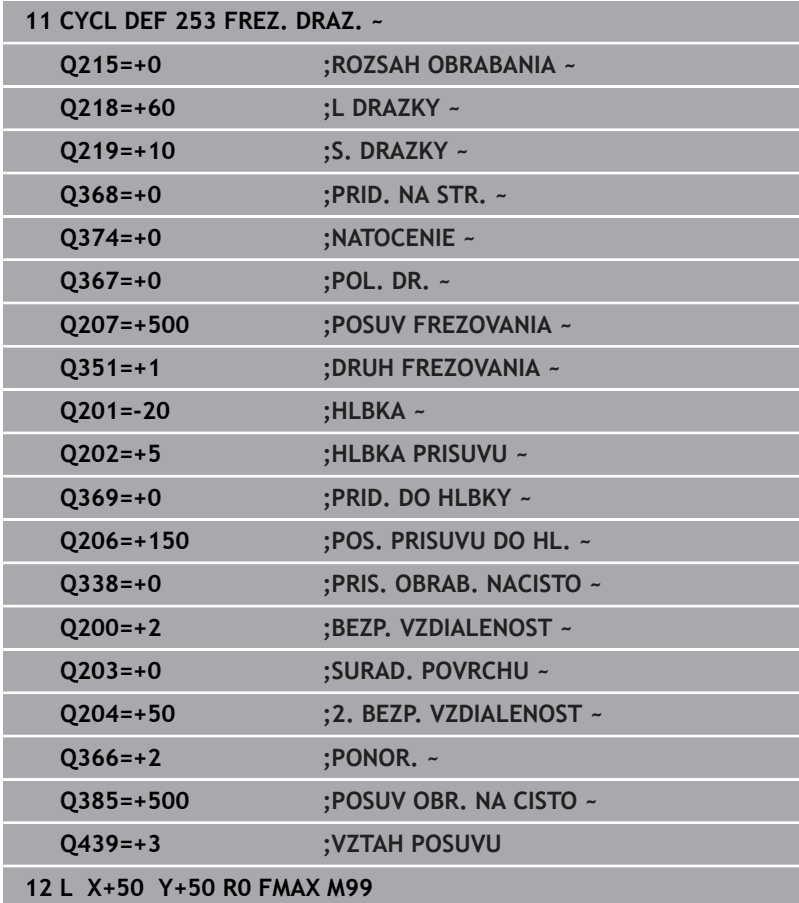

# **6.5 Cyklus 254 OBLA DRAZ. (možnosť č. 19)**

# **Programovanie ISO**

**G254**

# **Aplikácia**

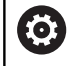

Túto funkciu musí povoliť a upraviť výrobca vášho stroja.

Prostredníctvom cyklu **254** môžete vykonať kompletné obrobenie kruhovej drážky. V závislosti od parametrov cyklu sú dostupné nasledujúce varianty obrábania:

- kompletné obrábanie: hrubovanie, obrábanie dna načisto, obrábanie stien načisto,
- × len hrubovanie,
- $\overline{\phantom{a}}$ len obrábanie dna načisto a obrábanie stien načisto,
- len obrábanie dna načisto,  $\overline{\phantom{a}}$
- len obrábanie stien načisto.  $\blacksquare$

# **Priebeh cyklu**

# **Hrubovanie**

- 1 Nástroj vykonáva kývavý posuv v strede drážky až na prvú hĺbku prísuvu pod uhlom zanorenia, ktorý je definovaný v tabuľke nástrojov. Stratégiu zanorenia určíte parametrom **Q366**
- 2 Ovládanie hrubuje drážku zvnútra smerom k vonkajšiemu okraju, pričom zohľadňuje prídavky na dokončenie (**Q368** a **Q369**)
- 3 Ovládanie stiahne nástroj o bezpečnostnú vzdialenosť **Q200** späť. Ak šírka drážky zodpovedá priemeru frézy, polohuje ovládanie nástroj po každom prísuve von z drážky
- 4 Tento postup sa opakuje, až pokiaľ sa nedosiahne naprogramovaná hĺbka drážky

# **Obrábanie načisto**

- 5 Keď sú zadané prídavky na dokončenie, obrába ovládanie načisto najskôr steny drážky, v prípade príslušného nastavenia v niekoľkých prísuvoch. Na stenu drážky sa pritom nabieha tangenciálne
- 6 Následne obrobí ovládanie načisto dno drážky zvnútra smerom k okrajom

# **Upozornenia**

# *UPOZORNENIE*

# **Pozor, nebezpečenstvo kolízie!**

Ak definujete polohu drážky ako nerovnú 0, ovládanie polohuje nástroj len v osi nástroja na 2. bezpečnostnú vzdialenosť. To znamená, že poloha na konci cyklu sa nemusí zhodovať s polohou na začiatku cyklu! Hrozí nebezpečenstvo kolízie!

- Neprogramujte po cykle **žiadne** inkrementálne rozmery
- Programujte po cykle absolútnu polohu vo všetkých hlavných osiach

# *UPOZORNENIE*

### **Pozor, nebezpečenstvo kolízie!**

Ak pri cykle vložíte kladnú hĺbku, vykoná ovládanie výpočet predpolohovania. Nástroj nabieha po osi nástroja rýchloposuvom do bezpečnostnej vzdialenosti **pod** úroveň povrchu obrobku! Hrozí nebezpečenstvo kolízie!

- Vložiť zápornú hĺbku
- **Prostredníctvom parametra stroja displayDepthErr** (č. 201003) nastavíte, či má ovládanie pri vložení kladnej hĺbky zobraziť chybové hlásenie (on) alebo nie (off)

# *UPOZORNENIE*

# **Pozor, nebezpečenstvo kolízie!**

Ak vyvoláte cyklus s rozsahom obrábania 2 (len načisto), vykoná sa predpolohovanie rýchloposuvom na prvú hĺbku prísuvu + bezpečnostná vzdialenosť. Počas polohovania v rýchloposuve hrozí nebezpečenstvo kolízie.

- Predtým vykonajte obrábanie hrubovaním
- Zabezpečte, aby ovládanie dokázalo predpolohovať nástroj  $\blacktriangleright$ v rýchloposuve bez toho, aby došlo ku kolízii s obrobkom
- Tento cyklus môžete následne vykonať v obrábacom režime **FUNCTION MODE MILL**.
- Ovládanie automaticky predpolohuje nástroj po osi nástroja **Q204**  $\overline{\phantom{a}}$ **2. BEZP. VZDIALENOST**.
- Ovládanie zníži hĺbku prísuvu na dĺžku reznej hrany **LCUTS** definovanú v tabuľke nástrojov, ak je dĺžka reznej hrany kratšia, ako hĺbka prísuvu **Q202** zadaná v cykle.
- Ak je šírka drážky väčšia ako dvojnásobok priemeru nástroja, ovládanie hrubuje drážku zvnútra smerom k okrajom. To znamená, že aj malými nástrojmi môžete frézovať ľubovoľne veľké drážky.
- Tento cyklus monitoruje definovanú užitočnú dĺžku **LU** nástroja. Keď je hodnota **LU** menšia ako parameter **HLBKA Q201**, vygeneruje ovládanie chybové hlásenie.
- Pomocou hodnoty **RCUTS** monitoruje cyklus nástroje nerežúce cez stred a zabráni okrem iného dosadnutiu nástroja na čelo. Ovládanie preruší obrábanie v prípade potreby chybovým hlásením.

# **Upozornenia k programovaniu**

- Ak nie je aktívna tabuľka bodov, musíte vždy vykonávať zanorenie kolmo (**Q366** = 0), pretože nemôžete zadefinovať uhol zanorenia.
- m. Nástroj napolohujte na začiatočnú polohu v rovine obrábania s korekciou polomeru **R0**. Rešpektujte parameter **Q367** (poloha).
- Znamienko parametra cyklu Hĺbka stanovuje smer obrábania. Ak × naprogramujete hodnotu hĺbky = 0, ovládanie cyklus nevykoná.
- Bezpečnostnú vzdialenosť musíte zadať tak, aby nástroj nebol pri posuve blokovaný vzniknutými trieskami.
- Ak použijete cyklus **254** Kruhová drážka v spojení s cyklom **221**, nie je prípustná poloha drážky 0.

**6**

# **Parametre cyklu**

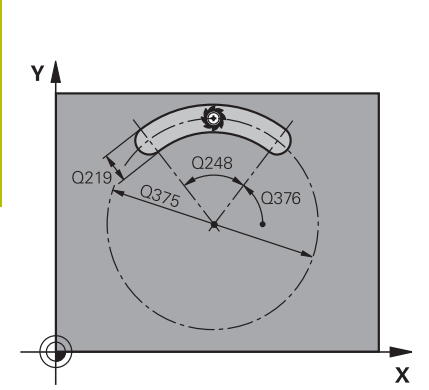

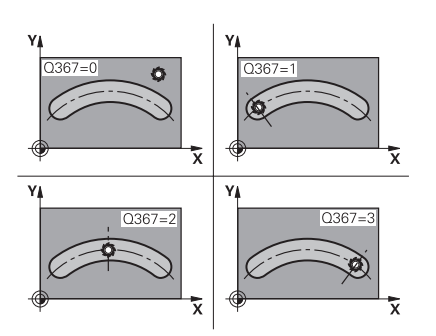

# **Pom. obr. Parameter**

# **Q215 Rozsah obr. (0/1/2)?**

Stanovenie rozsahu obrábania:

**0**: Hrubovanie a obrábanie načisto

**1**: Iba hrubovanie

**2**: Iba obrábanie načisto

Obrábanie strany načisto a obrábanie dna načisto sa vykonajú iba vtedy, ak je definovaný príslušný prídavok na dokončenie (**Q368**, **Q369**)

### Vstup: **0**, **1**, **2**

# **Q219 Šírka drážky?**

Zadajte šírku drážky, pričom tá prebieha rovnobežne s vedľajšou osou roviny obrábania. Ak šírka drážky zodpovedá priemeru nástroja, frézuje ovládanie pozdĺžny otvor.

Maximálna šírka drážky pri hrubovaní: dvojnásobok priemeru nástroja

# Vstup: **0…99999.9999**

# **Q368 Prídavok na dokončenie steny?**

Prídavok na dokončenie v rovine obrábania. Hodnota má prírastkový účinok.

Vstup: **0…99999.9999**

# **Q375 D rozst. kružnice?**

Zadajte priemer rozstupovej kružnice.

Vstup: **0…99999.9999**

# **Q367 Vzť. pre pol. dr. (0/1/2/3)?**

Poloha drážky vzhľadom na polohu nástroja pri vyvolaní cyklu:

**0**: Poloha nástroja sa nezohľadňuje. Poloha drážky vyplýva zo zadaného stredu rozstupovej kružnice a začiatočného uhla

**1**: Poloha nástroja = stred ľavej kružnice drážky. Začiatočný uhol **Q376** sa vzťahuje na túto polohu. Zadaný stred rozstupovej kružnice sa nezohľadňuje

**2**: Poloha nástroja = stred stredovej osi. Začiatočný uhol **Q376** sa vzťahuje na túto polohu. Zadaný stred rozstupovej kružnice sa nezohľadňuje

**3**: Poloha nástroja = stred pravej kružnice drážky. Začiatočný uhol **Q376** sa vzťahuje na túto polohu. Zadaný stred rozstupovej kružnice sa nezohľadňuje

Vstup: **0**, **1**, **2**, **3**

# **Q216 Stred 1. osi**

stred rozstupovej kružnice na hlavnej osi roviny obrábania. **Účinné len, ak je definované Q367 = 0**. Hodnota má absolútny účinok. Vstup: **–99999.9999…+99999.9999**

# **Q217 Stred osi 2?**

stred rozstupovej kružnice na vedľajšej osi roviny obrábania. **Účinné len, ak je definované Q367 = 0**. Hodnota má absolútny účinok.

Vstup: **–99999.9999…+99999.9999**

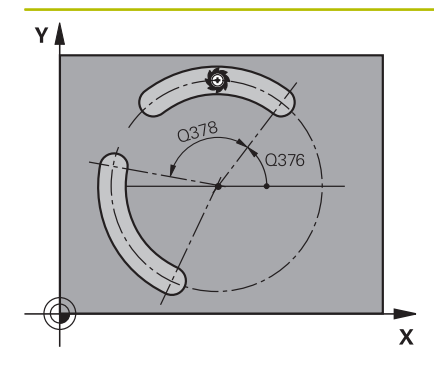

# $\equiv$  Q20 Q338  $0202$  $O<sub>201</sub>$  $\overline{\mathbf{x}}$

# **Pom. obr. Parameter**

#### **Q376 Spúsť. uhol?**

Zadajte polárny uhol začiatočného bodu. Hodnota má absolútny účinok.

# Vstup: **–360 000…+360 000**

## **Q248 Uhol otvorenia drážky?**

Zadajte uhol otvorenia drážky. Hodnota má prírastkový účinok. Vstup: **0…360**

#### **Q378 Uhlový krok**

Uhol, o ktorý sa natočí celá drážka. Stred otáčania sa nachádza v strede rozstupovej kružnice. Hodnota má prírastkový účinok.

# Vstup: **–360 000…+360 000**

#### **Q377 Počet obrábaní?**

počet obrábacích operácií na rozstupovej kružnici

#### Vstup: **1…99999**

#### **Q207 Posuv frézovania?**

Rýchlosť posuvu nástroja pri frézovaní v mm/min

Vstup: **0…99999.999** alternatívne **FAUTO**, **FU**, **FZ**

# **Q351 Druh fr.? Rovn. z.=+1 Protiz.=-1**

Druh obrábania frézou. Zohľadní sa smer otáčania vretena:

**+1** = súsledné frézovanie

**-1** = nesúsledné frézovanie

**PREDEF**: Ovládanie prevezme hodnotu z bloku **GLOBAL DEF**

(Ak zadáte 0, vykoná sa súsledné obrábanie)

Vstup: **–1**, **0**, **+1** alternatívne **PREDEF**

#### **Q201 Hĺbka?**

Vzdialenosť povrch obrobku – dno drážky. Hodnota má prírastkový účinok.

#### Vstup: **–99999.9999…+99999.9999**

#### **Q202 Hĺbka posuvu do rezu?**

Hodnota, pri ktorej sa nástroj vždy doručí. Zadajte hodnotu väčšiu ako 0. Hodnota má prírastkový účinok.

#### Vstup: **0…99999.9999**

#### **Q369 Prídavok na dokončenie hĺbky?**

Prídavok na dokončenie pre hĺbku. Hodnota má prírastkový účinok. Vstup: **0…99999.9999**

#### **Q206 Posuv prísuvu do hĺbky?**

Rýchlosť posuvu nástroja pri posuve na danú hĺbku v mm/min Vstup: **0…99999.999** alternatívne **FAUTO**, **FU**, **FZ**

# **Q338 Prísuv obrábania načisto?**

Rozmer, o ktorý sa nástroj prisunie po osi vretena pri obrábaní načisto.

**Q338** = 0: Obrobenie načisto jedným prísuvom

Hodnota má prírastkový účinok.

Vstup: **0…99999.9999**

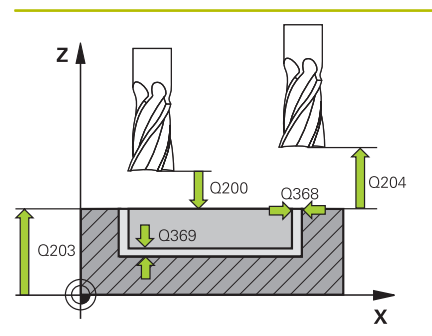

#### **Pom. obr. Parameter**

#### **Q200 Bezpečnostná vzdialenosť?**

Vzdialenosť medzi hrotom nástroja a povrchom obrobku. Hodnota má prírastkový účinok.

Vstup: **0…99999.9999** alternatívne **PREDEF**

#### **Q203 Súradnice povrchu obrobku?**

Súradnica povrchu obrobku vo vzťahu k aktívnemu nulovému bodu. Hodnota má absolútny účinok.

Vstup: **–99999.9999…+99999.9999**

### **Q204 2. Bezp. vzdialenosť?**

Vzdialenosť v osi nástroja medzi nástrojom a obrobkom (upínací prostriedok), pri ktorej môže dôjsť ku kolízii. Hodnota má prírastkový účinok.

# Vstup: **0…99999.9999** alternatívne **PREDEF**

### **Q366 Stratégia ponor. (0/1/2)?**

druh stratégie ponárania:

**0**: Kolmé zanorenie. Uhol zanorenia **ANGLE** nie je vyhodnotený v tabuľke nástrojov.

**1, 2**: Kývavé zanorenie. V tabuľke nástrojov musí byť pre aktívny nástroj zadefinovaný uhol zanorenia **ANGLE** hodnotou, ktorá sa nesmie rovnať 0. V opačnom prípade zobrazí ovládanie chybové hlásenie

**PREDEF**: Ovládanie použije hodnotu z bloku GLOBAL DEF

Vstup: **0**, **1**, **2**

#### **Q385 Posuv obr. na čisto?**

rýchlosť posuvu nástroja pri obrábaní stien a dna načisto v mm/min Vstup: **0…99999.999** alternatívne **FAUTO**, **FU**, **FZ**

# **Pom. obr. Parameter**

# **Q439 Vzťah posuvu (0-3)?**

Týmto parametrom určíte, na čo sa vzťahuje naprogramovaný posuv:

**0**: Posuv sa vzťahuje na dráhu stredového bodu nástroja

**1**: Posuv sa vzťahuje iba pri obrábaní strany načisto na reznú hranu nástroja, inak na dráhu stredového bodu

**2**: Posuv sa vzťahuje pri obrábaní strany načisto **a** obrábaní hĺbky načisto na reznú hranu nástroja, inak na dráhu stredového bodu

**3**: Posuv sa vzťahuje vždy na reznú hranu nástroja

Vstup: **0**, **1**, **2**, **3**

### **Príklad**

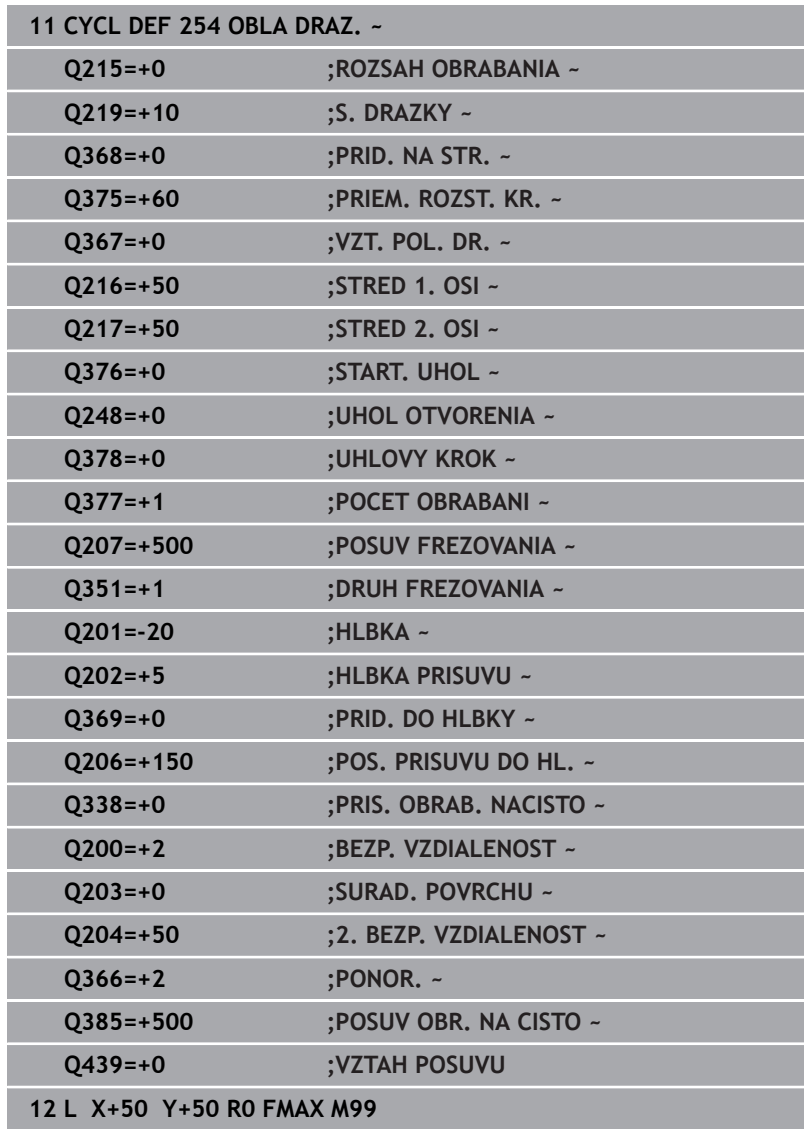

# **6.6 Cyklus 256 PRAVOUHLY VYCNELOK (možnosť č. 19)**

# **Programovanie ISO**

**G256**

**6**

# **Aplikácia**

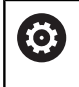

Túto funkciu musí povoliť a upraviť výrobca vášho stroja.

Prostredníctvom cyklu **256** môžete vykonať kompletné obrobenie pravouhlého výčnelka. Ak je rozmer polovýrobku väčší ako maximálny možný bočný prísuv, vykoná ovládanie viacero bočných prísuvov, až kým sa nedosiahne hotový rozmer.

# **Priebeh cyklu**

- 1 Nástroj prejde zo začiatočnej polohy cyklu (stred výčnelka) do začiatočnej polohy obrábania výčnelka. Začiatočnú polohu určíte parametrom **Q437**. Štandardné nastavenie (**Q437=0**) sa nachádza 2 mm vpravo vedľa neobrobeného výčnelka
- 2 Keď sa nástroj nachádza na 2. bezpečnostnej vzdialenosti, presunie ovládanie nástroj rýchloposuvom **FMAX** do bezpečnostnej vzdialenosti a odtiaľ posuvom prísuvu do hĺbky na prvú hĺbku prísuvu
- 3 Následne sa nástroj presunie tangenciálne na obrys výčnelka a potom frézuje obvod
- 4 Ak sa hotový rozmer nedá dosiahnuť jedným obehom, prisunie ovládanie nástroj zboku do aktuálnej hĺbky prísuvu a potom znovu frézuje na obvode. Ovládanie pritom zohľadňuje rozmer polovýrobku, hotový rozmer a povolený bočný prísuv. Tento postup sa opakuje, až kým sa nedosiahne definovaný hotový rozmer. Ak ste začiatočný bod naproti tomu nezvolili zboku, ale ste ho umiestnili na roh (**Q437** sa nerovná 0), frézuje ovládanie špirálovite od začiatočného bodu dovnútra, kým nedosiahne hotový rozmer.
- 5 Keď sú potrebné ďalšie prísuvy v hĺbke, odíde nástroj tangenciálne od obrysu späť na začiatočný bod obrábania výčnelka
- 6 V nasledujúcom kroku presunie ovládanie nástroj na ďalšiu hĺbku prísuvu a obrába výčnelok na tejto hĺbke
- 7 Tento postup sa opakuje, až kým sa nedosiahne naprogramovaná hĺbka výčnelka
- 8 Na konci cyklu polohuje ovládanie nástroj v osi nástroja na bezpečnú výšku definovanú v cykle. Koncová poloha sa teda nezhoduje so začiatočnou polohou

# **Upozornenia**

# *UPOZORNENIE*

## **Pozor, nebezpečenstvo kolízie!**

Ak pri cykle vložíte kladnú hĺbku, vykoná ovládanie výpočet predpolohovania. Nástroj nabieha po osi nástroja rýchloposuvom do bezpečnostnej vzdialenosti **pod** úroveň povrchu obrobku! Hrozí nebezpečenstvo kolízie!

- Vložiť zápornú hĺbku
- Prostredníctvom parametra stroja **displayDepthErr** (č. 201003) nastavíte, či má ovládanie pri vložení kladnej hĺbky zobraziť chybové hlásenie (on) alebo nie (off)

# *UPOZORNENIE*

# **Pozor, nebezpečenstvo kolízie!**

Ak nie je pri pohybe prísuvu dostatok miesta vedľa výčnelka, hrozí nebezpečenstvo kolízie.

- V závislosti od danej polohy nábehu **Q439** potrebuje ovládanie miesto na pohyb prísuvu
- ► Vedľa výčnelka ponechajte miesto na nábehové pohyby
- Minimálny priemer nástroja + 2 mm
- Ovládanie polohuje nástroj na konci späť do bezpečnostnej vzdialenosti, ak bolo vykonané príslušné nastavenie, na 2. bezpečnostnú vzdialenosť. Koncová poloha nástroja po cykle sa nezhoduje so začiatočnou polohou.
- Tento cyklus môžete následne vykonať v obrábacom režime  $\blacksquare$ **FUNCTION MODE MILL**.
- Ovládanie automaticky predpolohuje nástroj po osi nástroja **Q204 2. BEZP. VZDIALENOST**.
- Ovládanie zníži hĺbku prísuvu na dĺžku reznej hrany **LCUTS** H definovanú v tabuľke nástrojov, ak je dĺžka reznej hrany kratšia, ako hĺbka prísuvu **Q202** zadaná v cykle.
- Tento cyklus monitoruje definovanú užitočnú dĺžku **LU** nástroja. Keď je hodnota **LU** menšia ako parameter **HLBKA Q201**, vygeneruje ovládanie chybové hlásenie.

# **Upozornenia k programovaniu**

- Nástroj napolohujte na začiatočnú polohu v rovine obrábania s korekciou polomeru **R0**. Rešpektujte parameter **Q367** (poloha).
- Znamienko parametra cyklu Hĺbka stanovuje smer obrábania. Ak  $\blacksquare$ naprogramujete hodnotu hĺbky = 0, ovládanie cyklus nevykoná.

# **Parametre cyklu**

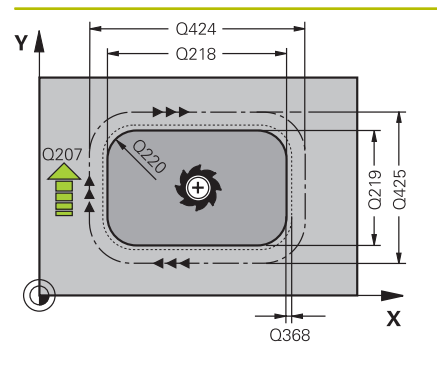

# **Pom. obr. Parameter**

# **Q218 1. Dĺžka strán?**

Dĺžka výčnelka rovnobežne s hlavnou osou roviny obrábania Vstup: **0…99999.9999**

# **Q424 Dĺžka strany polotovaru 1?**

Dĺžka polovýrobku výčnelka rovnobežne s hlavnou osou roviny obrábania. **Rozmer polovýrobku, dĺžku strany 1** zadajte väčšiu ako **1. dĺžku strany**. Ovládanie vykoná viacero bočných prísuvov, ak je rozdiel medzi rozmerom polovýrobku 1 a hotovým rozmerom 1 väčší ako povolený bočný prísuv (súčin polomer nástroja x prekrytie dráhy **Q370**). Ovládanie vypočíta vždy konštantný bočný prísuv.

# Vstup: **0…99999.9999**

# **Q219 2. Dĺžka strán?**

Dĺžka výčnelka rovnobežne s vedľajšou osou roviny obrábania. **Rozmer polovýrobku, dĺžku strany 2** zadajte väčšiu ako **2. dĺžku strany**. Ovládanie vykoná viacero bočných prísuvov, ak je rozdiel medzi rozmerom polovýrobku 2 a hotovým rozmerom 2 väčší ako povolený bočný prísuv (súčin polomer nástroja x prekrytie dráhy **Q370**). Ovládanie vypočíta vždy konštantný bočný prísuv.

# Vstup: **0…99999.9999**

# **Q425 Dĺžka strany polotovaru 2?**

Dĺžka polovýrobku výčnelka rovnobežne s vedľajšou osou roviny obrábania

# Vstup: **0…99999.9999**

# **Q220 Polomer/fáza (+/-)?**

Zadajte hodnotu pre tvarový prvok polomeru alebo skosenia. Ak je zadaná kladná hodnota, ovládanie vytvorí zaoblenie na každom rohu. Vami zvolená hodnota pritom zodpovedá polomeru. Ak je zadná záporná hodnota, vytvorí sa na všetkých rohoch obrysu skosenie, zadaná hodnota pritom zodpovedá dĺžke skosenia.

# Vstup: **–99999.9999…+99999.9999**

# **Q368 Prídavok na dokončenie steny?**

Prídavok na obrábanie načisto v rovine obrábania, ktorý bude ovládanie pri obrábaní ignorovať. Hodnota má prírastkový účinok.

# Vstup: **–99999.9999…+99999.9999**

# **Q224 Natočenie?**

Uhol, o ktorý sa natočí celé obrábanie. Stred natočenia sa nachádza v polohe, v ktorej je nástroj pri vyvolaní cyklu. Hodnota má absolútny účinok.

Vstup: **–360 000…+360 000**

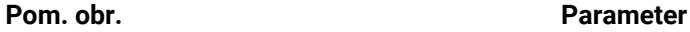

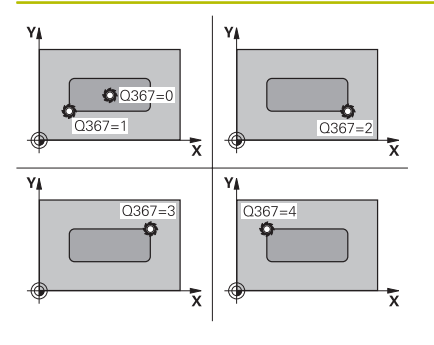

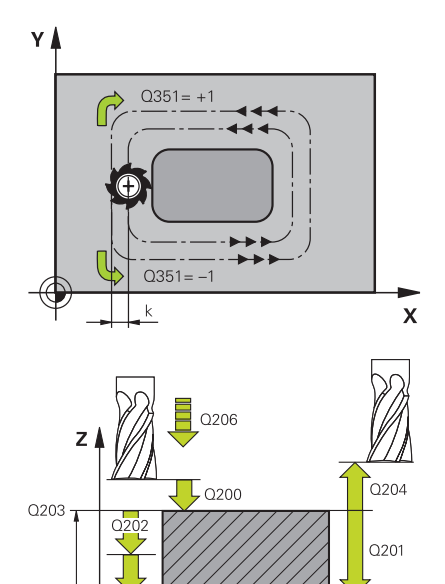

# **Q367 Poloha výčnelku (0/1/2/3/4)?**

Poloha výčnelka vzhľadom na polohu nástroja pri vyvolaní cyklu:

- **0**: Poloha nástroja = stred výčnelka
- **1**: Poloha nástroja = ľavý dolný roh
- **2**: Poloha nástroja = pravý dolný roh
- **3**: Poloha nástroja = pravý horný roh
- **4**: Poloha nástroja = ľavý horný roh

# Vstup: **0**, **1**, **2**, **3**, **4**

# **Q207 Posuv frézovania?**

Rýchlosť posuvu nástroja pri frézovaní v mm/min

Vstup: **0…99999.999** alternatívne **FAUTO**, **FU**, **FZ**

## **Q351 Druh fr.? Rovn. z.=+1 Protiz.=-1**

Druh obrábania frézou. Zohľadní sa smer otáčania vretena:

- **+1** = súsledné frézovanie
- **-1** = nesúsledné frézovanie

**PREDEF**: Ovládanie prevezme hodnotu z bloku **GLOBAL DEF**

(Ak zadáte 0, vykoná sa súsledné obrábanie)

Vstup: **–1**, **0**, **+1** alternatívne **PREDEF**

# **Q201 Hĺbka?**

Vzdialenosť povrch obrobku – dno výčnelka. Hodnota má prírastkový účinok.

#### Vstup: **–99999.9999…+99999.9999**

#### **Q202 Hĺbka posuvu do rezu?**

Hodnota, pri ktorej sa nástroj vždy doručí. Zadajte hodnotu väčšiu ako 0. Hodnota má prírastkový účinok.

#### Vstup: **0…99999.9999**

#### **Q206 Posuv prísuvu do hĺbky?**

Rýchlosť posuvu nástroja pri posuve na danú hĺbku v mm/min Vstup: **0…99999.999** alternatívne **FAUTO**, **FMAX**, **FU**, **FZ**

#### **Q200 Bezpečnostná vzdialenosť?**

Vzdialenosť medzi hrotom nástroja a povrchom obrobku. Hodnota má prírastkový účinok.

Vstup: **0…99999.9999** alternatívne **PREDEF**

#### **Q203 Súradnice povrchu obrobku?**

Súradnica povrchu obrobku vo vzťahu k aktívnemu nulovému bodu. Hodnota má absolútny účinok.

Vstup: **–99999.9999…+99999.9999**

**6**

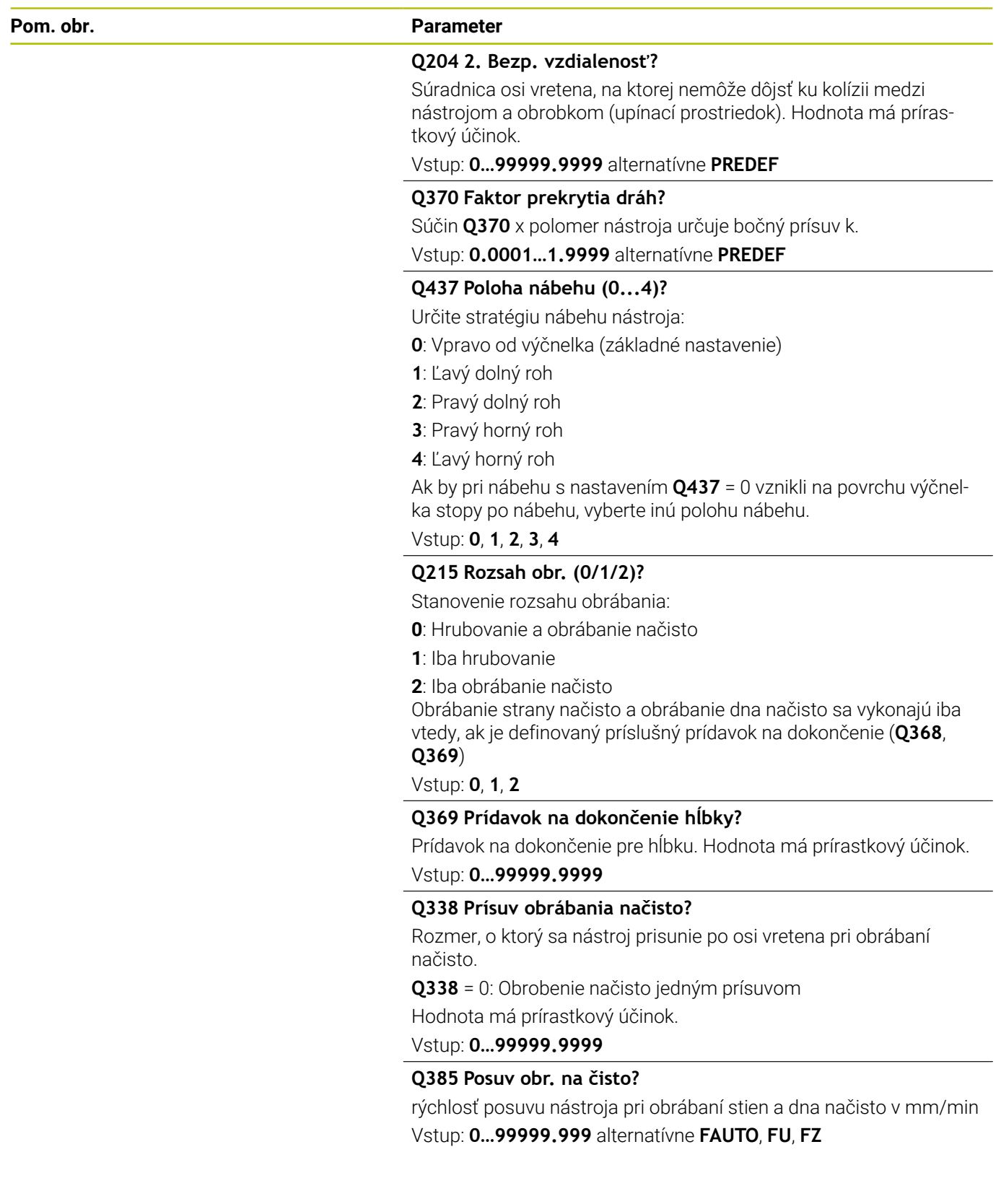

# **Príklad**

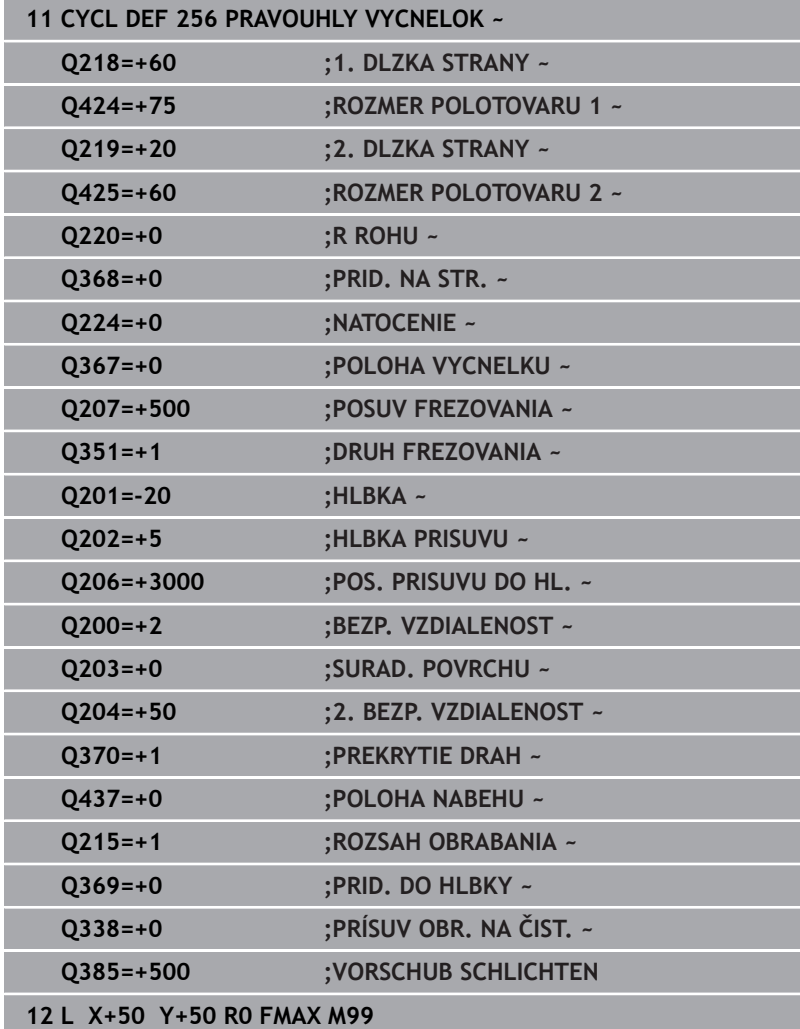

# **6.7 Cyklus 257 KRUHOVY VYCNELOK (možnosť č. 19)**

# **Programovanie ISO**

**G257**

# **Aplikácia**

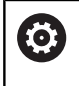

Túto funkciu musí povoliť a upraviť výrobca vášho stroja.

Prostredníctvom cyklu **257** môžete vykonať kompletné obrobenie kruhového výčnelka. Ovládanie vytvorí kruhový výčnelok prostredníctvom špirálového prísuvu vychádzajúc z priemeru polovýrobku.

# **Priebeh cyklu**

- 1 Následne ovládanie zdvihne nástroj, ak sa nachádza pod 2. bezpečnostnou vzdialenosťou a vytiahne ho späť na 2. bezpečnostnú vzdialenosť.
- 2 Nástroj sa presunie zo stredu výčnelka do začiatočnej polohy obrábania výčnelka. Začiatočnú polohu určíte v parametri **Q376** polárnym uhlom vzhľadom na stred výčnelka
- 3 Ovládanie presunie nástroj rýchloposuvom **FMAX** do bezpečnostnej vzdialenosti **Q200** a odtiaľ posuvom prísuvu do hĺbky na prvú hĺbku prísuvu
- 4 Následne vytvorí ovládanie kruhový výčnelok prostredníctvom špirálového prísuvu, pričom zohľadní faktor prekrytia
- 5 Ovládanie odsunie o 2 mm nástroj po tangenciálnej dráhe od obrysu
- 6 Keď je potrebných viacero prísuvov do hĺbky, vykoná sa nový prísuv do hĺbky na najbližšom bode nasledujúcom po odsunutí
- 7 Tento postup sa opakuje, až kým sa nedosiahne naprogramovaná hĺbka výčnelka
- 8 Na konci cyklu sa nástroj zdvihne po tangenciálnom odsunutí – po osi nástroja na 2. bezpečnostnú vzdialenosť definovanú v cykle. Koncová poloha sa nezhoduje so začiatočnou polohou

# **Upozornenia**

# *UPOZORNENIE*

# **Pozor, nebezpečenstvo kolízie!**

Ak pri cykle vložíte kladnú hĺbku, vykoná ovládanie výpočet predpolohovania. Nástroj nabieha po osi nástroja rýchloposuvom do bezpečnostnej vzdialenosti **pod** úroveň povrchu obrobku! Hrozí nebezpečenstvo kolízie!

- Vložiť zápornú hĺbku
- Prostredníctvom parametra stroja **displayDepthErr** (č. 201003) nastavíte, či má ovládanie pri vložení kladnej hĺbky zobraziť chybové hlásenie (on) alebo nie (off)

# *UPOZORNENIE*

# **Pozor, nebezpečenstvo kolízie!**

Ak pre pohyb prísuvu nie je vedľa výčnelka dostatok miesta, hrozí nebezpečenstvo kolízie.

- Skontrolujte priebeh pomocou grafickej simulácie.
- Tento cyklus môžete následne vykonať v obrábacom režime  $\overline{\phantom{a}}$ **FUNCTION MODE MILL**.
- $\blacksquare$ Ovládanie automaticky predpolohuje nástroj po osi nástroja **Q204 2. BEZP. VZDIALENOST**.
- Ovládanie zníži hĺbku prísuvu na dĺžku reznej hrany **LCUTS** definovanú v tabuľke nástrojov, ak je dĺžka reznej hrany kratšia, ako hĺbka prísuvu **Q202** zadaná v cykle.
- Tento cyklus monitoruje definovanú užitočnú dĺžku **LU** nástroja. × Keď je hodnota **LU** menšia ako parameter **HLBKA Q201**, vygeneruje ovládanie chybové hlásenie.

#### **Upozornenia k programovaniu**

- Nástroj predpolohujte na začiatočnú polohu v rovine obrábania (stred čapu) s korekciou polomeru **R0**.
- Znamienko parametra cyklu Hĺbka stanovuje smer obrábania. Ak naprogramujete hodnotu hĺbky = 0, ovládanie cyklus nevykoná.

**6**

# **Parametre cyklu**

# **Pom. obr. Parameter**

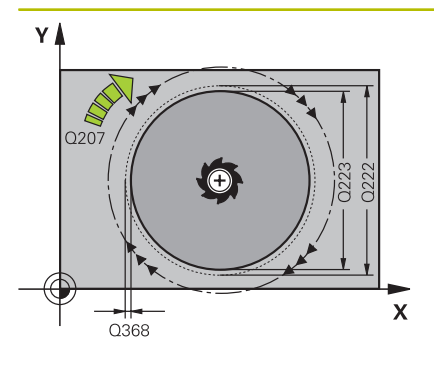

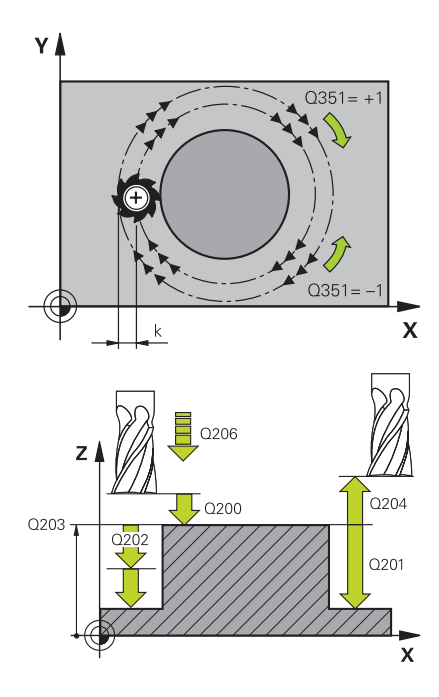

# **Q223 Priem. hot. dielca?**

Priemer nahotovo opracovaného výčnelka.

Vstup: **0…99999.9999**

# **Q222 Priem. polotovaru?**

Priemer polovýrobku. Priemer polovýrobku zadajte väčší ako priemer hotového dielu. Ovládanie vykoná viacero bočných prísuvov, ak je rozdiel medzi priemerom polovýrobku a priemerom hotového dielu väčší ako povolený bočný prísuv (súčin polomer nástroja x prekrytie dráhy **Q370**). Ovládanie vypočíta vždy konštantný bočný prísuv.

# Vstup: **0…99999.9999**

# **Q368 Prídavok na dokončenie steny?**

Prídavok na dokončenie v rovine obrábania. Hodnota má prírastkový účinok.

Vstup: **–99999.9999…+99999.9999**

# **Q207 Posuv frézovania?**

Rýchlosť posuvu nástroja pri frézovaní v mm/min Vstup: **0…99999.999** alternatívne **FAUTO**, **FU**, **FZ**

# **Q351 Druh fr.? Rovn. z.=+1 Protiz.=-1**

Druh obrábania frézou. Zohľadní sa smer otáčania vretena:

- **+1** = súsledné frézovanie
- **-1** = nesúsledné frézovanie

**PREDEF**: Ovládanie prevezme hodnotu z bloku **GLOBAL DEF**

(Ak zadáte 0, vykoná sa súsledné obrábanie)

Vstup: **–1**, **0**, **+1** alternatívne **PREDEF**

# **Q201 Hĺbka?**

Vzdialenosť povrch obrobku – dno výčnelka. Hodnota má prírastkový účinok.

Vstup: **–99999.9999…+99999.9999**

# **Q202 Hĺbka posuvu do rezu?**

Hodnota, pri ktorej sa nástroj vždy doručí. Zadajte hodnotu väčšiu ako 0. Hodnota má prírastkový účinok.

Vstup: **0…99999.9999**

# **Q206 Posuv prísuvu do hĺbky?**

Rýchlosť posuvu nástroja pri posuve na danú hĺbku v mm/min Vstup: **0…99999.999** alternatívne **FAUTO**, **FMAX**, **FU**, **FZ**

#### **Pom. obr. Parameter**

#### **Q200 Bezpečnostná vzdialenosť?**

Vzdialenosť medzi hrotom nástroja a povrchom obrobku. Hodnota má prírastkový účinok.

Vstup: **0…99999.9999** alternatívne **PREDEF**

#### **Q203 Súradnice povrchu obrobku?**

Súradnica povrchu obrobku vo vzťahu k aktívnemu nulovému bodu. Hodnota má absolútny účinok.

Vstup: **–99999.9999…+99999.9999**

#### **Q204 2. Bezp. vzdialenosť?**

Súradnica osi vretena, na ktorej nemôže dôjsť ku kolízii medzi nástrojom a obrobkom (upínací prostriedok). Hodnota má prírastkový účinok.

## Vstup: **0…99999.9999** alternatívne **PREDEF**

#### **Q370 Faktor prekrytia dráh?**

Súčin **Q370** x polomer nástroja určuje bočný prísuv k.

Vstup: **0.0001…1.9999** alternatívne **PREDEF**

#### **Q376 Spúsť. uhol?**

Polárny uhol vzhľadom na stredový bod výčnelka, z ktorého nástroj nabieha na výčnelok.

Vstup: **–1…+359**

#### **Q215 Rozsah obr. (0/1/2)?**

definícia rozsahu obrábania:

**0**: Hrubovanie a obrábanie načisto

**1**: Iba hrubovanie

**2**: Iba obrábanie načisto

Vstup: **0**, **1**, **2**

#### **Q369 Prídavok na dokončenie hĺbky?**

Prídavok na dokončenie pre hĺbku. Hodnota má prírastkový účinok.

Vstup: **0…99999.9999**

#### **Q338 Prísuv obrábania načisto?**

Rozmer, o ktorý sa nástroj prisunie po osi vretena pri obrábaní načisto.

**Q338** = 0: Obrobenie načisto jedným prísuvom

Hodnota má prírastkový účinok.

### **Q385 Posuv obr. na čisto?**

rýchlosť posuvu nástroja pri obrábaní stien a dna načisto v mm/min Vstup: **0…99999.999** alternatívne **FAUTO**, **FU**, **FZ**

# **Príklad**

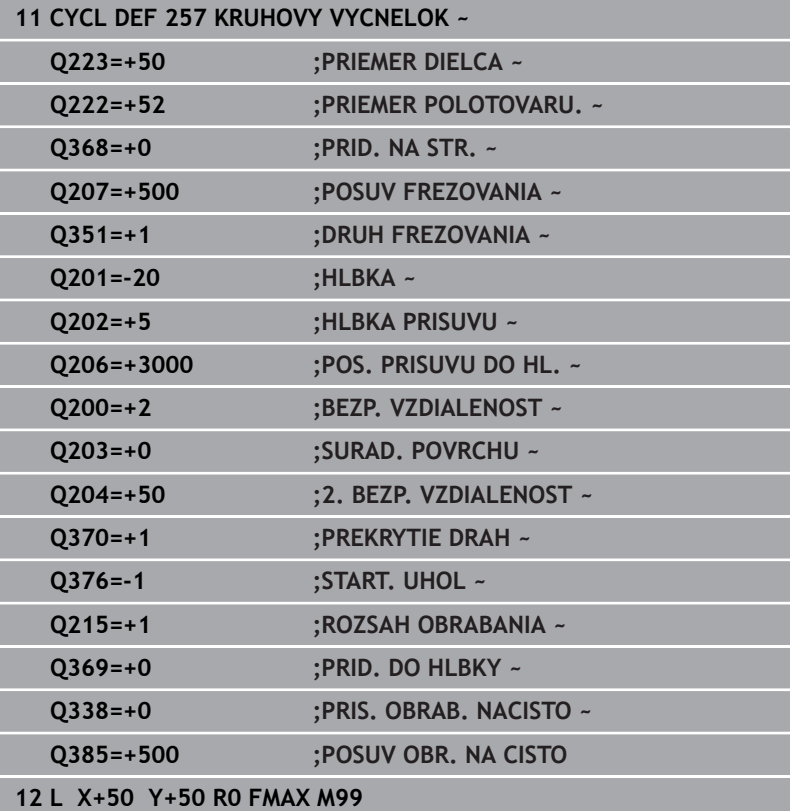

# **6.8 Cyklus 258 MNOHOSTR. VYCNELOK (možnosť č. 19)**

#### **Programovanie ISO G258**

# **Aplikácia**

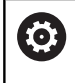

Túto funkciu musí povoliť a upraviť výrobca vášho stroja.

Prostredníctvom cyklu **258** môžete vonkajším obrábaním vytvoriť pravidelný polygón. Frézovacia operácia prebieha na špirálovej dráhe, vychádzajúc z priemeru polovýrobku.

# **Priebeh cyklu**

- 1 Ak sa nástroj na začiatku obrábania nachádza pod 2. bezpečnostnou vzdialenosťou, stiahne ovládanie nástroj späť na 2. bezpečnostnú vzdialenosť
- 2 Ovládanie presunie nástroj zo stredu výčnelka do začiatočnej polohy obrábania výčnelka. Začiatočná poloha závisí okrem iného od priemeru polovýrobku a polohy natočenia výčnelka. Polohu natočenia určíte parametrom **Q224**
- 3 Nástroj prejde rýchloposuvom **FMAX** do bezpečnostnej vzdialenosti **Q200** a odtiaľ posuvom prísuvu do hĺbky na prvú hĺbku prísuvu
- 4 Následne vytvorí ovládanie mnohostranný výčnelok prostredníctvom špirálového prísuvu, pričom zohľadní prekrytie dráhy
- 5 Ovládanie presunie nástroj po tangenciálnej dráhe zvonku smerom dovnútra
- 6 Nástroj sa odsunie rýchloposuvom v smere osi vretena na 2. bezpečnostnú vzdialenosť
- 7 Ak je potrebných viacero prísuvov do hĺbky, ovládanie napolohuje nástroj späť na začiatočný bod obrábania výčnelka a prisunie nástroj do hĺbky
- 8 Tento postup sa opakuje, až kým sa nedosiahne naprogramovaná hĺbka výčnelka
- 9 Na konci cyklu prebehne tangenciálny odsun. Následne presunie ovládanie nástroj po osi nástroja do 2. bezpečnostnej vzdialenosti

**6**

# **Upozornenia**

**6**

# *UPOZORNENIE*

# **Pozor, nebezpečenstvo kolízie!**

Ak pri cykle vložíte kladnú hĺbku, vykoná ovládanie výpočet predpolohovania. Nástroj nabieha po osi nástroja rýchloposuvom do bezpečnostnej vzdialenosti **pod** úroveň povrchu obrobku! Hrozí nebezpečenstvo kolízie!

- Vložiť zápornú hĺbku
- Prostredníctvom parametra stroja **displayDepthErr** (č. 201003) nastavíte, či má ovládanie pri vložení kladnej hĺbky zobraziť chybové hlásenie (on) alebo nie (off)

# *UPOZORNENIE*

# **Pozor, nebezpečenstvo kolízie!**

Ovládanie vykoná pri tomto cykle automaticky nábehový pohyb. Ak na to nemáte dostatok miesta, môže dôjsť ku kolízii.

- ► Stanovte pomocou **Q224**, pod akým uhlom sa má vyrobiť prvý roh mnohostranného výčnelka, vstupný rozsah: -360° až +360°
- V závislosti od polohy natočenia **Q224** musí byť vedľa výčnelka dostupný nasledujúci priestor: minimálne priemer nástroja +2 mm

# *UPOZORNENIE*

# **Pozor, nebezpečenstvo kolízie!**

Ovládanie polohuje nástroj na konci späť do bezpečnostnej vzdialenosti, ak bolo vykonané príslušné nastavenie, na 2. bezpečnostnú vzdialenosť. Koncová poloha nástroja po cykle sa nemusí zhodovať so začiatočnou polohou. Hrozí nebezpečenstvo kolízie!

- ▶ Skontrolujte pojazdové posuvy stroja
- V simulácii skontrolujte koncovú polohu nástroja po cykle
- Po cykle naprogramujte absolútne súradnice (nie inkrementálne)
- Tento cyklus môžete následne vykonať v obrábacom režime **FUNCTION MODE MILL**.
- Ovládanie automaticky predpolohuje nástroj po osi nástroja **Q204**  $\overline{\phantom{a}}$ **2. BEZP. VZDIALENOST**.
- Ovládanie zníži hĺbku prísuvu na dĺžku reznej hrany **LCUTS**  $\blacksquare$ definovanú v tabuľke nástrojov, ak je dĺžka reznej hrany kratšia, ako hĺbka prísuvu **Q202** zadaná v cykle.
- Tento cyklus monitoruje definovanú užitočnú dĺžku **LU** nástroja. Keď je hodnota **LU** menšia ako parameter **HLBKA Q201**, vygeneruje ovládanie chybové hlásenie.

**Cykly: Frézovanie výrezu/Frézovanie výčnelka/Frézovanie drážky | Cyklus 258 MNOHOSTR. VYCNELOK (možnosť č. 19)**

## **Upozornenia k programovaniu**

- Pred spustením cyklu musíte predpolohovať nástroj v rovine obrábania. Presuňte na tento účel nástroj s korekciou polomeru **R0** do stredu výčnelka.
- Znamienko parametra cyklu Hĺbka stanovuje smer obrábania. Ak naprogramujete hodnotu hĺbky = 0, ovládanie cyklus nevykoná.

**6**

# **Parametre cyklu**

**6**

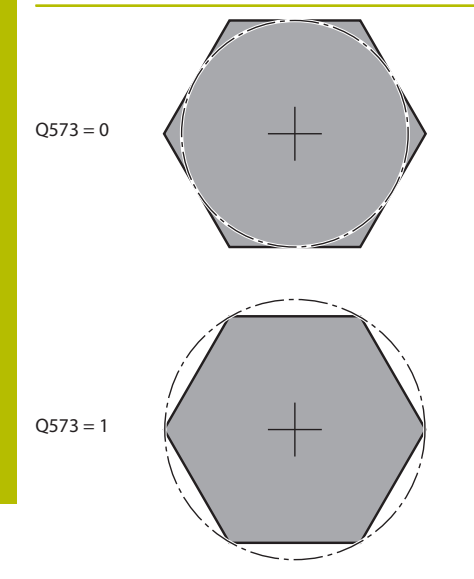

#### **Pom. obr. Parameter**

### **Q573 Vnútor. okruh/vonk. okruh (0/1)?**

Zadajte, či sa má kótovanie **Q571** vzťahovať na vpísanú kružnicu alebo opísanú kružnicu:

**0**: Kótovanie sa vzťahuje na vpísanú kružnicu

**1**: Kótovanie sa vzťahuje na opísanú kružnicu

Vstup: **0**, **1**

# **Q571 Priemer referenčného okruhu?**

Zadajte priemer referenčného okruhu. Parametrom **Q573** zadajte, či sa má tu zadaný priemer vzťahovať na vpísanú alebo opísanú kružnicu. V prípade potreby môžete naprogramovať toleranciu. Vstup: **0…99999.9999**

# **Q222 Priem. polotovaru?**

Zadajte priemer polovýrobku. Priemer polovýrobku by mal byť väčší ako priemer referenčného okruhu. Ovládanie vykoná viacero bočných prísuvov, ak je rozdiel medzi priemerom polovýrobku a priemerom referenčnej kružnice väčší ako povolený bočný prísuv (súčin polomer nástroja x prekrytie dráhy **Q370**). Ovládanie vypočíta vždy konštantný bočný prísuv.

### Vstup: **0…99999.9999**

# **Q572 Počet rohov?**

Zadajte počet rohov mnohostranného výčnelka. Ovládanie vždy rozmiestni rohy rovnomerne na výčnelka.

Vstup: **3…30**

# **Q224 Natočenie?**

Zadajte, pod akým uhlom sa má vyhotoviť prvý roh mnohostranného výčnelka.

Vstup: **–360 000…+360 000**

# **Q220 Polomer/fáza (+/-)?**

Zadajte hodnotu pre tvarový prvok polomeru alebo skosenia. Ak je zadaná kladná hodnota, ovládanie vytvorí zaoblenie na každom rohu. Vami zvolená hodnota pritom zodpovedá polomeru. Ak je zadná záporná hodnota, vytvorí sa na všetkých rohoch obrysu skosenie, zadaná hodnota pritom zodpovedá dĺžke skosenia.

#### Vstup: **–99999.9999…+99999.9999**

# **Q368 Prídavok na dokončenie steny?**

Prídavok na dokončenie v rovine obrábania. (Ak tu zadáte zápornú hodnotu, polohuje ovládanie nástroj po hrubovaní znova na priemer mimo priemeru polovýrobku.) Hodnota má prírastkový účinok.

# Vstup: **–99999.9999…+99999.9999**

# **Q207 Posuv frézovania?**

Rýchlosť posuvu nástroja pri frézovaní v mm/min Vstup: **0…99999.999** alternatívne **FAUTO**, **FU**, **FZ**

**Cykly: Frézovanie výrezu/Frézovanie výčnelka/Frézovanie drážky | Cyklus 258 MNOHOSTR. VYCNELOK (možnosť č. 19)**

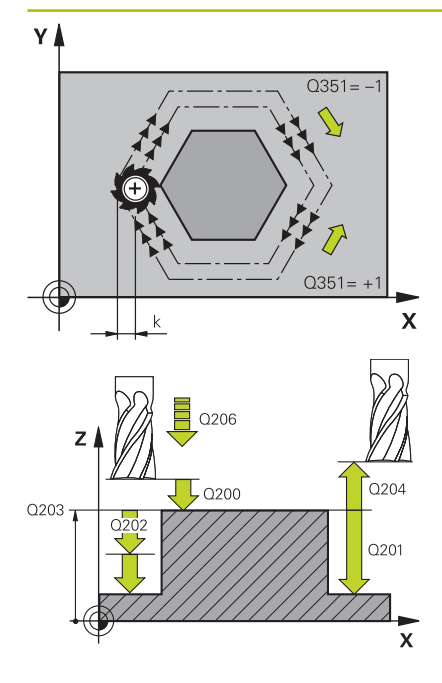

## **Pom. obr. Parameter**

#### **Q351 Druh fr.? Rovn. z.=+1 Protiz.=-1**

Druh obrábania frézou. Zohľadní sa smer otáčania vretena:

- **+1** = súsledné frézovanie
- **-1** = nesúsledné frézovanie

**PREDEF**: Ovládanie prevezme hodnotu z bloku **GLOBAL DEF**

(Ak zadáte 0, vykoná sa súsledné obrábanie)

Vstup: **–1**, **0**, **+1** alternatívne **PREDEF**

# **Q201 Hĺbka?**

Vzdialenosť povrch obrobku – dno výčnelka. Hodnota má prírastkový účinok.

Vstup: **–99999.9999…+99999.9999**

#### **Q202 Hĺbka posuvu do rezu?**

Hodnota, pri ktorej sa nástroj vždy doručí. Zadajte hodnotu väčšiu ako 0. Hodnota má prírastkový účinok.

#### Vstup: **0…99999.9999**

## **Q206 Posuv prísuvu do hĺbky?**

Rýchlosť posuvu nástroja pri posuve na danú hĺbku v mm/min

# Vstup: **0…99999.999** alternatívne **FAUTO**, **FMAX**, **FU**, **FZ**

#### **Q200 Bezpečnostná vzdialenosť?**

Vzdialenosť medzi hrotom nástroja a povrchom obrobku. Hodnota má prírastkový účinok.

Vstup: **0…99999.9999** alternatívne **PREDEF**

#### **Q203 Súradnice povrchu obrobku?**

Súradnica povrchu obrobku vo vzťahu k aktívnemu nulovému bodu. Hodnota má absolútny účinok.

### Vstup: **–99999.9999…+99999.9999**

#### **Q204 2. Bezp. vzdialenosť?**

Súradnica osi vretena, na ktorej nemôže dôjsť ku kolízii medzi nástrojom a obrobkom (upínací prostriedok). Hodnota má prírastkový účinok.

Vstup: **0…99999.9999** alternatívne **PREDEF**

#### **Q370 Faktor prekrytia dráh?**

Súčin **Q370** x polomer nástroja určuje bočný prísuv k.

Vstup: **0.0001…1.9999** alternatívne **PREDEF**

**6**

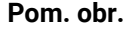

#### **Parameter**

## **Q215 Rozsah obr. (0/1/2)?**

Stanovenie rozsahu obrábania:

**0**: Hrubovanie a obrábanie načisto

**1**: Iba hrubovanie

**2**: Iba obrábanie načisto

Obrábanie strany načisto a obrábanie dna načisto sa vykonajú iba vtedy, ak je definovaný príslušný prídavok na dokončenie (**Q368**, **Q369**)

Vstup: **0**, **1**, **2**

# **Q369 Prídavok na dokončenie hĺbky?**

Prídavok na dokončenie pre hĺbku. Hodnota má prírastkový účinok.

Vstup: **0…99999.9999**

#### **Q338 Prísuv obrábania načisto?**

Rozmer, o ktorý sa nástroj prisunie po osi vretena pri obrábaní načisto.

**Q338** = 0: Obrobenie načisto jedným prísuvom

Hodnota má prírastkový účinok.

Vstup: **0…99999.9999**

### **Q385 Posuv obr. na čisto?**

rýchlosť posuvu nástroja pri obrábaní stien a dna načisto v mm/min Vstup: **0…99999.999** alternatívne **FAUTO**, **FU**, **FZ**

**Cykly: Frézovanie výrezu/Frézovanie výčnelka/Frézovanie drážky | Cyklus 258 MNOHOSTR. VYCNELOK (možnosť č. 19)**

## **Príklad**

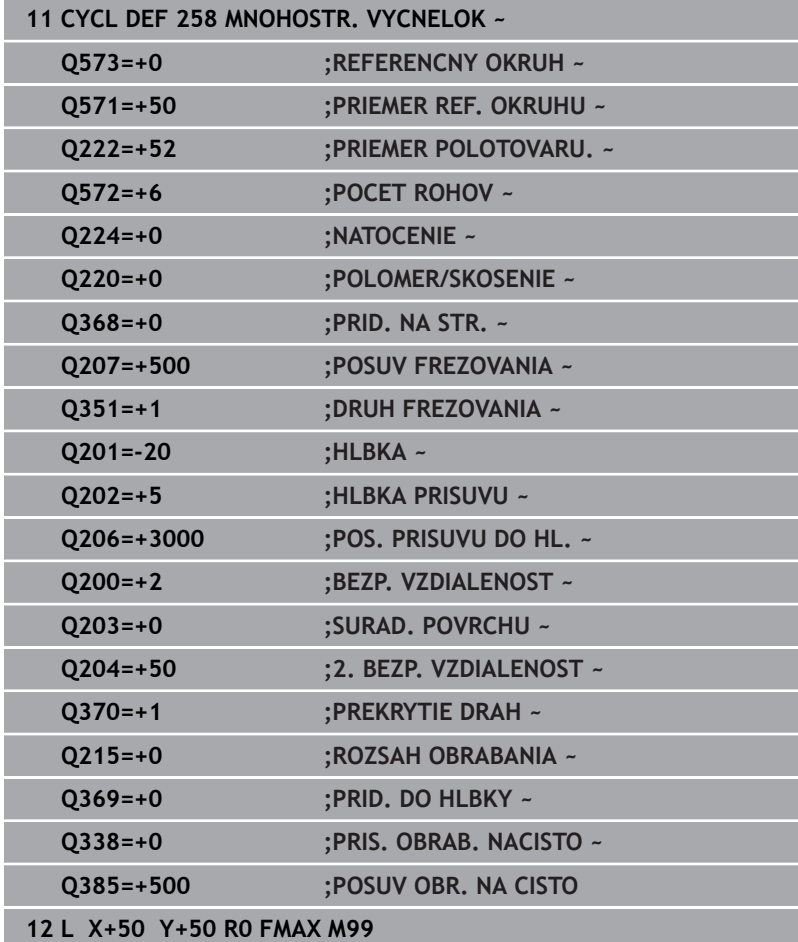

**6**

# **6.9 Cyklus 233 PLANFRAESEN (možnosť č. 19)**

# **Programovanie ISO**

**G233**

# **Aplikácia**

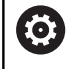

Túto funkciu musí povoliť a upraviť výrobca vášho stroja.

Prostredníctvom cyklu **233** môžete rovinne ofrézovať rovnú plochu vo viacerých prísuvoch a so zohľadnením prídavku na dokončenie. Okrem toho môžete v cykle definovať aj bočné steny, ktoré sa potom zohľadnia pri obrábaní čelnej plochy. Cyklus poskytuje rôzne stratégie obrábania:

- **Stratégia Q389 = 0**: Meandrovité obrábanie s bočným prísuvom mimo obrábanú plochu
- **Stratégia Q389 = 1**: Meandrovité obrábanie s bočným prísuvom  $\overline{\phantom{a}}$ na kraji obrábanej plochy
- $\overline{\phantom{a}}$ **Stratégia Q389=2**: Obrábanie v riadkoch s výbehom, bočný prísuv pri spätnom posuve rýchloposuvom
- **Stratégia Q389=3**: Obrábanie v riadkoch bez výbehu, bočný prísuv pri spätnom posuve rýchloposuvom
- **Stratégia Q389=4**: Špirálovité obrábanie zvonka dovnútra  $\overline{\phantom{a}}$

# **Súvisiace témy**

Cyklus **232 PLANFRAESEN**

**Ďalšie informácie:** ["Cyklus 232 CEL. FREZ. \(možnosť č. 19\)",](#page-433-0) [Strana 434](#page-433-0)

### **Stratégia Q389=0 a Q389 =1**

Stratégie **Q389** = 0 a **Q389** = 1 sa líšia výbehom pri rovinnom frézovaní. Pri stratégii **Q389** = 0 sa koncový bod nachádza mimo plochy, pri stratégii **Q389** = 1 na okraji plochy. Ovládanie vypočíta koncový bod **2** z dĺžky strany a bočnej bezpečnostnej vzdialenosti. Pri stratégii **Q389** = 0 presúva ovládanie nástroj mimo čelnú plochu dodatočne o polomer nástroja.

### **Priebeh cyklu**

- 1 Ovládanie polohuje nástroj rýchloposuvom **FMAX** z aktuálnej polohy v rovine obrábania do začiatočného bodu **1**: Začiatočný bod v rovine obrábania leží vedľa obrobku posunutý o polomer nástroja a bočnú bezpečnostnú vzdialenosť.
- 2 Potom polohuje ovládanie nástroj rýchloposuvom **FMAX** v osi vretena na bezpečnostnú vzdialenosť.
- 3 Následne sa nástroj posúva frézovacím posuvom **Q207** po osi vretena na prvú hĺbku prísuvu, ktorú vypočítalo ovládanie.
- 4 Ovládanie presúva nástroj naprogramovaným posuvom frézovania do koncového bodu **2**.
- 5 Potom ovládanie presadí nástroj posuvom predpolohovania priečne na začiatočný bod nasledujúceho riadka. Ovládanie vypočíta presadenie z naprogramovanej šírky, polomeru nástroja, maximálneho faktora prekrytia dráhy a bočnej bezpečnostnej vzdialenosti.
- 6 Následne ovládanie presunie nástroj späť posuvom frézovania v opačnom smere.
- 7 Postup sa opakuje, až kým nie je zadefinovaná plocha úplne obrobená.
- 8 Potom ovládanie polohuje nástroj rýchloposuvom **FMAX** späť na začiatočný bod **1**.
- 9 Keď je potrebných viac prísuvov, presunie ovládanie nástroj na nasledujúcu hĺbku prísuvu polohovacím posuvom v osi vretena.
- 10 Postup sa opakuje, až kým sa nevykonajú všetky prísuvy. Pri poslednom prísuve sa posuvom obrábania načisto ofrézuje zadaný prídavok na dokončenie načisto.
- 11 Na konci ovládanie presunie nástroj rýchloposuvom **FMAX** späť na **2. bezpečnostnú vzdialenosť**.

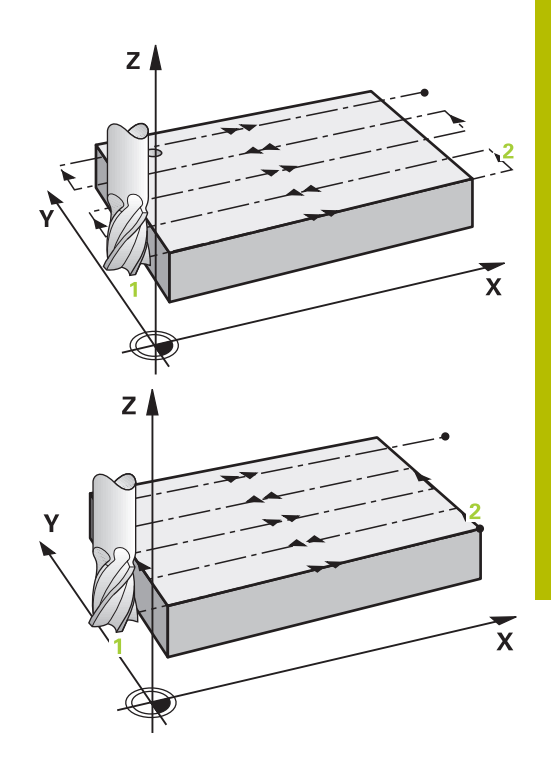

# **Stratégia Q389=2 a Q389=3**

Stratégie **Q389** = 2 a **Q389** = 3 sa líšia výbehom pri rovinnom frézovaní. Pri stratégii **Q389** = 2 sa koncový bod nachádza mimo plochy, pri stratégii **Q389** = 3 na okraji plochy. Ovládanie vypočíta koncový bod **2** z dĺžky strany a bočnej bezpečnostnej vzdialenosti. Pri stratégii **Q389** = 2 presúva ovládanie nástroj mimo čelnú plochu dodatočne o polomer nástroja.

# **Priebeh cyklu**

- 1 Ovládanie polohuje nástroj rýchloposuvom **FMAX** z aktuálnej polohy v rovine obrábania do začiatočného bodu **1**: Začiatočný bod v rovine obrábania leží vedľa obrobku posunutý o polomer nástroja a bočnú bezpečnostnú vzdialenosť.
- 2 Potom polohuje ovládanie nástroj rýchloposuvom **FMAX** v osi vretena na bezpečnostnú vzdialenosť.
- 3 Následne sa nástroj posúva frézovacím posuvom **Q207** po osi vretena na prvú hĺbku prísuvu, ktorú vypočítalo ovládanie.
- 4 Potom sa nástroj posúva naprogramovaným posuvom frézovania **Q207** do koncového bodu **2**.
- 5 Ovládanie posúva nástroj po osi vretena do bezpečnostnej vzdialenosti nad aktuálnou hĺbkou prísuvu a presunie ho posuvom **FMAX** priamo späť do začiatočného bodu ďalšieho riadka. Ovládanie vypočíta presadenie z naprogramovanej šírky, polomeru nástroja, maximálneho faktora prekrytia dráhy **Q370** a bočnej bezpečnostnej vzdialenosti **Q357**.
- 6 Potom sa nástroj presunie opäť na aktuálnu hĺbku prísuvu a následne znovu v smere koncového bodu **2**.
- 7 Postup sa opakuje, až kým nie je zadefinovaná plocha úplne obrobená. Na konci poslednej dráhy polohuje ovládanie nástroj rýchloposuvom **FMAX** späť na začiatočný bod **1**.
- 8 Keď je potrebných viac prísuvov, presunie ovládanie nástroj na nasledujúcu hĺbku prísuvu polohovacím posuvom v osi vretena.
- 9 Postup sa opakuje, až kým sa nevykonajú všetky prísuvy. Pri poslednom prísuve sa posuvom obrábania načisto ofrézuje zadaný prídavok na dokončenie načisto.
- 10 Na konci ovládanie presunie nástroj rýchloposuvom **FMAX** späť na **2. bezpečnostnú vzdialenosť**.

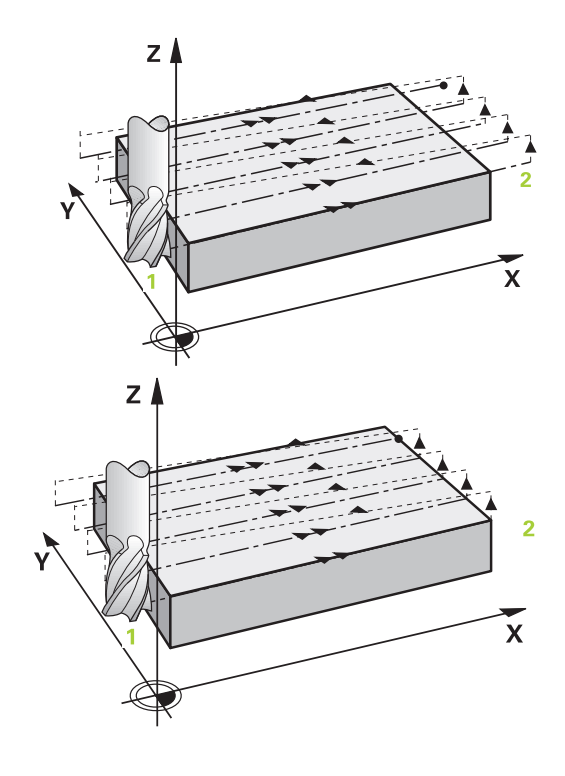

#### **Stratégie Q389 = 2 a Q389 = 3 – s bočným obmedzením**

Ak naprogramujete bočné obmedzenie, môže sa stať, že ovládanie nebude môcť vykonať prísuv mimo obrysu. V tomto prípade bude priebeh cyklu nasledovný:

- 1 Ovládanie presunie nástroj posuvom **FMAX** do polohy nábehu v rovine obrábania. Táto poloha je presadená vedľa obrobku o polomer nástroja a o bočnú bezpečnostnú vzdialenosť **Q357**.
- 2 Nástroj prejde rýchloposuvom **FMAX** po osi nástroja do bezpečnostnej vzdialenosti **Q200** a následne pomocou **Q207 POSUV FREZOVANIA** na prvú hĺbku prísuvu **Q202**.
- 3 Ovládanie presunie nástroj naprogramovanou kruhovou dráhou do začiatočnom bodu **1**.
- 4 Nástroj sa presunie s naprogramovaným posuvom **Q207** do koncového bodu **2** a opustí obrys po kruhovej dráhe.
- 5 Následne polohuje ovládanie nástroj posuvom **Q253 POLOH. POSUV** do polohy nábehu ďalšej dráhy.
- 6 Kroky 3 až 5 sa opakujú, kým nie je ofrézovaná celá plocha.
- 7 Keď je naprogramovaných viac hĺbok prísuvu, presunie ovládanie nástroj na konci poslednej dráhy na bezpečnostnú vzdialenosť **Q200** a polohuje ho na nasledujúcu polohu nábehu v rovine obrábania.
- 8 Pri poslednom prísuve ovládanie frézuje **Q369 PRID. DO HLBKY** v **Q385 POSUV OBR. NA CISTO**.
- 9 Na konci poslednej dráhy ovládanie polohuje nástroj na 2. bezpečnostnú vzdialenosť **Q204** a následne na poslednú polohu naprogramovanú pred cyklom.

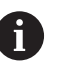

Kruhové dráhy pri nábehu a odsune dráh závisia od **Q220 R ROHU**.

Ovládanie vypočíta presadenie z naprogramovanej šírky, polomeru nástroja, maximálneho faktora prekrytia dráhy **Q370** a bočnej bezpečnostnej vzdialenosti **Q357**.

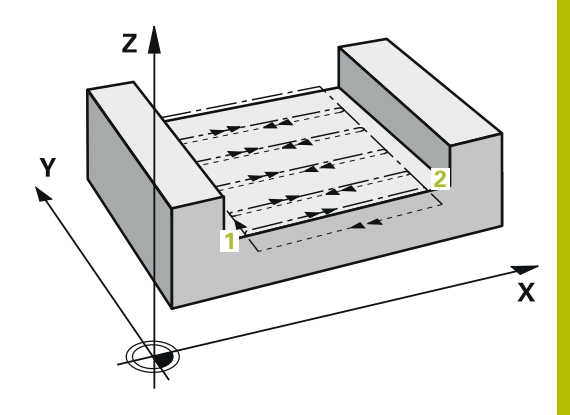

# **Stratégia Q389 = 4 Priebeh cyklu**

- 1 Ovládanie polohuje nástroj rýchloposuvom **FMAX** z aktuálnej polohy v rovine obrábania do začiatočného bodu **1**: Začiatočný bod v rovine obrábania leží vedľa obrobku posunutý o polomer nástroja a bočnú bezpečnostnú vzdialenosť.
- 2 Potom polohuje ovládanie nástroj rýchloposuvom **FMAX** v osi vretena na bezpečnostnú vzdialenosť.
- 3 Následne sa nástroj posúva frézovacím posuvom **Q207** po osi vretena na prvú hĺbku prísuvu, ktorú vypočítalo ovládanie.
- 4 Potom sa nástroj posúva naprogramovaným **Vorschub Fräsen** s tangenciálnym nábehovým pohybom na začiatočný bod dráhy frézovania.
- 5 Ovládanie obrobí čelnú plochu posuvom frézovania zvonka dovnútra pri dráhach frézovania, ktoré sa postupne skracujú. Konštantný bočný prísuv zaisťuje sústavný záber nástroja.
- 6 Postup sa opakuje, až kým nie je zadefinovaná plocha úplne obrobená. Na konci poslednej dráhy polohuje ovládanie nástroj rýchloposuvom **FMAX** späť na začiatočný bod **1**.
- 7 Keď je potrebných viac prísuvov, presunie ovládanie nástroj na nasledujúcu hĺbku prísuvu polohovacím posuvom v osi vretena.
- 8 Postup sa opakuje, až kým sa nevykonajú všetky prísuvy. Pri poslednom prísuve sa posuvom obrábania načisto ofrézuje zadaný prídavok na dokončenie načisto.
- 9 Na konci ovládanie presunie nástroj rýchloposuvom **FMAX** späť na **2. bezpečnostnú vzdialenosť**.

# **Ohraničenie**

Ohraničeniami môžete vymedziť obrábanie čelnej plochy, napr. na zohľadnenie bočných stien alebo osadení pri obrábaní. Ohraničením definovaná bočná stena sa obrobí na rozmer, ktorý vyplynie zo začiatočného bodu, resp. z dĺžok strán čelnej plochy. Pri hrubovaní zohľadňuje ovládanie prídavok na obrábanie strany – pri obrábaní načisto slúži prídavok na predpolohovanie nástroja.

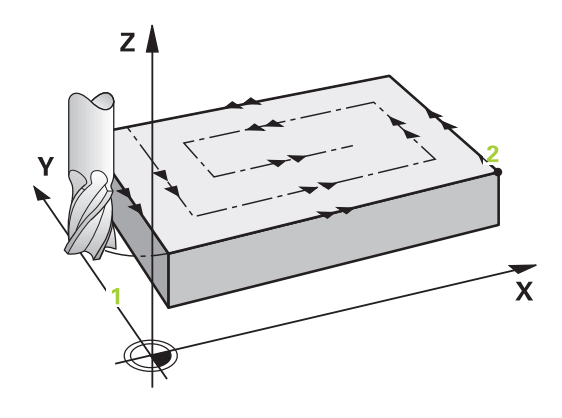

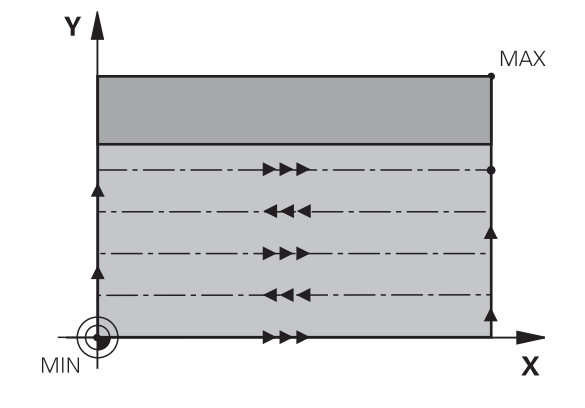

# **Upozornenia**

# *UPOZORNENIE*

## **Pozor, nebezpečenstvo kolízie!**

Ak pri cykle vložíte kladnú hĺbku, vykoná ovládanie výpočet predpolohovania. Nástroj nabieha po osi nástroja rýchloposuvom do bezpečnostnej vzdialenosti **pod** úroveň povrchu obrobku! Hrozí nebezpečenstvo kolízie!

- Vložiť zápornú hĺbku
- Prostredníctvom parametra stroja **displayDepthErr** (č. 201003) nastavíte, či má ovládanie pri vložení kladnej hĺbky zobraziť chybové hlásenie (on) alebo nie (off)
- Tento cyklus môžete následne vykonať v obrábacom režime  $\blacksquare$ **FUNCTION MODE MILL**.
- П Ovládanie automaticky predpolohuje nástroj po osi nástroja **Q204 2. BEZP. VZDIALENOST**.
- Ovládanie zníži hĺbku prísuvu na dĺžku reznej hrany **LCUTS** definovanú v tabuľke nástrojov, ak je dĺžka reznej hrany kratšia, ako hĺbka prísuvu **Q202** zadaná v cykle.
- Cyklus **233** kontroluje záznam dĺžky nástroja, resp. dĺžky reznej  $\overline{\phantom{a}}$ hrany **LCUTS** tabuľky nástrojov. Ak nepostačuje dĺžka nástroja, resp. rezných hrán pri obrábaní načisto, rozdelí ovládanie obrábanie do viacerých obrábacích krokov.
- Tento cyklus monitoruje definovanú užitočnú dĺžku **LU** nástroja. Keď je menšia ako hĺbka obrábania, vygeneruje ovládanie chybové hlásenie.

# **Upozornenia k programovaniu**

- Nástroj predpolohujte na začiatočnú polohu v rovine obrábania s korekciou polomeru R0. Rešpektujte smer obrábania.
- Ak majú parametre **Q227 START. BOD 3. OSI** a **Q386 KONC. BOD 3. OSI** nastavenú rovnakú hodnotu, ovládanie nevykoná cyklus (naprogramovaná hĺbka = 0).
- Ak definujete **Q370 PREKRYTIE DRAH** >1 zohľadní sa naprogramované prekrytie dráh už od prvej dráhy obrábania.
- Ak je naprogramované obmedzenie (**Q347**, **Q348** alebo **Q349**) ш v smere obrábania **Q350**, predĺži cyklus obrys v smere prísuvu okolo polomeru rohu **Q220**. Zadaná plocha sa obrobí úplne.

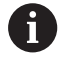

Parameter **Q204 2. BEZP. VZDIALENOST** vložte tak, aby nedošlo ku kolízii s obrobkom alebo upínacími prostriedkami.

# **Parametre cyklu**

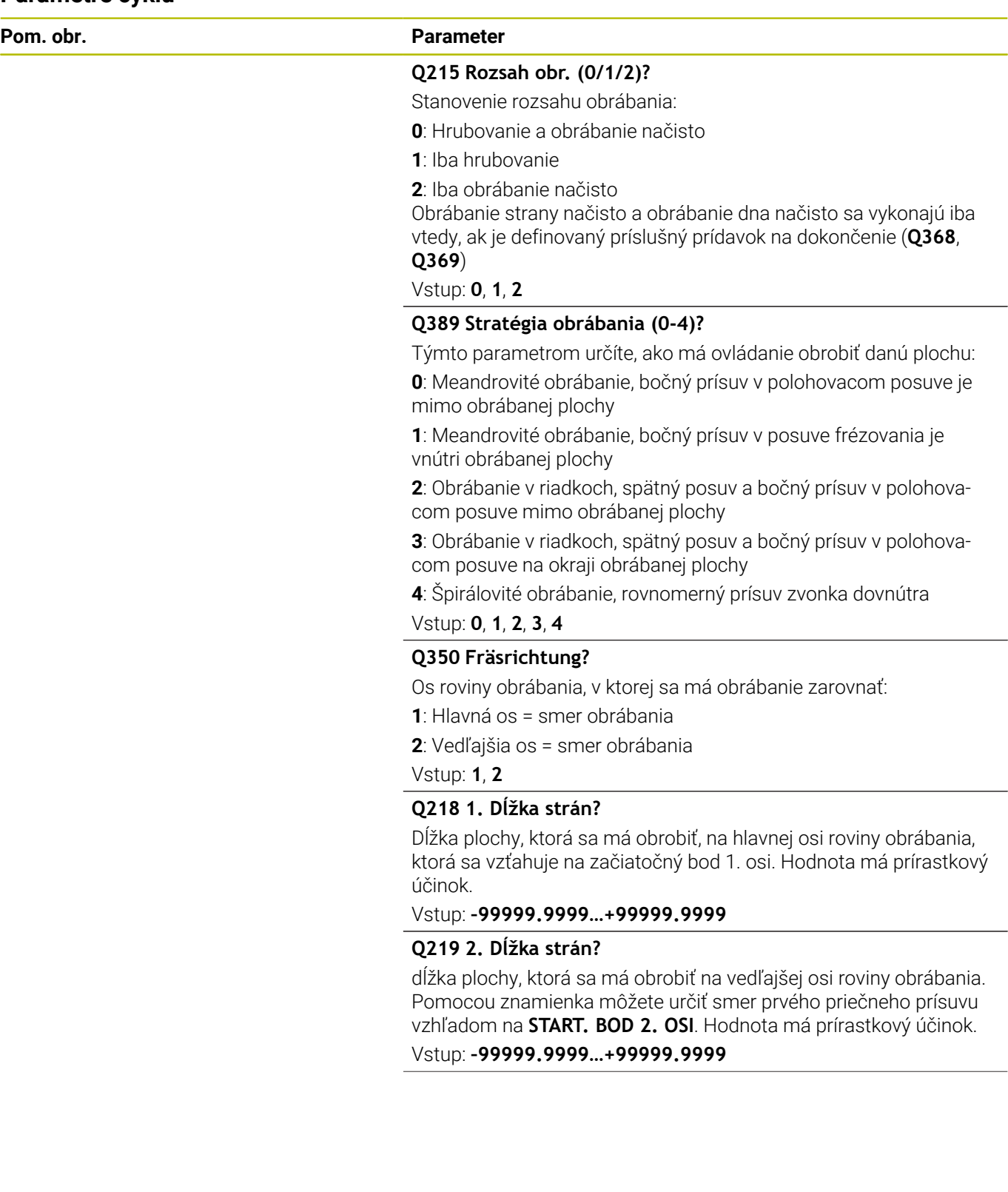

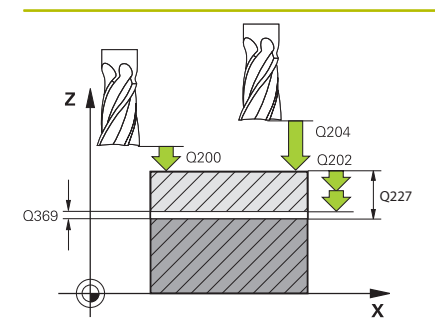

#### **Pom. obr. Parameter**

## **Q227 Štart bod 3. osi?**

Súradnica povrchu obrobku, z ktorej sa vypočítavajú prísuvy. Hodnota má absolútny účinok.

### Vstup: **–99999.9999…+99999.9999**

#### **Q386 Konc. bod 3. osi?**

Súradnica na osi vretena, na ktorú má byť plocha rovinne ofrézovaná. Hodnota má absolútny účinok.

#### Vstup: **–99999.9999…+99999.9999**

#### **Q369 Prídavok na dokončenie hĺbky?**

Hodnota, ktorá sa má použiť pri poslednom prísuve. Hodnota má prírastkový účinok.

#### Vstup: **0…99999.9999**

#### **Q202 Max. hĺbka záberu?**

Hodnota, pri ktorej sa nástroj vždy doručí. Zadajte hodnotu väčšiu ako 0 a inkrementálnu.

#### Vstup: **0…99999.9999**

#### **Q370 Faktor prekrytia dráh?**

Maximálny bočný prísuv k. Ovládanie vypočíta skutočný bočný prísuv z 2. dĺžky strany (**Q219**) a polomeru nástroja tak, aby bolo obrábanie zakaždým vykonávané s konštantným bočným prísuvom.

Vstup: **0.0001…1.9999**

#### **Q207 Posuv frézovania?**

Rýchlosť posuvu nástroja pri frézovaní v mm/min Vstup: **0…99999.999** alternatívne **FAUTO**, **FU**, **FZ**

**Q385 Posuv obr. na čisto?**

rýchlosť posuvu nástroja pri frézovaní posledného prísuvu v mm/ min

Vstup: **0…99999.999** alternatívne **FAUTO**, **FU**, **FZ**

## **Q253 Polohovací posuv?**

Rýchlosť posuvu nástroja pri nábehu do začiatočnej polohy a pri posuve do ďalšieho riadku v mm/min; ak sa posúvate cez materiál priečne (**Q239** = 1), tak ovládanie vykoná priečny prísuv pomocou posuvu frézovania **Q207**.

Vstup: **0…99999.9999** alternatívne **FMAX**, **FAUTO**, **PREDEF**

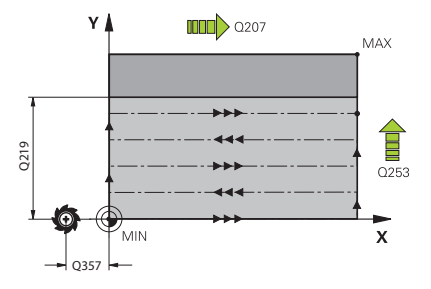

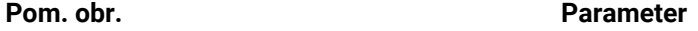

**Q357 Bezpečnostného vzd. na strane?**

Parameter **Q357** má vplyv na nasledujúce situácie:

**Nábeh na prvú hĺbku prísuvu: Q357** je bočná vzdialenosť nástroja od obrobku.

**Hrubovanie so stratégiami frézovania Q389 = 0 – 3:** Plocha určená na obrábanie sa v parametri **Q350 FRAESRICHTUNG** zväčší o hodnotu z **Q357**, ak v tomto smere nie je nastavené žiadne ohraničenie.

**Obrábanie strany načisto:** Dráhy sa predĺžia o **Q357** v **Q350 FRAESRICHTUNG**.

Hodnota má prírastkový účinok.

Vstup: **0…99999.9999**

#### **Q200 Bezpečnostná vzdialenosť?**

Vzdialenosť medzi hrotom nástroja a povrchom obrobku. Hodnota má prírastkový účinok.

Vstup: **0…99999.9999** alternatívne **PREDEF**

#### **Q204 2. Bezp. vzdialenosť?**

Súradnica osi vretena, na ktorej nemôže dôjsť ku kolízii medzi nástrojom a obrobkom (upínací prostriedok). Hodnota má prírastkový účinok.

Vstup: **0…99999.9999** alternatívne **PREDEF**

#### **Q347 1.Begrenzung?**

Výber strany obrobku, na ktorej sa čelná plocha ohraničí bočnou stenou (nemožné pri špirálovom obrábaní). V závislosti od polohy bočnej steny obmedzí riadenie obrábanie čelnej plochy na príslušnú súradnicu začiatočného bodu alebo dĺžku steny:

**0**: Žiadne obmedzenie

- **-1**: Obmedzenie v zápornej hlavnej osi
- **+1**: Obmedzenie v kladnej hlavnej osi
- **-2**: Obmedzenie v zápornej vedľajšej osi
- **+2**: Obmedzenie v kladnej vedľajšej osi

Vstup: **-2**, **-1**, **0**, **+1**, **+2**

#### **Q348 2.Begrenzung?**

Pozri parameter 1. obmedzenie **Q347**

Vstup: **-2**, **-1**, **0**, **+1**, **+2**

### **Q349 3.Begrenzung?**

Pozri parameter 1. obmedzenie **Q347** Vstup: **-2**, **-1**, **0**, **+1**, **+2**

#### **Q220 R rohov?**

Polomer pre roh na ohraničeniach (**Q347** – **Q349**)

Vstup: **0…99999.9999**

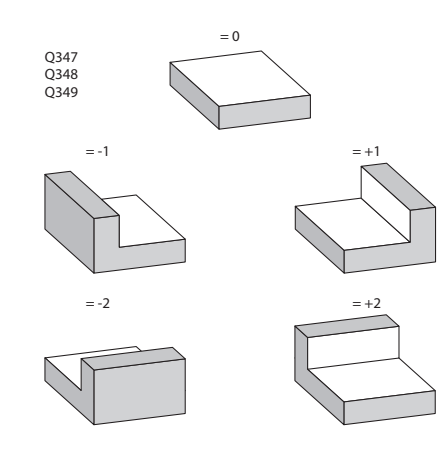

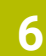

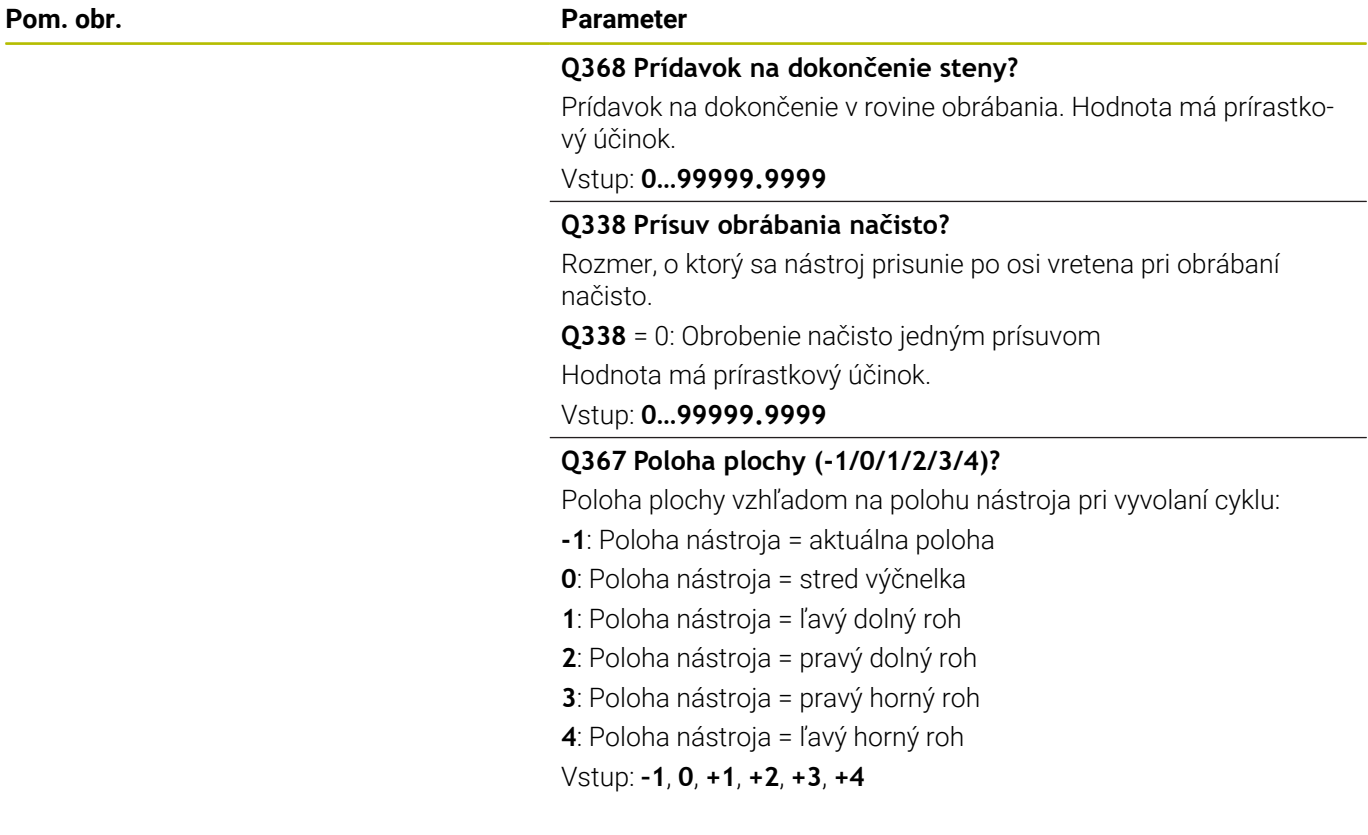

# **Príklad**

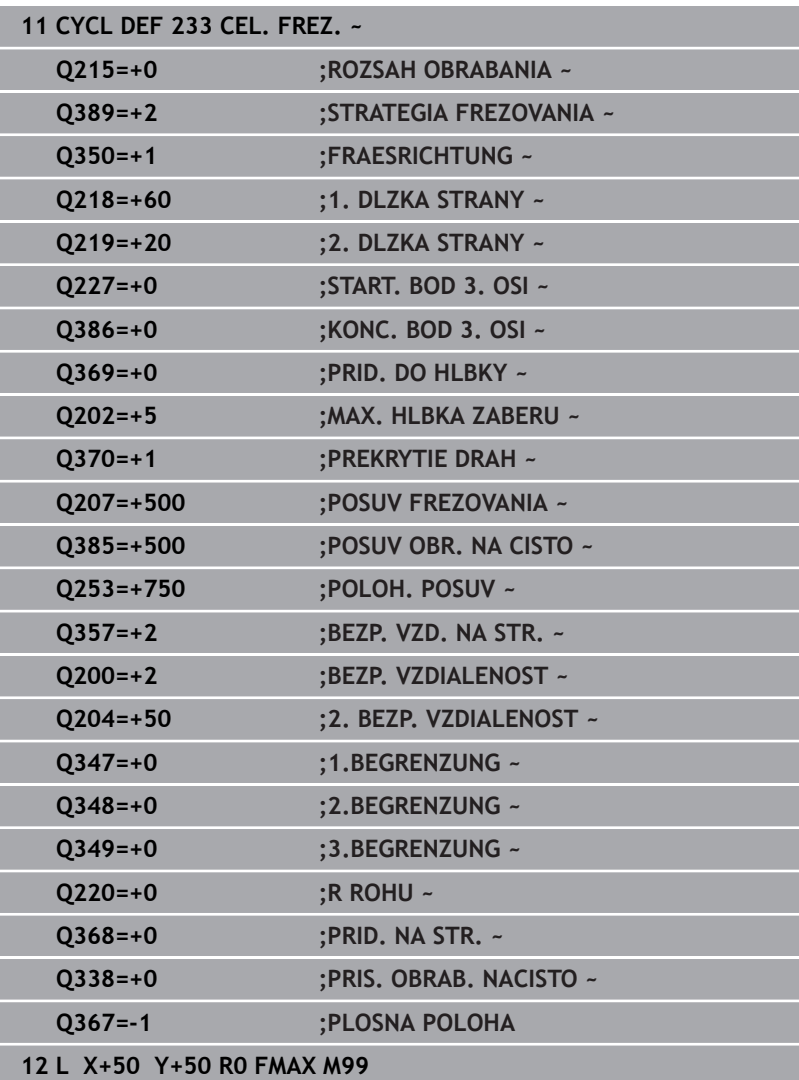
## **6.10 Príklady programovania**

### **Príklad: Frézovanie výrezov, čapov a drážok**

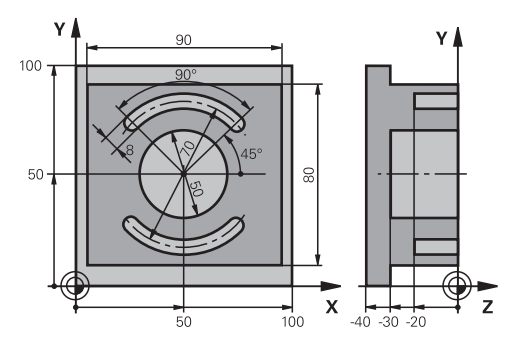

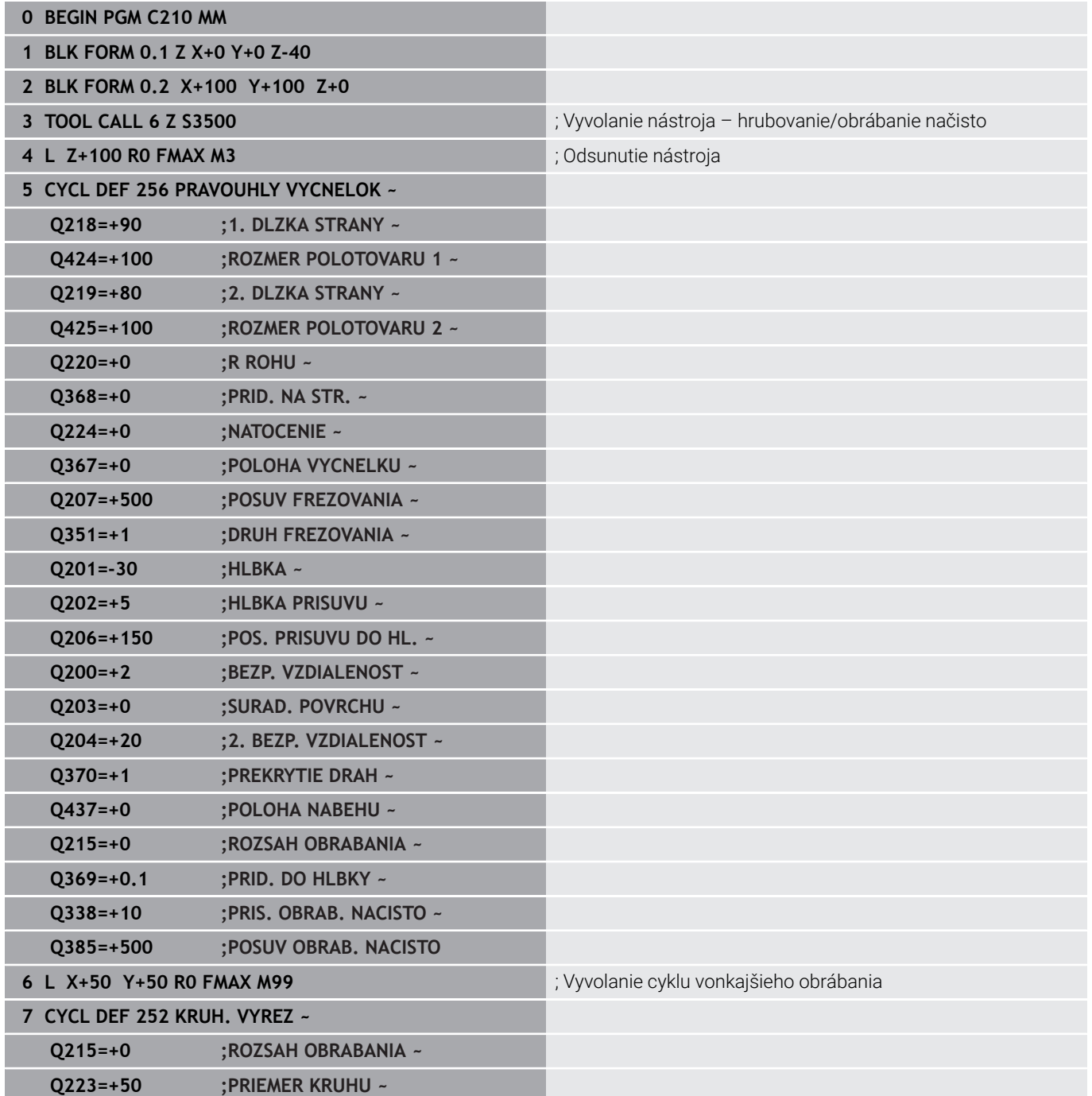

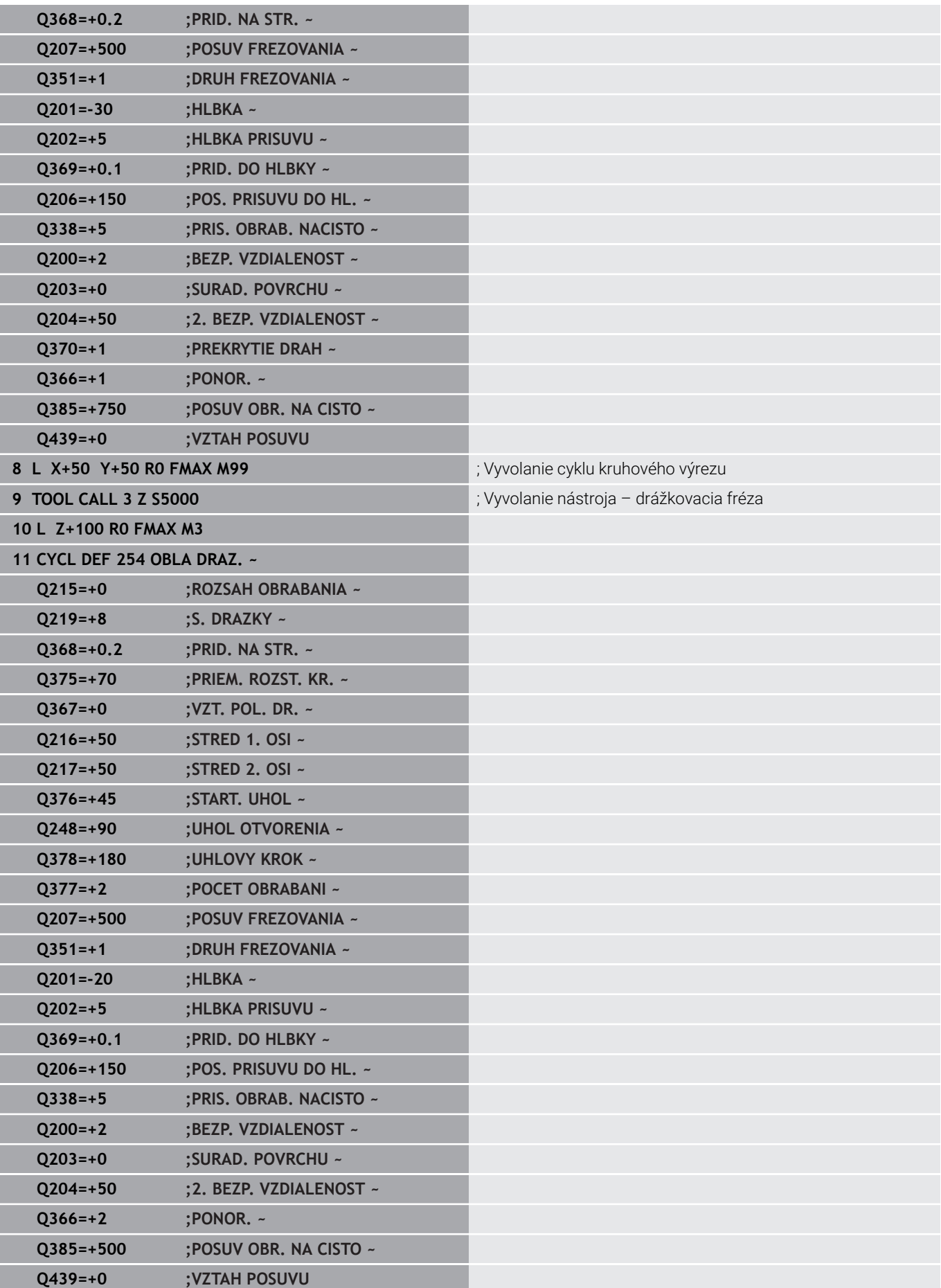

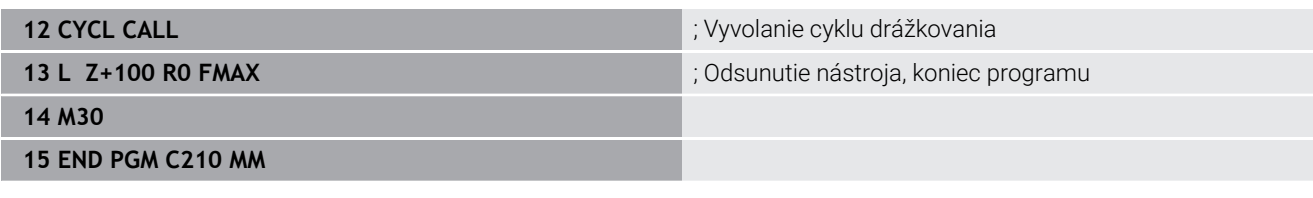

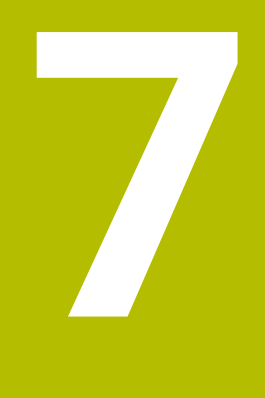

## **Cykly: Prepočet súradníc**

### **7.1 Základy**

### **Prehľad**

Prostredníctvom prepočtu súradníc môže ovládanie vytvoriť jedenkrát naprogramovaný obrys na niekoľkých miestach obrobku so zmenenou dĺžkou a veľkosťou. Ovládanie poskytuje nasledujúce cykly prepočtu súradníc:

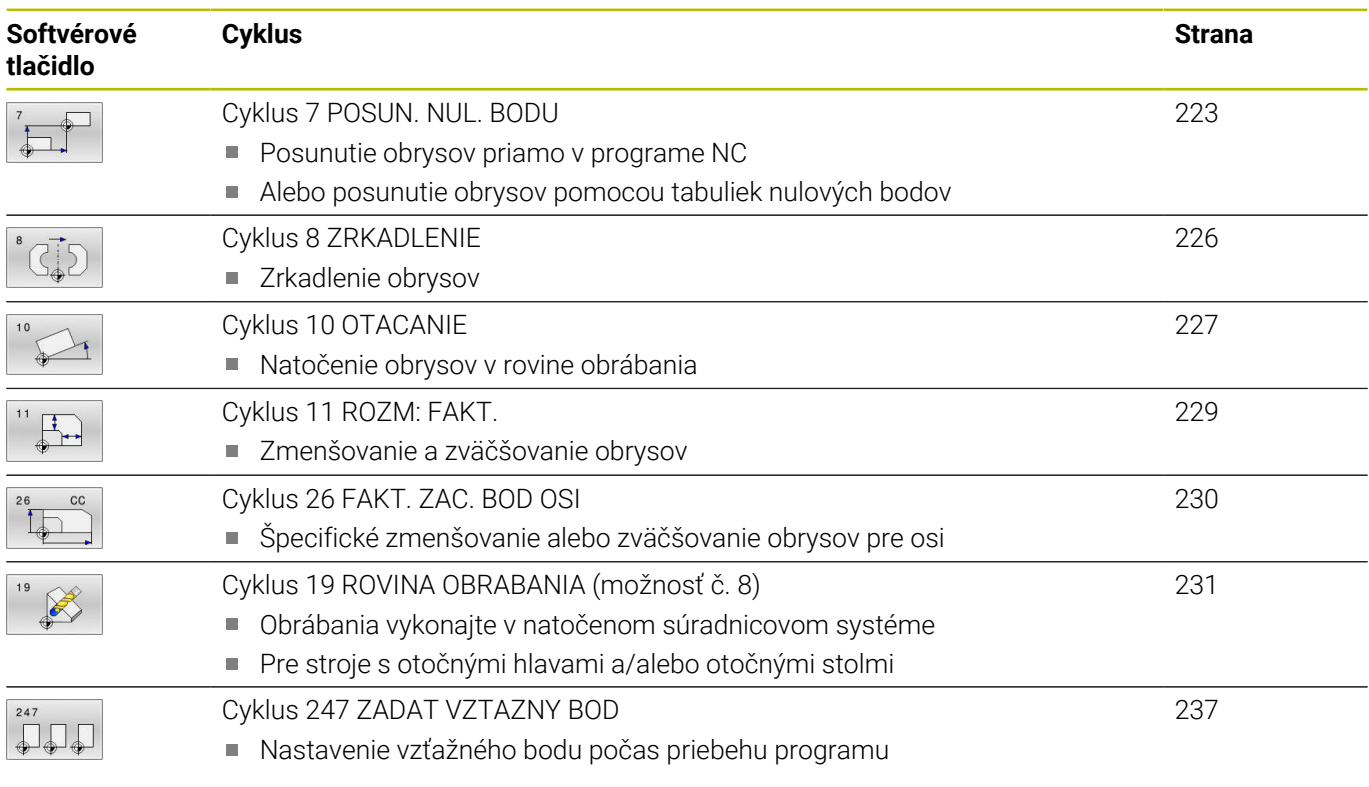

### **Účinnosť prepočtu súradníc**

Začiatok účinnosti: Prepočet súradníc je účinný od svojho zadefinovania – a preto sa nevyvoláva. Je účinný, kým ho nezrušíte, alebo kým upravíte jeho definíciu.

### **Zrušiť prepočet súradníc:**

- Cyklus s hodnotami pre základný spôsob činnosti zadefinujte nanovo, napr. faktor mierky 1.0
- Vykonajte prídavné funkcie M2, M30 alebo NC blok END PGM (tieto funkcie M závisia od parametrov stroja)
- Vyberte nový NC program  $\overline{\phantom{a}}$

### <span id="page-222-0"></span>**7.2 Cyklus 7 POSUN. NUL. BODU**

### **Programovanie ISO**

**G54**

### **Aplikácia**

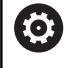

Dodržujte pokyny uvedené v príručke stroja!

Pomocou cyklu Posunutie nulového bodu môžete opakovať obrábacie operácie na ľubovoľných miestach obrobku. V rámci jedného programu NC môžete nulové body nielen priamo programovať v definícii cyklu, ale aj vyvolávať z tabuľky nulových bodov.

Použitie tabuliek nulových bodov na nasledujúce účely:

- Pri často používanom rovnakom posunutí nulového bodu
- Pri často sa opakujúcich obrábacích operáciách rôznych  $\overline{\phantom{a}}$ obrobkov
- Pri často sa opakujúcich obrábacích operáciách v rôznych polohách obrobku

Po definícii cyklu posunutie nulového bodu sa všetky zadania súradníc vzťahujú na nový nulový bod. Posunutie po každej osi zobrazí ovládanie v prídavnom zobrazení stavu. Zadávanie osí otáčania je takisto povolené.

### **Resetovať**

- Prostredníctvom novej definície cyklu naprogramujte posunutie k súradniciam X=0; Y=0 atď.
- Z tabuľky nulových bodov vyvolajte posunutie na súradnice X = 0;  $\overline{\phantom{a}}$  $Y = 0$  atd'.

### **Zobrazenie stavu**

V prídavnom zobrazení stavu **TRANS** sa zobrazujú nasledujúce údaje:

- Súradnice z posunutia nulového bodu
- Názov a cesta aktívnej tabuľky nulových bodov
- Aktívne číslo nulového bodu pri tabuľkách nulových bodov  $\Box$
- Komentár zo stĺpca **DOC** aktívneho čísla nulového bodu z tabuľky × nulových bodov

### **Súvisiace témy**

Posunutie nulového bodu pomocou funkcie **TRANS DATUM Ďalšie informácie:** používateľská príručka **Nekódované programovanie**

### **Upozornenia**

- Tento cyklus môžete spúšťať v obrábacích režimoch **FUNCTION MODE MILL**.
- Hlavná os, vedľajšia os a os nástroja pôsobia v súradnicovom systéme W-CS alebo WPL-CS. Os otáčania a rovnobežné osi pôsobia v M-CS.

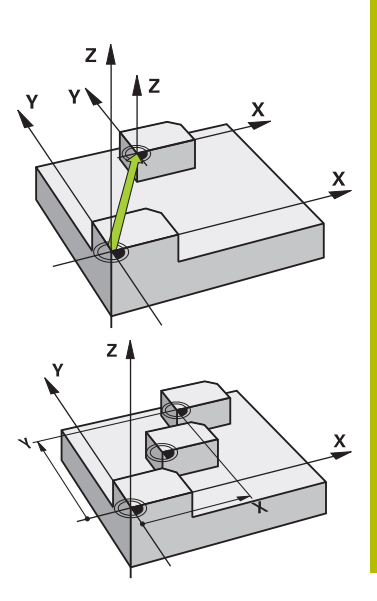

### **Upozornenia v spojení s parametrami stroja**

■ Pomocou parametra stroja **CfgDisplayCoordSys** (č. 127501) definuje výrobca stroja, v ktorom súradnicovom systéme zobrazuje zobrazenie stavu aktívne presunutie nulového bodu.

#### **Dodatočné informácie pri posunutí nulového bodu s tabuľkami nulových bodov:**

- Nulové body uvedené v tabuľke nulových bodov sa **vždy a výhradne** vzťahujú na aktuálny vzťažný bod.
- Ak používate posunutie nulového bodu pomocou tabuliek nulových bodov, použite funkciu **SEL TABLE**, ktorou aktivujete požadovanú tabuľku nulových bodov z programu NC.
- Ak pracujete bez funkcie **SEL TABLE**, musíte požadovanú tabuľku nulových bodov aktivovať pred testom programu alebo priebehom programu (platí aj pre programovaciu grafiku):
	- Požadovanú tabuľku pre test programu zvoľte v prevádzkovom režime**Test programu** prostredníctvom správy súborov: Tabuľke bude priradený stav S
	- Požadovanú tabuľku pre priebeh programu zvoľte v prevádzkových režimoch **Krokovanie programu** a **Beh programu - plynulý chod** prostredníctvom správy súborov: Tabuľke bude priradený stav M
- $\blacksquare$ Hodnoty súradníc z tabuliek nulových bodov sú účinné výlučne absolútne.

### **Parametre cyklu**

### **Posunutie nulového bodu bez tabuľky nulových bodov**

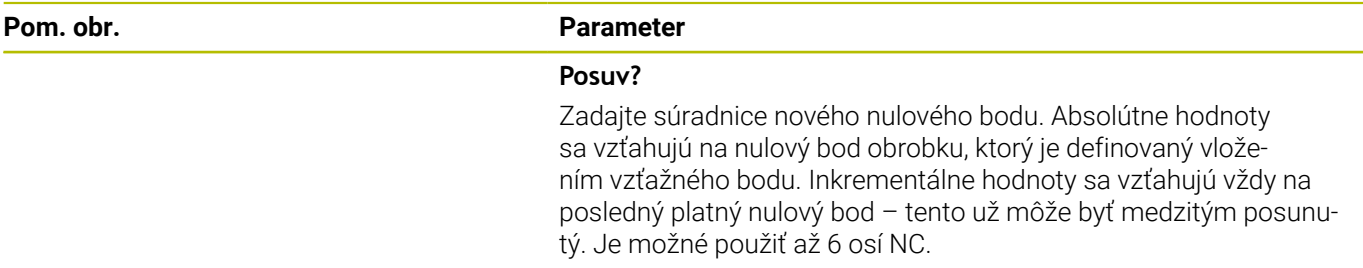

Vstup: **–999999999…+999999999**

### **Príklad**

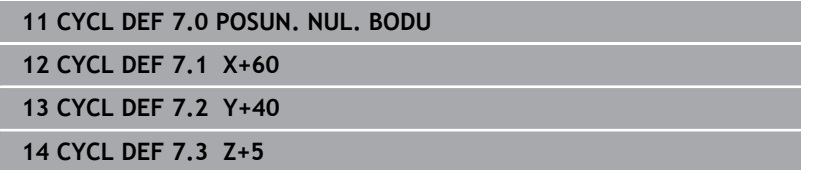

### **Posunutie nulového bodu s tabuľkou nulových bodov**

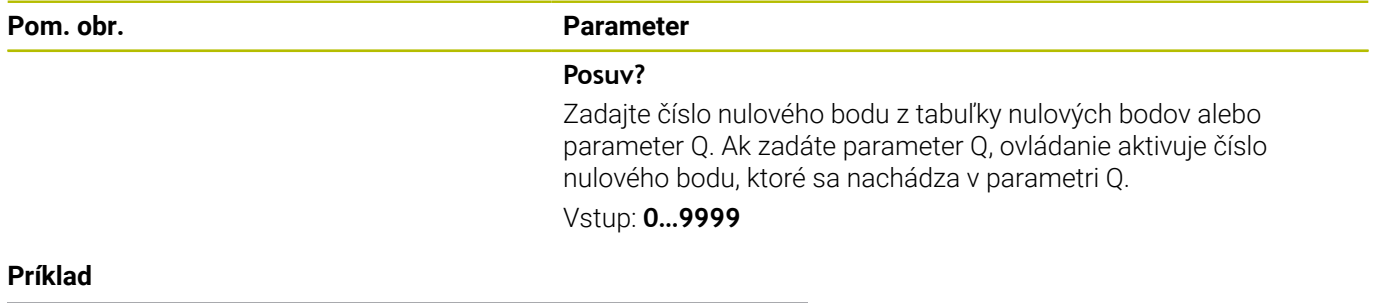

**11 CYCL DEF 7.0 POSUN. NUL. BODU**

**12 CYCL DEF 7.1 #5**

### <span id="page-225-0"></span>**7.3 Cyklus 8 ZRKADLENIE**

### **Programovanie ISO**

**G28**

### **Aplikácia**

Ovládanie dokáže vykonať obrábanie zrkadlovo v rovine obrábania.

Zrkadlenie je účinné od svojho zadefinovania v NC programe. Pôsobí aj v prevádzkovom režime **Ručné polohovanie**. Ovládanie zobrazuje aktívne zrkadlené osi v prídavnom zobrazení stavu.

- Ak zrkadlíte len jednu os, zmení sa smer obiehania nástroja, neplatí to však pri cykloch SL
- Ak zrkadlíte dve osi, smer obiehania nástroja sa nezmení

Výsledok zrkadlenia závisí od polohy nulového bodu:

- Nulový bod sa nachádza na obryse, ktorý sa má zrkadliť: Prvok sa zrkadlí priamo na tomto nulovom bode
- Nulový bod sa nachádza mimo obrysu, ktorý sa má zrkadliť: Prvok sa navyše presunie

### **Resetovať**

Cyklus **8 ZRKADLENIE** znovu naprogramujte zadaním **NO ENT**.

### **Súvisiace témy**

Zrkadlenie pomocou **TRANS MIRROR Ďalšie informácie:** používateľská príručka **Nekódované programovanie**

### **Upozornenia**

■ Tento cyklus môžete následne vykonať v obrábacom režime **FUNCTION MODE MILL**.

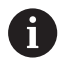

Ak pracujete v natočenom systéme s cyklom **8**, odporúčame dodržiavať nasledujúci postup:

**Najskôr** naprogramujte pohyb natočenia a **potom** vyvolajte cyklus **8 ZRKADLENIE**!

### **Parametre cyklu**

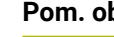

### **br. Parameter**

### **Zrkadlená os?**

Zadajte osi, ktoré sa majú zrkadliť. Môžete zrkadliť všetky osi – vrátane osí otáčania – okrem osi vretena a k nej prislúchajúcej vedľajšej osi. Povolené je zadanie max. troch osí NC.

### Vstup: **X**, **Y**, **Z**, **U**, **V**, **W**, **A**, **B**, **C**

### **Príklad**

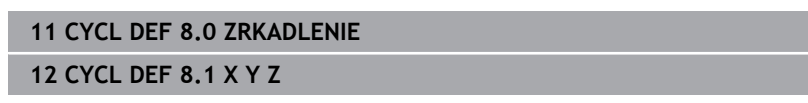

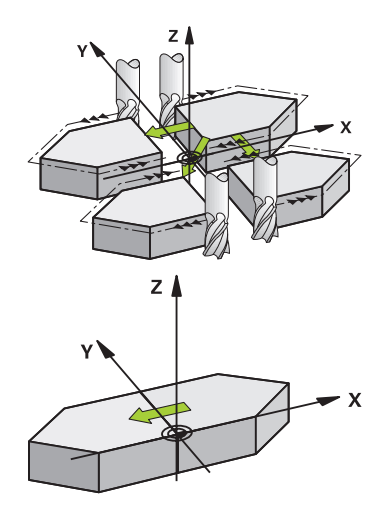

### <span id="page-226-0"></span>**7.4 Cyklus 10 OTACANIE**

### **Programovanie ISO**

**G73**

### **Aplikácia**

V rámci NC programu dokáže ovládanie natočiť súradnicovú sústavu v rovine obrábania okolo aktívneho nulového bodu.

OTÁČANIE je účinné od svojho zadefinovania v NC programe. Pôsobí aj v prevádzkovom režime **Ručné polohovanie**. Ovládanie zobrazuje aktívny uhol otáčania v prídavnom zobrazení stavu.

### **Vzťažná os pre uhol natočenia:**

- $\blacksquare$  rovina X/Y os X
- $\blacksquare$  rovina Y/Z os Y
- $\blacksquare$  rovina Z/X os Z

### **Resetovať**

Naprogramujte znovu cyklus **10 OTACANIE** s uhlom natočenia 0°.

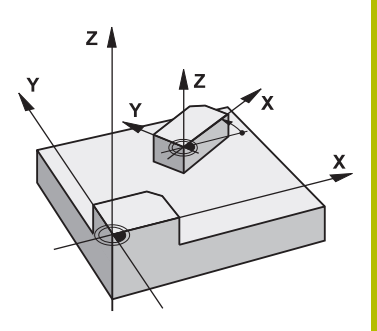

### **Súvisiace témy**

Otočenie pomocou **TRANS ROTATION Ďalšie informácie:** používateľská príručka **Nekódované programovanie**

### **Upozornenia**

- Tento cyklus môžete následne vykonať v obrábacom režime **FUNCTION MODE MILL**.
- Ovládanie zruší zadefinovaním cyklu **10** aktívnu korekciu polomeru. Prípadne znovu naprogramujte korekciu polomeru.
- $\overline{\phantom{a}}$ Po zadefinovaní cyklu **10** vykonajte posuv po oboch osiach roviny obrábania, aby ste tak aktivovali natočenie.

### **Parametre cyklu**

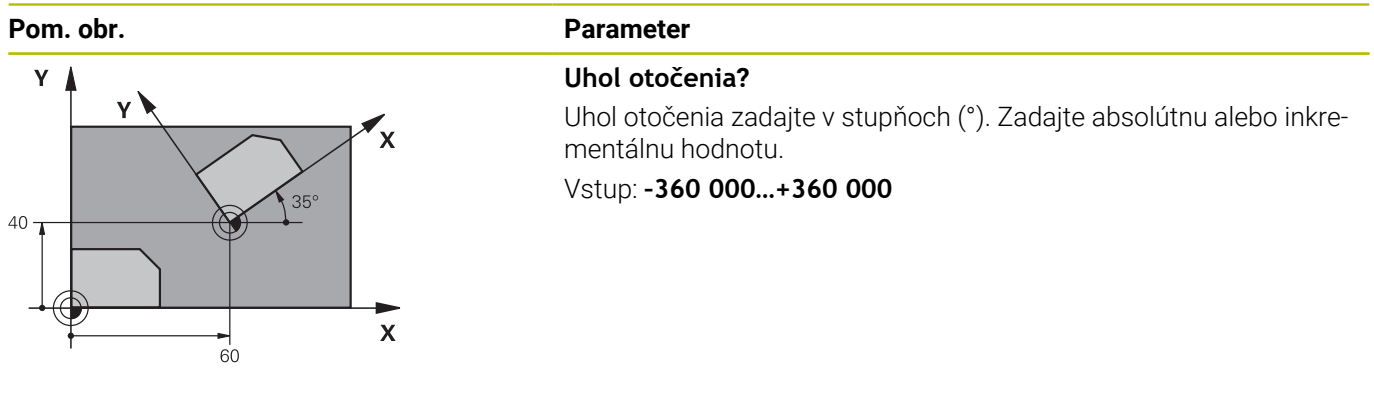

**Príklad**

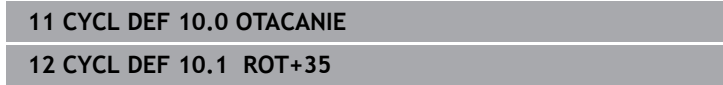

### <span id="page-228-0"></span>**7.5 Cyklus 11 ROZM: FAKT.**

### **Programovanie ISO**

**G72**

### **Aplikácia**

Ovládanie dokáže v rámci NC programu zmenšovať alebo zväčšovať obrysy. Môžete, napr. zohľadniť faktory zmrštenia a prídavku.

Rozmerový faktor je účinný od svojho zadefinovania v NC programe. Pôsobí aj v prevádzkovom režime **Ručné polohovanie**. Ovládanie zobrazuje aktívny faktor mierky v prídavnom zobrazení stavu. Faktor mierky je účinný:

- súčasne na všetky tri súradnicové osi,
- $\overline{\phantom{a}}$ pri zadávaní rozmerov v cykloch,

### **Predpoklad**

Pred zväčšením, resp. zmenšením, by mal byť nulový bod posunutý na hranu alebo okraj obrysu.

Zväčšenie: SCL väčšie ako 1 až 99,999 999

Zmenšenie: SCL menšie ako 1 až 0,000 001

 $\mathbf i$ 

Tento cyklus môžete následne vykonať v obrábacom režime **FUNCTION MODE MILL**.

### **Resetovať**

Znovu naprogramujte cyklus **11 ROZM: FAKT.** s faktorom mierky 1.

### **Súvisiace témy**

Škálovanie pomocou **TRANS SCALE Ďalšie informácie:** používateľská príručka **Nekódované programovanie**

### **Parametre cyklu**

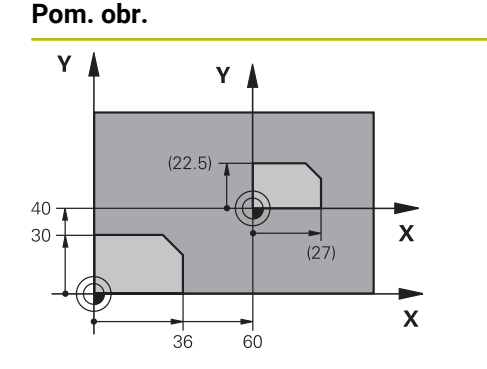

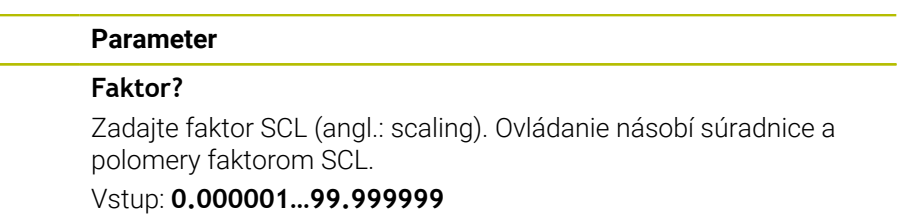

**Príklad**

**11 CYCL DEF 11.0 ROZM: FAKT.**

**12 CYCL DEF 11.1 SCL 0.75**

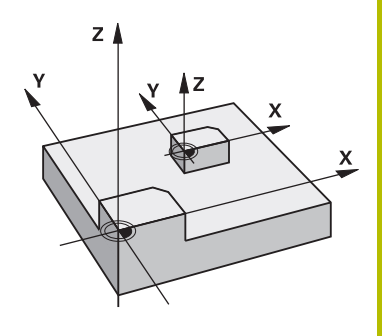

## <span id="page-229-0"></span>**7.6 Cyklus 26 FAKT. ZAC. BOD OSI**

### **Programovanie ISO**

NC syntax je k dispozícii len v nekódovanom texte.

### **Aplikácia**

Prostredníctvom cyklu **26** môžete špecificky pre osi zohľadniť faktory zmrštenia a prídavku na obrábanie.

Rozmerový faktor je účinný od svojho zadefinovania v NC programe. Pôsobí aj v prevádzkovom režime **Ručné polohovanie**. Ovládanie zobrazuje aktívny faktor mierky v prídavnom zobrazení stavu.

### **Resetovať**

Znovu naprogramujte cyklus **11 ROZM: FAKT.** faktorom 1 pre príslušnú os.

### **Upozornenia**

- $\blacksquare$ Tento cyklus môžete následne vykonať v obrábacom režime **FUNCTION MODE MILL**.
- Obrys sa predĺži smerom zo stredu alebo sa skráti smerom do stredu, takže nielen z a do aktuálneho nulového bodu – ako v cykle **11 ROZM: FAKT.**.

### **Upozornenia k programovaniu**

- Súradnicové osi s polohami pre kruhové dráhy nesmiete  $\blacksquare$ predlžovať alebo skracovať prostredníctvom rôznych faktorov.
- Pre každú súradnicovú os môžete zadať vlastný špecifický osový faktor mierky.
- Dodatočne je možné naprogramovať súradnice stredu pre všetky  $\mathbf{u}$ faktory mierky.

### **Parametre cyklu**

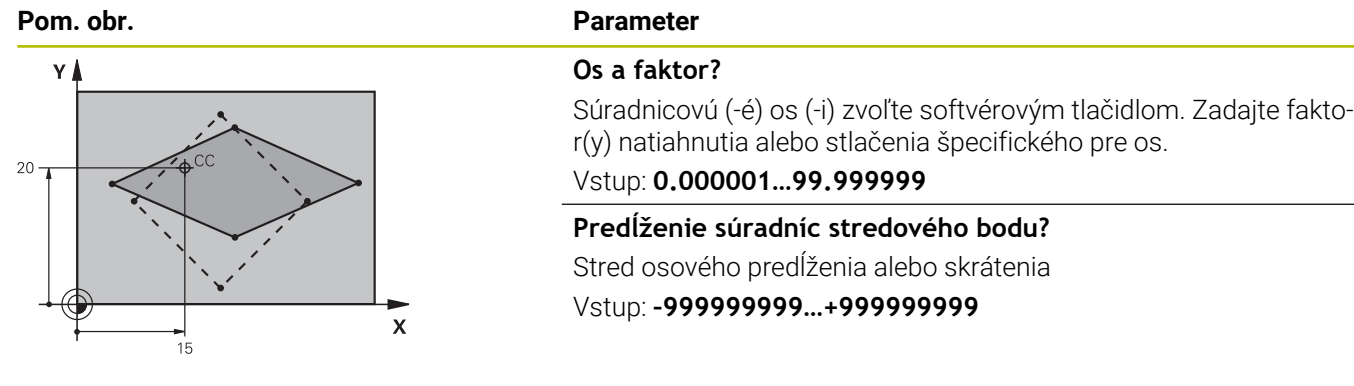

### **Príklad**

**11 CYCL DEF 26.0 FAKT. ZAC. BOD OSI 12 CYCL DEF 26.1 X1.4 Y0.6 CCX+15 CCY+20**

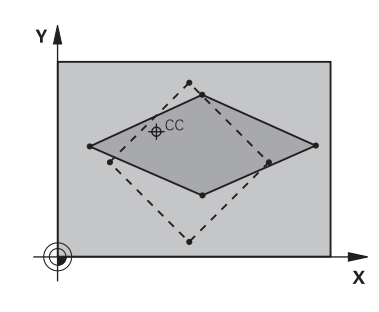

### <span id="page-230-0"></span>**7.7 Cyklus 19 ROVINA OBRABANIA (možnosť č. 8)**

### **Programovanie ISO G80**

### **Aplikácia**

6

 $\mathbf{f}$ 

Dodržujte pokyny uvedené v príručke stroja! Túto funkciu musí povoliť a upraviť výrobca vášho stroja.

Namiesto cyklu **19** odporúča spoločnosť HEIDENHAIN naprogramovanie výkonnejších funkcií **PLANE**.

**Ďalšie informácie:** používateľská príručka **nekódované programovanie** alebo **programovanie DIN/ISO**

V cykle **19** definujete polohu roviny obrábania – to znamená polohu osi nástroja, ktorá sa vzťahuje na pevnú súradnicovú sústavu stroja – zadaním uhlov natočenia. Polohu roviny obrábania môžete zadefinovať dvoma spôsobmi:

- Zadať polohu osí natočenia priamo
- Polohu roviny obrábania popísať až tromi natočeniami  $\mathbf{r}$ (priestorovými uhlami) **pevnej** súradnicovej sústavy stroja.

Zadávaný priestorový uhol získate tým, že zadefinujete rez kolmo cez natočenú rovinu obrábania a budete pozorovať rez z osi, okolo ktorej chcete vykonávať natočenie. Pomocou dvoch priestorových uhlov je už možné jednoznačne definovať každú ľubovoľnú polohu nástroja.

 $\mathbf{i}$ 

Nezabudnite, že poloha natočeného súradnicového systému a tým aj pojazdové pohyby v natočenom systéme závisia od toho, ako natočenú rovinu popíšete.

Ak naprogramujete polohu roviny obrábania prostredníctvom priestorového uhla, ovládanie automaticky vypočíta nastavenia uhlov osí natočenia potrebné na tento účel a uloží ich v parametroch **Q120** (os A) až **Q122** (os C). Ak sú možné dve riešenia, ovládanie zvolí – vychádzajúc z aktuálnej polohy osí otáčania – kratšiu dráhu.

Poradie natočenia pre vypočítanie polohy roviny je pevne stanovené: Ako prvú natočí ovládanie os A, potom os B a nakoniec os C.

Cyklus **19** je účinný od svojho zadefinovania v programe NC. Len čo nejakú os presúvate v natočenom systéme, je pre túto os účinná korekcia. Ak má byť započítaná korekcia pre všetky osi, tak musíte vykonať posuv po všetkých osiach.

Ak ste funkciu **Natočenie, chod programu** v prevádzkovom režime Ručný režim nastavili na **Aktívne**, hodnota uhla zapísaná v tomto menu sa prepíše cyklom **19 ROVINA OBRABANIA**.

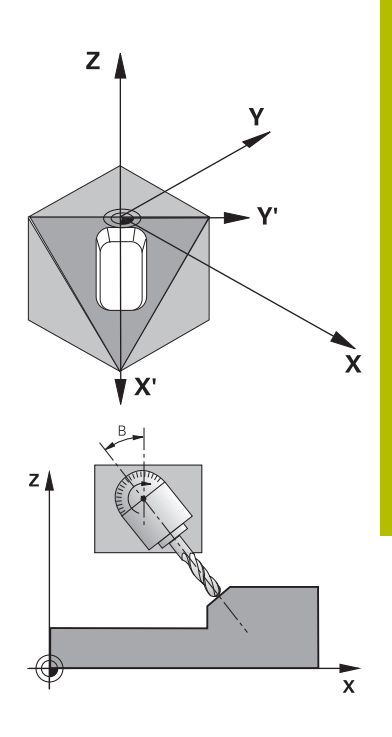

### **Upozornenia**

- Tento cyklus môžete následne vykonať v obrábacom režime **FUNCTION MODE MILL**.
- Keď sa tento cyklus vykoná pomocou kinematiky priečneho suportu, môže sa tento cyklus použiť aj v obrábacom režime **FUNCTION MODE TURN**.
- Natočenie roviny obrábania sa vykonáva vždy okolo aktívneho nulového bodu.
- Ak použijete cyklus **19** pri aktívnej funkcii **M120**, ovládanie zruší korekciu polomeru, a tým automaticky aj funkciu **M120**.

### **Upozornenia k programovaniu**

- Obrábanie naprogramujte tak, ako keby bolo vykonávané v nenatočenej rovine
- Ak znova vyvoláte cyklus pre iný uhol, nemusíte resetovať  $\blacksquare$ obrábanie.

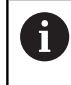

Keďže sa nenaprogramované hodnoty osí natočenia v zásade vždy považujú za nezmenené hodnoty, musíte vždy zadefinovať všetky tri priestorové uhly, aj keď sa jeden alebo viaceré z nich rovnajú nule.

### **Upozornenia v spojení s parametrami stroja**

- Výrobca stroja stanoví, či bude ovládanie interpretovať naprogramované uhly ako súradnice osí otáčania (uhol osi) alebo ako komponenty uhlov šikmej roviny (priestorový uhol).
- Pomocou parametra stroja **CfgDisplayCoordSys** (č. 127501) definuje výrobca stroja, v ktorom súradnicovom systéme zobrazuje zobrazenie stavu aktívne presunutie nulového bodu.

### **Parametre cyklu**

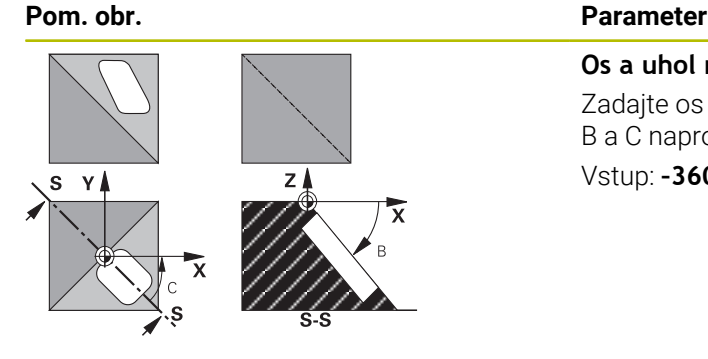

**Os a uhol natočenia?** Zadajte os otáčania s príslušným uhlom natočenia. Osi otáčania A, B a C naprogramujte prostredníctvom softvérových tlačidiel. Vstup: **–360 000…+360 000**

Ak ovládanie polohuje osi otáčania automaticky, môžete zadať ešte nasledujúce parametre

#### **Pom. obr. Parameter**

### **Posuv? F =**

rýchlosť posuvu osi natočenia pri automatickom polohovaní Vstup: **0…300000**

### **Bezpečnostná vzdialenosť?**

Ovládanie polohuje otočnú hlavu tak, aby sa poloha, ktorá vyplýva z predĺženia nástroja o túto bezpečnostnú vzdialenosť, vo vzťahu k obrobku nezmenila. Hodnota má prírastkový účinok.

Vstup: **0…999999999**

### **Resetovať**

Na zrušenie uhla natočenia znovu zadefinujte cyklus **19 ROVINA OBRABANIA**. Pre všetky otočné osi zadajte 0°. Následne znovu zadefinujte cyklus **19 ROVINA OBRABANIA**. A potvrďte dialógovú otázku tlačidlom **NO ENT**. Tým túto funkciu deaktivujete.

### **Polohovanie osí otáčania**

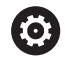

Dodržujte pokyny uvedené v príručke stroja! Výrobca stroja stanoví, či cyklus **19** polohuje osi otáčania automaticky, alebo či musíte osi otáčania polohovať v programe NC ručne.

### **Manuálne polohovanie osí otáčania**

Ak cyklus **19** osi otáčania nepolohuje automaticky, musíte osi otáčania v samostatnom bloku L polohovať po definícii cyklu.

Ak pracujete s uhlami osí, hodnoty osí môžete definovať priamo v bloku L. Ak pracujete s priestorovými uhlami, potom použite parametre Q **Q120** (hodnota osi A), **Q121** (hodnota osi B) a **Q122** (hodnota osi C), opísané v cykle **19**.

i

Pri ručnom polohovaní použite zásadne vždy polohy osí otáčania uložené v parametroch **Q120** až **Q122**! Vyhnite sa funkciám ako **M94** (uhlová redukcia), aby ste pri viacnásobných vyvolaniach nedostali rozdiely medzi skutočnými a požadovanými polohami osí otáčania.

### **Príklad**

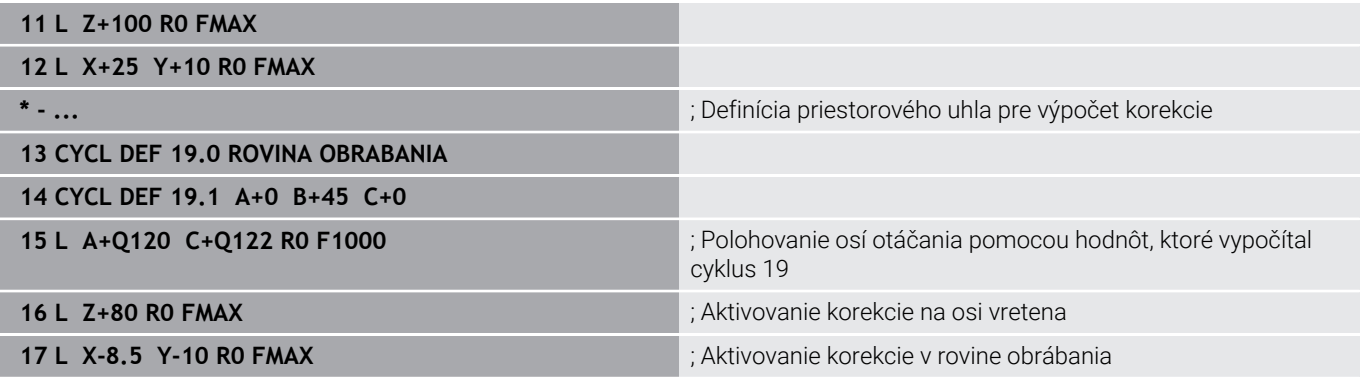

### **Automatické polohovanie osí otáčania**

Ak cyklus **19** polohuje osi otáčania automaticky, tak platí:

- Ovládanie dokáže automaticky polohovať len regulované osi
- V definícii cyklu musíte k uhlom natočenia navyše zadať aj bezpečnostnú vzdialenosť a posuv, s ktorým sa osi natočenia polohujú.
- Používajte len prednastavené nástroje (musí byť definovaná celková dĺžka nástroja).
- Pri procese naklápania sa poloha hrotu nástroja voči obrobku  $\blacksquare$ takmer vôbec nezmení
- Ovládanie vykoná proces natočenia s naposledy naprogramovaným posuvom (maximálne dosiahnuteľný posuv závisí od komplexnosti otočných hláv alebo stolov)

#### **Príklad**

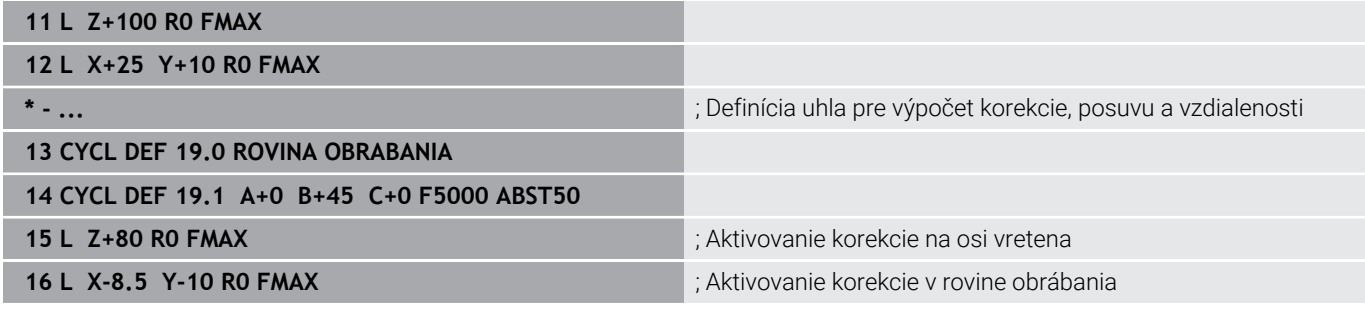

### **Indikácia polohy v natočenom systéme**

Zobrazené polohy (**POŽ.** a **SKUT.**) a zobrazenie nulového bodu v prídavnom zobrazení stavu sa po aktivovaní cyklu **19** vzťahujú na natočený súradnicový systém. Zobrazená poloha sa preto okamžite po definícii cyklu príp. nezhoduje so súradnicami polohy, ktorá bola naprogramovaná ako posledná pred cyklom **19**.

### **Monitorovanie pracovného priestoru**

Ovládanie monitoruje v natočenom súradnicovom systéme koncové spínače len tých osí, po ktorých sa vykonáva posuv. Inak zobrazí ovládanie chybové hlásenie.

### **Polohovanie v natočenom systéme**

Prídavnou funkciou **M130** môžete v natočenom systéme nabehnúť do polôh, ktoré sa vzťahujú k nenatočenému súradnicovému systému.

Pri natočenej rovine obrábania sa dajú vykonať aj polohovania s priamkovými blokmi, ktoré sa vzťahujú k súradnicovému systému stroja (bloky NC s **M91** alebo **M92**). Obmedzenia:

- Polohovanie prebieha bez korekcie dĺžky
- Polohovanie prebieha bez korekcie geometrie stroja
- j. Korekcia polomeru nástroja nie je dovolená

### **Kombinácia s inými systémami prepočtu súradníc**

Pri kombinácii cyklov na prepočet súradníc je potrebné dbať na to, aby sa natočenie roviny obrábania vykonávalo vždy okolo aktívneho nulového bodu. Pred aktivovaním cyklu **19** môžete vykonať posunutie nulového bodu: Potom posúvate "pevný súradnicový systém stroja"

Keď posuniete nulový bod po aktivovaní cyklu **19**, tak zároveň posuniete aj "natočenú súradnicovú sústavu".

Dôležité: Pri zrušení cyklov postupujte v opačnom poradí ako pri ich zadefinovaní:

- 1 Aktivujte posunutie nulového bodu
- 2 Aktivujte **Natočenie obrábacej roviny**
- 3 Aktivujte natočenie

Obrábanie obrobku

…

…

- 1 Zrušte natočenie
- 2 Resetujte **Natočenie obrábacej roviny**
- 3 Zrušte posunutie nulového bodu

### **Hlavné body pre prácu s cyklom 19 rovina obrábania**

Postupujte nasledovne:

- Vytvorte program NC
- Upnite obrobok
- Vložte vzťažný bod
- ▶ Spustite program NC

### **Vytvorenie programu NC:**

- Vyvolajte definovaný nástroj
- ▶ Odsuňte v osi vretena
- Polohujte osi otáčania
- Príp. aktivujte posunutie nulového bodu
- Definujte cyklus **19 ROVINA OBRABANIA**
- ► Vykonajte posuv po všetkých hlavných osiach (X, Y a Z), čím aktivujete korekciu
- Príp. definujte cyklus **19** s inými uhlami
- Zrušte cyklus **19**, pre všetky osi otáčania naprogramujte uhol 0°
- Znova definujte cyklus **19** na deaktiváciu roviny obrábania
- Príp. zrušte posunutie nulového bodu
- ▶ Príp. napolohujte osi otáčania do polohy 0°

### **Máte možnosti nastaviť vzťažný bod:**

- Manuálne poškriabaním Ī.
- Riadené 3D snímacím systémom HEIDENHAIN  $\Box$
- Automaticky 3D snímacím systémom HEIDENHAIN

### **Ďalšie informácie:** Používateľská príručka Programovanie meracích cyklov pre obrobok a nástroj

**Ďalšie informácie:** Používateľská príručka Nastavenie, testovanie a priebeh programov NC

### <span id="page-236-0"></span>**7.8 Cyklus 247 ZADAT VZTAZNY BOD**

### **Programovanie ISO**

**G247**

### **Aplikácia**

Pomocou cyklu **247 ZADAT VZTAZNY BOD** môžete ako nový vzťažný bod aktivovať vzťažný bod, ktorý je definovaný v tabuľke predvolieb. Po definícii cyklu sa všetky zadania súradníc a posunutia nulových bodov (absolútne aj inkrementálne) vzťahujú na nový vzťažný bod.

### **Zobrazenie stavu**

V zobrazení stavu zobrazuje ovládanie aktívne číslo vzťažného bodu za symbolom vzťažného bodu.

### **Súvisiace témy**

- Aktivujte vzťažný bod **Ďalšie informácie:** používateľská príručka **Nekódované programovanie**
- Kopírovanie vzťažného bodu **Ďalšie informácie:** používateľská príručka **Nekódované programovanie**
- Upravte vzťažný bod **Ďalšie informácie:** používateľská príručka **Nekódované programovanie**
- $\blacksquare$ Nastavenie a aktivácia vzťažných bodov **Ďalšie informácie:** Používateľská príručka **Nastavenie, testovanie a priebeh programov NC**

### **Upozornenia**

- Tento cyklus môžete spúšťať v obrábacích režimoch **FUNCTION MODE MILL**.
- Pri aktivácii vzťažného bodu z tabuľky vzťažných bodov ovládanie zruší posunutie nulového bodu, zrkadlenie, natočenie, faktor mierky a špecifický osový faktor mierky.
- Keď aktivujete číslo vzťažného bodu 0 (riadok 0), aktivujte vzťažný bod, ktorý ste naposledy nastavili v prevádzkovom režime **Ručný režim** alebo **Elektrické ručné koliesko**.
- Cyklus **247** pôsobí aj v prevádzkovom režime Test programu.

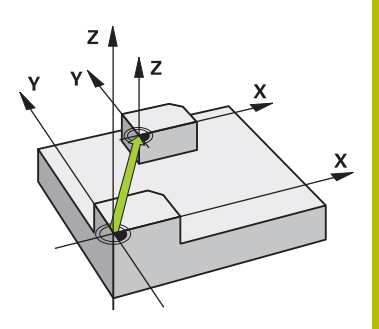

### **Parametre cyklu**

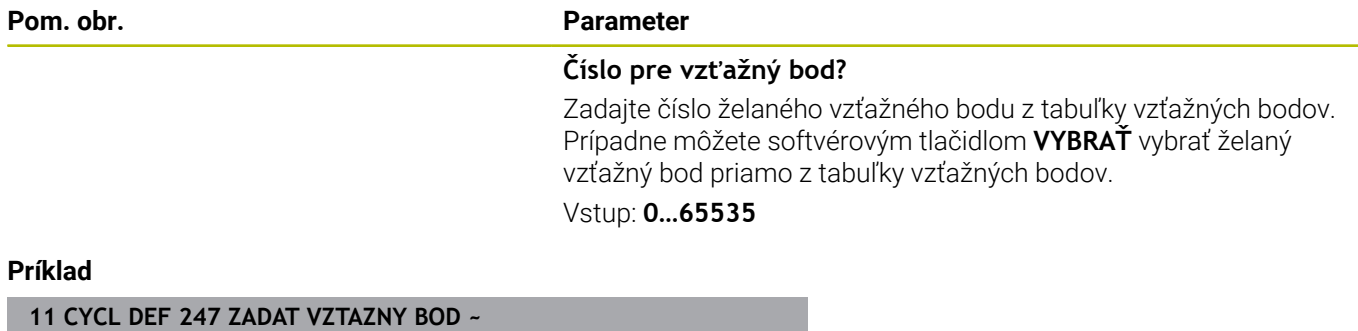

**Q339=+4 ;C. VZTAZNEHO BODU**

I

### **7.9 Príklady programovania**

### **Príklad: cykly prepočtu súradníc**

### **Priebeh programu**

- Prepočty súradníc v hlavnom programe
- Obrábanie v podprograme

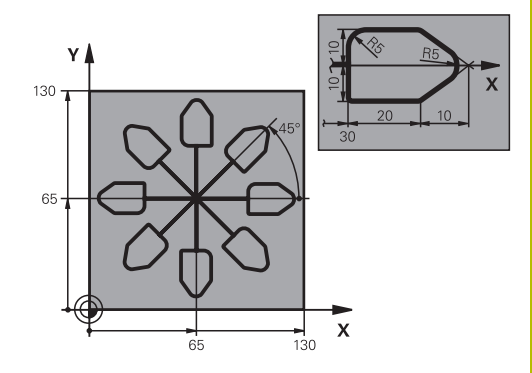

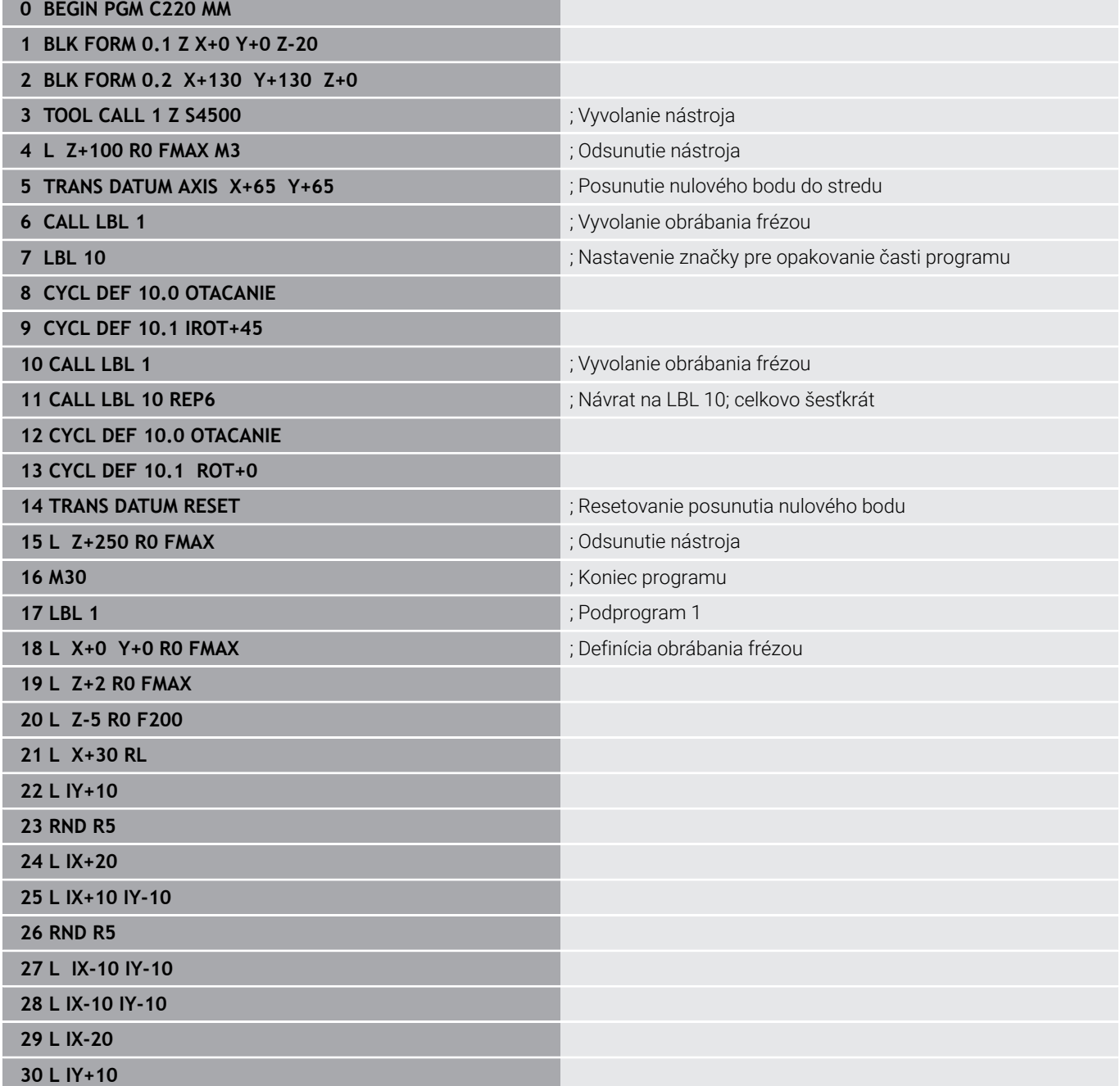

**31 L X+0 Y+0 R0 F5000**

**32 L Z+20 R0 FMAX**

**33 LBL 0**

**34 END PGM C220 MM**

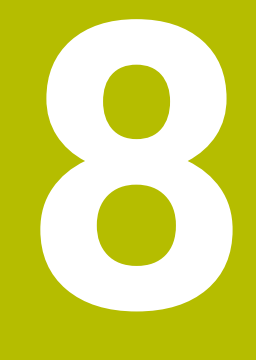

## **Cykly: Definície vzoru**

### **8.1 Základy**

### **Prehľad**

Ovládanie ponúka tri cykly, ktorými môžete priamo vytvárať bodové rastre:

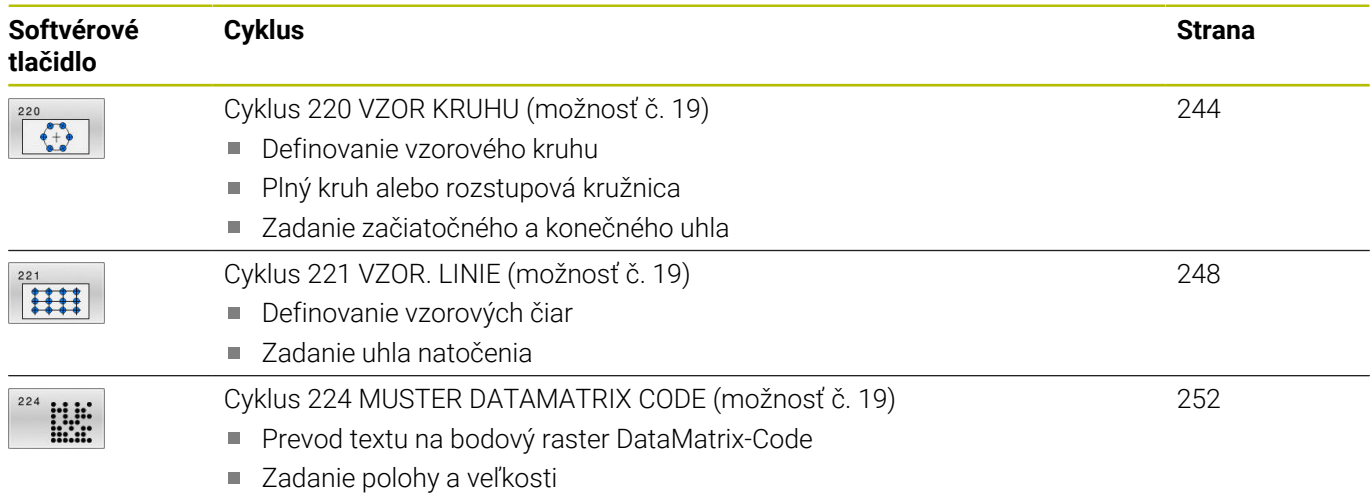

 $\overline{\phantom{a}}$ 

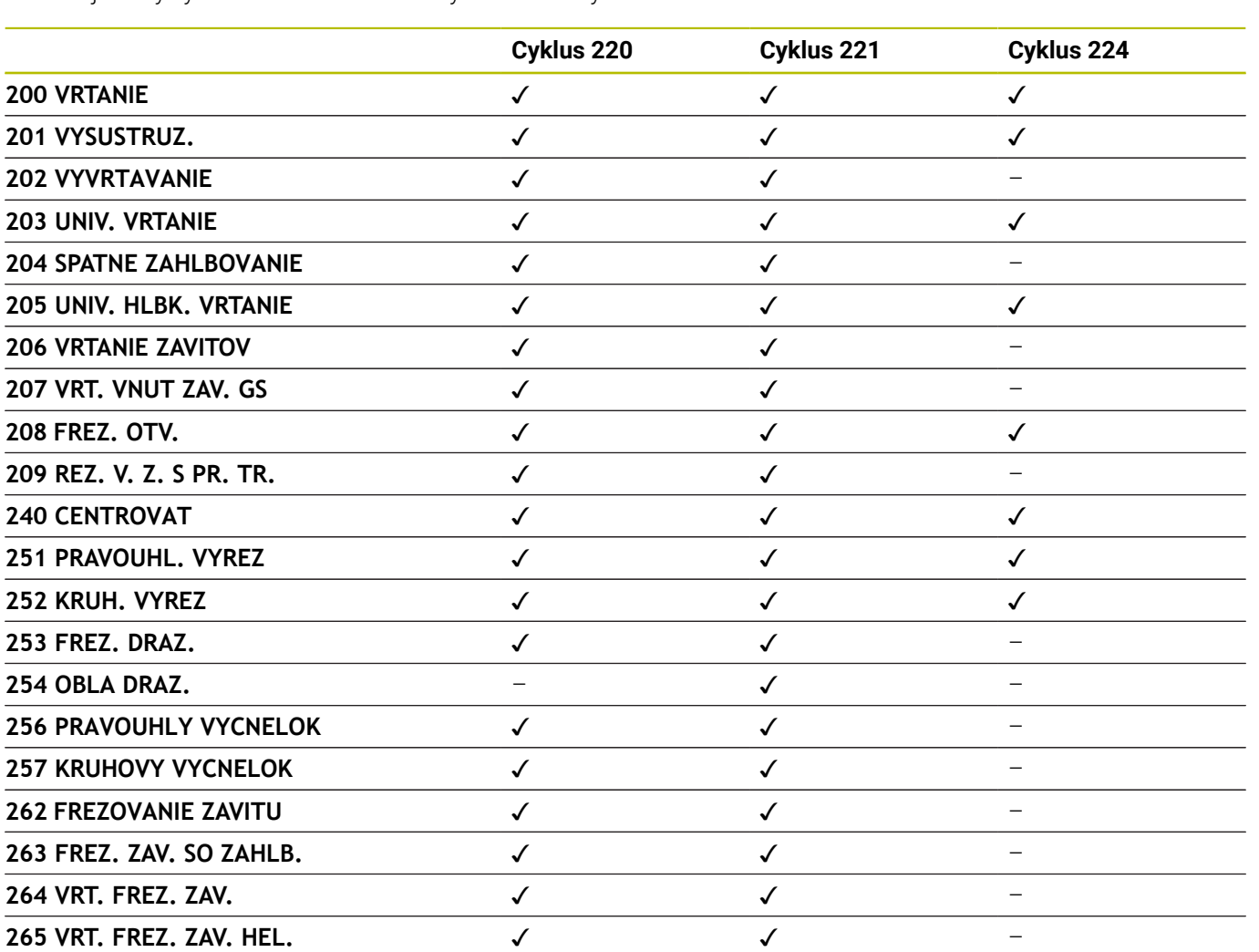

Nasledujúce cykly môžete kombinovať s cyklami bodových rastrov:

A

**267 VONKAJSI ZAVIT FR.** 

Ak potrebujete vytvoriť nepravidelné bodové rastre, použite tabuľky bodov s **CYCL CALL PAT**. Pomocou funkcie **PATTERN DEF** máte k dispozícii ďalšie pravidelné bodové rastre.

**Ďalšie informácie:** používateľská príručka **nekódované programovanie** alebo **programovanie DIN/ISO Ďalšie informácie:** ["Definícia vzoru PATTERN DEF", Strana 52](#page-51-0)

### <span id="page-243-0"></span>**8.2 Cyklus 220 VZOR KRUHU (možnosť č. 19)**

### **Programovanie ISO**

**G220**

### **Aplikácia**

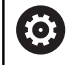

Túto funkciu musí povoliť a upraviť výrobca vášho stroja.

Pomocou cyklu môžete definovať bodový raster ako plnú alebo rozstupovú kružnicu. Slúži pre predtým definovaný obrábací cyklus.

### **Súvisiace témy**

- $\blacksquare$ Definovanie plného kruhu pomocou **PATTERN DEF Ďalšie informácie:** ["Definícia úplného kruhu", Strana 60](#page-59-0)
- Definovanie kruhového výrezu pomocou **PATTERN DEF Ďalšie informácie:** ["Definícia čiastočného kruhu", Strana 61](#page-60-0)

### **Priebeh cyklu**

- 1 Ovládanie polohuje nástroj rýchloposuvom z aktuálnej polohy na začiatočný bod prvej obrábacej operácie. Poradie:
	- Posuv do 2. bezpečnostnej vzdialenosti (os vretena)
	- Posuv do začiatočného bodu v rovine obrábania
	- Posuv do bezpečnostnej vzdialenosti nad povrch obrobku (os vretena)
- 2 Z tejto polohy vykoná ovládanie naposledy zadefinovaný cyklus obrábania
- 3 Následne polohuje ovládanie nástroj pohybom po priamkealebo pohybom po kružnicido začiatočného bodu nasledujúceho obrábania. Nástroj pritom stojí v bezpečnostnej vzdialenosti (alebo v 2. bezpečnostnej vzdialenosti)
- 4 Tento postup (1 až 3) sa opakuje, kým sa nevykonajú všetky obrábacie operácie

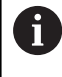

Ak necháte tento cyklus vykonať v režime krokovania programu, ovládanie sa medzi bodmi bodového rastra zastaví.

### **Upozornenia**

Cyklus **220** je aktívny ako DEF. Dodatočne vyvolá cyklus **220** automaticky naposledy definovaný cyklus obrábania.

### **Upozornenie k programovaniu**

Ak kombinujete niektorý z obrábacích cyklov **200** až **209** a **251** až **267** s cyklom **220** alebo s cyklom **221**, platia hodnoty bezpečnostnej vzdialenosti, povrchu obrobku a 2. bezpečnostnej vzdialenosti použité z cyklu **220**, resp. **221**. To platí v rámci programu NC, kým sa znova neprepíšu príslušné parametre.

**Príklad:** Ak v NC programe definujete cyklus **200** s **Q203** = 0 a potom naprogramujete cyklus **220** s **Q203** = -5, pri nasledujúcom vyvolaní **CYCL CALL** a **M99** sa použije **Q203** = -5. Cykly **220** a **221** prepíšu vyššie uvedené parametre cyklov obrábania aktívnych ako **CALL** (ak oba cykly obsahujú rovnaké vstupné parametre).

### **Parametre cyklu**

### **Pom. obr. Parameter**

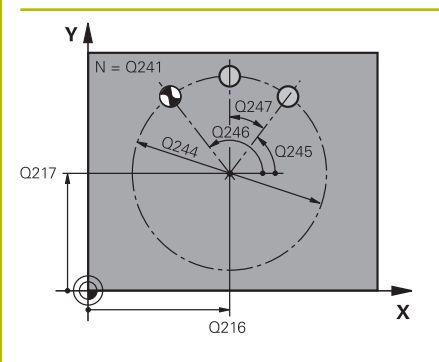

### **Q216 Stred 1. osi**

Stred rozstupovej kružnice na hlavnej osi roviny obrábania. Hodnota má absolútny účinok.

#### Vstup: **–99999.9999…+99999.9999**

#### **Q217 Stred osi 2?**

Stred rozstupovej kružnice na vedľajšej osi roviny obrábania. Hodnota má absolútny účinok.

### Vstup: **–99999.9999…+99999.9999**

#### **Q244 D rozst. kružnice?**

Priemer rozstupovej kružnice

### Vstup: **0…99999.9999**

#### **Q245 Spúsť. uhol?**

Uhol medzi hlavnou osou roviny obrábania a začiatočným bodom prvej obrábacej operácie na rozstupovej kružnici. Hodnota má absolútny účinok.

### Vstup: **–360 000…+360 000**

#### **Q246 Konc. uhol?**

uhol medzi hlavnou osou roviny obrábania a začiatočným bodom poslednej obrábacej operácie na rozstupovej kružnici (neplatí pre úplné kruhy); koncový uhol sa nesmie rovnať začiatočnému uhlu; ak zadáte koncový uhol väčší ako začiatočný uhol, tak sa vykoná obrábanie proti smeru otáčania hodinových ručičiek, v opačnom prípade v smere otáčania hodinových ručičiek. Hodnota má absolútny účinok.

### Vstup: **–360 000…+360 000**

### **Q247 Uhlový krok**

Uhol medzi dvoma obrábacími operáciami na rozstupovej kružnici; ak sa uhlový krok rovná nule, tak ovládanie vypočíta uhlový krok zo začiatočného uhla, koncového uhla a počtu obrábacích operácií; ak je zadaný uhlový krok, tak ovládanie nezohľadňuje koncový uhol; znamienko uhlového kroku určuje smer obrábania (– = v smere hodinových ručičiek). Hodnota má prírastkový účinok.

### Vstup: **–360 000…+360 000**

#### **Q241 Počet obrábaní?**

Počet obrábacích operácií na rozstupovej kružnici Vstup: **1…99999**

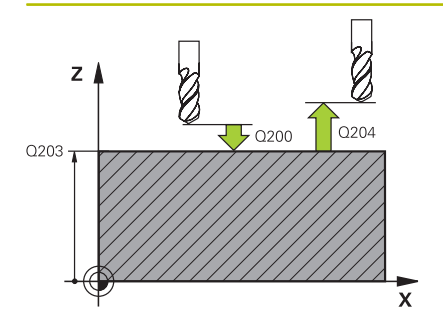

#### **Pom. obr. Parameter**

#### **Q200 Bezpečnostná vzdialenosť?**

Vzdialenosť medzi hrotom nástroja a povrchom obrobku. Hodnota má prírastkový účinok.

### Vstup: **0…99999.9999** alternatívne **PREDEF**

#### **Q203 Súradnice povrchu obrobku?**

Súradnica povrchu obrobku vo vzťahu k aktívnemu nulovému bodu. Hodnota má absolútny účinok.

#### Vstup: **–99999.9999…+99999.9999**

### **Q204 2. Bezp. vzdialenosť?**

Vzdialenosť v osi nástroja medzi nástrojom a obrobkom (upínací prostriedok), pri ktorej môže dôjsť ku kolízii. Hodnota má prírastkový účinok.

### Vstup: **0…99999.9999** alternatívne **PREDEF**

### **Q301 Pohyb do bezp. výšku (0/1)?**

Týmto parametrom určíte, ako sa má posúvať nástroj medzi jednotlivými obrábacími operáciami:

**0**: Posuv na bezpečnostnú vzdialenosť medzi obrábacími operáciami

**1**: Posuv na 2. bezpečnostnú vzdialenosť medzi obrábacími operáciami

Vstup: **0**, **1**

### **Q365 Sp. posuvu? Priamka=0/kruh=1**

Týmto parametrom určíte, pomocou ktorej dráhovej funkcie sa má nástroj posúvať medzi jednotlivými obrábacími operáciami:

**0**: Posuv po priamke medzi obrábacími operáciami

**1**: Posuv na priemere rozstupovej kružnice medzi obrábacími operáciami

Vstup: **0**, **1**

### **Príklad**

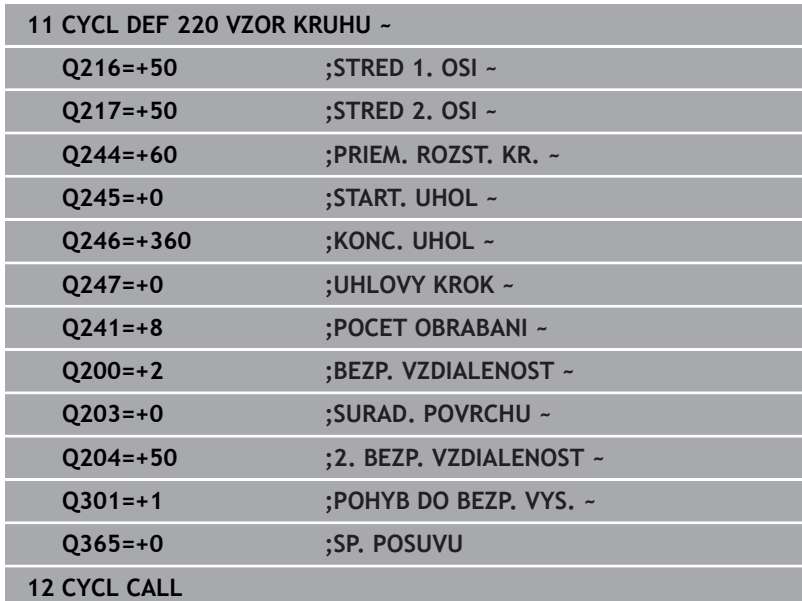

### <span id="page-247-0"></span>**8.3 Cyklus 221 VZOR. LINIE (možnosť č. 19)**

### **Programovanie ISO**

**G221**

### **Aplikácia**

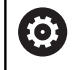

Túto funkciu musí povoliť a upraviť výrobca vášho stroja.

Pomocou cyklu môžete definovať bodový raster ako čiary. Slúži pre predtým definovaný obrábací cyklus.

### **Súvisiace témy**

- Definovanie jednotlivého radu pomocou **PATTERN DEF**  $\blacksquare$ **Ďalšie informácie:** ["Definovanie jednotlivého radu", Strana 55](#page-54-0)
- Definovanie jednotlivého vzoru pomocou **PATTERN DEF Ďalšie informácie:** ["Definovanie jednotlivého vzoru", Strana 56](#page-55-0)

### **Priebeh cyklu**

- 1 Ovládanie automaticky polohuje nástroj z aktuálnej polohy na začiatočný bod prvej obrábacej operácie Poradie:
	- Posuv do 2. bezpečnostnej vzdialenosti (os vretena)
	- Posuv do začiatočného bodu v rovine obrábania
	- Posuv do bezpečnostnej vzdialenosti nad povrch obrobku (os vretena)
- 2 Z tejto polohy vykoná ovládanie naposledy zadefinovaný cyklus obrábania
- 3 Následne ovládanie polohuje nástroj v kladnom smere hlavnej osi na začiatočný bod nasledujúceho obrábania. Nástroj pritom stojí v bezpečnostnej vzdialenosti (alebo v 2. bezpečnostnej vzdialenosti)
- 4 Tento postup (1 až 3) sa opakuje, kým sa nevykonajú všetky obrábacie operácie na prvom riadku. Nástroj stojí na poslednom bode prvého riadku
- 5 Následne nabehne ovládanie nástrojom na posledný bod druhého riadka a vykoná tam obrábaciu operáciu
- 6 Odtiaľ polohuje ovládanie nástroj v zápornom smere hlavnej osi na začiatočný bod nasledujúcej obrábacej operácie
- 7 Tento postup (6) sa opakuje, kým sa nevykonajú všetky obrábacie operácie v druhom riadku
- 8 Následne nabehne ovládanie nástrojom do začiatočného bodu nasledujúceho riadka
- 9 Kývavým pohybom (z jednej strany na druhú) sa obrobia všetky nasledujúce riadky

Ak necháte tento cyklus vykonať v režime krokovania i programu, ovládanie sa medzi bodmi bodového rastra zastaví.

 $\overline{z}$ 

### **Upozornenia**

Cyklus **221** je aktívny ako DEF. Dodatočne vyvolá cyklus **221** automaticky naposledy definovaný cyklus obrábania.

### **Upozornenia k programovaniu**

- Ak kombinujete niektorý z obrábacích cyklov **200** až **209** alebo **251** až **267** s cyklom **221**, platia hodnoty bezpečnostnej vzdialenosti, povrchu obrobku, 2. bezpečnostnej vzdialenosti a natočenia z cyklu **221**.
- Ak použijete cyklus **254** Kruhová drážka v spojení s cyklom **221**, nie je prípustná poloha drážky 0.

### **Parametre cyklu**

### **Pom. obr. Parameter**

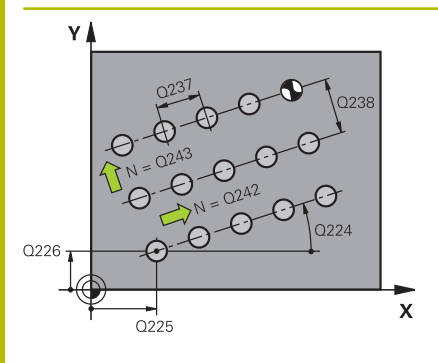

# $Z$  $Q204$  $\overline{5}$  Q200 Q203

### **Q225 Štart bod 1. osi?**

Súradnica začiatočného bodu na hlavnej osi roviny obrábania. Hodnota má absolútny účinok.

#### Vstup: **–99999.9999…+99999.9999**

### **Q226 Štart bod 2. osi?**

Súradnica začiatočného bodu na vedľajšej osi roviny obrábania. Hodnota má absolútny účinok.

#### Vstup: **–99999.9999…+99999.9999**

### **Q237 Odstup 1. osi?**

Vzdialenosť jednotlivých bodov na riadku. Hodnota má prírastkový účinok.

Vstup: **–99999.9999…+99999.9999**

### **Q238 Odstup 2. osi?**

Vzájomná vzdialenosť jednotlivých riadkov. Hodnota má prírastkový účinok.

### Vstup: **–99999.9999…+99999.9999**

#### **Q242 Počet stĺpcov?**

Počet obrábacích operácií v jednom riadku

Vstup: **0…+99.999**

### **Q243 Počet riadkov?**

Počet riadkov

Vstup: **0…+99.999**

### **Q224 Natočenie?**

Uhol, o ktorý sa natočí celý raster. Stred otáčania sa nachádza v začiatočnom bode. Hodnota má absolútny účinok.

### Vstup: **–360 000…+360 000**

### **Q200 Bezpečnostná vzdialenosť?**

Vzdialenosť medzi hrotom nástroja a povrchom obrobku. Hodnota má prírastkový účinok.

Vstup: **0…99999.9999** alternatívne **PREDEF**

#### **Q203 Súradnice povrchu obrobku?**

Súradnica povrchu obrobku vo vzťahu k aktívnemu nulovému bodu. Hodnota má absolútny účinok.

#### Vstup: **–99999.9999…+99999.9999**

### **Q204 2. Bezp. vzdialenosť?**

Vzdialenosť v osi nástroja medzi nástrojom a obrobkom (upínací prostriedok), pri ktorej môže dôjsť ku kolízii. Hodnota má prírastkový účinok.

Vstup: **0…99999.9999** alternatívne **PREDEF**

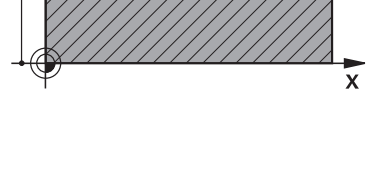

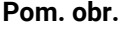

### **Parameter**

### **Q301 Pohyb do bezp. výšku (0/1)?**

Týmto parametrom určíte, ako sa má posúvať nástroj medzi jednotlivými obrábacími operáciami:

**0**: Posuv na bezpečnostnú vzdialenosť medzi obrábacími operáciami

**1**: Posuv na 2. bezpečnostnú vzdialenosť medzi obrábacími operáciami

Vstup: **0**, **1**

### **Príklad**

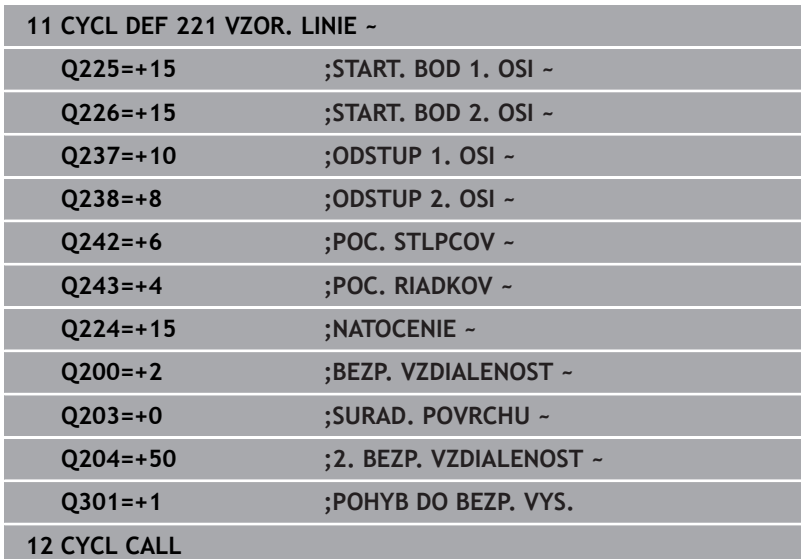

### <span id="page-251-0"></span>**8.4 Cyklus 224 MUSTER DATAMATRIX CODE (možnosť č. 19)**

### **Programovanie ISO**

**G224**

### **Aplikácia**

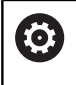

Túto funkciu musí povoliť a upraviť výrobca vášho stroja.

Pomocou cyklu **224 MUSTER DATAMATRIX CODE** môžete texty transformovať do tzv. kódu DataMatrix-Code. Tento kód slúži ako bodový raster pre predtým definovaný obrábací cyklus.

### **Priebeh cyklu**

1 Ovládanie automaticky polohuje nástroj z aktuálnej polohy na naprogramovaný začiatočný bod. Tento bod sa nachádza v ľavom dolnom rohu.

Poradie:

- Posuv do druhej bezpečnostnej vzdialenosti (os vretena)
- Posuv do začiatočného bodu v rovine obrábania
- Posuv do **BEZP. VZDIALENOST** nad povrch obrobku (os vretena)
- 2 Potom presunie ovládanie nástroj v kladnom smere vedľajšej osi k prvému začiatočnému bodu **1** v prvom riadku
- 3 Z tejto polohy vykoná ovládanie naposledy zadefinovaný cyklus obrábania
- 4 Následne ovládanie polohuje nástroj v kladnom smere hlavnej osi na druhý začiatočný bod **2** nasledujúceho obrábania. Nástroj sa pritom nachádza v 1. bezpečnostnej vzdialenosti
- 5 Tento postup sa opakuje, kým sa nevykonajú všetky obrábacie operácie v prvom riadku. Nástroj sa nachádza na poslednom bode **3** prvého riadka
- 6 Potom ovládanie polohuje nástroj v zápornom smere hlavnej a vedľajšej osi na prvý začiatočný bod **4** ďalšieho riadka
- 7 Následne sa vykoná obrábanie
- 8 Tieto operácie sa opakujú dovtedy, kým sa nevytvorí kód DataMatrix. Obrábanie končí v pravom dolnom rohu **5**
- 9 Následne sa ovládanie presunie na naprogramovanú druhú bezpečnostnú vzdialenosť

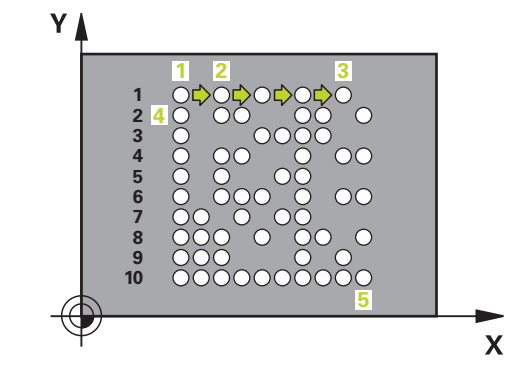
## **Upozornenia**

## *UPOZORNENIE*

## **Pozor, nebezpečenstvo kolízie!**

Ak kombinujete niektorý z obrábacích cyklov s cyklom **224**, platí **Bezpečnostná vzdialenosť**, povrch súradníc a 2. bezpečnostná vzdialenosť z cyklu **224**. Hrozí nebezpečenstvo kolízie!

- Skontrolujte priebeh pomocou grafickej simulácie
- **Program NC alebo úsek programu opatrne otestujte v** prevádzkovom režime **Krokovanie programu**
- Tento cyklus môžete následne vykonať v obrábacom režime **FUNCTION MODE MILL**.
- Cyklus **224** je aktívny ako DEF. Dodatočne vyvolá cyklus **224**  $\overline{\Box}$ automaticky naposledy definovaný cyklus obrábania.
- Špeciálny znak **%** využíva ovládanie pre špeciálne funkcie. Ak chcete tieto znaky uložiť v DataMatrix-Code, musíte ich vložiť do textu dvakrát, napr. **%%**.

## **Parametre cyklu**

### **Pom. obr. Parameter**

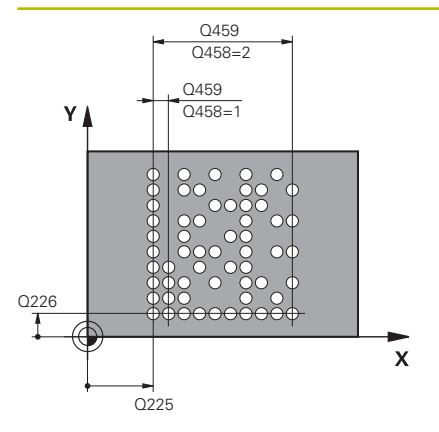

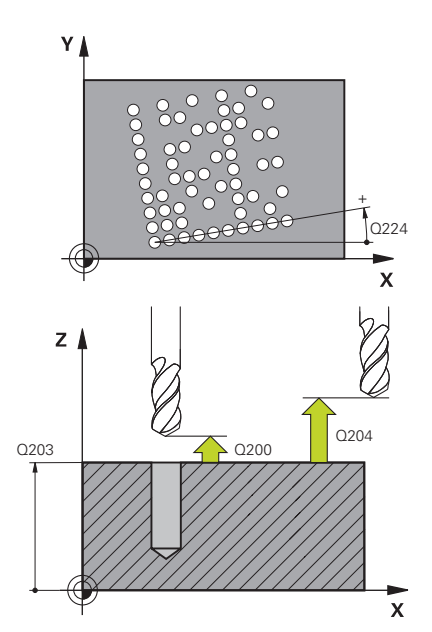

## **Q225 Štart bod 1. osi?**

Súradnica v ľavom dolnom rohu kódu na hlavnej osi. Hodnota má absolútny účinok.

#### Vstup: **–99999.9999…+99999.9999**

## **Q226 Štart bod 2. osi?**

Súradnica v ľavom dolnom rohu kódu na vedľajšej osi. Hodnota má absolútny účinok.

#### Vstup: **–99999.9999…+99999.9999**

## **QS501 Vkladanie textu?**

Text, ktorý sa má použiť v úvodzovkách. Možné priradenie premenných.

**Ďalšie informácie:** ["Výstup variabilných textov v DataMatrix-Code",](#page-254-0) [Strana 255](#page-254-0)

Vstup: max. **255** znakov

### **Q458 Veľkosť bunky/veľk. vzoru (1/2)?**

Týmto parametrom určíte, ako bude DataMatrix-Code opísaný v **Q459**:

**1**: Vzdialenosť buniek

**2**: Veľkosť vzoru

Vstup: **1**, **2**

## **Q459 Veľkosť vzoru?**

Definícia vzdialenosti buniek alebo veľkosti vzoru:

Ak **Q458 = 1**: Vzdialenosť medzi prvou a druhou bunkou (vychádzajúc zo stredu buniek)

Ak **Q458 = 2**: Vzdialenosť medzi prvou a poslednou bunkou (vychádzajúc zo stredu buniek)

Hodnota má prírastkový účinok.

### Vstup: **0…99999.9999**

### **Q224 Natočenie?**

Uhol, o ktorý sa natočí celý raster. Stred otáčania sa nachádza v začiatočnom bode. Hodnota má absolútny účinok.

#### Vstup: **–360 000…+360 000**

#### **Q200 Bezpečnostná vzdialenosť?**

Vzdialenosť medzi hrotom nástroja a povrchom obrobku. Hodnota má prírastkový účinok.

Vstup: **0…99999.9999** alternatívne **PREDEF**

### **Q203 Súradnice povrchu obrobku?**

Súradnica povrchu obrobku vo vzťahu k aktívnemu nulovému bodu. Hodnota má absolútny účinok.

Vstup: **–99999.9999…+99999.9999**

#### **Pom. obr. Parameter**

**Q204 2. Bezp. vzdialenosť?**

Vzdialenosť v osi nástroja medzi nástrojom a obrobkom (upínací prostriedok), pri ktorej môže dôjsť ku kolízii. Hodnota má prírastkový účinok.

Vstup: **0…99999.9999** alternatívne **PREDEF**

## **Príklad**

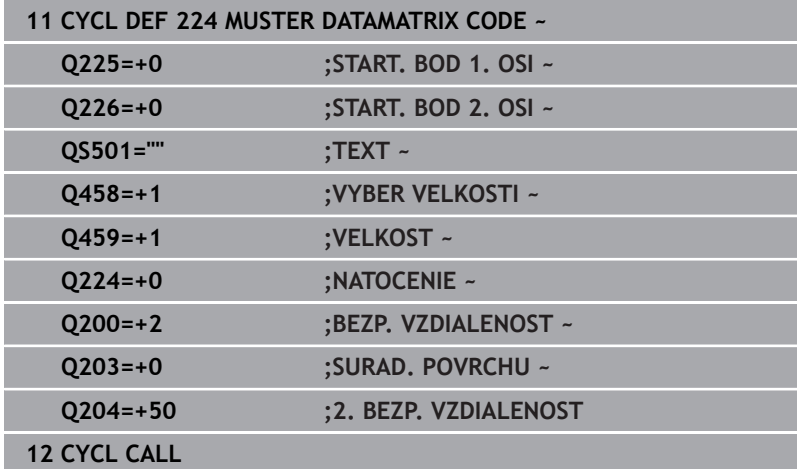

## <span id="page-254-0"></span>**Výstup variabilných textov v DataMatrix-Code**

Okrem pevných znakov môžete určité premenné vygenerovať ako DataMatrix-Code. Pri zadávaní premennej vložte pred ňu **%**. Nasledujúce variabilné texty môžete využiť v cykle **224 MUSTER DATAMATRIX CODE**:

- $\overline{\phantom{a}}$ Dátum a čas
- $\mathbb{R}^2$ Názvy a prístupové cesty NC programov
- Stavy počítadiel

#### **Dátum a čas**

Na DataMatrix-Code môžete premeniť aktuálny dátum, aktuálny čas alebo aktuálny kalendárny týždeň. Na tento účel zadajte v parameteri cyklu **QS501** hodnotu **%time<x>**. **<x>** definuje formát, napr. 08 označuje DD.MM.RRRR.

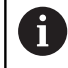

Rešpektujte, že pri vkladaní formátov dátumu 1 až 9 musíte predradiť číslicu 0, napr. **%Time08**.

Dostupné sú nasledujúce možnosti:

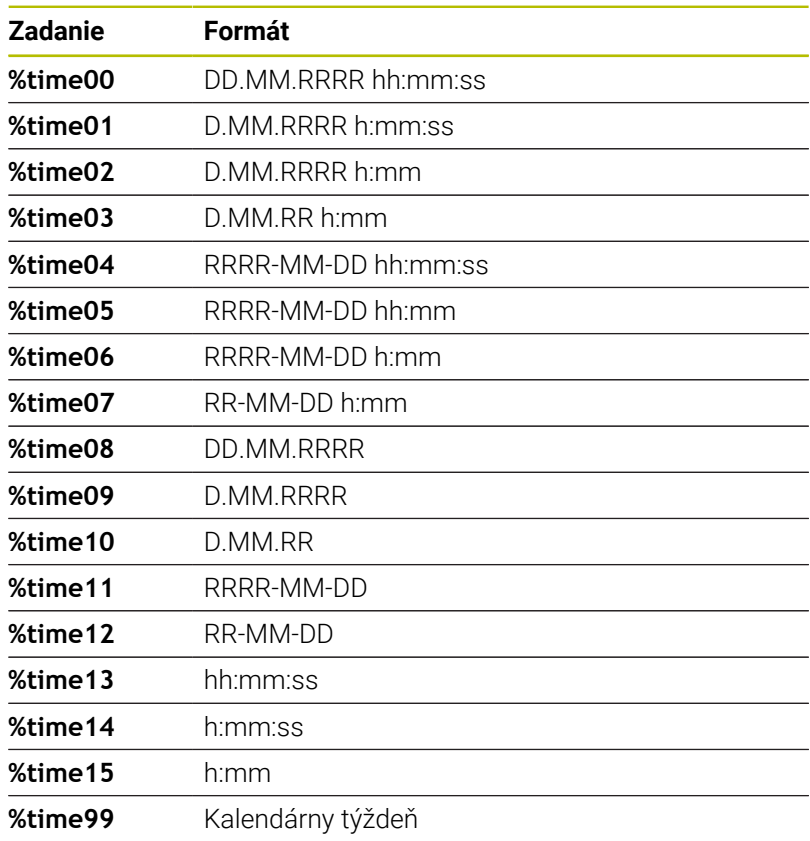

#### **Názvy a prístupové cesty NC programov**

Na DataMatrix-Code môžete premeniť názov alebo cestu aktívneho NC programu alebo volaného NC programu. Na tento účel zadajte v parametri cyklu **QS501** hodnotu **%main<x>** alebo **%prog<x>**. Dostupné sú nasledujúce možnosti:

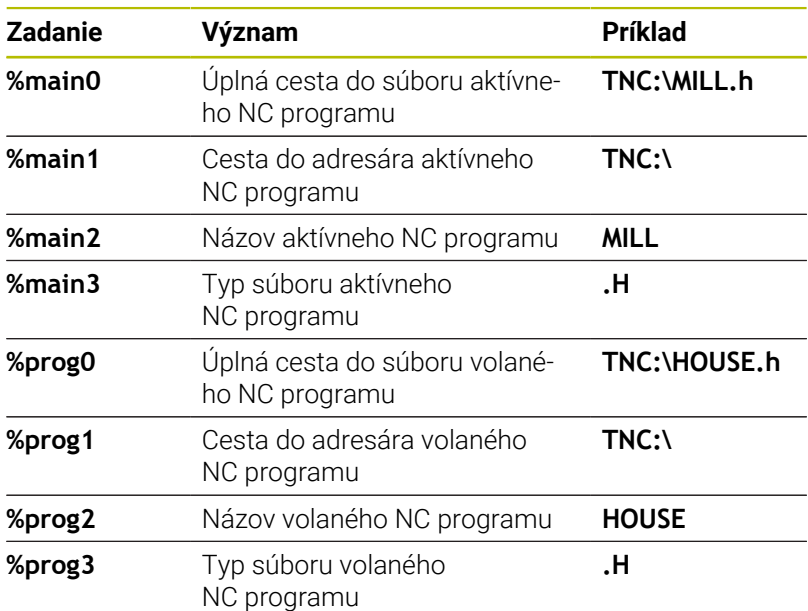

#### **Stavy počítadiel**

Aktuálny stav počítadla môžete premeniť na DataMatrix-Code. Ovládanie zobrazuje aktuálny stav počítadla v menu MOD.

### Na tento účel zadajte v parameteri cyklu **QS501** hodnotu **%count<x>**.

Pomocou čísla za **%count** definujete, koľko miest obsahuje DataMatrix-Code. Maximálne je možných 9 miest. Príklad:

- Programovanie: **%count9**  $\blacksquare$
- Aktuálny stav počítadla: 3
- Výsledok: 000000003

### **Pokyny na obsluhu**

- V prevádzkovom režime Test programu simuluje ovládanie len stav počítadla, ktorý definujete priamo v NC programe. Stav počítadla z v menu MOD nebude zohľadnený.
- V prevádzkových režimoch UT BLOKOCH a PLYNULE zohľadní ovládanie stav počítadla z menu MOD.

# **8.5 Príklady programovania**

# **Príklad: Rozstupové kružnice**

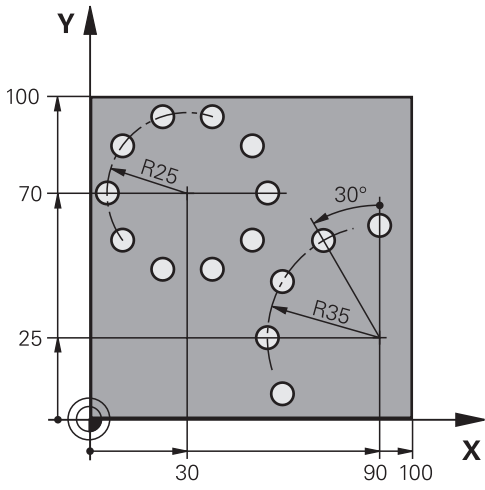

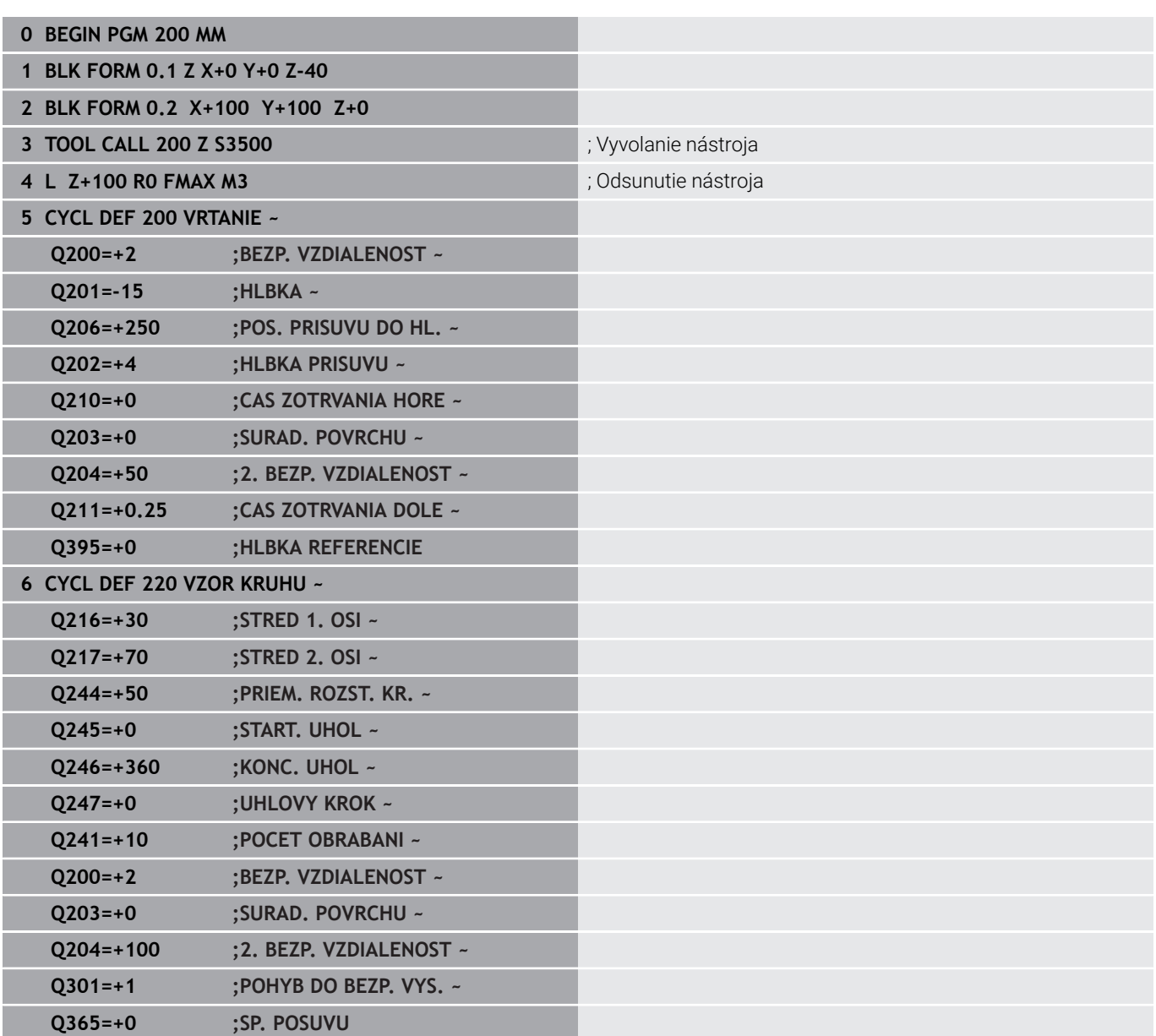

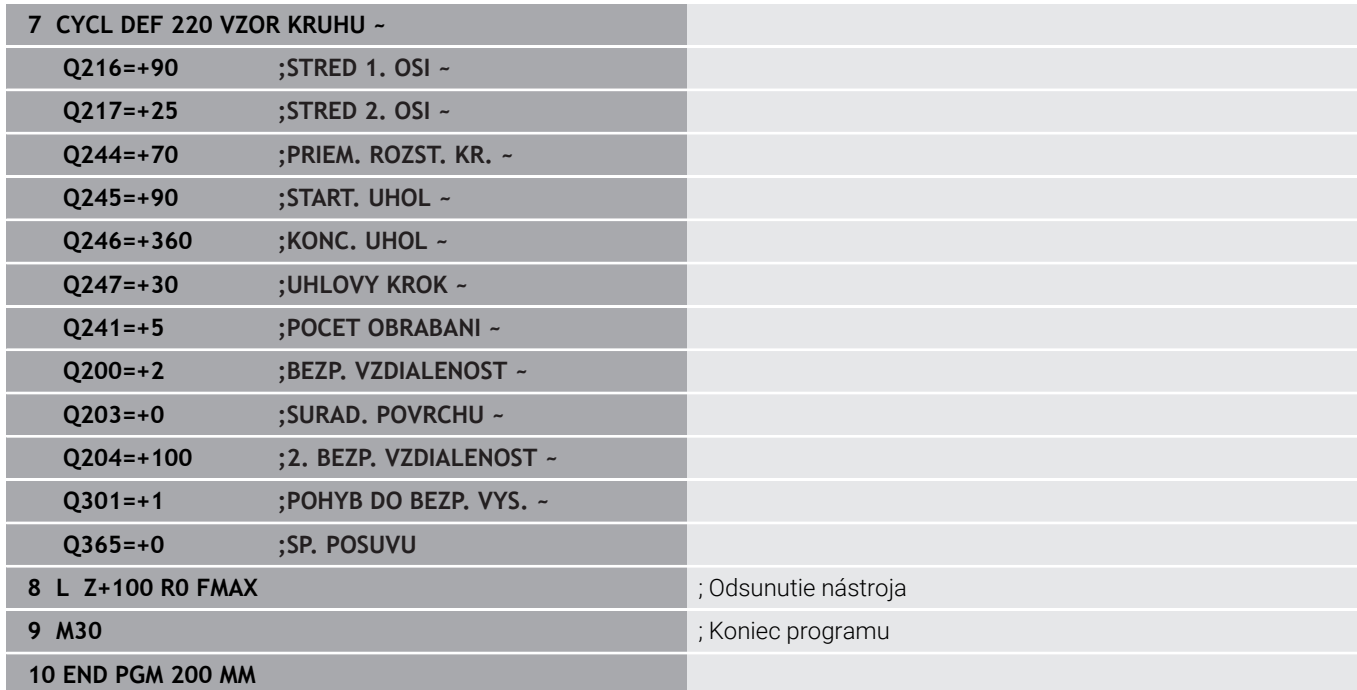

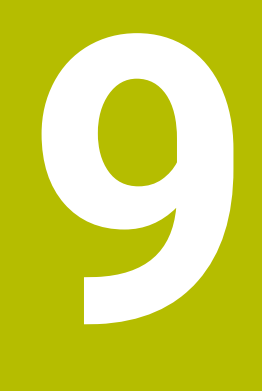

**Cykly: Obrysový výrez**

# **9.1 Cykly SL**

## **Všeobecne**

Pomocou cyklov SL môžete vytvárať komplexné obrysy, ktoré sa skladajú z až dvanástich čiastkových obrysov (výrezov alebo ostrovčekov). Jednotlivé čiastkové obrysy zadávate ako podprogramy. Zo zoznamu čiastkových obrysov (čísel podprogramov), ktoré zadávate v cykle **14 OBRYS**, vypočíta ovládanie výsledný obrys.

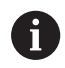

Pokyny na programovanie a ovládanie:

- Pamäť určená pre cyklus SL má obmedzenú kapacitu. V cykle SL môžete naprogramovať maximálne 16384 obrysových prvkov
- Cykly SL vykonávajú vnútorne rozsiahle a komplexné prepočty a z nich vyplývajúce obrábacie operácie. Z bezpečnostných dôvodov každopádne vykonajte pred samotným obrobením grafický test programu! Pomocou neho tak môžete jednoducho zistiť, či obrábanie, ktoré vypočítalo ovládanie, prebieha správne.
- Ak používate lokálne parametre Q **QL** v podprograme obrysu, musíte ich priradiť alebo vypočítať tiež v rámci podprogramu obrysu.

## **Vlastnosti podprogramov**

- Uzavreté obrysy bez nábehu a odsunu
- Prepočty súradníc sú povolené ak sú naprogramované v rámci čiastkových obrysov, sú účinné aj v nasledujúcich podprogramoch, nemusia sa však po vyvolaní cyklu rušiť
- × Ovládanie rozpozná výrez, ak obrys obiehate zvnútra, napr. popis obrysu v smere hodinových ručičiek s korekciou polomeru RR
- Ovládanie rozpozná ostrovček, ak obrys obiehate zvonka, napr.  $\mathbf{r}$ popis obrysu v smere hodinových ručičiek s korekciou polomeru RL
- Podprogramy nesmú obsahovať súradnice na osi vretena  $\overline{\phantom{a}}$
- Ī. V prvom NC bloku podprogramu vždy naprogramujte obe osi
- Ì. Ak použijete parameter Q, vykonajte príslušné prepočty a priradenia len v rámci príslušného podprogramu obrysu
- Bez obrábacích cyklov, posuvov a funkcií M п

#### **Vlastnosti cyklov**

- Ovládanie polohuje pred každým cyklom automaticky do bezpečnostnej vzdialenosti – pred vyvolaním cyklu presuňte nástroj do bezpečnej polohy
- Každá úroveň hĺbky sa frézuje bez zdvíhania nástroja z rezu, ostrovčeky sa obiehajú po stranách
- Polomer "vnútorných rohov" sa dá naprogramovať nástroj sa nezastaví, nevznikajú stopy po uvoľnení z rezu (platí pre vonkajšiu dráhu pri hrubovaní a obrábaní steny načisto)
- Pri obrábaní steny načisto obieha ovládanie obrys po tangenciálnej kruhovej dráhe
- Pri obrábaní hĺbky načisto nabieha ovládanie nástrojom na obrobok taktiež po tangenciálnej kruhovej dráhe (napr.: os vretena Z: kruhová dráha v rovine Z/X)
- $\overline{\phantom{a}}$ Obrábanie obrába obrys priebežne súsledne, resp. nesúsledne

Údaje rozmerov na obrábanie, ako napríklad hĺbka frézovania, prídavok a bezpečnostná vzdialenosť, zadávate centrálne v cykle **20 DATA OBRYSU**.

#### **Schéma: Práca s cyklami SL**

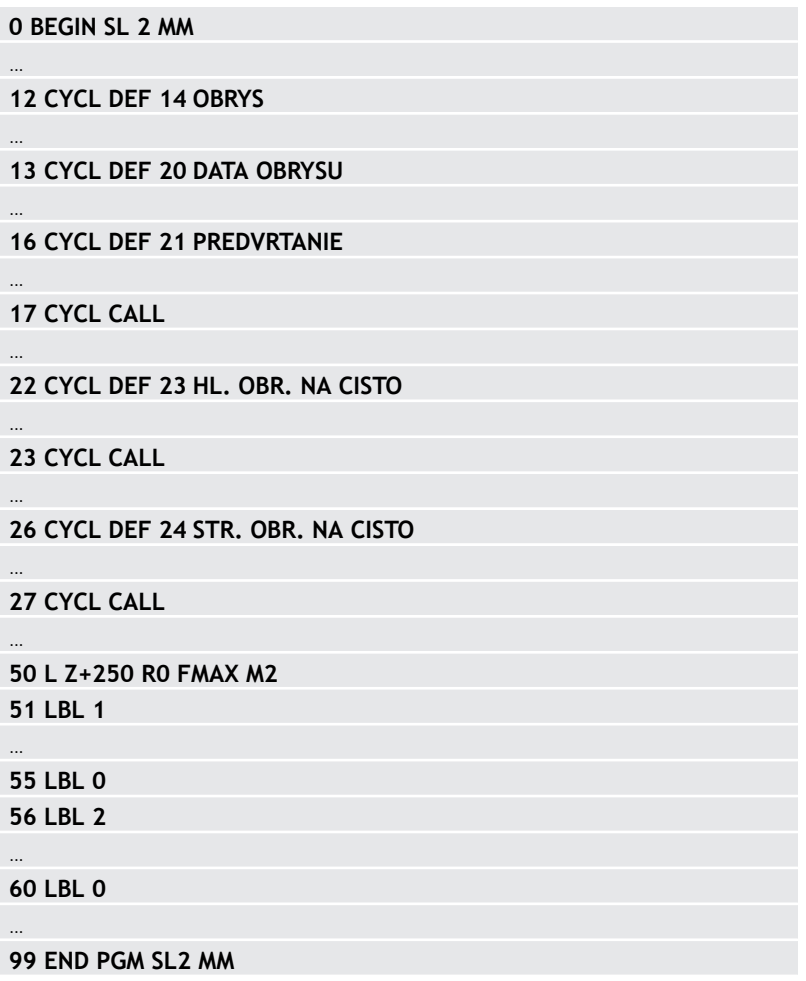

# **Prehľad**

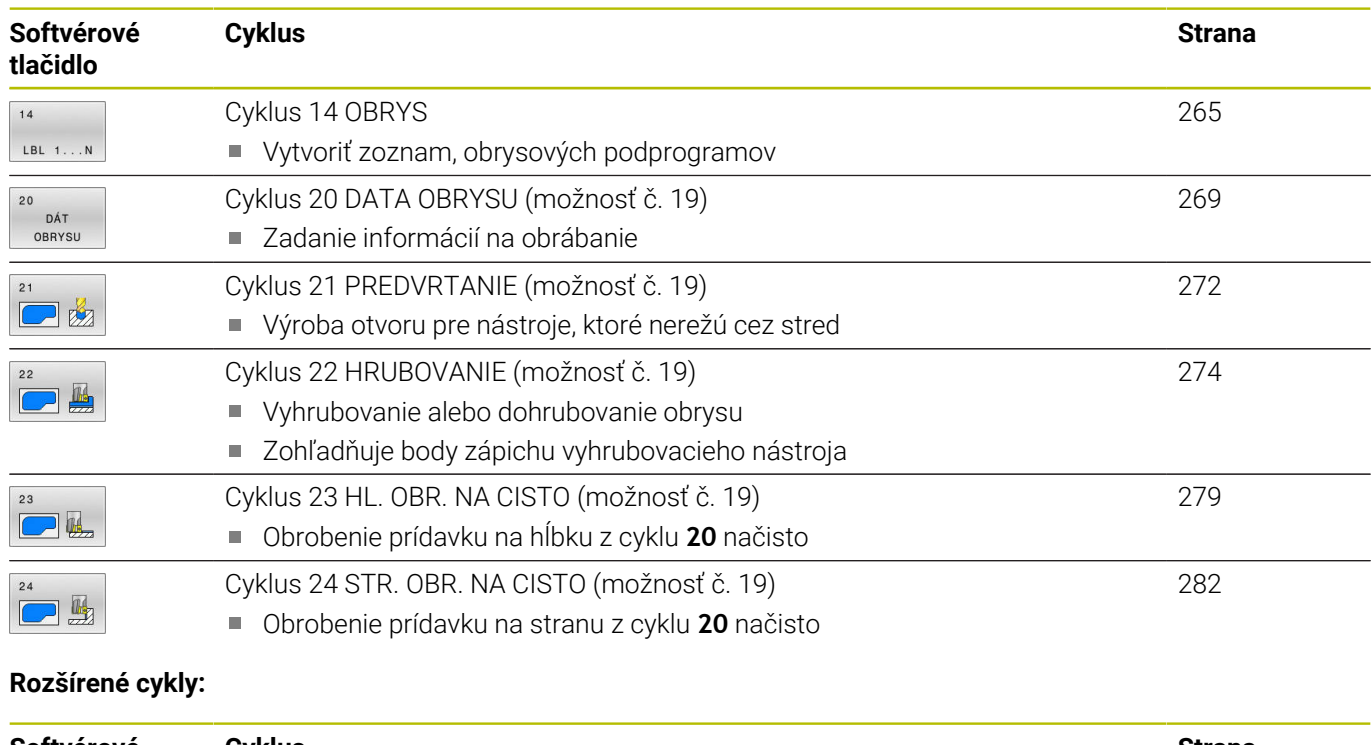

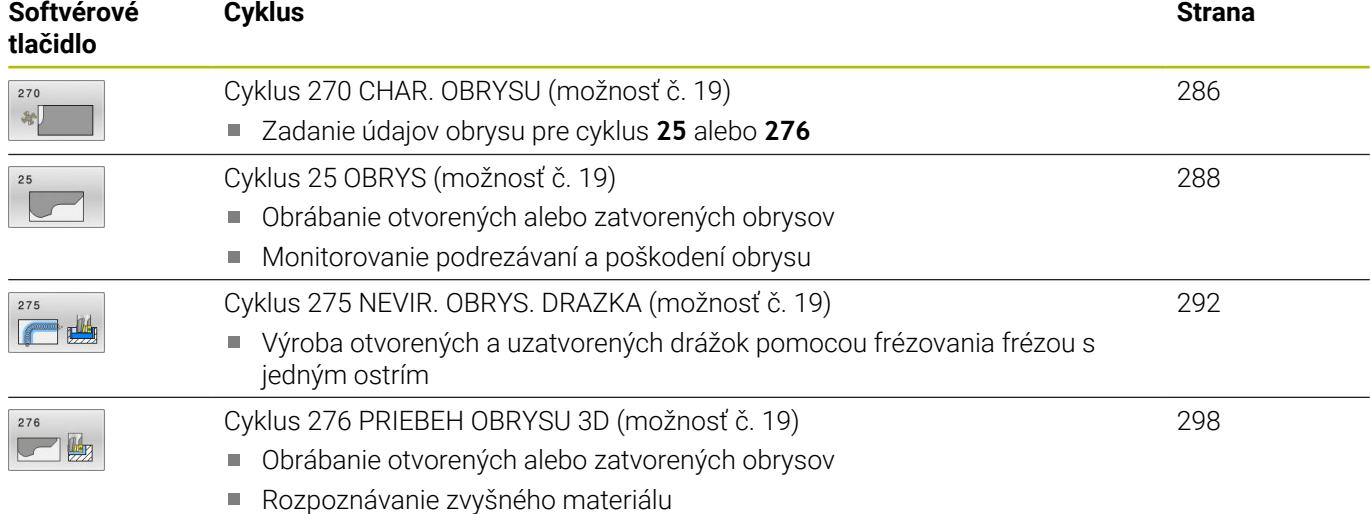

3-dimenzionálne obrysy – spracuje dodatočne súradnice z osi nástroja

# <span id="page-264-0"></span>**9.2 Cyklus 14 OBRYS**

## **Programovanie ISO**

**G37**

## **Aplikácia**

V cykle **14 OBRYS** vytvárate zoznam všetkých podprogramov, ktoré sa navzájom prekryjú a vytvoria tak výsledný obrys.

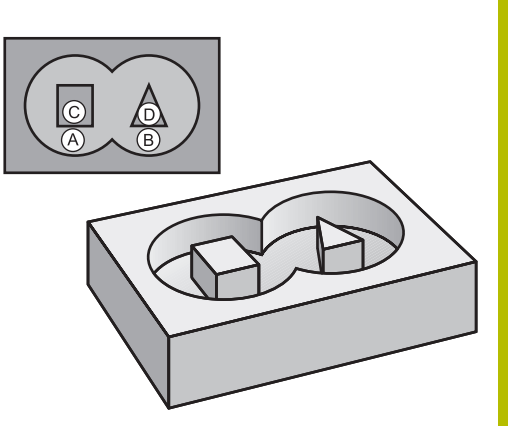

## **Súvisiace témy**

■ Jednoduchý obrysový vzorec **Ďalšie informácie:** ["Cykly SL alebo OCM s jednoduchým](#page-411-0) [obrysovým vzorcom", Strana 412](#page-411-0)

Komplexný obrysový vzorec **Ďalšie informácie:** ["Cykly SL alebo OCM s komplexným](#page-401-0) [obrysovým vzorcom", Strana 402](#page-401-0)

### **Upozornenia**

- Tento cyklus môžete vykonať výlučne v obrábacích režimoch **FUNCTION MODE MILL** a **FUNCTION MODE TURN**.
- Cyklus **14** je aktívny ako DEF, to znamená, že cyklus je účinný po  $\blacksquare$ zadefinovaní v programe NC.
- V cykle **14** môžete vytvoriť zoznam z maximálne 12 podprogramov (čiastkových obrysov).

## **Parametre cyklu**

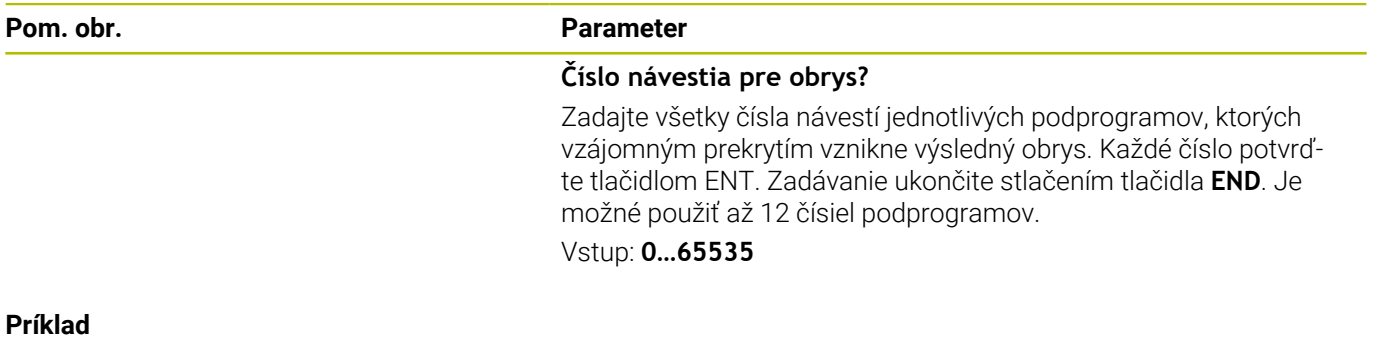

**11 CYCL DEF 14.0 OBRYS**

**12 CYCL DEF 14.1 MEN. OBRYSU1 /2**

# **9.3 Prekryté obrysy**

## **Základy**

 $\mathbf i$ 

Výrezy a ostrovčeky môžete vzájomne prekrývať do jedného nového obrysu. Tak môžete plochu jedného výrezu zväčšiť druhým výrezom, ktorý ho prekryje, alebo zmenšiť ostrovčekom.

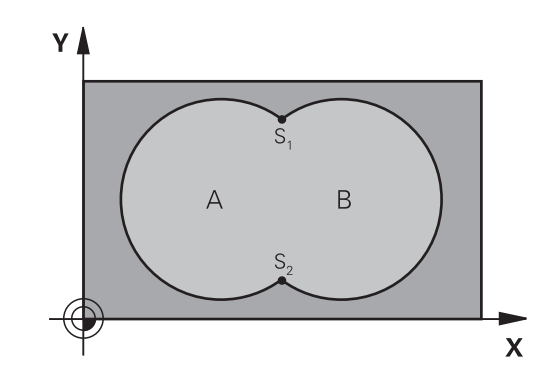

## **Podprogramy: Prekryté výrezy**

Nasledujúce príklady programov sú podprogramy obrysov, ktoré sa vyvolávajú v hlavnom programe pomocou cyklu **14 OBRYS**.

## Výrezy A a B sa prekrývajú.

Ovládanie vypočíta priesečníky S1 a S2. Nemusíte ich programovať. Výrezy sú naprogramované ako plné kruhy.

## **Podprogram 1: Výrez A**

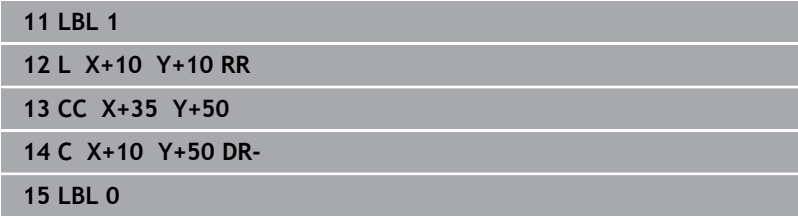

## **Podprogram 2: Výrez B**

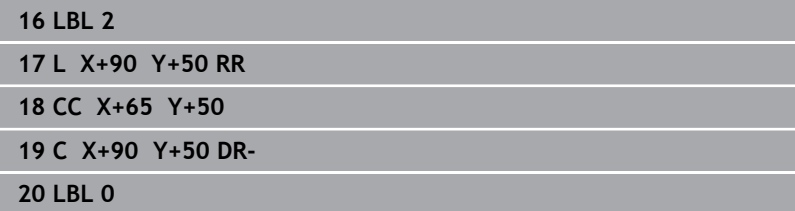

## **Plocha zo súčtu**

Obrobia sa obidve čiastkové plochy A a B, vrátane vzájomne sa prekrývajúcej plochy:

- Plochy A a B musia byť výrezy
- Prvý výrez (v cykle **14**) musí začínať mimo druhého výrezu

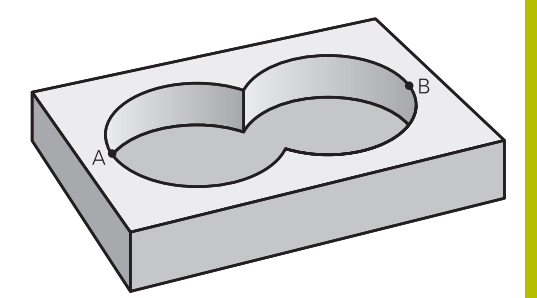

## **Plocha A:**

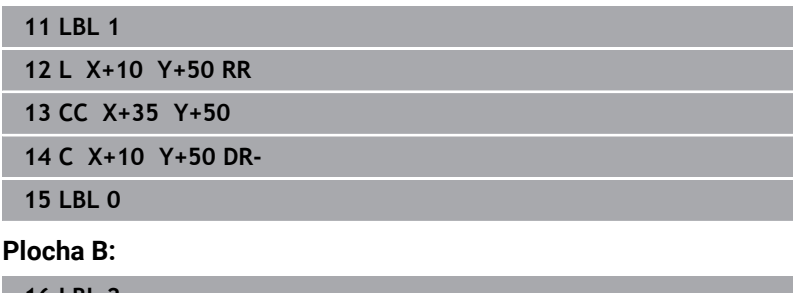

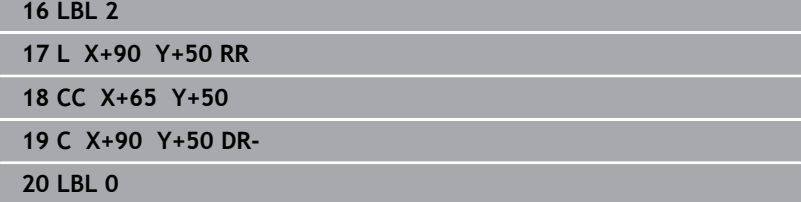

## **Plocha z rozdielu**

Obrobí sa plocha A, ale bez tej časti plochy B, ktorá ju prekrýva:

- Plocha A musí byť výrez a B musí byť ostrovček.
- A sa musí začínať mimo B.
- B sa musí začínať v A.

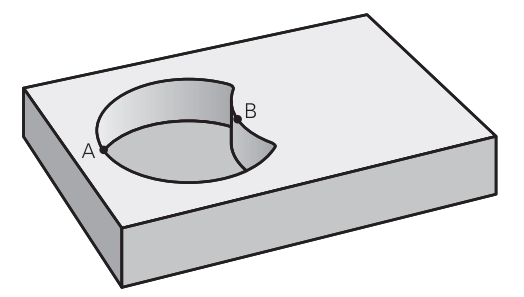

## **Plocha A:**

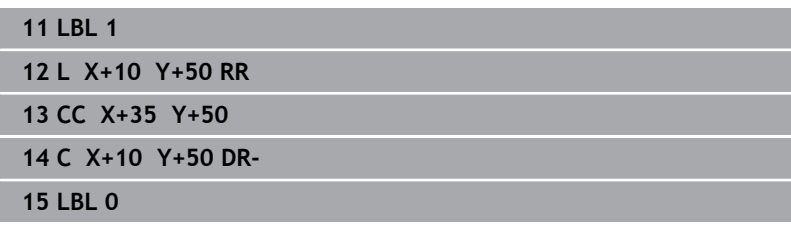

### **Plocha B:**

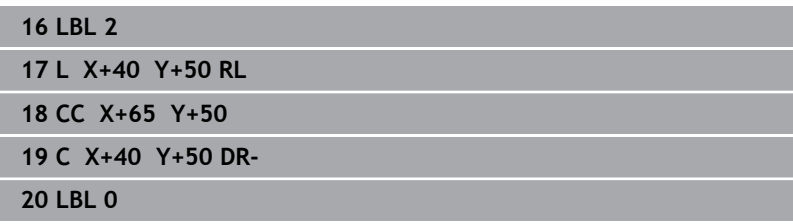

## **Plocha z rezu**

Obrobí sa len plocha, v ktorej sa plocha A a plocha B navzájom prekrývajú. (Jednoducho prekryté plochy zostanú neobrobené.)

- A a B musia byť výrezy
- A sa musí začínať v B

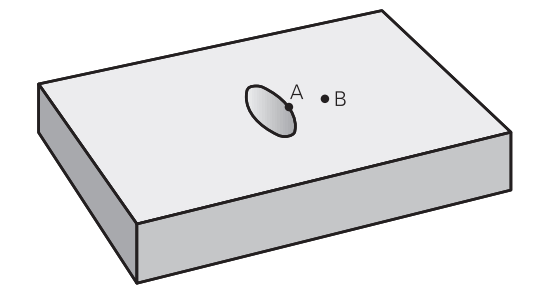

### **Plocha A:**

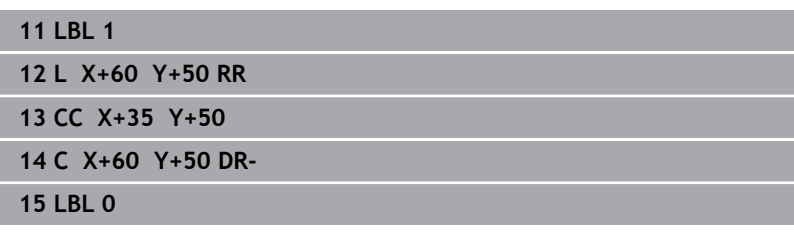

## **Plocha B:**

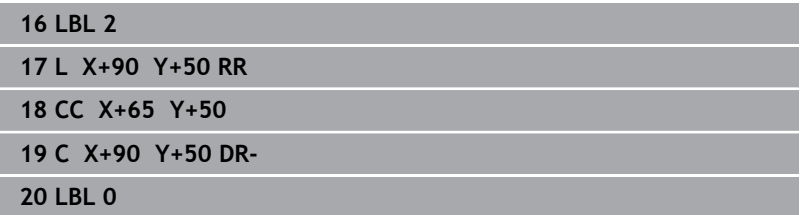

# <span id="page-268-0"></span>**9.4 Cyklus 20 DATA OBRYSU (možnosť č. 19)**

## **Programovanie ISO**

**G120**

## **Aplikácia**

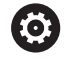

Túto funkciu musí povoliť a upraviť výrobca vášho stroja.

V cykle **20** zadávate informácie na obrábanie pre podprogramy s čiastkovými obrysmi.

## **Súvisiace témy**

Cyklus **271 OCM UDAJE OBRYSU** (možnosť č. 167) **Ďalšie informácie:** ["Cyklus 271 OCM UDAJE OBRYSU](#page-319-0) [\(možnosť č. 167\) ", Strana 320](#page-319-0)

## **Upozornenia**

- Tento cyklus môžete následne vykonať v obrábacom režime **FUNCTION MODE MILL**.
- Ì. Cyklus **20** je aktívny ako DEF, a to znamená, že cyklus **20** je po zadefinovaní v programe NC aktívny
- Informácie na obrábanie, zadané v cykle **20**, platia pre cykly **21** až **24**.
- п Ak používate cykly SL v programoch s parametrami **Q**, parametre **Q1** až **Q20** nemôžete používať ako parametre programu.
- Znamienko parametra cyklu Hĺbka stanovuje smer obrábania. Ak naprogramujete hodnotu hĺbky rovnú 0, vykoná ovládanie tento cyklus na hĺbke rovnej 0.

## **Parametre cyklu**

#### **Pom. obr. Parameter**

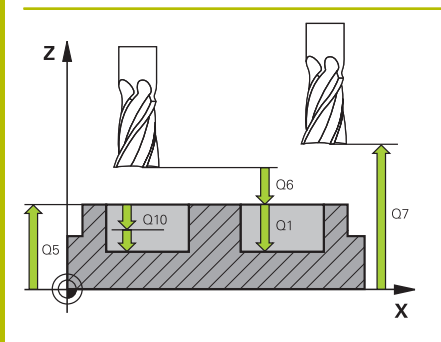

## **Q1 Hĺbka frézovania?**

Vzdialenosť povrch obrobku – dno výrezu. Hodnota má prírastkový účinok.

#### Vstup: **–99999.9999…+99999.9999**

#### **Q2 Faktor prekrytia dráh?**

**Q2** x polomer nástroja určuje bočný prísuv k.

Vstup: **0.0001…1.9999**

#### **Q3 Prídavok na dokončenie steny?**

Prídavok na dokončenie v rovine obrábania. Hodnota má prírastkový účinok.

#### Vstup: **–99999.9999…+99999.9999**

#### **Q4 Prídavok na dokončenie hĺbky?**

Prídavok na dokončenie pre hĺbku. Hodnota má prírastkový účinok.

#### Vstup: **–99999.9999…+99999.9999**

#### **Q5 Súradnice povrchu obrobku?**

Absolútna súradnica povrchu obrobku

Vstup: **–99999.9999…+99999.9999**

#### **Q6 Bezpečnostná vzdialenosť?**

Vzdialenosť medzi čelom nástroja a povrchom obrobku. Hodnota má prírastkový účinok.

Vstup: **–99999.9999…+99999.9999**

### **Q7 Bezpečná výška?**

Výška, v ktorej nemôže dôjsť ku kolízii s nástrojom (pre medzipolohovanie a spätný posuv na konci cyklu). Hodnota má absolútny účinok.

#### Vstup: **–99999.9999…+99999.9999**

#### **Q8 Vnútorný rádius zaoblenia?**:

Polomer zaoblenia na vnútorných "rohoch"; zadaná hodnota sa vzťahuje na stredovú dráhu nástroja a používa sa na výpočet ďalších pojazdových pohybov medzi obrysovými prvkami.

## **Q8 nie je polomer, ktorý ovládanie vkladá ako samostatný obrysový prvok medzi naprogramované prvky!** Vstup: **0…99999.9999**

#### **Q9 Zmysel ot.? V smere h. ruč. = -1**

Smer obrábania pre výrezy

**Q9** = -1 nesúsledne pre výrez a ostrovček

**Q9** = +1 súsledne pre výrez a ostrovček

Vstup: **–1**, **0**, **+1**

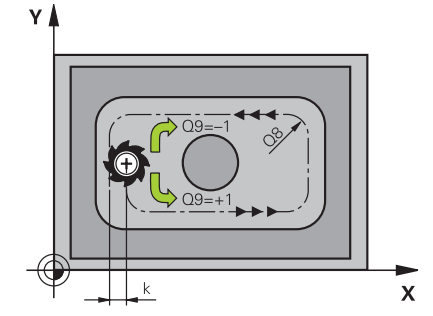

## **Príklad**

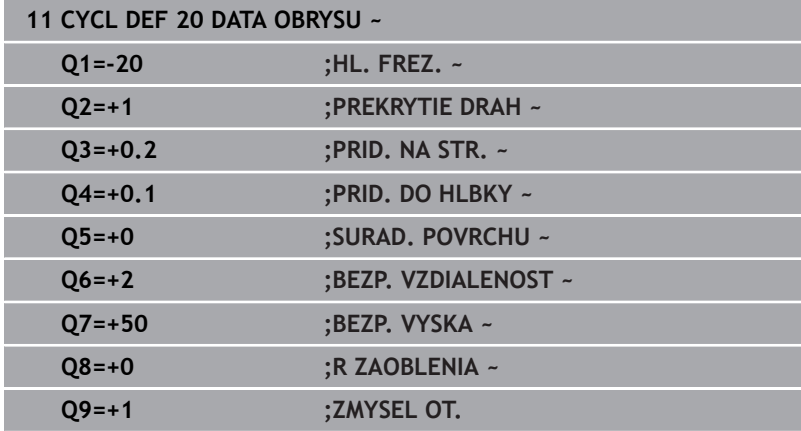

# <span id="page-271-0"></span>**9.5 Cyklus 21 PREDVRTANIE (možnosť č. 19)**

## **Programovanie ISO**

**G121**

## **Aplikácia**

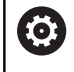

Túto funkciu musí povoliť a upraviť výrobca vášho stroja.

Cyklus **21 PREDVRTANIE** sa používa, ak následne používate na hrubovanie vášho obrysu nástroj, ktorý nie je vybavený stredovými čelnými zubmi (DIN 844). Tento cyklus vyrobí otvor v tej oblasti, ktorá sa neskôr vyhrubuje napr. pomocou cyklu **22**. Cyklus **21** zohľadňuje pri bodoch zápichu prídavok na dokončenie steny a prídavok na dokončenie dna, ako aj polomer hrubovacieho nástroja. Body zápichu sú zároveň začiatočnými bodmi hrubovania. Pred vyvolaním cyklu **21** musíte naprogramovať ďalšie cykly:

Cyklus **14 OBRYS** alebo **SEL CONTOUR** – vyžaduje ho cyklus **21**

- **PREDVRTANIE** na určenie polohy vŕtania v rovine
- Cyklus **20 DATA OBRYSU** vyžaduje ho cyklus **21 PREDVRTANIE** na určenie napr. hĺbky vŕtania a bezpečnostnej vzdialenosti

## **Priebeh cyklu**

- 1 Ovládanie najskôr napolohuje nástroj v danej rovine (poloha vyplýva z obrysu, ktorý ste predtým definovali pomocou cyklu **14** alebo **SEL CONTOUR** a z údajov o hrubovacom nástroji)
- 2 Následne sa nástroj presunie rýchloposuvom **FMAX** do bezpečnostnej vzdialenosti. (Bezpečnostnú vzdialenosť uveďte v cykle **20 DATA OBRYSU**)
- 3 Nástroj vykoná vŕtanie so zadaným posuvom **F** z aktuálnej polohy až po prvú hĺbku prísuvu
- 4 Ovládanie potom odsunie nástroj rýchloposuvom **FMAX** späť a znovu až na prvú hĺbku prísuvu zmenšenú o predstavnú vzdialenosť t
- 5 Ovládanie vypočítava túto predstavnú vzdialenosť samo:
	- $\blacksquare$  Hĺbka vŕtania do 30 mm: t = 0,6 mm
	- $\blacksquare$  Hĺbka vŕtania nad 30 mm: t = hĺbka vŕtania/50
	- maximálna predstavná vzdialenosť: 7 mm
- 6 Následne vŕta nástroj so zadaným posuvom **F** až do ďalšej hĺbky prísuvu
- 7 Ovládanie tento postup opakuje (1 až 4), až kým nedosiahne zadanú hĺbku vŕtania. Pritom sa zohľadní prídavok na dokončenie dna
- 8 Následne sa nástroj presunie po osi nástroja späť do bezpečnej výšky alebo do polohy, ktorá bola naprogramovaná ako posledná pred cyklom. Toto správanie je závislé od parametra stroja **posAfterContPocket** (č. 201007).

## **Upozornenia**

- Tento cyklus môžete následne vykonať v obrábacom režime Ī. **FUNCTION MODE MILL**.
- $\blacksquare$ Ovládanie pri výpočte bodov zápichu nezohľadňuje hodnotu delta **DR**, ktorá bola naprogramovaná v bloku **TOOL CALL**.
- Na kritických miestach nemôže ovládanie príp. vykonať  $\blacksquare$ predvŕtanie nástrojom, ktorý je väčší ako hrubovací nástroj.
- Ak **Q13** = 0, použijú sa údaje nástroja, ktorý sa nachádza vo vretene.

#### **Upozornenie v spojení s parametrami stroja**

■ Pomocou parametra stroja **posAfterContPocket** (č. 201007) definujete, ako budete postupovať po obrábaní. Ak ste naprogramovali **ToolAxClearanceHeight**, nepolohujte nástroj po skončení cyklu v rovine inkrementálne, ale do absolútnej polohy.

## **Parametre cyklu**

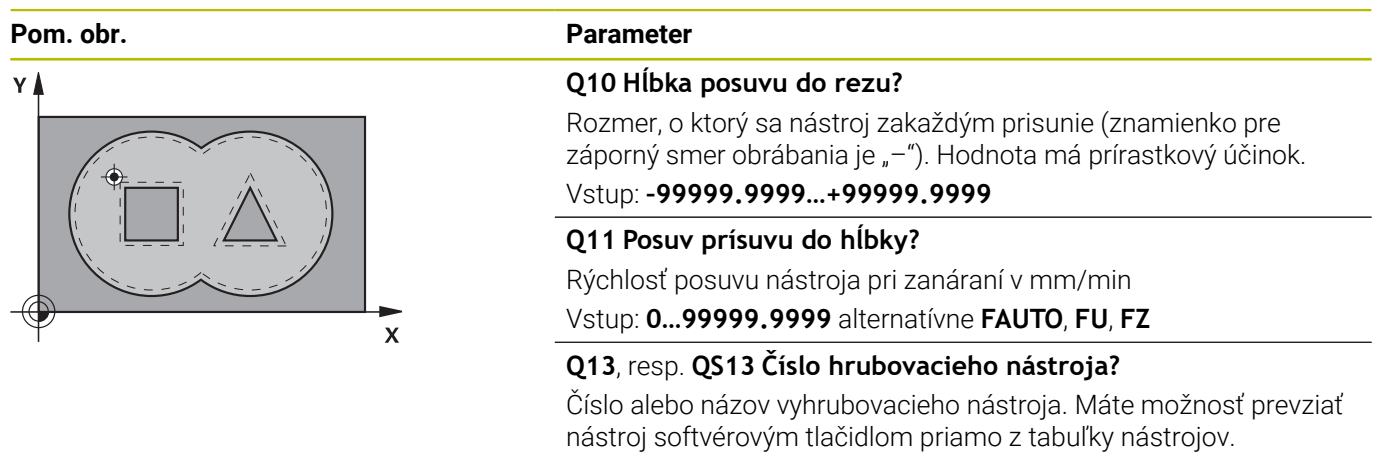

Vstup: **0…999999.9** resp. maximálne **255** znakov

### **Príklad**

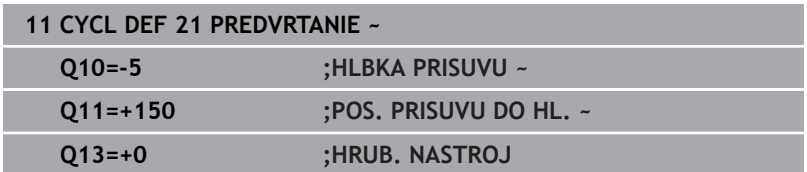

# <span id="page-273-0"></span>**9.6 Cyklus 22 HRUBOVANIE (možnosť č. 19)**

## **Programovanie ISO**

**G122**

## **Aplikácia**

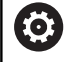

Túto funkciu musí povoliť a upraviť výrobca vášho stroja.

Prostredníctvom **22 HRUBOVAT** definujete technologické údaje pre vyhrubovanie.

Pred vyvolaním cyklu **22** musíte naprogramovať ďalšie cykly:

- cyklus **14 OBRYS** alebo **SEL CONTOUR**
- Cyklus **20 DATA OBRYSU**
- príp. cyklus **21 PREDVRTANIE**  $\overline{\Box}$

## **Súvisiace témy**

Cyklus **272 OCM HRUBOVANIE** (možnosť č. 167) **Ďalšie informácie:** ["Cyklus 272 OCM HRUBOVANIE](#page-322-0) [\(možnosť č. 167\) ", Strana 323](#page-322-0)

## **Priebeh cyklu**

- 1 Ovládanie polohuje nástroj nad bod zápichu; pritom sa zohľadňuje prídavok na dokončenie steny
- 2 V prvej hĺbke prísuvu frézuje nástroj frézovacím posuvom **Q12** obrys smerom zvnútra k vonkajšiemu okraju
- 3 Pritom sa obrysy ostrovčeka (tu: C/D) ofrézujú s priblížením k obrysom výrezov (tu: A/B)
- 4 V nasledujúcom kroku presunie ovládanie nástroj na ďalšiu hĺbku prísuvu a opakuje hrubovaciu operáciu, kým sa nedosiahne naprogramovaná hĺbka
- 5 Nakoniec sa nástroj presunie po osi nástroja späť do bezpečnej výšky alebo do polohy, ktorá bola naprogramovaná ako posledná pred cyklom. Toto správanie je závislé od parametra stroja **posAfterContPocket** (č. 201007).

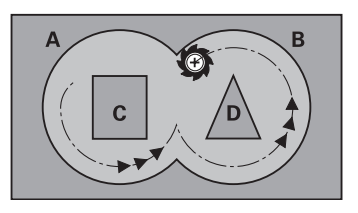

## **Upozornenia**

## *UPOZORNENIE*

## **Pozor, nebezpečenstvo kolízie!**

Ak ste nastavili parameter **posAfterContPocket** (č. 201007) na **ToolAxClearanceHeight**, polohuje ovládanie nástroj po ukončení cyklu len v smere osi nástroja na bezpečnú výšku. Ovládanie nepolohuje nástroj v rovine obrábania. Hrozí nebezpečenstvo kolízie!

- Polohovať nástroj po ukončení cyklu so všetkými súradnicami roviny obrábania, napr. **L X+80 Y+0 R0 FMAX**
- ▶ Po cykle programovať absolútnu polohu, žiaden inkrementálny posuv
- Tento cyklus môžete následne vykonať v obrábacom režime Ī. **FUNCTION MODE MILL**.
- Pri dohrubovaní nezohľadňuje ovládanie definovanú hodnotu opotrebovania **DR** predhrubovacieho nástroja.
- Ak je počas obrábania aktívne **M110**, posuv bude pri vnútorne korigovaných oblúkoch podľa toho redukovaný.
- Tento cyklus monitoruje definovanú užitočnú dĺžku **LU** nástroja.  $\overline{\phantom{a}}$ Ak je hodnota **LU** menšia ako parameter **HLBKA Q1**, vygeneruje ovládanie chybové hlásenie.
- Cyklus zohľadňuje prídavnú funkciu **M109** a **M110**. Pri vnútornom a vonkajšom obrábaní kruhových oblúkov pri vnútorných a vonkajších polomeroch na reznej hrane nástroja udržuje ovládanie konštantný posuv.

## **Ďalšie informácie:** používateľská príručka **Nekódované programovanie**

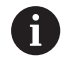

Príp. použite frézu s čelnými zubami (DIN 844) alebo predvŕtanie prostredníctvom cyklu **21**.

### **Upozornenia k programovaniu**

- Pri obrysoch výrezov so špicatými vnútornými rohmi môže pri použití faktora prekrytia s hodnotou vyššou ako jedna zostať zvyšný materiál pri vyhrubovaní zachovaný. Pomocou testovacej grafiky preverte predovšetkým najvnútornejšiu dráhu a v prípade potreby jemne korigujte faktor prekrytia. Tým môžete dosiahnuť iné rozloženie rezu, čo vedie často k požadovanému výsledku.
- Správanie cyklu **22** pri zanáraní zadefinujete parametrom **Q19** a v tabuľke nástrojov prostredníctvom stĺpca **ANGLE** a **LCUTS**:
	- Ak je pre **Q19** zadefinovaná hodnota 0, ovládanie vykonáva kolmé zanáranie, a to aj v prípade, ak je pre aktívny nástroj definovaný uhol zanárania (**ANGLE**)
	- Ak zadefinujete uhol **ANGLE** = 90°, ovládanie vykoná kolmé zanorenie do materiálu. Ako posuv pri zanáraní sa potom použije kývavý posuv **Q19**
	- Ak je kývavý posuv **Q19** definovaný v cykle **22** a parameter uhla **ANGLE** je v tabuľke nástrojov definovaný v rozsahu 0,1 až 89,999, ovládanie vykonáva zanorenie po skrutkovici s definovaným parametrom **ANGLE**
	- Ak je v cykle 22 zadefinovaný kývavý posuv a v tabuľke nástrojov nie je zadaný parameter **ANGLE**, ovládanie zobrazí chybové hlásenie
	- Ak sú geometrické vzťahy nastavené tak, že nie je možné vykonať zanorenie po závitnici (drážka), ovládanie sa pokúsi zanoriť kývavým posuvom (dĺžka kývavého zanorenia sa potom vypočíta z parametrov **LCUTS** a **ANGLE** (dĺžka kývavého zanorenia = **LCUTS** / tan **ANGLE**))

#### **Upozornenie v spojení s parametrami stroja**

- Pomocou parametra stroja **posAfterContPocket** (č. 201007) definujete správanie po opracovaní obrysového výrezu.
	- **PosBeforeMachining**: Návrat do začiatočnej polohy
	- **ToolAxClearanceHeight**: Polohovanie osi nástroja do bezpečnej výšky.

# **Parametre cyklu**

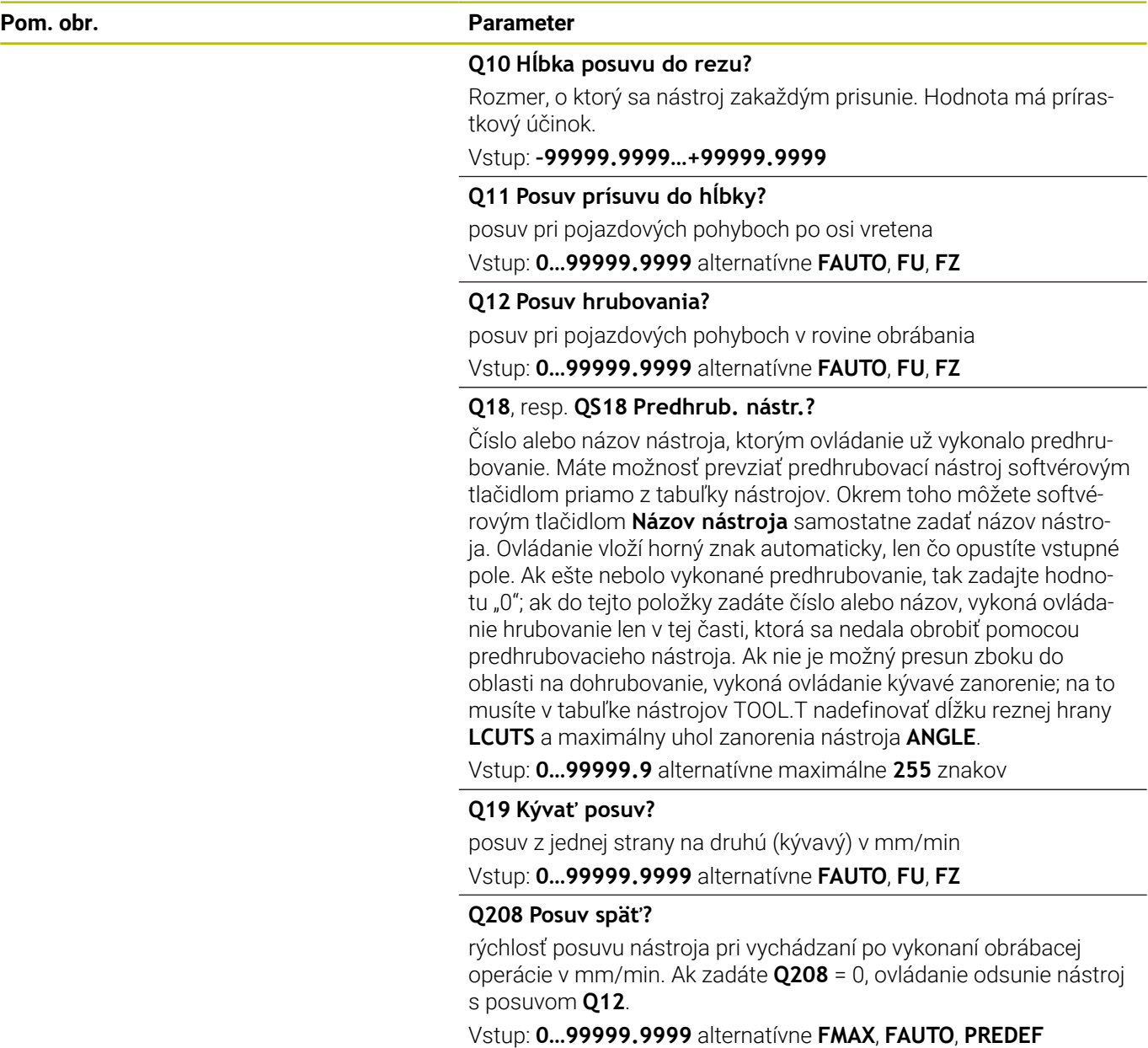

÷,

 $\overline{\phantom{0}}$ 

÷

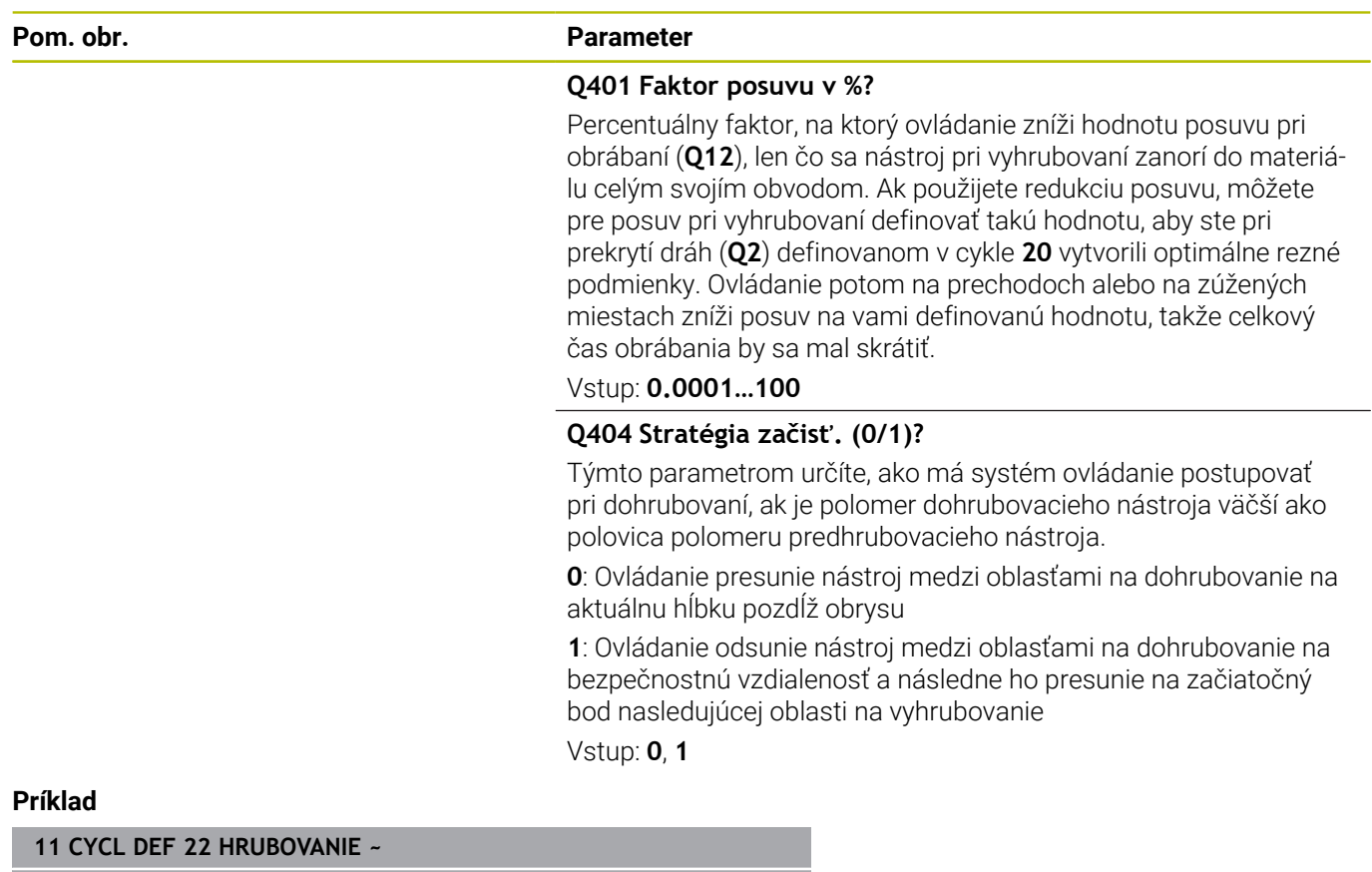

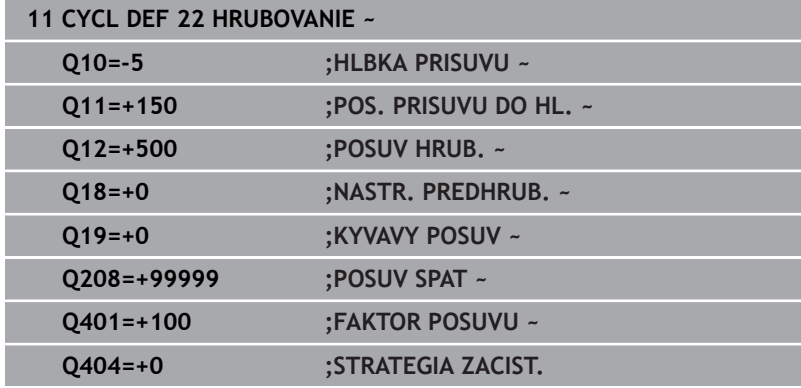

# <span id="page-278-0"></span>**9.7 Cyklus 23 HL. OBR. NA CISTO (možnosť č. 19)**

## **Programovanie ISO**

**G123**

## **Aplikácia**

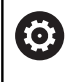

Túto funkciu musí povoliť a upraviť výrobca vášho stroja.

Pomocou cyklu **23 HL. OBR. NA CISTO** sa obrába načisto prídavok strany naprogramovaný v cykle **20**. Ovládanie jemne prisunie nástroj (po zvislej tangenciálnej kružnici) k ploche, ktorá sa má obrobiť, ak je na to dostatok priestoru. Pri obmedzenom priestore presunie ovládanie nástroj kolmo do hĺbky. Následne sa frézovaním odoberie prídavok na dokončenie, ktorý tam zostal po hrubovaní.

Pred vyvolaním cyklu **23** musíte naprogramovať ďalšie cykly:

- cyklus **14 OBRYS** alebo **SEL CONTOUR**
- Cyklus **20 DATA OBRYSU**
- príp. cyklus **21 PREDVRTANIE**  $\blacksquare$
- príp. cyklus **22 HRUBOVAT**

## **Súvisiace témy**

Cyklus **273 OCM OBRAB.DNA NACIS.** (Možnosť č. 167) **Ďalšie informácie:** ["Cyklus 273 OCM OBRAB.DNA NACIS.](#page-338-0) [\(možnosť č. 167\)", Strana 339](#page-338-0)

### **Priebeh cyklu**

- 1 Ovládanie napolohuje nástroj do bezpečnej výšky rýchloposuvom FMAX.
- 2 Následne sa vykoná pohyb po osi nástroja posuvom **Q11**.
- 3 Ovládanie jemne prisunie nástroj (po zvislej tangenciálnej kružnici) k ploche, ktorá sa má obrobiť, ak je na to dostatok priestoru. Pri obmedzenom priestore presunie ovládanie nástroj kolmo do hĺbky
- 4 Frézovaním sa odoberie prídavok na dokončenie, ktorý tam zostal po hrubovaní
- 5 Nakoniec sa nástroj presunie po osi nástroja späť do bezpečnej výšky alebo do polohy, ktorá bola naprogramovaná ako posledná pred cyklom. Toto správanie je závislé od parametra stroja **posAfterContPocket** (č. 201007).

## **Upozornenia**

## *UPOZORNENIE*

## **Pozor, nebezpečenstvo kolízie!**

Ak ste nastavili parameter **posAfterContPocket** (č. 201007) na **ToolAxClearanceHeight**, polohuje ovládanie nástroj po ukončení cyklu len v smere osi nástroja na bezpečnú výšku. Ovládanie nepolohuje nástroj v rovine obrábania. Hrozí nebezpečenstvo kolízie!

- ▶ Polohovať nástroj po ukončení cyklu so všetkými súradnicami roviny obrábania, napr. **L X+80 Y+0 R0 FMAX**
- ▶ Po cykle programovať absolútnu polohu, žiaden inkrementálny posuv
- Tento cyklus môžete následne vykonať v obrábacom režime  $\overline{\phantom{a}}$ **FUNCTION MODE MILL**.
- Ovládanie samo vypočíta začiatočný bod obrábania hĺbky načisto. Začiatočný bod závisí od priestorových podmienok vo výreze.
- Polomer zasunutia pre polohovanie do koncovej hĺbky je pevne definovaný interne a nezávislý od uhla zanorenia nástroja.
- $\blacksquare$ Ak je počas obrábania aktívne **M110**, posuv bude pri vnútorne korigovaných oblúkoch podľa toho redukovaný.
- Tento cyklus monitoruje definovanú užitočnú dĺžku LU nástroja. Keď je hodnota **LU** menšia ako parameter **HLBKA Q15**, vygeneruje ovládanie chybové hlásenie.
- Cyklus zohľadňuje prídavnú funkciu **M109** a **M110**. Pri vnútornom a vonkajšom obrábaní kruhových oblúkov pri vnútorných a vonkajších polomeroch na reznej hrane nástroja udržuje ovládanie konštantný posuv.

**Ďalšie informácie:** používateľská príručka **Nekódované programovanie**

## **Upozornenie v spojení s parametrami stroja**

- Pomocou parametra stroja **posAfterContPocket** (č. 201007) definujete správanie po opracovaní obrysového výrezu.
	- **PosBeforeMachining**: Návrat do začiatočnej polohy
	- **ToolAxClearanceHeight**: Polohovanie osi nástroja do bezpečnej výšky.

## **Parametre cyklu**

#### **Pom. obr. Parameter**

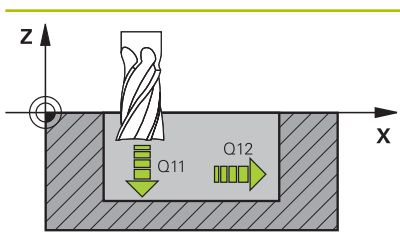

**Q11 Posuv prísuvu do hĺbky?**

Rýchlosť posuvu nástroja pri zanáraní v mm/min Vstup: **0…99999.9999** alternatívne **FAUTO**, **FU**, **FZ**

#### **Q12 Posuv hrubovania?**

posuv pri pojazdových pohyboch v rovine obrábania Vstup: **0…99999.9999** alternatívne **FAUTO**, **FU**, **FZ**

#### **Q208 Posuv späť?**

rýchlosť posuvu nástroja pri vychádzaní po vykonaní obrábacej operácie v mm/min. Ak zadáte **Q208** = 0, ovládanie odsunie nástroj s posuvom **Q12**.

#### Vstup: **0…99999.9999** alternatívne **FMAX**, **FAUTO**, **PREDEF**

## **Príklad**

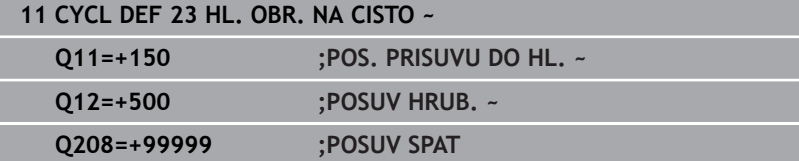

# <span id="page-281-0"></span>**9.8 Cyklus 24 STR. OBR. NA CISTO (možnosť č. 19)**

## **Programovanie ISO**

**G124**

## **Aplikácia**

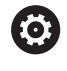

Túto funkciu musí povoliť a upraviť výrobca vášho stroja.

Pomocou cyklu **24 STR. OBR. NA CISTO** sa obrába načisto prídavok strany naprogramovaný v cykle **20**. Tento cyklus môžete nechať vykonať súsledným alebo nesúsledným obrábaním.

Pred vyvolaním cyklu **24** musíte naprogramovať ďalšie cykly:

- cyklus **14 OBRYS** alebo **SEL CONTOUR**
- Cyklus **20 DATA OBRYSU**
- i. príp. cyklus **21 PREDVRTANIE**
- príp. cyklus **22 HRUBOVANIE**  $\overline{\phantom{a}}$

## **Súvisiace témy**

Cyklus **274 OCM OBRAB. STR. NAC.** (Možnosť č. 167) **Ďalšie informácie:** ["Cyklus 274 OCM OBRAB. STR. NAC.](#page-342-0) [\(možnosť č. 167\)", Strana 343](#page-342-0)

## **Priebeh cyklu**

- 1 Ovládanie napolohuje nástroj nad diel na začiatočný bod polohy nábehu. Táto poloha v rovine je daná tangenciálnou kružnicou, po ktorej potom ovládanie presunie nástroj na obrys
- 2 Následne ovládanie presunie nástroj na prvú hĺbku prísuvu posuvom prísuvu do hĺbky
- 3 Ovládanie jemne nabieha na obrys, až kým sa načisto neobrobí celý obrys. Pritom sa osobitne načisto obrobí každý čiastkový obrys
- 4 Ovládanie ide v tangenciálnom skrutkovicovom oblúku na hotový obrys nahor, resp. nadol. Začiatočná výška skrutkovice je 1/25 pred bezpečnostnou vzdialenosťou **Q6**, nanajvýš však zostávajúca posledná hĺbka prísuvu nad koncovou hĺbkou
- 5 Nakoniec sa nástroj presunie po osi nástroja späť do bezpečnej výšky alebo do polohy, ktorá bola naprogramovaná ako posledná pred cyklom. Toto správanie je závislé od parametra stroja **posAfterContPocket** (č. 201007).
- $\mathbf{i}$

Ovládanie vypočíta začiatočný bod aj v závislosti od poradia pri spracovaní. Ak vyberiete dokončovací cyklus pomocou tlačidla **GOTO** a následne spustíte NC program, môže sa začiatočný bod nachádzať na inom mieste, ako keby ste NC program spracovali v definovanom poradí.

## **Upozornenia**

## *UPOZORNENIE*

## **Pozor, nebezpečenstvo kolízie!**

Ak ste nastavili parameter **posAfterContPocket** (č. 201007) na **ToolAxClearanceHeight**, polohuje ovládanie nástroj po ukončení cyklu len v smere osi nástroja na bezpečnú výšku. Ovládanie nepolohuje nástroj v rovine obrábania. Hrozí nebezpečenstvo kolízie!

- ▶ Polohovať nástroj po ukončení cyklu so všetkými súradnicami roviny obrábania, napr. **L X+80 Y+0 R0 FMAX**
- ▶ Po cykle programovať absolútnu polohu, žiaden inkrementálny posuv
- Tento cyklus môžete následne vykonať v obrábacom režime  $\overline{\phantom{a}}$ **FUNCTION MODE MILL**.
- Keď ste v cykle **20** nedefinovali žiadny prídavok na obrábanie, vygeneruje ovládanie chybové hlásenie "Polomer nástroja príliš veľký".
- Ak vykonávate cyklus **24** bez predchádzajúceho vyhrubovania cyklom **22**, polomer hrubovacieho nástroja má hodnotu "0".
- $\blacksquare$ Ovládanie samostatne vypočíta začiatočný bod obrábania načisto. Začiatočný bod závisí od priestorových podmienok vo výreze a prídavku, ktorý je naprogramovaný v cykle **20**.
- Ak je počas obrábania aktívne **M110**, posuv bude pri vnútorne korigovaných oblúkoch podľa toho redukovaný.
- Tento cyklus monitoruje definovanú užitočnú dĺžku **LU** nástroja.  $\overline{\phantom{a}}$ Keď je hodnota **LU** menšia ako parameter **HLBKA Q15**, vygeneruje ovládanie chybové hlásenie.
- Cyklus zohľadňuje prídavnú funkciu **M109** a **M110**. Pri vnútornom a vonkajšom obrábaní kruhových oblúkov pri vnútorných a vonkajších polomeroch na reznej hrane nástroja udržuje ovládanie konštantný posuv.

### **Ďalšie informácie:** používateľská príručka **Nekódované programovanie**

### **Upozornenia k programovaniu**

- $\mathbb{R}^2$ Súčet prídavku na dokončenie steny (**Q14**) a polomeru dokončovacieho nástroja musí byť menší ako súčet prídavku na dokončenie steny (**Q3**, cyklus **20**) a polomeru hrubovacieho nástroja.
- Prídavok na obrobenie steny **Q14** zostane po obrábaní načisto zachovaný, musí byť preto menší ako prídavok v cykle **20**.
- Cyklus **24** môžete tiež použiť na frézovanie obrysov. V takom prípade musíte:
	- Definujte obrys, ktorý chcete vyfrézovať ako samostatný ostrovček (bez ohraničenia výrezu)
	- V cykle **20** zadajte prídavok na dokončenie (**Q3**) väčší ako súčet prídavku na dokončenie **Q14** a polomeru použitého nástroja

#### **Upozornenie v spojení s parametrami stroja**

- Pomocou parametra stroja **posAfterContPocket** (č. 201007) definujete správanie po opracovaní obrysového výrezu:
	- **PosBeforeMachining**: Návrat do začiatočnej polohy.
	- **ToolAxClearanceHeight**: Polohovanie osi nástroja do bezpečnej výšky.

### **Parametre cyklu**

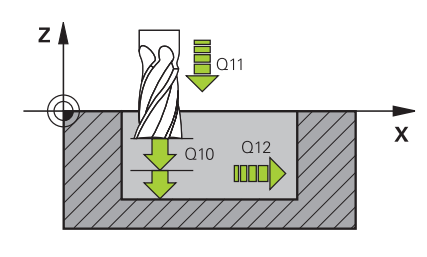

#### **Pom. obr. Parameter**

## **Q9 Zmysel ot.? V smere h. ruč. = -1**

Smer obrábania:

- **+1**: Otáčanie proti smeru hodinových ručičiek
- **–1**: Otáčanie v smere hodinových ručičiek

Vstup: **-1**, **+1**

#### **Q10 Hĺbka posuvu do rezu?**

Rozmer, o ktorý sa nástroj zakaždým prisunie. Hodnota má prírastkový účinok.

Vstup: **–99999.9999…+99999.9999**

#### **Q11 Posuv prísuvu do hĺbky?**

Rýchlosť posuvu nástroja pri zanáraní v mm/min

Vstup: **0…99999.9999** alternatívne **FAUTO**, **FU**, **FZ**

#### **Q12 Posuv hrubovania?**

posuv pri pojazdových pohyboch v rovine obrábania

Vstup: **0…99999.9999** alternatívne **FAUTO**, **FU**, **FZ**

#### **Q14 Prídavok na dokončenie steny?**

Prídavok na dokončenie steny **Q14** zostane po obrábaní načisto zachovaný. Tento prídavok musí byť menší ako prídavok v cykle **20**. Hodnota má prírastkový účinok.

Vstup: **–99999.9999…+99999.9999**

#### **Q438**, resp. **QS438 Číslo/názov hrubovacieho nástr.?**

Číslo alebo názov nástroja, ktorým ovládanie už vykonalo vyhrubovanie obrysového výrezu. Máte možnosť prevziať predhrubovací nástroj softvérovým tlačidlom priamo z tabuľky nástrojov. Okrem toho môžete softvérovým tlačidlom **Názov nástroja** samostatne zadať názov nástroja. Keď opustíte vstupné pole, vloží ovládanie horné úvodzovky automaticky.

**Q438 = -1**: Systém bude akceptovať ako vyhrubovací nástroj posledný použitý nástroj (štandardná reakcia)

**Q438 = 0:** Ak ešte nebolo vykonané predhrubovanie, zadajte číslo nástroja s polomerom 0. Zvyčajne je to nástroj s číslom 0. Vstup: **–1…+32767.9** alternatívne **255** znakov

**Príklad**

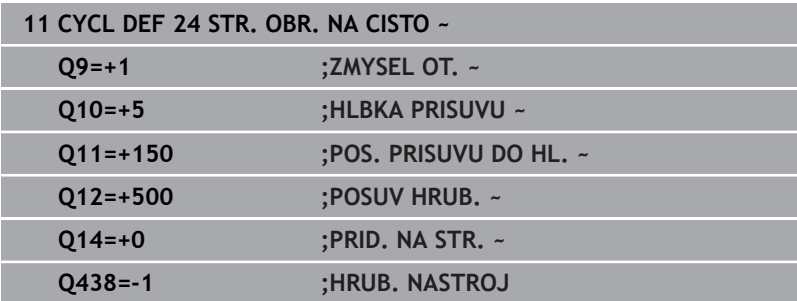

# <span id="page-285-0"></span>**9.9 Cyklus 270 CHAR. OBRYSU (možnosť č. 19)**

## **Programovanie ISO**

**G270**

## **Aplikácia**

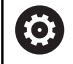

Túto funkciu musí povoliť a upraviť výrobca vášho stroja.

Prostredníctvom tohto cyklu môžete definovať rôzne vlastnosti cyklu **25 OBRYS**.

## **Upozornenia**

- Tento cyklus môžete následne vykonať v obrábacom režime **FUNCTION MODE MILL**.
- Cyklus **270** je aktívny ako DEF, a to znamená, že cyklus **270** je po zadefinovaní v programe NC aktívny
- Pri použití cyklu **270** v podprograme obrysu nedefinujte korekciu polomeru.
- Cyklus **270** definujte pred cyklom **25**.

# **Parametre cyklu**

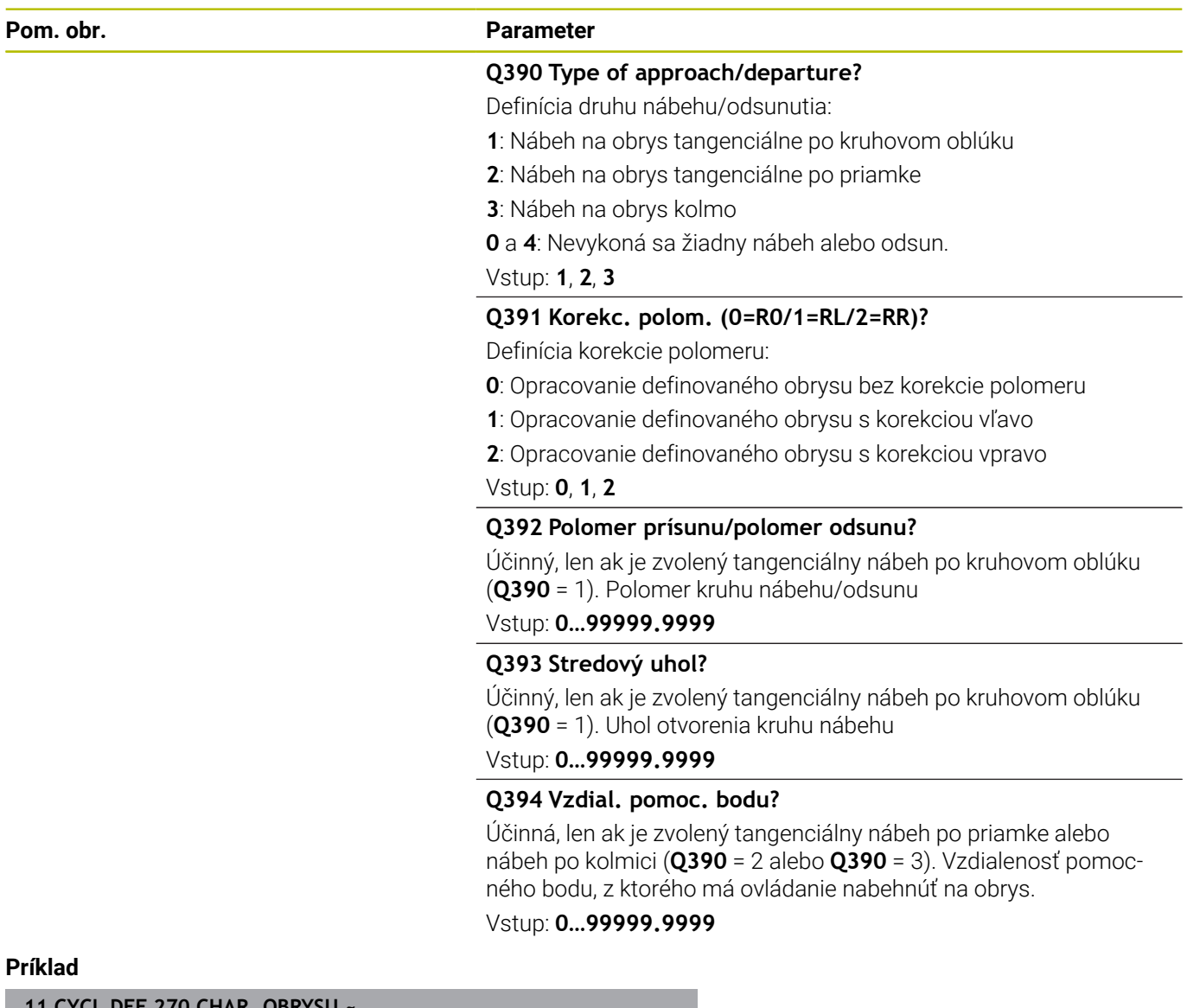

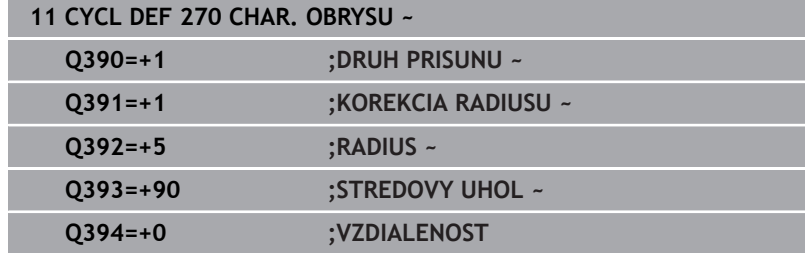

# <span id="page-287-0"></span>**9.10 Cyklus 25 OBRYS (možnosť č. 19)**

## **Programovanie ISO**

**G125**

## **Aplikácia**

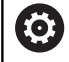

Túto funkciu musí povoliť a upraviť výrobca vášho stroja.

Pomocou tohto cyklu sa spoločne s cyklom **14 OBRYS** dajú obrábať otvorené a uzatvorené obrysy.

Cyklus **25 OBRYS** ponúka oproti obrábaniu obrysu pomocou polohovacích blokov značné výhody:

- Ovládanie kontroluje, či pri obrábaní nevznikajú neželané zárezy a poškodenia obrysu (skontrolujte pomocou testovacej grafiky)
- Ak je polomer nástroja príliš veľký, tak sa musí obrys na  $\mathbf{u}$ vnútorných rohoch príp. dodatočne obrobiť
- Obrábanie sa môže vykonávať priebežne súsledne alebo nesúsledne, druh frézovania sa nezmení ani pri zrkadlení obrysov
- Pri viacerých prísuvoch môže ovládanie vratne posúvať nástroj v  $\blacksquare$ oboch smeroch: Tým sa skráti doba obrábania
- Môžete zadávať prídavky s cieľom umožniť hrubovanie  $\overline{\phantom{a}}$ a obrábanie načisto vo viacerých pracovných krokoch

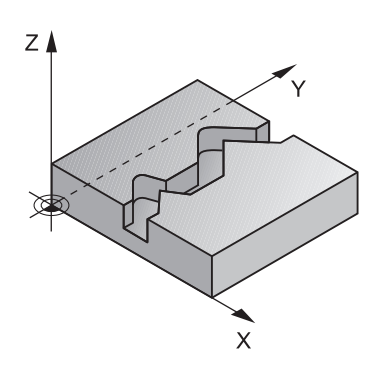
## **Upozornenia**

# *UPOZORNENIE*

#### **Pozor, nebezpečenstvo kolízie!**

Ak ste nastavili parameter **posAfterContPocket** (č. 201007) na **ToolAxClearanceHeight**, polohuje ovládanie nástroj po ukončení cyklu len v smere osi nástroja na bezpečnú výšku. Ovládanie nepolohuje nástroj v rovine obrábania. Hrozí nebezpečenstvo kolízie!

- Polohovať nástroj po ukončení cyklu so všetkými súradnicami roviny obrábania, napr. **L X+80 Y+0 R0 FMAX**
- ▶ Po cykle programovať absolútnu polohu, žiaden inkrementálny posuv
- Tento cyklus môžete následne vykonať v obrábacom režime  $\overline{\phantom{a}}$ **FUNCTION MODE MILL**.
- Ovládanie zohľadňuje len prvý štítok (Label) z cyklu **14 OBRYS**.
- $\blacksquare$ Pamäť určená pre cyklus SL má obmedzenú kapacitu. V cykle SL môžete naprogramovať maximálne 16384 obrysových prvkov
- $\blacksquare$ Ak je počas obrábania aktívne **M110**, posuv bude pri vnútorne korigovaných oblúkoch podľa toho redukovaný.
- Cyklus zohľadňuje prídavnú funkciu **M109** a **M110**. Pri vnútornom a vonkajšom obrábaní kruhových oblúkov pri vnútorných a vonkajších polomeroch na reznej hrane nástroja udržuje ovládanie konštantný posuv.

**Ďalšie informácie:** používateľská príručka **Nekódované programovanie**

#### **Upozornenia k programovaniu**

- Cyklus **20 DATA OBRYSU** nie je potrebný.
- Znamienko parametra cyklu Hĺbka stanovuje smer obrábania. Ak naprogramujete hodnotu hĺbky = 0, ovládanie cyklus nevykoná.
- Ak používate lokálne parametre Q **QL** v podprograme obrysu, musíte ich priradiť alebo vypočítať tiež v rámci podprogramu obrysu.

# **Parametre cyklu**

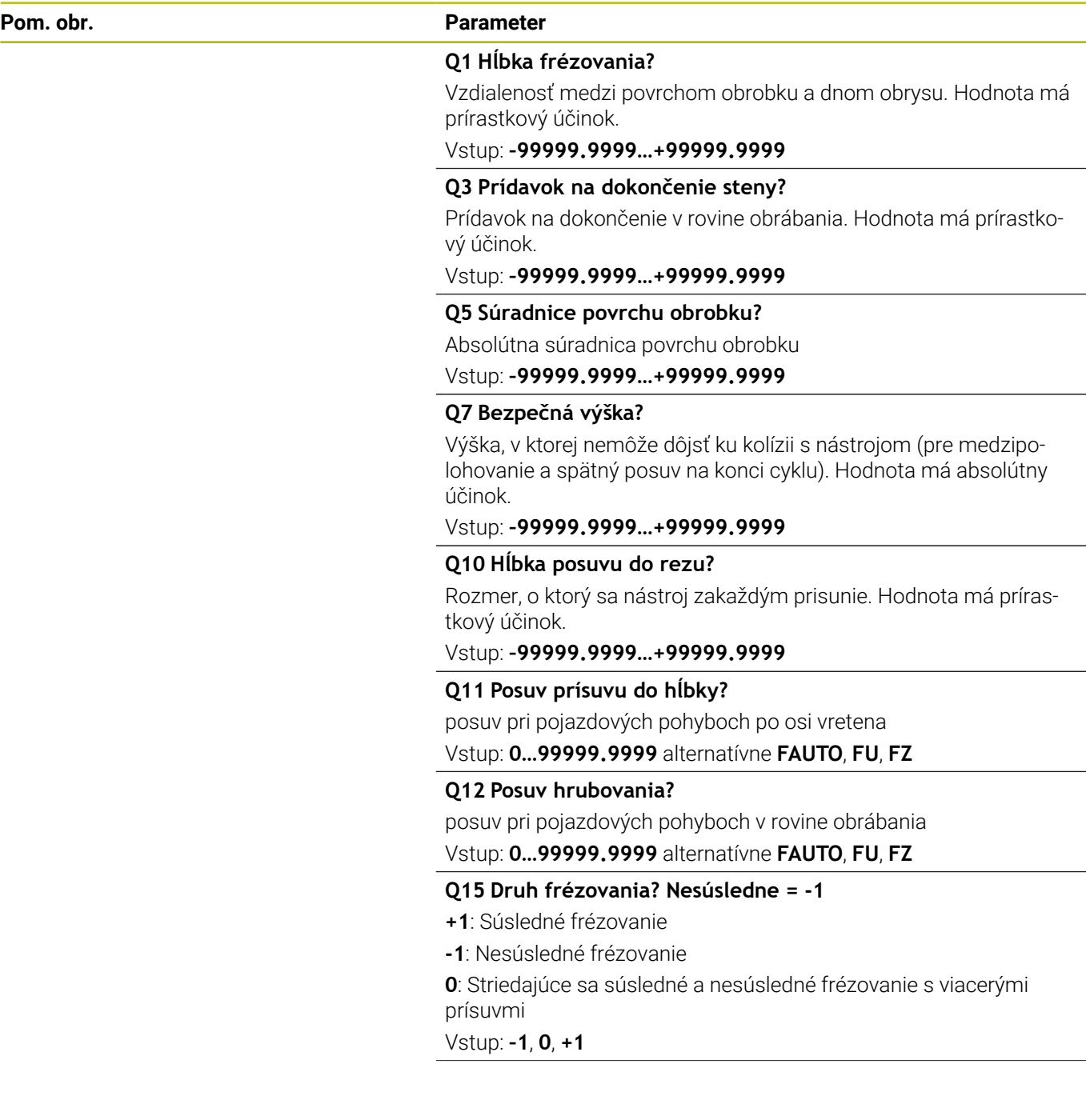

**9**

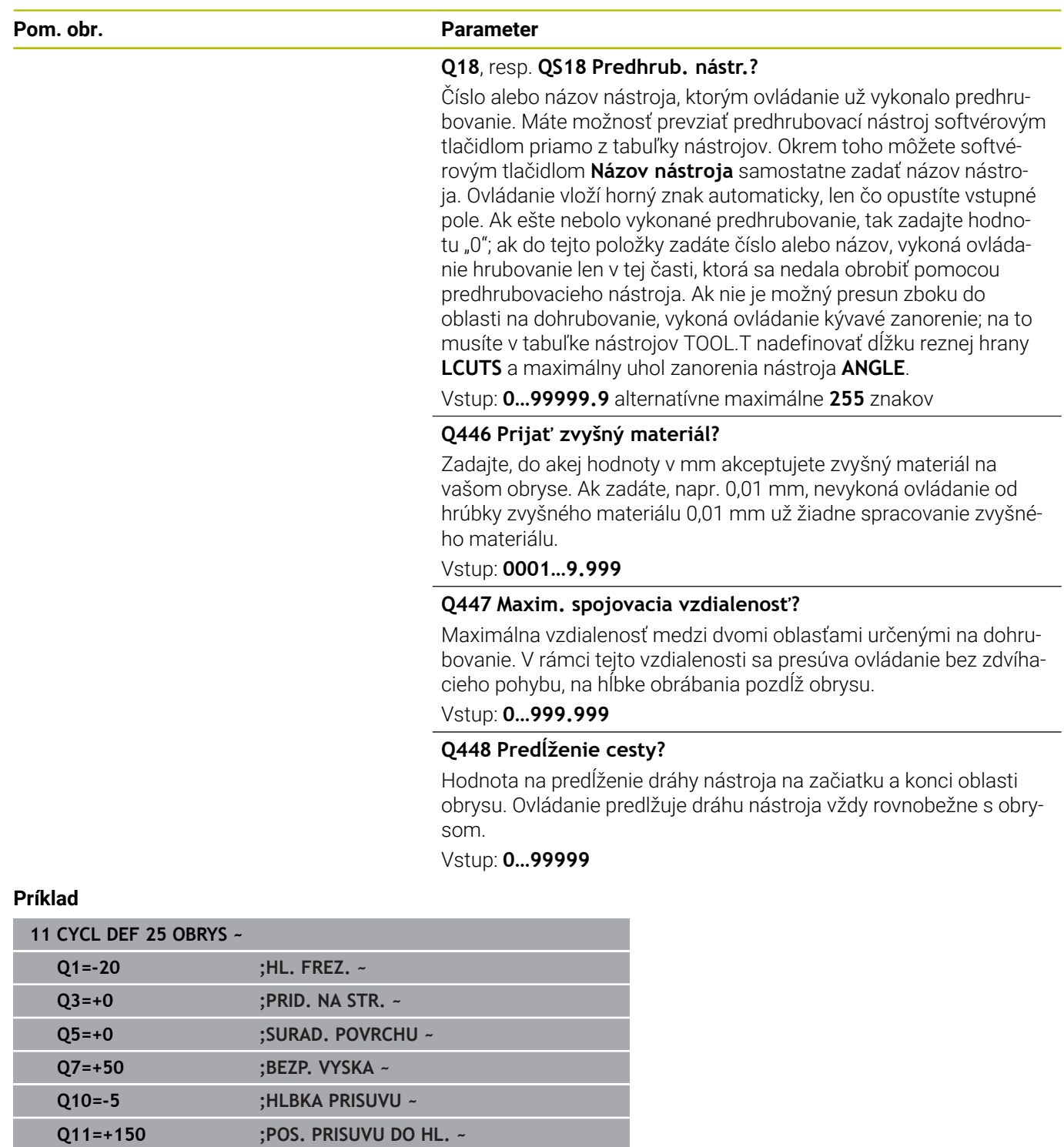

**Q448=+2 ;PREDLZENIE CESTY**

**Q12=+500 ;POSUV HRUB. ~ Q15=+1 ;DRUH FREZOVANIA ~ Q18=+0 ;NASTR. PREDHRUB. ~ Q446=+0.01 ;ZVYSNY MATERIAL ~ Q447=+10 ;SPOJOV. VZDIALENOST ~**

# **9.11 Cyklus 275 NEVIR. OBRYS. DRAZKA (možnosť č. 19)**

# **Programovanie ISO**

**G275**

## **Aplikácia**

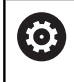

Túto funkciu musí povoliť a upraviť výrobca vášho stroja.

Pomocou tohto cyklu sa – v spojení s cyklom **14 KONTUR** – otvorené a uzatvorené drážky a obrysové drážky dajú úplne obrábať frézovaním frézou s jedným ostrím.

Pri frézovaní frézou s jedným ostrím môžete obrábať s väčšou hĺbkou rezu a vyššou reznou rýchlosťou, pretože vďaka rovnomerným rezným podmienkam nepôsobia na nástroj žiadne vplyvy, ktoré by zvyšovali opotrebenie. Pri použití rezných platničiek môžete využiť celú dĺžku ostria a zvýšiť tým dosiahnuteľný objem triesok na zub. Okrem toho je frézovanie frézou s jedným ostrím šetrné k mechanike stroja.

V závislosti od výberu parametrov cyklu sú k dispozícii nasledujúce varianty obrábania:

- kompletné obrábanie: hrubovanie, obrábanie stien načisto,
- len hrubovanie,  $\blacksquare$
- i. len obrábanie stien načisto.

#### **Schéma: Práca s cyklami SL**

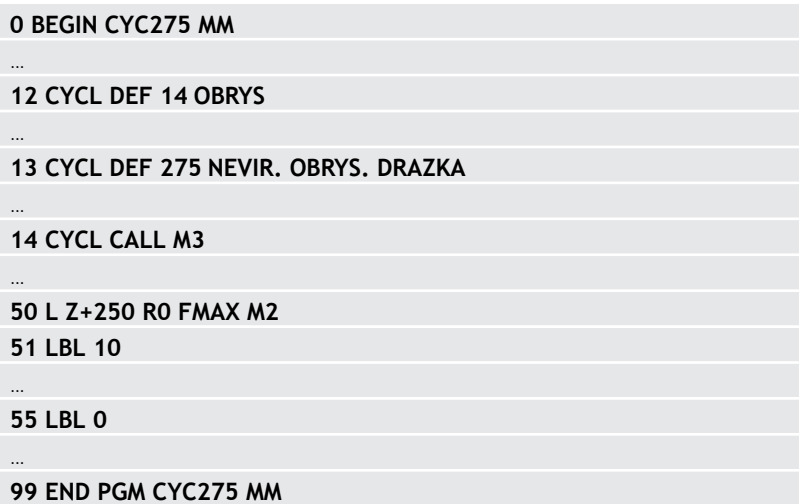

#### **Priebeh cyklu**

#### **Hrubovanie pri uzatvorenej drážke**

Popis obrysu uzatvorenej drážky musí vždy začínať priamkovým blokom (blok **L**).

- 1 Polohovacia logika presunie nástroj na začiatočný bod popisu obrysu a nástroj sa posúva z jednej strany na druhú (kýva sa) na prvú hĺbku prísuvu pod uhlom zanorenia, ktorý je definovaný v tabuľke nástrojov. Stratégiu zanorenia určíte parametrom **Q366**
- 2 Ovládanie hrubuje drážku krúživými pohybmi až po koncový bod obrysu. Počas kruhového pohybu posúva ovládanie nástroj v smere obrábania o vami definovaný prísuv (**Q436**). Súsledný alebo nesúsledný kruhový pohyb môžete definovať parametrom **Q351**
- 3 Na koncovom bode obrysu presunie ovládanie nástroj na bezpečnú výšku a polohuje ho späť na začiatočný bod popisu obrysu
- 4 Tento postup sa opakuje, až pokiaľ sa nedosiahne naprogramovaná hĺbka drážky

#### **Obrábanie načisto pri uzatvorenej drážke**

5 Pokiaľ je zadaný prídavok na dokončenie, obrába ovládanie načisto steny drážky, v prípade príslušného nastavenia v niekoľkých prísuvoch. Ovládanie pritom nabieha na stenu drážky tangenciálne, vychádzajúc z definovaného začiatočného bodu. Ovládanie pritom zohľadňuje súsledný/nesúsledný chod

#### **Hrubovanie pri otvorenej drážke**

Popis obrysu otvorenej drážky musí vždy začínať blokom Approach (angl.: approach = nábeh) (**APPR**).

- 1 Polohovacia logika presunie nástroj na začiatočný bod obrábania, ktorý vyplýva z parametrov definovaných v bloku **APPR** a na tomto mieste sa polohuje kolmo na prvú hĺbku prísuvu
- 2 Ovládanie hrubuje drážku krúživými pohybmi až po koncový bod obrysu. Počas kruhového pohybu posúva ovládanie nástroj v smere obrábania o vami definovaný prísuv (**Q436**). Súsledný alebo nesúsledný kruhový pohyb môžete definovať parametrom **Q351**
- 3 Na koncovom bode obrysu presunie ovládanie nástroj na bezpečnú výšku a polohuje ho späť na začiatočný bod popisu obrysu
- 4 Tento postup sa opakuje, až pokiaľ sa nedosiahne naprogramovaná hĺbka drážky

#### **Obrábanie načisto pri otvorenej drážke**

5 Pokiaľ je zadaný prídavok na dokončenie, obrába ovládanie načisto steny drážky, v prípade príslušného nastavenia v niekoľkých prísuvoch. Ovládanie nabieha na stenu drážky tak, že vychádza z vyplývajúceho začiatočného bodu bloku **APPR**. Ovládanie pritom zohľadňuje súsledný alebo nesúsledný chod

## **Upozornenia**

# *UPOZORNENIE*

#### **Pozor, nebezpečenstvo kolízie!**

Ak ste nastavili parameter **posAfterContPocket** (č. 201007) na **ToolAxClearanceHeight**, polohuje ovládanie nástroj po ukončení cyklu len v smere osi nástroja na bezpečnú výšku. Ovládanie nepolohuje nástroj v rovine obrábania. Hrozí nebezpečenstvo kolízie!

- ▶ Polohovať nástroj po ukončení cyklu so všetkými súradnicami roviny obrábania, napr. **L X+80 Y+0 R0 FMAX**
- ▶ Po cykle programovať absolútnu polohu, žiaden inkrementálny posuv
- Tento cyklus môžete následne vykonať v obrábacom režime п **FUNCTION MODE MILL**.
- Pamäť určená pre cyklus SL má obmedzenú kapacitu. V cykle SL môžete naprogramovať maximálne 16384 obrysových prvkov
- Ovládanie nepotrebuje cyklus **20 DATA OBRYSU** v spojení s cyklom **275**.
- Cyklus zohľadňuje prídavnú funkciu **M109** a **M110**. Pri vnútornom a vonkajšom obrábaní kruhových oblúkov pri vnútorných a vonkajších polomeroch na reznej hrane nástroja udržuje ovládanie konštantný posuv.

**Ďalšie informácie:** používateľská príručka **Nekódované programovanie**

#### **Upozornenia k programovaniu**

- Znamienko parametra cyklu Hĺbka stanovuje smer obrábania. Ak naprogramujete hodnotu hĺbky = 0, ovládanie cyklus nevykoná.
- $\overline{\phantom{a}}$ Pri použití cyklu **275 NEVIR. OBRYS. DRAZKA** smiete v cykle **14 OBRYS** definovať len jeden podprogram obrysu.
- V podprograme obrysu definujte os drážky so všetkými dostupnými dráhovými funkciami.
- Začiatočný bod uzatvorenej drážky sa nesmie nachádzať na rohu  $\overline{\phantom{a}}$ obrysu.

#### **Parametre cyklu**

 $\sqrt{4}$ 

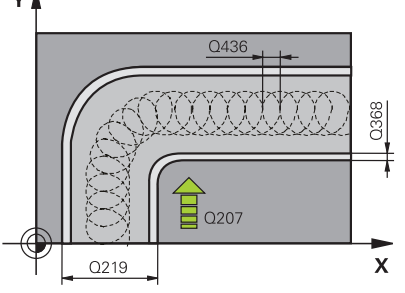

#### **Pom. obr. Parameter**

### **Q215 Rozsah obr. (0/1/2)?**

Stanovenie rozsahu obrábania:

**0**: Hrubovanie a obrábanie načisto

**1**: Iba hrubovanie

**2**: Iba obrábanie načisto

Obrábanie strany načisto a obrábanie dna načisto sa vykonajú iba vtedy, ak je definovaný príslušný prídavok na dokončenie (**Q368**, **Q369**)

#### Vstup: **0**, **1**, **2**

#### **Q219 Šírka drážky?**

Zadajte šírku drážky, pričom tá prebieha rovnobežne s vedľajšou osou roviny obrábania. Ak šírka drážky zodpovedá priemeru nástroja, frézuje ovládanie pozdĺžny otvor.

Maximálna šírka drážky pri hrubovaní: dvojnásobok priemeru nástroja

#### Vstup: **0…99999.9999**

#### **Q368 Prídavok na dokončenie steny?**

Prídavok na dokončenie v rovine obrábania. Hodnota má prírastkový účinok.

Vstup: **0…99999.9999**

#### **Q436 Prísuv na rotáciu?**

Hodnota, o ktorú ovládanie posunie nástroj za jeden obeh v smere obrábania. Hodnota má absolútny účinok.

Vstup: **0…99999.9999**

#### **Q207 Posuv frézovania?**

Rýchlosť posuvu nástroja pri frézovaní v mm/min Vstup: **0…99999.999** alternatívne **FAUTO**, **FU**, **FZ**

#### **Q351 Druh fr.? Rovn. z.=+1 Protiz.=-1**

Druh obrábania frézou. Zohľadní sa smer otáčania vretena:

**+1** = súsledné frézovanie

**-1** = nesúsledné frézovanie

**PREDEF**: Ovládanie prevezme hodnotu z bloku **GLOBAL DEF**

(Ak zadáte 0, vykoná sa súsledné obrábanie)

Vstup: **–1**, **0**, **+1** alternatívne **PREDEF**

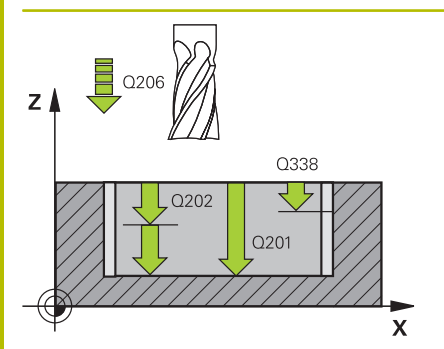

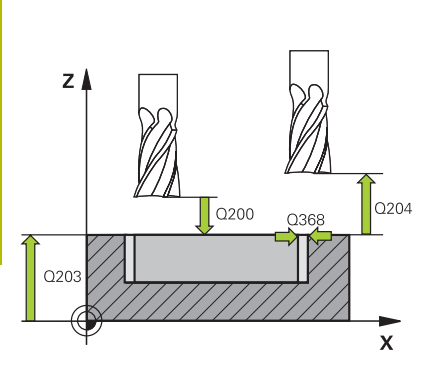

#### **Pom. obr. Parameter**

#### **Q201 Hĺbka?**

Vzdialenosť povrch obrobku – dno drážky. Hodnota má prírastkový účinok.

#### Vstup: **–99999.9999…+99999.9999**

#### **Q202 Hĺbka posuvu do rezu?**

Hodnota, pri ktorej sa nástroj vždy doručí. Zadajte hodnotu väčšiu ako 0. Hodnota má prírastkový účinok.

#### Vstup: **0…99999.9999**

#### **Q206 Posuv prísuvu do hĺbky?**

Rýchlosť posuvu nástroja pri posuve na danú hĺbku v mm/min Vstup: **0…99999.999** alternatívne **FAUTO**, **FU**, **FZ**

#### **Q338 Prísuv obrábania načisto?**

Rozmer, o ktorý sa nástroj prisunie po osi vretena pri obrábaní načisto.

**Q338** = 0: Obrobenie načisto jedným prísuvom

Hodnota má prírastkový účinok.

## Vstup: **0…99999.9999**

#### **Q385 Posuv obr. na čisto?**

rýchlosť posuvu nástroja pri obrábaní stien a dna načisto v mm/min Vstup: **0…99999.999** alternatívne **FAUTO**, **FU**, **FZ**

#### **Q200 Bezpečnostná vzdialenosť?**

Vzdialenosť medzi hrotom nástroja a povrchom obrobku. Hodnota má prírastkový účinok.

Vstup: **0…99999.9999** alternatívne **PREDEF**

#### **Q203 Súradnice povrchu obrobku?**

Súradnica povrchu obrobku vo vzťahu k aktívnemu nulovému bodu. Hodnota má absolútny účinok.

#### Vstup: **–99999.9999…+99999.9999**

#### **Q204 2. Bezp. vzdialenosť?**

Vzdialenosť v osi nástroja medzi nástrojom a obrobkom (upínací prostriedok), pri ktorej môže dôjsť ku kolízii. Hodnota má prírastkový účinok.

#### Vstup: **0…99999.9999** alternatívne **PREDEF**

#### **Q366 Stratégia ponor. (0/1/2)?**

Druh stratégie zanárania:

**0** = kolmé zanorenie. Ovládanie zanára kolmo bez ohľadu na uhol zanorenia ANGLE definovaný v tabuľke nástrojov

**1** = bez funkcie

**2** = kývavé zanorenie. V tabuľke nástrojov musí byť pre aktívny nástroj zadefinovaný uhol zanorenia ANGLE hodnotou, ktorá sa nesmie rovnať 0. V opačnom prípade zobrazí ovládanie chybové hlásenie

Vstup: **0**, **1**, **2** alternatívne **PREDEF**

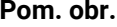

#### **Parameter**

#### **Q369 Prídavok na dokončenie hĺbky?**

Prídavok na dokončenie pre hĺbku. Hodnota má prírastkový účinok. Vstup: **0…99999.9999**

#### **Q439 Vzťah posuvu (0-3)?**

Týmto parametrom určíte, na čo sa vzťahuje naprogramovaný posuv:

**0**: Posuv sa vzťahuje na dráhu stredového bodu nástroja

**1**: Posuv sa vzťahuje iba pri obrábaní strany načisto na reznú hranu nástroja, inak na dráhu stredového bodu

**2**: Posuv sa vzťahuje pri obrábaní strany načisto **a** obrábaní hĺbky načisto na reznú hranu nástroja, inak na dráhu stredového bodu

**3**: Posuv sa vzťahuje vždy na reznú hranu nástroja

Vstup: **0**, **1**, **2**, **3**

#### **Príklad**

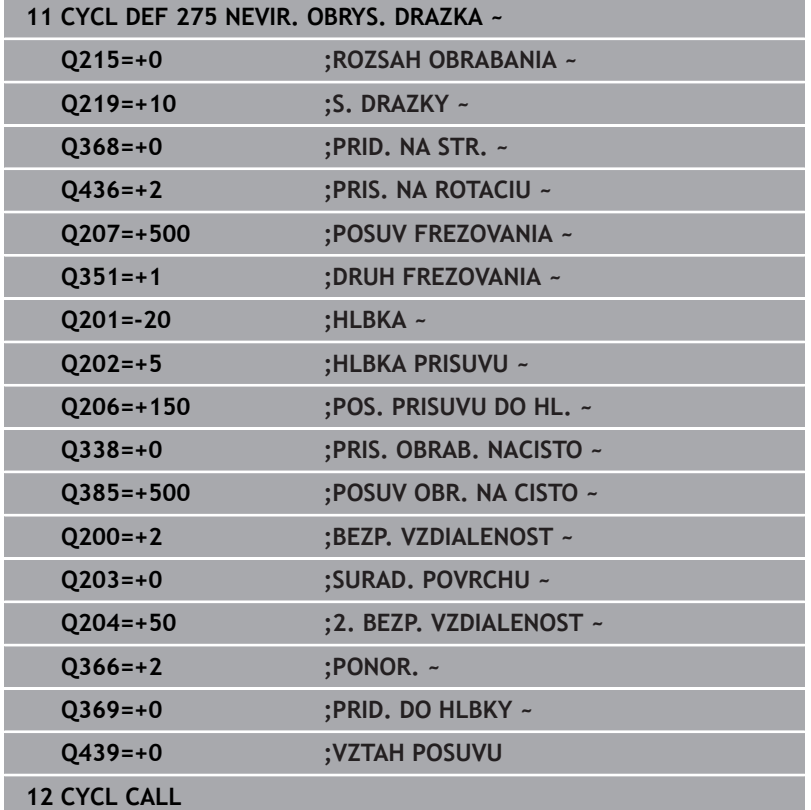

# **9.12 Cyklus 276 PRIEBEH OBRYSU 3D (možnosť č. 19)**

# **Programovanie ISO**

**G276**

# **Aplikácia**

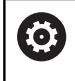

Túto funkciu musí povoliť a upraviť výrobca vášho stroja.

Pomocou tohto cyklu sa dajú spolu s cyklom **14 OBRYS** a cyklom **270 CHAR. OBRYSU**obrábať otvorené a zatvorené obrysy. Môžete pracovať aj s automatickým rozpoznávaním zvyšného materiálu. Tým môžete napr. načisto obrobiť vnútorné rohy s menším nástrojom.

Cyklus **276 PRIEBEH OBRYSU 3D** spracováva v porovnaní s cyklom **25 OBRYS** aj súradnice osi nástroja, ktoré sú definované v podprograme obrysu. Vďaka tomu môže tento cyklus obrobiť 3 rozmerné obrysy.

Odporúčame naprogramovať cyklus **270 CHAR. OBRYSU** pred cyklom **276 PRIEBEH OBRYSU 3D**.

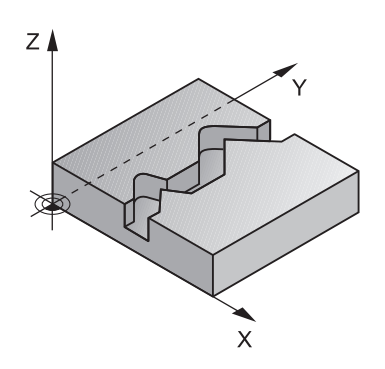

#### **Priebeh cyklu**

#### **Obrábanie obrysu bez prísuvu: hĺbka frézovania Q1 = 0**

- 1 Nástroj sa presúva na začiatočný bod obrábania. Tento začiatočný bod vyplýva z prvého bodu obrysu, zvoleného druhu frézovania a parametrov z vopred definovaného cyklu **270 CHAR. OBRYSU**, ako napr. Druh prísunu. Tu presunie ovládanie nástroj na prvú hĺbku prísuvu
- 2 Ovládanie sa presunie podľa vopred definovaného cyklu **270 CHAR. OBRYSU** na obrys a následne vykoná obrábanie až po koniec obrysu
- 3 Na konci obrysu sa vykoná odsunutie, ako je definované v cykle **270 CHAR. OBRYSU**
- 4 Nakoniec presunie ovládanie nástroj do bezpečnej výšky

#### **Obrábanie obrysu s prísuvom: Hĺbka frézovania Q1 sa nerovná 0 a hĺbku prísuvu definuje parameter Q10.**

- 1 Nástroj sa presúva na začiatočný bod obrábania. Tento začiatočný bod vyplýva z prvého bodu obrysu, zvoleného druhu frézovania a parametrov z vopred definovaného cyklu **270 CHAR. OBRYSU**, ako napr. Druh prísunu. Tu presunie ovládanie nástroj na prvú hĺbku prísuvu
- 2 Ovládanie sa presunie podľa vopred definovaného cyklu **270 CHAR. OBRYSU** na obrys a následne vykoná obrábanie až po koniec obrysu
- 3 Ak je zvolené súsledné a nesúsledné obrábanie (**Q15** = 0), vykoná ovládanie kývavý pohyb. Vykoná prísuv na konci a na začiatočnom bode obrysu. Ak sa **Q15** nerovná 0, ovládanie presunie nástroj na bezpečnej výške späť na začiatočný bod obrábania a na ňom na nasledujúcu hĺbku prísuvu.
- 4 Odsunutie sa vykoná tak, ako je definované v cykle **270 CHAR. OBRYSU**
- 5 Tento postup sa opakuje, kým sa nedosiahne naprogramovaná hĺbka
- 6 Nakoniec presunie ovládanie nástroj do bezpečnej výšky

## **Upozornenia**

## *UPOZORNENIE*

#### **Pozor, nebezpečenstvo kolízie!**

Ak ste nastavili parameter **posAfterContPocket** (č. 201007) na **ToolAxClearanceHeight**, polohuje ovládanie nástroj po ukončení cyklu len v smere osi nástroja na bezpečnú výšku. Ovládanie nepolohuje nástroj v rovine obrábania. Hrozí nebezpečenstvo kolízie!

- ▶ Polohovať nástroj po ukončení cyklu so všetkými súradnicami roviny obrábania, napr. **L X+80 Y+0 R0 FMAX**
- Po cykle programovať absolútnu polohu, žiaden inkrementálny posuv

## *UPOZORNENIE*

#### **Pozor, nebezpečenstvo kolízie!**

Ak polohujete nástroj pred vyvolaním cyklu za prekážku, môže dôjsť ku kolízii.

- ▶ Pred vyvolaním cyklu umiestnite nástroj tak, aby mohol ovládanie nabehnúť do začiatočného bodu obrysu bez kolízie.
- Ak sa poloha nástroja nachádza pri vyvolaní cyklu pod bezpečnou výškou, ovládanie vygeneruje chybové hlásenie.
- Tento cyklus môžete následne vykonať v obrábacom režime **FUNCTION MODE MILL**.
- Ak na prisunutie a odsunutie použijete bloky **APPR** a **DEP**, ovládanie bude monitorovať, či tieto prisunutia a odsunutia nepoškodia obrys.
- $\blacksquare$ Ak použijete cyklus **25 OBRYS**, smiete v cykle **14 OBRYS** definovať len jeden podprogram.
- V kombinácii s cyklom **276** sa odporúča použiť cyklus **270 CHAR. OBRYSU**. Cyklus **20 DATA OBRYSU** nie je potrebný.
- $\Box$ Pamäť určená pre cyklus SL má obmedzenú kapacitu. V cykle SL môžete naprogramovať maximálne 16384 obrysových prvkov
- Ak ie počas obrábania aktívne **M110**, posuv bude pri vnútorne korigovaných oblúkoch podľa toho redukovaný.
- Cyklus zohľadňuje prídavnú funkciu **M109** a **M110**. Pri vnútornom a vonkajšom obrábaní kruhových oblúkov pri vnútorných a vonkajších polomeroch na reznej hrane nástroja udržuje ovládanie konštantný posuv.

#### **Ďalšie informácie:** používateľská príručka **Nekódované programovanie**

#### **Upozornenia k programovaniu**

- Prvý NC blok v podprograme obrysu musí obsahovať hodnoty vo všetkých troch osiach X, Y a Z.
- Znamienko parametra Hĺbka stanovuje smer obrábania. Ak naprogramujete Hĺbka = 0, použije ovládanie súradnice osi nástroja zadané v podprograme obrysu.
- Ak používate lokálne parametre Q **QL** v podprograme obrysu, musíte ich priradiť alebo vypočítať tiež v rámci podprogramu obrysu.

# **Parametre cyklu**

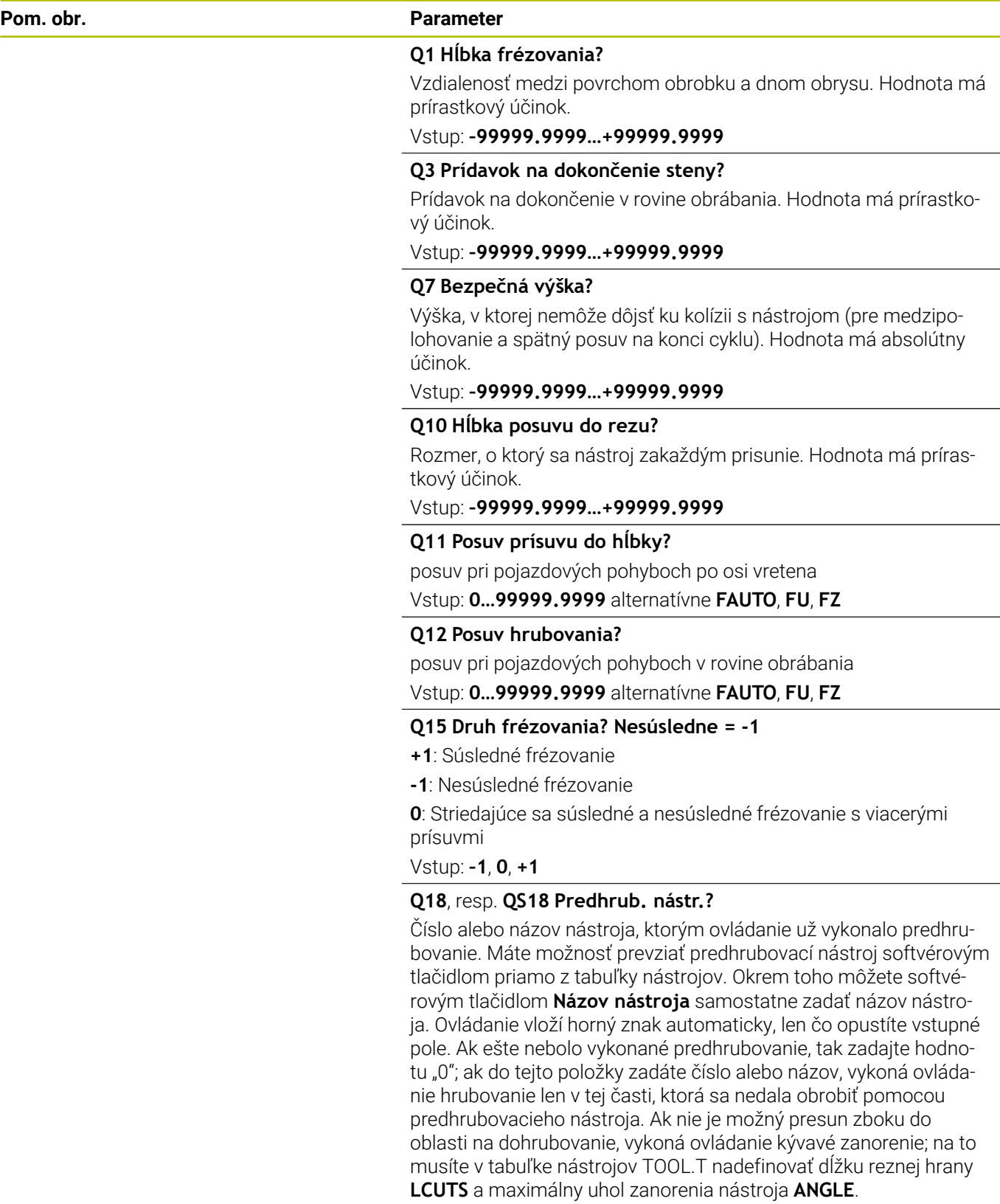

Vstup: **0…99999.9** alternatívne maximálne **255** znakov

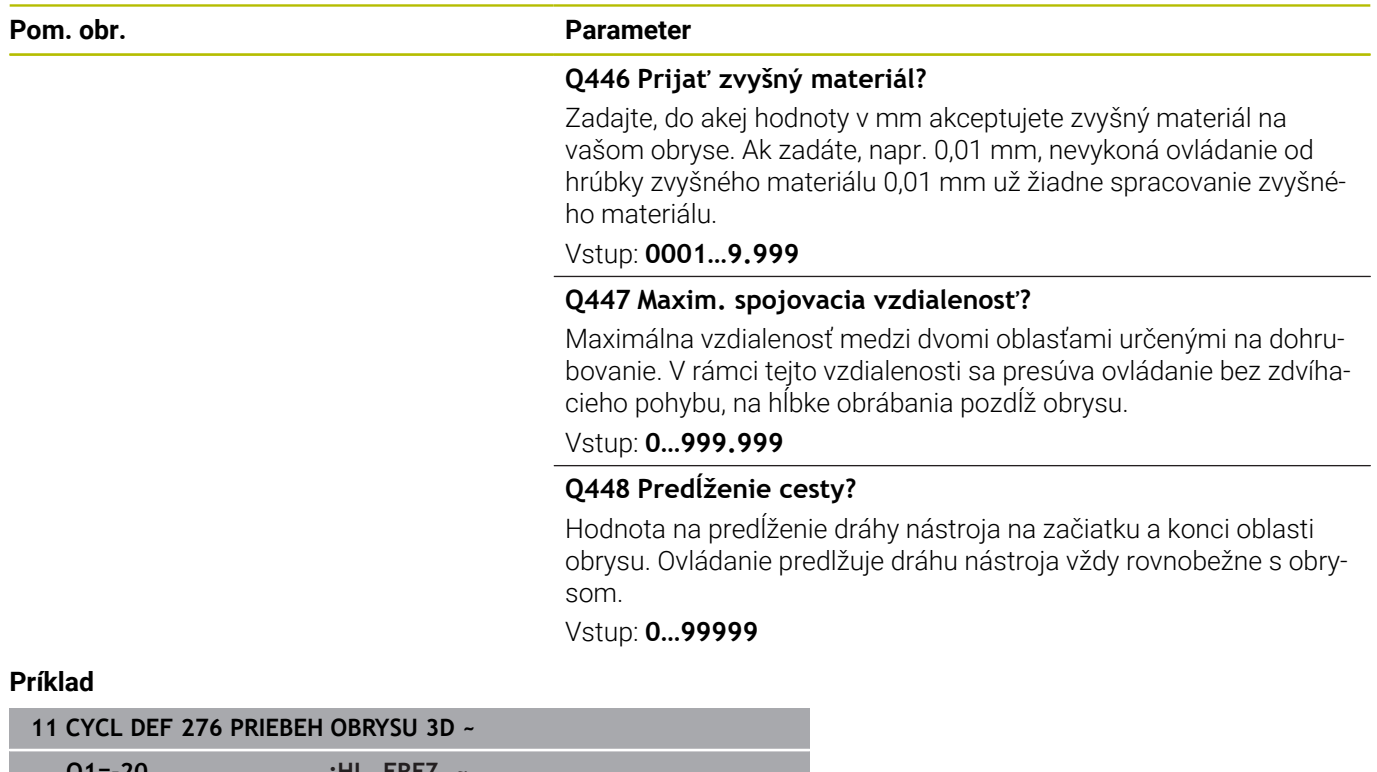

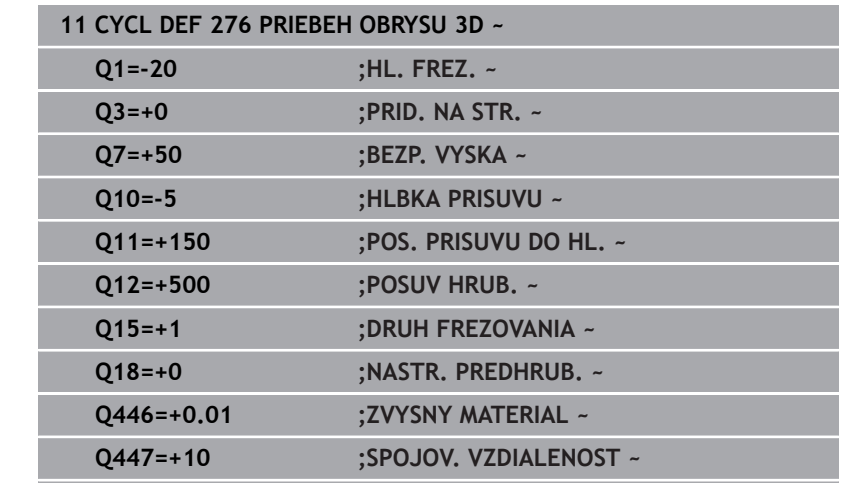

**Q448=+2 ;PREDLZENIE CESTY**

# **9.13 Príklady programovania**

**Príklad: Hrubovanie a dohrubovanie vybrania pomocou cyklov SL**

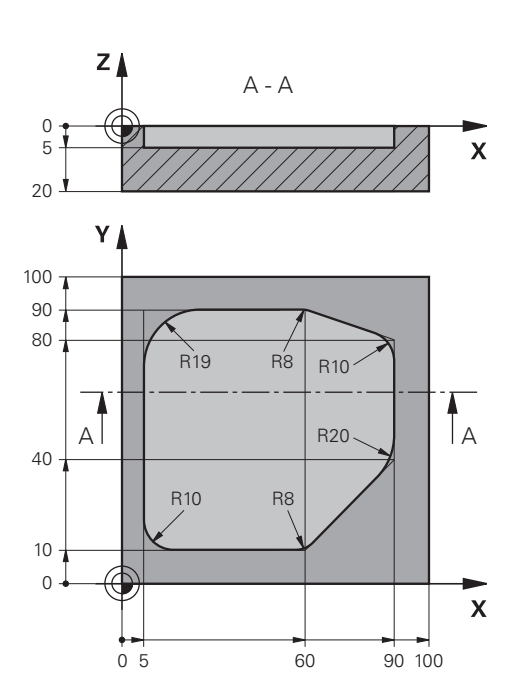

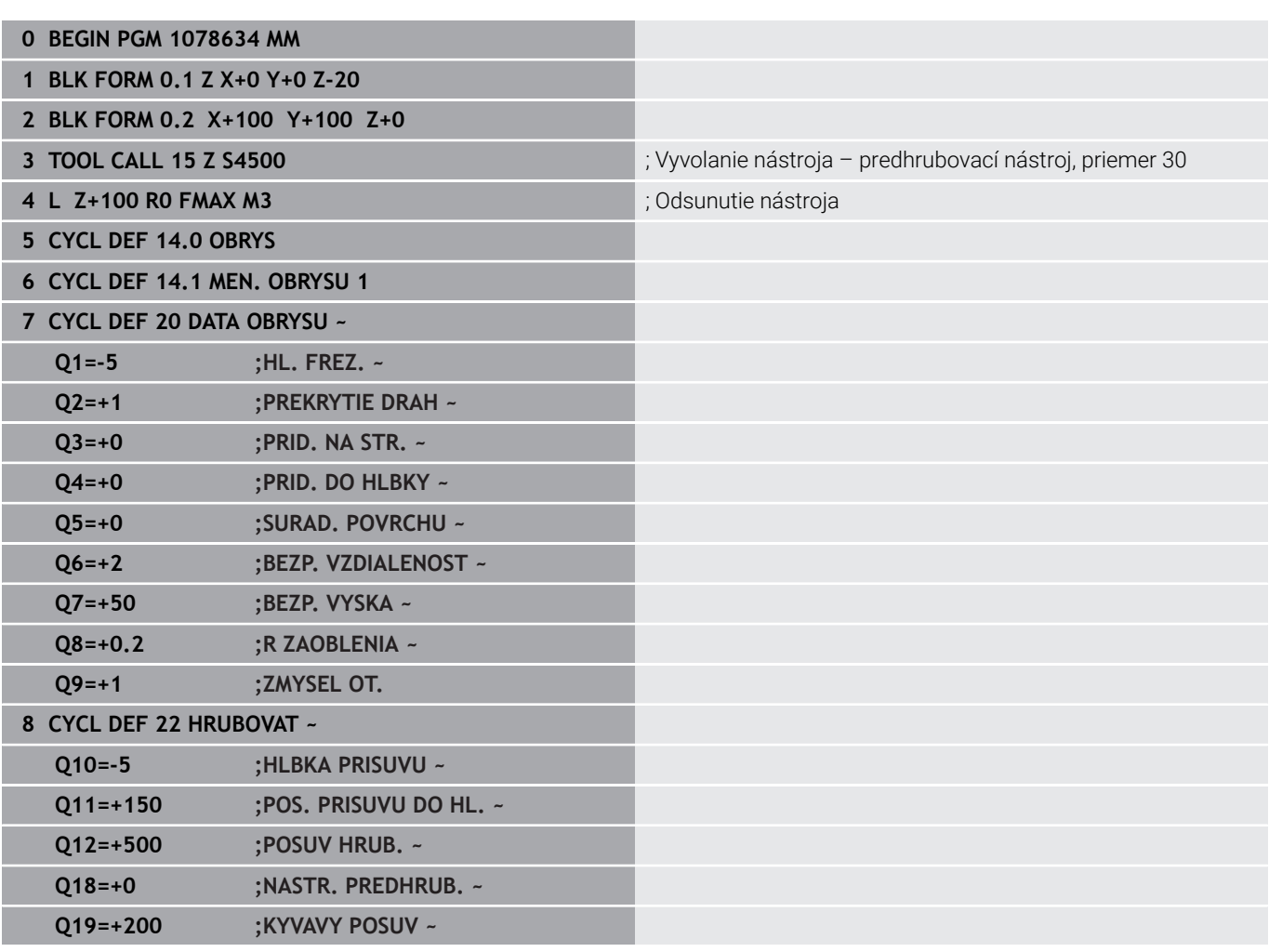

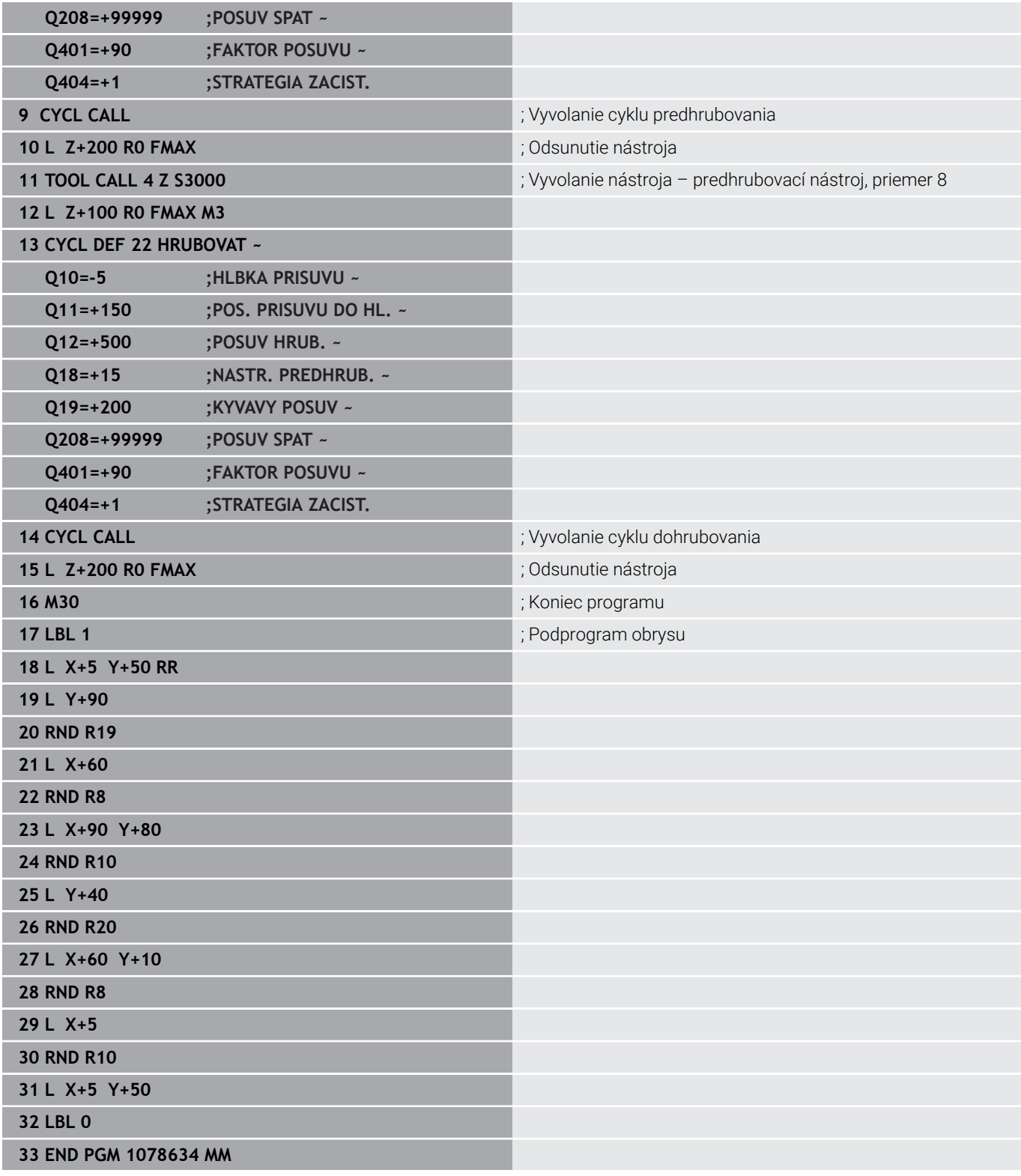

# **Príklad: Predvŕtanie, hrubovanie a obrábanie prekrytých obrysov načisto s cyklami SL**

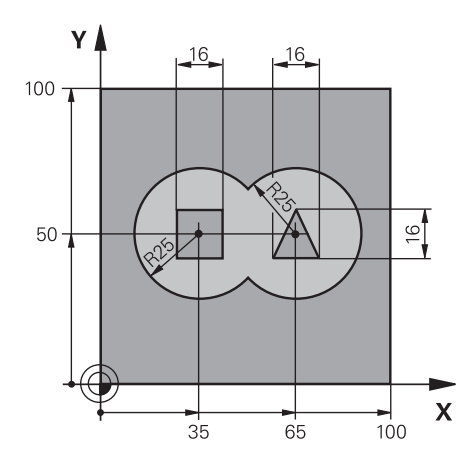

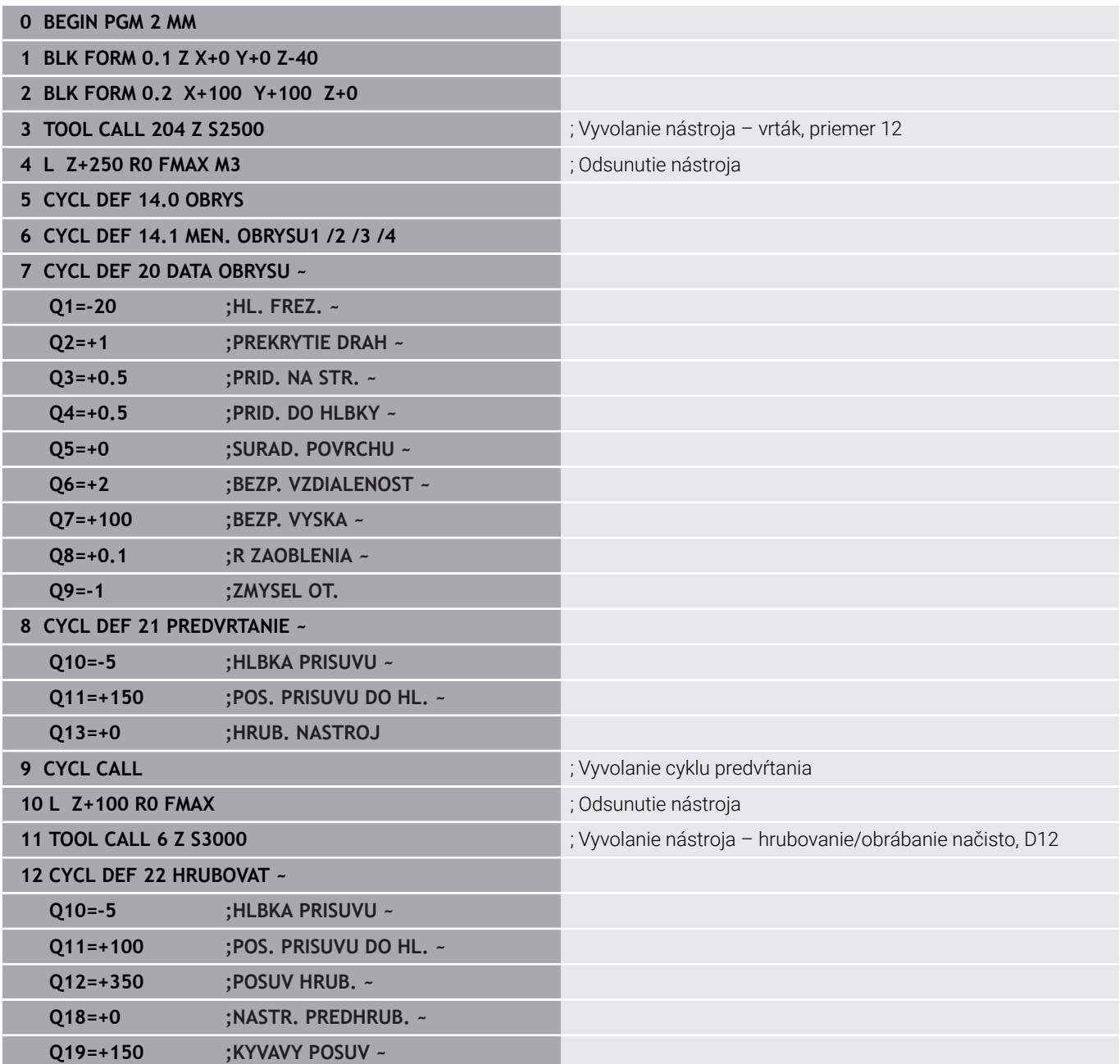

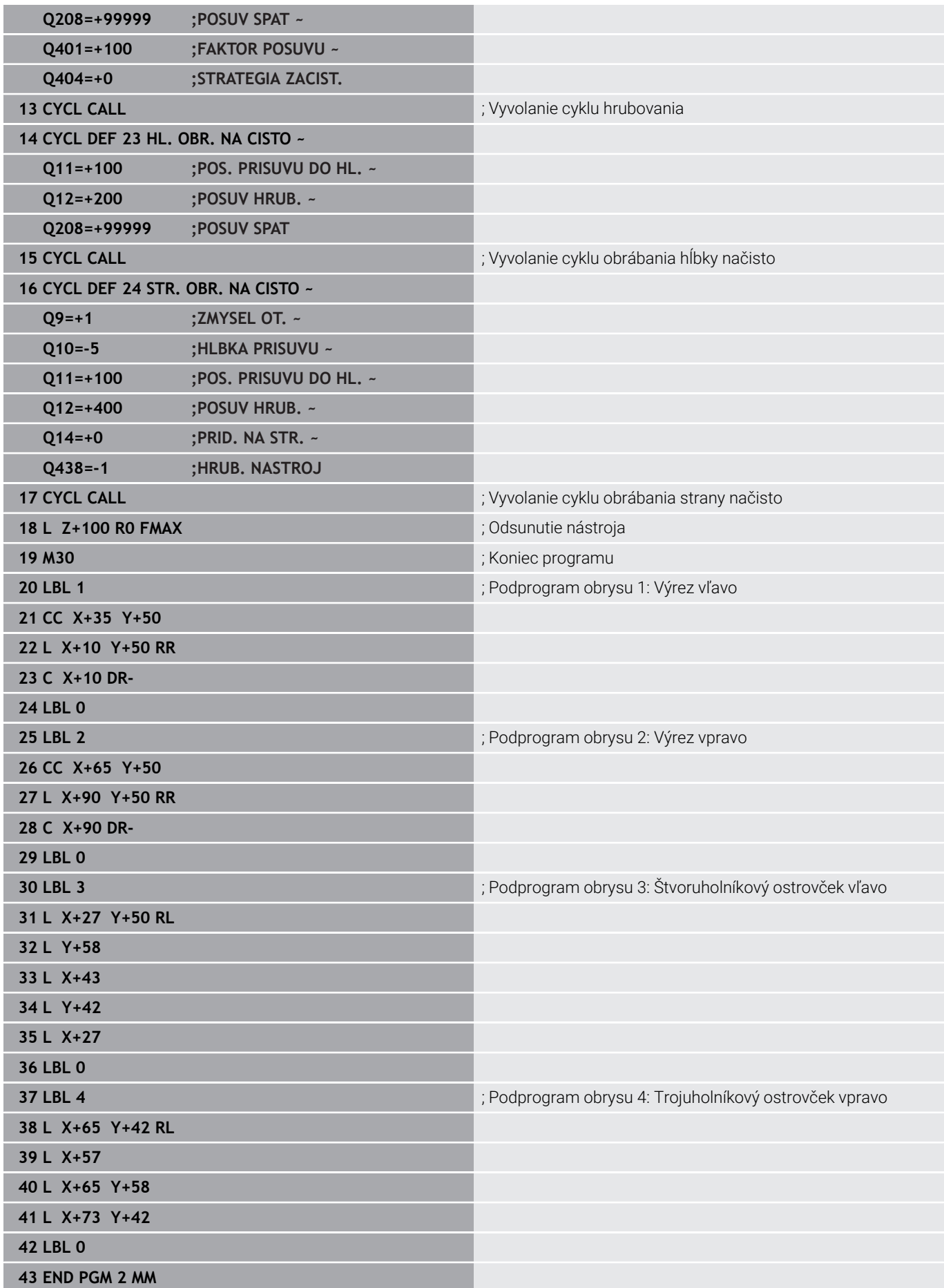

# **Príklad: Otvorený obrys**

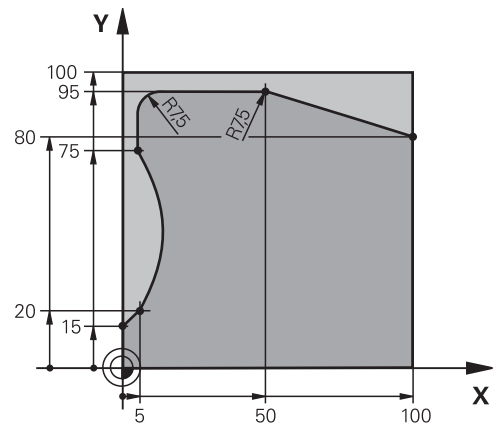

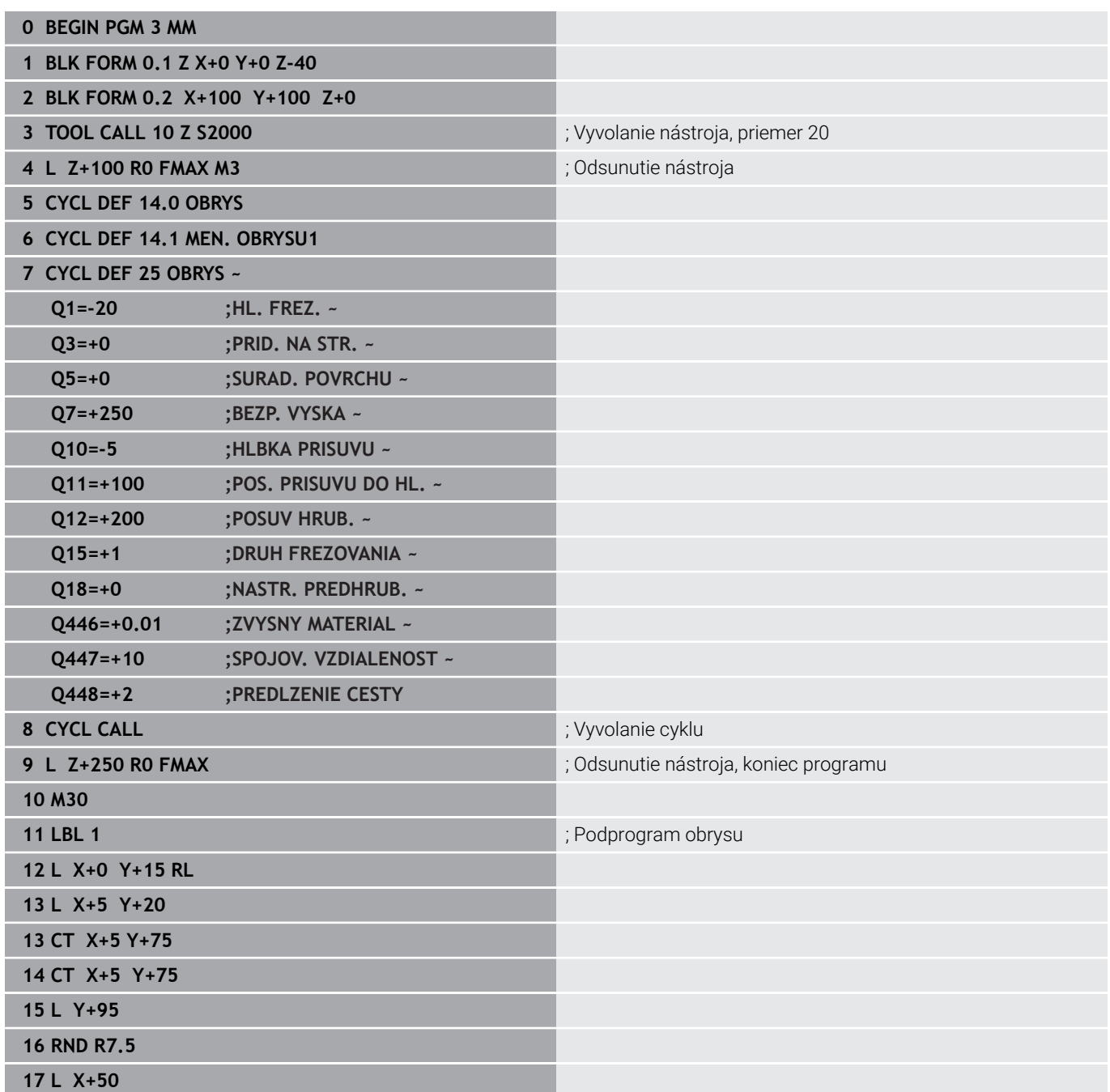

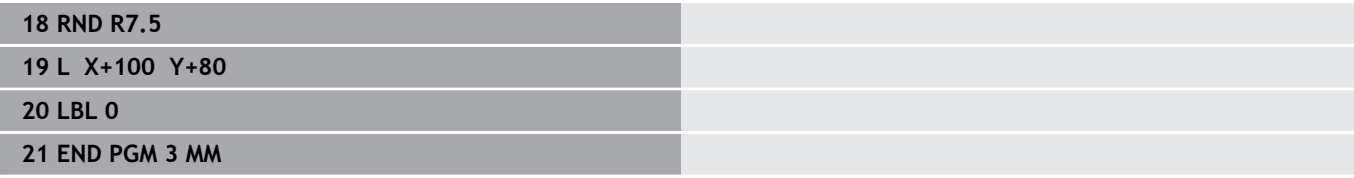

**10**

**Cykly: Optimalizované frézovanie obrysu**

# **10.1 Cykly OCM (možnosť č. 167)**

# **Cykly OCM**

## **Všeobecné informácie**

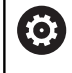

Dodržujte pokyny uvedené v príručke stroja! Túto funkciu povoľuje výrobca vášho stroja.

S cyklami OCM (**Optimized Contour Milling**) môžete vytvárať komplexné obrysy. Sú výkonnejšie ako cykly **22** až **24**. Cykly OCM ponúkajú nasledujúce prídavné funkcie:

- Pri hrubovaní dodržiava ovládanie zadaný uhol záberu
- $\Box$ Okrem výrezov môžete obrábať aj ostrovčeky a otvorené výrezy

 $\mathbf i$ 

Pokyny na programovanie a ovládanie:

- V cykle OCM môžete naprogramovať max. 16 384 obrysových prvkov.
- Cykly OCM vykonávajú vnútorne rozsiahle a komplexné prepočty a z nich vyplývajúce obrábacie operácie Z bezpečnostných dôvodov každopádne vykonajte pred samotným spracovaním grafický test programu ! Pomocou neho tak môžete jednoducho zistiť, či obrábanie, ktoré vypočítalo ovládanie, prebieha správne.

## **Uhol záberu**

Pri hrubovaní dodržiava ovládanie uhol záberu. Uhol záberu definujte nepriamo pomocou prekrytia dráhy. Prekrytie dráhy môže mať maximálne hodnotu 1,99, čo zodpovedá uhlu takmer 180 °.

#### **Obrys**

Obrys môžete definovať pomocou **CONTOUR DEF/SEL CONTOUR** alebo pomocou cyklov objektov **127x**.

Uzatvorené výrezy môžete definovať aj prostredníctvom cyklu **14**. Rozmerové údaje obrábania, ako hĺbka frézovania, prídavok a bezpečná výška, zadajte centrálne v cykle **271 OCM UDAJE OBRYSU** alebo v cykloch objektov **127x**.

## **CONTOUR DEF/SEL CONTOUR:**

V **CONTOUR DEF/SEL CONTOUR** môžete ako prvý obrys použiť výrez alebo obmedzenie. Potom nasledujúce obrysy naprogramujte ako ostrovčeky alebo výrezy. Otvorené výrezy musíte naprogramovať pomocou ohraničenia a ostrovčeka.

Postupujte nasledovne:

- ▶ Naprogramuite **CONTOUR DEF**
- ► Zadefinujte prvý obrys ako výrez a druhý ako ostrovček
- Zadefinujte cyklus **271 OCM UDAJE OBRYSU**
- Naprogramujte parameter cyklu **Q569 = 1**
- Ovládanie neinterpretuje prvý obrys ako výrez, ale ako otvorené ohraničenie. Tým vznikne z otvoreného ohraničenia a následne programovaného ostrovčeka otvorený výrez.
- Definujte cyklus **272 OCM HRUBOVANIE**

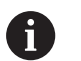

Pokyny na programovanie:

- Nasledujúce obrysy, ktoré sa nachádzajú mimo prvého obrysu, sa nezohľadňujú.
- Prvá hĺbka čiastkového obrysu je hĺbka cyklu. Naprogramovaný obrys je obmedzený na túto hĺbku. Ďalšie čiastkové obrysy nemôžu byť hlbšie ako hĺbka cyklu. Preto začínajte zásadne najhlbším výrezom.

#### **Cykly objektov OCM:**

V cykloch objektov OCM môže objekt reprezentovať výrez, ostrovček alebo obmedzenie. Pri programovaní ostrovčeka alebo otvoreného výrezu použite cykly **128x**.

Postupujte nasledovne:

- Naprogramujte objekt pomocou cyklov **127x**
- Keď je prvý objekt ostrovček alebo otvorený výrez, naprogramujte  $\frac{1}{2}$ cyklus obmedzenia **128x**
- Definujte cyklus **272 OCM HRUBOVANIE**

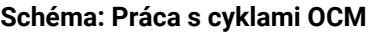

**0 BEGIN OCM MM**

**12 CONTOUR DEF**

…

…

…

…

…

…

…

…

…

…

…

**13 CYCL DEF 271 OCM UDAJE OBRYSU**

**16 CYCL DEF 272 OCM HRUBOVANIE**

**17 CYCL CALL**

**20 CYCL DEF 273 OCM OBRAB.DNA NACIS.**

**21 CYCL CALL**

**24 CYCL DEF 274 OCM OBRAB. STR. NAC.**

**25 CYCL CALL**

**50 L Z+250 R0 FMAX M2 51 LBL 1**

**55 LBL 0**

**56 LBL 2**

**60 LBL 0**

**99 END PGM OCM MM**

#### **Obrábanie zvyšného materiálu**

 $\mathbf i$ 

Cykly ponúkajú možnosť pri hrubovaní obrábať s väčšími nástrojmi a s menšími nástrojmi uberať zvyšný materiál. Aj pri obrábaní načisto zohľadňuje ovládanie vopred vyhrubovaný materiál a nedochádza k preťaženiu dokončovacej frézy.

**Ďalšie informácie:** ["Príklad: Otvorený výrez a dohrubovanie s cyklami](#page-368-0) [OCM", Strana 369](#page-368-0)

- m. Ak po hrubovaniach zostáva vo vnútorných rohoch zvyšný materiál, použite menší vyhrubovací nástroj alebo zadefinujte ďalšie hrubovanie s menším nástrojom.
	- Ak sa vnútorné rohy nedajú úplne vyhrubovať, môže  $\mathbb{R}^n$ ovládanie pri zrážaní narušiť obrys. Aby sa zabránilo narušeniu obrysu, dodržujte nasledujúci postup.

#### **Postup pri zvyšnom materiáli vo vnútorných rohoch**

Príklad znázorňuje vnútorné obrábanie obrysu viacerými nástrojmi, ktoré vykazujú väčšie polomery ako naprogramovaný obrys. Napriek zmenšujúcim sa polomerom nástrojov zostáva po hrubovaní zvyšný materiál vo vnútorných rohoch obrysu, ktorý ovládanie zohľadní pri následnom obrábaní načisto a zrážaní.

V príklade použite nasledujúce nástroje:

- **MILL\_D20\_ROUGH**, Ø 20 mm
- **MILL\_D10\_ROUGH**, Ø 10 mm
- $\blacksquare$ **MILL\_D6\_FINISH**, Ø 6 mm
- **NC\_DEBURRING\_D6**, Ø 6 mm

R4

Vnútorný roh príkladu s polomerom 4 mm

#### **Hrubovanie**

- Predhrubovanie obrysu nástrojom **MILL\_D20\_ROUGH**
- Ovládanie zohľadní Q parameter**Q578 FAKTOR VNUTOR. ROHOV**, z čoho vyplynú pri hrubovaní vnútorné polomery 12 mm.

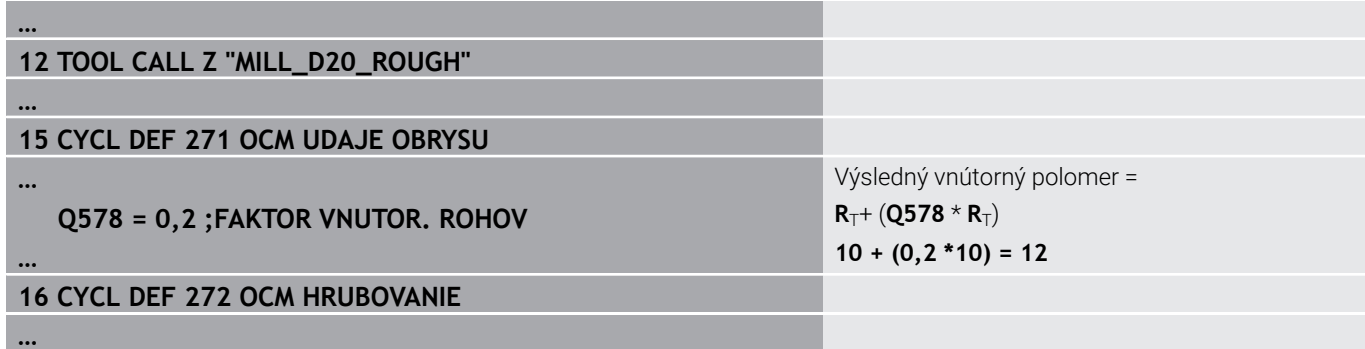

- Dohrubovanie obrysu s menšími nástrojmi **MILL\_D10\_ROUGH**
- Ovládanie zohľadní Q parameter**Q578 FAKTOR VNUTOR. ROHOV**, z čoho vyplynú pri hrubovaní vnútorné polomery 6 mm.

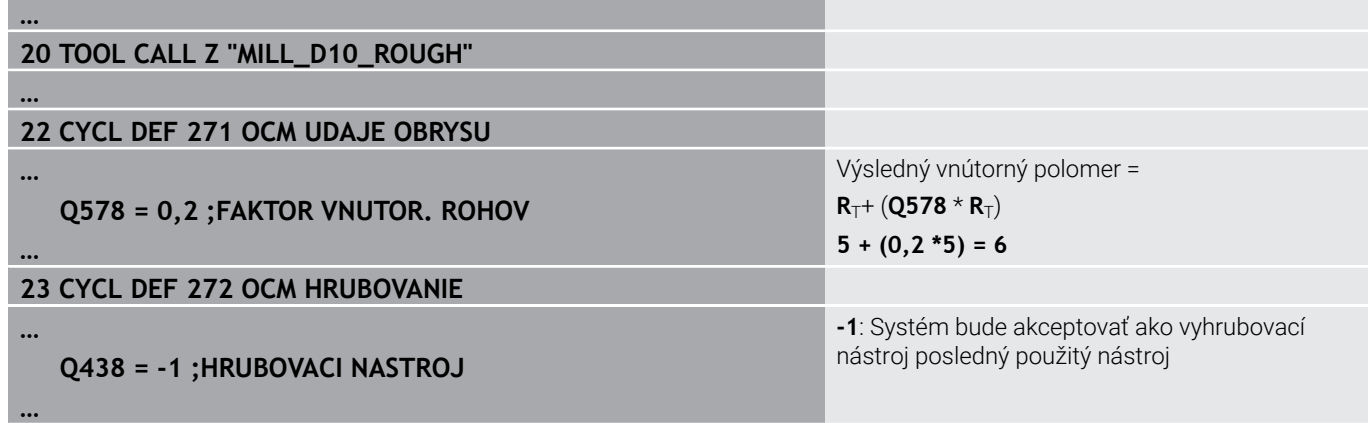

#### **Obrabanie nacisto#**

- Obrábanie obrysu načisto nástrojom **MILL\_D6\_FINISH**
- Použitím dokončovacieho nástroja by boli možné vnútorné polomery 3,6 mm. Znamená to, že dokončovací nástroj by mohol vyhotoviť stanovené vnútorné polomery 4 mm. Ovládanie však zohľadňuje zvyšný materiál vyhrubovacieho nástroja **MILL\_D10\_ROUGH**. Ovládanie vyhotoví obrys s vnútornými polomermi predchádzajúceho hrubovacieho nástroja 6 mm. Týmto spôsobom nedochádza k preťaženiu dokončovacej frézy.

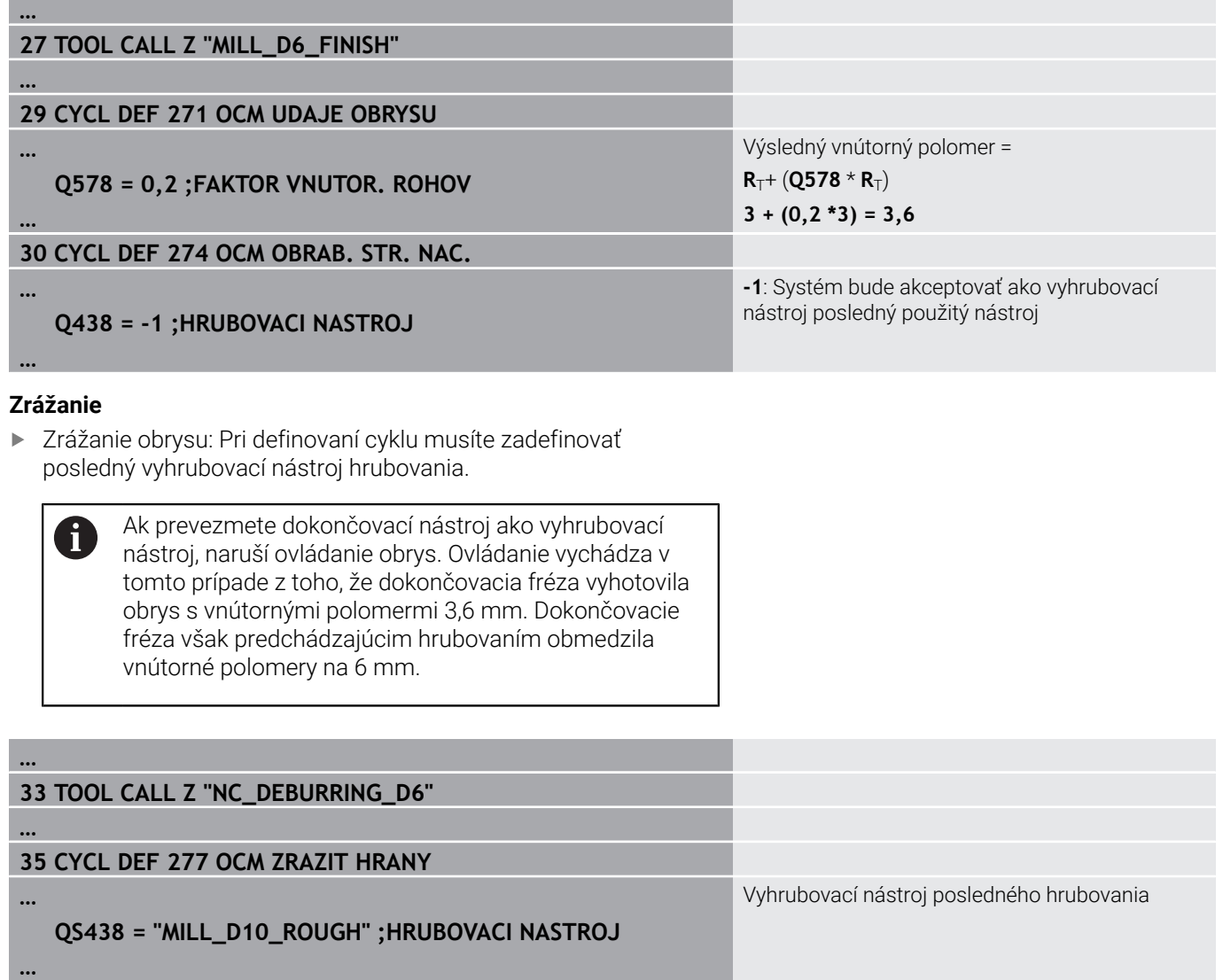

# <span id="page-317-0"></span>**Polohovacia logika cyklov OCM**

Nástroj je aktuálne polohovaný nad bezpečnou výškou:

- 1 Ovládanie presunie nástroj v rovine obrábania rýchloposuvom do začiatočného bodu.
- 2 Nástroj sa presunie pomocou **FMAX** na **Q260 BEZP. VYSKA** a potom na **Q200 BEZP. VZDIALENOST**
- 3 Následne ovládanie polohuje nástroj po osi nástroja pomocou **Q253 POLOH. POSUV** do začiatočného bodu.

Nástroj je aktuálne polohovaný pod bezpečnou výškou:

- 1 Ovládanie presunie nástroj rýchloposuvom na **Q260 BEZP. VYSKA**.
- 2 Nástroj sa presunie pomocou **FMAX** do začiatočného bodu v rovine obrábania a potom na **Q200 BEZP. VZDIALENOST**
- 3 Následne ovládanie polohuje nástroj po osi nástroja pomocou **Q253 POLOH. POSUV** do začiatočného bodu

Pokyny na programovanie a ovládanie:

- **Q260 BEZP. VYSKA** prevezme ovládanie z cyklu **271 OCM UDAJE OBRYSU** alebo z cyklu objektov.
- **Q260 BEZP. VYSKA** je účinný len vtedy, ak poloha bezpečnej výšky leží pod bezpečnostnou vzdialenosťou.

# **Prehľad**

Ŧ

**Cykly OCM:**

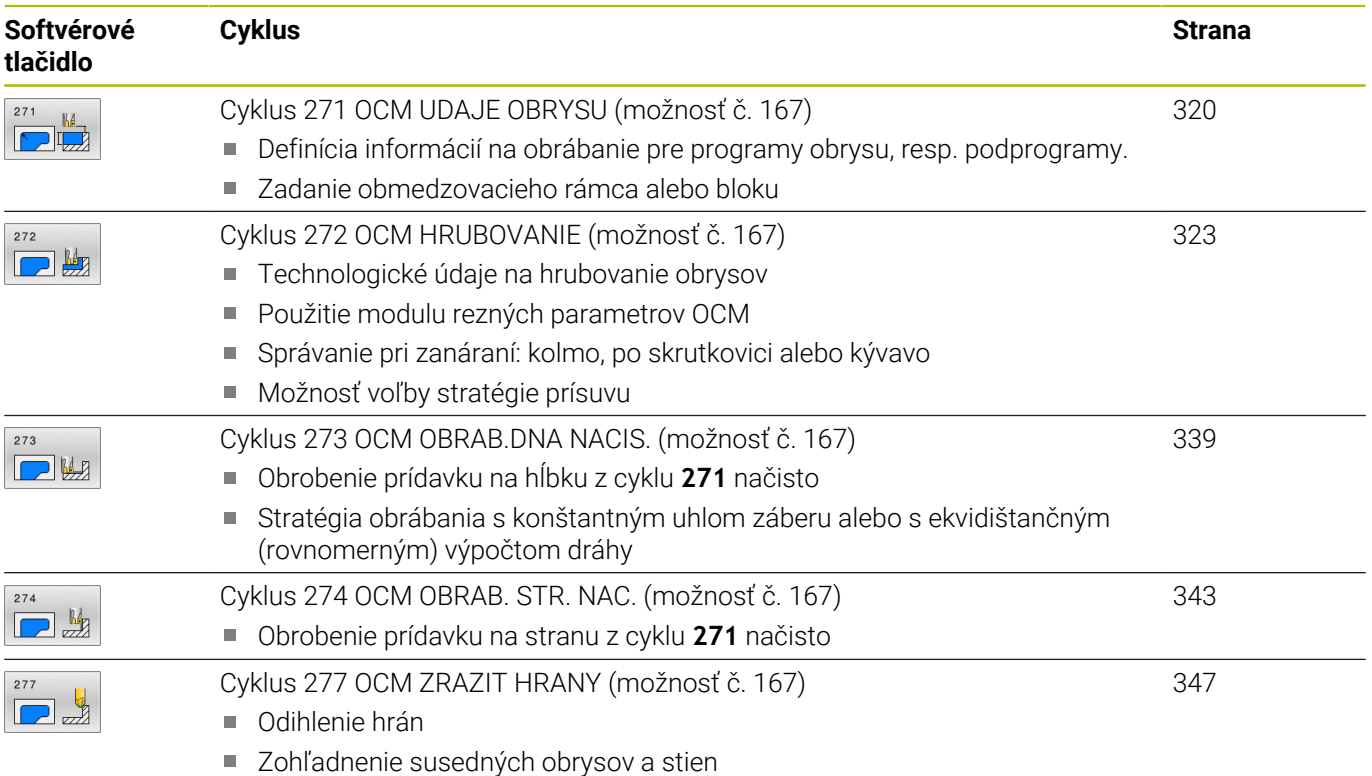

# **Štandardné objekty OCM:**

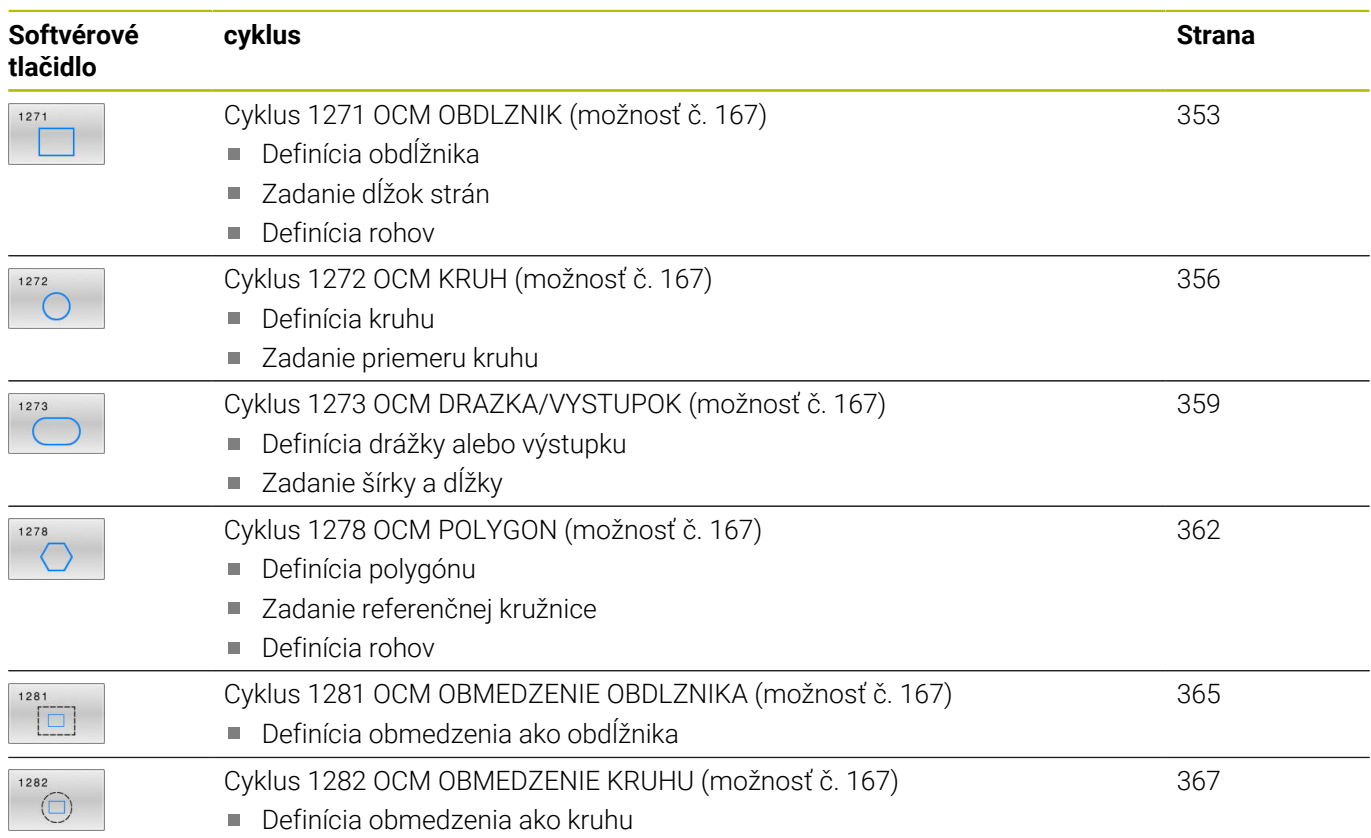

# <span id="page-319-0"></span>**10.2 Cyklus 271 OCM UDAJE OBRYSU (možnosť č. 167)**

# **Programovanie ISO**

**G271**

# **Aplikácia**

V cykle **271 OCM UDAJE OBRYSU** zadajte informácie obrábania pre programy obrysu, resp. podprogramy s čiastkovými obrysmi. Okrem toho môžete v cykle **271** definovať otvorené obmedzenie pre váš výrez.

# **Upozornenia**

- Tento cyklus môžete následne vykonať v obrábacom režime **FUNCTION MODE MILL**.
- Cyklus **271** je aktívny ako DEF, tzn., že cyklus **271** je po zadefinovaní v programe NC aktívny
- Informácie na obrábanie zadané v cykle **271** platia pre cykly **272** až **274**.

#### **Parametre cyklu**

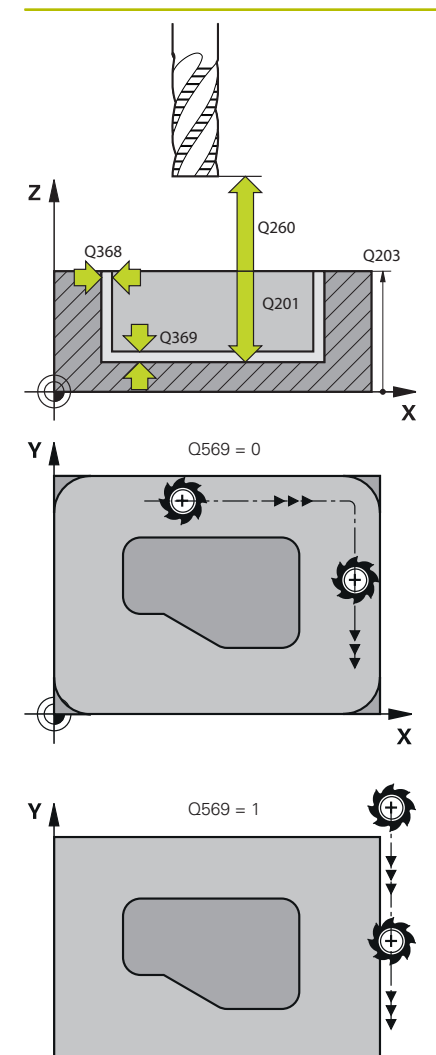

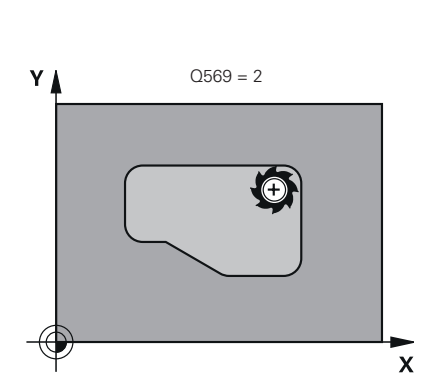

#### **Pom. obr. Parameter**

#### **Q203 Súradnice povrchu obrobku?**

Súradnica povrchu obrobku vo vzťahu k aktívnemu nulovému bodu. Hodnota má absolútny účinok.

#### Vstup: **–99999.9999…+99999.9999**

#### **Q201 Hĺbka?**

Vzdialenosť medzi povrchom obrobku a dnom obrysu. Hodnota má prírastkový účinok.

#### Vstup: **–99999.9999…+0**

#### **Q368 Prídavok na dokončenie steny?**

Prídavok na dokončenie v rovine obrábania. Hodnota má prírastkový účinok.

Vstup: **0…99999.9999**

### **Q369 Prídavok na dokončenie hĺbky?**

Prídavok na dokončenie pre hĺbku. Hodnota má prírastkový účinok. Vstup: **0…99999.9999**

#### **Q260 Bezpečná výška?**

Súradnica v osi nástroja, na ktorej nemôže dôjsť ku kolízii s obrobkom (pre medzipolohovanie a spätný posuv na konci cyklu). Hodnota má absolútny účinok.

#### Vstup: **–99999.9999…+99999.9999** alternatívne **PREDEF**

#### **Q578 Faktor polomeru na vnút. rohoch?**

Výsledné vnútorné polomery na obryse vyplynú z polomeru nástroja po pripočítaní súčinu polomeru nástroja a **Q578**.

Vstup: **0.05…0.99**

#### **Q569 Prvý výrez je obmedzenie?**

Definovanie parametrov cyklu:

**0**: Prvý obrys v **CONTOUR DEF** sa interpretuje ako výrez.

**1**: Prvý obrys v **CONTOUR DEF** sa interpretuje ako otvorené ohraničenie. Nasledujúci obrys musí byť ostrovček

**2**: Prvý obrys v **CONTOUR DEF** sa interpretuje ako ohraničovací blok. Nasledujúci obrys musí byť výrez

Vstup: **0**, **1**, **2**

 $\boldsymbol{\mathsf{x}}$ 

## **Príklad**

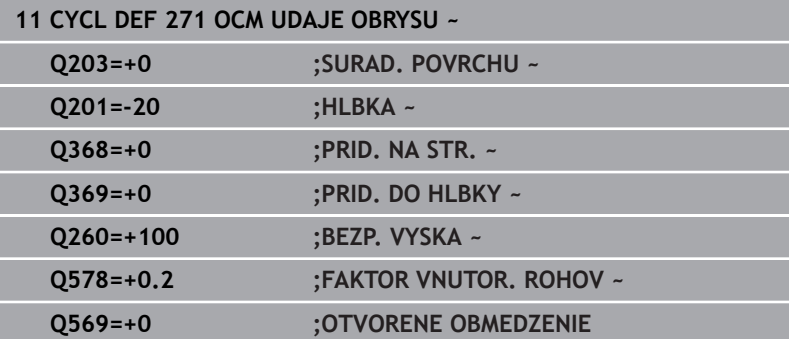

# <span id="page-322-0"></span>**10.3 Cyklus 272 OCM HRUBOVANIE (možnosť č. 167)**

# **Programovanie ISO**

**G272**

# **Aplikácia**

V cykle **272 OCM HRUBOVANIE** zadefinujte technologické údaje pre hrubovanie.

Okrem toho môžete pracovať s výpočtovým modulom rezných parametrov **OCM**. Pomocou vypočítaných rezných údajov môžete dosiahnuť vysoký objem za čas, a tým vysokú produktivitu.

**Ďalšie informácie:** ["Modul rezných parametrov OCM](#page-328-0) [\(možnosť č. 167\)", Strana 329](#page-328-0)

### **Predpoklady**

Pred vyvolaním cyklu **272** musíte naprogramovať ďalšie cykly:

- **CONTOUR DEF / SEL CONTOUR**, alternatívne cyklus **14 OBRYS**
- Cyklus **271 OCM UDAJE OBRYSU**

#### **Priebeh cyklu**

- 1 Nástroj sa presunie s logikou polohovania na začiatočný bod
- 2 Začiatočný bod zistí ovládanie na základe predpolohovania a naprogramovaného obrysu automaticky

**Ďalšie informácie:** ["Polohovacia logika cyklov OCM", Strana 318](#page-317-0)

- 3 Ovládanie vykoná prísuv na prvú hĺbku prísuvu. Hĺbka prísuvu a poradie obrysov pri obrábaní závisia od stratégie prísuvu **Q575**. Podľa definície v cykle **271 OCM UDAJE OBRYSU** parameter **Q569 OTVORENE OBMEDZENIE** sa ovládanie zanorí nasledovne:
	- **Q569 = 0** alebo **2**: Nástroj sa zanorí do materiálu po závitnici alebo kývavým zanorením. Zohľadní sa prídavok na dokončenie strany.

**Ďalšie informácie:** ["Správanie pri zanáraní Q569 = 0 alebo 2",](#page-323-0) [Strana 324](#page-323-0)

- **Q569 = 1**: Nástroj sa presunie kolmo mimo otvoreného ohraničenia na prvú hĺbku prísuvu
- 4 V prvej hĺbke prísuvu frézuje nástroj s frézovacím posuvom **Q207** obrys zvonku dovnútra alebo opačne (v závislosti od **Q569**)
- 5 V nasledujúcom kroku presunie ovládanie nástroj na nasledujúci prísuv a opakuje hrubovaciu operáciu, kým sa nedosiahne naprogramovaný obrys
- 6 Nakoniec sa nástroj presúva v osi nástroja späť na bezpečnú výšku
- 7 Ak nie sú k dispozícii ďalšie obrysy, ovládanie zopakuje obrábanie. Ovládanie sa presunie potom na ten obrys, ktorého začiatočný bod leží najbližšie k aktuálnej polohe nástroja (v závislosti od stratégie prísuvu **Q575**).
- 8 Na záver sa nástroj presunie pomocou **Q253 POLOH. POSUV** na **Q200 BEZP. VZDIALENOST** a potom pomocou **FMAX** na **Q260 BEZP. VYSKA**

#### <span id="page-323-0"></span>**Správanie pri zanáraní Q569 = 0 alebo 2**

Ovládanie sa zásadne pokúsi o zanorenie po skrutkovici. Ak to nebude možné, pokúsi sa ovládanie o zanorenie kývavým pohybom.

Správanie pri zanáraní závisí od nasledujúcich parametrov:

- **Q207 POSUV FREZOVANIA**
- **Q568 FAKTOR ZANORENIA**
- **Q575 STRATEGIA PRISUVU**
- **ANGLE**
- **RCUTS**
- $\mathbb{R}^n$ **Rcorr** (polomer nástroja **R** + prídavok pre nástroj **DR**)

#### **Po skrutkovici:**

Skrutkovicová dráha sa vypočíta takto:

 $Polomerskrutkovice = R_{corr} - RCUTS$ 

Na konci zanorovacieho pohybu sa vykoná polkruhový pohyb na vytvorenie dostatku miesta na výsledné triesky.

### **Kývavý pohyb**

Kývavý pohyb sa vypočíta takto:

## $L = 2*(R_{corr} - RCUTS)$

Na konci zanorovacieho pohybu vykoná ovládanie priamy pohyb na vytvorenie dostatku miesta na výsledné triesky.
# **Upozornenia**

# *UPOZORNENIE*

#### **Pozor, nebezpečenstvo pre nástroj a obrobok!**

Cyklus pri výpočte dráh frézovania nezohľadňuje polomer rohu **R2**. Napriek malému prekrývaniu dráh môže na dne obrysu zostať zvyšný materiál. Zvyškový materiál môže pri nasledujúcom obrábaní viesť k poškodeniu obrobku a nástroja!

- Priebeh a obrys skontrolujte pomocou simulácie
- Podľa možnosti používajte nástroje bez polomeru rohu **R2**
- Tento cyklus môžete následne vykonať v obrábacom režime **FUNCTION MODE MILL**.
- Ak je hĺbka prísuvu väčšia ako **LCUTS**, obmedzí sa a ovládanie i. vygeneruje výstrahu.
- Tento cyklus monitoruje definovanú užitočnú dĺžku **LU** nástroja. Keď je hodnota **LU** menšia ako parameter **HLBKA Q201**, vygeneruje ovládanie chybové hlásenie.

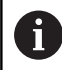

Príp. použite frézu s čelnými zubami (DIN 844).

#### **Upozornenia k programovaniu**

- **CONTOUR DEF**/**SEL CONTOUR** obnoví posledný použitý polomer nástroja. Ak po **CONTOUR DEF**/**SEL CONTOUR** vykonáte tento cyklus obrábania s **Q438** = -1, vychádza ovládanie z toho, že sa ešte nevykonala príprava.
- Ak je faktor prekrytia dráhy **Q370 < 1**, odporúčame naprogramovať aj faktor **Q579** menší ako 1.

#### **Pom. obr. Parameter**

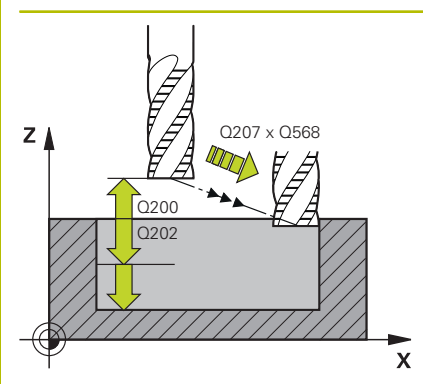

#### **Q202 Hĺbka posuvu do rezu?**

Hodnota, pri ktorej sa nástroj vždy doručí. Hodnota má prírastkový účinok.

#### Vstup: **0…99999.9999**

#### **Q370 Faktor prekrytia dráh?**

Súčin **Q370** x polomer nástroja určuje bočný prísuv k po priamke. Ovládanie túto hodnotu čo najpresnejšie dodržiava.

#### Vstup: **0.04…1.99** alternatívne **PREDEF**

#### **Q207 Posuv frézovania?**

Rýchlosť posuvu nástroja pri frézovaní v mm/min

Vstup: **0…99999.999** alternatívne **FAUTO**, **FU**, **FZ**

#### **Q568 Faktor pre posuv pri zanorení?**

Faktor, o ktorý riadenie redukuje posuv **Q207** pri prísuve do hĺbky do materiálu.

Vstup: **0.1…1**

#### **Q253 Polohovací posuv?**

Rýchlosť posuvu nástroja pri nábehu do začiatočnej polohy v mm/ min. Tento posuv sa použije pod plochou súradníc, avšak mimo definovaného materiálu.

#### Vstup: **0…99999.9999** alternatívne **FMAX**, **FAUTO**, **PREDEF**

#### **Q200 Bezpečnostná vzdialenosť?**

Vzdialenosť spodná hrana nástroja – povrch obrobku. Hodnota má prírastkový účinok.

Vstup: **0…99999.9999** alternatívne **PREDEF**

#### **Q438**, resp. **QS438 Číslo/názov hrubovacieho nástr.?**

Číslo alebo názov nástroja, ktorým ovládanie už vykonalo vyhrubovanie obrysového výrezu. Máte možnosť prevziať predhrubovací nástroj softvérovým tlačidlom priamo z tabuľky nástrojov. Okrem toho môžete softvérovým tlačidlom **Názov nástroja** samostatne zadať názov nástroja. Keď opustíte vstupné pole, vloží ovládanie horné úvodzovky automaticky.

**-1**: Systém bude akceptovať ako vyhrubovací nástroj posledný použitý nástroj v cykle **272** (štandardná reakcia)

**0**: Ak ešte nebolo vykonané predhrubovanie, zadajte číslo nástroja s polomerom 0. Zvyčajne je to nástroj s číslom 0.

Vstup: **–1…+32767.9** alternatívne maximálne **255** znakov

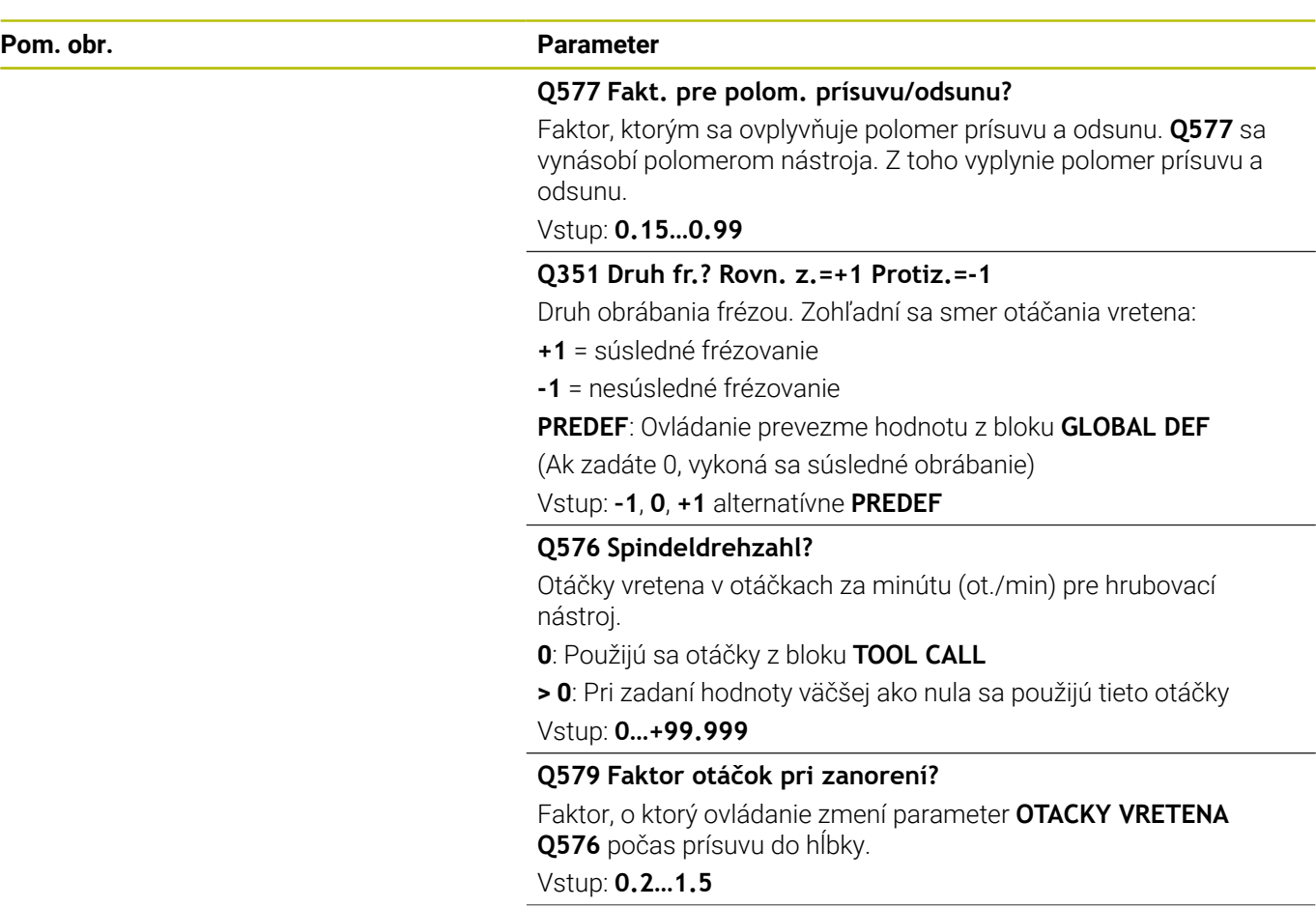

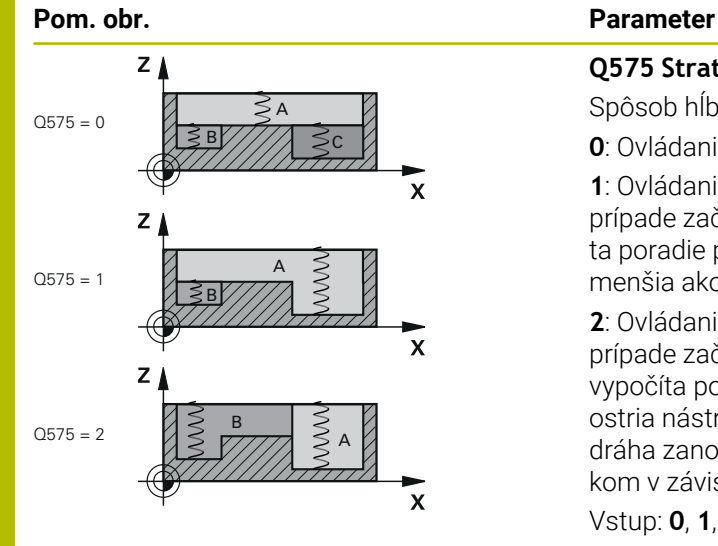

#### **Q575 Stratégia prísuvu (0/1)?**

Spôsob hĺbkového prísuvu:

**0**: Ovládanie obrába obrys zhora nadol

**1**: Ovládanie obrába obrys zdola nahor. Ovládanie nemusí v každom prípade začať s najhlbšie umiestneným obrysom. Ovládanie vypočíta poradie pri obrábaní automaticky. Celá dráha zanorenia je často menšia ako pri stratégii **2**.

**2**: Ovládanie obrába obrys zdola nahor. Ovládanie nemusí v každom prípade začať s najhlbšie umiestneným obrysom. Táto stratégia vypočíta poradie pri obrábaní tak, aby sa maximálne využila dĺžka ostria nástroja. Z tohto dôvodu je výsledkom často celkovo väčšia dráha zanorenia ako pri stratégii **1**. Okrem toho môže byť výsledkom v závislosti od **Q568** kratší čas obrábania.

Vstup: **0**, **1**, **2**

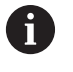

Celková dráha zanorenia zodpovedá všetkým pohybom zanárania.

### **Príklad**

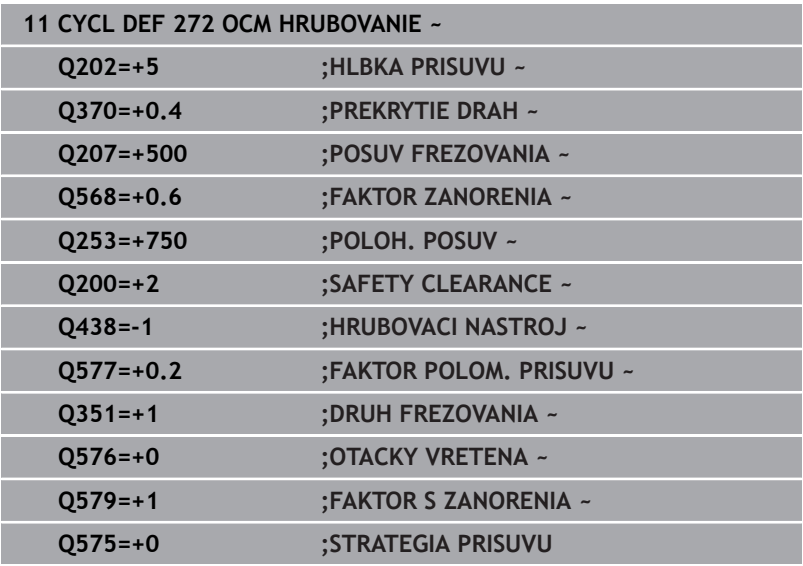

# **10.4 Modul rezných parametrov OCM (možnosť č. 167)**

# **Modul rezných parametrov OCM, základy**

# **Úvod**

Modul rezných parametrov OCM slúži na zistenie hodnoty pre parameter Rezné parametre pre cyklus **272 OCM HRUBOVANIE**. Vyplýva z vlastností materiálu a nástroja. Pomocou vypočítaných rezných údajov môžete dosiahnuť vysoký objem za čas, a tým vysokú produktivitu.

Modul rezných parametrov OCM vám okrem toho umožňuje cielenú úpravu zaťaženia nástroja pomocou posuvného regulátora pre mechanické a tepelné zaťaženie Môžete optimalizovať technologickú spoľahlivosť, opotrebovanie a produktivitu.

### **Predpoklady**

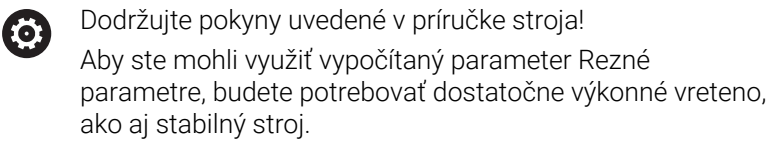

- Predpokladom dosiahnutia prednastavených hodnôt je pevné upnutie obrobku.
- Predpokladom dosiahnutia prednastavených hodnôt je pevné upevnenie nástroja v držiaku.
- Použitý nástroj musí byť vhodný pre obrábaný materiál.

Pri veľkých hĺbkach rezu a veľkom uhle skrutkovice vznikajú výrazné ťahové sily pôsobiace v osi nástroja. Dbajte na dostatočný prídavok na hĺbku.

# **Dodržanie rezných podmienok**

Rezné parametre použite výlučne pre cyklus **272 OCM HRUBOVANIE**.

Len tento cyklus zaručuje, že na ľubovoľných obrysoch nedôjde k prekročeniu prípustného uhla záberu.

#### **Odvod triesok**

 $\mathbf i$ 

# *UPOZORNENIE*

# **Pozor, nebezpečenstvo pre nástroj a obrobok!**

Pri neoptimálnom odvode triesok môže pri vysokých výkonoch trieskového obrábania dochádzať k ich zasekávaniu v úzkych výrezoch. Hrozí nebezpečenstvo zlomenia nástroja!

Dbajte na optimálny odvod triesok podľa odporúčania z modulu rezných parametrov OCM

### **Technologické chladenie**

Modul rezných parametrov OCM odporúča pri väčšine materiálov so suchým trieskovým obrábaním chladenie stlačeným vzduchom. Stlačený vzduch musí smerovať priamo na miesto trieskového obrábania, najlepšie cez držiak nástroja. Ak to nie je možné, môžete frézovať aj s vnútorným prívodom chladiacej kvapaliny.

Pri použití nástrojov s vnútorným prívodom chladiacej kvapaliny môže byť odvod triesok horší. Môže dôjsť k skráteniu životnosti nástroja.

# **Ovládanie**

#### **Otvorenie modulu pre rezné parametre**

Modulu rezných parametrov otvoríte takto:

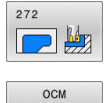

- Upravte cyklus **272 OCM HRUBOVANIE**
- REZ PARAM
- Stlačte softvérové tlačidlo **OCM PARAM.**
- Ovládanie otvorí formulár Modul rezných parametrov OCM.

### **Zatvorenie modulu pre rezné parametre**

Modulu rezných parametrov zatvoríte takto:

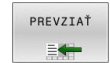

KON.

fb

- Stlačte **PREVZIAT**
	- Ovládanie prevezme zistené Rezné parametre do určených parametrov cyklu.
	- Aktuálne zadania sa uložia a pri opakovanom otvorení modulu rezných parametrov sa nahrajú. alebo
	- Stlačte softvérové tlačidlo **KONIEC**, resp. **STORNO**
	- Aktuálne zadania sa neuložia.
	- Ovládanie neprevezme do cyklu žiadne hodnoty.

Modul rezných parametrov OCM vypočíta súvisiace hodnoty pre tieto parametre cyklu:

- $\blacksquare$  Hĺbka prísuvu $(Q202)$
- Prekrytie dráhy(Q370)
- Otáčky vretena(Q576)
- Druh frézovania(Q351)

Pri práci s nástrojom Modul rezných parametrov OCM nesmiete dodatočne upravovať tieto parametre v cykle.

# **Formulár**

 $\mathbf i$ 

Vo formulári používa ovládanie rôzne farby:

- $\blacksquare$ Biele pozadie: Povinné zadanie
- $\overline{\Box}$ Červené zadané hodnoty: Chýbajúce alebo nesprávne zadanie
- $\Box$ Sivé pozadie: Nie je možné žiadne zadanie

Sivé pozadie majú vstupné polia pre materiál obrobku a nástroja. Na výber môžete použiť len výberový zoznam, resp. tabuľku nástrojov.

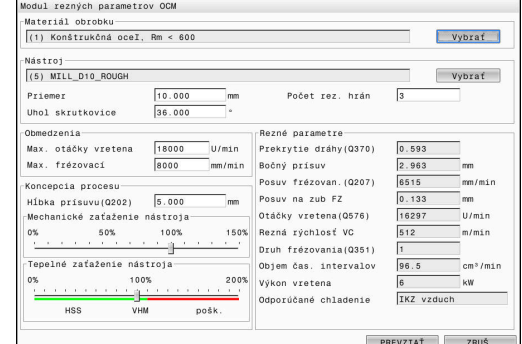

### **Materiál obrobku**

Pri výbere materiálu obrobku postupujte takto:

- Ťuknite na tlačidlo **Vybrať**
- Ovládanie otvorí výberový zoznam s rôznymi triedami ocelí, hliníka a titánu.
- Vyberte materiál obrobku alebo
- zadajte hľadaný pojem do vyhľadávacej masky
- Ovládanie vám zobrazí nájdené materiály, resp. ich skupiny. Pomocou tlačidla **RESET** sa vrátite späť do výberového zoznamu.
- Výber materiálu prevezmite stlačením tlačidla **OK**

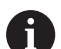

Pokyny na programovanie a ovládanie:

- Ak tabuľka neobsahuje váš materiál, zvoľte vhodnú skupinu materiálov alebo materiál s podobnými vlastnosťami pri trieskovom obrábaní.
- Z výberového zoznamu môžete získať č. verzie vašej aktuálnej tabuľky materiálov obrobkov. V prípade potreby ju môžete aktualizovať. Tabuľku materiálov obrobkov **ocm.xml** nájdete v adresári **TNC:\system\\_calcprocess**.

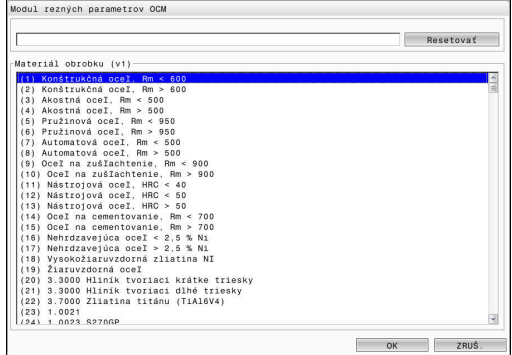

### **Nástroj**

Nástroj môžete vybrať pomocou tabuľky nástrojov **tool.t** alebo môžete údaje vložiť ručne.

Pri výbere nástroja postupujte takto:

- Ťuknite na tlačidlo **Vybrať**
- Ovládanie otvorí aktívnu tabuľku nástrojov **tool.t**.
- ▶ Vyberte nástroj
- Na prevzatie stlačte tlačidlo **OK**
- Ovládanie preberie z tabuľky nástrojov **tool.t** parameter Priemer a počet rezných hrán.
- **Definujte parameter Uhol skrutkovice**
- Alebo postupujte bez výberu nástroja takto:
- Zadajte hodnotu pre parameter Priemer
- Definujte počet rezných hrán
- ▶ Zadajte hodnotu parametra Uhol skrutkovice

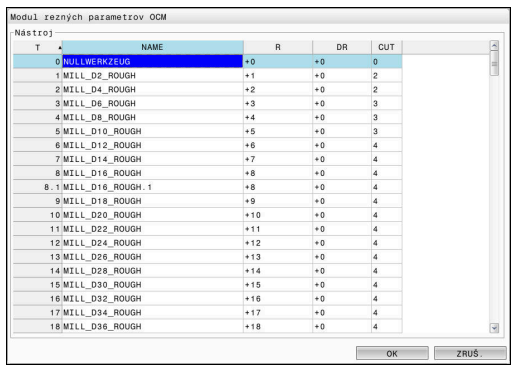

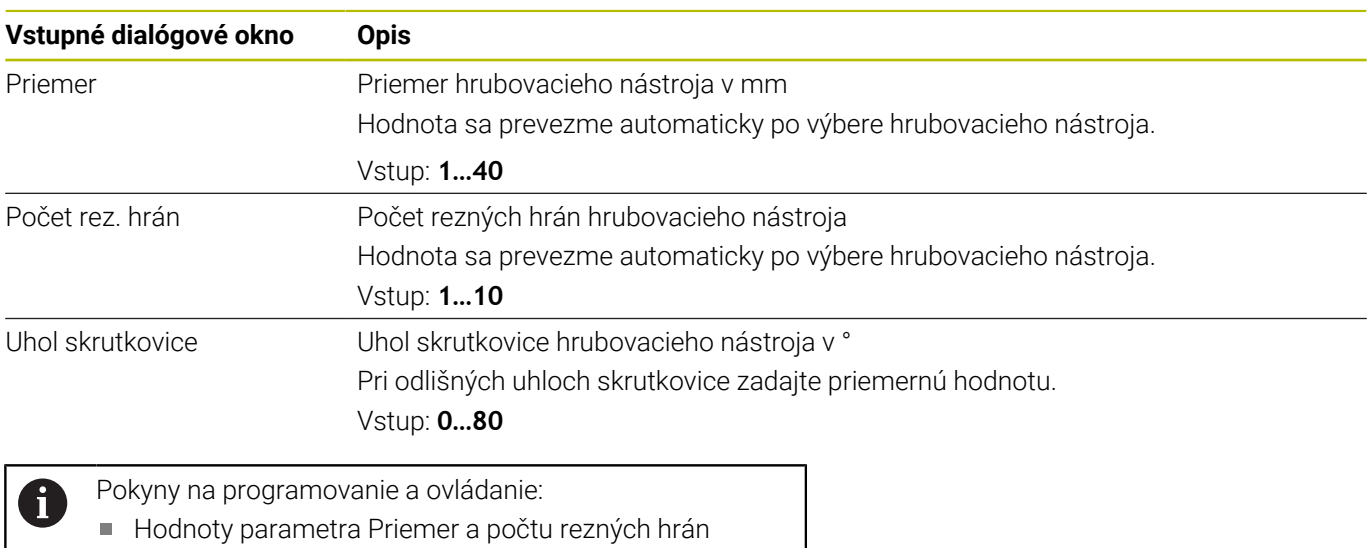

môžete kedykoľvek zmeniť. Zmenená hodnota sa **nezapíše** do tabuľky nástrojov **tool.t**! Parameter Uhol skrutkovice nájdete v opise vášho

nástroja, napr. v katalógu nástrojov od výrobcu nástrojov.

#### **Ohraničenie**

Pre parameter Obmedzenia musíte definovať max. otáčky vretena a max. frézovací posuv. Vypočítané hodnoty Rezné parametre sa obmedzia na tieto hodnoty.

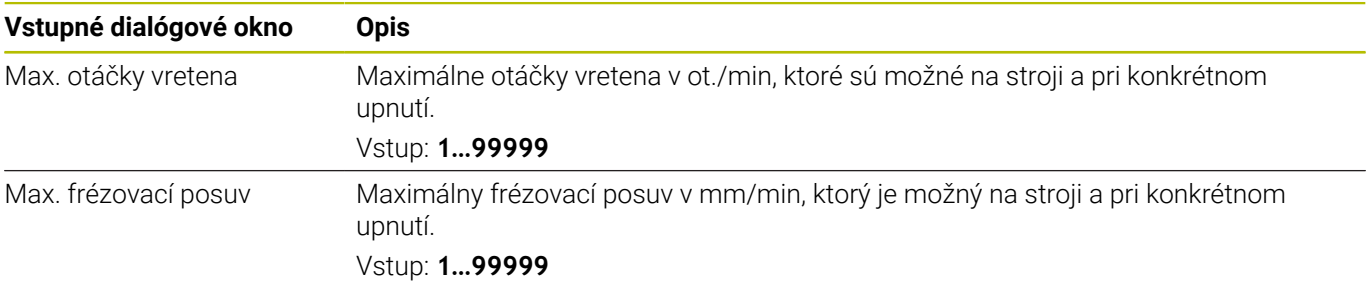

### **Koncepcia procesu**

Pre parameter Koncepcia procesu musíte definovať hodnotu Hĺbka prísuvu(Q202), ako aj mechanické a tepelné zaťaženie:

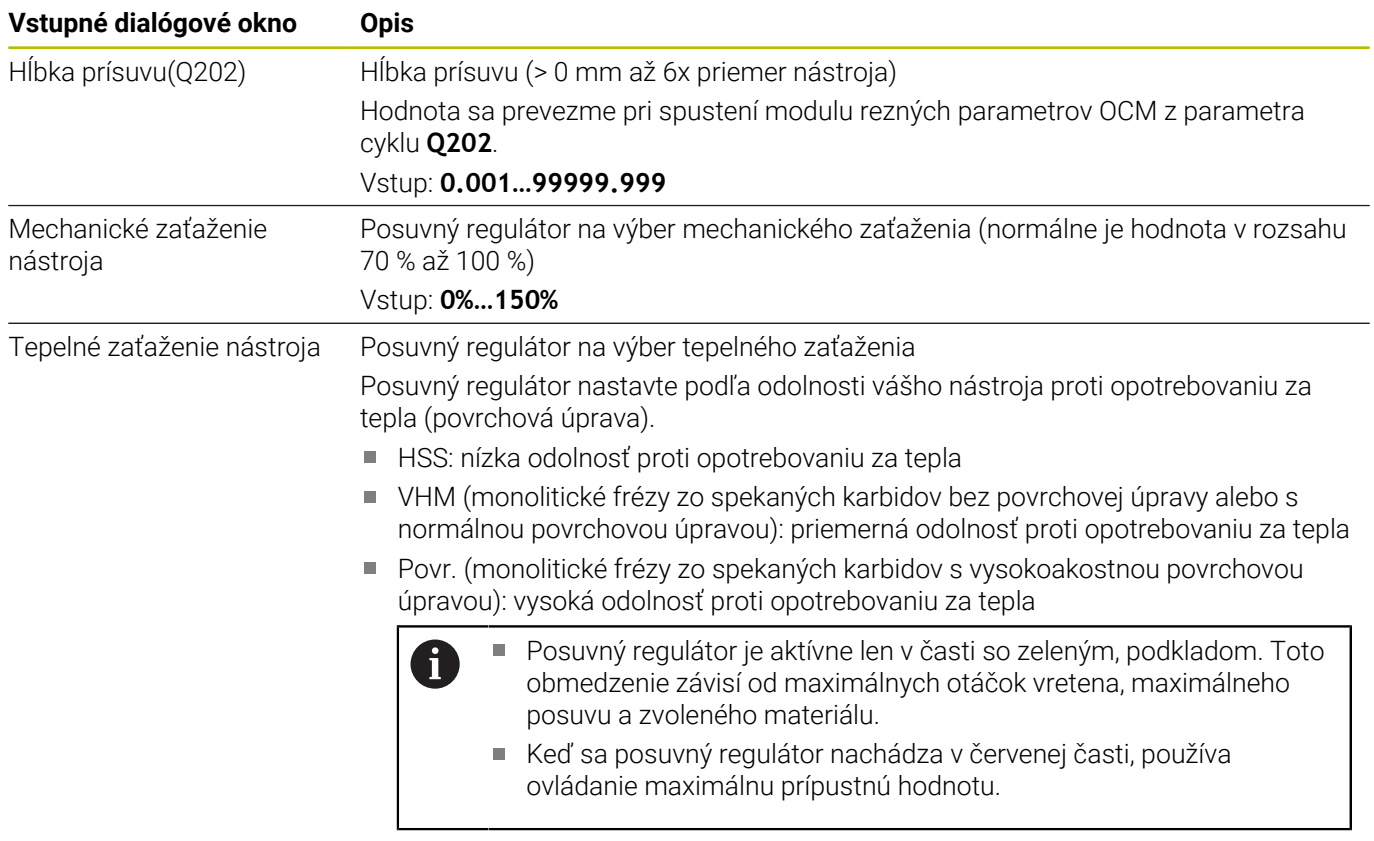

Vstup: **0%…200%**

**Ďalšie informácie:** ["Koncepcia procesu ", Strana 336](#page-335-0)

#### **Rezné parametre**

A

Ovládanie zobrazí v sekcii Rezné parametre vypočítané hodnoty. Do príslušných parametrov cyklu sa okrem hĺbky prísuvu **Q202** prevezmú nasledujúce hodnoty Rezné parametre:

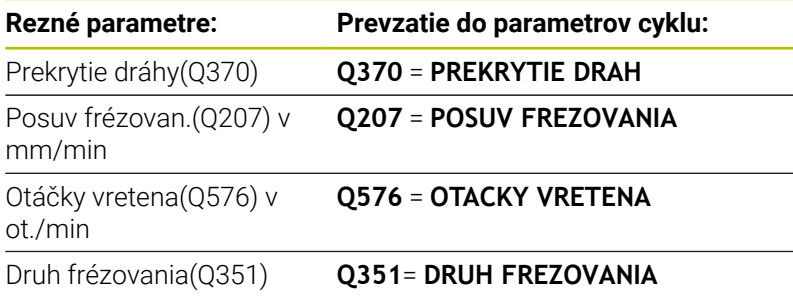

Pokyny na programovanie a ovládanie:

- Modul rezných parametrov OCM vypočíta hodnoty výlučne pre súsledný chod **Q351** = +1. Preto preberá do parametra cyklu vždy tento parameter **Q351** = +1.
- Modul rezných parametrov OCM zosúladí rezné údaje so vstupnými rozsahmi cyklu. Ak hodnoty prekročia alebo klesnú pod vstupné rozsahy, parameter v Modul rezných parametrov OCM bude mať červené pozadie. V tomto prípade nie je možné prevziať rezné údaje do cyklu.

Nasledujúce rezné parametre majú informačný a odporúčací charakter:

- Bočný prísuv v mm
- Posuv na zub FZ v mm m.
- Rezná rýchlosť VC v m/min L.
- Objem čas. intervalov v cm3/min j.
- $\blacksquare$ Výkon vretena v kW
- Odporúčané chladenie

Pomocou týchto hodnôt môžete posúdiť, či váš stroj dokáže dodržať zvolené rezné podmienky.

# <span id="page-335-0"></span>**Koncepcia procesu**

Oba posuvné regulátory pre mechanické a tepelné zaťaženie majú vplyv na technologické sily a teploty pôsobiace v rámci rezu. Vyššie hodnoty zvyšujú objem za čas, ale spôsobujú vyššie zaťaženie. Posúvanie regulátorov umožňuje vytvorenie rôznych koncepcií procesu.

### **Maximálny objem za čas**

Na dosiahnutie maximálneho objemu za čas posuňte posuvný regulátor pre mechanické zaťaženie na hodnotu 100 % a posuvný regulátor pre tepelné zaťaženie podľa povrchovej úpravy vášho nástroja.

Keď to umožňujú definované obmedzenia, využite rezné parametre nástroja na úrovni jeho medzí mechanického a tepelného zaťaženie. Pri veľkých priemeroch nástrojov (D >= 16 mm) môžu byť potrebné veľmi vysoké výkony vretena.

Informácie o teoretickom očakávanom výkone vretena nájdete vo výstupe rezných parametrov.

i

Pri prekročení prípustného výkonu vretena môžete najskôr redukovať nastavenie posuvného regulátora pre mechanické zaťaženie a v prípade potreby hĺbku prísuvu  $(a_{p}).$ 

Nezabúdajte, že na úrovni pod menovitými otáčkami a pri veľmi vysokých otáčkach nedosiahne vreteno svoj menovitý výkon.

Na dosiahnutie vysokého objemu za čas musíte zabezpečiť optimálny odvod triesok.

# **Znížené zaťaženie a nízke opotrebovanie**

Na redukciu mechanického zaťaženia a tepelného opotrebenia znížte mechanické zaťaženie na 70 %. Tepelné zaťaženie znížte na hodnotu zodpovedajúcu 70 % povrchovej úpravy vášho nástroja.

Týmto nastavením dosiahnete vyvážené mechanické a tepelné zaťaženie vášho nástroja. Vo všeobecnosti dosiahne životnosť nástroja maximum. Nižšie mechanické zaťaženie umožní pokojnejší proces s nižšími vibráciami.

# **Dosiahnutie optimálneho výsledku**

Keď zistené hodnoty parametra Rezné parametre nezaistia uspokojivý proces trieskového obrábania, príčiny môžu byť rôzne.

### **Príliš vysoké mechanické zaťaženie**

Pri mechanickom preťažení musíte najskôr znížiť technologickú silu. Nasledujúce príznaky poukazujú na mechanické preťaženie:

- vylomenia rezných hrán na nástroji
- $\overline{\phantom{a}}$ zlomenie stopky nástroja
- príliš vysoký moment vretena a príliš vysoký výkon vretena  $\overline{\phantom{a}}$
- príliš vysoké axiálne a radiálne sily na ložisku vretena  $\Box$
- × neželané vibrácie alebo chvenie
- $\overline{\Box}$ vibrácie spôsobené príliš mäkkým upnutím
- vibrácie spôsobené príliš dlhým vyčnievaním nástroja  $\blacksquare$

#### **Príliš vysoké tepelné zaťaženie**

Pri tepelnom preťažení musíte najskôr znížiť technologickú teplotu. Nasledujúce príznaky poukazujú na tepelné preťaženie nástroja:

- príliš veľké žliabky na čele rezného nástroja
- rozžeravenie nástroja
- $\overline{\phantom{a}}$ roztavené rezné hrany (pri ťažko trieskovo obrobiteľných materiáloch, napr. titán)

#### **Príliš nízky objem za čas**

Ak je čas obrábania príliš dlhý a musí sa skrátiť, môžete zvýšením hodnoty na oboch regulátoroch dosiahnuť zvýšenie objemu za čas. Keď zistíte potenciál nielen stroja, ale aj nástroja, odporúča sa najskôr zvýšenie technologickej teploty pomocou posuvného regulátora. Následne môžete zvýšiť hodnotu aj na posuvnom regulátore pre technologické sily.

**10**

# **Odstraňovanie problémov**

Nasledujúca tabuľka uvádza možné chyby a protiopatrenia.

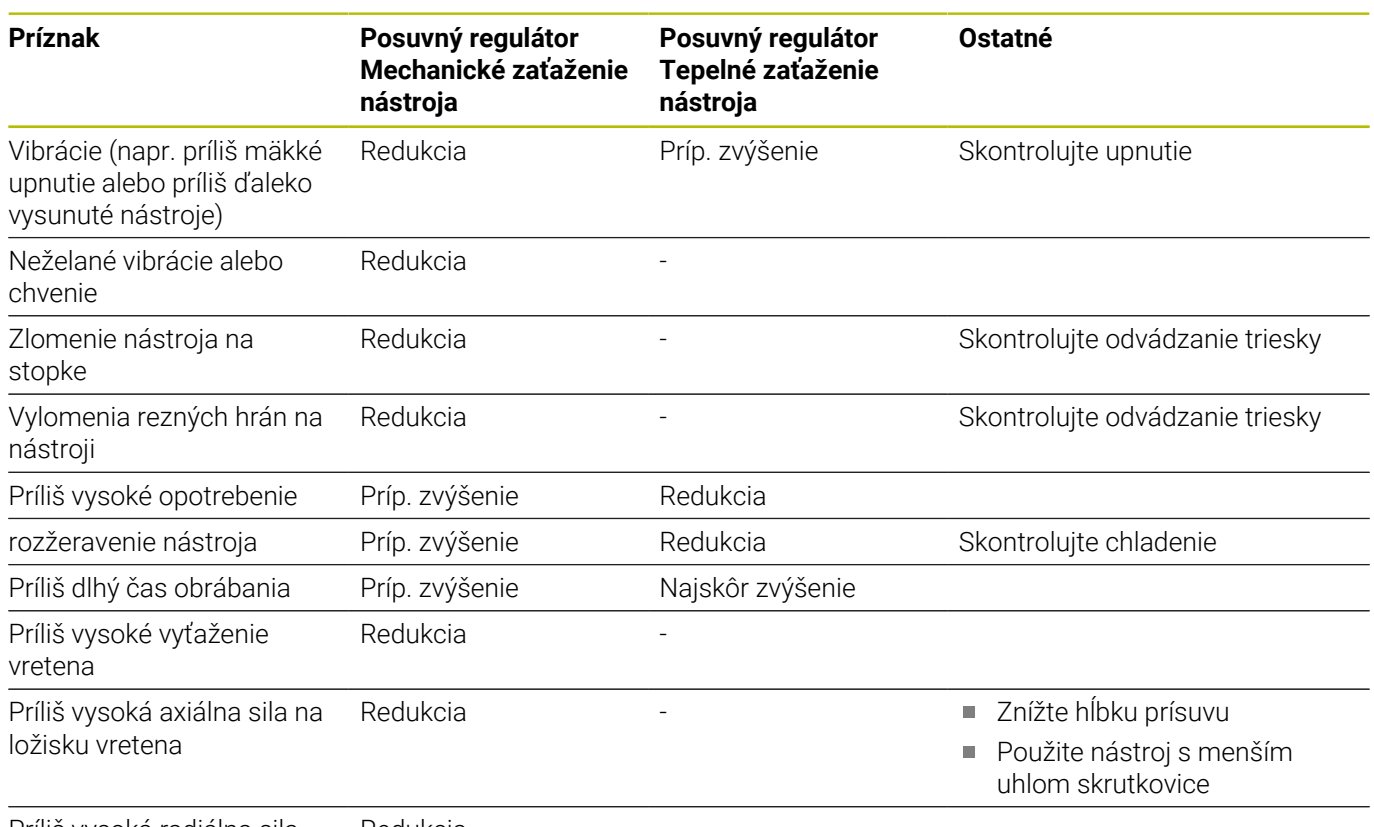

Príliš vysoká radiálna sila Redukcia na ložisku vretena

# **10.5 Cyklus 273 OCM OBRAB.DNA NACIS. (možnosť č. 167)**

# **Programovanie ISO**

**G273**

# **Aplikácia**

Pomocou cyklu **273 OCM OBRAB.DNA NACIS.** sa obrobí načisto prídavok hĺbky v cykle **271**.

# **Predpoklady**

Pred vyvolaním cyklu **273** musíte naprogramovať ďalšie cykly:

- **CONTOUR DEF / SEL CONTOUR**, alternatívne cyklus **14 OBRYS**
- Cyklus **271 OCM UDAJE OBRYSU**
- príp. cyklus **272 OCM HRUBOVANIE**

### **Priebeh cyklu**

- 1 Nástroj sa presunie s logikou polohovania na začiatočný bod **Ďalšie informácie:** ["Polohovacia logika cyklov OCM", Strana 318](#page-317-0)
- 2 Následne sa vykoná pohyb po osi nástroja posuvom **Q385**.
- 3 Ovládanie jemne prisunie nástroj (po zvislej tangenciálnej kružnici) k ploche, ktorá sa má obrobiť, ak je na to dostatok priestoru. Pri obmedzenom priestore presunie ovládanie nástroj kolmo do hĺbky
- 4 Frézovaním sa odoberie prídavok na dokončenie, ktorý tam zostal po hrubovaní
- 5 Na záver sa nástroj presunie pomocou **Q253 POLOH. POSUV** na **Q200 BEZP. VZDIALENOST** a potom pomocou **FMAX** na **Q260 BEZP. VYSKA**

# **Upozornenia**

# *UPOZORNENIE*

#### **Pozor, nebezpečenstvo pre nástroj a obrobok!**

Cyklus pri výpočte dráh frézovania nezohľadňuje polomer rohu **R2**. Napriek malému prekrývaniu dráh môže na dne obrysu zostať zvyšný materiál. Zvyškový materiál môže pri nasledujúcom obrábaní viesť k poškodeniu obrobku a nástroja!

- ▶ Priebeh a obrys skontroluite pomocou simulácie
- Podľa možnosti používajte nástroje bez polomeru rohu **R2**
- $\mathbb{R}^d$ Tento cyklus môžete následne vykonať v obrábacom režime **FUNCTION MODE MILL**.
- Ovládanie samo vypočíta začiatočný bod obrábania dna načisto. Začiatočný bod závisí od priestorových podmienok v obryse.
- Ovládanie vykoná obrábanie načisto s cyklom **273** vždy súsledne.
- Tento cyklus monitoruje definovanú užitočnú dĺžku **LU** nástroja. × Keď je hodnota **LU** menšia ako parameter **HLBKA Q201**, vygeneruje ovládanie chybové hlásenie.

### **Upozornenie k programovaniu**

Pri použití faktora prekrytia dráhy vyššieho ako jeden môže zvyšný materiál zostať zachovaný. Skontrolujte obrys pomocou testovacej grafiky a príp. znížte faktor prekrytia dráhy. Tým môžete dosiahnuť iné rozloženie rezu, čo vedie často k požadovanému výsledku.

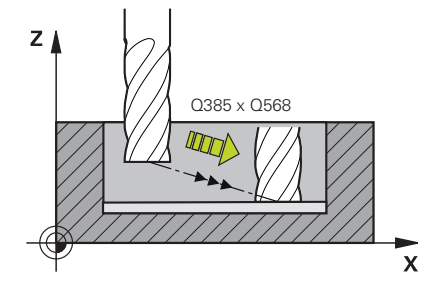

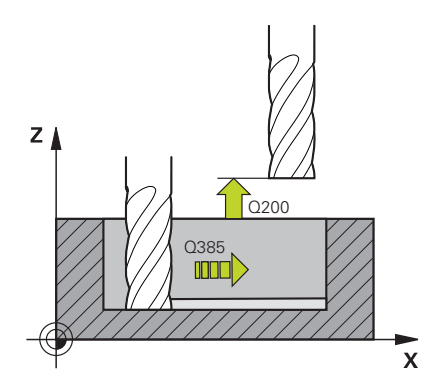

#### **Pom. obr. Parameter**

#### **Q370 Faktor prekrytia dráh?**

Súčin **Q370** x polomer nástroja určuje bočný prísuv k. Prekrytie sa chápe ako maximálne prekrytie. Aby sa zabránilo, že na rohoch zostane zvyšný materiál, môže sa vykonať redukcia prekrytia.

# Vstup: **0.0001…1.9999** alternatívne **PREDEF**

**Q385 Posuv obr. na čisto?**

Rýchlosť posuvu nástroja pri obrábaní dna v mm/min

# Vstup: **0…99999.999** alternatívne **FAUTO**, **FU**, **FZ**

#### **Q568 Faktor pre posuv pri zanorení?**

Faktor, o ktorý riadenie redukuje posuv **Q385** pri prísuve do hĺbky do materiálu.

#### Vstup: **0.1…1**

#### **Q253 Polohovací posuv?**

Rýchlosť posuvu nástroja pri nábehu do začiatočnej polohy v mm/ min. Tento posuv sa použije pod plochou súradníc, avšak mimo definovaného materiálu.

#### Vstup: **0…99999.9999** alternatívne **FMAX**, **FAUTO**, **PREDEF**

#### **Q200 Bezpečnostná vzdialenosť?**

Vzdialenosť spodná hrana nástroja – povrch obrobku. Hodnota má prírastkový účinok.

Vstup: **0…99999.9999** alternatívne **PREDEF**

#### **Q438**, resp. **QS438 Číslo/názov hrubovacieho nástr.?**

Číslo alebo názov nástroja, ktorým ovládanie už vykonalo vyhrubovanie obrysového výrezu. Máte možnosť prevziať predhrubovací nástroj softvérovým tlačidlom priamo z tabuľky nástrojov. Okrem toho môžete softvérovým tlačidlom **Názov nástroja** samostatne zadať názov nástroja. Keď opustíte vstupné pole, vloží ovládanie horné úvodzovky automaticky.

**-1**: Systém bude akceptovať ako vyhrubovací nástroj posledný použitý nástroj (štandardná reakcia).

Vstup: **–1…+32767.9** alternatívne maximálne **255** znakov

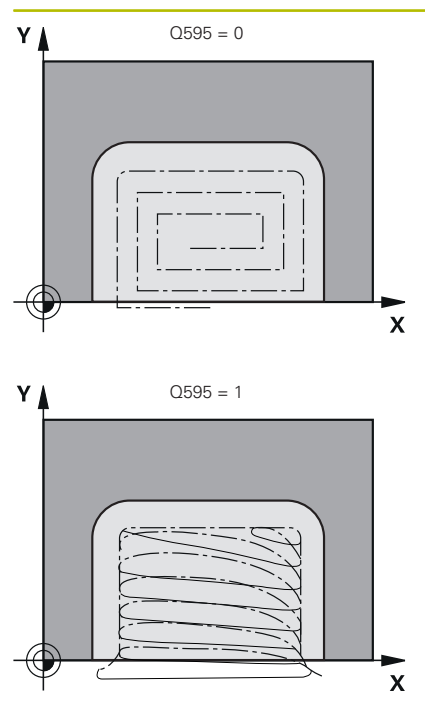

# **Pom. obr. Parameter**

**Q595 Stratégia (0/1)?**

Stratégia obrábania pri obrábaní načisto

**0**: Ekvidištančná stratégia = nemenné vzdialenosti dráh

**1**: Stratégia s konštantným uhlom záberu

Vstup: **0**, **1**

# **Q577 Fakt. pre polom. prísuvu/odsunu?**

Faktor, ktorým sa ovplyvňuje polomer prísuvu a odsunu. **Q577** sa vynásobí polomerom nástroja. Z toho vyplynie polomer prísuvu a odsunu.

Vstup: **0.15…0.99**

# **Príklad**

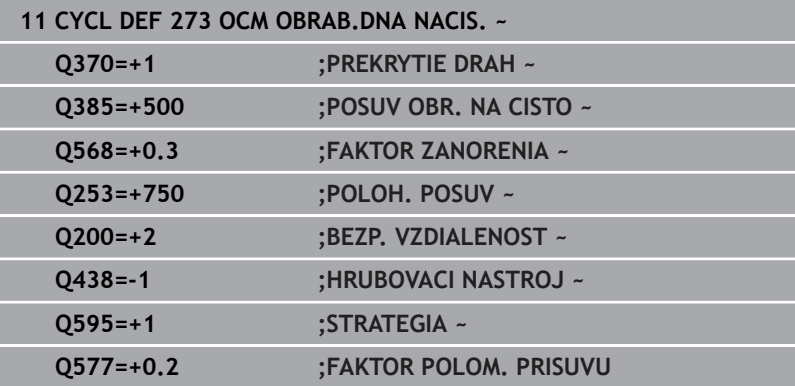

# **10.6 Cyklus 274 OCM OBRAB. STR. NAC. (možnosť č. 167)**

**Programovanie ISO G274**

# **Aplikácia**

Pomocou cyklu **274 OCM OBRAB. STR. NAC.** sa obrába načisto prídavok strany naprogramovaný v cykle **271**. Tento cyklus môžete vykonať súsledným alebo nesúsledným obrábaním.

Cyklus **274** môžete tiež použiť na frézovanie obrysov.

Postupujte nasledovne:

- Definujte obrys, ktorý chcete vyfrézovať ako samostatný ostrovček (bez ohraničenia výrezu)
- V cykle **271** zadajte prídavok na dokončenie (**Q368**) väčší ako súčet prídavku na dokončenie **Q14** a polomeru použitého nástroja

# **Predpoklady**

Pred vyvolaním cyklu **274** musíte naprogramovať ďalšie cykly:

- **CONTOUR DEF / SEL CONTOUR**, alternatívne cyklus **14 OBRYS**
- Cyklus **271 OCM UDAJE OBRYSU**
- príp. cyklus **272 OCM HRUBOVANIE**
- príp. cyklus **273 OCM OBRAB.DNA NACIS.**

#### **Priebeh cyklu**

- 1 Nástroj sa presunie s logikou polohovania na začiatočný bod
- 2 Ovládanie napolohuje nástroj nad diel na začiatočný bod polohy nábehu. Táto poloha v rovine je daná tangenciálnou kružnicou, po ktorej ovládanie presunie nástroj na obrys

**Ďalšie informácie:** ["Polohovacia logika cyklov OCM", Strana 318](#page-317-0)

- 3 Následne ovládanie presunie nástroj na prvú hĺbku prísuvu posuvom prísuvu do hĺbky
- 4 Ovládanie prechádza v tangenciálnom skrutkovicovom oblúku na obrys a od neho, až kým sa načisto neobrobí celý obrys. Pritom sa osobitne načisto obrobí každý čiastkový obrys
- 5 Na záver sa nástroj presunie pomocou **Q253 POLOH. POSUV** na **Q200 BEZP. VZDIALENOST** a potom pomocou **FMAX** na **Q260 BEZP. VYSKA**

# **Upozornenia**

- Tento cyklus môžete následne vykonať v obrábacom režime **FUNCTION MODE MILL**.
- Ovládanie samo vypočíta začiatočný bod obrábania načisto. Začiatočný bod závisí od priestorových podmienok obrysu a prídavku, ktorý je naprogramovaný v cykle **271**.
- Tento cyklus monitoruje definovanú užitočnú dĺžku **LU** nástroja. Keď je hodnota **LU** menšia ako parameter **HLBKA Q201**, vygeneruje ovládanie chybové hlásenie.
- Cyklus zohľadňuje prídavnú funkciu **M109** a **M110**. Pri vnútornom a vonkajšom obrábaní kruhových oblúkov pri vnútorných a vonkajších polomeroch na reznej hrane nástroja udržuje ovládanie konštantný posuv.

**Ďalšie informácie:** používateľská príručka **Nekódované programovanie**

#### **Upozornenie k programovaniu**

Prídavok na dokončenie steny **Q14** zostane po obrábaní načisto zachovaný. Musí byť menší ako prídavok v cykle **271**.

#### **Pom. obr. Parameter**

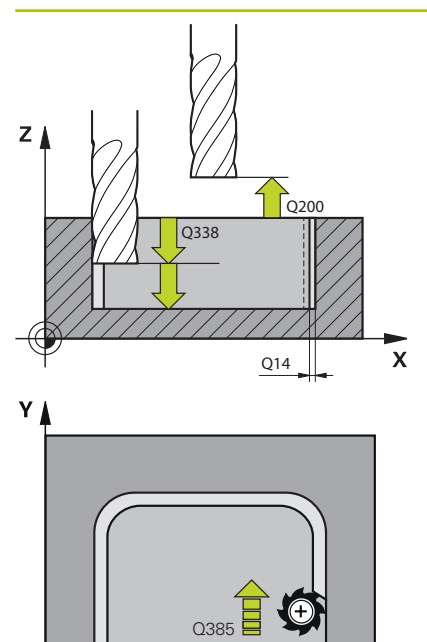

 $\mathbf{x}$ 

#### **Q338 Prísuv obrábania načisto?**

Rozmer, o ktorý sa nástroj prisunie po osi vretena pri obrábaní načisto.

**Q338** = 0: Obrobenie načisto jedným prísuvom

Hodnota má prírastkový účinok.

Vstup: **0…99999.9999**

#### **Q385 Posuv obr. na čisto?**

Rýchlosť posuvu nástroja pri obrábaní strany načisto v mm/min Vstup: **0…99999.999** alternatívne **FAUTO**, **FU**, **FZ**

#### **Q253 Polohovací posuv?**

Rýchlosť posuvu nástroja pri nábehu do začiatočnej polohy v mm/ min. Tento posuv sa použije pod plochou súradníc, avšak mimo definovaného materiálu.

#### Vstup: **0…99999.9999** alternatívne **FMAX**, **FAUTO**, **PREDEF**

#### **Q200 Bezpečnostná vzdialenosť?**

Vzdialenosť spodná hrana nástroja – povrch obrobku. Hodnota má prírastkový účinok.

Vstup: **0…99999.9999** alternatívne **PREDEF**

#### **Q14 Prídavok na dokončenie steny?**

Prídavok na dokončenie steny **Q14** zostane po obrábaní načisto zachovaný. Tento prídavok musí byť menší ako prídavok v cykle **271**. Hodnota má prírastkový účinok.

#### Vstup: **–99999.9999…+99999.9999**

#### **Q438**, resp. **QS438 Číslo/názov hrubovacieho nástr.?**

Číslo alebo názov nástroja, ktorým ovládanie už vykonalo vyhrubovanie obrysového výrezu. Máte možnosť prevziať predhrubovací nástroj softvérovým tlačidlom priamo z tabuľky nástrojov. Okrem toho môžete softvérovým tlačidlom **Názov nástroja** samostatne zadať názov nástroja. Keď opustíte vstupné pole, vloží ovládanie horné úvodzovky automaticky.

**-1**: Systém bude akceptovať ako vyhrubovací nástroj posledný použitý nástroj (štandardná reakcia).

Vstup: **–1…+32767.9** alternatívne maximálne **255** znakov

#### **Q351 Druh fr.? Rovn. z.=+1 Protiz.=-1**

Druh obrábania frézou. Zohľadní sa smer otáčania vretena:

- **+1** = súsledné frézovanie
- **-1** = nesúsledné frézovanie

**PREDEF**: Ovládanie prevezme hodnotu z bloku **GLOBAL DEF** (Ak zadáte 0, vykoná sa súsledné obrábanie)

Vstup: **–1**, **0**, **+1** alternatívne **PREDEF**

# **Príklad**

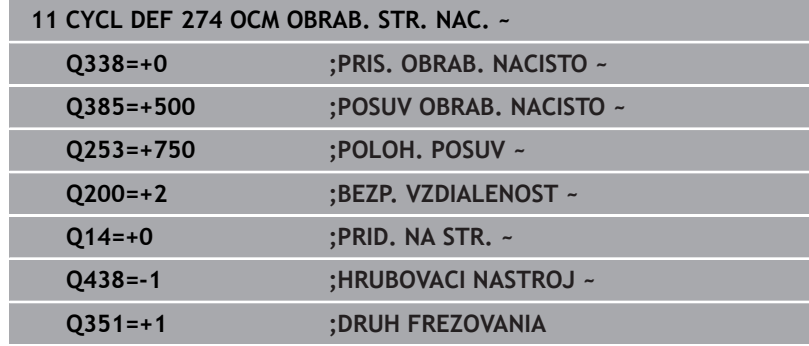

# **10.7 Cyklus 277 OCM ZRAZIT HRANY (možnosť č. 167)**

# **Programovanie ISO**

**G277**

# **Aplikácia**

Pomocou cyklu **277 OCM ZRAZIT HRANY** môžete odihliť hrany komplexných obrysov, ktoré ste predtým vyhrubovali pomocou cyklov OCM.

Cyklus zohľadňuje susedné obrysy a obmedzenia, ktoré ste predtým aktivovali pomocou cyklu **271 OCM UDAJE OBRYSU** alebo pomocou pravidelných geometrických tvarov 12xx.

# **Predpoklady**

Aby ovládanie dokázalo spustiť cyklus **277**, musíte nástroj uložiť do tabuľky nástrojov správne:

- **L** + **DL**: Celková dĺžka až po teoretický hrot
- **R** + **DR**: Definícia celkového polomeru nástroja
- **T-ANGLE** : Vrcholový uhol nástroja

Pred vyvolaním cyklu **277** musíte okrem toho naprogramovať ďalšie cykly:

- **CONTOUR DEF / SEL CONTOUR**, alternatívne cyklus **14 OBRYS**
- Cyklus **271 OCM UDAJE OBRYSU** alebo pravidelné geometrické  $\blacksquare$ tvary 12xx
- príp. cyklus **272 OCM HRUBOVANIE**
- príp. cyklus **273 OCM OBRAB.DNA NACIS.**  $\blacksquare$
- príp. cyklus **274 OCM OBRAB. STR. NAC.**

# **Priebeh cyklu**

1 Nástroj sa presunie s logikou polohovania na začiatočný bod. Určí sa automaticky na základe naprogramovaného obrysu.

**Ďalšie informácie:** ["Polohovacia logika cyklov OCM", Strana 318](#page-317-0)

- 2 V nasledujúcom kroku sa nástroj presunie rýchloposuvom **FMAX** na bezpečnostnú vzdialenosť **Q200**
- 3 Nástroj sa potom prisunie kolmo do záberu do polohy podľa parametra **Q353 HLBKA HROTU NASTROJA**
- 4 Ovládanie nabehne na obrys tangenciálne alebo kolmo (vždy podľa priestorových pomerov). Skosenie sa vyrobí pomocou frézovacieho posuvu **Q207**
- 5 Následne sa nástroj odsunie od obrysu tangenciálne alebo kolmo (vždy podľa priestorových pomerov).
- 6 Pri existencii viacerých obrysov polohuje ovládanie nástroj po každom obryse na bezpečnú výšku a nabehne na nasledujúci začiatočný bod. Kroky 3 až 6 sa opakujú, kým sa nezrazí celý naprogramovaný obrys.
- 7 Na záver sa nástroj presunie pomocou **Q253 POLOH. POSUV** na **Q200 BEZP. VZDIALENOST** a potom pomocou **FMAX** na **Q260 BEZP. VYSKA**

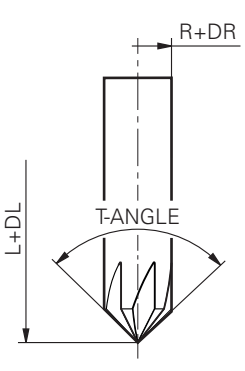

# **Upozornenia**

- Tento cyklus môžete následne vykonať v obrábacom režime **FUNCTION MODE MILL**.
- $\blacksquare$ Ovládanie samo vypočíta začiatočný bod na zrážanie. Začiatočný bod závisí od priestorových pomerov.
- Ovládanie monitoruje polomer nástroja. Susedné steny z cyklu  $\blacksquare$ **271 OCM UDAJE OBRYSU** alebo z cyklov objektov **12xx** sa nenarušia.
- Cyklus monitoruje narušenie obrysu na dne vzhľadom na hrot nástroja. Tento hrot nástroja vyplýva z polomeru **R**, polomeru hrotu nástroja **R\_TIP** a vrcholového uhla **T-ANGLE**.
- Dbajte na to, že aktívny polomer nástroja musí byť menší alebo rovný polomeru vyhrubovacieho nástroja. V opačnom prípade sa môže stať, že ovládanie nezrazí úplne všetky hrany. Účinný polomer nástroja je polomer v reznej výške nástroja. Tento polomer nástroja vyplýva z **T-ANGLE** a **R\_TIP** z tabuľky nástrojov.
- Cyklus zohľadňuje prídavnú funkciu **M109** a **M110**. Pri vnútornom a vonkajšom obrábaní kruhových oblúkov pri vnútorných a vonkajších polomeroch na reznej hrane nástroja udržuje ovládanie konštantný posuv.

#### **Ďalšie informácie:** používateľská príručka **Nekódované programovanie**

Ak pri zrážaní zostáva ešte zvyšný materiál z hrubovaní, musíte v **QS438 HRUBOVACI NASTROJ** zadefinovať posledný hrubovací nástroj. Inak môže dôjsť k narušeniu obrysu.

**Ďalšie informácie:** ["Postup pri zvyšnom materiáli vo vnútorných](#page-314-0) [rohoch", Strana 315](#page-314-0)

# **Upozornenie k programovaniu**

Keď je hodnota parametra **Q353 HLBKA HROTU NASTROJA** nižšia ako hodnota parametra **Q359 SIRKA SKOSENIA**, vygeneruje ovládanie chybové hlásenie.

#### **Pom. obr. Parameter**

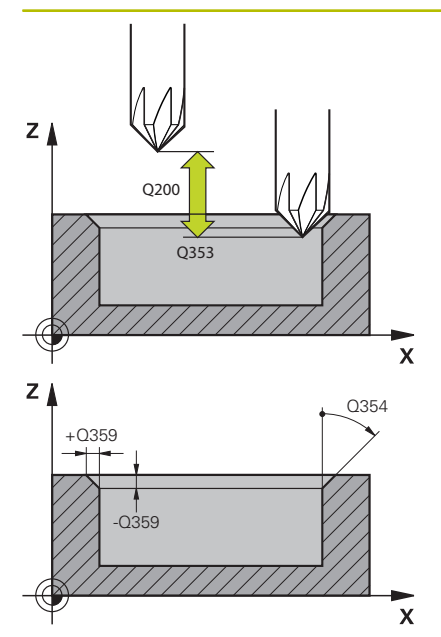

#### **Q353 Hĺbka hrotu nástroja?**

Vzdialenosť medzi teoretickým hrotom nástroja a súradn. povrchu obrobku. Hodnota má prírastkový účinok.

#### Vstup: **–999.9999…–0.0001**

#### **Q359 Šírka skosenia (-/+)?**

Šírka alebo hĺbka skosenia:

- **-**: Hĺbka skosenia
- **+**: Šírka skosenia

Hodnota má prírastkový účinok.

Vstup: **–999.9999…+999.9999**

#### **Q207 Posuv frézovania?**

Rýchlosť posuvu nástroja pri frézovaní v mm/min

Vstup: **0…99999.999** alternatívne **FAUTO**, **FU**, **FZ**

#### **Q253 Polohovací posuv?**

Rýchlosť posuvu nástroja pri polohovaní v mm/min

Vstup: **0…99999.9999** alternatívne **FMAX**, **FAUTO**, **PREDEF**

#### **Q200 Bezpečnostná vzdialenosť?**

Vzdialenosť medzi hrotom nástroja a povrchom obrobku. Hodnota má prírastkový účinok.

#### Vstup: **0…99999.9999** alternatívne **PREDEF**

#### **Q438**, resp. **QS438 Číslo/názov hrubovacieho nástr.?**

Číslo alebo názov nástroja, ktorým ovládanie už vykonalo vyhrubovanie obrysového výrezu. Máte možnosť prevziať predhrubovací nástroj softvérovým tlačidlom priamo z tabuľky nástrojov. Okrem toho môžete softvérovým tlačidlom **Názov nástroja** samostatne zadať názov nástroja. Keď opustíte vstupné pole, vloží ovládanie horné úvodzovky automaticky.

**-1**: Systém bude akceptovať ako vyhrubovací nástroj posledný použitý nástroj (štandardná reakcia).

Vstup: **–1…+32767.9** alternatívne maximálne **255** znakov

#### **Q351 Druh fr.? Rovn. z.=+1 Protiz.=-1**

Druh obrábania frézou. Zohľadní sa smer otáčania vretena:

- **+1** = súsledné frézovanie
- **-1** = nesúsledné frézovanie

**PREDEF**: Ovládanie prevezme hodnotu z bloku **GLOBAL DEF**

(Ak zadáte 0, vykoná sa súsledné obrábanie)

Vstup: **–1**, **0**, **+1** alternatívne **PREDEF**

#### **Pom. obr. Parameter**

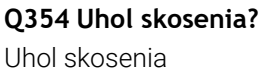

**0**: Uhol skosenia je polovica definovaného **T-ANGLE** z tabuľky nástrojov

**> 0**: Uhol skosenia sa porovná s hodnotou **T-ANGLE** z tabuľky nástrojov. Ak sa tieto hodnoty nezhodujú, zobrazí ovládanie chybové hlásenie.

Vstup: **0…89**

#### **Príklad**

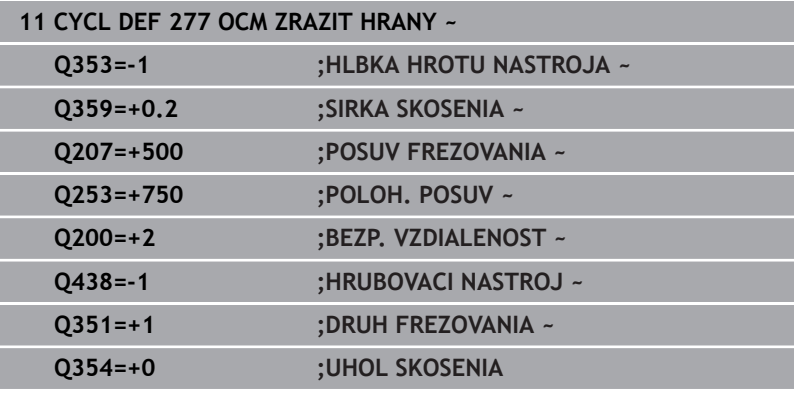

# **10.8 Štandardné objekty OCM**

# **Základy**

Ovládanie ponúka cykly pre štandardné objekty. Štandardné objekty môžete naprogramovať ako výrezy, ostrovčeky alebo obmedzenia.

### **Cykly ponúkajú nasledujúce výhody:**

- Objekty, ako aj údaje obrábania naprogramujete komfortne bez samostatných funkcií dráh
- $\overline{\phantom{a}}$ Môžete opakovane používať často požadované objekty
- Pri ostrovčeku alebo otvorenom výreze vám ovládanie poskytuje  $\overline{\Box}$ ďalšie cykly na definovanie obmedzenia pre objekt
- Ī. Typ objektu Obmedzenie vám umožní rovinné frézovanie vášho objektu

Objekt predefinuje údaje obrysu OCM a zruší definíciu z predtým definovaného cyklu **271 OCM UDAJE OBRYSU** alebo obmedzenie objektu.

#### **Ovládanie poskytuje nasledujúce cykly pre štandardné objekty:**

- **1271 OCM OBDLZNIK**, [pozrite si Strana 353](#page-352-0)  $\overline{\phantom{a}}$
- п **1272 OCM KRUH**, [pozrite si Strana 356](#page-355-0)
- **1273 OCM DRAZKA/VYSTUPOK**, [pozrite si Strana 359](#page-358-0)  $\blacksquare$
- **1278 OCM POLYGON**, [pozrite si Strana 362](#page-361-0)  $\blacksquare$
- **Ovládanie poskytuje nasledujúce cykly pre obmedzenia objektov**
- **1281 OCM OBMEDZENIE OBDLZNIKA**, [pozrite si Strana 365](#page-364-0)
- **1282 OCM OBMEDZENIE KRUHU**, [pozrite si Strana 367](#page-366-0) Ī.

### <span id="page-351-0"></span>**Tolerancie**

Ovládanie ponúka možnosť definovať tolerancie v nasledujúcich cykloch a parametroch cyklov:

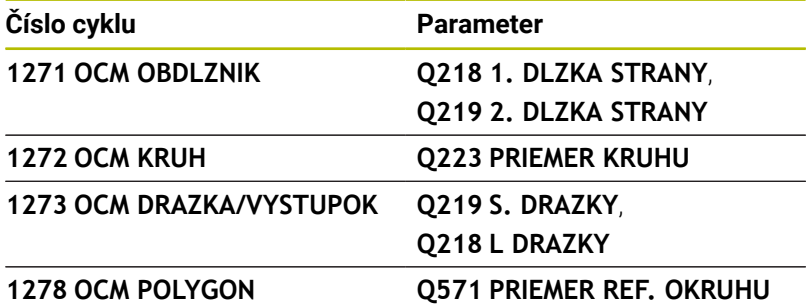

Môžete definovať nasledujúce tolerancie:

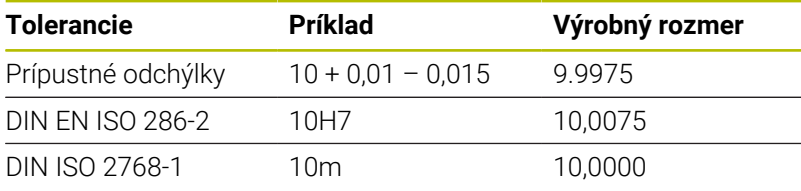

Pri zadávaní tolerancie dbajte na písanie malých a veľkých písmen.

# Postupujte nasledovne:

0

n

- Spustenie definície cyklu
- Definovanie parametrov cyklu
- Stlačte softvérové tlačidlo **VLOŽIŤ TEXT**  $\blacktriangleright$
- Zadajte požadovaný rozmer vrátane tolerancie

Ak naprogramujete nesprávnu toleranciu, ovládanie ukončí spracúvanie s chybovým hlásením.

# <span id="page-352-0"></span>**10.9 Cyklus 1271 OCM OBDLZNIK (možnosť č. 167)**

**Programovanie ISO**

**G1271**

# **Aplikácia**

Prostredníctvom cyklu objektov **1271 OCM OBDLZNIK** naprogramujte obdĺžnik. Objekt môžete na rovinné frézovanie použiť ako výrez, ostrovček alebo obmedzenie. Okrem toho môžete naprogramovať tolerancie dĺžok.

Keď pracujete s cyklom **1271**, naprogramujte toto:

- Cyklus **1271 OCM OBDLZNIK**
	- Keď na programovanie použijete **Q650** = 1 (typ objektu = ostrovček), musíte pomocou cyklu **1281 OCM OBMEDZENIE OBDLZNIKA** alebo **1282 OCM OBMEDZENIE KRUHU** definovať obmedzenie
- Cyklus **272 OCM HRUBOVANIE**
- Príp. cyklus **273 OCM OBRAB.DNA NACIS.**
- Príp. cyklus **274 OCM OBRAB. STR. NAC.**
- Príp. cyklus **277 OCM ZRAZIT HRANY**

# **Upozornenia**

- Tento cyklus môžete následne vykonať v obrábacom režime **FUNCTION MODE MILL**.
- Cyklus **1271** je aktívny ako DEF, tzn., že cyklus **1271** je po zadefinovaní v programe NC aktívny
- $\blacksquare$ Informácie na obrábanie zadané v cykle **1271** platia pre obrábacie cykly OCM **272** až **274** a **277**.

#### **Upozornenia k programovaniu**

- Cyklus potrebuje príslušné predpolohovanie, ktoré závisí od parametra **Q367**.
- Ak chcete spracovať objekt na viacerých polohách a predtým ho predhrubovať, naprogramujte v obrábacom cykle OCM číslo alebo názov vyhrubovacieho nástroja. Ak nebolo vykonané predhrubovanie, musíte pri prvom hrubovaní zadefinovať v parametri cyklu **Q438 = 0**.

# **Pom. obr. Parameter**

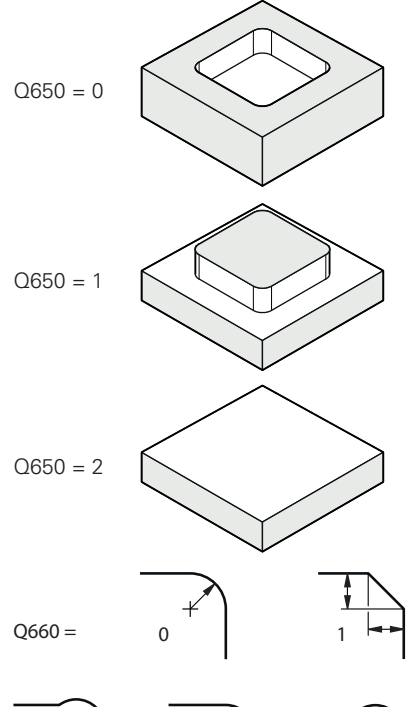

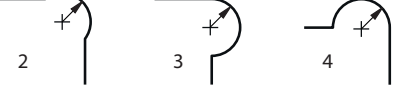

# **Q650 Typ objektu?**

Geometria objektu:

**0**: Výrez

**1**: Ostrovček

**2**: Obmedzenie pre rovinné frézovanie

#### Vstup: **0**, **1**, **2**

### **Q218 1. Dĺžka strán?**

Dĺžka 1. strany objektu rovnobežnej s hlavnou osou. Hodnota má prírastkový účinok. V prípade potreby môžete naprogramovať toleranciu.

**Ďalšie informácie:** ["Tolerancie", Strana 352](#page-351-0)

### Vstup: **0…99999.9999**

#### **Q219 2. Dĺžka strán?**

Dĺžka 2. strany objektu rovnobežnej s vedľajšou osou. Hodnota má prírastkový účinok. V prípade potreby môžete naprogramovať toleranciu.

**Ďalšie informácie:** ["Tolerancie", Strana 352](#page-351-0) Vstup: **0…99999.9999**

#### **Q660 Typ rohov?**

Geometria rohov:

**0**: Polomer

- **1**: Skosenie
- **2**: Podfrézovanie rohov v smere hlavnej a vedľajšej osi
- **3**: Podfrézovanie rohov v smere hlavnej osi
- **4**: Podfrézovanie rohov v smere vedľajšej osi

Vstup: **0**, **1**, **2**, **3**, **4**

# **Q220 R rohov?**

Polomer alebo skosenie rohu objektu

Vstup: **0…99999.9999**

#### **Q367 Poloha výrezu (0/1/2/3/4)?**

Poloha objektu vzhľadom na polohu nástroja pri vyvolaní cyklu:

- **0**: Poloha nástroja = stred objektu
- **1**: Poloha nástroja = ľavý dolný roh
- **2**: Poloha nástroja = pravý dolný roh
- **3**: Poloha nástroja = pravý horný roh
- **4**: Poloha nástroja = ľavý horný roh

Vstup: **0**, **1**, **2**, **3**, **4**

#### **Q224 Natočenie?**

Uhol, o ktorý sa objekt otočí. Stred otáčania sa nachádza v strede objektu. Hodnota má absolútny účinok.

Vstup: **–360 000…+360 000**

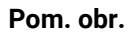

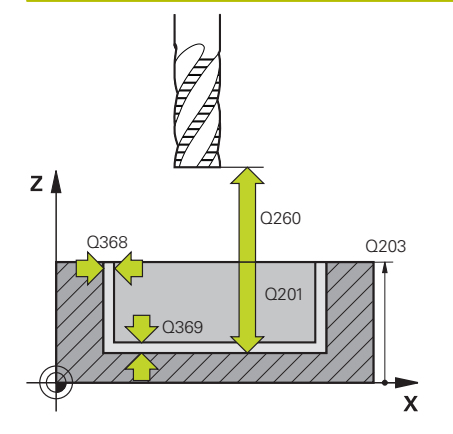

#### **Pom. obr. Parameter**

#### **Q203 Súradnice povrchu obrobku?**

Súradnica povrchu obrobku vo vzťahu k aktívnemu nulovému bodu. Hodnota má absolútny účinok.

#### Vstup: **–99999.9999…+99999.9999**

#### **Q201 Hĺbka?**

Vzdialenosť medzi povrchom obrobku a dnom obrysu. Hodnota má prírastkový účinok.

### Vstup: **–99999.9999…+0**

### **Q368 Prídavok na dokončenie steny?**

Prídavok na dokončenie v rovine obrábania. Hodnota má prírastkový účinok.

#### Vstup: **0…99999.9999**

#### **Q369 Prídavok na dokončenie hĺbky?**

Prídavok na dokončenie pre hĺbku. Hodnota má prírastkový účinok.

# Vstup: **0…99999.9999**

#### **Q260 Bezpečná výška?**

Súradnica v osi nástroja, na ktorej nemôže dôjsť ku kolízii s obrobkom (pre medzipolohovanie a spätný posuv na konci cyklu). Hodnota má absolútny účinok.

Vstup: **–99999.9999…+99999.9999** alternatívne **PREDEF**

#### **Q578 Faktor polomeru na vnút. rohoch?**

Výsledné vnútorné polomery na obryse vyplynú z polomeru nástroja po pripočítaní súčinu polomeru nástroja a **Q578**.

Vstup: **0.05…0.99**

#### **Príklad**

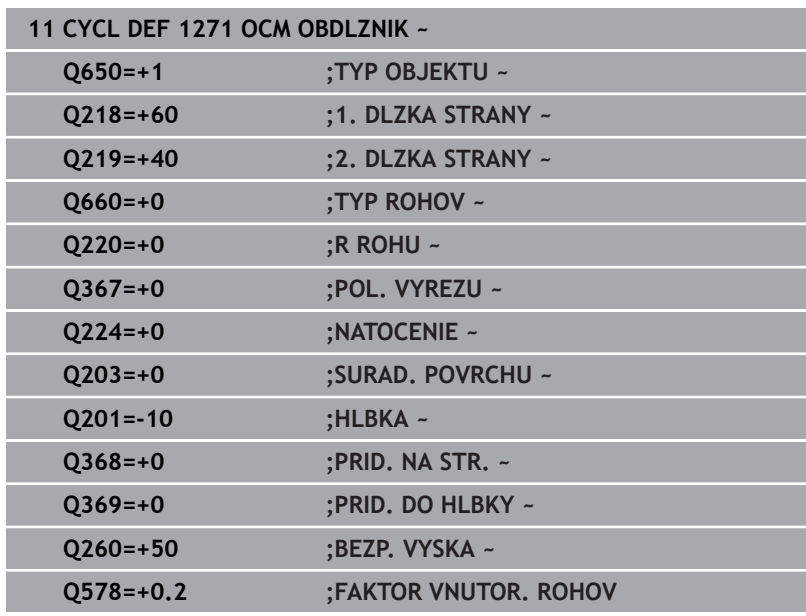

# <span id="page-355-0"></span>**10.10 Cyklus 1272 OCM KRUH (možnosť č. 167)**

# **Programovanie ISO**

**G1272**

# **Aplikácia**

Prostredníctvom cyklu objektov **1272 OCM KRUH** naprogramujte kruh. Objekt môžete na rovinné frézovanie použiť ako výrez, ostrovček alebo obmedzenie. Okrem toho môžete naprogramovať toleranciu priemeru.

Keď pracujete s cyklom **1272**, naprogramujte toto:

- Cyklus **1272 OCM KRUH**
	- Keď na programovanie použijete **Q650** = 1 (typ objektu = ostrovček), musíte pomocou cyklu **1281 OCM OBMEDZENIE OBDLZNIKA** alebo **1282 OCM OBMEDZENIE KRUHU** definovať obmedzenie
- Cyklus **272 OCM HRUBOVANIE**
- Príp. cyklus **273 OCM OBRAB.DNA NACIS.**
- Príp. cyklus **274 OCM OBRAB. STR. NAC.**
- Príp. cyklus **277 OCM ZRAZIT HRANY**

# **Upozornenia**

- Tento cyklus môžete následne vykonať v obrábacom režime **FUNCTION MODE MILL**.
- Cyklus **1272** je aktívny ako DEF, tzn., že cyklus **1272** je po zadefinovaní v programe NC aktívny
- Informácie na obrábanie zadané v cykle **1272** platia pre obrábacie cykly OCM **272** až **274** a **277**.

#### **Upozornenie k programovaniu**

- Cyklus potrebuje príslušné predpolohovanie, ktoré závisí od parametra **Q367**.
- Ak chcete spracovať objekt na viacerých polohách a predtým  $\blacksquare$ ho predhrubovať, naprogramujte v obrábacom cykle OCM číslo alebo názov vyhrubovacieho nástroja. Ak nebolo vykonané predhrubovanie, musíte pri prvom hrubovaní zadefinovať v parametri cyklu **Q438 = 0**.

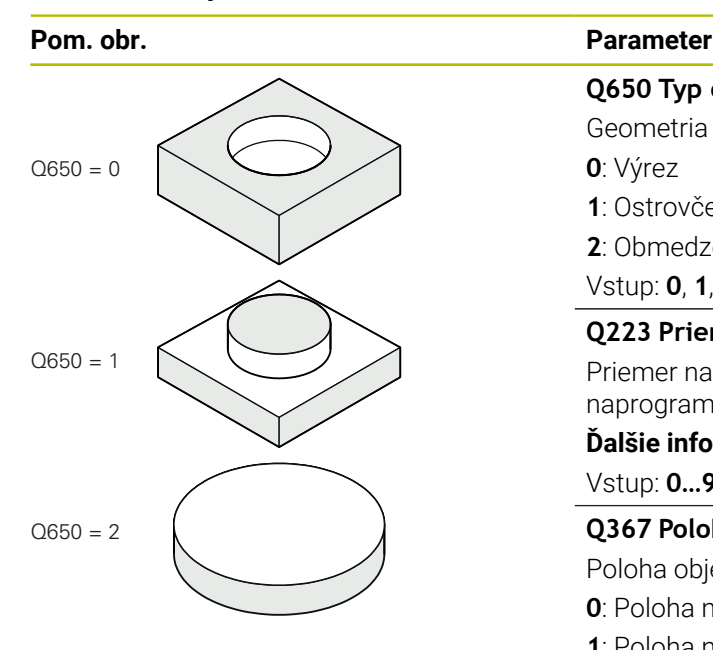

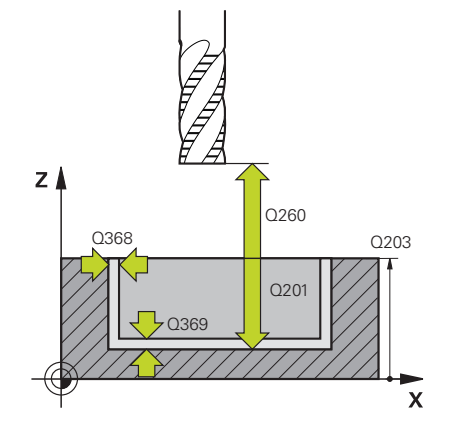

# **Q650 Typ objektu?**

Geometria objektu:

**0**: Výrez

- **1**: Ostrovček
- **2**: Obmedzenie pre rovinné frézovanie

#### Vstup: **0**, **1**, **2**

#### **Q223 Priemer kruhu?**

Priemer nahotovo opracovaného kruhu. V prípade potreby môžete naprogramovať toleranciu.

**Ďalšie informácie:** ["Tolerancie", Strana 352](#page-351-0)

### Vstup: **0…99999.9999**

#### **Q367 Poloha výrezu (0/1/2/3/4)?**

Poloha objektu vzhľadom na polohu nástroja pri vyvolaní cyklu:

- **0**: Poloha nástroja = stred objektu
- **1**: Poloha nástroja = prechod medzi kvadrantmi na hodnote 90°
- **2**: Poloha nástroja = prechod medzi kvadrantmi na hodnote 0°
- **3**: Poloha nástroja = prechod medzi kvadrantmi na hodnote 270°
- **4**: Poloha nástroja = prechod medzi kvadrantmi na hodnote 180°

#### Vstup: **0**, **1**, **2**, **3**, **4**

#### **Q203 Súradnice povrchu obrobku?**

Súradnica povrchu obrobku vo vzťahu k aktívnemu nulovému bodu. Hodnota má absolútny účinok.

#### Vstup: **–99999.9999…+99999.9999**

#### **Q201 Hĺbka?**

Vzdialenosť medzi povrchom obrobku a dnom obrysu. Hodnota má prírastkový účinok.

#### Vstup: **–99999.9999…+0**

# **Q368 Prídavok na dokončenie steny?**

Prídavok na dokončenie v rovine obrábania. Hodnota má prírastkový účinok.

#### Vstup: **0…99999.9999**

#### **Q369 Prídavok na dokončenie hĺbky?**

Prídavok na dokončenie pre hĺbku. Hodnota má prírastkový účinok.

#### Vstup: **0…99999.9999**

#### **Q260 Bezpečná výška?**

Súradnica v osi nástroja, na ktorej nemôže dôjsť ku kolízii s obrobkom (pre medzipolohovanie a spätný posuv na konci cyklu). Hodnota má absolútny účinok.

Vstup: **–99999.9999…+99999.9999** alternatívne **PREDEF**

#### **Pom. obr. Parameter**

#### **Q578 Faktor polomeru na vnút. rohoch?**

Minimálny polomer kruhového výrezu vyplynie z polomeru nástroja, ku ktorému sa pripočíta súčin polomeru nástroja a parametra **Q578**.

Vstup: **0.05…0.99**

# **Príklad**

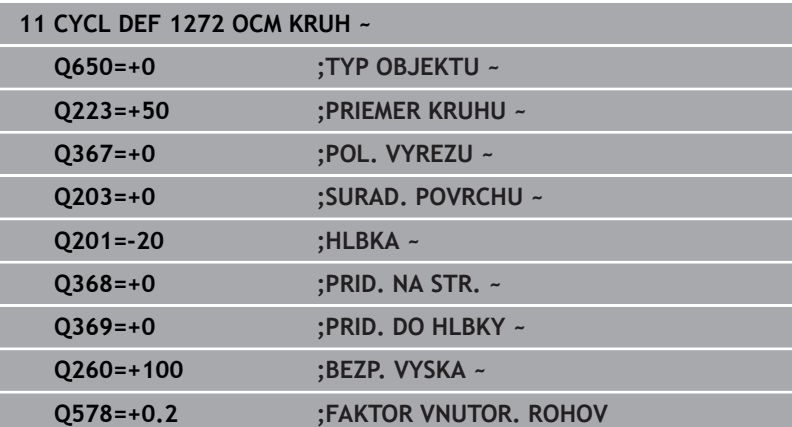

# <span id="page-358-0"></span>**10.11 Cyklus 1273 OCM DRAZKA/VYSTUPOK (možnosť č. 167)**

**Programovanie ISO G1273**

# **Aplikácia**

Prostredníctvom cyklu objektov **1273 OCM DRAZKA/VYSTUPOK** naprogramujte drážku alebo výstupok. Je možné aj obmedzenie na rovinné frézovanie Okrem toho môžete naprogramovať toleranciu šírky a dĺžky.

Keď pracujete s cyklom **1273**, naprogramujte toto:

- Cyklus **1273 OCM DRAZKA/VYSTUPOK**
	- Keď na programovanie použijete **Q650** = 1 (typ objektu = ostrovček), musíte pomocou cyklu **1281 OCM OBMEDZENIE OBDLZNIKA** alebo **1282 OCM OBMEDZENIE KRUHU** definovať obmedzenie
- Cyklus **272 OCM HRUBOVANIE**
- Príp. cyklus **273 OCM OBRAB.DNA NACIS.**
- Príp. cyklus **274 OCM OBRAB. STR. NAC.**
- Príp. cyklus **277 OCM ZRAZIT HRANY**

# **Upozornenia**

- Tento cyklus môžete následne vykonať v obrábacom režime **FUNCTION MODE MILL**.
- Cyklus **1273** je aktívny ako DEF, tzn., že cyklus **1273** je po zadefinovaní v programe NC aktívny
- $\blacksquare$ Informácie na obrábanie zadané v cykle **1273** platia pre obrábacie cykly OCM **272** až **274** a **277**.

#### **Upozornenie k programovaniu**

- Cyklus potrebuje príslušné predpolohovanie, ktoré závisí od parametra **Q367**.
- Ak chcete spracovať objekt na viacerých polohách a predtým ho predhrubovať, naprogramujte v obrábacom cykle OCM číslo alebo názov vyhrubovacieho nástroja. Ak nebolo vykonané predhrubovanie, musíte pri prvom hrubovaní zadefinovať v parametri cyklu **Q438 = 0**.

#### **Pom. obr. Parameter**

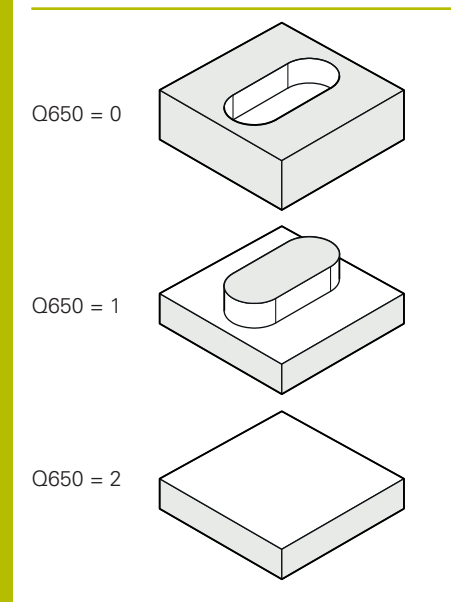

# **Q650 Typ objektu?**

Geometria objektu:

**0**: Výrez

**1**: Ostrovček

**2**: Obmedzenie pre rovinné frézovanie

#### Vstup: **0**, **1**, **2**

#### **Q219 Šírka drážky?**

Šírka drážky alebo výstupku rovnobežne s vedľajšou osou roviny obrábania. Hodnota má prírastkový účinok. V prípade potreby môžete naprogramovať toleranciu.

**Ďalšie informácie:** ["Tolerancie", Strana 352](#page-351-0)

#### Vstup: **0…99999.9999**

#### **Q218 Dĺžka drážky?**

Dĺžka drážky alebo výstupku rovnobežne s hlavnou osou roviny obrábania. Hodnota má prírastkový účinok. V prípade potreby môžete naprogramovať toleranciu.

**Ďalšie informácie:** ["Tolerancie", Strana 352](#page-351-0)

Vstup: **0…99999.9999**

# **Q367 Poloha drážky (0/1/2/3/4)?**

Poloha objektu vzhľadom na polohu nástroja pri vyvolaní cyklu:

- **0**: Poloha nástroja = stred objektu
- **1**: Poloha nástroja = ľavý koniec objektu
- **2**: Poloha nástroja = stred ľavej kružnice objektu
- **3**: Poloha nástroja = stred pravej kružnice objektu
- **4**: Poloha nástroja = pravý koniec objektu

# Vstup: **0**, **1**, **2**, **3**, **4**

#### **Q224 Natočenie?**

Uhol, o ktorý sa objekt otočí. Stred otáčania sa nachádza v strede objektu. Hodnota má absolútny účinok.

Vstup: **–360 000…+360 000**
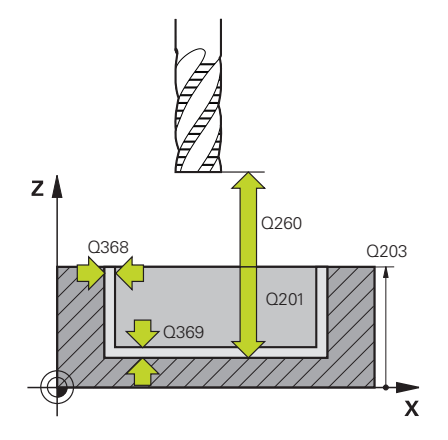

#### **Pom. obr. Parameter**

#### **Q203 Súradnice povrchu obrobku?**

Súradnica povrchu obrobku vo vzťahu k aktívnemu nulovému bodu. Hodnota má absolútny účinok.

#### Vstup: **–99999.9999…+99999.9999**

#### **Q201 Hĺbka?**

Vzdialenosť medzi povrchom obrobku a dnom obrysu. Hodnota má prírastkový účinok.

#### Vstup: **–99999.9999…+0**

#### **Q368 Prídavok na dokončenie steny?**

Prídavok na dokončenie v rovine obrábania. Hodnota má prírastkový účinok.

#### Vstup: **0…99999.9999**

#### **Q369 Prídavok na dokončenie hĺbky?**

Prídavok na dokončenie pre hĺbku. Hodnota má prírastkový účinok.

# Vstup: **0…99999.9999**

#### **Q260 Bezpečná výška?**

Súradnica v osi nástroja, na ktorej nemôže dôjsť ku kolízii s obrobkom (pre medzipolohovanie a spätný posuv na konci cyklu). Hodnota má absolútny účinok.

Vstup: **–99999.9999…+99999.9999** alternatívne **PREDEF**

#### **Q578 Faktor polomeru na vnút. rohoch?**

Minimálny polomer (šírka drážky) drážky vyplynie z polomeru nástroja, ku ktorému sa pripočíta súčin polomeru nástroja a parametra **Q578**.

Vstup: **0.05…0.99**

#### **Príklad**

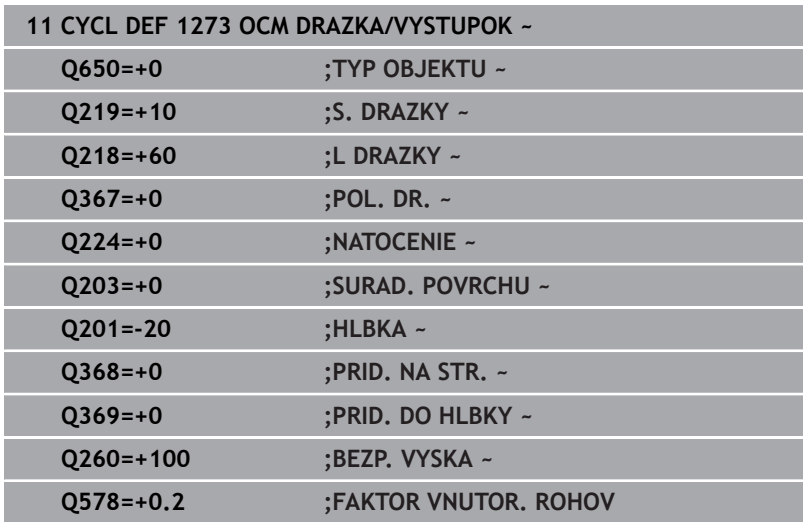

# **10.12 Cyklus 1278 OCM POLYGON (možnosť č. 167)**

**Programovanie ISO G1278**

#### **Aplikácia**

Prostredníctvom cyklu objektov **1278 OCM POLYGON** naprogramujte polygón. Objekt môžete na rovinné frézovanie použiť ako výrez, ostrovček alebo obmedzenie. Okrem toho môžete naprogramovať toleranciu vzťažného priemeru.

Keď pracujete s cyklom **1278**, naprogramujte toto:

- Cyklus **1278 OCM POLYGON**
	- Keď na programovanie použijete **Q650** = 1 (typ objektu = ostrovček), musíte pomocou cyklu **1281 OCM OBMEDZENIE OBDLZNIKA** alebo **1282 OCM OBMEDZENIE KRUHU** definovať obmedzenie
- Cyklus **272 OCM HRUBOVANIE**
- Príp. cyklus **273 OCM OBRAB.DNA NACIS.**
- Príp. cyklus **274 OCM OBRAB. STR. NAC.**
- Príp. cyklus **277 OCM ZRAZIT HRANY**

#### **Upozornenia**

- Tento cyklus môžete následne vykonať v obrábacom režime **FUNCTION MODE MILL**.
- Cyklus **1278** je aktívny ako DEF, tzn., že cyklus **1278** je po zadefinovaní v programe NC aktívny
- $\overline{\phantom{a}}$ Informácie na obrábanie zadané v cykle **1278** platia pre obrábacie cykly OCM **272** až **274** a **277**.

#### **Upozornenie k programovaniu**

- Cyklus potrebuje príslušné predpolohovanie, ktoré závisí od parametra **Q367**.
- Ak chcete spracovať objekt na viacerých polohách a predtým  $\blacksquare$ ho predhrubovať, naprogramujte v obrábacom cykle OCM číslo alebo názov vyhrubovacieho nástroja. Ak nebolo vykonané predhrubovanie, musíte pri prvom hrubovaní zadefinovať v parametri cyklu **Q438 = 0**.

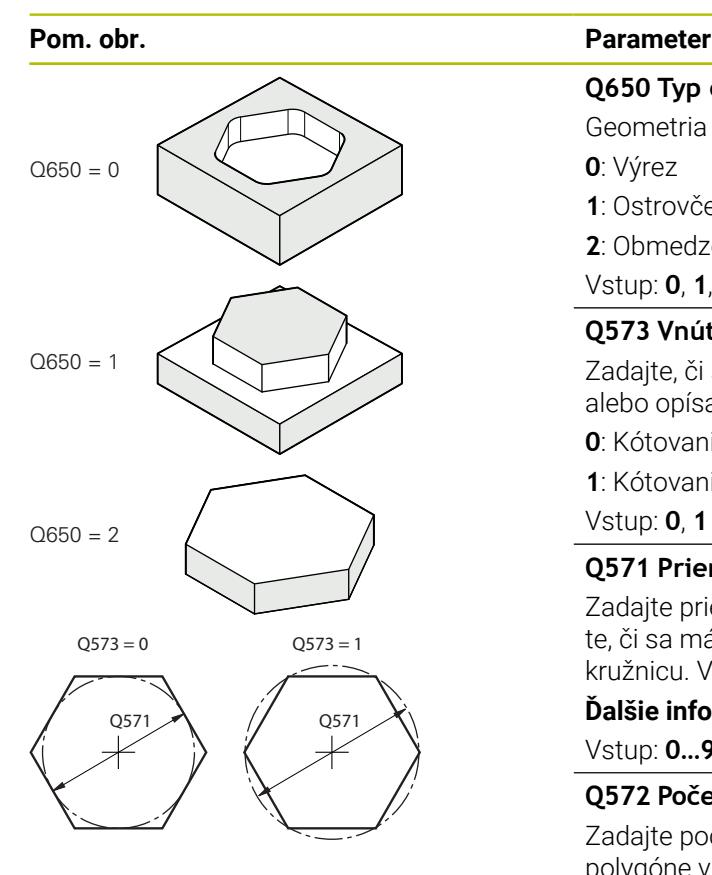

#### **Q650 Typ objektu?**

Geometria objektu:

**0**: Výrez

**1**: Ostrovček

**2**: Obmedzenie pre rovinné frézovanie

#### Vstup: **0**, **1**, **2**

#### **Q573 Vnútor. okruh/vonk. okruh (0/1)?**

Zadajte, či sa má kótovanie **Q571** vzťahovať na vpísanú kružnicu alebo opísanú kružnicu:

**0**: Kótovanie sa vzťahuje na vpísanú kružnicu

**1**: Kótovanie sa vzťahuje na opísanú kružnicu

Vstup: **0**, **1**

#### **Q571 Priemer referenčného okruhu?**

Zadajte priemer referenčného okruhu. Parametrom **Q573** zadajte, či sa má tu zadaný priemer vzťahovať na vpísanú alebo opísanú kružnicu. V prípade potreby môžete naprogramovať toleranciu.

**Ďalšie informácie:** ["Tolerancie", Strana 352](#page-351-0)

Vstup: **0…99999.9999**

#### **Q572 Počet rohov?**

Zadajte počet rohov polygónu. Ovládanie rozmiestni rohy na polygóne vždy rovnomerne.

Vstup: **3…30**

#### **Q660 Typ rohov?**

Geometria rohov:

**0**: Polomer

**1**: Skosenie

Vstup: **0**, **1**

#### **Q220 R rohov?**

Polomer alebo skosenie rohu objektu

Vstup: **0…99999.9999**

#### **Q224 Natočenie?**

Uhol, o ktorý sa objekt otočí. Stred otáčania sa nachádza v strede objektu. Hodnota má absolútny účinok.

Vstup: **–360 000…+360 000**

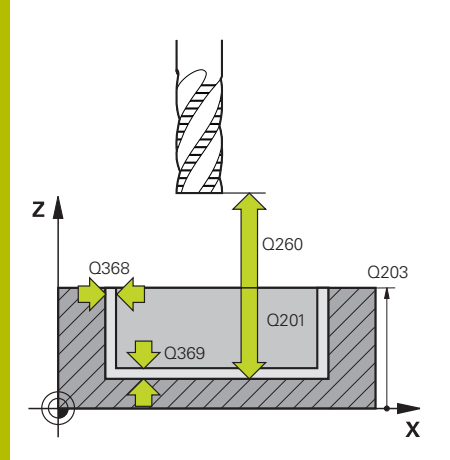

#### **Pom. obr. Parameter**

#### **Q203 Súradnice povrchu obrobku?**

Súradnica povrchu obrobku vo vzťahu k aktívnemu nulovému bodu. Hodnota má absolútny účinok.

#### Vstup: **–99999.9999…+99999.9999**

#### **Q201 Hĺbka?**

Vzdialenosť medzi povrchom obrobku a dnom obrysu. Hodnota má prírastkový účinok.

#### Vstup: **–99999.9999…+0**

#### **Q368 Prídavok na dokončenie steny?**

Prídavok na dokončenie v rovine obrábania. Hodnota má prírastkový účinok.

Vstup: **0…99999.9999**

#### **Q369 Prídavok na dokončenie hĺbky?**

Prídavok na dokončenie pre hĺbku. Hodnota má prírastkový účinok.

Vstup: **0…99999.9999**

#### **Q260 Bezpečná výška?**

Súradnica v osi nástroja, na ktorej nemôže dôjsť ku kolízii s obrobkom (pre medzipolohovanie a spätný posuv na konci cyklu). Hodnota má absolútny účinok.

Vstup: **–99999.9999…+99999.9999** alternatívne **PREDEF**

#### **Q578 Faktor polomeru na vnút. rohoch?**

Výsledné vnútorné polomery na obryse vyplynú z polomeru nástroja po pripočítaní súčinu polomeru nástroja a **Q578**.

Vstup: **0.05…0.99**

#### **Príklad**

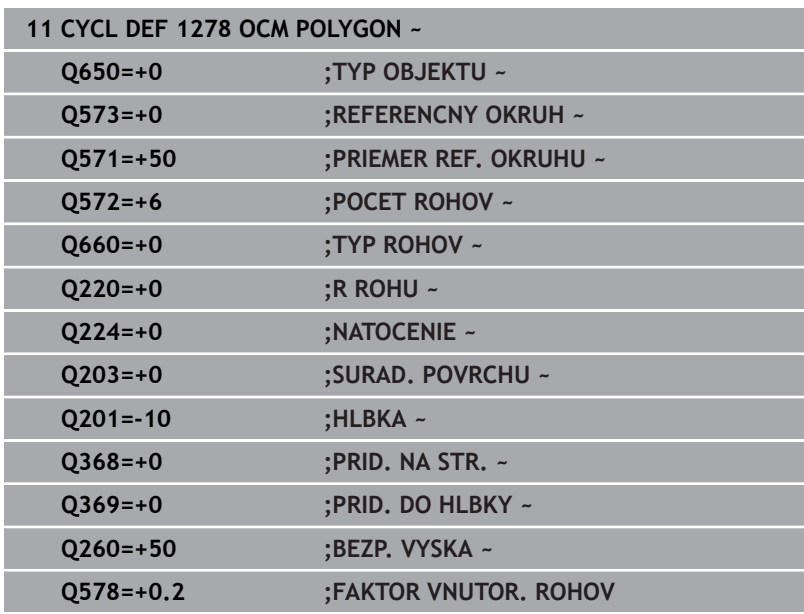

# **10.13 Cyklus 1281 OCM OBMEDZENIE OBDLZNIKA (možnosť č. 167)**

**Programovanie ISO G1281**

#### **Aplikácia**

Prostredníctvom cyklu **1281 OCM OBMEDZENIE OBDLZNIKA** môžete naprogramovať obmedzovací rámec vo forme obdĺžnika. Tento cyklus slúži na definovanie vonkajšieho obmedzenia pre ostrovček alebo obmedzenia pre otvorený výrez, ktorý sa predtým naprogramoval pomocou štandardného objektu OCM.

Cyklus sa aktivuje, keď v cykle štandardných objektov OCM naprogramujete, že parameter cyklu **Q650 TYP OBJEKTU** sa rovná hodnote 0 (výrez) alebo hodnote 1 (ostrovček).

#### **Upozornenia**

- Tento cyklus môžete následne vykonať v obrábacom režime **FUNCTION MODE MILL**.
- Cyklus **1281** je aktívny ako DEF, tzn., že cyklus **1281** je po zadefinovaní v programe NC aktívny
- Informácie na obmedzenie zadané v cykle **1281** platia pre × obrábacie cykly OCM **1271** až **1273** a **1278**.

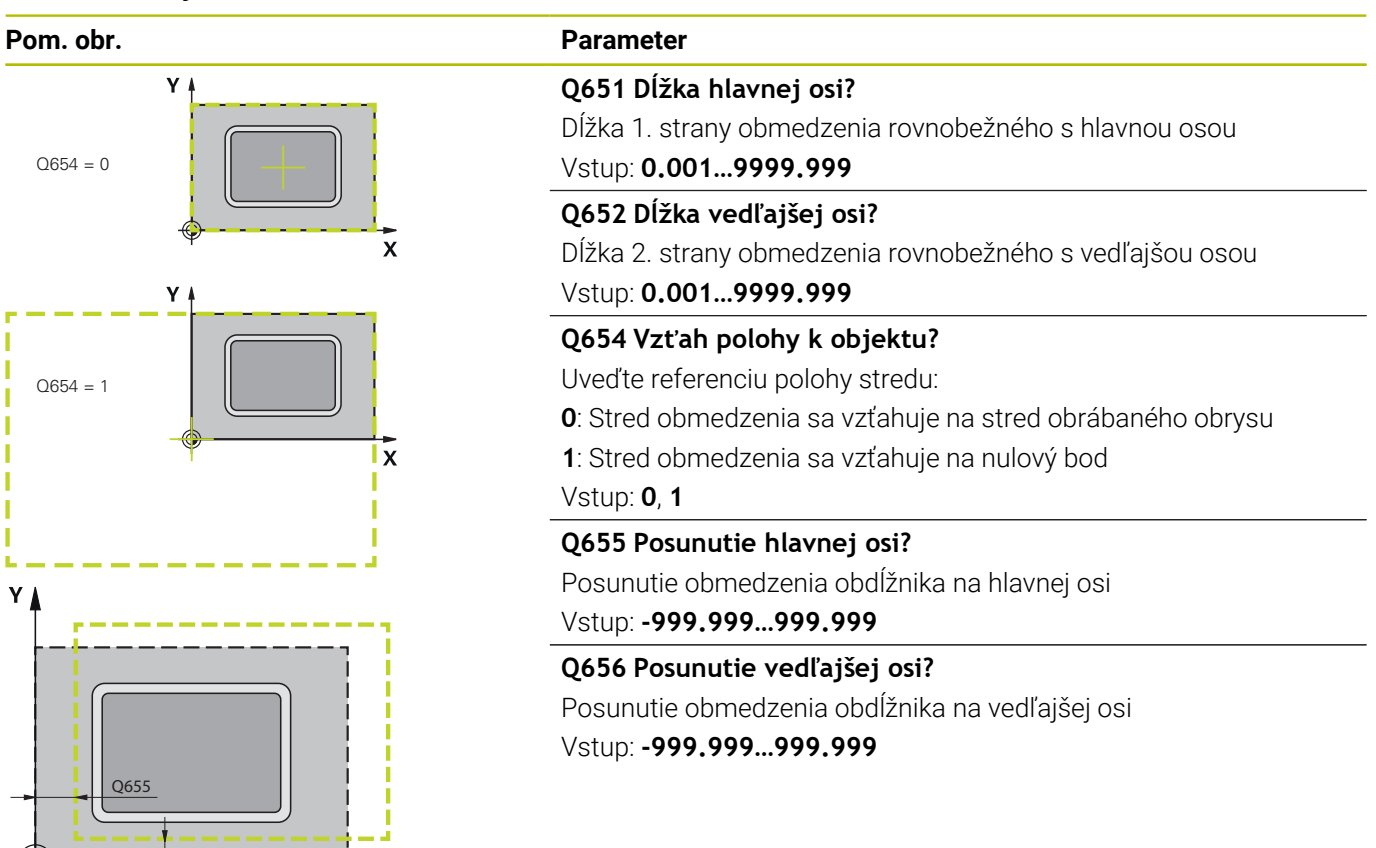

#### **Príklad**

Q656

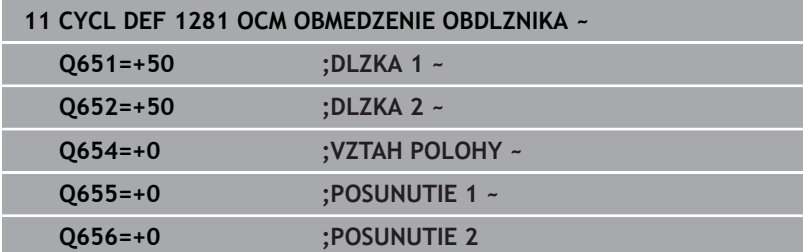

 $\boldsymbol{\mathsf{x}}$ 

# **10.14 Cyklus 1282 OCM OBMEDZENIE KRUHU (možnosť č. 167)**

**Programovanie ISO G1282**

#### **Aplikácia**

Prostredníctvom cyklu **1282 OCM OBMEDZENIE KRUHU** môžete naprogramovať obmedzovací rámec vo forme kruhu. Tento cyklus slúži na definovanie vonkajšieho obmedzenia pre ostrovček alebo obmedzenia pre otvorený výrez, ktorý sa predtým naprogramoval pomocou štandardného objektu OCM.

Cyklus sa aktivuje, keď v cykle štandardných objektov OCM naprogramujete, že parameter cyklu **Q650 TYP OBJEKTU** sa rovná hodnote **0** (výrez) alebo hodnote **1** (ostrovček).

#### **Upozornenia**

- Tento cyklus môžete následne vykonať v obrábacom režime **FUNCTION MODE MILL**.
- Cyklus **1282** je aktívny ako DEF, tzn., že cyklus **1282** je po zadefinovaní v programe NC aktívny
- Informácie na obmedzenie zadané v cykle **1282** platia pre × obrábacie cykly OCM **1271** až **1273** a **1278**.

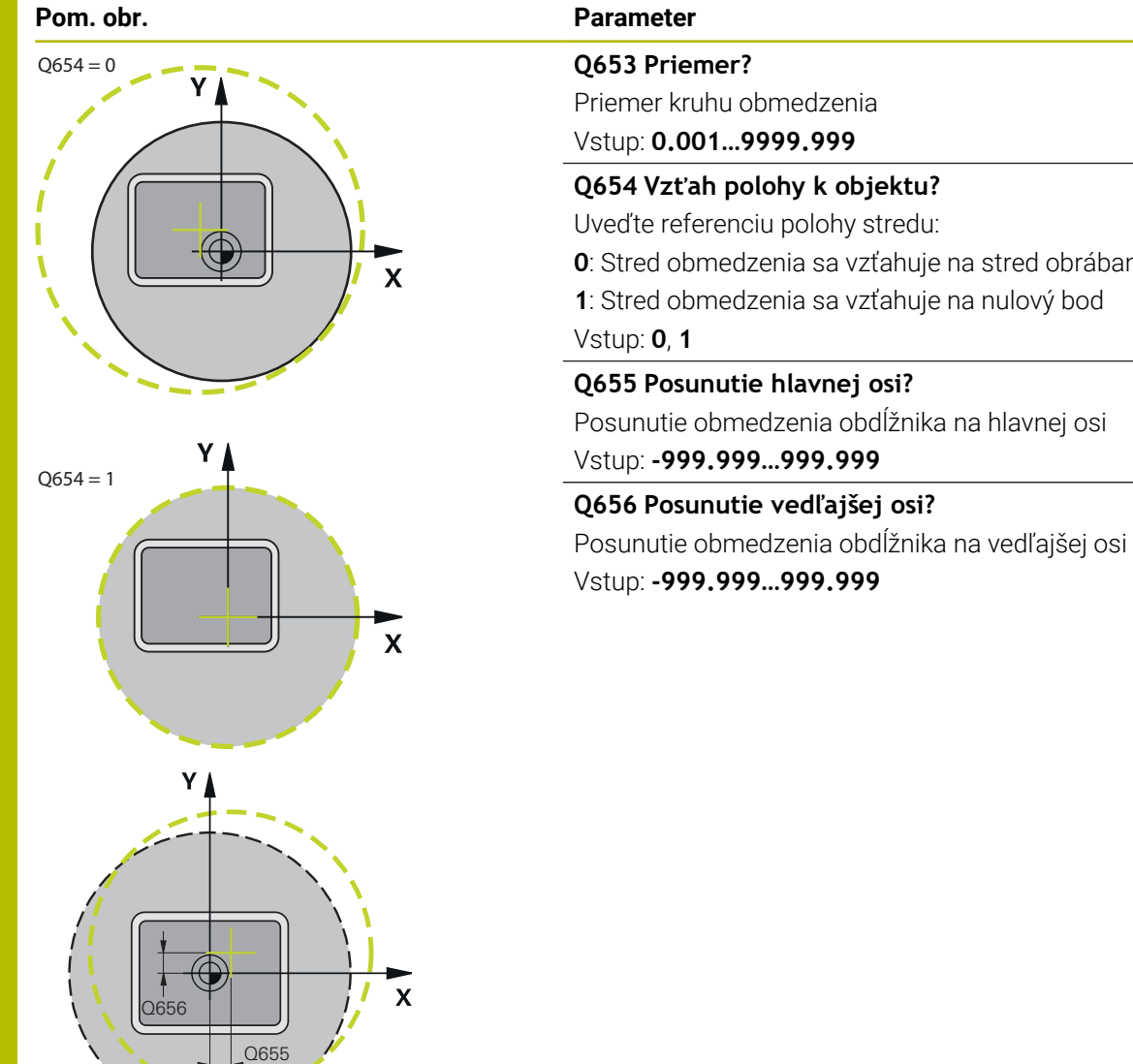

# Priemer kruhu obmedzenia Vstup: **0.001…9999.999 Q654 Vzťah polohy k objektu?** Uveďte referenciu polohy stredu: **0**: Stred obmedzenia sa vzťahuje na stred obrábaného obrysu **1**: Stred obmedzenia sa vzťahuje na nulový bod **Q655 Posunutie hlavnej osi?** Posunutie obmedzenia obdĺžnika na hlavnej osi

**Q656 Posunutie vedľajšej osi?**

Vstup: **-999.999…999.999**

#### **Príklad**

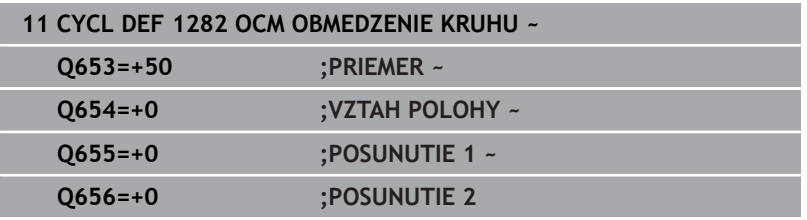

# **10.15 Príklady programovania**

# **Príklad: Otvorený výrez a dohrubovanie s cyklami OCM**

V nasledujúcom NC programe sa používajú cykly OCM. Naprogramuje sa otvorený výrez, ktorý je definovaný pomocou ostrovčeka a obmedzenia. Obrábanie zahŕňa pre výrez hrubovanie a obrábanie načisto.

## **Priebeh programu**

- $\overline{\phantom{a}}$ Vyvolanie nástroja: hrubovacia fréza Ø 20 mm
- Definovanie **CONTOUR DEF**  $\overline{\phantom{a}}$
- Definovanie cyklu **271**  $\overline{\phantom{a}}$
- $\overline{\phantom{a}}$ Definovanie a vyvolanie cyklu **272**
- Vyvolanie nástroja: hrubovacia fréza Ø 8 mm  $\overline{\phantom{a}}$
- Definovanie a vyvolanie cyklu **272** Ī.
- $\mathbf{r}$ Vyvolanie nástroja: dokončovacia fréza Ø 6 mm
- $\blacksquare$ Definovanie a vyvolanie cyklu **273**
- $\mathbf{r}$ Definovanie a vyvolanie cyklu **274**

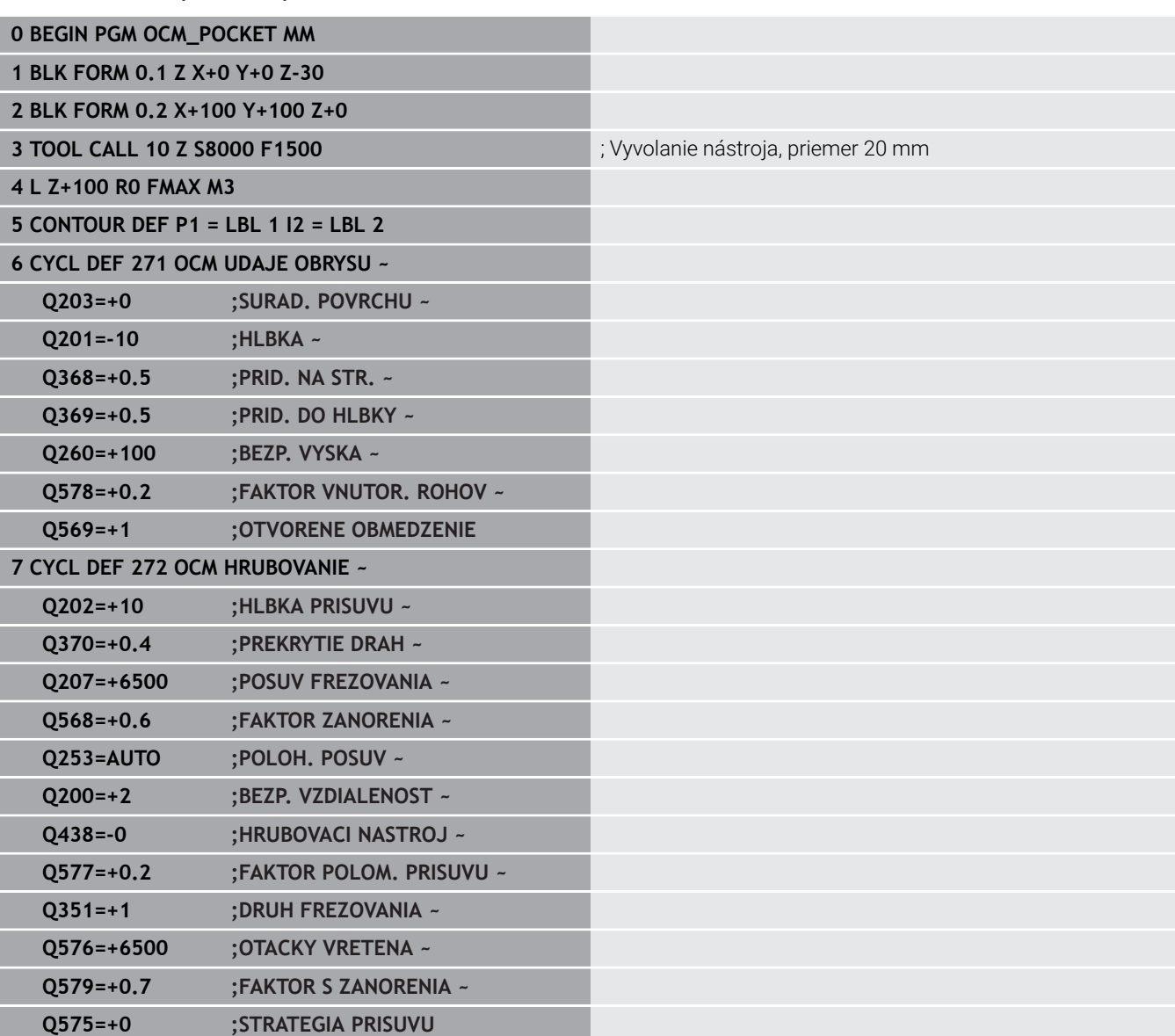

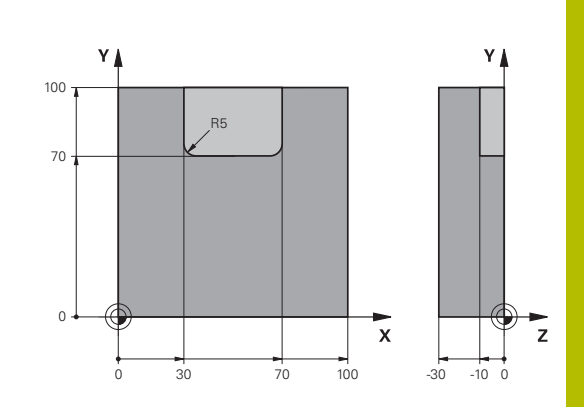

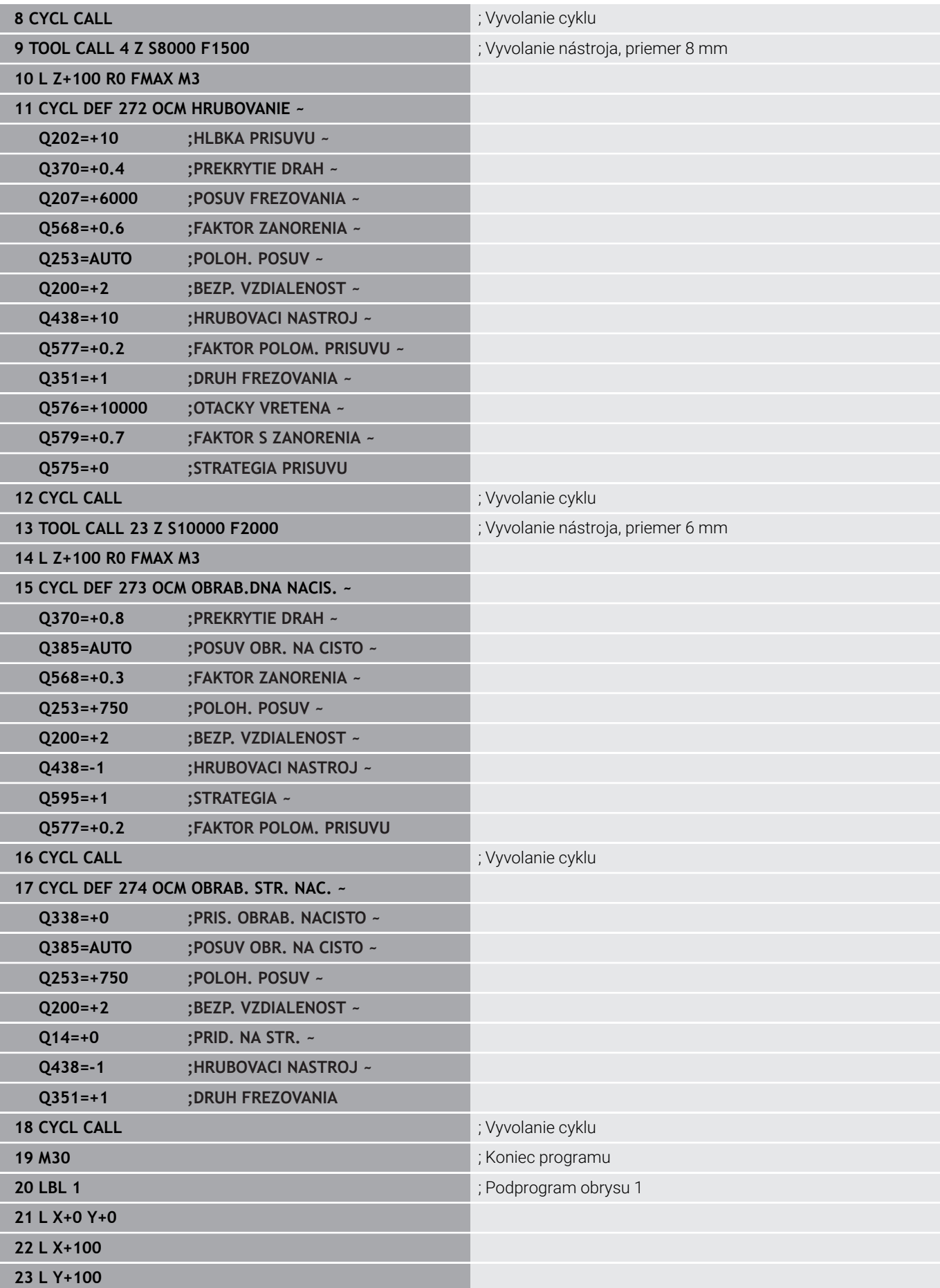

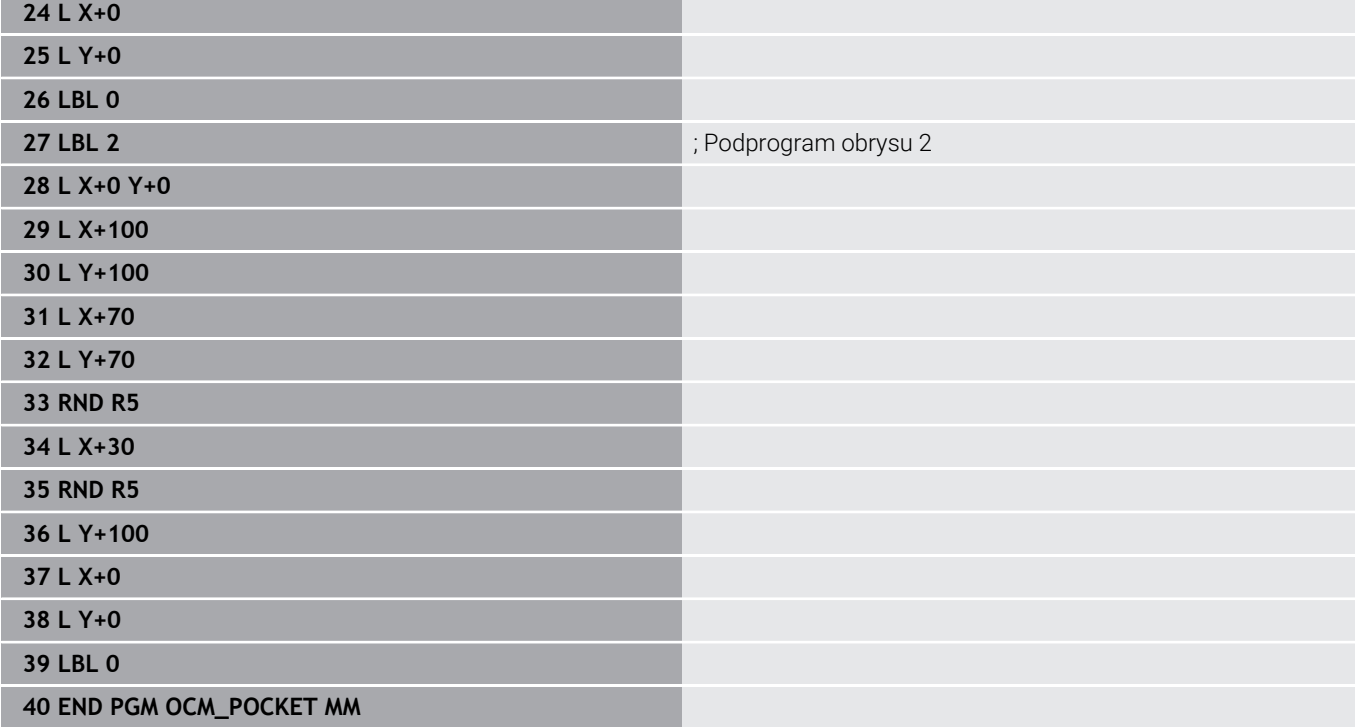

## **Príklad: Rôzne hĺbky s cyklami OCM**

V nasledujúcom NC programe sa používajú cykly OCM. Definuje sa výrez a dva ostrovčeky na rôznych výškach. Obrábanie zahŕňa pre obrys hrubovanie a obrábanie načisto.

#### **Priebeh programu**

- Vyvolanie nástroja: hrubovacia fréza Ø 10 mm
- Definovanie **CONTOUR DEF** Ē.
- Definovanie cyklu **271**  $\mathbf{u}$
- Definovanie a vyvolanie cyklu **272**
- Vyvolanie nástroja: dokončovacia fréza Ø 6 mm Ī.
- Definovanie a vyvolanie cyklu **273**
- Definovanie a vyvolanie cyklu **274**

#### **0 BEGIN PGM OCM\_DEPTH MM**

**1 BLK FORM 0.1 Z X-50 Y-50 Z-30**

**2 BLK FORM 0.2 X+50 Y+50 Z+0**

**3 TOOL CALL 5 Z S8000 F1500** ; Vyvolanie nástroja, priemer 10 mm

**4 L Z+100 R0 FMAX M3**

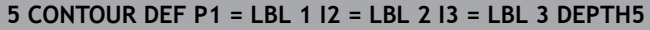

#### **6 CYCL DEF 271 OCM UDAJE OBRYSU ~**

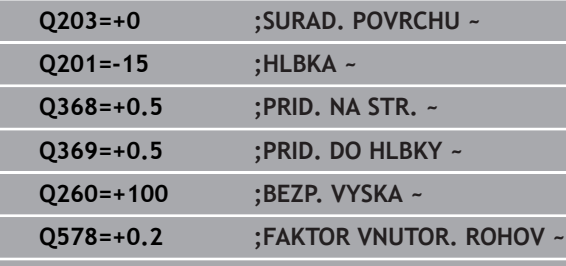

**Q569=+0 ;OTVORENE OBMEDZENIE**

#### **7 CYCL DEF 272 OCM HRUBOVANIE ~**

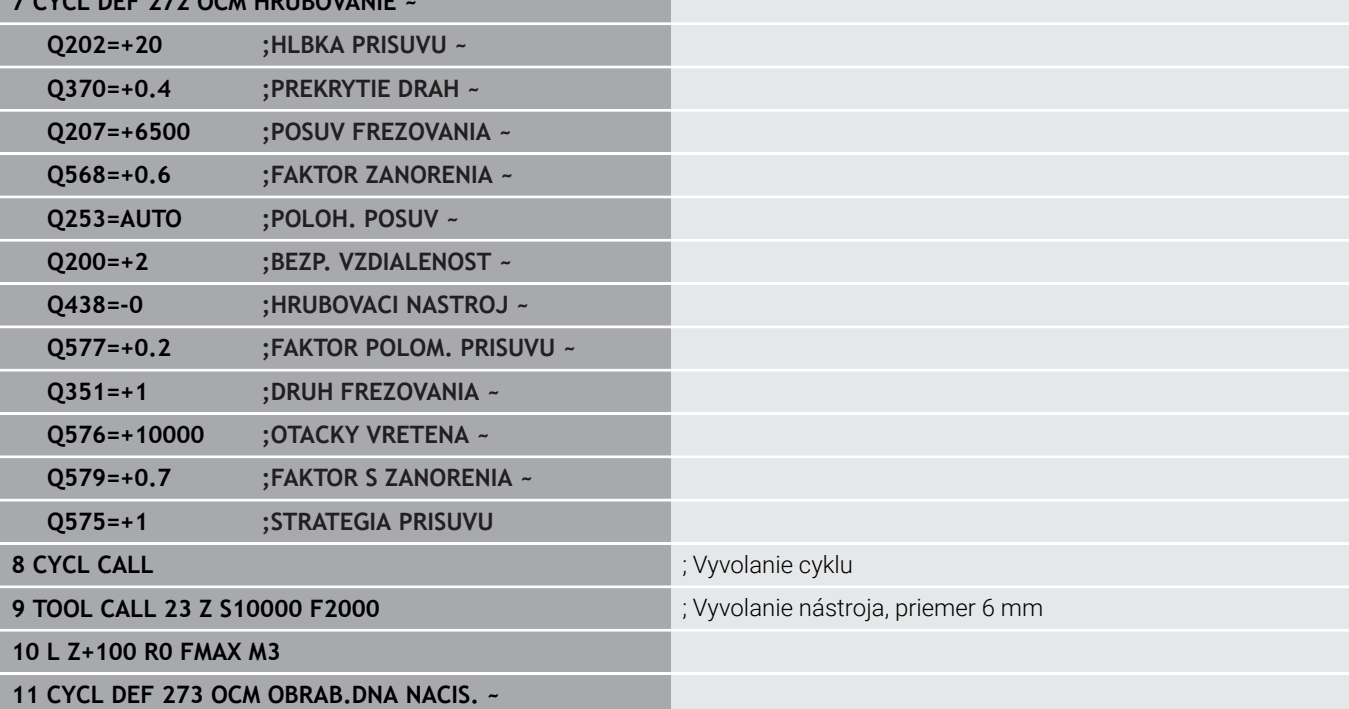

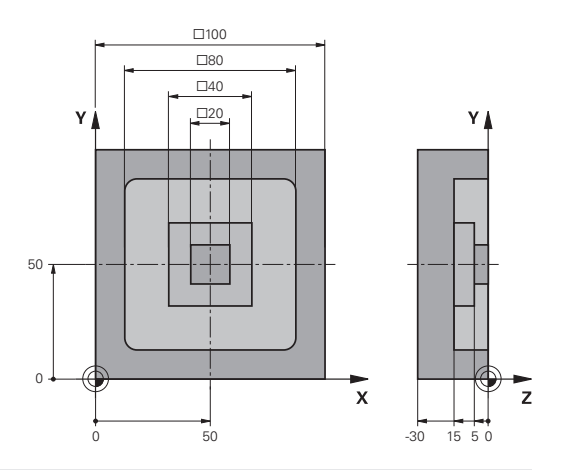

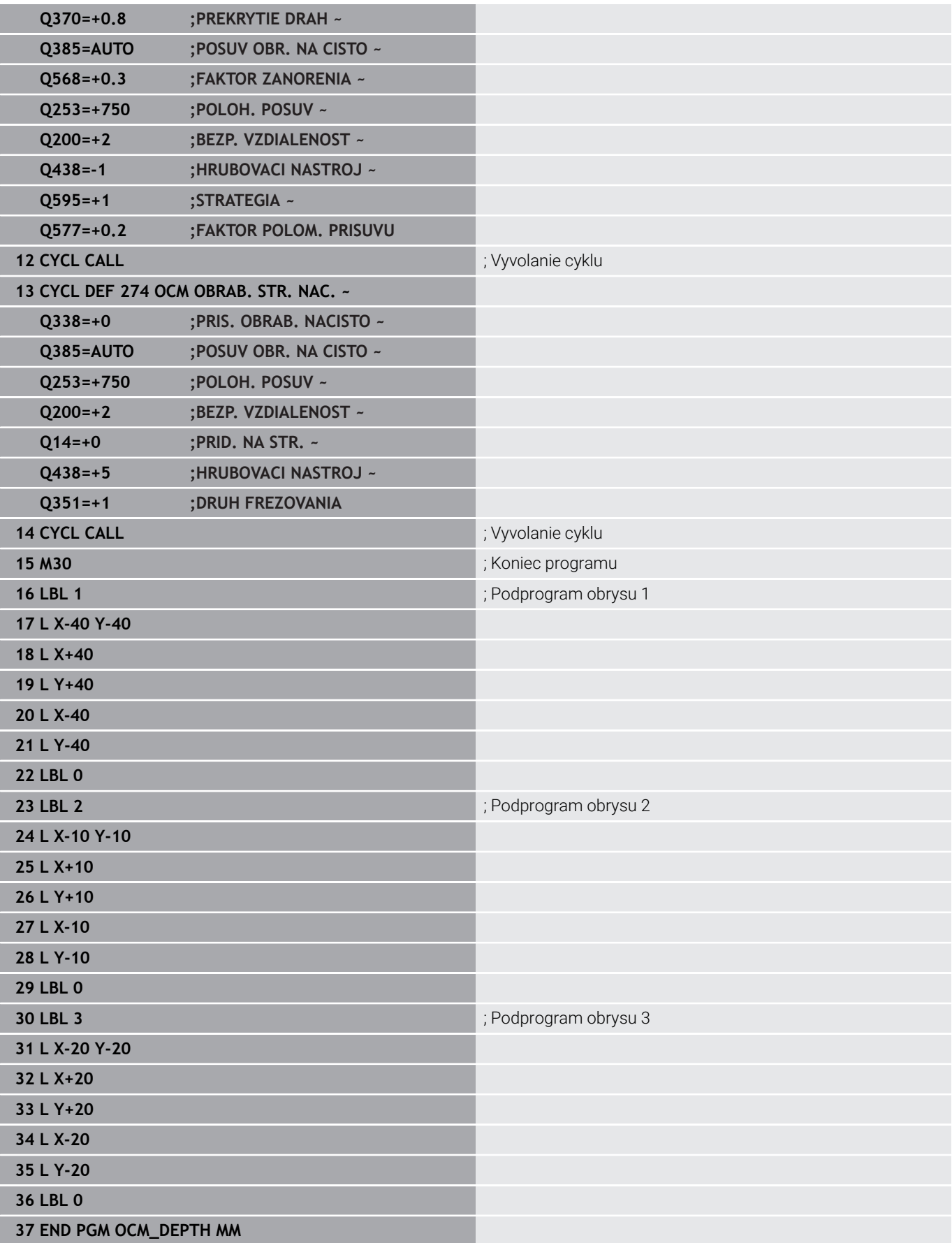

#### **Príklad: Rovinné frézovanie a dohrubovanie pomocou cyklov OCM**

V nasledujúcom NC programe sa používajú cykly OCM. Vykoná sa rovinné frézovanie plochy definovanej pomocou obmedzenia a ostrovčeka. Okrem toho sa vyfrézuje výrez, ktorý obsahuje prídavok pre menší hrubovací nástroj.

#### **Priebeh programu**

- Vyvolanie nástroja: hrubovacia fréza Ø 12 mm
- Definovanie **CONTOUR DEF**
- Definovanie cyklu **271**
- Definovanie a vyvolanie cyklu **272**
- Vyvolanie nástroja: hrubovacia fréza Ø 8 mm
- Definovanie a opätovné vyvolanie cyklu **272**

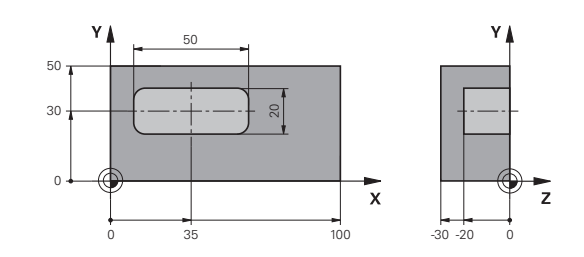

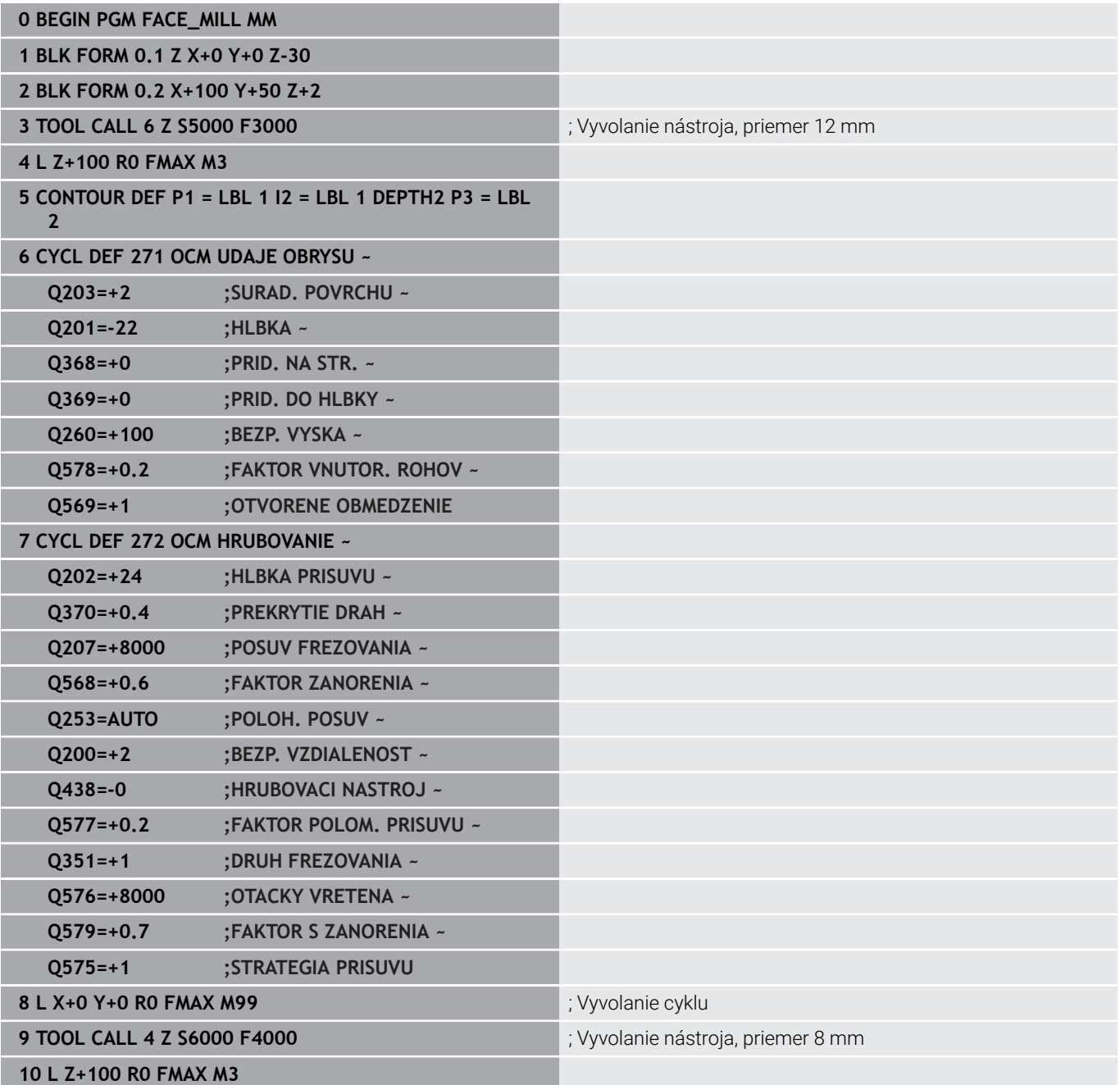

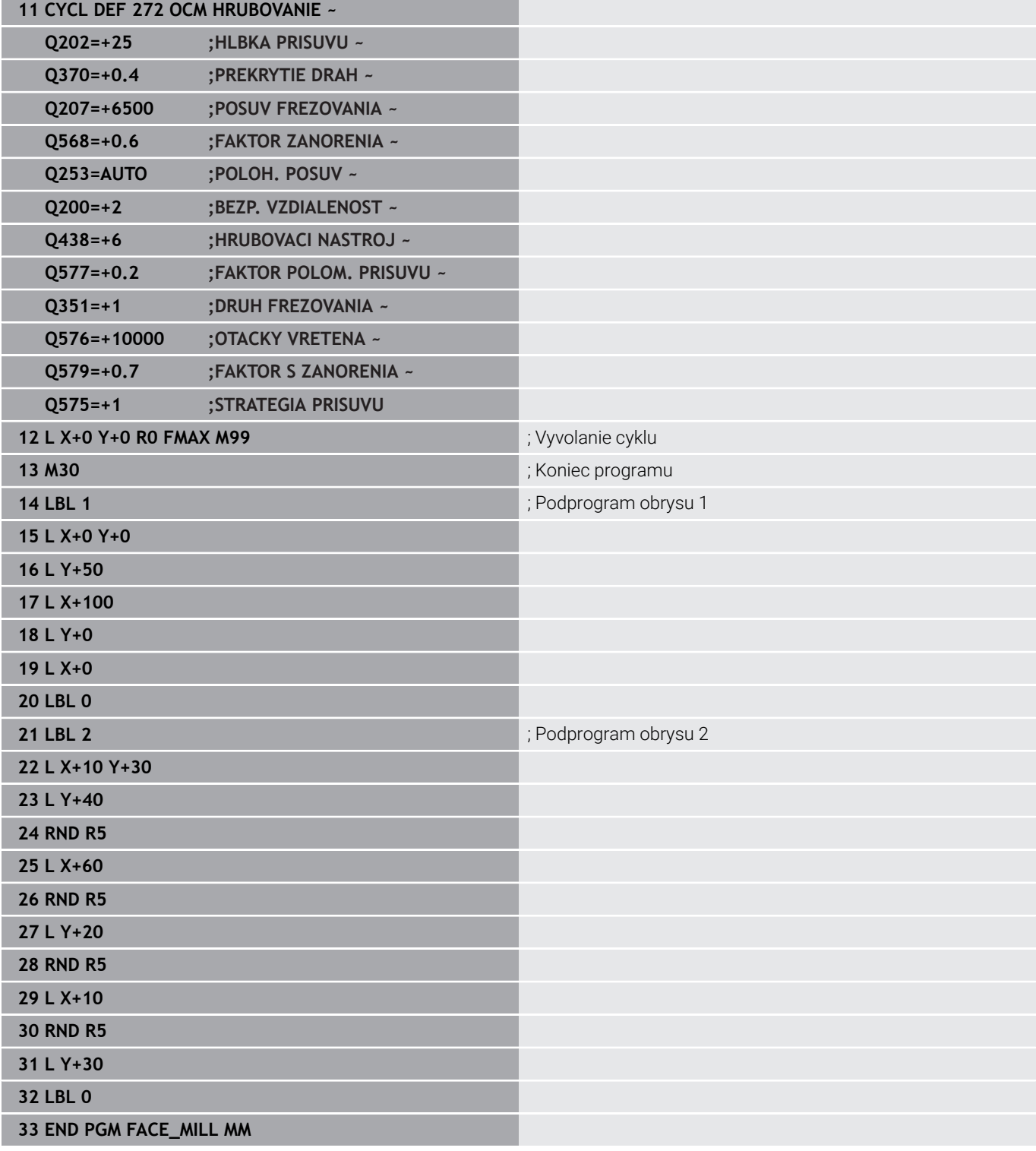

; Vyvolanie nástroja, priemer 8 mm

#### **Príklad: Obrys pomocou cyklov objektov OCM**

V nasledujúcom NC programe sa používajú cykly OCM. Obrábanie zahŕňa pre ostrovček hrubovanie a obrábanie načisto.

#### **Priebeh programu**

- Vyvolanie nástroja: hrubovacia fréza Ø 8 mm
- Definovanie cyklu **1271**
- Definovanie cyklu **1281**
- Definovanie a vyvolanie cyklu **272**
- Vyvolanie nástroja: dokončovacia fréza Ø 8 mm  $\blacksquare$
- Definovanie a vyvolanie cyklu **273**
- Definovanie a vyvolanie cyklu **274**

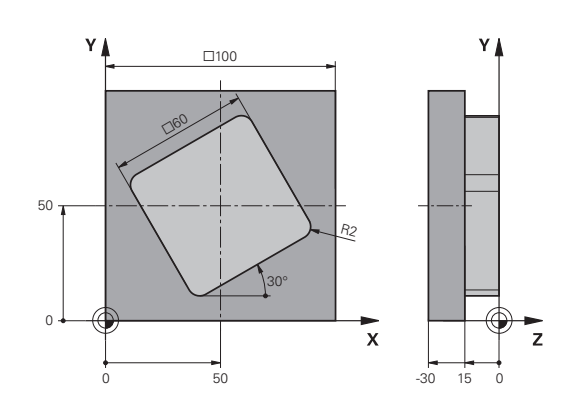

#### **0 BEGIN PGM OCM\_FIGURE MM 1 BLK FORM 0.1 Z X+0 Y+0 Z-30**

#### **2 BLK FORM 0.2 X+100 Y+100 Z+0**

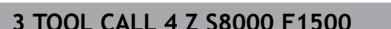

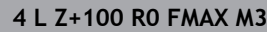

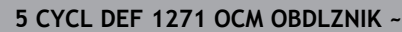

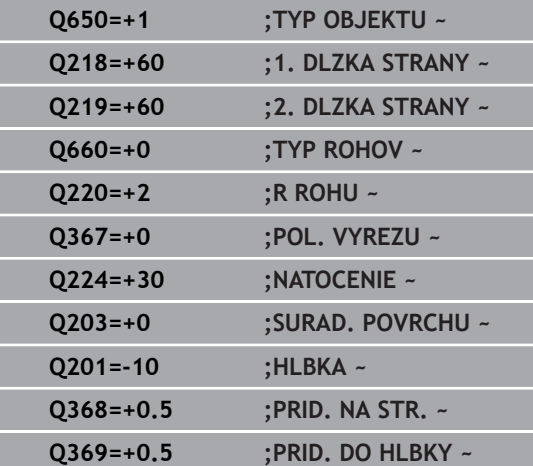

**Q260=+100 ;BEZP. VYSKA ~**

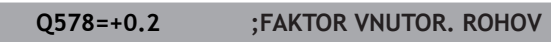

#### **6 CYCL DEF 1281 OCM OBMEDZENIE OBDLZNIKA ~**

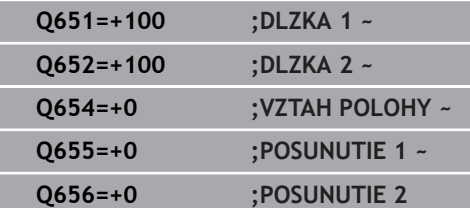

#### **7 CYCL DEF 272 OCM HRUBOVANIE ~**

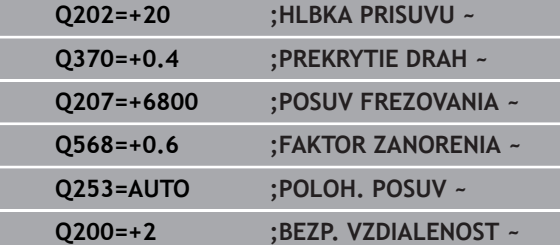

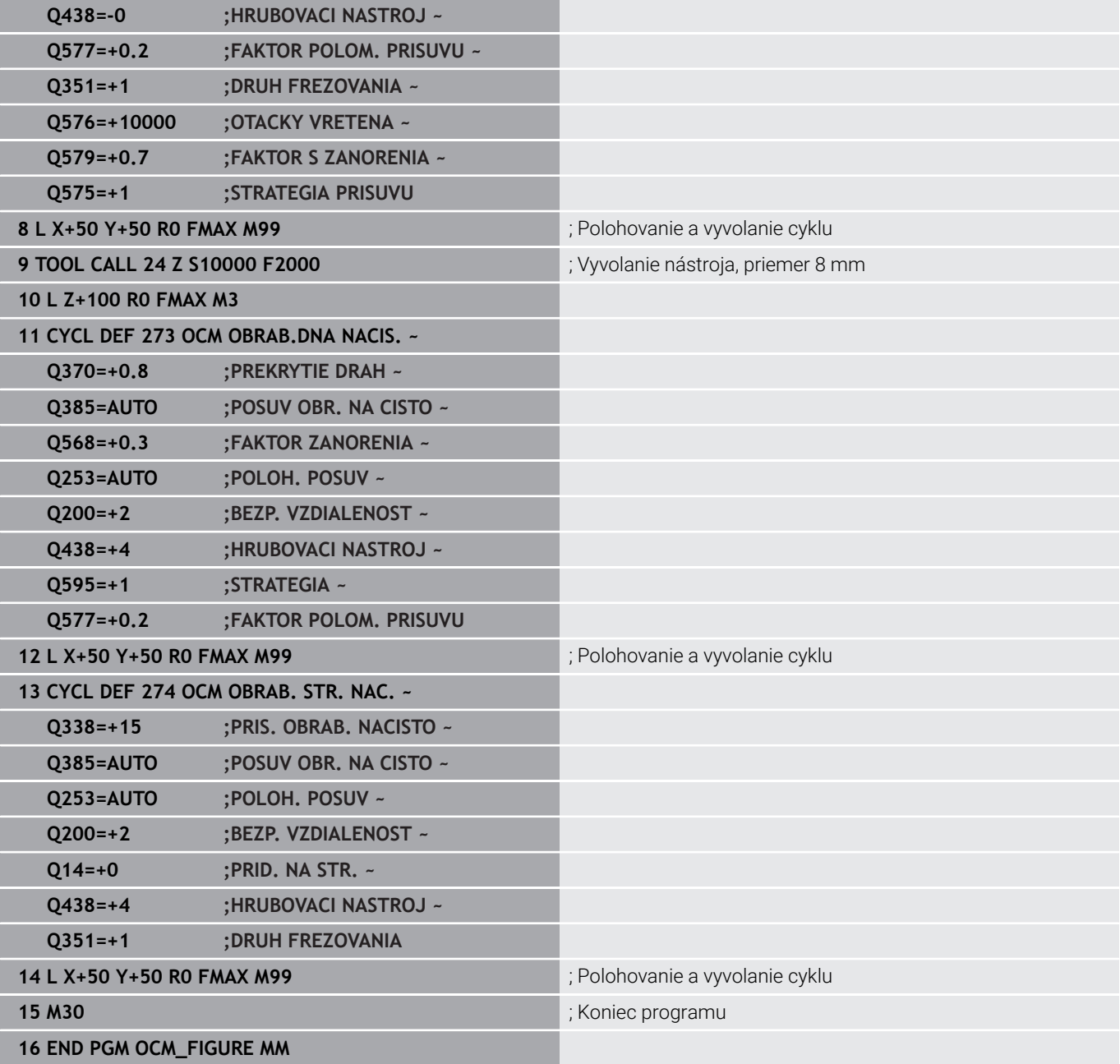

#### **Príklad: prázdne oblasti s cyklami OCM**

V nasledujúcom programe NC je ozrejmená definícia prázdnych oblastí s cyklami OCM. Pomocou dvoch kruhov z predchádzajúceho obrábania sa zadefinujú prázdne oblasti v **CONTOUR DEF**. Nástroj sa zanorí kolmo v rámci prázdnej oblasti.

#### **Priebeh programu**

- Vyvolanie nástroja: vrták Ø 20 mm
- Definovanie cyklu **200**
- Vyvolanie nástroja: hrubovacia fréza Ø 14 mm
- Definovanie **CONTOUR DEF** s prázdnymi oblasťami
- Definovanie cyklu **271**
- Definovanie a vyvolanie cyklu **272**

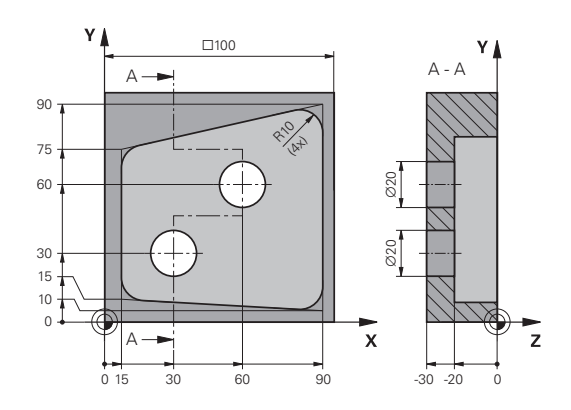

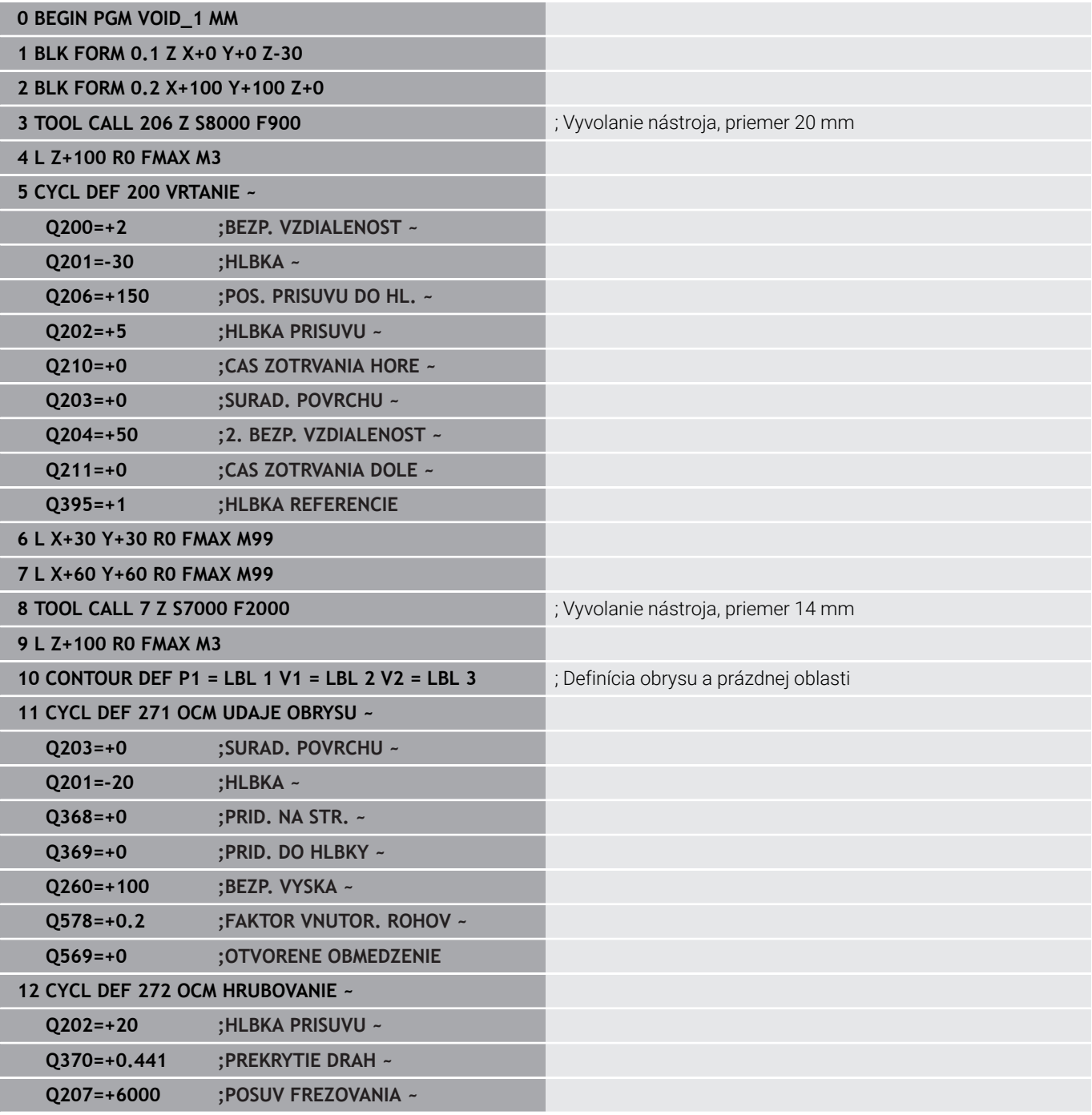

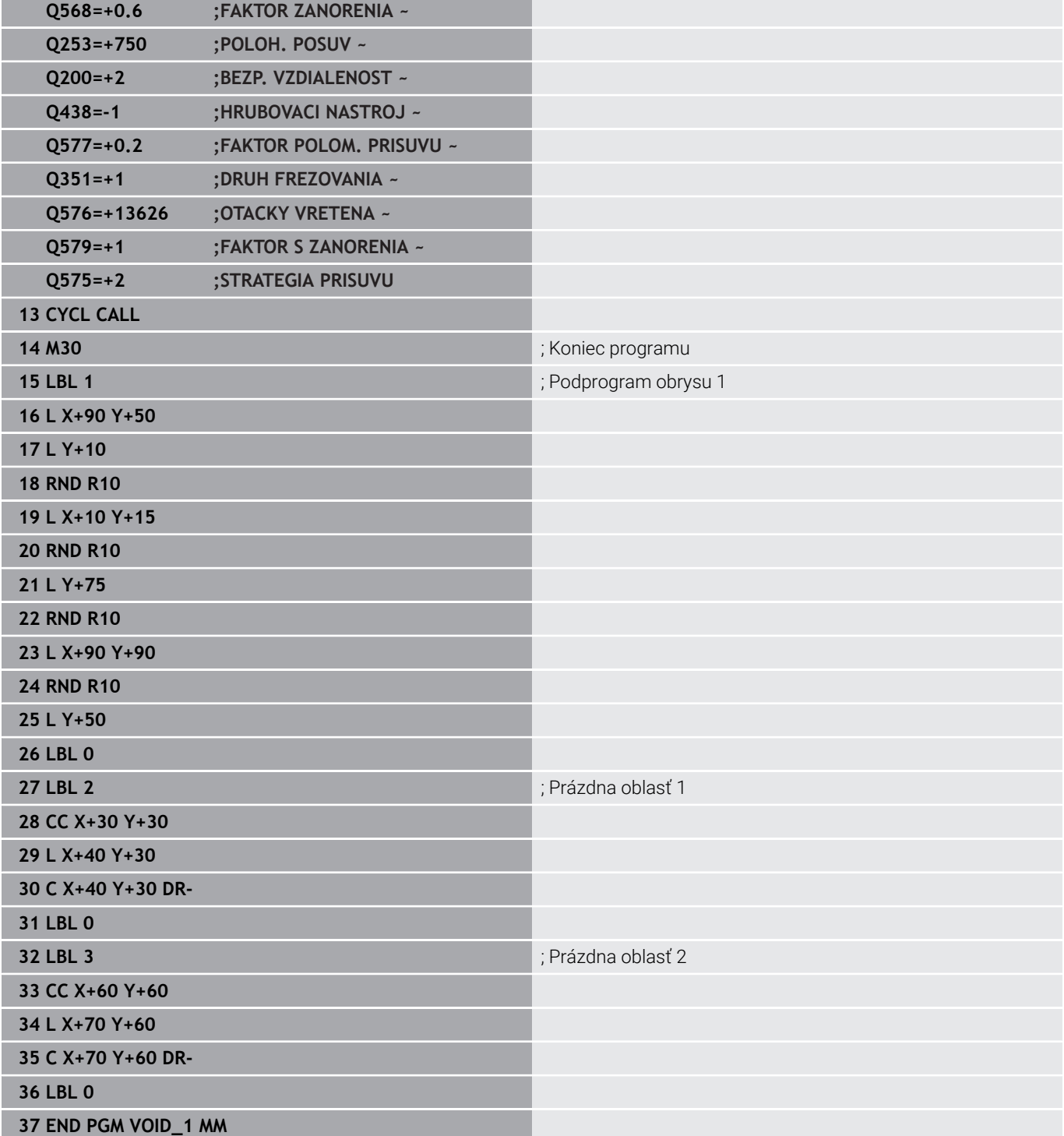

# **11**

# **Cykly: Plášť valca**

# **11.1 Základy**

# **Prehľad cyklov valcového plášťa**

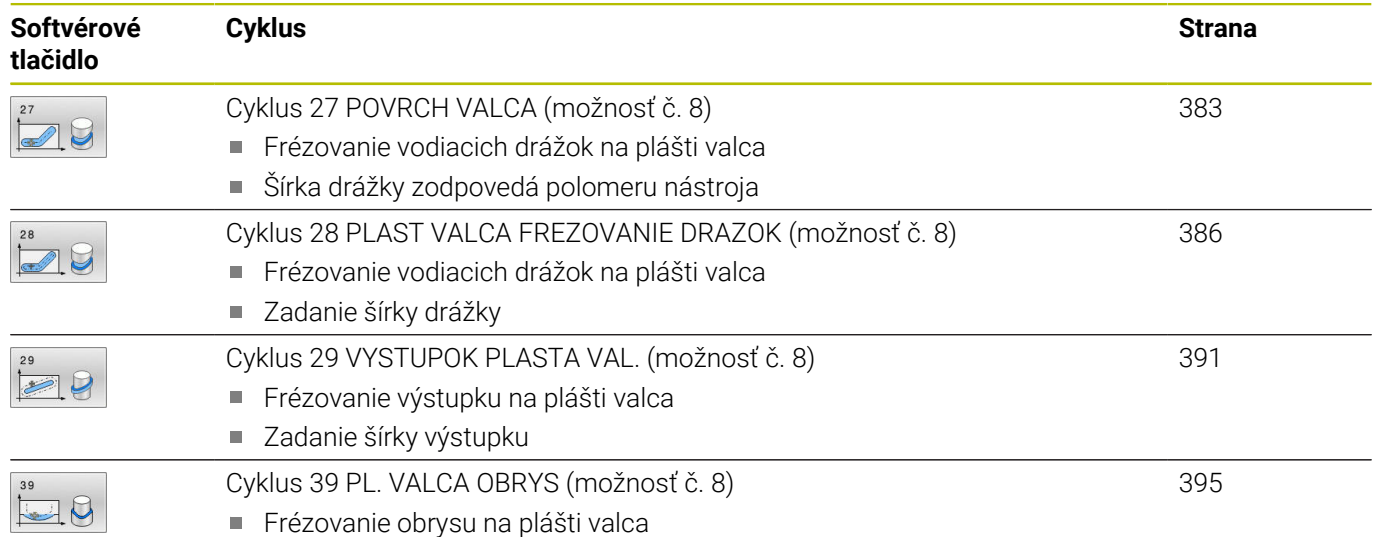

# <span id="page-382-0"></span>**11.2 Cyklus 27 POVRCH VALCA (možnosť č. 8)**

#### **Programovanie ISO**

**G127**

#### **Aplikácia**

Ō

Dodržujte pokyny uvedené v príručke stroja! Túto funkciu musí povoliť a upraviť výrobca vášho stroja.

Pomocou tohto cyklu môžete na plášť valca preniesť obrys, ktorý bol predtým zadefinovaný na rozvinutej ploche valca. Ak chcete na valec vyfrézovať vodiace drážky, tak použite cyklus **28**.

Obrys popíšete v podprograme, ktorý zadáte prostredníctvom cyklu **14 OBRYS**.

V podprograme sa obrys vždy popisuje pomocou súradníc X a Y bez ohľadu na to, ktoré osi otáčania sú na vašom stroji k dispozícii. Popis obrysu je tak nezávislý od konfigurácie stroja. Ako dráhové funkcie sú k dispozícii **L**, **CHF**, **CR**, **RND** a **CT**.

Údaje súradníc rozvinutia plášťa valca (súradnice X), ktoré definujú polohu kruhového stola, môžete voliteľne zadať v stupňoch alebo v mm (palcoch) (**Q17**).

#### **Priebeh cyklu**

- 1 Ovládanie polohuje nástroj nad bod zápichu; pritom sa zohľadňuje prídavok na dokončenie steny
- 2 V prvej hĺbke prísuvu frézuje nástroj frézovacím posuvom **Q12** pozdĺž naprogramovaného obrysu
- 3 Na konci obrysu presunie ovládanie nástroj do bezpečnostnej vzdialenosti a späť do bodu zápichu
- 4 Kroky 1 až 3 sa opakujú, kým sa nedosiahne naprogramovaná hĺbka frézovania **Q1**
- 5 Následne sa nástroj presúva v osi nástroja na bezpečnú výšku

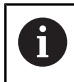

ň

Valec musí byť na kruhovom stole upnutý vystredene. Nastavte vzťažný bod do stredu kruhového stola.

## **Upozornenia**

- Tento cyklus môžete následne vykonať v obrábacom režime **FUNCTION MODE MILL**.
- Pamäť určená pre cyklus SL má obmedzenú kapacitu. V cykle SL п môžete naprogramovať maximálne 16384 obrysových prvkov
- Použite frézu s čelnými zubami (DIN 844).
- Os vretena musí pri vyvolaní cyklu stáť kolmo na osi kruhového  $\overline{\phantom{a}}$ stola. V prípade nedodržania tohto nastavenia ovládanie zobrazí chybové hlásenie. Príp. je potrebné prepnutie kinematiky.
- Tento cyklus môžete vykonať aj pri natočenej rovine obrábania.

Čas obrábania sa môže zvýšiť, ak obrys pozostáva z mnohých netangenciálnych obrysových prvkov.

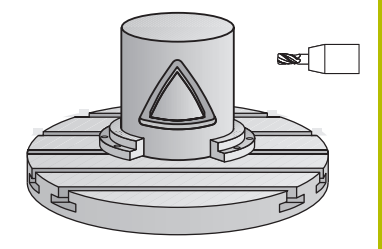

#### **Upozornenia k programovaniu**

- V prvom bloku NC podprogramu pre obrys zásadne naprogramujte obe súradnice valcového plášťa.
- Znamienko parametra cyklu Hĺbka stanovuje smer obrábania. Ak naprogramujete hodnotu hĺbky = 0, ovládanie cyklus nevykoná.
- Bezpečnostná vzdialenosť musí byť väčšia než polomer nástroja.
- Ak používate lokálne parametre Q **QL** v podprograme obrysu, musíte ich priradiť alebo vypočítať tiež v rámci podprogramu obrysu.

#### **Pom. obr. Parameter**

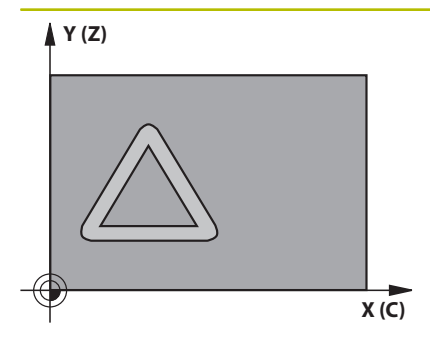

#### **Q1 Hĺbka frézovania?**

Vzdialenosť medzi plášťom valca obrobku a dnom obrysu. Hodnota má prírastkový účinok.

#### Vstup: **–99999.9999…+99999.9999**

#### **Q3 Prídavok na dokončenie steny?**

Prídavok na dokončenie v rovine v rozvinutia plášťa. Prídavok je účinný v smere korekcie polomeru. Hodnota má prírastkový účinok.

#### Vstup: **–99999.9999…+99999.9999**

#### **Q6 Bezpečnostná vzdialenosť?**

Vzdialenosť medzi čelom nástroja a plochou plášťa valca. Hodnota má prírastkový účinok.

#### Vstup: **–99999.9999…+99999.9999** alternatívne **PREDEF**

#### **Q10 Hĺbka posuvu do rezu?**

Rozmer, o ktorý sa nástroj zakaždým prisunie. Hodnota má prírastkový účinok.

#### Vstup: **–99999.9999…+99999.9999**

#### **Q11 Posuv prísuvu do hĺbky?**

posuv pri pojazdových pohyboch po osi vretena

Vstup: **0…99999.9999** alternatívne **FAUTO**, **FU**, **FZ**

#### **Q12 Posuv hrubovania?**

posuv pri pojazdových pohyboch v rovine obrábania

#### Vstup: **0…99999.9999** alternatívne **FAUTO**, **FU**, **FZ**

#### **Q16 R valca?**

Rádius valca, na ktorom má byť vyhotovený obrys.

#### Vstup: **0…99999.9999**

#### **Q17 Typ kótovania? Stup.=0 MM/INCH=1**

Súradnice osi otáčania naprogramujte v podprograme v stupňoch alebo v mm (palcoch).

Vstup: **0**, **1**

#### **Príklad**

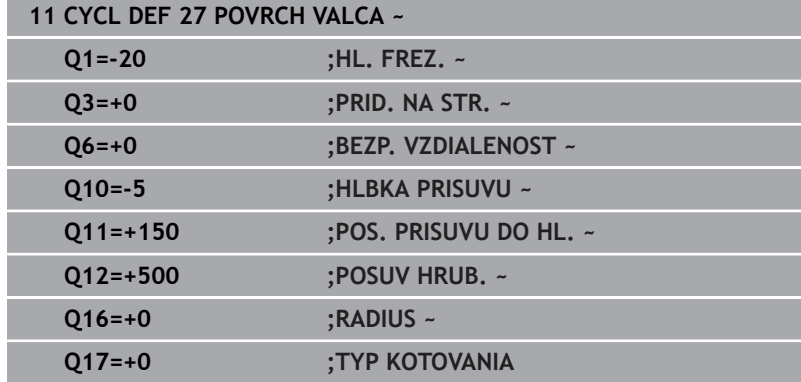

# <span id="page-385-0"></span>**11.3 Cyklus 28 PLAST VALCA FREZOVANIE DRAZOK (možnosť č. 8)**

# **Programovanie ISO**

**G128**

## **Aplikácia**

 $\bullet$ 

Dodržujte pokyny uvedené v príručke stroja! Túto funkciu musí povoliť a upraviť výrobca vášho stroja.

Pomocou tohto cyklu môžete na plášť valca preniesť vodiacu drážku, ktorá bola predtým zadefinovaná na rozvinutej ploche valca. Na rozdiel od cyklu **27** nastaví v tomto cykle ovládanie nástroj tak, aby steny pri aktívnej korekcii polomeru prebiehali navzájom takmer rovnobežne. Úplnú rovnobežnosť stien dosiahnete, ak použijete nástroj, ktorý má presne takú istú veľkosť ako šírka drážky.

Čím je nástroj menší v pomere k šírke drážky, o to väčšie deformácie vznikajú pri kruhových dráhach a šikmých priamkach. Aby sa minimalizovali tieto deformácie spôsobené posuvmi, môžete zadefinovať parameter **Q21**. Tento parameter uvádza toleranciu, s ktorou priblíži ovládanie vyhotovovanú drážku drážke, ktorá bola vyhotovená nástrojom, ktorého priemer sa zhoduje so šírkou drážky.

Naprogramujte stredovú dráhu obrysu so zadaním korekcie polomeru nástroja. Prostredníctvom korekcie polomeru určíte, či má ovládanie drážku vyhotoviť súsledným alebo nesúsledným obrábaním.

#### **Priebeh cyklu**

- 1 Ovládanie napolohuje nástroj nad bod zápichu.
- 2 Ovládanie presunie nástroj kolmo na prvú hĺbku prísuvu. Nábeh sa vykoná tangenciálne alebo po priamke frézovacím posuvom **Q12**. Nábeh závisí od parametra **ConfigDatum CfgGeoCycle** (č. 201000) **apprDepCylWall** (č. 201004)
- 3 V prvej hĺbke prísuvu frézuje nástroj frézovacím posuvom **Q12** pozdĺž steny drážky, pritom sa zohľadňuje prídavok na dokončenie steny
- 4 Na konci obrysu presunie ovládanie nástroj na protiľahlú stenu drážky a posúva ho späť do bodu zápichu.
- 5 Kroky 2 a 3 sa opakujú, až pokiaľ sa nedosiahne naprogramovaná hĺbka frézovania **Q1**
- 6 Ak ste zadefinovali toleranciu **Q21**, ovládanie vykoná dodatočné obrobenie, aby sa tak dosiahli čo možno najrovnobežnejšie steny drážky.
- 7 Nakoniec sa nástroj presúva v osi nástroja späť na bezpečnú výšku

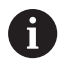

Valec musí byť na kruhovom stole upnutý vystredene. Nastavte vzťažný bod do stredu kruhového stola.

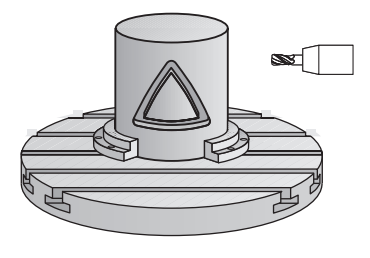

#### **Upozornenia**

O

Tento cyklus vykoná nastavené obrábanie. Aby bolo možné tento cyklus vykonať, musí byť ako prvá os stroja pod stolom stroja nastavená otočná os. Navyše musí byť možné napolohovať nástroj kolmo na plochu plášťa.

# *UPOZORNENIE*

#### **Pozor, nebezpečenstvo kolízie!**

Ak nie je pri vyvolaní cyklu zapnuté vreteno, môže dôjsť ku kolízii.

Pomocou parametra stroja **displaySpindleErr** (č. 201002), on/ off nastavte, či ovládanie vygeneruje chybové hlásenie, ak nie je vreteno zapnuté

## *UPOZORNENIE*

#### **Pozor, nebezpečenstvo kolízie!**

Ovládanie polohuje nástroj na konci späť do bezpečnostnej vzdialenosti, ak bolo vykonané príslušné nastavenie, na 2. bezpečnostnú vzdialenosť. Koncová poloha nástroja po cykle sa nemusí zhodovať so začiatočnou polohou. Hrozí nebezpečenstvo kolízie!

- Skontrolujte pojazdové posuvy stroja
- V simulácii skontrolujte koncovú polohu nástroja po cykle
- ▶ Po cykle naprogramujte absolútne súradnice (nie inkrementálne)
- Tento cyklus môžete následne vykonať v obrábacom režime **FUNCTION MODE MILL**.
- Použite frézu s čelnými zubami (DIN 844).  $\blacksquare$
- × Os vretena musí pri vyvolaní cyklu stáť kolmo na osi kruhového stola.
- Tento cyklus môžete vykonať aj pri natočenej rovine obrábania. Ī.

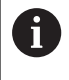

Čas obrábania sa môže zvýšiť, ak obrys pozostáva z mnohých netangenciálnych obrysových prvkov.

#### **Upozornenia k programovaniu**

- V prvom bloku NC podprogramu pre obrys zásadne naprogramujte obe súradnice valcového plášťa.
- Znamienko parametra cyklu Hĺbka stanovuje smer obrábania. Ak i. naprogramujete hodnotu hĺbky = 0, ovládanie cyklus nevykoná.
- Bezpečnostná vzdialenosť musí byť väčšia než polomer nástroja.
- Ak používate lokálne parametre Q **QL** v podprograme obrysu, musíte ich priradiť alebo vypočítať tiež v rámci podprogramu obrysu.

#### **Upozornenie v spojení s parametrami stroja**

- Pomocou parametra stroja **apprDepCylWall** (č. 201004) definujete nábehovú reakciu:
	- **CircleTangential**: Vykonať tangenciálny nábeh a odsun
	- **LineNormal**: Posuv do začiatočného bodu obrysu sa vykonáva na priamke

#### **Pom. obr. Parameter**

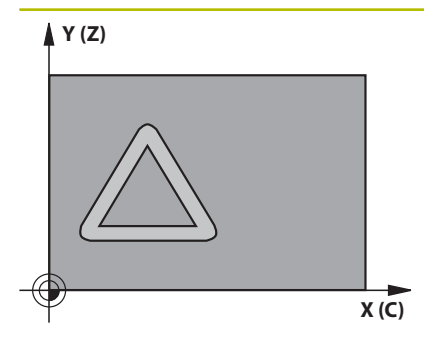

#### **Q1 Hĺbka frézovania?**

Vzdialenosť medzi plášťom valca obrobku a dnom obrysu. Hodnota má prírastkový účinok.

#### Vstup: **–99999.9999…+99999.9999**

#### **Q3 Prídavok na dokončenie steny?**

prídavok na stene drážky. Prídavok na dokončenie zmenšuje šírku drážky o dvojnásobok zadanej hodnoty. Hodnota má prírastkový účinok.

#### Vstup: **–99999.9999…+99999.9999**

#### **Q6 Bezpečnostná vzdialenosť?**

Vzdialenosť medzi čelom nástroja a plochou plášťa valca. Hodnota má prírastkový účinok.

#### Vstup: **–99999.9999…+99999.9999** alternatívne **PREDEF**

#### **Q10 Hĺbka posuvu do rezu?**

Rozmer, o ktorý sa nástroj zakaždým prisunie. Hodnota má prírastkový účinok.

Vstup: **–99999.9999…+99999.9999**

#### **Q11 Posuv prísuvu do hĺbky?**

posuv pri pojazdových pohyboch po osi vretena

Vstup: **0…99999.9999** alternatívne **FAUTO**, **FU**, **FZ**

#### **Q12 Posuv hrubovania?**

posuv pri pojazdových pohyboch v rovine obrábania Vstup: **0…99999.9999** alternatívne **FAUTO**, **FU**, **FZ**

#### **Q16 R valca?**

Rádius valca, na ktorom má byť vyhotovený obrys.

Vstup: **0…99999.9999**

#### **Q17 Typ kótovania? Stup.=0 MM/INCH=1**

Súradnice osi otáčania naprogramujte v podprograme v stupňoch alebo v mm (palcoch).

Vstup: **0**, **1**

#### **Q20 Š. drážky?**

šírka vyhotovovanej drážky

Vstup: **–99999.9999…+99999.9999**

Pom. obr. **Parameter** 

# **Q21 Tolerancia?**

Ak použijete nástroj, ktorý je menší ako naprogramovaná šírka drážky **Q20**, vzniknú na stenách drážky deformácie spôsobené posuvmi po kruhoch a šikmých priamkach. Keď zadefinujete toleranciu **Q21**, ovládanie priblíži drážku v dodatočne spustenej frézovacej operácii takému stavu, ako keby ste drážku vyfrézovali nástrojom, ktorý má úplne rovnakú veľkosť ako šírka drážky. Prostredníctvom **Q21** definujte povolenú odchýlku od tejto ideálnej drážky. Počet krokov dodatočného obrobenia závisí od polomeru valca, použitého nástroja a hĺbky drážky. Čím je zadefinovaná menšia tolerancia, tým presnejšia je drážka, no tým dlhšie zároveň trvá dodatočné obrábanie.

**Odporúčanie**: Používajte toleranciu 0,02 mm.

**Funkcia neaktívna**: Zadajte 0 (základné nastavenie).

Vstup: **0…9.9999**

#### **Príklad**

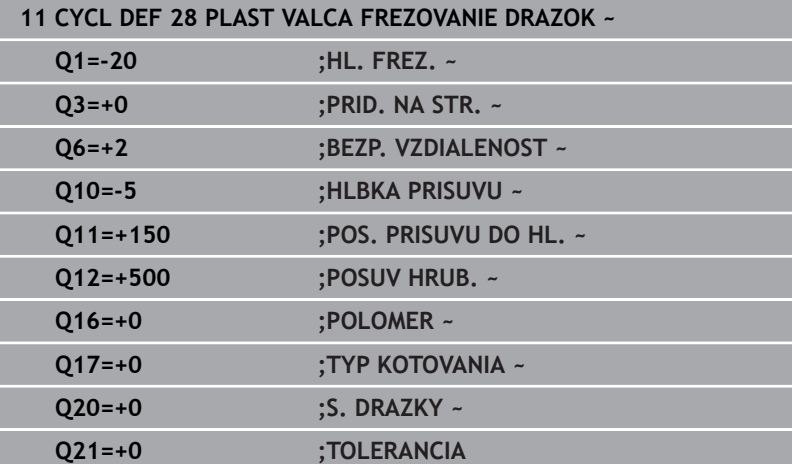

# <span id="page-390-0"></span>**11.4 Cyklus 29 VYSTUPOK PLASTA VAL. (možnosť č. 8)**

#### **Programovanie ISO G129**

#### **Aplikácia**

6

Dodržujte pokyny uvedené v príručke stroja! Túto funkciu musí povoliť a upraviť výrobca vášho stroja.

Pomocou tohto cyklu môžete na plášť valca preniesť výstupok, ktorý bol predtým zadefinovaný na rozvinutej ploche valca. Ovládanie pri tomto cykle nastaví nástroj tak, aby pri aktívnej korekcii polomeru prebiehali steny vždy vzájomne rovnobežne. Naprogramujte stredovú dráhu výstupka so zadaním korekcie polomeru nástroja. Prostredníctvom korekcie polomeru určíte, či má ovládanie výstupok vyhotoviť súsledným alebo nesúsledným obrábaním.

Na koncoch výstupka pridá ovládanie vždy polkruh, ktorého polomer zodpovedá polovičnej hodnote šírky výstupka.

#### **Priebeh cyklu**

- 1 Ovládanie napolohuje nástroj nad začiatočný bod obrábania. Začiatočný bod vypočíta ovládanie zo šírky výstupku a z priemeru nástroja. Leží posunutý o hodnotu súčtu jednej polovice šírky výstupku a priemeru nástroja vedľa bodu, ktorý je ako prvý definovaný v podprograme obrysu. Korekcia polomeru určuje, či sa má začať vľavo (**1**, RL = súsledne) alebo vpravo od výstupku (**2**, RR = nesúsledne)
- 2 Len čo ovládanie vykoná polohovanie na prvú hĺbku prísuvu, nabehne nástroj po kruhovom oblúku frézovacím posuvom **Q12** tangenciálne na stenu výstupku. V prípade potreby sa zohľadní prídavok na dokončenie steny
- 3 Na prvej hĺbke prísuvu frézuje nástroj frézovacím posuvom **Q12** pozdĺž steny výstupku, až kým nie je výstupok úplne vyhotovený
- 4 Následne odíde nástroj tangenciálne od steny výstupku späť na začiatočný bod obrábania
- 5 Kroky 2 až 4 sa opakujú, kým sa nedosiahne naprogramovaná hĺbka frézovania **Q1**
- 6 Nakoniec sa nástroj presúva v osi nástroja späť na bezpečnú výšku

Valec musí byť na kruhovom stole upnutý vystredene. Nastavte vzťažný bod do stredu kruhového stola.

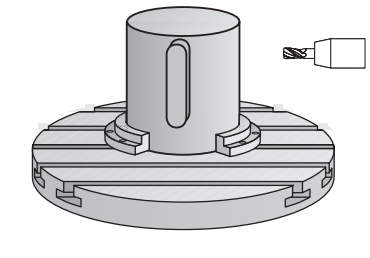

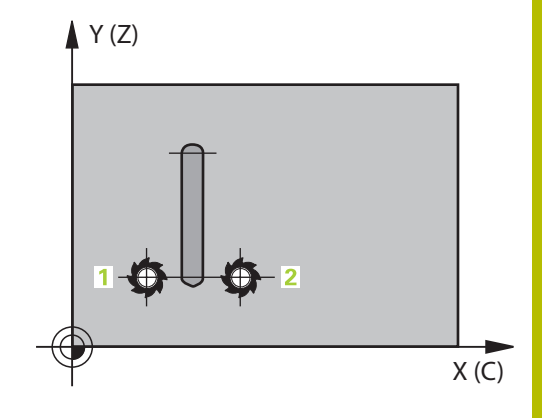

#### **Upozornenia**

O

Tento cyklus vykoná nastavené obrábanie. Aby bolo možné tento cyklus vykonať, musí byť ako prvá os stroja pod stolom stroja nastavená otočná os. Navyše musí byť možné napolohovať nástroj kolmo na plochu plášťa.

# *UPOZORNENIE*

#### **Pozor, nebezpečenstvo kolízie!**

Ak nie je pri vyvolaní cyklu zapnuté vreteno, môže dôjsť ku kolízii.

- Pomocou parametra stroja **displaySpindleErr** (č. 201002), on/ off nastavte, či ovládanie vygeneruje chybové hlásenie, ak nie je vreteno zapnuté
- Tento cyklus môžete následne vykonať v obrábacom režime **FUNCTION MODE MILL**.
- Použite frézu s čelnými zubami (DIN 844).
- Os vretena musí pri vyvolaní cyklu stáť kolmo na osi kruhového stola. V prípade nedodržania tohto nastavenia ovládanie zobrazí chybové hlásenie. Príp. je potrebné prepnutie kinematiky.

#### **Upozornenia k programovaniu**

- V prvom bloku NC podprogramu pre obrys zásadne naprogramujte obe súradnice valcového plášťa.
- $\overline{\Box}$ Znamienko parametra cyklu Hĺbka stanovuje smer obrábania. Ak naprogramujete hodnotu hĺbky = 0, ovládanie cyklus nevykoná.
- Bezpečnostná vzdialenosť musí byť väčšia než polomer nástroja.
- Ak používate lokálne parametre Q **QL** v podprograme obrysu, Ī. musíte ich priradiť alebo vypočítať tiež v rámci podprogramu obrysu.

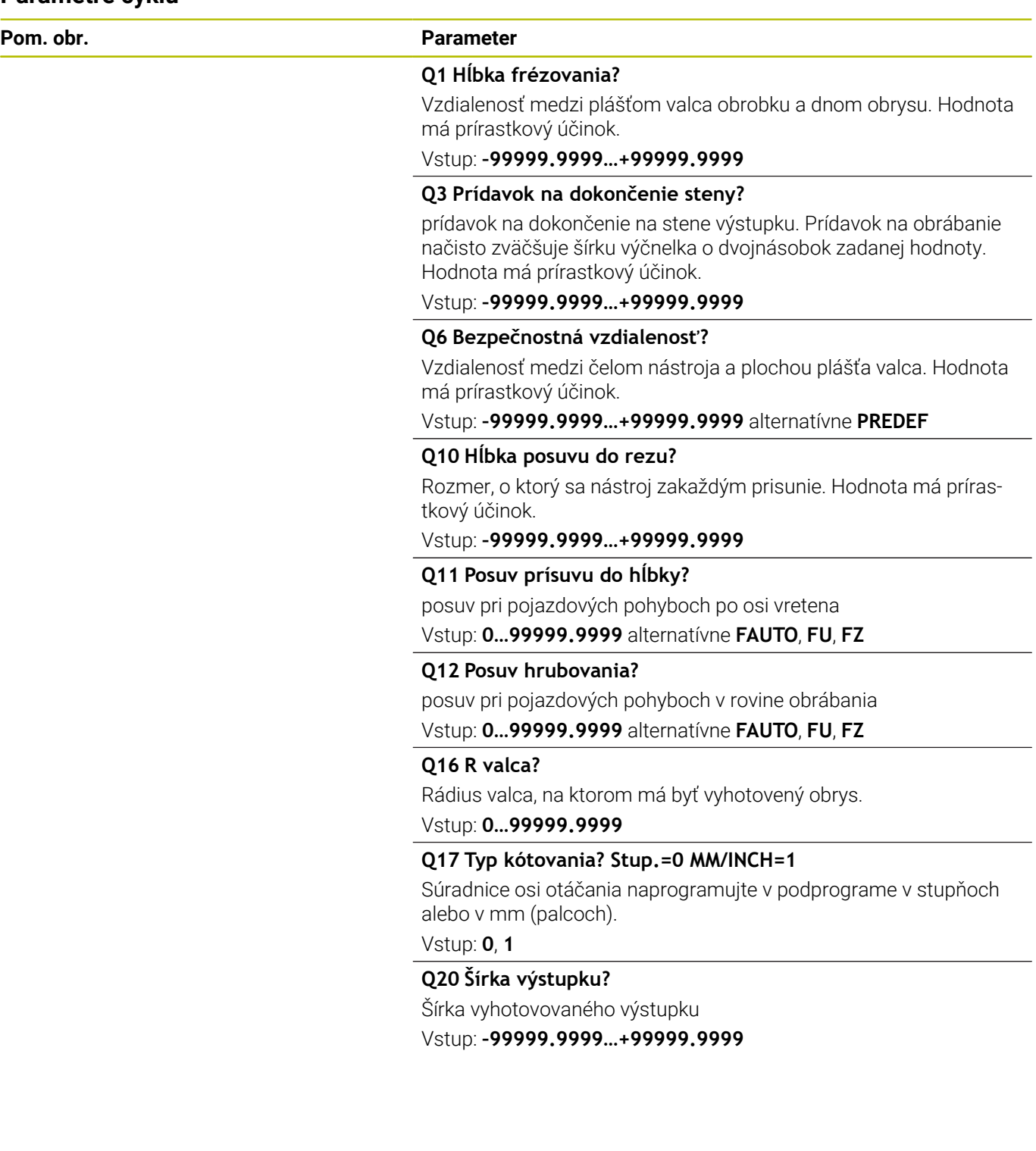

 $\overline{\phantom{0}}$ 

÷.

#### **Príklad**

I

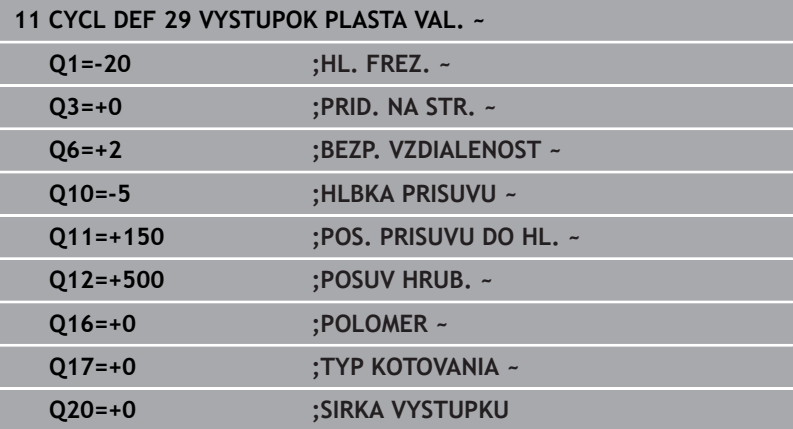

# <span id="page-394-0"></span>**11.5 Cyklus 39 PL. VALCA OBRYS (možnosť č. 8)**

#### **Programovanie ISO G139**

#### **Aplikácia**

 $\bullet$ 

Dodržujte pokyny uvedené v príručke stroja! Túto funkciu musí povoliť a upraviť výrobca vášho stroja.

Pomocou tohto cyklu je možné na plášti valca vytvoriť obrys. Obrys definujte na tento účel na rozvinutej ploche valca. Ovládanie pri tomto cykle nastaví nástroj tak, aby pri aktívnej korekcii polomeru prebiehala stena frézovaného obrysu vždy rovnobežne s osou valca.

Obrys popíšete v podprograme, ktorý zadáte prostredníctvom cyklu **14 OBRYS**.

V podprograme sa obrys vždy popisuje pomocou súradníc X a Y bez ohľadu na to, ktoré osi otáčania sú na vašom stroji k dispozícii. Popis obrysu je tak nezávislý od konfigurácie stroja. Ako dráhové funkcie sú k dispozícii **L**, **CHF**, **CR**, **RND** a **CT**.

Na rozdiel od cyklov **28** a **29** definujete v podprograme obrysu skutočne vyhotovovaný obrys.

#### **Priebeh cyklu**

ň

- 1 Ovládanie napolohuje nástroj nad začiatočný bod obrábania. Ovládanie posunie začiatočný bod o priemer nástroja vedľa bodu, ktorý je ako prvý definovaný v podprograme obrysu.
- 2 Následne presunie ovládanie nástroj kolmo na prvú hĺbku prísuvu. Nábeh sa vykoná tangenciálne alebo po priamke frézovacím posuvom **Q12**. V príp. potreby sa zohľadní prídavok na dokončenie steny. (Nábehová reakcia je závislá od stroja **apprDepCylWall** (č. 201004))
- 3 Na prvej hĺbke prísuvu frézuje nástroj frézovacím posuvom **Q12** pozdĺž obrysu, až kým sa neobrobí definovaný priebeh obrysu
- 4 Potom sa nástroj odsunie tangenciálne od steny výstupku späť na začiatočný bod obrábania
- 5 Kroky 2 až 4 sa opakujú, kým sa nedosiahne naprogramovaná hĺbka frézovania **Q1**
- 6 Nakoniec sa nástroj presúva v osi nástroja späť na bezpečnú výšku

Valec musí byť na kruhovom stole upnutý vystredene. Nastavte vzťažný bod do stredu kruhového stola.

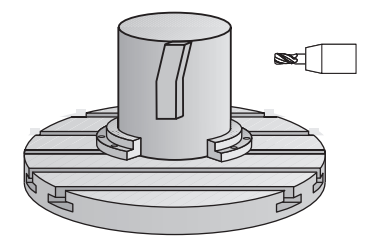

#### **Upozornenia**

O

Tento cyklus vykoná nastavené obrábanie. Aby bolo možné tento cyklus vykonať, musí byť ako prvá os stroja pod stolom stroja nastavená otočná os. Navyše musí byť možné napolohovať nástroj kolmo na plochu plášťa.

## *UPOZORNENIE*

#### **Pozor, nebezpečenstvo kolízie!**

Ak nie je pri vyvolaní cyklu zapnuté vreteno, môže dôjsť ku kolízii.

- Pomocou parametra stroja **displaySpindleErr** (č. 201002), on/ off nastavte, či ovládanie vygeneruje chybové hlásenie, ak nie je vreteno zapnuté
- Tento cyklus môžete následne vykonať v obrábacom režime **FUNCTION MODE MILL**.
- Os vretena musí pri vyvolaní cyklu stáť kolmo na osi kruhového П stola.
	- Dbajte na to, aby mal nástroj dostatok bočného  $\mathbf i$ priestoru na vykonávanie nabiehania k a odchádzania od obrobku.
		- Čas obrábania sa môže zvýšiť, ak obrys pozostáva z mnohých netangenciálnych obrysových prvkov.

#### **Upozornenia k programovaniu**

- V prvom bloku NC podprogramu pre obrys zásadne naprogramujte obe súradnice valcového plášťa.
- Znamienko parametra cyklu Hĺbka stanovuje smer obrábania. Ak п naprogramujete hodnotu hĺbky = 0, ovládanie cyklus nevykoná.
- Bezpečnostná vzdialenosť musí byť väčšia než polomer nástroja.
- Ak používate lokálne parametre Q **QL** v podprograme obrysu,  $\blacksquare$ musíte ich priradiť alebo vypočítať tiež v rámci podprogramu obrysu.

#### **Upozornenie v spojení s parametrami stroja**

- $\Box$ Pomocou parametra stroja **apprDepCylWall** (č. 201004) definujete nábehovú reakciu:
	- **CircleTangential**: Vykonať tangenciálny nábeh a odsun
	- **LineNormal**: Posuv do začiatočného bodu obrysu sa vykonáva na priamke
## **Parametre cyklu**

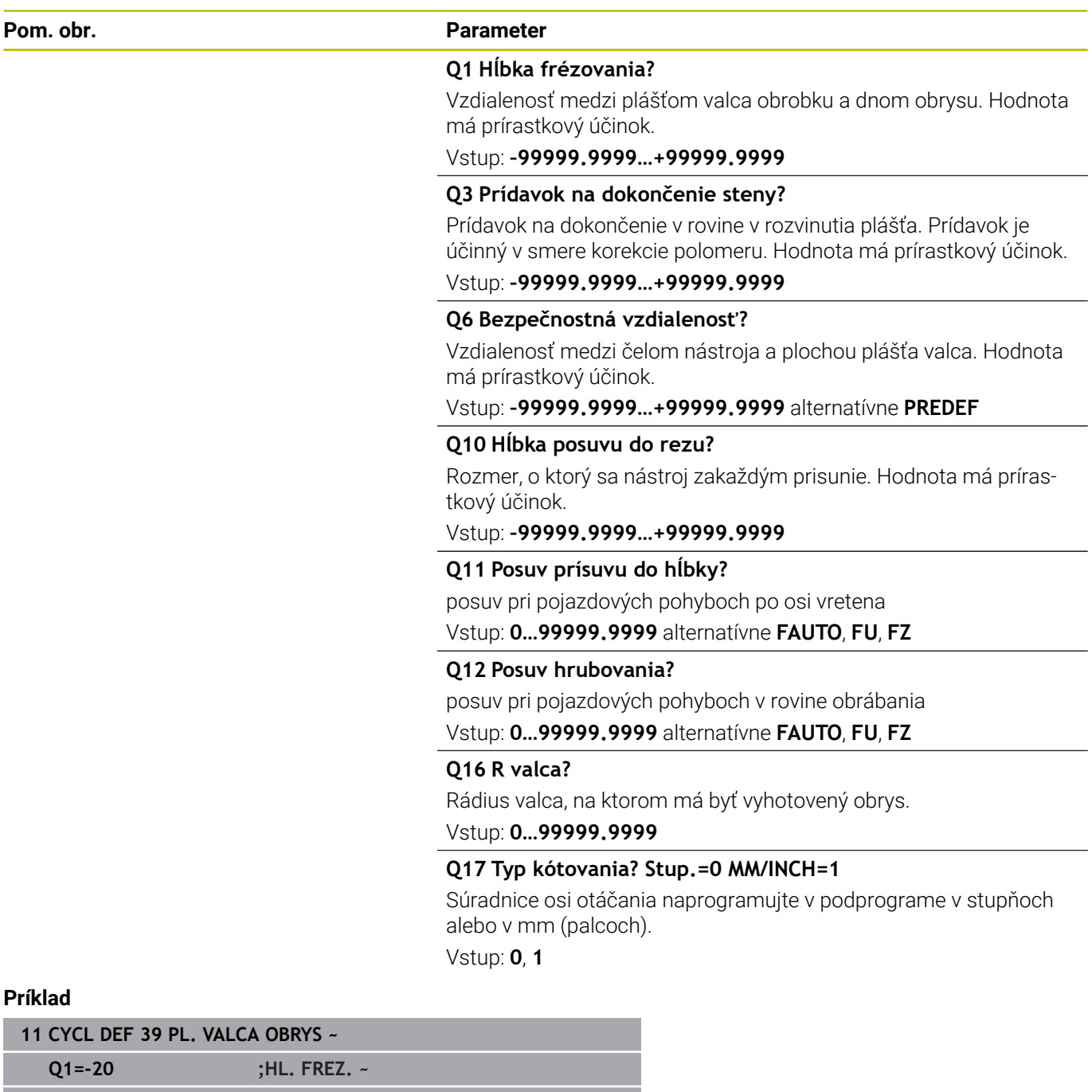

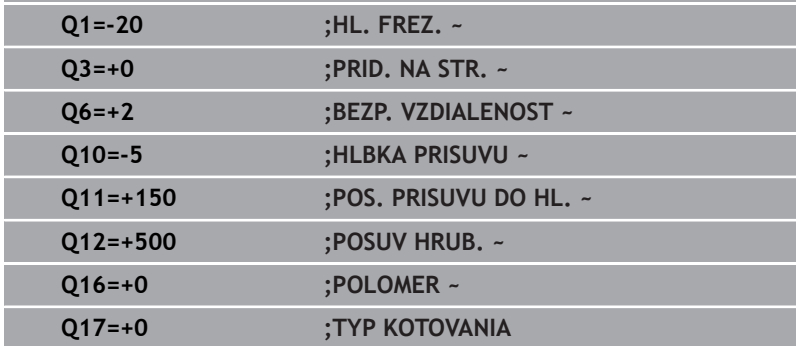

## **11.6 Príklady programovania**

## **Príklad: Plášť valca s cyklom 27**

- Stroj s hlavou B a stolom C
- Valec upnutý vycentrovane na kruhovom stole
- Vzťažný bod sa nachádza na spodnej strane, v strede kruhového stola

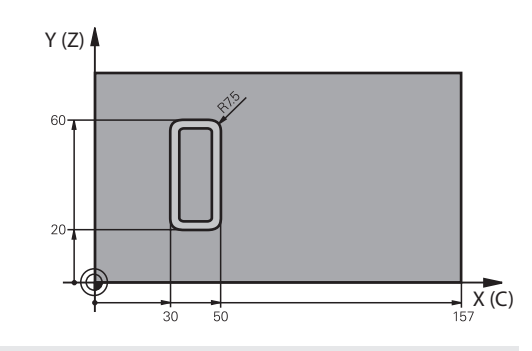

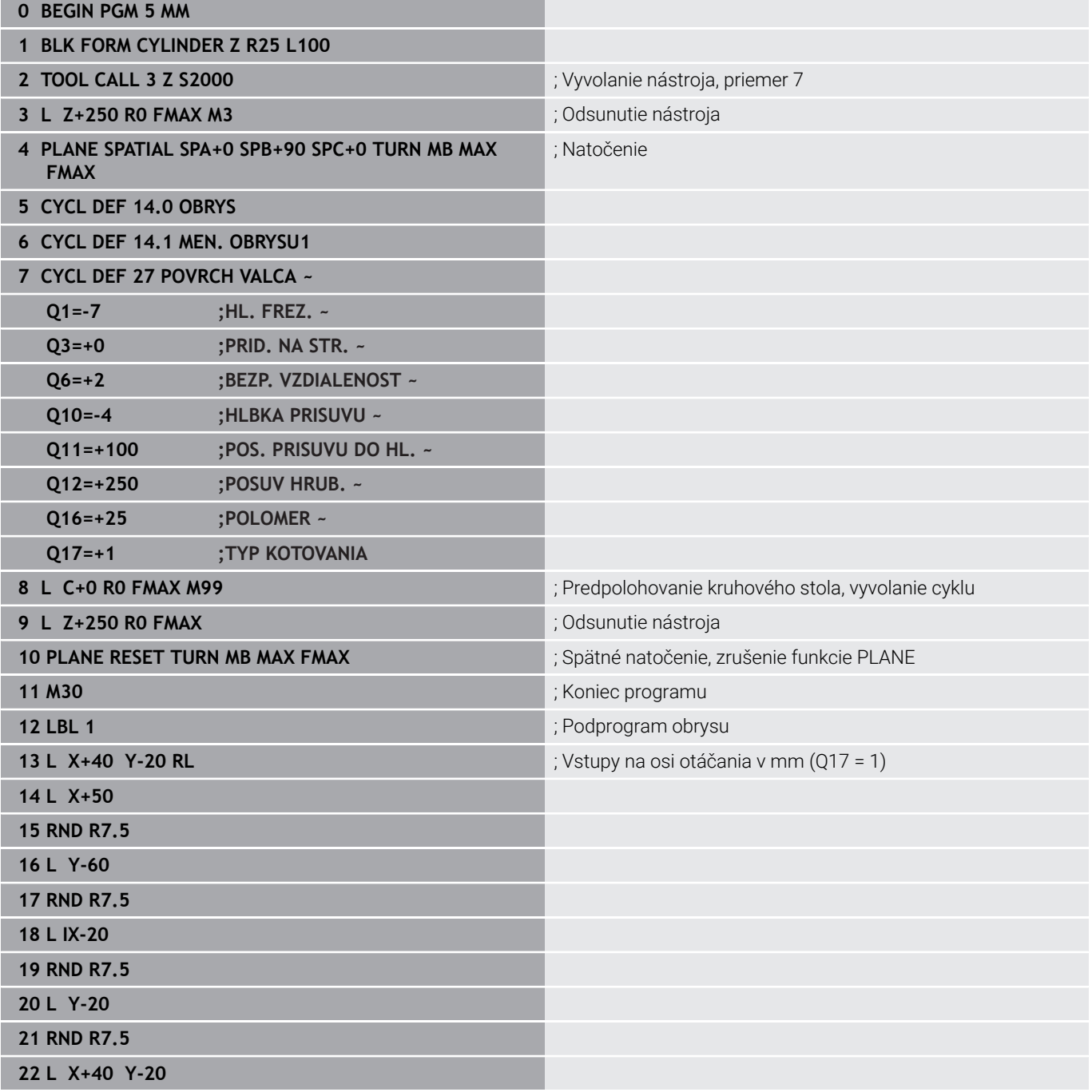

0

**23 LBL 0**

**24 END PGM 5 MM**

### **Príklad: Plášť valca s cyklom 28**

- Valec upnutý vycentrovane na kruhovom stole
- Stroj s hlavou B a stolom C
- Vzťažný bod sa nachádza v strede kruhového stola
- **Popis stredovej dráhy v podprograme obrysu**

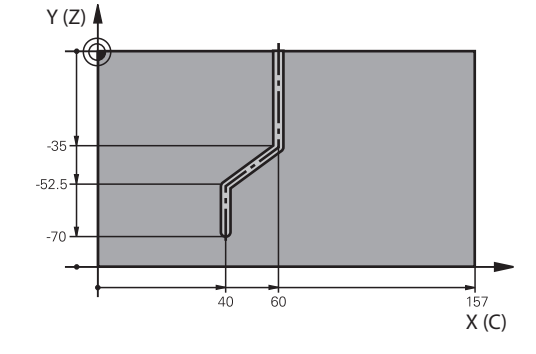

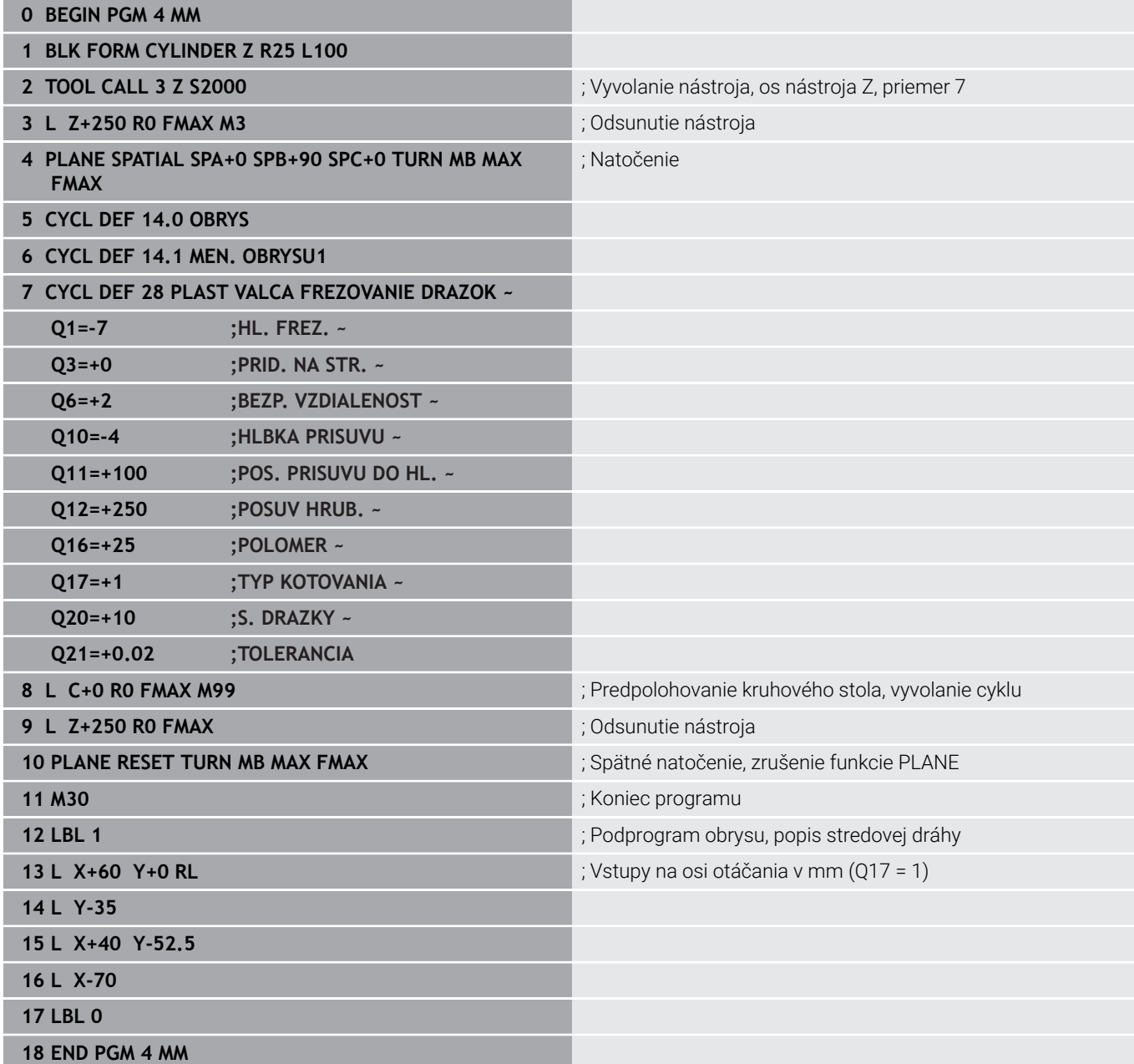

0

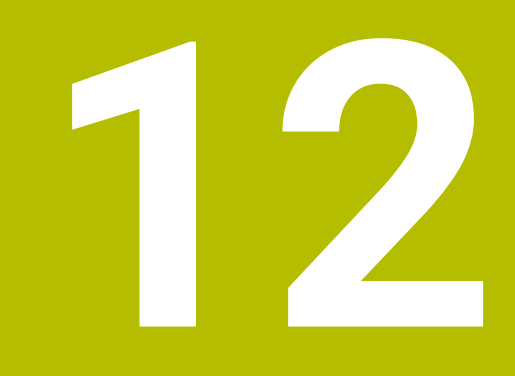

**Cykly: Obrysový výrez pomocou obrysového vzorca**

## **12.1 Cykly SL alebo OCM s komplexným obrysovým vzorcom**

### **Základy**

Pomocou cyklov komplexných obrysových vzorcov môžete vytvárať komplexné obrysy z čiastkových obrysov (výrezov alebo ostrovčekov). Jednotlivé čiastkové obrysy (geometrické údaje) zadávate ako samostatné NC programy. Tým je možné ľubovoľným spôsobom opakovane používať všetky čiastkové obrysy. Zo zvolených čiastkových obrysov, ktoré navzájom spojíte pomocou obrysového vzorca, vypočíta ovládanie výsledný obrys.

#### **Schéma: Spracovanie pomocou cyklov SL a komplexného obrysového vzorca**

**0 BEGIN CONT MM**

…

…

…

…

…

…

…

 $\mathbf i$ 

**5 SEL CONTOUR "MODEL"**

**6 CYCL DEF 20 DATA OBRYSU** …

**8 CYCL DEF 21 HRUBOVAT**

**9 CYCL CALL**

**13 CYCL DEF 23 HL. OBR. NA CISTO**

**14 CYCL CALL**

**16 CYCL DEF 24 STR. OBR. NA CISTO**

**17 CYCL CALL**

**50 L Z+250 R0 FMAX M2 51 END PGM CONT MM**

Pokyny na programovanie:

- Pamäť pre jeden cyklus SL (všetky podprogramy opisujúce obrysy) má kapacitu obmedzenú na maximálne **128 obrysov**. Počet možných obrysových prvkov závisí od druhu obrysu (vnútorný alebo vonkajší obrys) a od počtu opisov čiastkových obrysov a je maximálne **16384** obrysových prvkov.
- Cykly SL s obrysovým vzorcom vyžadujú štruktúrovanú stavbu programu a ponúkajú možnosť ukladať do jednotlivých NC programov stále sa opakujúce obrysy. Prostredníctvom obrysového vzorca spojíte čiastkové obrysy do jedného výsledného obrysu a zadefinujete, či ide o výrez alebo o ostrovček.

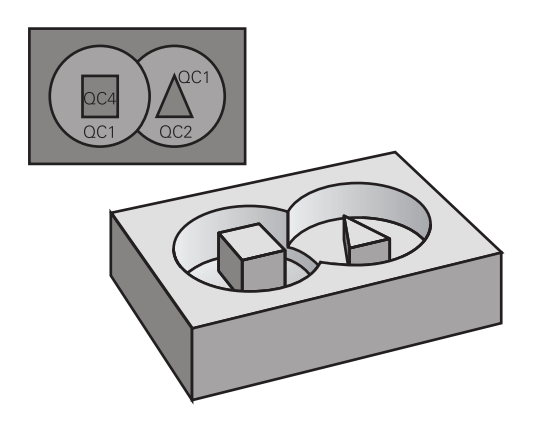

#### **Vlastnosti čiastkových obrysov**

- Ovládanie rozpoznáva všetky obrysy ako výrez, neprogramujte П žiadnu korekciu polomeru.
- Ovládanie ignoruje posuvy F a prídavné funkcie M
- Prepočty súradníc sú povolené ak sú naprogramované v rámci  $\blacksquare$ čiastkových obrysov, sú účinné aj v nasledujúcich vyvolaných programoch NC, nemusia sa však po vyvolaní cyklu rušiť
- Vyvolané NC programy môžu obsahovať aj súradnice na osi  $\blacksquare$ vretena, no tie sa nezohľadňujú
- V prvom súradnicovom bloku vyvolaného programu NC definujte rovinu obrábania
- $\blacksquare$ Čiastkové obrysy môžete podľa potreby zadefinovať s rôznymi hĺbkami

#### **Vlastnosti cyklov**

- Ovládanie polohuje pred každým cyklom automaticky do bezpečnostnej vzdialenosti
- Každá úroveň hĺbky sa frézuje bez zdvíhania nástroja z rezu; m. ostrovčeky sa obiehajú po stranách
- Polomer "vnútorných rohov" sa dá naprogramovať nástroj sa nezastaví, nevznikajú stopy po uvoľnení z rezu (platí pre vonkajšiu dráhu pri hrubovaní a obrábaní steny načisto)
- Pri obrábaní steny načisto obieha ovládanie obrys po tangenciálnej kruhovej dráhe
- Pri obrábaní hĺbky načisto nabieha ovládanie nástrojom na  $\mathbb{R}^d$ obrobok taktiež po tangenciálnej kruhovej dráhe (napr.: os vretena Z: kruhová dráha v rovine Z/X)
- Ovládanie obrába obrys priebežne súsledne, resp. nesúsledne

Údaje rozmerov na obrábanie, ako napríklad hĺbka frézovania, prídavok a bezpečnostná vzdialenosť, zadávate centrálne v cykle **20 DATA OBRYSU** alebo **271 OCM UDAJE OBRYSU**.

### **Schéma: Výpočet čiastkových obrysov pomocou obrysového vzorca**

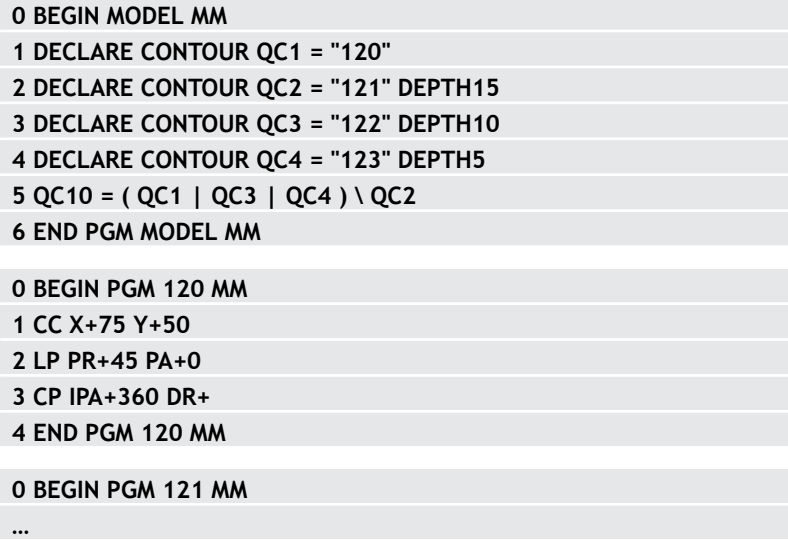

## **Výber NC programu s definíciami obrysu**

S funkciou **SEL CONTOUR** vyberiete NC program s definíciami obrysu, z ktorých ovládanie vyberie popisy obrysu:

Postupujte nasledovne:

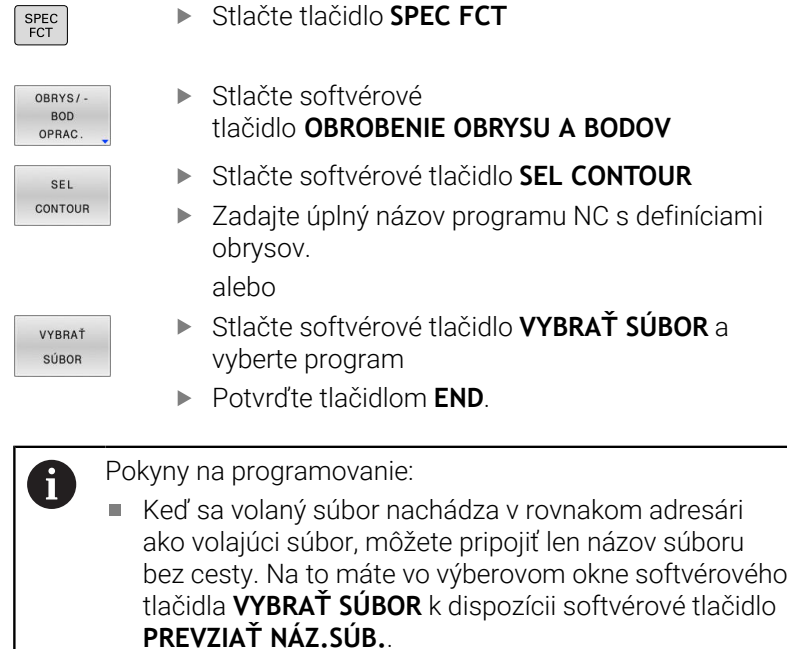

Blok **SEL CONTOUR**naprogramujte pred cyklami SL. Cyklus **14 OBRYS** nie je už pri použití **SEL CONTUR** potrebný.

### **Definovanie popisov obrysu**

Pomocou funkcie **DECLARE CONTOUR** zadávate NC programu cestu pre NC programy, z ktorých ovládanie preberie opisy obrysu. Ďalej môžete pre tento opis obrysu zvoliť samostatnú hĺbku.

Postupujte nasledovne:

 $\mathbf{b}$ 

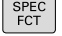

▶ Stlačte tlačidlo **SPEC FCT** 

OBRYS/ **BOD** OPRAC

> DECLARE CONTOUR

- Stlačte softvérové tlačidlo **OBROBENIE OBRYSU A BODOV**
- Stlačte softvérové tlačidlo **DECLARE CONTOUR**
- Zadajte číslo pre identifikátor obrysu **QC**
- Stlačte tlačidlo **ENT**
- Vložte úplný názov programu NC s opismi obrysu a zadanie potvrďte tlačidlom **ENT** alebo
- VYBRAŤ SÚBOR

 $\mathbf i$ 

- Stlačte softvérové tlačidlo **VYBRAŤ SÚBOR** a vyberte program NC
- ▶ Definujte pre zvolený obrys samostatnú hĺbku.
- Stlačte tlačidlo **END**  $\mathbf{b}$

Pokyny na programovanie:

- Keď sa volaný súbor nachádza v rovnakom adresári ٠ ako volajúci súbor, môžete pripojiť len názov súboru bez cesty. Na to máte vo výberovom okne softvérového tlačidla **VYBRAŤ SÚBOR** k dispozícii softvérové tlačidlo **PREVZIAŤ NÁZ.SÚB.**.
- So zadaným identifikátorom obrysu QC môžete v obrysovom vzorci prepočítať vzájomné spojenie rôznych obrysov
- Ak používate obrysy so samostatnými hĺbkami, tak musíte každému čiastkovému obrysu priradiť samostatnú hĺbku (príp. hĺbku 0).
- Rôzne hĺbky (**DEPTH**) sa započítajú len pri prekrývajúcich sa prvkoch. Nie je to tak pri čistých ostrovčekoch v rámci výrezu. Na to použite jednoduchý vzorec obrysu.

**Ďalšie informácie:** ["Cykly SL alebo OCM s jednoduchým](#page-411-0) [obrysovým vzorcom", Strana 412](#page-411-0)

**12**

### **Zadanie komplexného obrysového vzorca**

Prostredníctvom pomocných tlačidiel môžete vzájomne spájať rôzne obrysy pomocou jedného matematického vzorca:

Postupujte nasledovne:

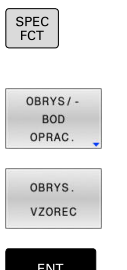

Stlačte softvérové tlačidlo **OBRYSOVÝ VZOREC**

**OBROBENIE OBRYSU A BODOV**

Stlačte tlačidlo **SPEC FCT**

Stlačte softvérové tlačidlo

- Zadajte číslo pre identifikátor obrysu **QC**
- Stlačte tlačidlo **ENT**

Ovládanie zobrazí nasledujúce softvérové tlačidlá:

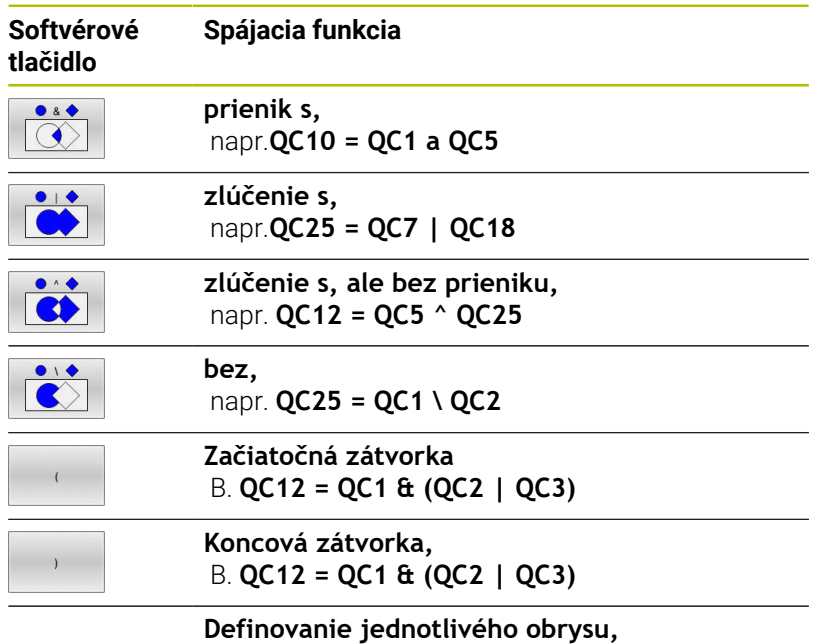

napr. **QC12 = QC1**

### **Prekryté obrysy**

Ovládanie považuje naprogramovaný obrys za výrez. Pomocou funkcií obrysového vzorca máte možnosť zmeniť obrys na ostrovček.

Výrezy a ostrovčeky môžete vzájomne prekrývať do jedného nového obrysu. Tak môžete plochu jedného výrezu zväčšiť druhým výrezom, ktorý ho prekryje, alebo zmenšiť ostrovčekom.

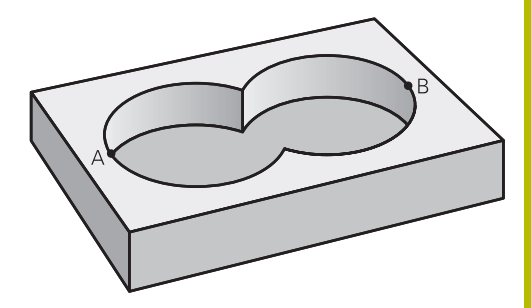

### **Podprogramy: Prekryté výrezy**

 $\mathbf i$ 

Nasledujúce príklady sú programy popisujúce obrysy, ktoré sa definujú v jednom programe definície obrysu. Program definície obrysu sa zasa vyvoláva prostredníctvom funkcie **SEL CONTOUR** vo vlastnom hlavnom programe.

### Výrezy A a B sa prekrývajú.

Ovládanie vypočíta priesečníky S1 a S2, preto ich nemusíte programovať.

Výrezy sú naprogramované ako plné kruhy.

### **Program popisu obrysu 1: Výrez A**

- **0 BEGIN PGM POCKET MM 1 L X+10 Y+50 R0**
- **2 CC X+35 Y+50**
- **3 C X+10 Y+50 DR-**
- **4 END PGM POCKET MM**

### **Program popisu obrysu 2: Výrez B**

- **0 BEGIN PGM POCKET2 MM**
- **1 L X+90 Y+50 R0**
- **2 CC X+65 Y+50**
- **3 C X+90 Y+50 DR-**
- **4 END PGM POCKET2 MM**

#### **"Súhrnná" plocha**

Obrobia sa obidve čiastkové plochy A a B, vrátane vzájomne sa prekrývajúcej plochy:

- Plochy A a B musia byť naprogramované v samostatných NC programov bez korekcie polomeru
- V obrysovom vzorci sa plochy A a B prepočítavajú pomocou funkcie "zlúčenie s"

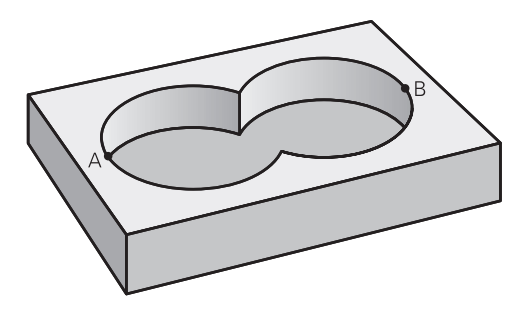

#### **Program definície obrysu:**

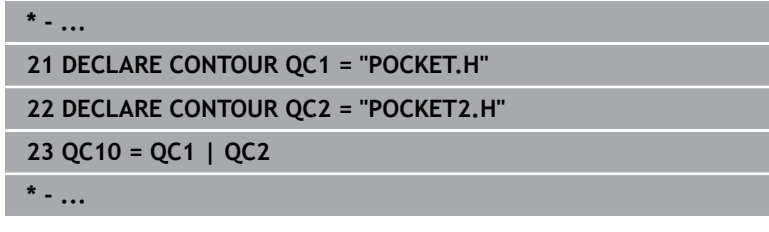

#### **"Diferenčná" plocha**

Obrobí sa plocha A, ale bez tej časti plochy B, ktorá ju prekrýva:

- **Plochy A a B musia byť naprogramované v samostatných** NC programov bez korekcie polomeru
- V obrysovom vzorci sa plocha B odpočíta od plochy A pomocou funkcie **bez**

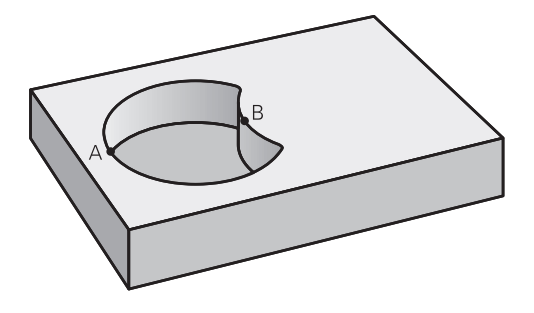

#### **Program definície obrysu:**

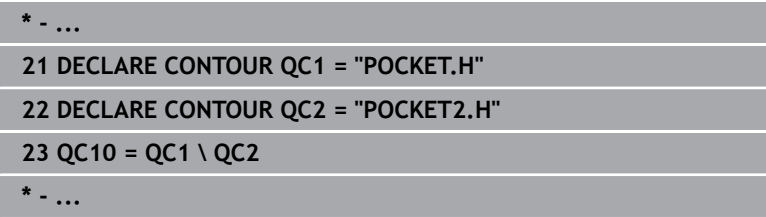

#### **"Prieniková" plocha**

Obrobí sa len plocha, v ktorej sa plocha A a plocha B navzájom prekrývajú. (Jednoducho prekryté plochy zostanú neobrobené.)

- Plochy A a B musia byť naprogramované v samostatných NC programov bez korekcie polomeru
- V obrysovom vzorci sa plochy A a B prepočítavajú pomocou funkcie "prienik s"

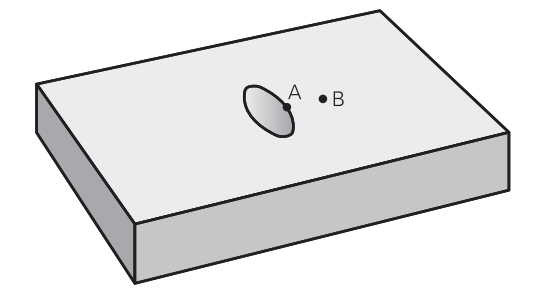

#### **Program definície obrysu:**

**\* - ... 21 DECLARE CONTOUR QC1 = "POCKET.H"**

```
22 DECLARE CONTOUR QC2 = "POCKET2.H"
```
**23 QC10 = QC1 & QC2**

**\* - ...**

### **Obrobenie obrysu pomocou cyklov SL alebo OCM**

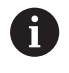

Na obrobenie definovaného celkového obrysu sa použijú cykly SL ([pozrite si "Prehľad", Strana 264](#page-263-0)) alebo cykly OCM ([pozrite si "Prehľad", Strana 318\)](#page-317-0).

### **Príklad: Hrubovanie a obrábanie načisto prekrytých obrysov s obrysovým vzorcom**

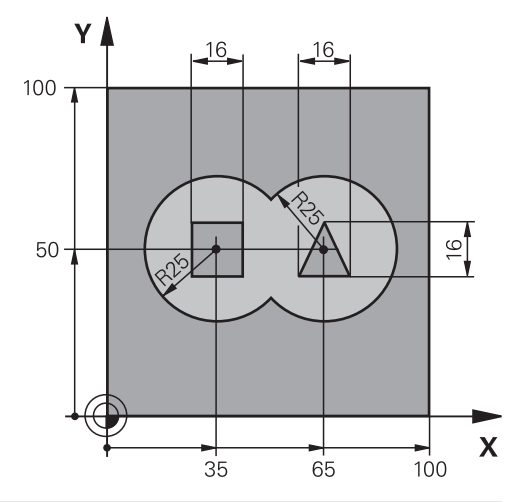

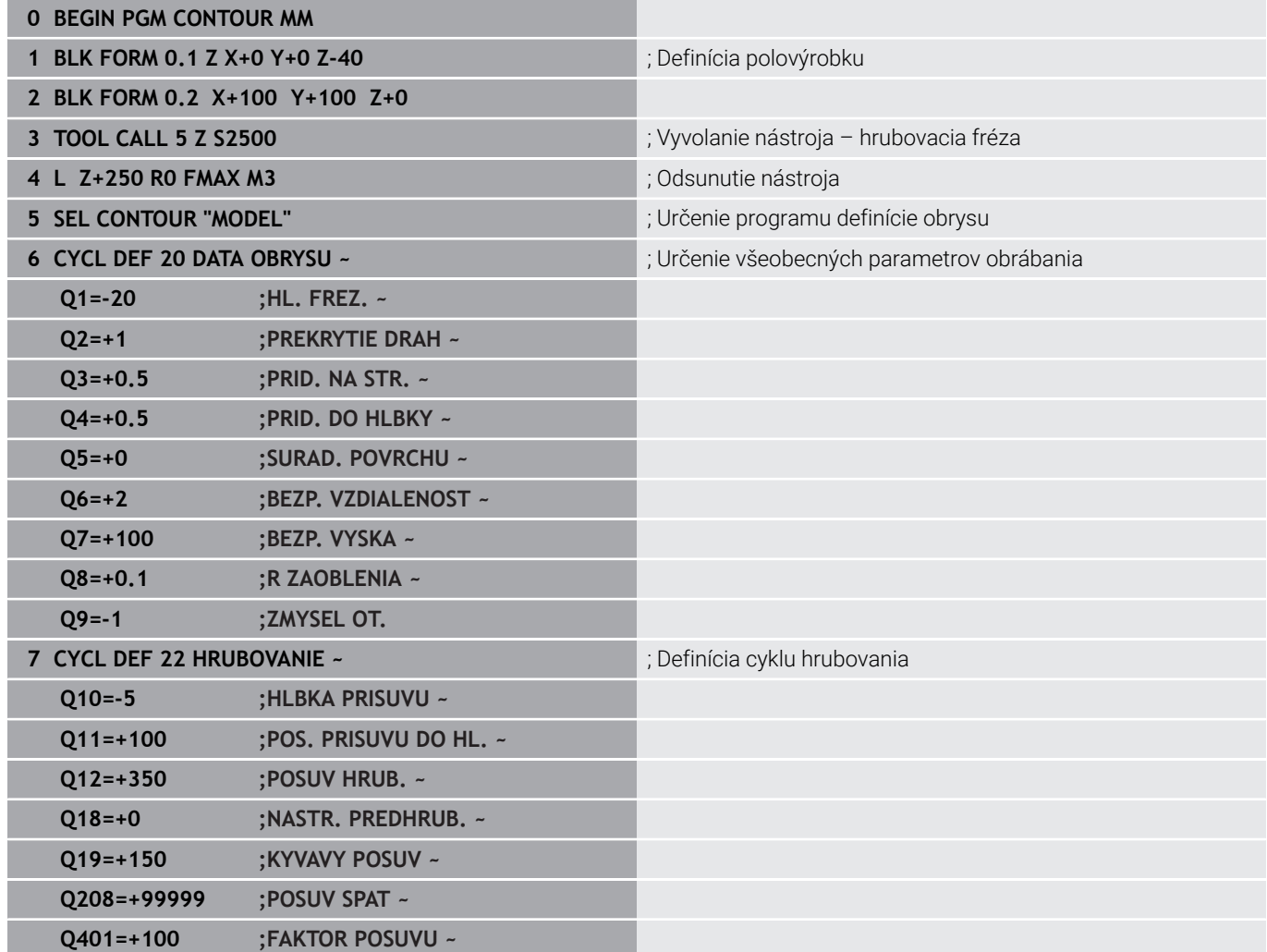

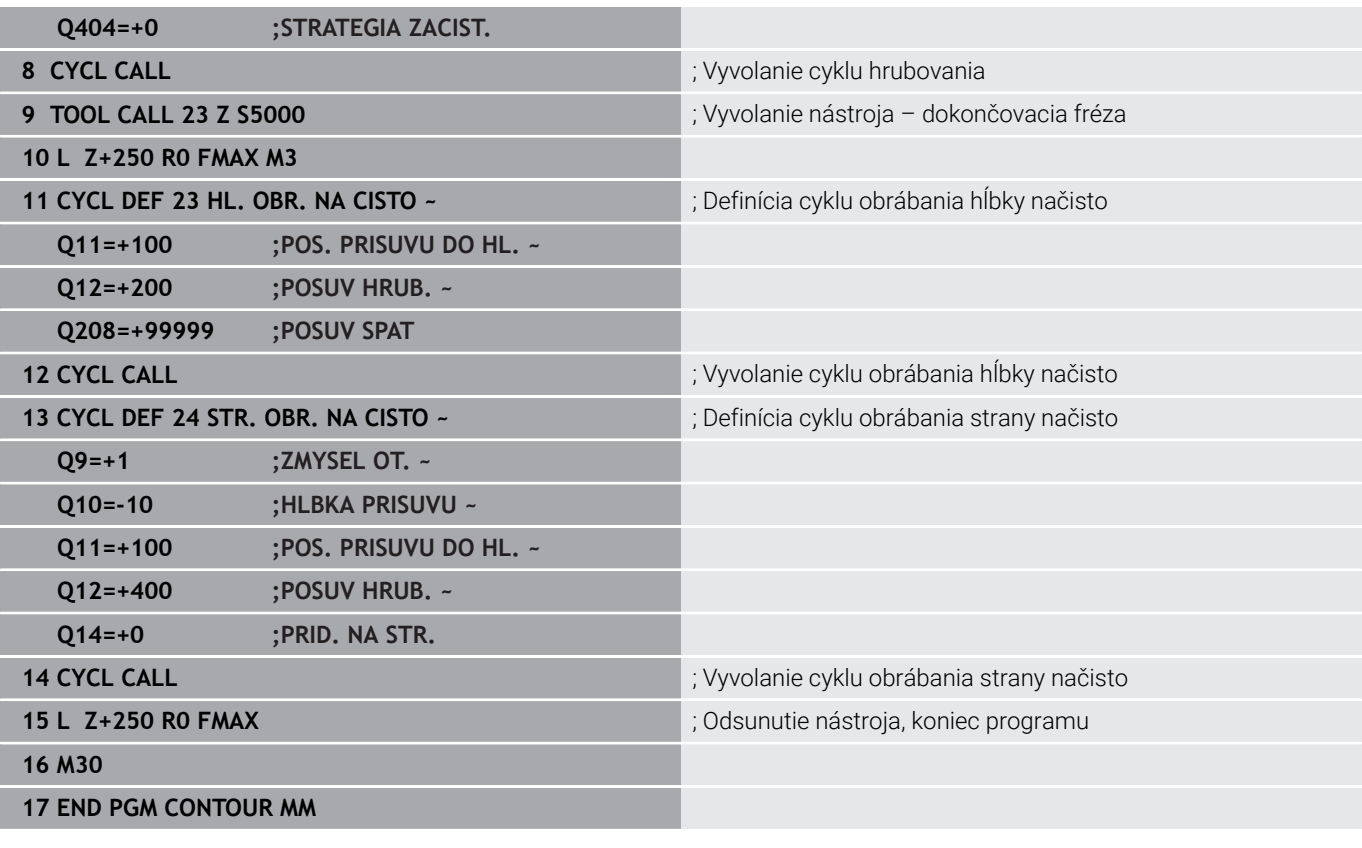

#### **Program definície obrysu so vzorcom obrysu: 0 BEGIN PERSONAL PRO**

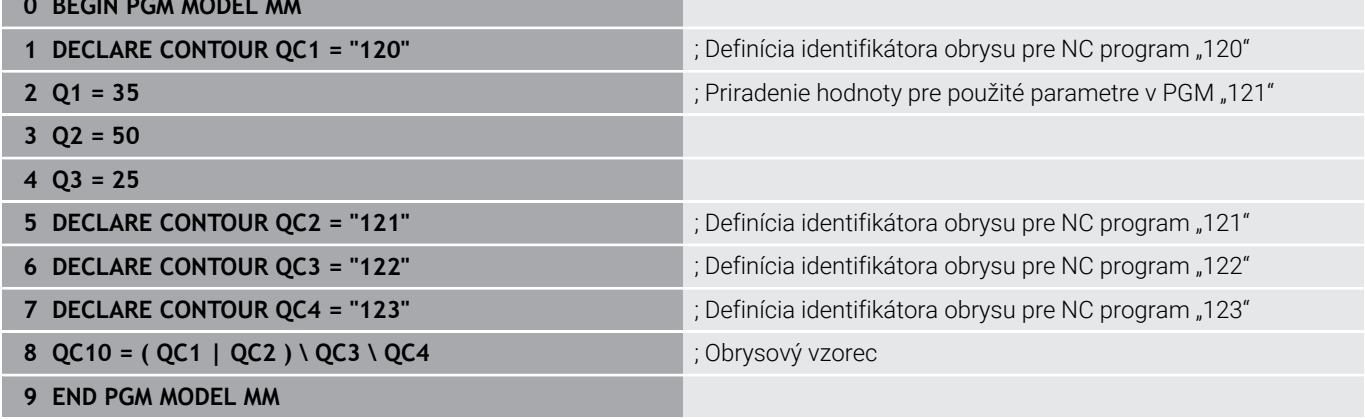

#### **Program definície obrysu kruh vpravo:**

- **0 BEGIN PGM 120 MM**
- **1 CC X+65 Y+50**
- **2 LP PR+25 PA+0 R0**
- **3 CP IPA+360 DR+**
- **4 END PGM 120 MM**

### **Program definície obrysu kruh vľavo:**

- **0 BEGIN PGM 121 MM**
- **1 CC X+Q1 Y+Q2**
- **2 LP PR+Q3 PA+0 R0**
- **3 CP IPA+360 DR+**
- **4 END PGM 121 MM**

### **Program definície obrysu trojuholník vpravo:**

- **0 BEGIN PGM 122 MM**
- **1 L X+73 Y+42 R0**
- **2 L X+65 Y+58**
- **3 L X+58 Y+42**
- **4 L X+73**
- **5 END PGM 122 MM**

### **Program definície obrysu štvorec vľavo:**

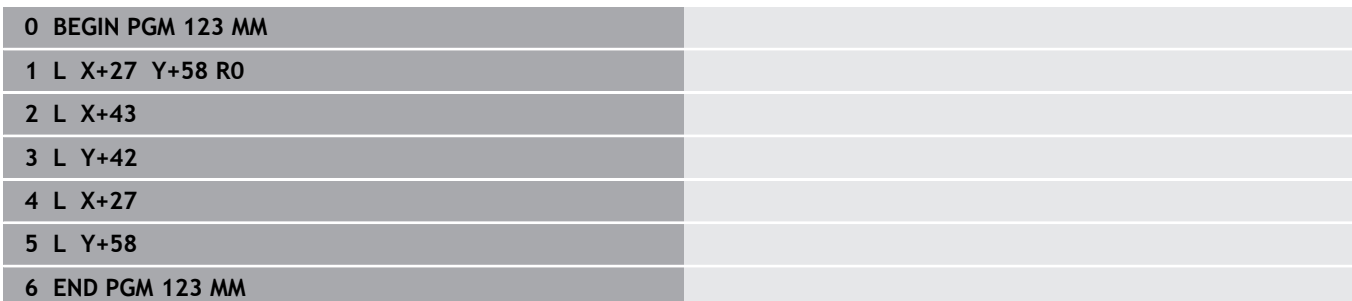

## <span id="page-411-0"></span>**12.2 Cykly SL alebo OCM s jednoduchým obrysovým vzorcom**

### **Základy**

…

…

…

…

…

…

…

…

…

**Schéma: Spracovanie pomocou cyklov SL a jednoduchého obrysového vzorca**

**0 BEGIN CONTDEF MM**

**5 CONTOUR DEF**

**6 CYCL DEF 20 DATA OBRYSU**

**8 CYCL DEF 21 HRUBOVAT**

**9 CYCL CALL**

**13 CYCL DEF 23 HL. OBR. NA CISTO**

**14 CYCL CALL**

**16 CYCL DEF 24 STR. OBR. NA CISTO**

**17 CYCL CALL**

**50 L Z+250 R0 FMAX M2 51 END PGM CONTDEF MM**

Pomocou jednoduchého obrysového vzorca môžete jednoduchým spôsobom skladať obrysy z až deviatich čiastkových obrysov (výrezov alebo ostrovčekov). Z vybraných čiastkových obrysov vypočíta ovládanie celkový obrys.

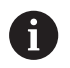

Pamäť pre jeden cyklus SL (všetky podprogramy opisujúce obrysy) má kapacitu obmedzenú na maximálne **128 obrysov**. Počet možných obrysových prvkov závisí od druhu obrysu (vnútorný alebo vonkajší obrys) a od počtu opisov čiastkových obrysov a je maximálne **16384** obrysových prvkov.

### **Prázdne oblasti**

Pomocou voliteľných prázdnych oblastí **V** (**void**) môžete vylúčiť určité oblasti z obrábania. Tieto oblasti môžu byť napr. obrysy v odliatkoch alebo z predchádzajúcich krokov obrábania. Môžete definovať až päť prázdnych oblastí.

Ak používate cykly OCM, ovládanie vykonáva v prázdnych oblastiach kolmé zanáranie.

Ak používate cykly SL s číslami **22** až **24**, ovládanie určí polohu zanorenia nezávisle od definovaných prázdnych oblastí.

Skontrolujte správanie pomocou simulácie.

#### **Vlastnosti čiastkových obrysov**

- Neprogramujte žiadnu korekciu polomeru.
- Ovládanie ignoruje posuvy F a prídavné funkcie M.
- Prepočty súradníc sú povolené ak sú naprogramované v rámci čiastkových obrysov, sú účinné aj v nasledujúcich podprogramoch, nemusia sa však po vyvolaní cyklu rušiť.
- $\overline{\Box}$ Podprogramy môžu obsahovať aj súradnice na osi vretena, no tieto nie sú zohľadňované.
- V prvom súradnicovom bloku podprogramu zadefinujete rovinu obrábania.

#### **Vlastnosti cyklov**

- Ovládanie polohuje pred každým cyklom automaticky do  $\blacksquare$ bezpečnostnej vzdialenosti.
- Každá úroveň hĺbky sa frézuje bez zdvíhania nástroja z rezu; ostrovčeky sa obiehajú po stranách.
- Polomer "vnútorných rohov" sa dá naprogramovať nástroj sa nezastaví, nevznikajú stopy po uvoľnení z rezu (platí pre vonkajšiu dráhu pri hrubovaní a obrábaní strany načisto).
- Pri obrábaní steny načisto obieha ovládanie obrys po tangenciálnej kruhovej dráhe.
- Pri obrábaní hĺbky načisto nabieha ovládanie nástrojom na obrobok taktiež po tangenciálnej kruhovej dráhe (napr.: os vretena Z: kruhová dráha v rovine Z/X).
- Ovládanie obrába obrys priebežne súsledne, resp. nesúsledne.

Údaje rozmerov na obrábanie, ako napríklad hĺbka frézovania, prídavok a bezpečnostná vzdialenosť, zadávate centrálne v cykle **20 DATA OBRYSU**, resp. pri OCM v cykle **271 OCM UDAJE OBRYSU**.

### **Zadanie jednoduchého obrysového vzorca**

Prostredníctvom pomocných tlačidiel môžete vzájomne spájať rôzne obrysy pomocou jedného matematického vzorca.

Postupujte nasledovne:

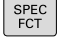

Stlačte tlačidlo **SPEC FCT**

OBRYS/ BOD<br>OPRAC

> CONTOUR DEF

- Stlačte softvérové tlačidlo **OBROBENIE OBRYSU A BODOV**
- Stlačte softvérové tlačidlo **CONTOUR DEF**
- Stlačte tlačidlo **ENT**
- Ovládanie spustí zadanie vzorca obrysu.
- Zadajte prvý čiastkový obrys **P1**. Potvrďte vstup tlačidlom **ENT**.

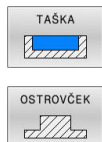

- Stlačte softvérové tlačidlo **VÝREZ (P)** alebo
- Stlačte softvérové tlačidlo **OSTROVČEK (I)**
- ▶ Zadajte druhý čiastkový obrys a vstup potvrďte tlačidlom **ENT**
- V prípade potreby zadajte hĺbku druhého čiastkového obrysu. Potvrďte vstup tlačidlom **ENT**.
- Pokračujte v dialógovom okne podľa predchádzajúceho opisu, kým nezadáte všetky čiastkové obrysy.
- Príp. definujte prázdne oblasti **V**

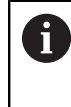

Hĺbka prázdnych oblastí zodpovedá celkovej hĺbke, ktorú definujete v cykle obrábania.

Ovládanie ponúka na zadanie obrysu nasledujúce možnosti:

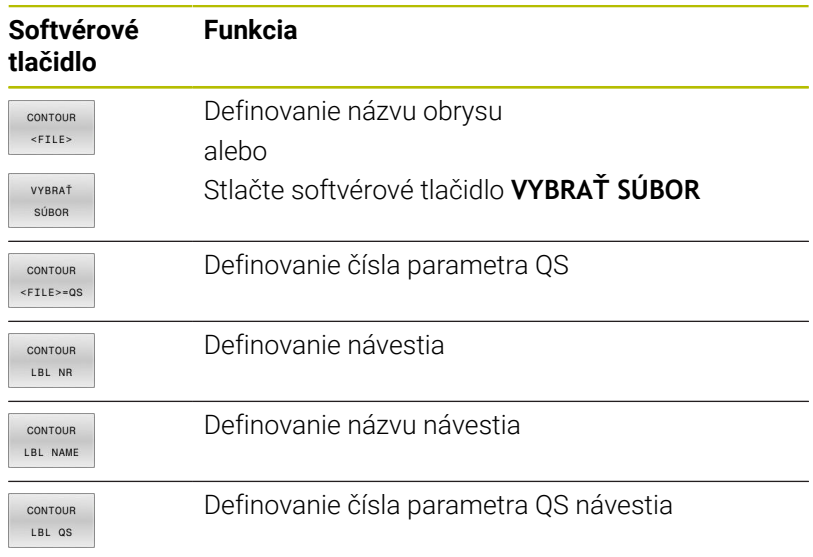

### **Príklad:**

#### **11 CONTOUR DEF P1 = LBL 1 I2 = LBL 2 DEPTH5 V1 = LBL 3**

Pokyny na programovanie:

A

 $\mathbf i$ 

- Prvá hĺbka čiastkového obrysu je hĺbka cyklu. Naprogramovaný obrys je obmedzený na túto hĺbku. Ďalšie čiastkové obrysy nemôžu byť hlbšie ako hĺbka cyklu. Preto začínajte zásadne vždy najhlbším výrezom.
- Ak je obrys definovaný ako ostrov, interpretuje ovládanie vloženú hĺbku ako výšku ostrova. Vložená hodnota bez znamienka sa vzťahuje na povrch obrobku!
- Ak je vložená hĺbka 0, je pri výrezoch aktívna hĺbka definovaná v cykle **20**. Ostrovčeky potom siahajú až po povrch obrobku!
- Keď sa volaný súbor nachádza v rovnakom adresári ako volajúci súbor, môžete pripojiť len názov súboru bez cesty. Na to máte vo výberovom okne softvérového tlačidla **VYBRAŤ SÚBOR** k dispozícii softvérové tlačidlo **PREVZIAŤ NÁZ.SÚB.**.

### **Obrábanie obrysov pomocou cyklov SL**

Na obrobenie definovaného celkového obrysu sa použijú cykly SL ([pozrite si "Prehľad", Strana 264](#page-263-0)) alebo cykly OCM ([pozrite si "Prehľad", Strana 318\)](#page-317-0).

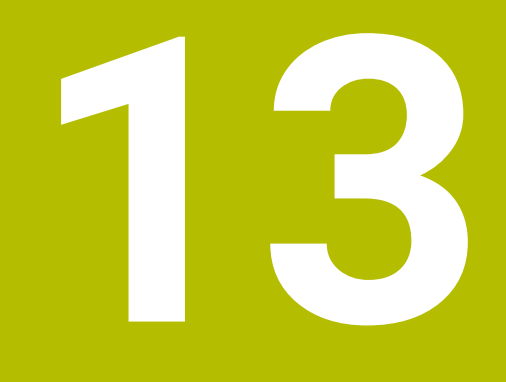

## **Cykly: Špeciálne funkcie**

## **13.1 Základy**

### **Prehľad**

Ovládanie poskytuje pre nasledujúce špeciálne použitia rôzne cykly:

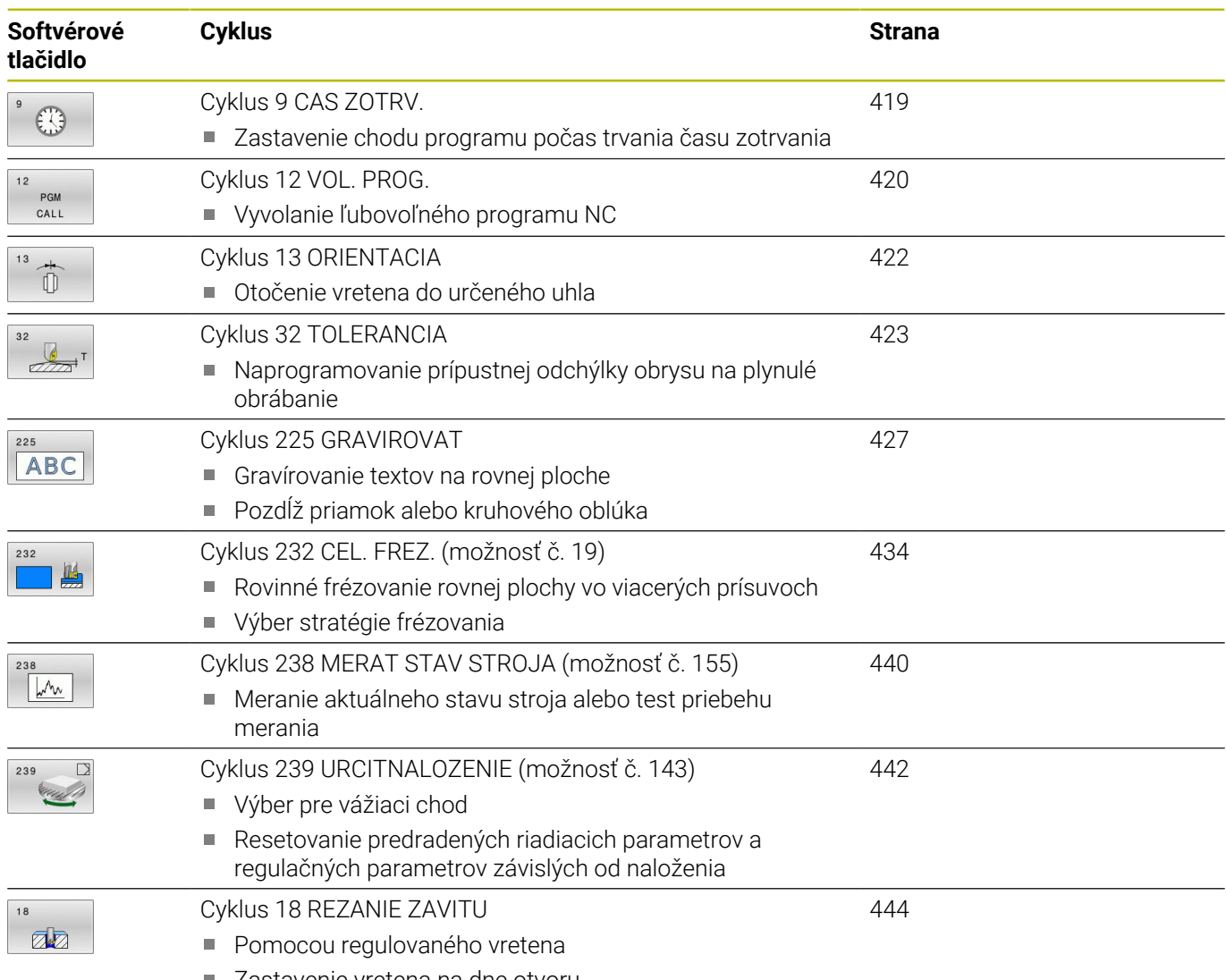

■ Zastavenie vretena na dne otvoru

## <span id="page-418-0"></span>**13.2 Cyklus 9 CAS ZOTRV.**

### **Programovanie ISO**

**G4**

### **Aplikácia**

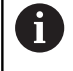

Tento cyklus môžete spúšťať v obrábacích režimoch **FUNCTION MODE MILL**.

Priebeh programu sa zastaví na čas **CAS ZOTRV.** Čas zotrvania slúži, napr. na lámanie triesky.

Cyklus je účinný od svojho zadefinovania v NC programe. Modálne účinné (trvajúce) stavy, ako napr. otáčania vretena, ním nie sú ovplyvnené.

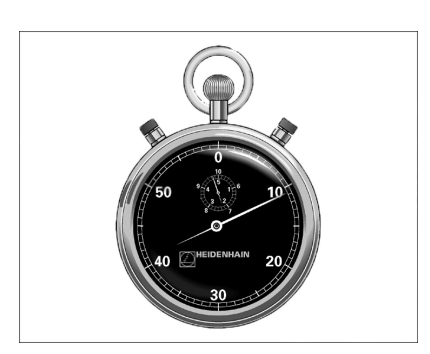

### **Súvisiace témy**

- Čas zotrvania prostredníctvom **FUNCTION FEED DWELL Ďalšie informácie:** používateľská príručka **Nekódované programovanie**
- Čas zotrvania prostredníctvom **FUNCTION DWELL Ďalšie informácie:** používateľská príručka **Nekódované programovanie**

### **Parametre cyklu**

## **Pom. obr. Parameter Čas zotrvania v sekundách** Zadajte čas zotrvania v sekundách. Vstup: **0...3 600s** (**1** hodina) v krokoch po 0,001 s **Príklad**

**89 CYCL DEF 9.0 CAS ZOTRV. 90 CYCL DEF 9.1 CAS Z 1.5**

## <span id="page-419-0"></span>**13.3 Cyklus 12 VOL. PROG.**

### **Programovanie ISO**

**G39**

### **Aplikácia**

Môžete porovnávať ľubovoľné NC programy, ako napr. špeciálne vŕtacie cykly alebo geometrické moduly, s obrábacím cyklom. Takýto NC program potom vyvoláte ako cyklus.

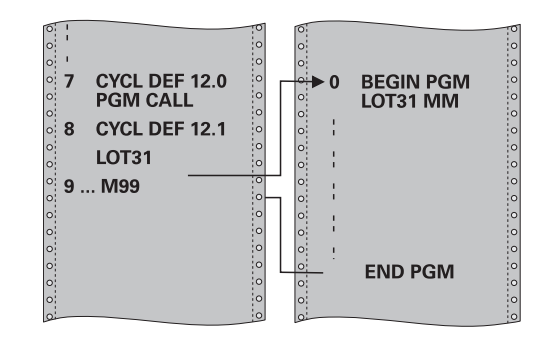

### **Súvisiace témy**

Vyvolanie externých programov NC **Ďalšie informácie:** používateľská príručka **Nekódované programovanie**

### **Upozornenia**

- $\overline{\phantom{a}}$ Tento cyklus môžete spúšťať v obrábacích režimoch **FUNCTION MODE MILL**.
- Parametre Q pôsobia pri vyvolaní programu cyklom 12 zásadne globálne. Nezabudnite preto, že zmeny v parametroch Q vo vyvolanom NC programe sa príp. prejavia aj vo vyvolávajúcom NC programe.

### **Upozornenia k programovaniu**

- Vyvolávaný NC program musí byť uložený v internej pamäti ovládania.
- Ak zadáte len názov programu, musí sa NC program deklarovaný ako cyklus nachádzať v tom istom adresári ako volajúci NC program.
- Ak sa deklarovaný program NC nenachádza v rovnakom adresári ako volajúci program NC, vložte úplnú cestu, napr. **TNC: \KLAR35\FK1\50.H**.
- Ak chcete deklarovať program DIN/ISO ako cyklus, za názov programu vložte typ súboru .I.

### **Parametre cyklu**

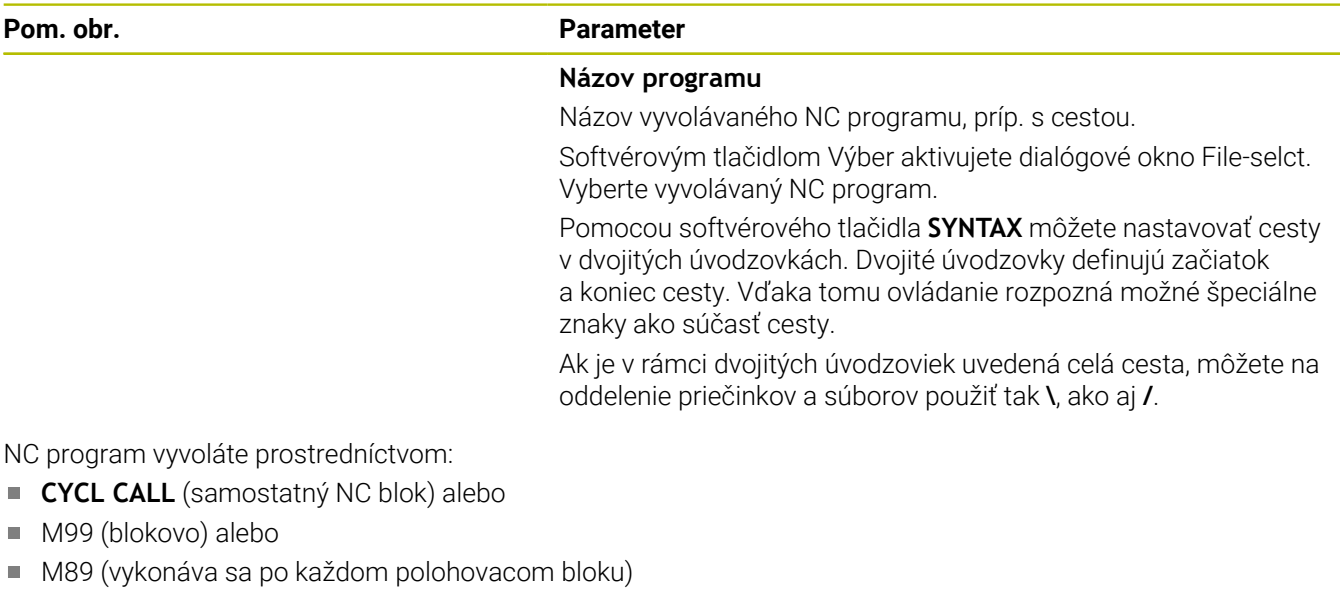

### **Deklarovanie NC programu 1\_Plate.h ako cyklu a jeho vyvolanie pomocou M99**

**11 CYCL DEF 12.0 PGM CALL**

**12 CYCL DEF 12.1 PGM TNC:\nc\_prog\demo\OCM\1\_Plate.h**

**13 L X+20 Y+50 R0 FMAX M99**

## <span id="page-421-0"></span>**13.4 Cyklus 13 ORIENTACIA**

### **Programovanie ISO**

**G36**

### **Aplikácia**

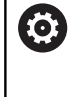

Dodržujte pokyny uvedené v príručke stroja! Stroj a ovládanie musí výrobca stroja na túto funkciu pripraviť.

Ovládanie dokáže riadiť hlavné vreteno obrábacieho stroja a natočiť ho do polohy danej určitým uhlom.

Orientácia vretena sa používa, napr.:

- pri systémoch výmeny nástroja s určitými polohami výmeny pre nástroj,
- na vyrovnanie vysielacieho a prijímacieho okna 3D snímacích systémov s infračerveným prenosom.

Uhlové nastavenie definované v cykle napolohuje ovládanie prostredníctvom naprogramovania **M19** alebo **M20** (v závislosti od stroja).

Ak ste naprogramovali **M19** alebo **M20** bez toho, aby ste predtým definovali cyklus **13**, ovládanie napolohuje hlavné vreteno na uhlovú hodnotu, ktorú zadal výrobca stroja.

### **Upozornenia**

- Tento cyklus môžete spúšťať v obrábacích režimoch **FUNCTION MODE MILL**.
- V obrábacích cykloch 202, 204 a 209 sa interne použije cyklus **13**. Uvedomte si, že vo vašom programe NC musíte prípadne po niektorom z vyššie uvedených obrábacích cyklov znovu naprogramovať cyklus **13**.

### **Parametre cyklu**

# **Pom. obr. Parameter**

### **Uhol orientácie**

Zadajte uhol orientácie, ktorý sa vzťahuje na vzťažnú os uhla roviny obrábania.

Vstup: **0…360**

### **Príklad**

**11 CYCL DEF 13.0 ORIENTACIA**

**12 CYCL DEF 13.1 UHOL180**

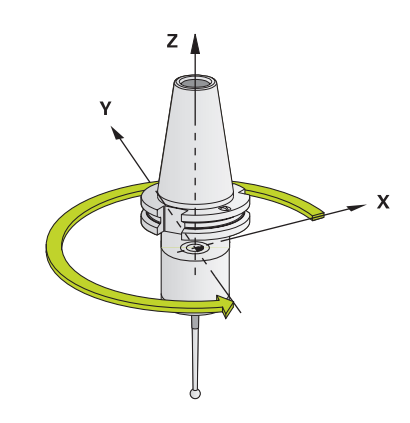

## <span id="page-422-0"></span>**13.5 Cyklus 32 TOLERANCIA**

### **Programovanie ISO**

**G62**

### **Aplikácia**

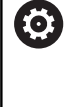

Dodržujte pokyny uvedené v príručke stroja! Stroj a ovládanie musí výrobca stroja na túto funkciu pripraviť.

Zadaniami v cykle **32** môžete ovplyvňovať výsledok pri obrábaní HSC z hľadiska presnosti, akosti povrchu a rýchlosti, ak bola vykonaná úprava ovládania vzhľadom na špecifické vlastnosti stroja.

Ovládanie automaticky vyhladí obrys medzi ľubovoľnými (nekorigovanými alebo korigovanými) obrysovými prvkami. Nástroj potom prechádza po povrchu obrobku plynulo a šetrí pritom mechaniku stroja. Navyše je tolerancia definovaná v cykle účinná aj pri pojazdových pohyboch po kruhovom oblúku.

V prípade potreby zníži ovládanie naprogramovaný posuv automaticky tak, aby ovládanie vždy program spracovalo "bez trhania" s maximálnou možnou rýchlosťou. **Aj keď ovládanie nevykonáva posuv so zníženou rýchlosťou, bude vami definovaná tolerancia zásadne vždy dodržaná**. O čo vyššiu toleranciu nastavíte, o to vyššiu rýchlosť bude môcť ovládanie dosahovať.

Vyhladením obrysu vzniká určitá odchýlka. Veľkosť tejto odchýlky obrysu (**hodnota tolerancie**) definoval v parametri stroja výrobca vášho stroja. Pomocou cyklu **32** môžete prednastavenú hodnotu tolerancie zmeniť a vybrať odlišné nastavenie filtra, predpokladom však je, že váš výrobca stroja použil túto funkciu.

i

Pri veľmi malých toleranciách nie je stroj schopný obrobiť obrys bez trhania. Trhanie nie je spôsobené nedostatočnou výpočtovou kapacitou ovládania, ale skutočnosťou, že ovládanie sa snaží nabiehať na prechody obrysov takmer exaktne, pričom v prípade potreby musí veľmi drasticky zredukovať rýchlosť posuvu.

### **Zrušenie**

Ovládanie zruší cyklus **32** automaticky, keď

- cyklus **32** zadefinujete opakovane a dialógovú otázku po × **Hodnota tolerancie** potvrdíte pomocou **NO ENT**
- Vyberte nový NC program

Po vypnutí cyklu **32** aktivuje ovládanie znovu toleranciu prednastavenú pomocou parametrov stroja.

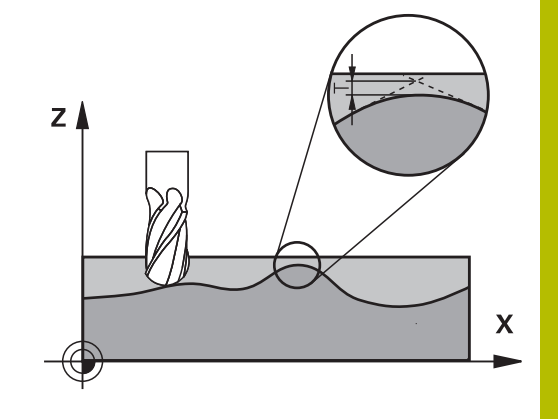

## **Vplyvy pri definovaní geometrie v systéme CAM**

Najpodstatnejší faktor vplyvu pri externom vytváraní NC programu je v systéme CAM definovateľná tetivová chyba S. Cez tetivovú chybu sa definuje maximálna vzdialenosť bodov NC programu vytvoreného cez postprocesor (PP). Ak je chyba tetivy zhodná alebo nižšia ako hodnota tolerancie **T** nastavená v cykle **32**, dokáže ovládanie vyhladiť obrysové body, ak v dôsledku špeciálnych nastavení stroja nedôjde k obmedzeniu naprogramovaného posuvu.

Optimálne vyhladenie obrysu dosiahnete, ak hodnotu tolerancie nastavíte v cykle **32** v rozsahu 1,1- až 2-násobku chyby tetivy CAM.

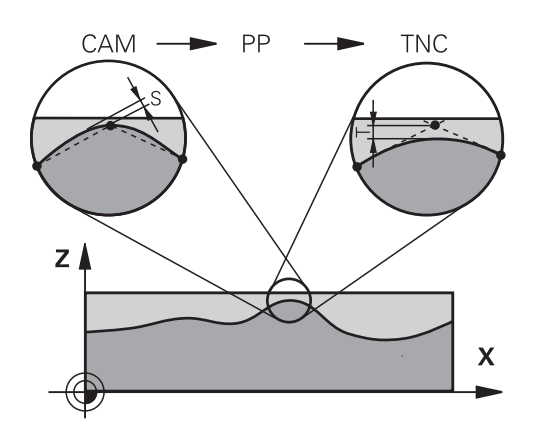

### **Súvisiace témy**

■ Práca s programami NC generovanými systémom CAM **Ďalšie informácie:** používateľská príručka **Nekódované programovanie**

### **Upozornenia**

- $\blacksquare$ Tento cyklus môžete spúšťať v obrábacích režimoch **FUNCTION MODE MILL**.
- Cyklus **32** je aktívny ako DEF, to znamená, že cyklus je účinný po zadefinovaní v programe NC.
- Vložená hodnota tolerancie **T** je v riadení interpretovaná v programe MM v mernej jednotke mm a v programe Inch v mernej jednotke palec.
- Ak načítate program NC s cyklom **32**, ktorý ako parameter cyklu obsahuje len **hodnotu tolerancie T**, doplní ovládanie príp. obidva zvyšné parametre hodnotou 0.
- Ak sa zväčšuje tolerancia, pri kruhových pohyboch sa spravidla zmenšuje priemer kruhu. Neplatí to, ak sú na vašom stroji aktívne filtre HSC (nastavenia výrobcu stroja).
- Ak je aktívny cyklus **32**, zobrazuje ovládanie v prídavnom  $\overline{\phantom{a}}$ zobrazení stavu, karta **CYC**, definované parametre cyklu.

#### **Rešpektujte pri simultánnych obrábaniach s 5 osami!**

- Programy NC na simultánne obrábania s 5 osami a guľovými  $\overline{\phantom{a}}$ frézami generujte prednostne na stred gule. Na základe toho budú dáta NC spravidla rovnomernejšie. Okrem toho môžete v **cykle 32cyklus G62** nastaviť vyššiu toleranciu pre osi otáčania **TA** (napr. v rozsahu 1° až 3°) na ešte rovnomernejší priebeh posuvu na vzťažnom bode nástroja (TCP)
- Pri NC programoch NC na simultánne obrábania s 5 osami a toroidnými alebo guľovými frézami by ste pri výstupe NC na južnom póle gule mali zvoliť nižšiu toleranciu osi otáčania. Bežná hodnota je, napr. 0,1°. Z hľadiska tolerancie osi otáčania je rozhodujúce maximálne dovolené narušenie obrysu. Toto narušenie obrysu zase závisí od možnej šikmej polohy nástroja, jeho polomeru a hĺbky záberu.

Pri frézovaní odvaľovaním s 5 osami pomocou stopkovej frézy môžete maximálne možné narušenie obrysu T vypočítať priamo z dĺžky záberu frézy L a dovolenej tolerancie obrysu TA:  $T \sim K \times L \times T A K = 0.0175 [1/°]$ 

Príklad: L = 10 mm, TA = 0,1°: T = 0,0175 mm

### **Príklad vzorca toroidnej frézy:**

Pri práci s toroidnou frézou patrí uhlovej tolerancii väčší význam.

$$
Tw = \frac{180}{\pi^* R} T_{32}
$$

Tw: Uhlová tolerancia v stupňoch π: Ludolfovo číslo (Pi) R: Priemerný polomer v toruse mm T<sub>32</sub>: Tolerancia obrábania v mm

## **Parametre cyklu**

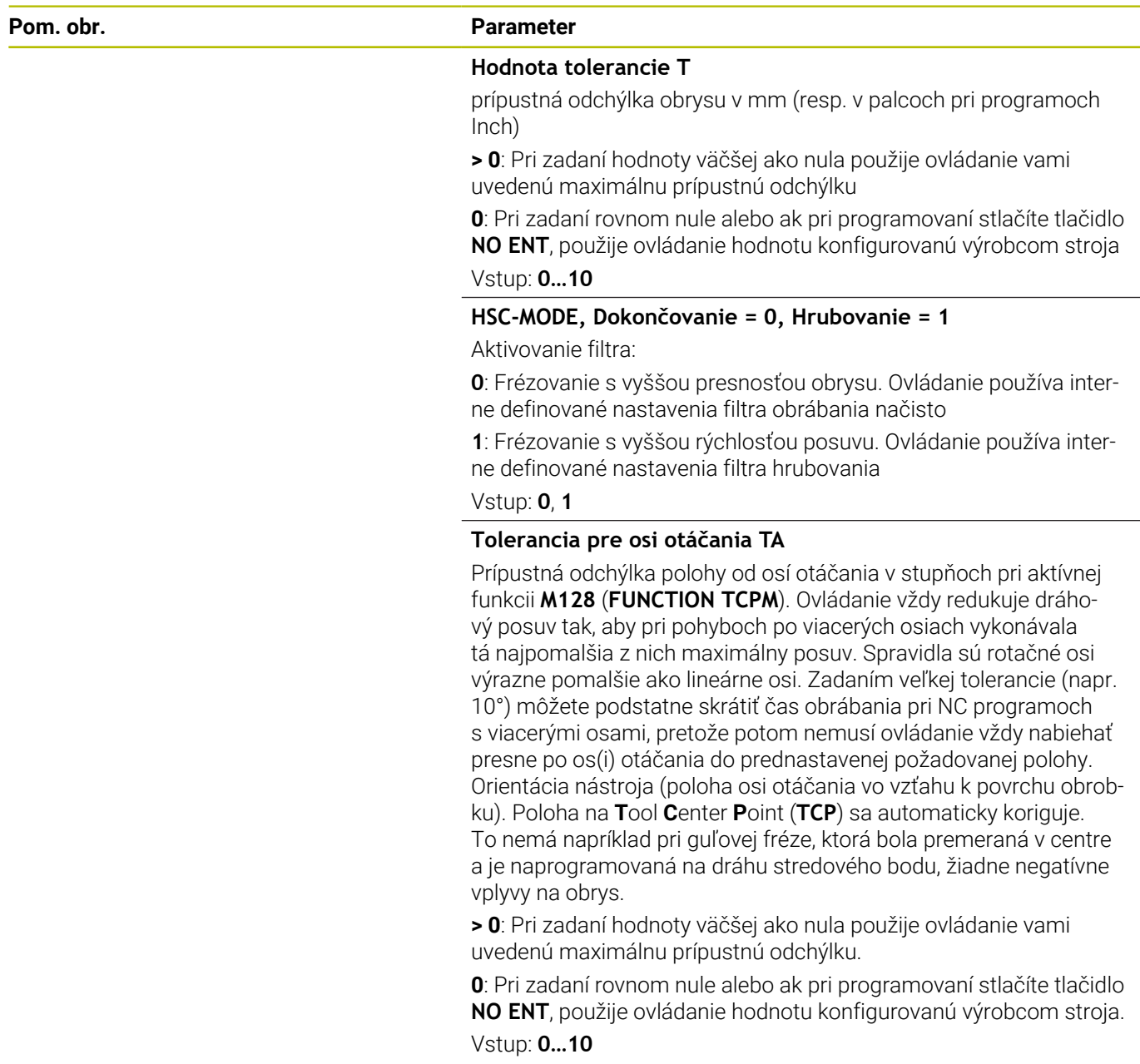

### **Príklad**

**11 CYCL DEF 32.0 TOLERANCIA**

**12 CYCL DEF 32.1 T0.05**

**13 CYCL DEF 32.2 HSC-MODE:1 TA5**

## <span id="page-426-0"></span>**13.6 Cyklus 225 GRAVIROVAT**

### **Programovanie ISO**

**G225**

### **Aplikácia**

Tento cyklus umožňuje gravírovanie textov na rovnú plochu obrobku. Texty môžete usporiadať pozdĺž priamky alebo na kruhový oblúk.

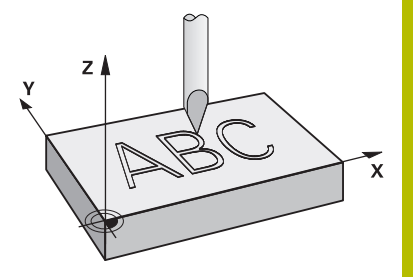

### **Priebeh cyklu**

- 1 Ak sa nástroj nachádza pod **Q204 2. BEZP. VZDIALENOST**, ovládanie prejde najprv na hodnotu z **Q204**.
- 2 Ovládanie polohuje nástroj v rovine obrábania na začiatočný bod prvého znaku.
- 3 Ovládanie vygravíruje text.
	- Ak je parameter **Q202 MAX. HLBKA ZABERU** väčší ako **Q201 HLBKA**, ovládanie vygravíruje každý znak v jednom prísuve.
	- Ak je parameter **Q202 MAX. HLBKA ZABERU** menší ako **Q201 HLBKA**, ovládanie vygravíruje každý znak vo viacerých prísuvoch. Ovládanie vygravíruje nasledujúci znak, až keď bude dokončený aktuálny znak.
- 4 Keď ovládanie vygravíruje znak, stiahne sa nástroj na bezpečnostnú vzdialenosť **Q200** nad povrchom.
- 5 Postup 2 3 sa opakuje pri všetkých gravírovaných znakoch.
- 6 Nakoniec ovládanie presunie nástroj na 2. bezpečnostnú vzdialenosť **Q204**.

### **Upozornenia**

■ Tento cyklus môžete následne vykonať v obrábacom režime **FUNCTION MODE MILL**.

### **Upozornenia k programovaniu**

- Znamienko parametra cyklu Hĺbka stanovuje smer obrábania. Ak naprogramujete hodnotu hĺbky = 0, ovládanie cyklus nevykoná.
- Gravírovaný text môžete preniesť aj premennou reťazca (**QS**).  $\blacksquare$
- $\overline{\phantom{a}}$ Parameter **Q374** umožňuje úpravy natočenia písmen. Keď **Q374** = 0 až 180°: Platí smer zápisu zľava doprava. Keď je hodnota parametra **Q374** vyššia ako 180°: Platí opačný smer zápisu.

### **Parametre cyklu**

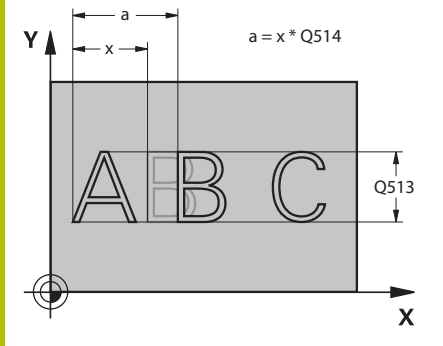

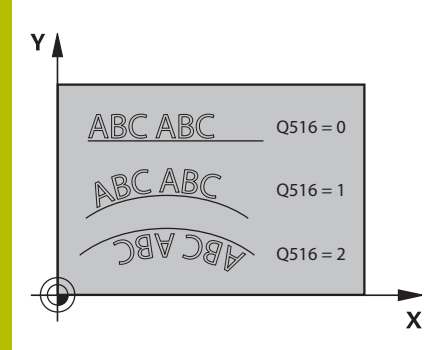

#### **Pom. obr. Parameter**

### **QS500 Gravirovany text?**

Gravírovaný text v úvodzovkách. Priradenie premennej reťazca tlačidlom **Q** z numerického bloku, tlačidlo **Q** na abecednej klávesnici zodpovedá normálnemu vloženiu textu.

Vstup: max. **255** znakov

**Ďalšie informácie:** ["Gravírovanie systémových premenných",](#page-431-0)

[Strana 432](#page-431-0)

### **Q513 Vyska znakov?**

Výška gravírovaných znakov v mm

Vstup: **0…999.999**

### **Q514 Faktor rozstupu znakov?**

V prípade použitého typu písma ide o tzv. proporčný typ písma. Každý znak má preto vlastnú šírku. **X** zodpovedá šírke znaku plus štandardná vzdialenosť. Pomocou tohto faktora môžete ovplyvniť vzdialenosť znakov.

**Q514 = 0/1**: Štandardná vzdialenosť medzi znakmi

**Q514 > 1**: Vzdialenosť medzi znakmi sa zväčší.

**Q514< 1**: Vzdialenosť medzi znakmi sa zmenší. Prípadne sa znaky môžu prekrývať.

Vstup: **0…10**

### **Q515 Typ pisma?**

Štandardne sa použije písmo **DeJaVuSans**.

### **Q516 Text na priamku/kruh (0-2)?**

- **0**: Gravírovanie textu pozdĺž priamky
- **1**: Gravírovanie textu na kruhovom oblúku

**2**: Gravírovanie textu v rámci kruhového oblúka, po obvode (text nemusí byť bezpodmienečne čitateľný zdola)

### Vstup: **0**, **1**, **2**

### **Q374 Natočenie?**

Uhol stredového bodu, ak sa má text umiestniť na kruh. Gravírovací uhol pri priamom usporiadaní textu.

### Vstup: **–360 000…+360 000**

### **Q517 Polomer pri texte na kruh?**

Polomer kruhového oblúka v mm, na ktorý má ovládanie umiestniť text.

### Vstup: **0…99999.9999**

### **Q207 Posuv frézovania?**

Rýchlosť posuvu nástroja pri frézovaní v mm/min

Vstup: **0…99999.999** alternatívne **FAUTO**, **FU**, **FZ**

### **Q201 Hĺbka?**

Vzdialenosť medzi povrchom obrobku a základňou gravírovania. Hodnota má prírastkový účinok.

Vstup: **–99999.9999…+99999.9999**

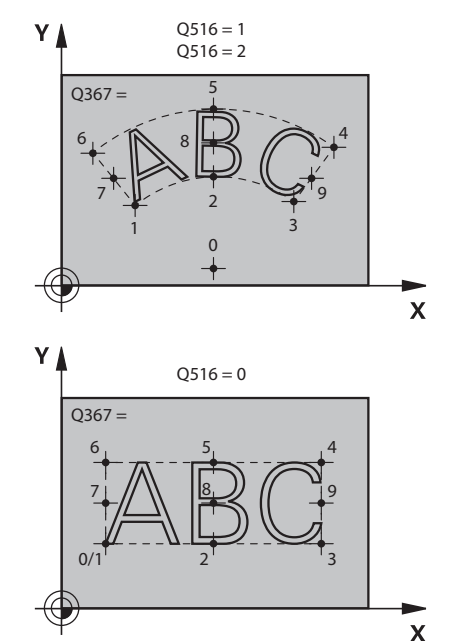

#### **Pom. obr. Parameter**

**Q206 Posuv prísuvu do hĺbky?**

Rýchlosť posuvu nástroja pri zanáraní v mm/min

Vstup: **0…99999.999** alternatívne **FAUTO**, **FU**

#### **Q200 Bezpečnostná vzdialenosť?**

Vzdialenosť medzi hrotom nástroja a povrchom obrobku. Hodnota má prírastkový účinok.

Vstup: **0…99999.9999** alternatívne **PREDEF**

#### **Q203 Súradnice povrchu obrobku?**

Súradnica povrchu obrobku vo vzťahu k aktívnemu nulovému bodu. Hodnota má absolútny účinok.

Vstup: **–99999.9999…+99999.9999**

#### **Q204 2. Bezp. vzdialenosť?**

Súradnica osi vretena, na ktorej nemôže dôjsť ku kolízii medzi nástrojom a obrobkom (upínací prostriedok). Hodnota má prírastkový účinok.

#### Vstup: **0…99999.9999** alternatívne **PREDEF**

#### **Q367 Vzťah pre polohu textu (0 – 6)?**

Sem vložte vzťah pre polohu textu. V závislosti od toho, či sa text gravíruje po kružnici alebo priamke (parameter **Q516**), vyplynú nasledujúce zadania:

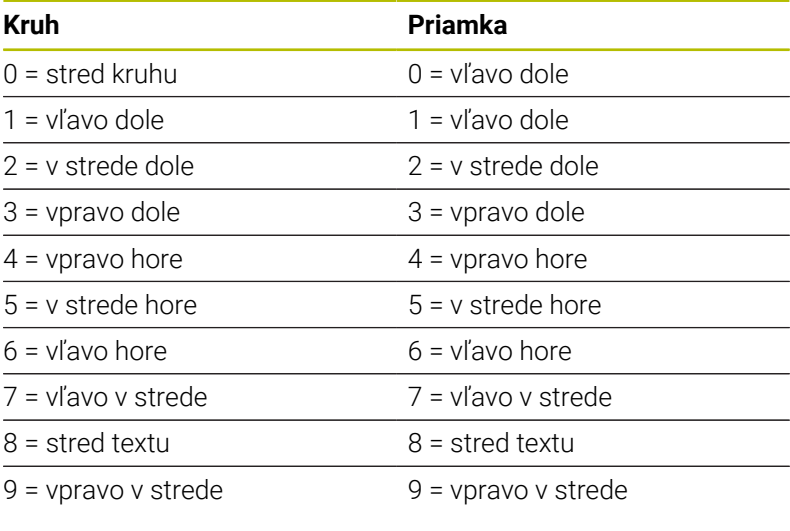

Vstup: **0…9**

#### Pom. obr. **Parameter**

### **Q574 Maximálna dĺžka textu?**

Zadanie maximálnej dĺžky textu. Ovládanie zohľadní dodatočne parameter **Q513** Výška znakov.

Ak **Q513 = 0**, ovládanie vygravíruje dĺžku textu presne podľa nastavenia v parametri **Q574**. Výška znakov sa upraví podľa mierky.

Ak **Q513 > 0**, ovládanie skontroluje, či skutočná dĺžka textu neprekračuje maximálnu dĺžku textu z parametra **Q574**. Ak k tomu dôjde, vygeneruje ovládanie chybové hlásenie.

Vstup: **0…999.999**

### **Q202 Max. hĺbka záberu?**

Maximálny rozmer, o ktorý ovládanie vykoná prísuv v hĺbke. Ak je rozmer menší ako **Q201**, obrábanie sa uskutočňuje vo viacerých krokoch.

Vstup: **0…99999.9999**

#### **Príklad**

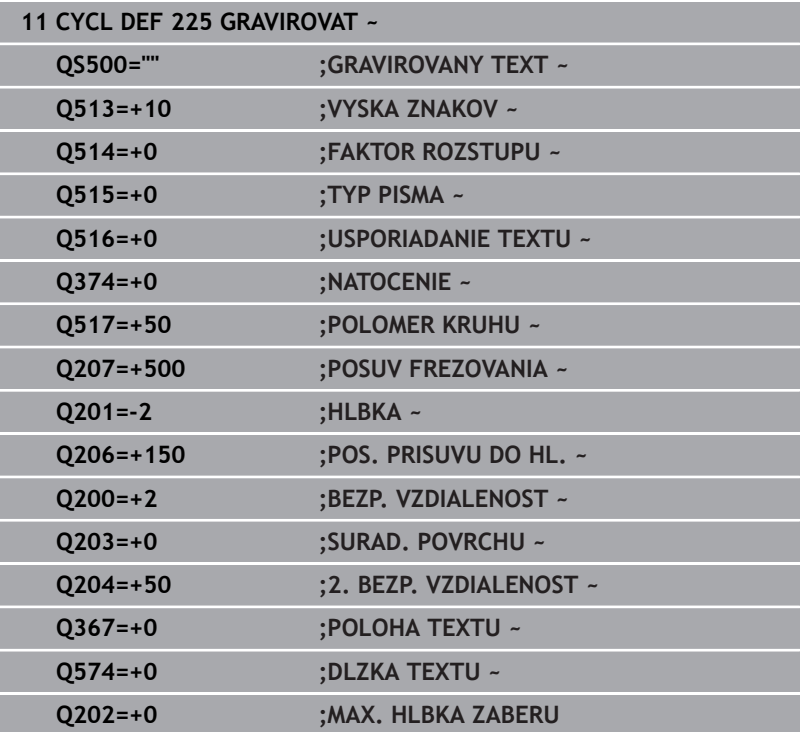

## **Povolené gravírované znaky**

Okrem malých a veľkých písmen a číslic sú možné nasledujúce špeciálne znaky: **! # \$ % & ' ( ) \* + , - . / : ; < = > ? @ [ \ ] \_ ß CE**

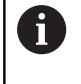

Špeciálne znaky **%** a **\** využíva ovládanie pre špeciálne funkcie. Ak chcete gravírovať tieto znaky, musíte ich vložiť do gravírovaného textu dvakrát, napr.: **%%**.

Ak chcete gravírovať prehlásky, ß, ø, @ alebo znaky CE, začnite pri zadávaní údajov znakom %:

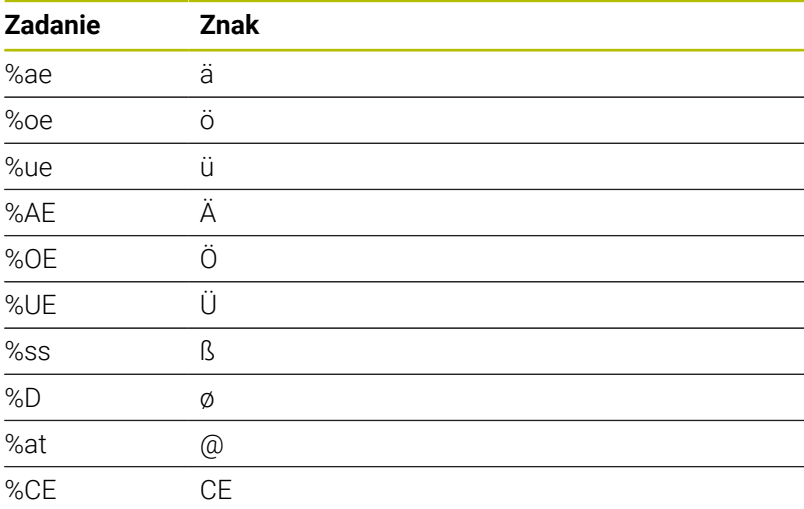

### **Netlačiteľné znaky**

Okrem textu môžete na účely formátovania definovať aj niektoré netlačiteľné znaky. Pri vkladaní netlačiteľných znakov vložte pred ne špeciálny znak **\**.

Dostupné sú nasledujúce možnosti:

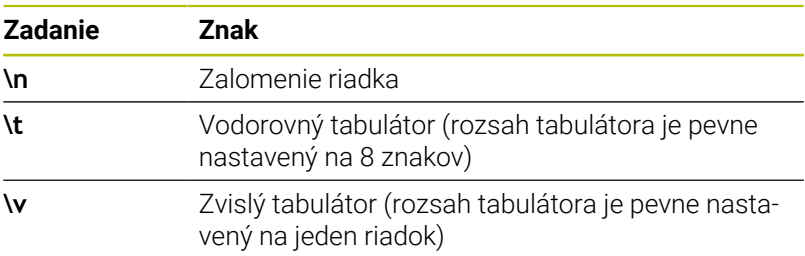

### <span id="page-431-0"></span>**Gravírovanie systémových premenných**

Okrem pevných znakov môžete gravírovať aj obsah istých systémových premenných. Pri zadávaní systémovej premennej vložte pred ňu **%**.

Je možné vygravírovať aktuálny dátum, aktuálny čas alebo aktuálny kalendárny týždeň. Na tento účel nastavte **%time<x>**. **<x>** definuje formát, napr. 08 označuje DD.MM.RRRR. (Funkcia je identická s funkciou **SYSSTR ID10321**)

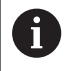

Rešpektujte, že pri vkladaní formátov dátumu 1 až 9 musíte predradiť číslicu 0, napr. **%Time08**.

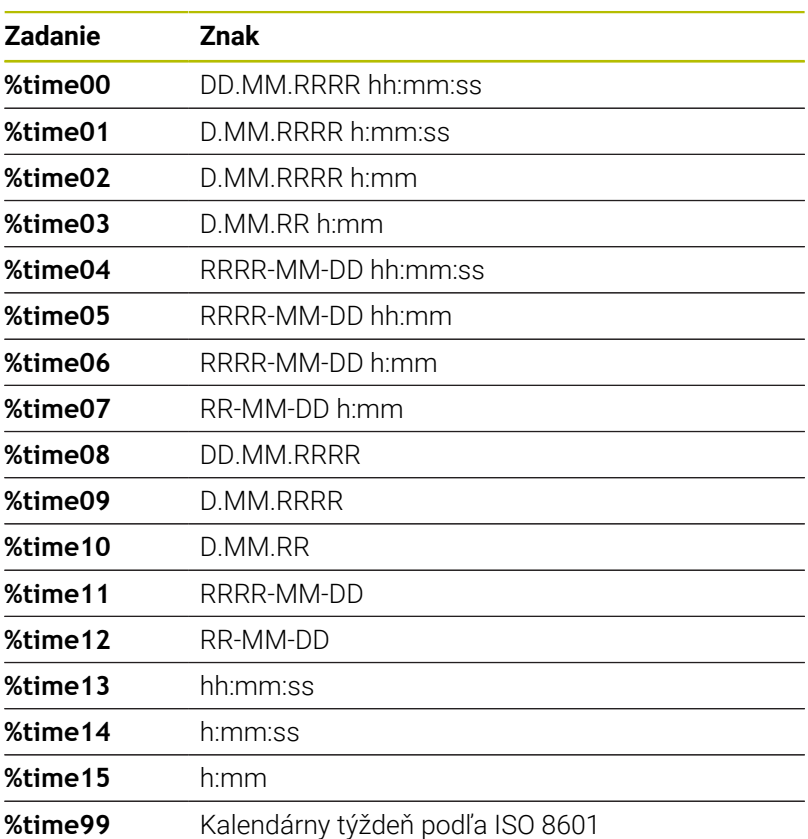

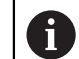

Nasledujúce vlastnosti:

- Má sedem dní
- Začína pondelkom
- Je číslovaný priebežne
- Prvý kalendárny týždeň obsahuje prvý štvrtok roka
#### **Gravírovanie názvu a prístupovej cesty do programu NC**

Názov, resp. cestu do programu NC môžete vygravírovať pomocou cyklu **225**.

Definujte cyklus **225** ako zvyčajne. Pre gravírovaný text uveďte znak **%**.

Môžete vygravírovať názov, resp. cestu do programu NC alebo volaného programu NC. Definujte na to **%main<x>** alebo **%prog<x>**. (Identické s funkciou **SYSSTR ID10010 NR1/2**) Dostupné sú nasledujúce možnosti:

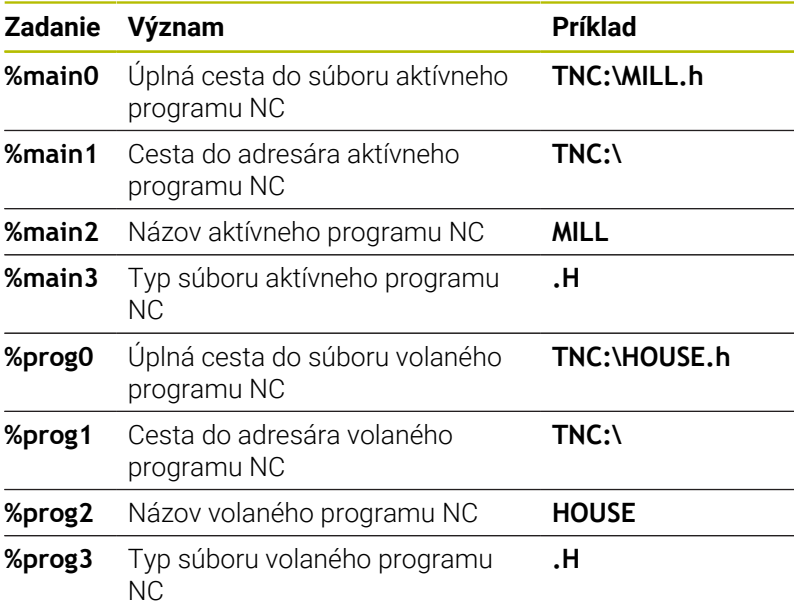

#### **Gravírovanie stavu počítadla**

Aktuálny stav počítadla, ktorý nájdete v menu MOD, môžete gravírovať pomocou cyklu **225**.

Na tento účel programujte cyklus **225** ako zvyčajne a zadajte ako gravírovaný text napr. toto: **%count2**

Číslo za **%count** udáva, koľko miest gravíruje ovládanie. Maximálne je možných 9 miest.

Príklad: Ak programujete v cykle **%count9**, pri aktuálnom stave počítadla 3, potom gravíruje ovládanie nasledujúce: 000000003

**Ďalšie informácie:** používateľská príručka **nekódované programovanie** alebo **programovanie DIN/ISO**

#### **Pokyny na obsluhu**

- V prevádzkovom režime Test programu simuluje ovládanie len stav počítadla, ktorý ste zadali priamo v NC programe. Stav počítadla z menu MOD sa nezohľadní.
- V prevádzkových režimoch UT BLOKOCH a PLYNULE zohľadní ovládanie stav počítadla z menu MOD.

## <span id="page-433-1"></span><span id="page-433-0"></span>**13.7 Cyklus 232 CEL. FREZ. (možnosť č. 19)**

#### **Programovanie ISO**

**G232**

### **Aplikácia**

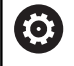

Túto funkciu musí povoliť a upraviť výrobca vášho stroja.

Prostredníctvom cyklu **232** môžete rovinne ofrézovať rovnú plochu vo viacerých prísuvoch a so zohľadnením prídavku na dokončenie. Pritom sú vám k dispozícii obrábacie postupy:

- **Stratégia Q389 = 0**: Meandrovité obrábanie s bočným prísuvom mimo obrábanú plochu
- **Stratégia Q389 = 1**: Meandrovité obrábanie s bočným prísuvom na kraji obrábanej plochy
- **Stratégia Q389 = 2**: Obrábanie v riadkoch, spätný posuv a bočný  $\mathbf{u}$ prísuv v polohovacom posuve

#### **Súvisiace témy**

Cyklus **233 PLANFRAESEN**

**Ďalšie informácie:** ["Cyklus 233 PLANFRAESEN \(možnosť č. 19\)",](#page-205-0) [Strana 206](#page-205-0)

#### **Priebeh cyklu**

- 1 Ovládanie polohuje nástroj rýchloposuvom **FMAX** z aktuálnej polohy s polohovacou logikou do začiatočného bodu **1**: Ak je aktuálna poloha v osi vretena väčšia ako 2. bezpečnostná vzdialenosť, ovládanie potom presúva nástroj najskôr v rovine obrábania, a potom v osi vretena, inak najskôr na 2. bezpečnostnú vzdialenosť, a potom v rovine obrábania. Začiatočný bod v rovine obrábania leží vedľa obrobku, posunutý o polomer nástroja a bočnú bezpečnostnú vzdialenosť
- 2 Následne sa nástroj posúva polohovacím posuvom po osi vretena na prvú hĺbku prísuvu, ktorú vypočítalo ovládanie

#### **Stratégia Q389 = 0**

- 3 Potom sa nástroj posúva naprogramovaným posuvom frézovania do koncového bodu **2**. Koncový bod sa nachádza **mimo** plochu, ovládanie ho vypočíta z naprogramovaného začiatočného bodu, naprogramovanej dĺžky, naprogramovanej bočnej bezpečnostnej vzdialenosti a polomeru nástroja
- 4 Ovládanie posunie nástroj predpolohovacím posuvom priečne na začiatočný bod ďalšieho riadku; ovládanie vypočíta posunutie z naprogramovanej šírky, polomeru nástroja a maximálneho faktora prekrytia dráhy
- 5 Potom sa nástroj presunie späť v smere začiatočného bodu **1**
- 6 Postup sa opakuje, až kým nie je zadefinovaná plocha úplne obrobená. Na konci poslednej dráhy sa vykoná prísuv na ďalšiu hĺbku obrábania
- 7 Plocha sa následne obrába v opačnom smere, aby sa tak predišlo zbytočným posuvom naprázdno
- 8 Postup sa opakuje, až kým sa nevykonajú všetky prísuvy. Pri poslednom prísuve sa posuvom obrábania načisto ofrézuje len vložený prídavok na dokončenie načisto
- 9 Na konci odsunie ovládanie nástroj rýchloposuvom **FMAX** späť na 2. bezpečnostnú vzdialenosť

#### **Stratégia Q389 = 1**

- 3 Potom sa nástroj posúva naprogramovaným posuvom frézovania do koncového bodu **2**. Koncový bod leží **na kraji** plochy, ovládanie ho vypočíta zo zadefinovaného začiatočného bodu, naprogramovanej dĺžky a polomeru nástroja
- 4 Ovládanie posunie nástroj predpolohovacím posuvom priečne na začiatočný bod ďalšieho riadku; ovládanie vypočíta posunutie z naprogramovanej šírky, polomeru nástroja a maximálneho faktora prekrytia dráhy
- 5 Potom sa nástroj presunie späť v smere začiatočného bodu **1**. Posunutie do ďalšieho riadku sa znovu vykoná na okraji obrobku
- 6 Postup sa opakuje, až kým nie je zadefinovaná plocha úplne obrobená. Na konci poslednej dráhy sa vykoná prísuv na ďalšiu hĺbku obrábania
- 7 Plocha sa následne obrába v opačnom smere, aby sa tak predišlo zbytočným posuvom naprázdno
- 8 Postup sa opakuje, až kým sa nevykonajú všetky prísuvy. Pri poslednom prísuve sa posuvom obrábania načisto ofrézuje vložený prídavok na dokončenie načisto
- 9 Na konci odsunie ovládanie nástroj rýchloposuvom **FMAX** späť na 2. bezpečnostnú vzdialenosť

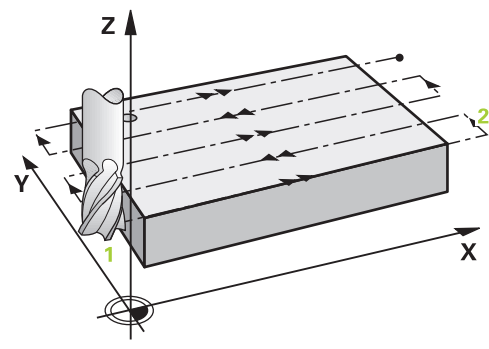

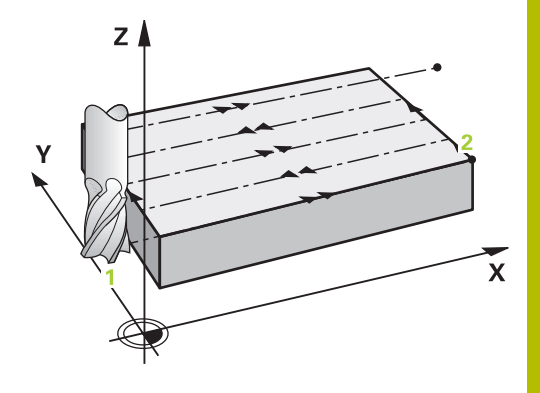

#### **Stratégia Q389 = 2**

- 3 Potom sa nástroj posúva naprogramovaným posuvom frézovania do koncového bodu **2**. Koncový bod sa nachádza mimo plochu, ovládanie ho vypočíta z naprogramovaného začiatočného bodu, naprogramovanej dĺžky, naprogramovanej bočnej bezpečnostnej vzdialenosti a polomeru nástroja
- 4 Ovládanie posúva nástroj po osi vretena do bezpečnostnej vzdialenosti cez aktuálnu hĺbku prísuvu a presunie ho predpolohovacím posuvom priamo späť do začiatočného bodu ďalšieho riadka. Ovládanie vypočíta posunutie z naprogramovanej šírky, polomeru nástroja a maximálneho faktora prekrytia dráhy
- 5 Potom presunie nástroj opäť na aktuálnu hĺbku prísuvu a následne znovu v smere koncového bodu **2**
- 6 Postup sa opakuje, až kým nie je zadefinovaná plocha úplne obrobená. Na konci poslednej dráhy sa vykoná prísuv na ďalšiu hĺbku obrábania
- 7 Plocha sa následne obrába v opačnom smere, aby sa tak predišlo zbytočným posuvom naprázdno
- 8 Postup sa opakuje, až kým sa nevykonajú všetky prísuvy. Pri poslednom prísuve sa posuvom obrábania načisto ofrézuje len vložený prídavok na dokončenie načisto
- 9 Na konci odsunie ovládanie nástroj rýchloposuvom **FMAX** späť na 2. bezpečnostnú vzdialenosť

#### **Upozornenia**

Tento cyklus môžete následne vykonať v obrábacom režime **FUNCTION MODE MILL**.

#### **Upozornenia k programovaniu**

- Ak majú parametre **Q227 START. BOD 3. OSI** a **Q386 KONC. BOD 3. OSI** nastavenú rovnakú hodnotu, ovládanie nevykoná cyklus (naprogramovaná hĺbka = 0).
- Naprogramujte parameter **Q227** väčší ako parameter **Q386**. V opačnom prípade ovládanie zobrazí chybové hlásenie.

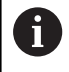

Parameter **Q204 2. BEZP. VZDIALENOST** vložte tak, aby nedošlo ku kolízii s obrobkom alebo upínacími prostriedkami.

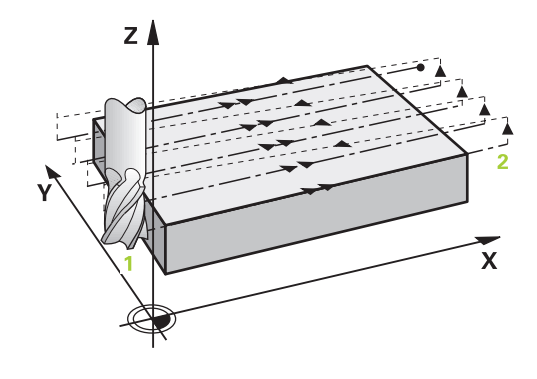

#### **Parametre cyklu**

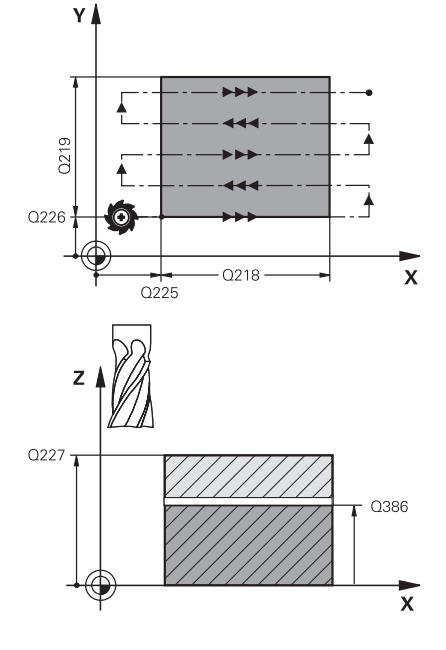

#### **Pom. obr. Parameter**

#### **Q389 Stratégia obrábania (0/1/2)?**

Týmto parametrom určíte, ako má ovládanie obrobiť danú plochu: **0**: Meandrovité obrábanie, bočný prísuv v polohovacom posuve je mimo obrábanej plochy

**1**: Meandrovité obrábanie, bočný prísuv v posuve frézovania je vnútri obrábanej plochy

**2**: Obrábanie v riadkoch, spätný posuv a bočný prísuv v polohovacom posuve

#### Vstup: **0**, **1**, **2**

#### **Q225 Štart bod 1. osi?**

Definícia súradnice začiatočného bodu obrábanej plochy na hlavnej osi roviny obrábania. Hodnota má absolútny účinok.

#### Vstup: **–99999.9999…+99999.9999**

#### **Q226 Štart bod 2. osi?**

Definícia súradnice začiatočného bodu obrábanej plochy na vedľajšej osi roviny obrábania. Hodnota má absolútny účinok.

#### Vstup: **–99999.9999…+99999.9999**

#### **Q227 Štart bod 3. osi?**

Súradnica povrchu obrobku, z ktorej sa vypočítavajú prísuvy. Hodnota má absolútny účinok.

#### Vstup: **–99999.9999…+99999.9999**

#### **Q386 Konc. bod 3. osi?**

Súradnica na osi vretena, na ktorú má byť plocha rovinne ofrézovaná. Hodnota má absolútny účinok.

#### Vstup: **–99999.9999…+99999.9999**

#### **Q218 1. Dĺžka strán?**

dĺžka plochy, ktorá sa má obrobiť na hlavnej osi roviny obrábania. Pomocou znamienka môžete určiť smer prvej dráhy frézovania, vzťahujúcej sa k prvému **začiatočnému bodu 1. osi**. Hodnota má prírastkový účinok.

Vstup: **–99999.9999…+99999.9999**

#### **Q219 2. Dĺžka strán?**

dĺžka plochy, ktorá sa má obrobiť na vedľajšej osi roviny obrábania. Pomocou znamienka môžete určiť smer prvého priečneho prísuvu vzhľadom na **START. BOD 2. OSI**. Hodnota má prírastkový účinok.

Vstup: **–99999.9999…+99999.9999**

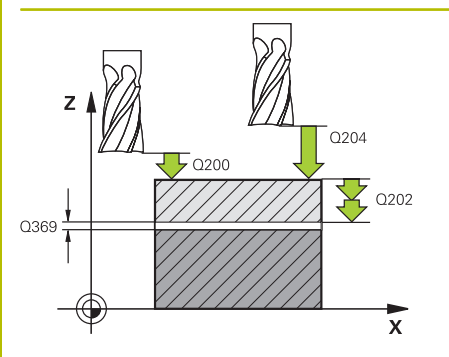

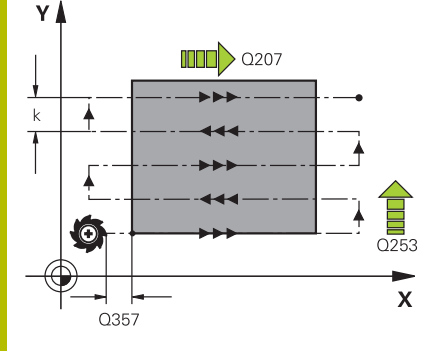

#### **Pom. obr. Parameter**

#### **Q202 Max. hĺbka záberu?**

Rozmer, o ktorý sa nástroj zakaždým **maximálne** prisunie. Ovládanie vypočíta skutočnú hĺbku prísuvu z rozdielu medzi koncovým bodom a začiatočným bodom v osi nástroja – pri zohľadnení prídavku na dokončenie – tak, aby sa vždy obrábalo s rovnakými hĺbkami prísuvu. Hodnota má prírastkový účinok.

#### Vstup: **0…99999.9999**

#### **Q369 Prídavok na dokončenie hĺbky?**

Hodnota, ktorá sa má použiť pri poslednom prísuve. Hodnota má prírastkový účinok.

Vstup: **0…99999.9999**

#### **Q370 Max. faktor prekrytia dráhy?**

Maximálny bočný prísuv k. Ovládanie vypočíta skutočný bočný prísuv z 2. dĺžky strany (**Q219**) a polomeru nástroja tak, aby bolo obrábanie zakaždým vykonávané s konštantným bočným prísuvom. Ak ste v tabuľke nástrojov zadali polomer R2 (napr. priemer platne pri použití nožovej hlavy), ovládanie príslušne zníži bočný prísuv.

#### Vstup: **0.001…1.999**

#### **Q207 Posuv frézovania?**

Rýchlosť posuvu nástroja pri frézovaní v mm/min Vstup: **0…99999.999** alternatívne **FAUTO**, **FU**, **FZ**

#### **Q385 Posuv obr. na čisto?**

rýchlosť posuvu nástroja pri frézovaní posledného prísuvu v mm/ min

Vstup: **0…99999.999** alternatívne **FAUTO**, **FU**, **FZ**

#### **Q253 Polohovací posuv?**

Rýchlosť posuvu nástroja pri nábehu do začiatočnej polohy a pri posuve do ďalšieho riadku v mm/min; ak sa posúvate cez materiál priečne (**Q239** = 1), tak ovládanie vykoná priečny prísuv pomocou

Vstup: **0…99999.9999** alternatívne **FMAX**, **FAUTO**, **PREDEF**

#### **Q200 Bezpečnostná vzdialenosť?**

vzdialenosti medzi hrotom nástroja a začiatočnou polohou na osi nástroja. Ak frézujete pomocou stratégie obrábania **Q389** = 2, ovládanie nabehne v bezpečnostnej vzdialenosti nad aktuálnou hĺbkou prísuvu do začiatočného bodu v ďalšom riadku. Hodnota má prírastkový účinok.

Vstup: **0…99999.9999** alternatívne **PREDEF**

posuvu frézovania **Q207**.

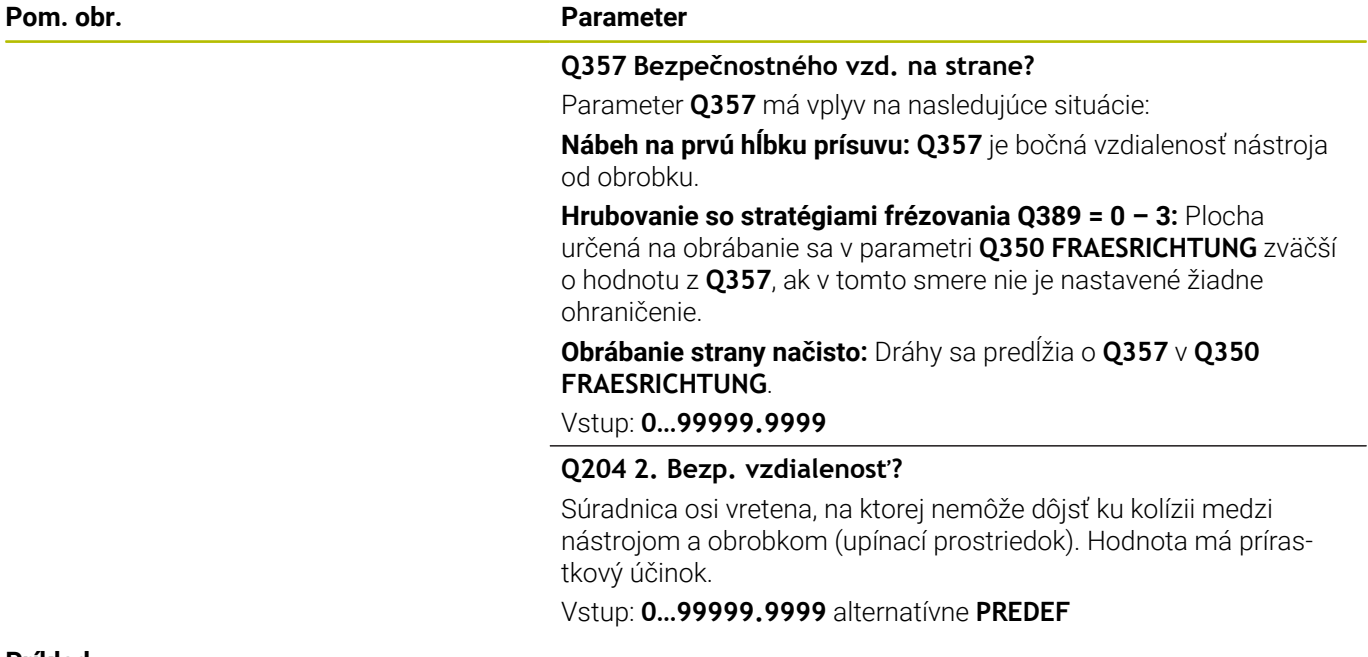

#### **Príklad**

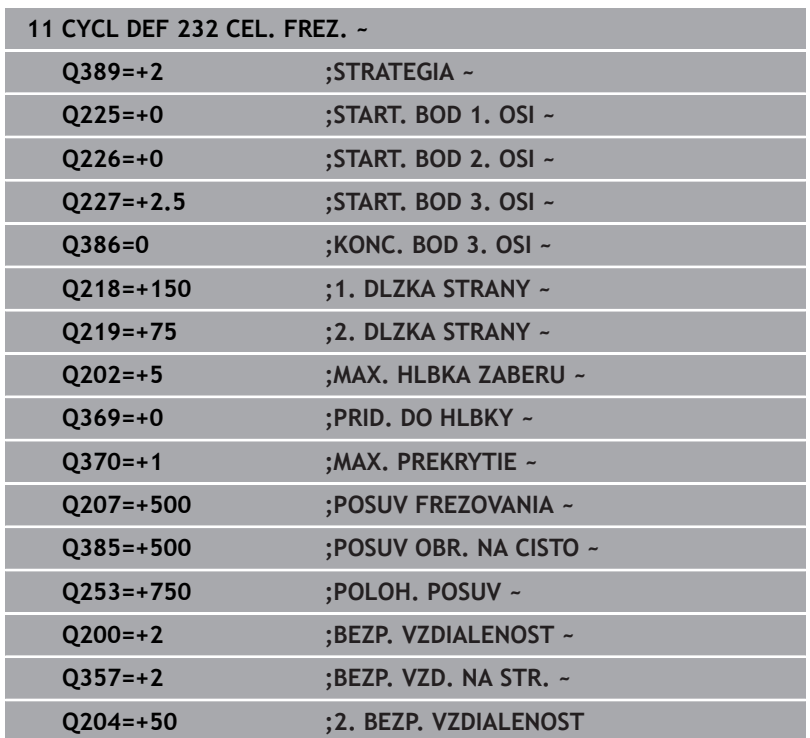

## <span id="page-439-1"></span><span id="page-439-0"></span>**13.8 Cyklus 238 MERAT STAV STROJA (možnosť č. 155)**

#### **Programovanie ISO G238**

### **Použitie**

 $\bullet$ 

Dodržujte pokyny uvedené v príručke stroja! Túto funkciu musí povoliť a upraviť výrobca vášho stroja.

Počas cyklu životnosti sa opotrebovávajú zaťažované komponenty stroja (napr. vedenie, guľôčkový skrutkový prevod…) a kvalita pohybu osí sa zhoršuje. To má vplyv na kvalitu výroby.

Pomocou **Component Monitoring** (možnosť č. 155) a cyklu **238** je riadenie schopné merať aktuálny stav stroja. Tým je možné zmerať zmeny s továrenskom nastavení na základe starnutia a opotrebovania. Merania sa ukladajú do textového súboru, ktorý je čitateľný pre výrobcu stroja. Výrobca môže načítať údaje, posúdiť ich a reagovať prediktívnou údržbou. Tým je možné zabrániť neplánovaným odstávkam stroja!

Výrobca stroja má možnosť definovať výstražné a chybové medze pre namerané hodnoty a určiť voliteľne reakcie na chyby.

#### **Súvisiace témy**

Monitorovanie komponentov pomocou funkcie **MONITORING HEATMAP** (možnosť č. 155)

**Ďalšie informácie:** používateľská príručka **Nekódované programovanie**

#### **Priebeh cyklu**

Zabezpečte, aby osi neboli pred meraním zablokované.

### **Parameter Q570 = 0**

- 1 Riadenie vykonáva pohyby v osiach stroja
- 2 Potenciometer posuvu, rýchloposuvu a vretena je aktívny

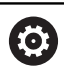

Presné priebehy pohybov osí definuje výrobca stroja.

#### **Parameter Q570 = 1**

- 1 Riadenie vykonáva pohyby v osiach stroja
- 2 Potenciometer posuvu, rýchloposuvu a vretena **nie je** aktívny
- 3 Na stavovej karte **MON Detail** môžete vybrať monitorovaciu úlohu, ktorú chcete mať zobrazenú
- 4 Pomocou tohto grafu môžete sledovať, ako blízko sa nachádzajú komponenty na hranici výstrahy a chyby

**Ďalšie informácie:**: Nastavovanie, testovanie a priebeh programov NC

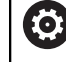

Presné priebehy pohybov osí definuje výrobca stroja.

#### **Upozornenia**

### *UPOZORNENIE*

#### **Pozor, nebezpečenstvo kolízie!**

Cyklus môže vykonávať rozsiahle pohyby vo viacerých osiach rýchloposuvom! Ak je v parametri cyklu **Q570** naprogramovaná hodnota 1, nie je potenciometer posuvu, rýchloposuvu a príp. vretena aktívny. Pohyb sa však dá zastaviť otočením potenciometra posuvu na nulu. Hrozí nebezpečenstvo kolízie!

- ▶ Pred zaznamenávaním nameraných údajov otestujte cyklus v testovacom režime **Q570 = 0**
- Pred použitím cyklu sa najskôr informujte u výrobcu svojho stroja o druhu a rozsahu pohybov pri cykle **238**
- Tento cyklus môžete spúšťať v obrábacích režimoch **FUNCTION**  $\Box$ **MODE MILL**.
- Cyklus **238** je aktívny ako CALL.
- Ak počas merania nastavíte napr. potenciometer posuvu na nulu, ovládanie preruší cyklus a zobrazí výstrahu. Výstrahu môžete potvrdiť tlačidlom **CE** a cyklus nanovo spracovať tlačidlom **NC start**.

#### **Parametre cyklu**

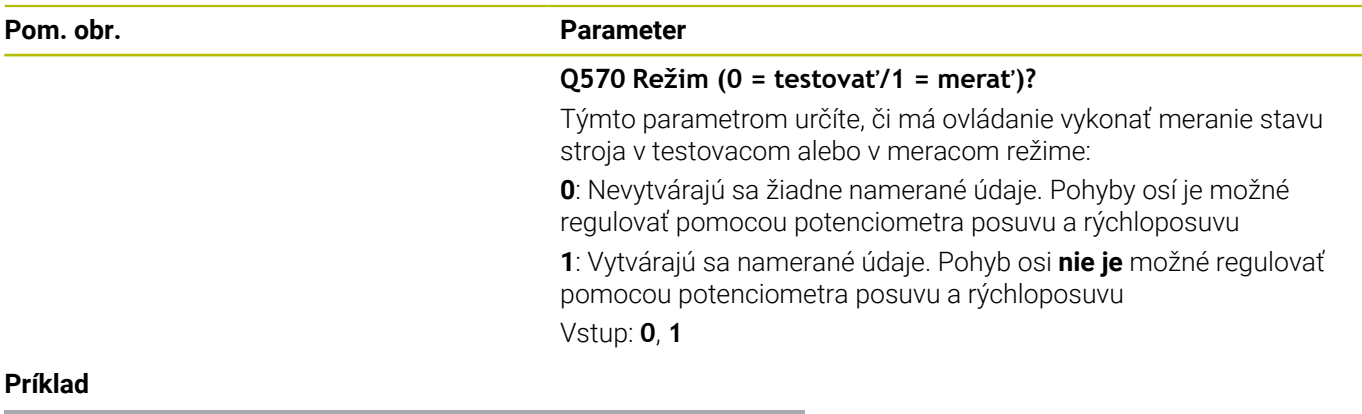

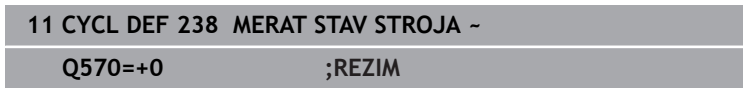

## <span id="page-441-0"></span>**13.9 Cyklus 239 URCITNALOZENIE (možnosť č. 143)**

#### **Programovanie ISO G239**

### **Aplikácia**

 $\bullet$ 

Dodržujte pokyny uvedené v príručke stroja! Túto funkciu musí povoliť a upraviť výrobca vášho stroja.

Dynamické fungovanie vášho stroja sa môže meniť pri zaťažení jeho stola dielmi s rôznymi hmotnosťami. Zmena zaťaženia vplýva na trecie sily, akcelerácie, brzdiace momenty a adhézne trenia osí stroja. Pomocou možnosti č. 143 LAC (Load Adaptive Control) a cyklu **239 URCITNALOZENIE** dokáže ovládanie automaticky určiť a prispôsobiť aktuálnu zotrvačnosť hmoty naložených dielov, aktuálne trecie sily a maximálne zrýchlenie osi, resp. obnoviť predradené riadiace a regulačné parametre. Tým môžete optimálne reagovať na výrazné zmeny zaťaženia naloženými dielmi. Ovládanie vykoná takzvaný vážiaci chod na odhadnutie hmotnosti, ktorou sú zaťažené osi. V rámci tohto vážiaceho chodu prejdú osi určitú dráhu – presné pohyby definuje výrobca vášho stroja. Pred vážiacim chodom sa môžu osi v príp. potreby napolohovať, aby sa predišlo kolízii počas vážiaceho chodu. Túto bezpečnú polohu zadefinuje výrobca vášho stroja.

Pomocou LAC sa okrem úpravy regulačných parametrov v závislosti od hmotnosti takisto upraví maximálne zrýchlenie. Vďaka tomu je možné pri nízkom naložení príslušne zvýšiť dynamiku, a tým zvýšiť produktivitu.

#### **Priebeh cyklu Parameter Q570 = 0**

- 1 Nevykoná sa žiadny fyzický pohyb osí
- 2 Ovládanie resetuje funkciu LAC
- 3 Aktivujú sa predradené riadiace, príp. regulačné parametre, ktoré umožňujú bezpečný pohyb osi (osí) nezávisle od stavu naloženia dielmi – parametre nastavené prostredníctvom **Q570** = 0 sú **nezávislé** od aktuálneho naloženia dielmi
- 4 Počas vystrojovania alebo po dokončení programu NC môže byť praktické znova využiť tieto parametre

#### **Parameter Q570 = 1**

- 1 Ovládanie vykoná vážiaci chod, pritom v príp. potreby presunie viacero osí. To, ktoré osi sa presunú, závisí od konštrukcie daného stroja, ako aj od pohonov osí
- 2 Rozsah pohybu osí stanoví výrobca daného stroja
- 3 Predradené riadiace parametre a regulačné parametre stanovené ovládaním **závisia** od aktuálneho naloženia
- 4 Ovládanie aktivuje stanovené parametre

Ak vykonáte prechod na blok a ovládanie pritom prečíta cyklus **239**, ovládanie tento cyklus ignoruje – nevykoná sa vážiaci chod.

<span id="page-441-1"></span>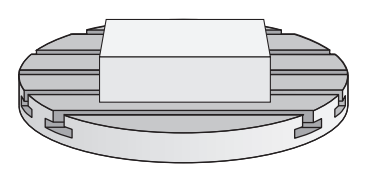

i

#### **Upozornenia**

#### *UPOZORNENIE*

#### **Pozor, nebezpečenstvo kolízie!**

Cyklus môže vykonávať rozsiahle pohyby vo viacerých osiach rýchloposuvom! Hrozí nebezpečenstvo kolízie!

- ▶ Pred použitím cyklu sa najskôr informujte u výrobcu svojho stroja o druhu a rozsahu pohybov pri cykle **239**
- Pred začiatkom cyklu prejde riadenie na bezpečnú polohu. Túto polohu zadefinuje výrobca stroja
- Nastavte potenciometer na potlačenie posuvu, rýchloposuvu minimálne na 50 %, aby bolo možné presne zmerať naloženie
- $\blacksquare$ Tento cyklus môžete spúšťať v obrábacích režimoch **FUNCTION MODE MILL**.
- Cyklus **239** je účinný ihneď po definovaní.
- $\blacksquare$ Cyklus **239** podporuje zistenie naloženia prepojených osí, ak tieto disponujú len spoločným prístrojom na meranie polohy (Momenty-Master-Slave).

#### **Parametre cyklu**

#### **Pom. obr. Parameter**  $O570 =$ Q570 = 0 **Q570 Naložen. (0 = vymaz./1 = určiť)?** Týmto parametrom určíte, či má ovládanie vykonať vážiaci chod LAC (Load adaptive control) alebo či sa majú obnoviť posledné zistené parametre predbežného riadenia a regulácie závislé od naloženia: **0**: Obnovenie LAC, posledné hodnoty nastavené ovládaním sa obnovia, ovládanie pracuje s parametrami predbežného riadenia a regulácie nezávislými od naloženia **1**: Vykonanie vážiaceho chodu, ovládanie pohybuje osami, a tým zistí parametre predbežného riadenia a regulácie v závislosti od aktuálneho naloženia, zistené hodnoty sa ihneď aktivujú Vstup: **0**, **1 Príklad 11 CYCL DEF 239 URCITNALOZENIE ~**

**13**

**Q570=+0 ;URCENIE NALOZENIA**

## <span id="page-443-0"></span>**13.10 Cyklus 18 REZANIE ZAVITU**

#### **Programovanie ISO**

**G86**

### **Aplikácia**

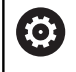

Túto funkciu musí povoliť a upraviť výrobca vášho stroja.

Cyklus **18 REZANIE ZAVITU** presunie nástroj s regulovaným vretenom z aktuálnej polohy s aktívnymi otáčkami na zadanú hĺbku. Na dne otvoru sa uskutoční zastavenie vretena. Prisunutia a odsunutia musíte naprogramovať samostatne.

#### **Súvisiace témy**

Cykly na obrábanie závitov

**Ďalšie informácie:** ["Cykly: rezanie vnútorného závitu/frézovanie](#page-116-0) [závitu", Strana 117](#page-116-0)

#### **Upozornenia**

#### *UPOZORNENIE*

#### **Pozor, nebezpečenstvo kolízie!**

Ak nenaprogramujete pred vyvolaním cyklu **18** žiadne predpolohovanie, môže dôjsť ku kolízii. Cyklus **18** vykoná prisunutie a odsunutie.

- Pred začiatkom cyklu predpolohujte nástroj
- Nástroj sa presúva po vyvolaní cyklu z aktuálnej polohy na zadanú hĺbku

## *UPOZORNENIE*

#### **Pozor, nebezpečenstvo kolízie!**

Ak bolo pred spustením cyklu zapnuté vreteno, vypne cyklus **18** vreteno a cyklus pracuje so stojacím vretenom! Na konci cyklus **18** znova zapne vreteno, ak bolo zapnuté pred začiatkom cyklu.

- Naprogramujte pred začiatkom cyklu zastavenie vretena! (napr. s **M5**)
- ▶ Po dokončení cyklu 18 sa obnoví stav vretena pred začiatkom cyklu. Ak bolo pred začiatkom cyklu vreteno vypnuté, vypne ovládanie vreteno po ukončení cyklu **18** znova.
- Tento cyklus môžete následne vykonať v obrábacom režime  $\blacksquare$ **FUNCTION MODE MILL**.

#### **Upozornenia k programovaniu**

- Naprogramujte pred začiatkom cyklu zastavenie vretena (napr. pomocou M5). Ovládanie zapne potom vreteno pri spustení cyklu automaticky, a na konci znova vypne.
- Znamienko parametra cyklu Hĺbka závitu stanovuje smer ш obrábania.

<span id="page-443-1"></span>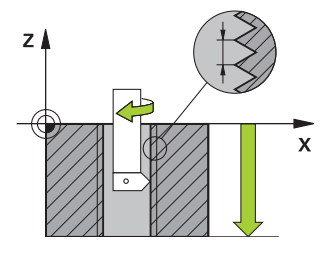

#### **Upozornenie v spojení s parametrami stroja**

- Pomocou parametra stroja **CfgThreadSpindle** (č. 113600) definujete nasledovné:
	- **sourceOverride** (č. 113603): Potenciometer vretena (korekcia posuvu nie je aktívna) a FeedPotentiometer (korekcia otáčok nie je aktívna), (ovládanie následne príslušne prispôsobí otáčky)
	- **thrdWaitingTime** (č. 113601): Tento čas sa čaká na dne závitu po zastavení vretena
	- **thrdPreSwitch** (č. 113602): Vreteno sa zastaví o tento čas pred dosiahnutím dna závitu
	- **limitSpindleSpeed** (č. 113604): Obmedzenie otáčok vretena **True**: pri nízkych hĺbkach závitov sa otáčky vretena obmedzia tak, aby vreteno bežalo asi 1/3 času s konštantnými otáčkami. **False**: žiadne obmedzenie

#### **Parametre cyklu**

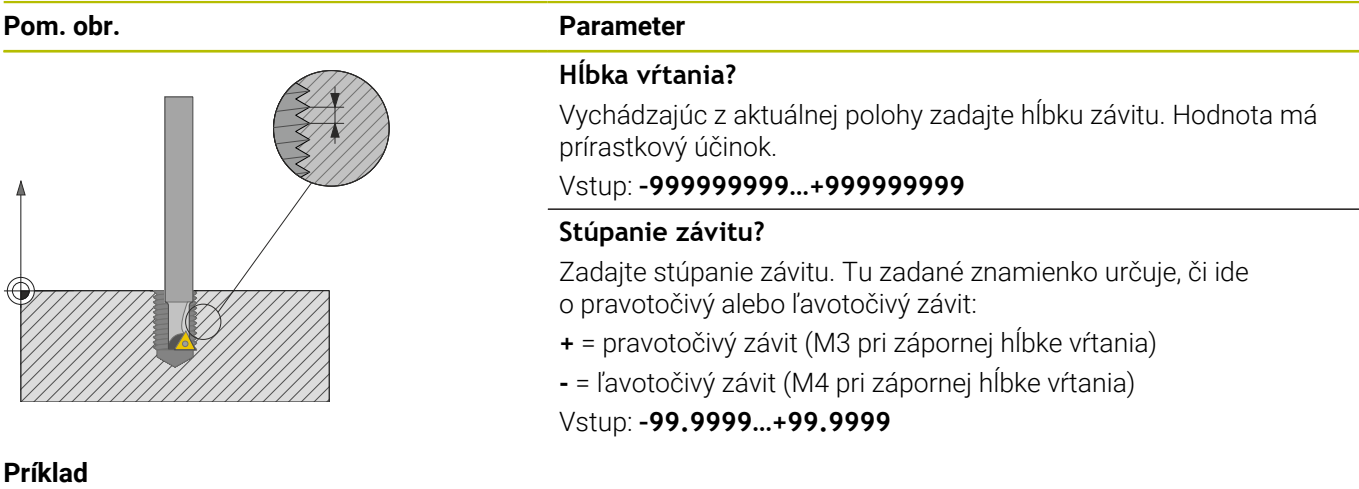

**11 CYCL DEF 18.0 REZANIE ZAVITU 12 CYCL DEF 18.1 HLBKA-20 13 CYCL DEF 18.2 STUP+1**

**14**

**Prehľadné tabuľky cyklov**

## **14.1 Prehľadná tabuľka**

<span id="page-447-0"></span>Všetky cykly, ktoré nie sú spojené s obrábacími cyklami, opisuje príručka používateľa **Programovanie meracích cyklov pre obrobok a nástroj**. Ak potrebujete túto príručku, obráťte sa na spoločnosť HEIDENHAIN. ID používateľskej príručky Programovanie meracích cyklov pre obrobok a nástroj: 1303431-xx

### <span id="page-447-1"></span>**Obrábacie cykly**

⋒

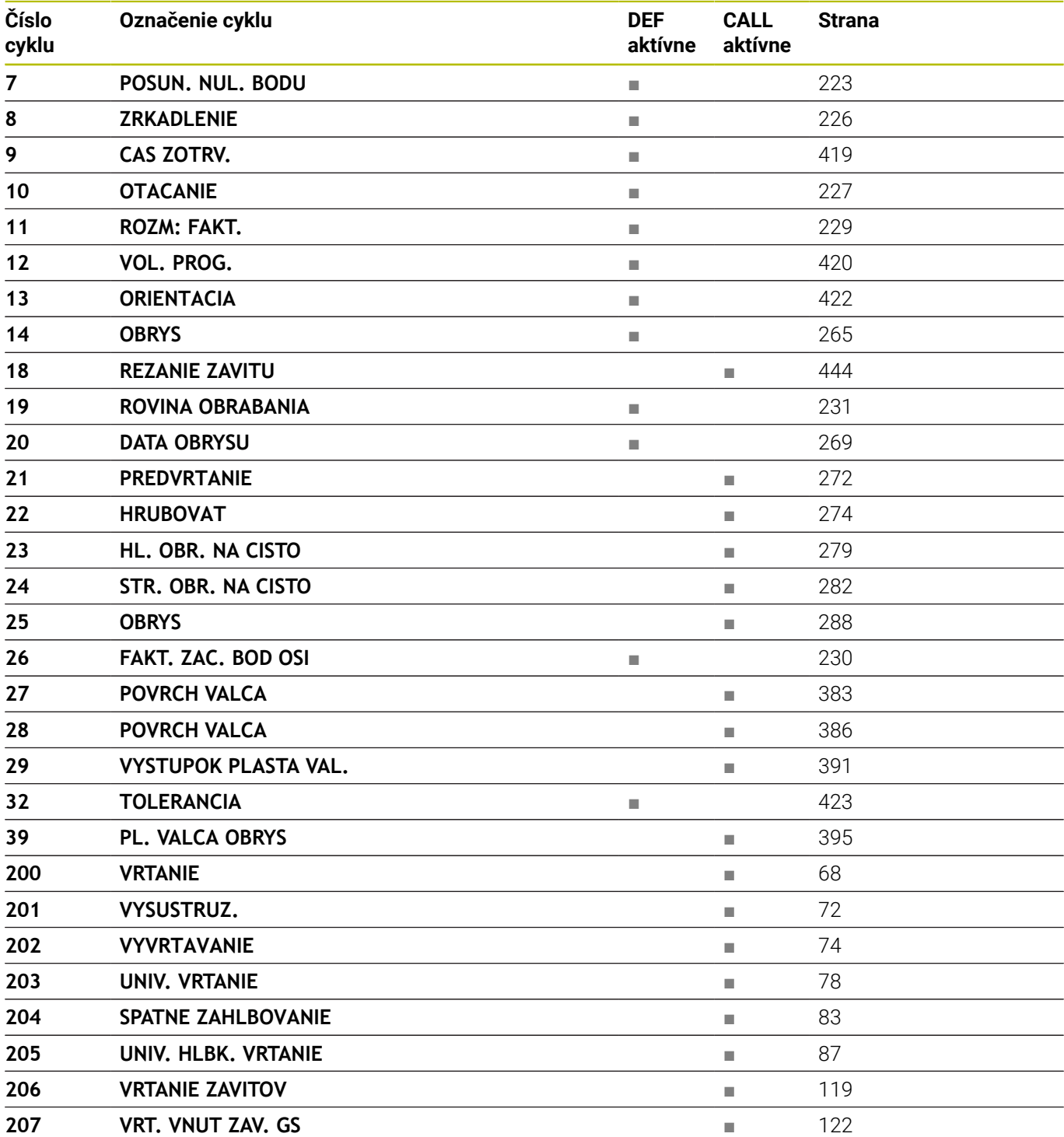

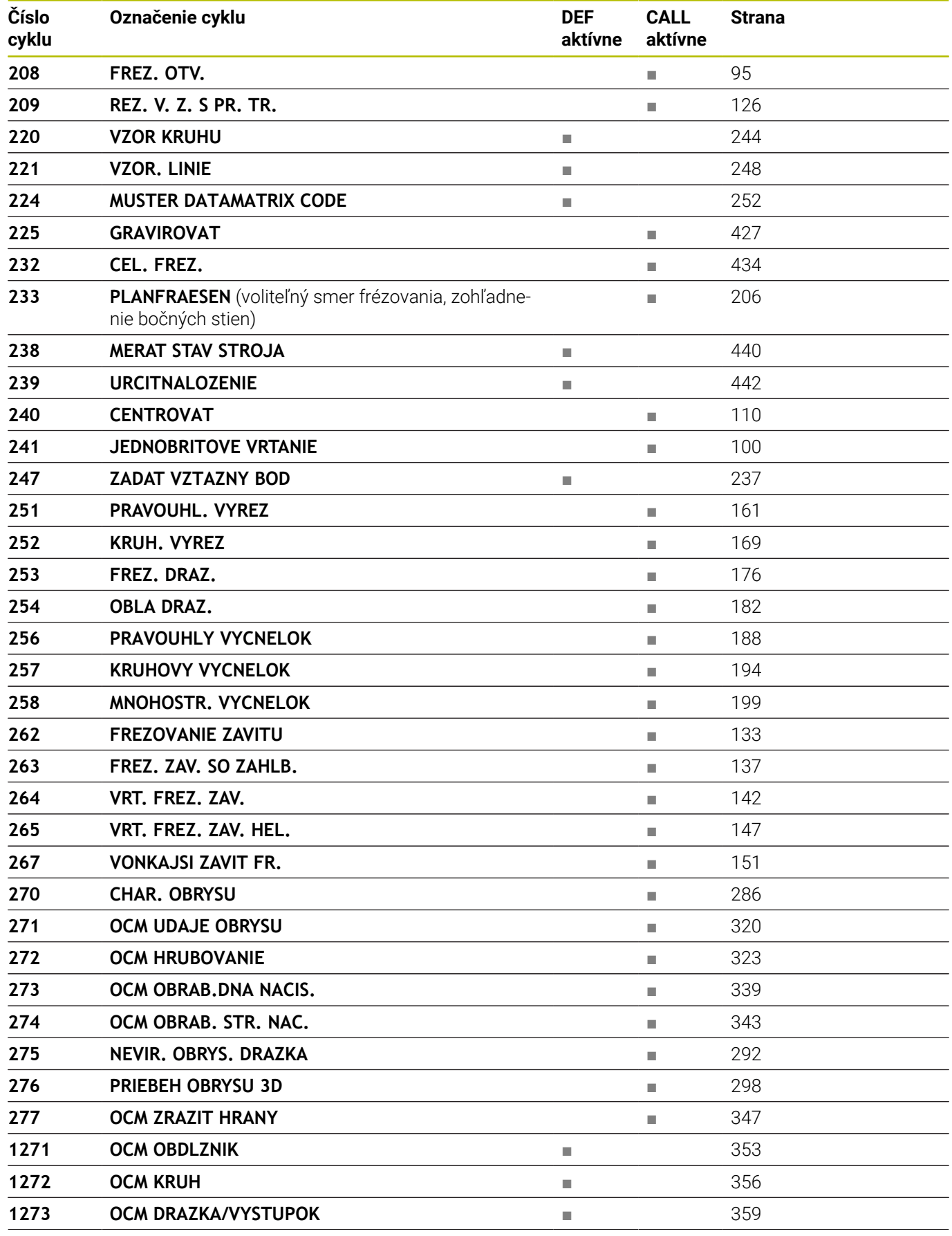

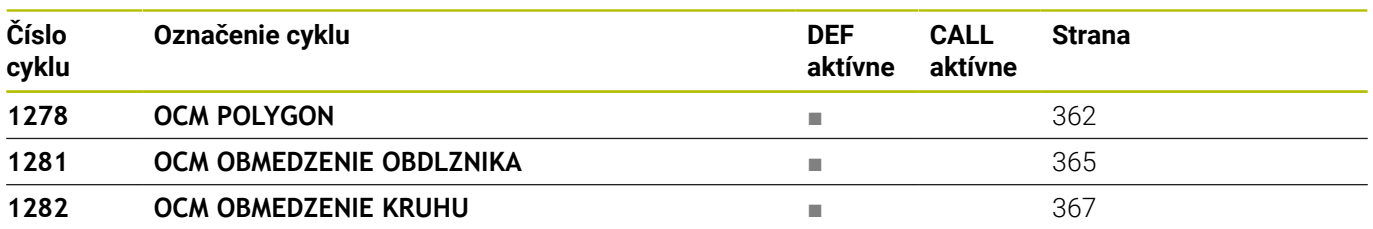

## **Index**

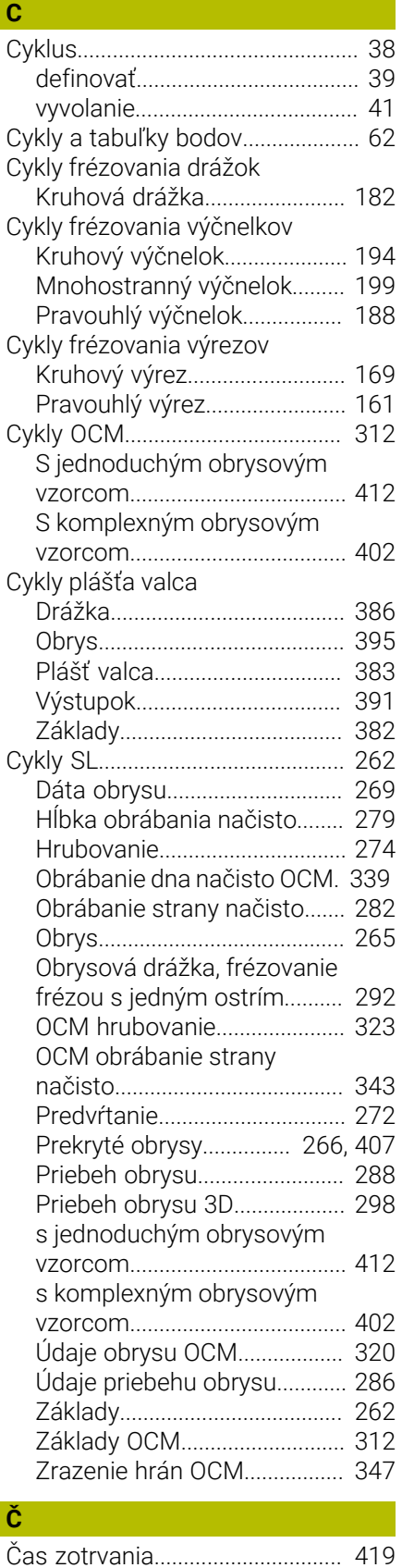

**D**

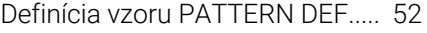

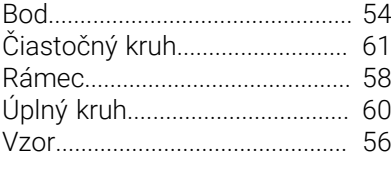

**F**

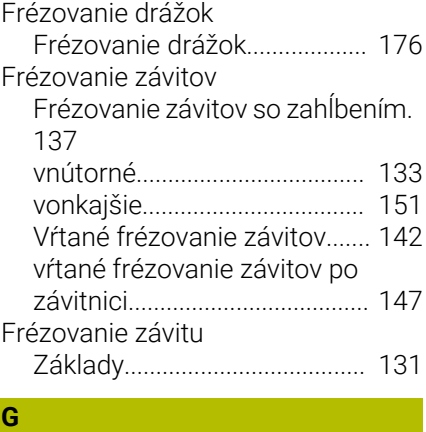

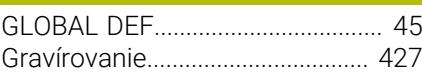

#### **H** [Hĺbkové vŕtanie2.](#page-86-1)............................ [87](#page-86-1)

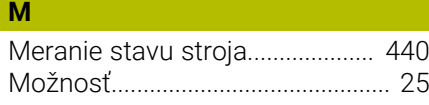

#### **N**

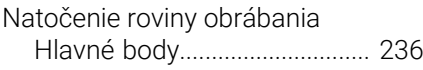

## **O**

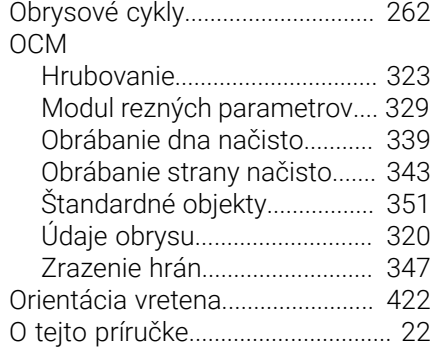

#### **P**

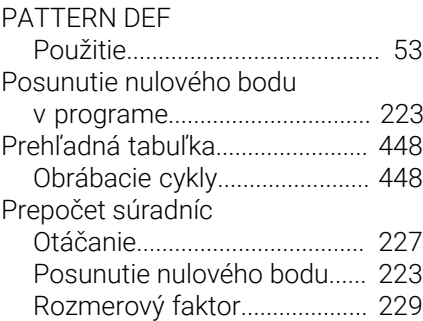

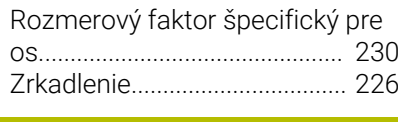

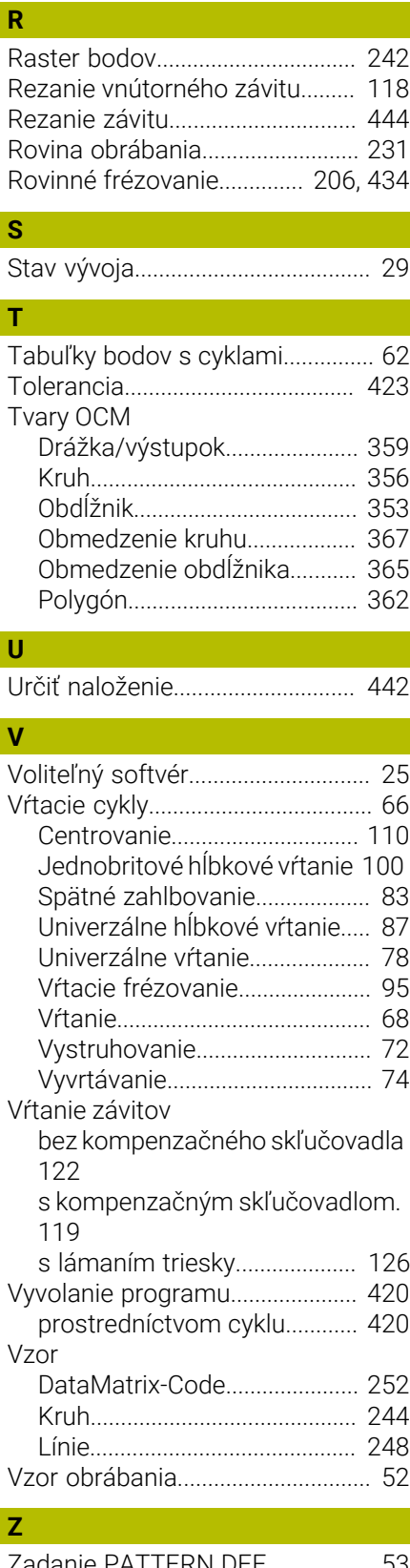

[Zadanie PATTERN DEF](#page-52-1)................. [53](#page-52-1) [Zadanie vzťažného bodu](#page-236-1)............. [237](#page-236-1)

# **HEIDENHAIN**

**DR. JOHANNES HEIDENHAIN GmbH** Dr.-Johannes-Heidenhain-Straße 5 **83301 Traunreut, Germany** +49 8669 31-0  $FAX$  +49 8669 32-5061 info@heidenhain.de

**Technical support EAXI** +49 8669 32-1000 **Measuring systems**  $\overline{ }$  +49 8669 31-3104 service.ms-support@heidenhain.de **NC support**  $\qquad \qquad \textcircled{2} \quad +49\,8669\,31-3101$  service.nc-support@heidenhain.de **NC programming** <sup>**e** +49 8669 31-3103</sup> service.nc-pgm@heidenhain.de **PLC programming**  $\circled{2}$  +49 8669 31-3102 service.plc@heidenhain.de **APP programming**  $\textcircled{2}$  +49 8669 31-3106 service.app@heidenhain.de

**www.heidenhain.com**

# **Snímacie systémy od spoločnosti HEIDENHAIN**

vám pomáhajú skrátiť vedľajšie časy a zlepšiť rozmerovú stálosť vyrobených obrobkov.

#### **Snímacie systémy obrobku**

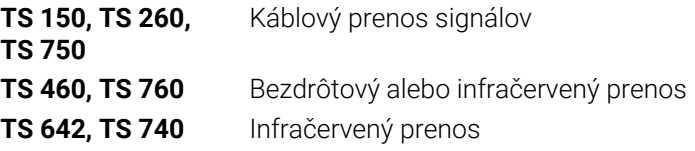

- Vyrovnať obrobky
- Nastavenie vzťažných bodov Ē.
- Meranie obrobkov m.

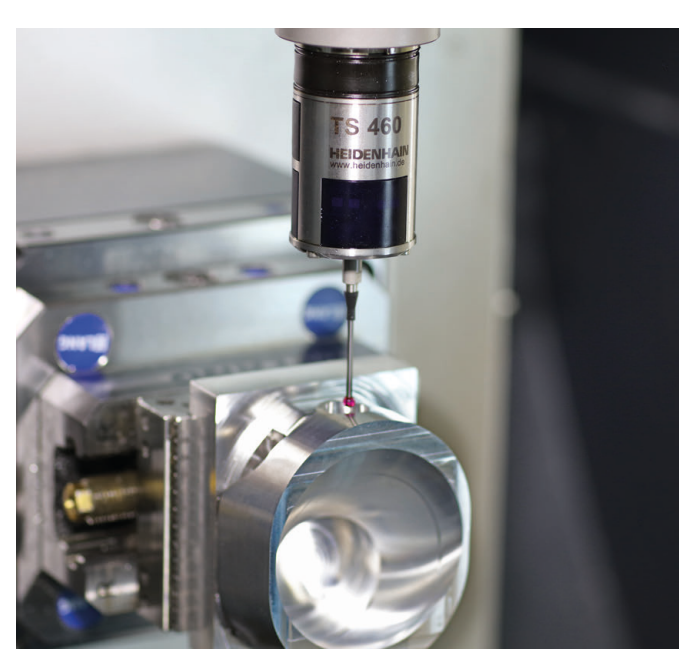

# **Snímacie systémy nástroja**

- Káblový prenos signálov **TT 460** Infračervený prenos
- Merať nástroje
- Kontrolovať opotrebovanie  $\mathbf{u}$
- $\overline{\phantom{a}}$ Zaznamenávať zlomenie nástroja

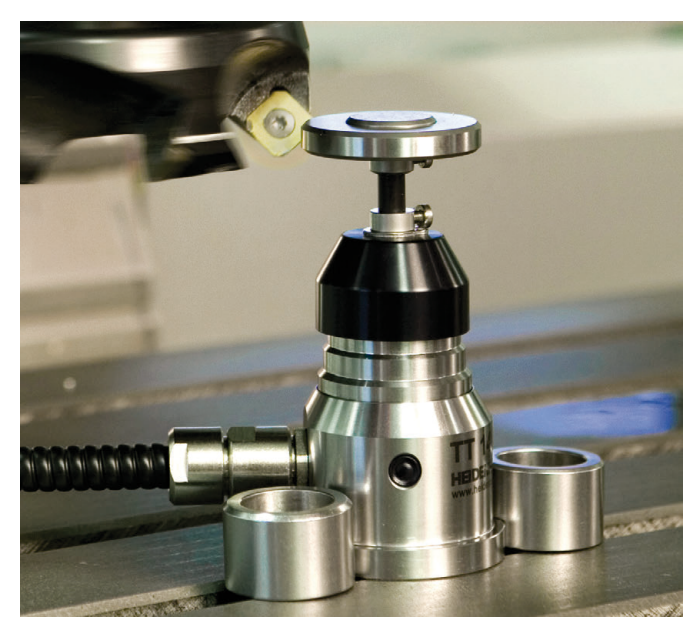